# Polyspace® Code Prover™

User's Guide

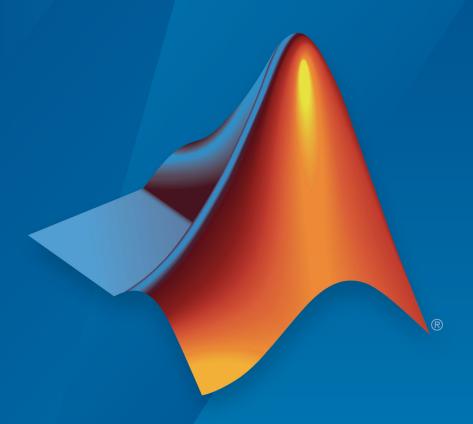

# MATLAB® & SIMULINK®

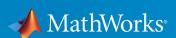

## **How to Contact MathWorks**

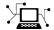

Latest news: www.mathworks.com

Sales and services: www.mathworks.com/sales\_and\_services

User community: www.mathworks.com/matlabcentral

Technical support: www.mathworks.com/support/contact\_us

T

Phone: 508-647-7000

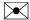

The MathWorks, Inc. 3 Apple Hill Drive Natick, MA 01760-2098

Polyspace® Code Prover™ User's Guide

© COPYRIGHT 2013-2018 by The MathWorks, Inc.

The software described in this document is furnished under a license agreement. The software may be used or copied only under the terms of the license agreement. No part of this manual may be photocopied or reproduced in any form without prior written consent from The MathWorks, Inc.

FEDERAL ACQUISITION: This provision applies to all acquisitions of the Program and Documentation by, for, or through the federal government of the United States. By accepting delivery of the Program or Documentation, the government hereby agrees that this software or documentation qualifies as commercial computer software or commercial computer software documentation as such terms are used or defined in FAR 12.212, DFARS Part 227.72, and DFARS 252.227-7014. Accordingly, the terms and conditions of this Agreement and only those rights specified in this Agreement, shall pertain to and govern the use, modification, reproduction, release, performance, display, and disclosure of the Program and Documentation by the federal government (or other entity acquiring for or through the federal government) and shall supersede any conflicting contractual terms or conditions. If this License fails to meet the government's needs or is inconsistent in any respect with federal procurement law, the government agrees to return the Program and Documentation, unused, to The MathWorks, Inc.

#### **Trademarks**

MATLAB and Simulink are registered trademarks of The MathWorks, Inc. See www.mathworks.com/trademarks for a list of additional trademarks. Other product or brand names may be trademarks or registered trademarks of their respective holders.

#### **Patents**

MathWorks products are protected by one or more U.S. patents. Please see www.mathworks.com/patents for more information.

### **Revision History**

| September 2013 | Online Only | Revised for Version 9.0 (Release 2013b) |
|----------------|-------------|-----------------------------------------|
| March 2014     | Online Only | Revised for Version 9.1 (Release 2014a) |
| October 2014   | Online Only | Revised for Version 9.2 (Release 2014b) |
| March 2015     | Online Only | Revised for Version 9.3 (Release 2015a) |
| September 2015 | Online Only | Revised for Version 9.4 (Release 2015b) |
| March 2016     | Online Only | Revised for Version 9.5 (Release 2016a) |
| September 2016 | Online Only | Revised for Version 9.6 (Release 2016b) |
| March 2017     | Online Only | Revised for Version 9.7 (Release 2017a) |
| September 2017 | Online Only | Revised for Version 9.8 (Release 2017b) |
| March 2018     | Online Only | Revised for Version 9.9 (Release 2018a) |
|                |             |                                         |

# Contents

|                                                                                                    | Introduction to Polyspace Prod                                                                                            | u |
|----------------------------------------------------------------------------------------------------|----------------------------------------------------------------------------------------------------|---|
| <b>D.1 W.1 C.</b>                                                                                                    |                                                                                                    |   |
|                                                                                                    | on                                                                                                    |   |
| Polyspace Verifi                                                                                                    | cation                                                                                                    |   |
| value of Polyspa                                                                                                    | ce Verification                                                                                                    |   |
| How Polyspace Veri                                                                                                    | fication Works                                                                                                    |   |
| What is Static V                                                                                                    | erification                                                                                                    |   |
| Exhaustiveness                                                                                                    |                                                                                                    |   |
| Related Products .                                                                                                    |                                                                                                    |   |
|                                                                                                    | inder                                                                                                    |   |
| Polyspace Produ                                                                                                    | icts for Verifying Ada Code                                                                                               |   |
| Tool Qualification                                                                                                    | n and Certification                                                                                                    |   |
|                                                                                                    | How to Use Polyspace Softy                                                                                                | v |
|                                                                                                    | How to Use Polyspace Softv                                                                                                | V |
| Polyspace Verificati                                                                                                    | How to Use Polyspace Softvon and the Software                                                                             | V |
| Development Cyc                                                                                                    | on and the Software                                                                                                    | V |
| <b>Development Cyc</b><br>Software Quality                                                                                               | on and the Software ele y and Productivity                                                                                | V |
| <b>Development Cyc</b><br>Software Quality                                                                                               | on and the Software                                                                                                    | V |
| Development Cyc<br>Software Quality<br>Best Practices for                                                                                | on and the Software ele y and Productivity or Verification Workflow                                                       | V |
| Development Cyc<br>Software Quality<br>Best Practices for<br>Implement Process                                                           | on and the Software cle                                                                                                   | V |
| Development Cyc<br>Software Quality<br>Best Practices for<br>Implement Process<br>Overview of the                                        | on and the Software ele y and Productivity or Verification Workflow                                                       | V |
| Development Cyc Software Qualit Best Practices for Implement Process Overview of the Define Process to                                   | on and the Software cle                                                                                                   | • |
| Development Cyc Software Quality Best Practices for Implement Process Overview of the Define Process to Apply Process to                 | on and the Software cle y and Productivity or Verification Workflow  for Verification Polyspace Process o Meet Your Goals | • |
| Development Cyc Software Quality Best Practices for Implement Process Overview of the Define Process to Apply Process to Improve Your Ve | on and the Software cle                                                                                                   | W |

| Software Developers and Testers - Standard Development Process                                                                                                    | 2-6                                                                                      |
|----------------------------------------------------------------------------------------------------|------------------------------------------------------------------------------------------|
| Software Developers and Testers - Rigorous Development                                                                                                    | 2-0                                                                                      |
| Process                                                                                                    | 2-9                                                                                      |
| Quality Engineers - Code Acceptance Criteria                                                                                                    | 2-12                                                                                     |
| Quality Engineers - Certification/Qualification                                                                                                    | 2-14                                                                                     |
| Model-Based Design Users — Verifying Generated Code  Project Managers — Integrating Polyspace Verification with Configuration Management Tools                                                                                                    | 2-15<br>2-18                                                                             |
| Configuration Management 10018                                                                                                    | <b>2-1</b> (                                                                             |
| Define Your Requirements                                                                                                    | 2-19                                                                                     |
| Define Broad Requirements for Verification                                                                                                    | 2-19                                                                                     |
| Define Specific Requirements for Verification                                                                                                    | 2-20                                                                                     |
|                                                                                                    |                                                                                          |
| Run Polyspace Analysis on Desl                                                                                                    | ktoj                                                                                     |
|                                                                                                    |                                                                                          |
|                                                                                                    |                                                                                          |
| Add Source Files for Analysis in Polyspace User Interface                                                                                                    |                                                                                          |
| Add Sources from Build Command                                                                                                    | 3-3                                                                                      |
| Add Source Files for Analysis in Polyspace User Interface Add Sources from Build Command                                                                                                    | 3-3                                                                                      |
| Add Sources from Build Command                                                                                                    | 3-5<br>3-5                                                                               |
| Add Sources from Build Command                                                                                                    | 3-3<br>3-5<br>3-6<br>3-9                                                                 |
| Add Sources from Build Command                                                                                                    | 3-3<br>3-5<br>3-5<br>3-5<br>3-9                                                          |
| Add Sources from Build Command Add Sources Manually  Run Polyspace Analysis on Desktop  Arrange Layout of Windows for Project Setup  Set Product and Result Location  Start and Monitor Analysis                                                                                                    | 3-3-3-3-3-3-10                                                                           |
| Add Sources from Build Command Add Sources Manually  Run Polyspace Analysis on Desktop  Arrange Layout of Windows for Project Setup  Set Product and Result Location  Start and Monitor Analysis  Fix Compilation Errors                                                                                                    | 3-3-3-3-3-10<br>3-11                                                                     |
| Add Sources from Build Command Add Sources Manually  Run Polyspace Analysis on Desktop  Arrange Layout of Windows for Project Setup  Set Product and Result Location  Start and Monitor Analysis                                                                                                    | 3-3-3-3-3-10<br>3-11                                                                     |
| Add Sources from Build Command Add Sources Manually  Run Polyspace Analysis on Desktop  Arrange Layout of Windows for Project Setup  Set Product and Result Location  Start and Monitor Analysis  Fix Compilation Errors  Open Results                                                                                                    | 3-1<br>3-1<br>3-1<br>3-1<br>3-1                                                          |
| Add Sources from Build Command Add Sources Manually  Run Polyspace Analysis on Desktop  Arrange Layout of Windows for Project Setup  Set Product and Result Location  Start and Monitor Analysis  Fix Compilation Errors                                                                                                    | 3-3-3-3-13-13-13-13-13-13-13-13-13-13-13                                                 |
| Add Sources from Build Command Add Sources Manually  Run Polyspace Analysis on Desktop  Arrange Layout of Windows for Project Setup  Set Product and Result Location  Start and Monitor Analysis  Fix Compilation Errors  Open Results  Project and Results Folder Contents                                                                                                    | 3-3-3-13-13-13-13-13-13-13-13-13-13-13-1                                                 |
| Add Sources from Build Command Add Sources Manually  Run Polyspace Analysis on Desktop  Arrange Layout of Windows for Project Setup Set Product and Result Location Start and Monitor Analysis Fix Compilation Errors Open Results  Project and Results Folder Contents Files in the Results Folder                                                                                                    | 3-3-3-3-13-13-13-13-13-13-13-13-13-13-13                                                 |
| Add Sources from Build Command Add Sources Manually  Run Polyspace Analysis on Desktop  Arrange Layout of Windows for Project Setup Set Product and Result Location Start and Monitor Analysis Fix Compilation Errors Open Results  Project and Results Folder Contents Files in the Results Folder  Storage of Temporary Files  Create Project Using Visual Studio Information                                              | 3-3-3-3-13-13-13-13-13-13-13-13-13-13-13                                                 |
| Add Sources from Build Command Add Sources Manually  Run Polyspace Analysis on Desktop  Arrange Layout of Windows for Project Setup Set Product and Result Location Start and Monitor Analysis Fix Compilation Errors Open Results  Project and Results Folder Contents Files in the Results Folder  Storage of Temporary Files  Create Project Using Visual Studio Information  Create Project Using Configuration Template | 3-3-3-3-3-13-13-13-13-13-13-13-13-13-13-                                                 |
| Add Sources from Build Command Add Sources Manually  Run Polyspace Analysis on Desktop  Arrange Layout of Windows for Project Setup Set Product and Result Location Start and Monitor Analysis Fix Compilation Errors Open Results  Project and Results Folder Contents Files in the Results Folder  Storage of Temporary Files  Create Project Using Visual Studio Information                                              | 3-2<br>3-3<br>3-5<br>3-1<br>3-11<br>3-13<br>3-15<br>3-16<br>3-19<br>3-19<br>3-19<br>3-19 |

|   | Change Folder Path                                   | 3-24<br>3-25      |
|---|------------------------------------------------------|-------------------|
|   | Refresh Source List                                  | 3-26              |
|   | Refresh Project Created from Build Command           | 3-26<br>3-26      |
|   | Manage Include File Sequence                         | 3-27              |
|   | Organize Layout of Polyspace User Interface          | 3-29              |
|   | Create Your Own Layout                               | 3-29              |
|   | Save and Reset Layout                                | 3-30              |
|   | Customize Polyspace User Interface                   | 3-32              |
|   | Possible Customizations                              | 3-33<br>3-34      |
|   | Run Polyspace Analysis with Windows or L             |                   |
| 1 | Sc                                                   | ripts             |
|   | Run Polyspace Analysis from Command Line             | 4-2<br>4-3<br>4-3 |
|   | polyspace-configure Source Files Selection Syntax    | <b>4-</b> 5       |
|   | Create Command-Line Script from Project File         | 4-8               |
|   | Generate Scripting Files                             | 4-8               |
|   | Run an Analysis                                      | 4-9               |
|   | Run Polyspace Analysis with MATLAB Sc                | ripts             |
| 5 | <u> </u>                                             |                   |
|   | Run Polyspace Analysis by Using MATLAB Scripts       | <b>5-</b> 2       |
|   | Specify Multiple Source Files                        | <b>5-</b> 2       |
|   | Check for MISRA C:2012 Violations                    | <b>5-</b> 3       |
|   |                                                      |                   |
|   | Check for Specific Defects or Coding Rule Violations | <b>5-</b> 4       |

| Run Polyspace Analysis on Remote Clusters Run Polyspace Analysis on Remote Clusters Run Polyspace Analysis on Remote Clusters Run Polyspace Analysis on Remote Clusters Run Polyspace Analysis on Remote Clusters Using Scripts Run Remote Analysis Manage Remote Analysis  Run Polyspace Analysis on Generated Cocker  Run Polyspace Analysis on Code Generated with Embedded Coder  Generate and Analyze Code |
|----------------------------------------------------------------------------------------------------|
| Run Polyspace Analysis on Remote Clusters  Run Polyspace Analysis on Remote Clusters  Run Polyspace Analysis on Remote Clusters Using Scripts  Run Remote Analysis  Manage Remote Analysis  Run Polyspace Analysis on Generated Cocker  Run Polyspace Analysis on Code Generated with Embedded Coder                                                                                                    |
| Run Polyspace Analysis on Remote Clusters Run Polyspace Analysis on Remote Clusters Using Scripts Run Remote Analysis Manage Remote Analysis  Run Polyspace Analysis on Generated Co Run Polyspace Analysis on Code Generated with Embedded Coder                                                                                                    |
| Run Polyspace Analysis on Remote Clusters Using Scripts Run Remote Analysis                                                                                                    |
| Run Remote Analysis                                                                                                    |
| Run Polyspace Analysis on Code Generated with Embedded Coder                                                                                                    |
| Coder                                                                                                    |
|                                                                                                    |
|                                                                                                    |
| Review Analysis Results                                                                                                    |
| Verify Generated Code Using Polyspace Code Prover                                                                                                    |
| Analyze Code Generated from Simulink Subsystem                                                                                                    |
| Open Model                                                                                                    |
| Generate Code                                                                                                    |
| Analyze Code                                                                                                    |
| Review Analysis Results                                                                                                    |
| Trace Errors Back to Model and Fix Them                                                                                                    |
| Check for Coding Rule Violations                                                                                                    |
| Annotate Blocks to Justify Results                                                                                                    |
|                                                                                                    |
| Analyze S-Function Code                                                                                                    |

| Compile S-Functions to Be Compatible with Polyspace Example S-Function Analysis | 7-18<br>7-19 |
|---------------------------------------------------------------------------------|--------------|
| Recommended Model Configuration Parameters for Polyspace Analysis               | 7-20         |
| Configure Advanced Polyspace Options in Simulink                                | 7-23         |
| Configure Options                                                               | 7-23<br>7-25 |
| How Polyspace Analysis of Generated Code Works                                  | 7-28         |
| Default Polyspace Options for Code Generated with Embedded Coder                | 7-29         |
| Default Options                                                                 | 7-29         |
| Constraint Specification                                                        | 7-29         |
| Code                                                                            | 7-30         |
| Hardware Mapping Between Simulink and Polyspace                                 | 7-30         |
| Run Polyspace Analysis on Code Generated with                                   |              |
| TargetLink                                                                      | 7-32         |
| Configure and Run Analysis                                                      | 7-32         |
| Review Analysis Results                                                         | 7-33         |
| Default Polyspace Options for Code Generated with                               |              |
| TargetLink                                                                      | 7-34         |
| TargetLink Support                                                              | 7-34         |
| Default Options                                                                 | 7-34         |
| Lookup Tables                                                                   | 7-35         |
| Data Range Specification                                                        | 7-35         |
| Code Generation Options                                                         | 7-36         |
| Troubleshoot Navigation from Code to Model                                      | 7-37         |
| Links from Code to Model Do Not Appear                                          | 7-38         |
| Links from Code to Model Do Not Work                                            | 7-38         |
| Your Model Already Uses Highlighting                                            | 7-38         |
| Run Polyspace on C/C++ Code Generated from MATLAB                               |              |
| Code                                                                            | 7-40         |
| Prerequisites                                                                   | 7-40         |
| Run Polyspace Analysis                                                          | 7-40         |
| Review Analysis Results                                                         | 7-42         |

|     | Run Analysis for Specific Design Range                                                                               | 7-44                 |
|-----|----------------------------------------------------------------------------------------------------|----------------------|
|     | Configure Advanced Polyspace Options in MATLAB Coder App                                                             | 7-47<br>7-47<br>7-49 |
| 8 [ | Run Polyspace Analysis in IDE Plug                                                                                   | gins                 |
|     | Run Polyspace Analysis in Eclipse  Configure and Run Analysis  Review Analysis Results                               | 8-2<br>8-4<br>8-6    |
|     | Specify Polyspace Compiler Options Through Eclipse Project                                                           | 8-8<br>8-8<br>8-9    |
|     |                                                                                                    | مامدا                |
| 9   | Running Polyspace on AUTOSAR C                                                                                       | oae                  |
|     | Using Polyspace in AUTOSAR Software Development Check if Implementation of Software Components Follow Specifications | 9-2<br>9-2           |
|     | Assess Impact of Edits to Specifications                                                                             | 9-3<br>9-4           |
|     | Check Code Implementation Against Specification Updates  Benefits of Polyspace for AUTOSAR                           | 9-4<br>9-6           |
|     | Polyspace Modularizes Analysis Based on AUTOSAR Components                                                           | 9-7                  |
|     | Spec                                                                                                    | 9-10                 |

| Dun Dolyopace Heir                                                                                                    | ser Interface                                       |
|----------------------------------------------------------------------------------------------------|-----------------------------------------------------|
| Open Code Prover                                                                                                    | ng Scripts                                          |
| Open Code Frover                                                                                                    | Results                                             |
| Froubleshoot Polyspac                                                                                                    | e Analysis of AUTOSAR Code                          |
|                                                                                                    | letion Status                                       |
|                                                                                                    | OSAR XML Parsing                                    |
|                                                                                                    | Errors in Code                                      |
| Run Polyspace on AUT                                                                                                    | OSAR Code with Conservative                         |
|                                                                                                    |                                                     |
|                                                                                                    | Configure Polyspace Ana                             |
|                                                                                                    |                                                     |
| Specify Polyspace Ana                                                                                                    | lysis Options                                       |
|                                                                                                    | erface                                              |
|                                                                                                    | Scripts                                             |
|                                                                                                    | · · · · · · · · · · · · · · · · · · ·               |
|                                                                                                    | -based IDEs                                         |
|                                                                                                    |                                                     |
|                                                                                                    | p                                                   |
| MATLAD Coder App                                                                                                    |                                                     |
| MAILAD Coder App                                                                                                    |                                                     |
|                                                                                                    | figure Target and Compiler Opt                      |
| Con                                                                                                    |                                                     |
| Con Specify Target Environ                                                                                                    | nment and Compiler Behavior                         |
| Con Specify Target Environ Extract Options fro                                                                                           | nment and Compiler Behavior                         |
| Con Specify Target Environ Extract Options fro                                                                                           | nment and Compiler Behavior                         |
| Specify Target Enviror Extract Options fro Specify Options Exp                                                                           | nment and Compiler Behavior                         |
| Con Specify Target Enviror Extract Options fro Specify Options Exp                                                                       | mment and Compiler Behavior                         |
| Con  Specify Target Environ Extract Options fro Specify Options Exp  Provide Standard Libra  Requirements for Proj Compiler Requirements | ment and Compiler Behavior m Build Command plicitly |

| Language Extensions Supported by Default                                                                                                    | 11-11                                                           |
|----------------------------------------------------------------------------------------------------|-----------------------------------------------------------------|
| Supported Keil or IAR Language Extensions                                                                                                    | 11-13                                                           |
| Special Function Register Data Type                                                                                                    | 11-13                                                           |
| Keywords Removed During Preprocessing                                                                                                    | 11-14                                                           |
| Supported C++ 2011 Language Extensions                                                                                                    | 11-15                                                           |
| Remove or Replace Keywords Before Compilation                                                                                                    | 11-18                                                           |
| Remove Unrecognized Keywords                                                                                                    | 11-18                                                           |
| Remove Unrecognized Function Attributes                                                                                                    | 11-20                                                           |
| Gather Compilation Options Efficiently                                                                                                    | 11-22                                                           |
| Configure Inputs and Stubbing Op                                                                                                    | tions                                                           |
|                                                                                                    |                                                                 |
| Specify External Constraints                                                                                                    | 12-2                                                            |
|                                                                                                    |                                                                 |
| Specify External Constraints                                                                                                    | 12-2                                                            |
| Create Constraint Template                                                                                                    | 12-2<br>12-3                                                    |
| Create Constraint Template                                                                                                    | 12-2<br>12-3<br>12-4                                            |
| Create Constraint Template                                                                                                    | 12-2<br>12-3<br>12-4<br>12-4                                    |
| Create Constraint Template                                                                                                    | 12-2<br>12-3<br>12-4<br>12-4                                    |
| Create Constraint Template                                                                                                    | 12-2<br>12-3<br>12-4<br>12-4<br>12-6<br>12-11                   |
| Create Constraint Template                                                                                                    | 12-2<br>12-3<br>12-4<br>12-4<br>12-6<br>12-11<br>12-13          |
| Create Constraint Template Create Constraint Template After Analysis Update Existing Template Specify Constraints in Code  External Constraints for Polyspace Analysis  Constrain Global Variable Range  Constrain Function Inputs                              | 12-2<br>12-3<br>12-4<br>12-4<br>12-6<br>12-11<br>12-13<br>12-15 |
| Create Constraint Template Create Constraint Template After Analysis Update Existing Template Specify Constraints in Code  External Constraints for Polyspace Analysis  Constrain Global Variable Range  Constrain Function Inputs  Constrain Stubbed Functions | 12-2<br>12-3<br>12-4<br>12-4<br>12-6<br>12-11<br>12-13<br>12-15 |

|     | Configure Multitasking A                                |
|-----|---------------------------------------------------------|
| Ana | Alyze Multitasking Programs in Polyspace                |
|     | to-Detection of Thread Creation and Critical Section in |
| I   | Polyspace                                               |
| Coı | Specify Options for Multitasking Analysis Manually      |
| Pro | tections for Shared Variables in Multitasking Code      |
|     | Detect Unprotected Access                               |
| C   | onfigure Coding Rules Checking and Code N<br>Comp       |
|     |                                                         |
|     |                                                         |

Format of Custom Coding Rules File .....

**14-7** 

14-11

**14-13** 

| Compute Code Complexity Metrics                  | 14- |
|--------------------------------------------------|-----|
| Impose Limits on Metrics                         | 14- |
| Comment and Justify Limit Violations             | 14- |
| HIS Code Complexity Metrics                      | 14- |
| Project                                          | 14- |
| File                                             | 14- |
| Function                                         | 14- |
| Coding Rule Sets and Con                         | cej |
| Polyspace MISRA C 2004 and MISRA AC AGC Checkers | 1   |
| MISRA C:2004 and MISRA AC AGC Coding Rules       | 1   |
| Supported MISRA C:2004 and MISRA AC AGC Rules    | 1   |
| Troubleshooting                                  | 1   |
| List of Supported Coding Rules                   | 1   |
| Unsupported MISRA C:2004 and MISRA AC AGC Rules  | 15  |
| Software Quality Objective Subsets (C:2004)      | 15  |
| Rules in SQO-Subset1                             | 15  |
| Rules in SQO-Subset2                             | 15  |
| Software Quality Objective Subsets (AC AGC)      | 15  |
| Rules in SQO-Subset1                             | 15  |
| Rules in SQO-Subset2                             | 15  |
| Polyspace MISRA C:2012 Checkers                  | 15  |
| Software Quality Objective Subsets (C:2012)      | 15  |
| Guidelines in SQO-Subset1                        | 15  |
| Guidelines in SQO-Subset2                        | 15  |
| Coding Rule Subsets Checked Early in Analysis    | 15  |
| MISRA C: 2004 and MISRA AC AGC Rules             | 15  |
| MISRA C: 2012 Rules                              | 15  |
| Unsupported MISRA C:2012 Guidelines              | 15  |
|                                                  |     |

| space MISRA C++ Checkers                                                                                                    | <b>15-8</b> 5                                        |
|----------------------------------------------------------------------------------------------------|------------------------------------------------------|
| RA C++ Coding Rules                                                                                                    | 15-86<br>15-86<br>15-111                             |
| Olisupported Misika C++ Rules                                                                                                    | 13-111                                               |
| ware Quality Objective Subsets (C++)                                                                                                    | 15-116                                               |
| SQO Subset 1 - Direct Impact on Selectivity                                                                                                    | 15-116                                               |
| SQO Subset 2 - Indirect Impact on Selectivity                                                                                                    | 15-118                                               |
| space JSF C++ Checkers                                                                                                    | <b>15-12</b> 3                                       |
| C++ Coding Rules                                                                                                    | <b>15-12</b> 4                                       |
| Supported JSF C++ Coding Rules                                                                                                    | <b>15-12</b> 4                                       |
| Unsupported JSF++ Rules                                                                                                    | 15-147                                               |
| Configure Verification of Modules or Lib                                                                                                    | rarie                                                |
| 9                                                                                                    |                                                      |
| ride Context for C Code Verification                                                                                                    | 16-                                                  |
| 9                                                                                                    | 16-2<br>. 16-2                                       |
| ride Context for C Code Verification                                                                                                    | 16-2<br>. 16-2<br>16-2                               |
| ride Context for C Code Verification                                                                                                    | 16-7<br>16-7<br>16-7                                 |
| ride Context for C Code Verification  Control Variable Range                                                                                                    | 16-2<br>16-2<br>16-2<br>16-2                         |
| ride Context for C Code Verification  Control Variable Range                                                                                                    | 16-1<br>16-1<br>16-1<br>16-1                         |
| ride Context for C Code Verification  Control Variable Range  Control Function Call Sequence  Control Stubbing Behavior  ride Context for C++ Code Verification  Control Variable Range  Control Function Call Sequence                                                                                                    | 16-:<br>16-:<br>16-:<br>16-:<br>16-:<br>16-:         |
| ride Context for C Code Verification  Control Variable Range  Control Function Call Sequence  Control Stubbing Behavior  ride Context for C++ Code Verification  Control Variable Range  Control Function Call Sequence  fy C Application Without main Function  Generate main Function                                        | 16-2<br>16-2<br>16-3<br>16-4<br>16-4<br>16-4         |
| ride Context for C Code Verification  Control Variable Range  Control Function Call Sequence  Control Stubbing Behavior  ride Context for C++ Code Verification  Control Variable Range  Control Function Call Sequence                                                                                                    | 16-3<br>16-3<br>16-3<br>16-4<br>16-4<br>16-4         |
| ride Context for C Code Verification Control Variable Range Control Function Call Sequence Control Stubbing Behavior  ride Context for C++ Code Verification Control Variable Range Control Function Call Sequence  fy C Application Without main Function Generate main Function Manually Write main Function  fy C++ Classes | 16-2<br>16-3<br>16-3<br>16-4<br>16-4<br>16-6<br>16-1 |
| ride Context for C Code Verification Control Variable Range Control Function Call Sequence Control Stubbing Behavior  ride Context for C++ Code Verification Control Variable Range Control Function Call Sequence  fy C Application Without main Function Generate main Function Manually Write main Function                 | 16-1<br>16-1<br>16-1<br>16-1<br>16-1<br>16-1<br>16-1 |

# **Interpret Polyspace Code Prover Results**

# **17**

| Interpret Polyspace Code Prover Results              | 17-2          |
|------------------------------------------------------|---------------|
| Interpret Result                                     | <b>17-</b> 3  |
| Find Root Cause of Result                            | <b>17-</b> 5  |
| Code Prover Result and Source Code Colors            | 17-10         |
| Result Colors                                        | 17-10         |
| Source Code Colors                                   | <b>17-1</b> 3 |
| Global Variable Colors                               | <b>17-1</b> 5 |
| Code Prover Run-Time Checks                          | 17-17         |
| Data Flow Checks                                     | 17-17         |
| Numerical Checks                                     | 17-18         |
| Static Memory Checks                                 | 17-18         |
| Control Flow Checks                                  | 17-19         |
| C++ Checks                                           | 17-19         |
| Other Checks                                         | 17-20         |
| Dashboard                                            | 17-21         |
| Concurrency Modeling                                 | 17-27         |
| Results List                                         | 17-29         |
| Source                                               | <b>17-3</b> 3 |
| Result Details                                       | <b>17-4</b> 1 |
| Call Hierarchy                                       | <b>17-4</b> 4 |
| Variable Access                                      | 17-47         |
| Code Prover Analysis Following Red and Orange Checks | 17-55         |
| Code Following Red Check                             | 17-56         |
| Green Check Following Orange Check                   | 17-56         |
| Gray Check Following Orange Check                    | <b>17-5</b> 7 |
| Red Check Following Orange Check                     | 17-58         |
| Red Checks in Unreachable Code                       | 17-59         |
| Order of Code Prover Run-Time Checks                 | 17-61         |

| Orange Checks in Code Prover           | 17-63        |
|----------------------------------------|--------------|
| When Orange Checks Occur               | <b>17-63</b> |
| Why Review Orange Checks               | 17-63        |
| How to Review Orange Checks            | 17-64        |
| How to Reduce Orange Checks            | 17-64        |
| J                                      |              |
| Managing Orange Checks                 | 17-66        |
| Software Development Stage             | 17-67        |
| Quality Goals                          | 17-69        |
| Critical Orange Checks                 | 17-71        |
| Path                                   | 17-71        |
| Bounded Input Values                   | 17-72        |
| Unbounded Input Values                 | 17-72        |
| Limit Display of Orange Checks         | 17-74        |
| Software Quality Objectives            | 17-77        |
| Quality Objectives                     | 17-84        |
| Reduce Orange Checks                   | 17-86        |
| Provide Context for Verification       | 17-86        |
| Improve Verification Precision         | 17-87        |
| Follow Coding Rules                    | 17-87        |
| Reduce Application Size                | 17-88        |
| Test Orange Checks for Run-Time Errors | 17-90        |
| Run Tests for Full Range of Input      | 17-90        |
| Run Tests for Specified Range of Input | 17-92        |
| Limitations of Automatic Orange Tester | 17-94        |
| Unsupported Platforms                  | 17-94        |
| Unsupported Polyspace Options          | 17-94        |
| Options with Restrictions              | 17-94        |
| Unsupported C Routines                 | 17-94        |

**18** 

| Review and Fix Absolute Address Usage Checks $\ldots \ldots$ | <b>18-</b> 3  |
|--------------------------------------------------------------|---------------|
| Review and Fix Correctness Condition Checks                  | 18-4          |
| Step 1: Interpret Check Information                          | 18-4          |
| Step 2: Determine Root Cause of Check                        | <b>18-7</b>   |
| Step 3: Trace Check to Polyspace Assumption                  | 18-9          |
| Review and Fix Division by Zero Checks                       | 18-10         |
| Step 1: Interpret Check Information                          | <b>18-1</b> 0 |
| Step 2: Determine Root Cause of Check                        | 18-11         |
| Step 3: Look for Common Causes of Check                      | <b>18-14</b>  |
| Step 4: Trace Check to Polyspace Assumption                  | 18-14         |
| Review and Fix Function Not Called Checks                    | 18-16         |
| Step 1: Interpret Check Information                          | <b>18-16</b>  |
| Step 2: Determine Root Cause of Check                        | <b>18-16</b>  |
| Step 3: Look for Common Causes of Check                      | <b>18-1</b> 7 |
| Review and Fix Function Not Reachable Checks                 | 18-18         |
| Step 1: Interpret Check Information                          | 18-18         |
| Step 2: Determine Root Cause of Check                        | 18-18         |
| Review and Fix Function Not Returning Value Checks           | 18-20         |
| Step 1: Interpret Check Information                          | <b>18-20</b>  |
| Step 2: Determine Root Cause of Check                        | 18-20         |
| Review and Fix Illegally Dereferenced Pointer Checks         | 18-22         |
| Step 1: Interpret Check Information                          | <b>18-2</b> 2 |
| Step 2: Determine Root Cause of Check                        | <b>18-2</b> 5 |
| Step 3: Look for Common Causes of Check                      | <b>18-2</b> 7 |
| Step 4: Trace Check to Polyspace Assumption                  | 18-28         |
| Review and Fix Incorrect Object Oriented Programming         |               |
| Checks                                                       | 18-30         |
| Step 1: Interpret Check Information                          | 18-30         |
| Step 2: Determine Root Cause of Check                        | 18-31         |
| Review and Fix Invalid C++ Specific Operations Checks        | <b>18-3</b> 3 |
| Step 1. Interpret Check Information                          | 18-33         |

| Step 2: Determine Root Cause of Check Step 3: Trace Check to Polyspace Assumption | 18-34<br>18-35 |
|-----------------------------------------------------------------------------------|----------------|
|                                                                                   | 10.20          |
| Review and Fix Invalid Shift Operations Checks                                    | 18-36          |
| Step 1: Interpret Check Information                                               | 18-36          |
| Step 2: Determine Root Cause of Check                                             | 18-37          |
| Step 3: Look for Common Causes of Check                                           | 18-40          |
| Step 4: Trace Check to Polyspace Assumption                                       | 18-40          |
| Review and Fix Invalid Use of Standard Library Routine                            | 10.40          |
| Checks                                                                            | 18-42          |
| Step 1: Interpret Check Information                                               | 18-42          |
| Step 2: Trace Check to Polyspace Assumption                                       | 18-44          |
| Invalid Use of Standard Library Floating Point Routines                           | <b>18-4</b> 5  |
| What the Check Looks For                                                          | <b>18-4</b> 5  |
| Single-Argument Functions Checked                                                 | <b>18-4</b> 6  |
| Functions with Multiple Arguments                                                 | <b>18-4</b> 7  |
| Review and Fix Non-initialized Local Variable Checks                              | 18-49          |
| Step 1: Interpret Check Information                                               | <b>18-4</b> 9  |
| Step 2: Determine Root Cause of Check                                             | <b>18-4</b> 9  |
| Step 3: Look for Common Causes of Check                                           | 18-50          |
| Step 4: Trace Check to Polyspace Assumption                                       | 18-51          |
| Review and Fix Non-initialized Pointer Checks                                     | <b>18-5</b> 3  |
| Step 1: Interpret Check Information                                               | <b>18-5</b> 3  |
| Step 2: Determine Root Cause of Check                                             | <b>18-5</b> 3  |
| Step 3: Trace Check to Polyspace Assumption                                       | <b>18-5</b> 5  |
| Review and Fix Non-initialized Variable Checks                                    | 18-56          |
| Step 1: Interpret Check Information                                               | 18-56          |
| Step 2: Determine Root Cause of Check                                             | <b>18-5</b> 7  |
| Step 3: Trace Check to Polyspace Assumption                                       | <b>18-5</b> 7  |
| Review and Fix Non-Terminating Call Checks                                        | 18-59          |
| Step 1: Determine Root Cause of Check                                             | 18-59          |
| Step 2: Look for Common Causes of Check                                           | 18-60          |
| Identify Function Call with Run-Time Error                                        | 18-62          |
| Review and Fix Non-Terminating Loop Checks                                        | 18-64          |
| Step 1: Interpret Check Information                                               | 18-64          |

| Step 2: Determine Root Cause of Check                  | 18-64        |
|--------------------------------------------------------|--------------|
| Step 3: Look for Common Causes of Check                | 18-66        |
| Identify Loop Operation with Run-Time Error            | 18-68        |
| Review and Fix Null This-pointer Calling Method Checks | 18-71        |
| Step 1: Interpret Check Information                    | 18-71        |
| Step 2: Determine Root Cause of Check                  | 18-72        |
| Review and Fix Out of Bounds Array Index Checks        | 18-73        |
| Step 1: Interpret Check Information                    | 18-73        |
| Step 2: Determine Root Cause of Check                  | <b>18-74</b> |
| Step 3: Look for Common Causes of Check                | 18-76        |
| Step 4: Trace Check to Polyspace Assumption            | 18-76        |
| Review and Fix Overflow Checks                         | 18-78        |
| Step 1: Interpret Check Information                    | 18-78        |
| Step 2: Determine Root Cause of Check                  | 18-79        |
| Step 3: Look for Common Causes of Check                | 18-82        |
| Step 4: Trace Check to Polyspace Assumption            | 18-82        |
| Detect Overflows in Buffer Size Computation            | 18-83        |
| Review and Fix Return Value Not Initialized Checks     | 18-85        |
| Step 1: Interpret Check Information                    | 18-85        |
| Step 2: Determine Root Cause of Check                  | 18-85        |
| Step 3: Look for Common Causes of Check                | <b>18-87</b> |
| Step 4: Trace Check to Polyspace Assumption            | 18-87        |
| Review and Fix Uncaught Exception Checks               | 18-89        |
| Step 1: Interpret Check Information                    | 18-89        |
| Step 2: Determine Root Cause of Check                  | 18-89        |
| Review and Fix Unreachable Code Checks                 | 18-92        |
| Step 1: Interpret Check Information                    | 18-92        |
| Step 2: Determine Root Cause of Check                  | 18-93        |
| Step 3: Look for Common Causes of Check                | 18-95        |
| Review and Fix User Assertion Checks                   | 18-98        |
| Step 1: Determine Root Cause of Check                  | 18-98        |
| Step 2: Look for Common Causes of Check                | 18-101       |
| Step 3: Trace Check to Polyspace Assumption            | 18-101       |

| Find Relations Between Variables in Code  Insert Pragma to Determine Variable Relation  Further Exploration | 18-10<br>18-10<br>18-10 |
|----------------------------------------------------------------------------------------------------|-------------------------|
| Review Polyspace Results on AUTOSAR Code                                                                    | 18-10                   |
| Fix or Comment Polyspace Re                                                                                 | esult                   |
| Address Polyspace Results Through Bug Fixes or                                                              |                         |
| Comments                                                                                                    | 19-<br>19-<br>19-       |
| Annotate Code and Hide Known or Acceptable Results Code Annotation Syntax                                   | 19-<br>19-<br>19-       |
| Short Names of Code Prover Run-Time Checks  Checks  Code Complexity Metrics                                 | 19-1<br>19-1<br>19-1    |
| Annotate Code for Known or Acceptable Results                                                               |                         |
| (Deprecated)                                                                                                | 19-1<br>19-1            |
| Add Annotations Manually                                                                                    | 19-1                    |
| Define Custom Annotation Format                                                                             | 19-2                    |
| Define Annotation Syntax Format                                                                             | 19-2<br>19-2            |
| Annotation Description Full XML Template                                                                    | 19-<br>19-              |
| Import Comments from Previous Polyspace Analysis                                                            | 19-                     |
| Import Comments from Another Analysis Result View Imported Comments That Do Not Apply                       | 19-<br>19-              |
| Disable Automatic Comment Import from Last Analysis                                                         | 19-                     |

|                                                                                                    | 19-40                                                                            |
|----------------------------------------------------------------------------------------------------|----------------------------------------------------------------------------------|
| Mapping Multiple MISRA C: 2004 Annotations to the Same MISRA C: 2012 Result                                                                                                    | 19-41                                                                            |
| Justify Coding Rule Violations Using Code Prover Checks .  Rules About Data Type Conversions                                                                                                    | 19-43<br>19-43<br>19-45                                                          |
| Manage Re                                                                                                    | sults                                                                            |
| Filter and Group Results                                                                                                    | 20-2                                                                             |
| Filter Results                                                                                                    | 20-4                                                                             |
| Group Results                                                                                                    | 20-9                                                                             |
| Prioritize Check Review                                                                                                    | 20-11                                                                            |
| Compresso Dec                                                                                                    | <b>-</b>                                                                         |
| Generate Re                                                                                                    | ports                                                                            |
|                                                                                                    | <b>ports</b><br>21-2                                                             |
| Generate Reports                                                                                                    |                                                                                  |
| Generate Reports                                                                                                    | 21-2                                                                             |
| Generate Reports                                                                                                    | 21-2<br>21-2                                                                     |
| Generate Reports  Generate Reports from User Interface  Generate Reports from Command Line  Export Polyspace Analysis Results  Export Results to Text File                                                                                                    | 21-2<br>21-2<br>21-4<br>21-6<br>21-6                                             |
| Generate Reports  Generate Reports from User Interface  Generate Reports from Command Line  Export Polyspace Analysis Results  Export Results to Text File  Export Results to MATLAB Table                                                                                                    | 21-2<br>21-2<br>21-4<br>21-6<br>21-6<br>21-8                                     |
| Generate Reports  Generate Reports from User Interface  Generate Reports from Command Line  Export Polyspace Analysis Results  Export Results to Text File                                                                                                    | 21-2<br>21-2<br>21-4<br>21-6<br>21-6                                             |
| Generate Reports Generate Reports from User Interface Generate Reports from Command Line  Export Polyspace Analysis Results Export Results to Text File Export Results to MATLAB Table View Exported Results  Export Global Variable List                                                                                                    | 21-2<br>21-2<br>21-4<br>21-6<br>21-6<br>21-8<br>21-8                             |
| Generate Reports Generate Reports from User Interface Generate Reports from Command Line  Export Polyspace Analysis Results Export Results to Text File Export Results to MATLAB Table View Exported Results  Export Global Variable List Export Variable List to Text File                                                                                                    | 21-2<br>21-2<br>21-4<br>21-6<br>21-8<br>21-8<br>21-10<br>21-10                   |
| Generate Reports Generate Reports from User Interface Generate Reports from Command Line  Export Polyspace Analysis Results Export Results to Text File Export Results to MATLAB Table View Exported Results  Export Global Variable List Export Variable List to Text File Export Variable List to MATLAB Table                                                                                                    | 21-2<br>21-2<br>21-4<br>21-6<br>21-8<br>21-8<br>21-10<br>21-10<br>21-12          |
| Generate Reports Generate Reports from User Interface Generate Reports from Command Line  Export Polyspace Analysis Results Export Results to Text File Export Results to MATLAB Table View Exported Results  Export Global Variable List Export Variable List to Text File                                                                                                    | 21-2<br>21-2<br>21-4<br>21-6<br>21-8<br>21-8<br>21-10<br>21-10                   |
| Generate Reports Generate Reports from User Interface Generate Reports from Command Line  Export Polyspace Analysis Results Export Results to Text File Export Results to MATLAB Table View Exported Results  Export Global Variable List Export Variable List to Text File Export Variable List to MATLAB Table View Exported Variable List to MATLAB Table View Exported Variable List Visualize Code Prover Analysis Results in MATLAB | 21-2<br>21-2<br>21-4<br>21-6<br>21-8<br>21-8<br>21-10<br>21-10<br>21-12<br>21-12 |
| Generate Reports Generate Reports from User Interface Generate Reports from Command Line  Export Polyspace Analysis Results Export Results to Text File Export Results to MATLAB Table View Exported Results  Export Global Variable List Export Variable List to Text File Export Variable List to MATLAB Table View Exported Variable List to MATLAB Table View Exported Variable List                                                  | 21-2<br>21-2<br>21-4<br>21-6<br>21-8<br>21-8<br>21-10<br>21-10<br>21-12          |

|    | Generate Graphs from Results and Include in Report $\ldots$  | 21-15  |
|----|--------------------------------------------------------------|--------|
|    | Customize Existing Code Prover Report Template               | 21-19  |
|    | Prerequisites                                                | 21-19  |
|    | View Components of Template                                  | 21-19  |
|    | Change Components of Template                                | 21-21  |
|    | Further Exploration                                          | 21-24  |
|    | Sample Report Template Customizations                        | 21-25  |
|    | Add List of Recursive Functions                              | 21-25  |
|    | Show Red Run-Time Checks Only                                | 21-26  |
|    | Show Non-Justified Run-Time Checks Only                      | 21-27  |
|    | Add Chapter for Functional Design Errors                     | 21-27  |
|    | Coftwore Orgality with Delvers on Ma                         |        |
| 22 | Software Quality with Polyspace Me                           | etrics |
|    |                                                              |        |
|    | Code Quality Metrics                                         | 22-2   |
|    | Summary Tab                                                  | 22-2   |
|    | Code Metrics Tab                                             | 22-5   |
|    | Coding Rules Tab                                             | 22-5   |
|    | Run-Time Checks Tab                                          | 22-7   |
|    | Generate Code Quality Metrics                                | 22-11  |
|    | Upload Results to Polyspace Metrics After Remote Verificatio |        |
|    | n                                                            | 22-11  |
|    | Upload Local Verification Results to Polyspace Metrics       | 22-11  |
|    |                                                              |        |
|    | View Code Quality Metrics                                    | 22-14  |
|    | Open Metrics Interface                                       | 22-14  |
|    | View All Projects and Runs                                   | 22-14  |
|    | Review Metrics for Particular Project or Run                 | 22-16  |
|    | Compare Metrics Against Software Quality Objectives          | 22-18  |
|    | Apply Predefined Objectives to Metrics                       | 22-18  |
|    | Customize Software Quality Objectives                        | 22-20  |
|    | View Trends in Code Quality Metrics                          | 22-25  |
|    | Web Browser Requirements for Polyspace Metrics               | 22-28  |
|    |                                                              |        |

| HIS Metrics                                                                                          |
|----------------------------------------------------------------------------------------------------|
| Troubleshoot Verification Pro                                                                        |
| Troubleshoot vermention in                                                                           |
| View Error Information When Analysis Stops                                                           |
| View Error Information in User Interface                                                             |
| Troubleshoot Compilation and Linking Errors                                                          |
| Issue                                                                                                |
| Possible Cause: Deviations from ANSI C99 Standard                                                    |
| Possible Cause: Linking Errors                                                                       |
| Possible Cause: Conflicts with Polyspace Function Stubs                                              |
| Reduce Verification Time                                                                             |
| Issue                                                                                                |
| Possible Cause: Temporary Folder on Network Drive                                                    |
| Possible Cause: Large and Complex Application Possible Cause: Too Many Entry Points for Multitasking |
| Applications                                                                                         |
| Understand Verification Results                                                                      |
| Issue                                                                                                |
| Possible Cause: Relation to Prior Code Operations                                                    |
| Possible Cause: Software Assumptions                                                                 |
| Contact Technical Support                                                                            |
| Provide System Information                                                                           |
| Provide Information About the Issue                                                                  |
| Polyspace Cannot Find the Server                                                                     |
| Message                                                                                              |
| Possible Cause                                                                                       |
| Solution                                                                                             |
| Job Manager Cannot Write to Database                                                                 |
| Message                                                                                              |

| Possible Cause                                                                                             | 23-24 |
|----------------------------------------------------------------------------------------------------|-------|
| Workaround                                                                                                 | 23-24 |
| Compiler Not Supported for Project Creation from Build                                                     |       |
| Systems                                                                                                    | 23-26 |
| Issue                                                                                                    | 23-26 |
| Cause                                                                                                    | 23-26 |
| Solution                                                                                                   | 23-26 |
| Slow Build Process When Polyspace Traces the Build                                                         | 23-36 |
| Issue                                                                                                    | 23-36 |
| Cause                                                                                                    | 23-36 |
| Solution                                                                                                   | 23-36 |
| Check if Polyspace Supports Build Scripts                                                                  | 23-37 |
| Issue                                                                                                    | 23-37 |
| Possible Cause                                                                                             | 23-37 |
| Solution                                                                                                   | 23-37 |
| Troubleshooting Project Creation from MinGW Build                                                          | 23-39 |
| Issue                                                                                                    | 23-39 |
| Cause                                                                                                    | 23-39 |
| Solution                                                                                                   | 23-39 |
| Troubleshooting Project Creation from Visual Studio                                                        |       |
| Build                                                                                                    | 23-40 |
| Cannot Create Project from Visual Studio Build Compilation Error After Creating Project from Visual Studio | 23-40 |
| Build                                                                                                    | 23-40 |
| Could Not Find Include File                                                                                | 23-42 |
| Issue                                                                                                    | 23-42 |
| Cause                                                                                                    | 23-42 |
| Solution                                                                                                   | 23-42 |
| Conflicting Universal Unique Identifiers (UUIDs)                                                           | 23-44 |
| Issue                                                                                                    | 23-44 |
| Solution                                                                                                   | 23-44 |
| Data Type Not Recognized                                                                                   | 23-46 |
| Issue                                                                                                    | 23-46 |
| Cause                                                                                                    | 23-46 |
| Solution                                                                                                   | 23-46 |

| Undefined Identifier Error                           | 23-48         |  |  |  |  |
|------------------------------------------------------|---------------|--|--|--|--|
| Issue                                                | 23-48         |  |  |  |  |
| Possible Cause: Missing Files                        |               |  |  |  |  |
| Possible Cause: Unrecognized Keyword                 | 23-48         |  |  |  |  |
| Possible Cause: Declaration Embedded in #ifdef       |               |  |  |  |  |
| Statements                                           | <b>23-4</b> 9 |  |  |  |  |
| Possible Cause: Project Created from Non-Debug Build | 23-50         |  |  |  |  |
| Unknown Function Prototype Error                     | 23-52         |  |  |  |  |
| Issue                                                | 23-52         |  |  |  |  |
| Cause                                                | <b>23-5</b> 2 |  |  |  |  |
| Solution                                             | 23-52         |  |  |  |  |
| Error Related to #error Directive                    | 23-54         |  |  |  |  |
| Issue                                                | 23-54         |  |  |  |  |
| Cause                                                | 23-54         |  |  |  |  |
| Solution                                             | 23-54         |  |  |  |  |
| Large Object Error                                   | 23-56         |  |  |  |  |
| Issue                                                | 23-56         |  |  |  |  |
| Cause                                                | 23-56         |  |  |  |  |
| Solution                                             | 23-56         |  |  |  |  |
| Errors Related to Generic Compiler                   | 23-59         |  |  |  |  |
| Issue                                                | 23-59         |  |  |  |  |
| Cause                                                | 23-59         |  |  |  |  |
| Solution                                             | 23-59         |  |  |  |  |
| Errors Related to Keil or IAR Compiler               | 23-61         |  |  |  |  |
| Missing Identifiers                                  | 23-61         |  |  |  |  |
| Errors Related to Diab Compiler                      | 23-62         |  |  |  |  |
| Issue                                                | 23-62         |  |  |  |  |
| Cause                                                | 23-62         |  |  |  |  |
| Solution                                             | 23-62         |  |  |  |  |
| Errors Related to TASKING Compiler                   | 23-65         |  |  |  |  |
| Issue                                                | 23-65         |  |  |  |  |
| Cause                                                | 23-65         |  |  |  |  |
| Solution                                             | 23-66         |  |  |  |  |
| Errors from In-Class Initialization (C++)            | 23-67         |  |  |  |  |

| <b>Errors from Double Declarations of Standard Template Libra</b> | ry    |
|-------------------------------------------------------------------|-------|
| Functions (C++)                                                   | 23-68 |
| Errors Related to GNU Compiler                                    | 23-69 |
| Issue                                                             | 23-69 |
| Cause                                                             | 23-69 |
| Solution                                                          | 23-69 |
| Errors Related to Visual Compilers                                | 23-70 |
| Import Folder                                                     | 23-70 |
| pragma Pack                                                       | 23-70 |
| C++/CLI                                                           | 23-71 |
| Conflicting Declarations in Different Translation Units           | 23-72 |
| Issue                                                             | 23-72 |
| Possible Cause: Variable Declaration and Definition  Mismatch     | 23-73 |
| Possible Cause: Function Declaration and Definition               | 23-73 |
| Mismatch                                                          | 23-74 |
| Possible Cause: Macro-dependent Definitions                       | 23-75 |
| Possible Cause: Keyword Redefined as Macro                        | 23-76 |
| Possible Cause: Differences in Structure Packing                  | 23-77 |
| Errors from Conflicts with Polyspace Header Files                 | 23-78 |
| Issue                                                             | 23-78 |
| Cause                                                             | 23-78 |
| Solution                                                          | 23-78 |
| C++ Standard Template Library Stubbing Errors                     | 23-80 |
| Issue                                                             | 23-80 |
| Cause                                                             | 23-80 |
| Solution                                                          | 23-80 |
| Lib C Stubbing Errors                                             | 23-81 |
| Extern C Functions                                                | 23-81 |
| Functional Limitations on Some Stubbed Standard ANSI              |       |
| Functions                                                         | 23-82 |
| Errors from Assertion or Memory Allocation Functions              | 23-83 |
| Issue                                                             | 23-83 |
| Cause                                                             | 23-83 |
| Solution                                                          | 23-83 |

| Eclipse Java Version Incompatible with Polyspace Plug-in . | 23-84  |
|------------------------------------------------------------|--------|
| Issue                                                      | 23-84  |
| Cause                                                      | 23-84  |
| Solution                                                   | 23-84  |
|                                                            |        |
| Reasons for Unchecked Code                                 | 23-86  |
| Issue                                                      | 23-86  |
| Possible Cause: Compilation Errors                         | 23-87  |
| Possible Cause: Early Red or Gray Check                    | 23-87  |
| Possible Cause: Incorrect Options                          | 23-90  |
| Source Files or Functions Not Displayed in Results List    | 23-91  |
| Issue                                                      | 23-91  |
| Possible Cause: Files Not Verified                         | 23-91  |
| Possible Cause: Filters Applied                            | 23-93  |
| Coding Rule Violations Not Displayed                       | 23-95  |
| Issue                                                      | 23-95  |
| Possible Cause: Rule Checker Not Enabled                   | 23-95  |
| Possible Cause: Rule Violations in Header Files            | 23-95  |
| Possible Cause: Rule Violations in Macros                  | 23-95  |
| Possible Cause: Compilation Errors                         | 23-96  |
| Incorrect Behavior of Standard Library Math Functions      | 23-97  |
| Issue                                                      | 23-97  |
| Cause                                                      | 23-97  |
| Solution                                                   | 23-97  |
| Insufficient Memory During Report Generation               | 23-98  |
| Message                                                    | 23-98  |
| Possible Cause                                             | 23-98  |
| Solution                                                   | 23-98  |
| Errors with Temporary Files                                | 23-99  |
| No Access Rights                                           | 23-99  |
| No Space Left on Device                                    | 23-99  |
| Cannot Open Temporary File                                 | 23-100 |
| Error from Special Characters                              | 23-101 |
| Issue                                                      | 23-101 |
| Cause                                                      | 23-101 |
| Worksround                                                 | 23-101 |

| <b>Error from Disk Defragmentation and Antivirus Software</b> | 23-102 |
|---------------------------------------------------------------|--------|
| Issue                                                         | 23-102 |
| Possible Cause                                                | 23-102 |
| Solution                                                      | 23-102 |
| License Error -4,0                                            | 23-103 |
| Issue                                                         | 23-103 |
| Cause                                                         | 23-103 |
| Solution                                                      | 23-103 |

# Glossary

# **Introduction to Polyspace Products**

- "Polyspace Verification" on page 1-2
- "How Polyspace Verification Works" on page 1-5
- "Related Products" on page 1-7

## **Polyspace Verification**

#### In this section...

"Polyspace Verification" on page 1-2

"Value of Polyspace Verification" on page 1-2

## **Polyspace Verification**

Polyspace products verify C, C++, and Ada code by detecting run-time errors before code is compiled and executed.

To verify the source code, you set up verification parameters in a project, run the verification, and review the results. A graphical user interface helps you to efficiently review verification results. The software assigns a color to operations in the source code as follows:

- **Green** Indicates that the operation is proven to not have certain kinds of error.
- **Red** Indicates that the operation is proven to have at least one error.
- **Gray** Indicates unreachable code.
- Orange Indicates that the operation can have an error along some execution paths.

The color-coding helps you to quickly identify errors and find the exact location of an error in the source code. After you fix errors, you can easily run the verification again.

## **Value of Polyspace Verification**

Polyspace verification can help you to:

- "Enhance Software Reliability" on page 1-2
- "Decrease Development Time" on page 1-3
- "Improve the Development Process" on page 1-4

## **Enhance Software Reliability**

Polyspace software enhances the reliability of your C/C++ applications by proving code correctness and identifying run-time errors. Using advanced verification techniques, Polyspace software performs an exhaustive verification of your source code.

Because Polyspace software verifies all executions of your code, it can identify code that:

- Never has an error
- Always has an error
- Is unreachable
- Might have an error

With this information, you know how much of your code does not contain run-time errors, and you can improve the reliability of your code by fixing errors.

You can also improve the quality of your code by using Polyspace verification software to check that your code complies with established coding standards, such as the MISRA C®, MISRA® C++ or JSF® C++ standards.¹

#### **Decrease Development Time**

Polyspace software reduces development time by automating the verification process and helping you to efficiently review verification results. You can use it at any point in the development process. However, using it during early coding phases allows you to find errors when it is less costly to fix them.

You use Polyspace software to verify source code before compile time. To verify the source code, you set up verification parameters in a project, run the verification, and review the results. This process takes significantly less time than using manual methods or using tools that require you to modify code or run test cases.

Color-coding of results helps you to quickly identify errors. You will spend less time debugging because you can see the exact location of an error in the source code. After you fix errors, you can easily run the verification again.

Polyspace verification software helps you to use your time effectively. Because you know the parts of your code that do not have errors, you can focus on the code with proven (red code) or potential errors (orange code).

Reviewing code that might have errors (orange code) can be time-consuming, but Polyspace software helps you with the review process. You can use filters to focus on certain types of errors or you can allow the software to identify the code that you should review.

<sup>1.</sup> MISRA and MISRA C are registered trademarks of MISRA Ltd., held on behalf of the MISRA Consortium.

#### **Improve the Development Process**

Polyspace software makes it easy to share verification parameters and results, allowing the development team to work together to improve product reliability. Once verification parameters have been set up, developers can reuse them for other files in the same application.

Polyspace verification software supports code verification throughout the development process:

- An individual developer can find and fix run-time errors during the initial coding phase.
- Quality assurance engineers can check overall reliability of an application.
- Managers can monitor application reliability by generating reports from the verification results.

## **How Polyspace Verification Works**

Polyspace software uses *static verification* to prove the absence of run-time errors. Static verification derives the dynamic properties of a program without actually executing it. This differs significantly from other techniques, such as run-time debugging, in that the verification it provides is not based on a given test case or set of test cases. The dynamic properties obtained in the Polyspace verification are true for all executions of the software.

### What is Static Verification

Static verification is a broad term, and is applicable to any tool that derives dynamic properties of a program without executing the program. However, most static verification tools only verify the complexity of the software, in a search for constructs that may be potentially erroneous. Polyspace verification provides deep-level verification identifying almost all run-time errors and possible access conflicts with global shared data.

Polyspace verification works by approximating the software under verification, using representative approximations of software operations and data.

For example, consider the following code:

```
for (i=0 ; i<1000 ; ++i)
{    tab[i] = foo(i);
}</pre>
```

To check that the variable i never overflows the range of tab, a traditional approach would be to enumerate each possible value of i. One thousand checks would be required.

Using the static verification approach, the variable  $\mathbf{i}$  is modelled by its domain variation. For instance, the model of  $\mathbf{i}$  is that it belongs to the static interval [0..999]. (Depending on the complexity of the data, convex polyhedrons, integer lattices and more elaborate models are also used for this purpose).

By definition, an approximation leads to information loss. For instance, the information that  $\mathbf i$  is incremented by one every cycle in the loop is lost. However, the important fact is that this information is not required to ensure that no range error will occur; it is only necessary to prove that the domain variation of  $\mathbf i$  is smaller than the range of tab. Only one check is required to establish that — and hence the gain in efficiency compared to traditional approaches.

Static code verification has an exact solution. However, this exact solution is not practical, as it would require the enumeration of all possible test cases. As a result, approximation is required for a usable tool.

## **Exhaustiveness**

Nothing is lost in terms of exhaustiveness. The reason is that Polyspace verification works by performing upper approximations. In other words, the computed variation domain of a program variable is a superset of its actual variation domain. As a result, Polyspace verifies run-time error items that require checking.

## **Related Products**

#### In this section...

"Polyspace Bug Finder" on page 1-7

"Polyspace Products for Verifying Ada Code" on page 1-7

"Tool Qualification and Certification" on page 1-7

## **Polyspace Bug Finder**

For information about Polyspace Bug Finder™, see https://www.mathworks.com/products/polyspace-bug-finder/.

## **Polyspace Products for Verifying Ada Code**

For information about Polyspace products that verify Ada code, see the following:

https://www.mathworks.com/products/polyspaceclientada/

https://www.mathworks.com/products/polyspaceserverada/

## **Tool Qualification and Certification**

You can use the DO Qualification Kit and IEC Certification Kit products to qualify Polyspace Products for C/C++ for DO and IEC Certification.

To view the artifacts available with these kits, use the Certification Artifacts Explorer. Artifacts included in the kits are not accessible from the MathWorks® web site.

For more information on the IEC Certification Kit, see IEC Certification Kit (for ISO 26262 and IEC 61508).

For more information on the DO Qualification Kit, see DO Qualification Kit (for DO-178).

## **How to Use Polyspace Software**

- "Polyspace Verification and the Software Development Cycle" on page 2-2
- "Implement Process for Verification" on page 2-4
- "Sample Workflows for Polyspace Verification" on page 2-6
- "Define Your Requirements" on page 2-19

# Polyspace Verification and the Software Development Cycle

#### In this section...

"Software Quality and Productivity" on page 2-2

"Best Practices for Verification Workflow" on page 2-3

## **Software Quality and Productivity**

The goal of most software development teams is to maximize both quality and productivity. However, when developing software, there are three related variables to consider: cost, quality, and time.

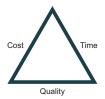

Changing the requirements for one of these variables affects the other two.

Generally, the criticality of your application determines the balance between these three variables – your quality model. With classical testing processes, development teams generally try to achieve their quality model by testing all modules in an application until each module meets the required quality level. Unfortunately, this process often ends before quality requirements are met, because the available time or budget has been exhausted.

Polyspace verification allows a different process. Polyspace verification can support both productivity improvement and quality improvement at the same time. However, you must balance the aims of these activities.

You should not perform code verification at the end of the development process. To achieve maximum quality and productivity, integrate verification into your development process, considering time and cost restrictions.

This section describes how to integrate Polyspace verification into your software development cycle. It explains both how to use Polyspace verification in your current development process, and how to change your process to get more out of verification.

#### **Best Practices for Verification Workflow**

Polyspace verification can be used throughout the software development cycle. However, to maximize both quality and productivity, the most efficient time to use it is early in the development cycle.

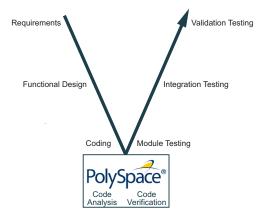

#### Polyspace Verification in the Development Cycle

Typically, verification is conducted in two stages. First, you verify code as it is written, to check coding rules and quickly identify obvious defects. Once the code is stable, you verify it again before module/unit testing, with more stringent verification and review criteria.

Using verification early in the development cycle improves both quality and productivity, because it allows you to find and manage defects soon after the code is written. This saves time because each user is familiar with their own code, and can quickly determine why the code contains defects. In addition, defects are cheaper to fix at this stage, since they can be addressed before the code is integrated into a larger system.

## **Implement Process for Verification**

#### In this section...

"Overview of the Polyspace Process" on page 2-4

"Define Process to Meet Your Goals" on page 2-4

"Apply Process to Assess Code Quality" on page 2-5

"Improve Your Verification Process" on page 2-5

## **Overview of the Polyspace Process**

Polyspace verification cannot magically produce quality code at the end of the development process. However, if you integrate Polyspace verification into your development process, Polyspace verification helps you to measure the quality of your code, identify issues, and ultimately achieve your own quality goals.

To implement Polyspace verification within your development process, you must perform each of the following steps:

- 1 Define your quality goals.
- **2** Define a process to match your quality goals.
- **3** Apply the process to assess the quality of your code.
- 4 Improve the process.

### **Define Process to Meet Your Goals**

Once you have defined your quality goals, you must define a process that allows you to meet those goals. Defining the process involves actions both within and outside Polyspace software.

These actions include:

- Communicating coding standards (coding rules) to your development team.
- Setting Polyspace analysis options. For more information, see "Specify Polyspace Analysis Options" on page 10-2.
- Setting review criteria for consistent review of results. For more information, see "Limit Display of Orange Checks" on page 17-74.

## **Apply Process to Assess Code Quality**

Once you have defined a process that meets your quality goals, it is up to your development and testing teams to apply it consistently to all software components.

This process includes:

- **1** Running a Polyspace verification on each software component as it is written.
- 2 Reviewing verification results consistently. See "Address Polyspace Results Through Bug Fixes or Comments" on page 19-2.
- **3** Saving review comments for each component, so they are available for future review.
- 4 Performing additional verifications on each component, as defined by your quality goals.

## **Improve Your Verification Process**

Once you review initial verification results, you can assess both the overall quality of your code, and how well the process meets your requirements for software quality, development time, and cost restrictions.

Based on these factors, you may want to take actions to modify your process. These actions may include:

- Reassessing your quality goals.
- Changing your development process to produce code that is easier to verify.
- Changing Polyspace analysis options to improve the precision of the verification.
- Changing Polyspace options to change how verification results are reported.

For more information, see "Reduce Orange Checks" on page 17-86.

## **Sample Workflows for Polyspace Verification**

#### In this section...

"Overview of Verification Workflows" on page 2-6

"Software Developers and Testers - Standard Development Process" on page 2-6

"Software Developers and Testers - Rigorous Development Process" on page 2-9

"Quality Engineers - Code Acceptance Criteria" on page 2-12

"Quality Engineers - Certification/Qualification" on page 2-14

"Model-Based Design Users — Verifying Generated Code" on page 2-15

"Project Managers — Integrating Polyspace Verification with Configuration Management Tools" on page 2-18

#### **Overview of Verification Workflows**

Polyspace verification supports two goals at the same time:

- · Reducing the cost of testing and validation
- Improving software quality

You can use Polyspace verification in different ways depending on your development context and quality model.

This section provides sample workflows that show how to use Polyspace verification in a variety of development contexts.

## Software Developers and Testers - Standard Development Process

## **User Description**

This workflow applies to software developers and test groups using a standard development process, where coding rules are not used or followed consistently.

## Quality

The main goal of Polyspace verification is to improve productivity while maintaining or improving software quality. Verification helps developers and testers find and fix bugs

more quickly than other processes. It also improves software quality by identifying bugs that otherwise might remain in the software.

In this process, the goal is not to completely prove the absence of errors. The goal is to deliver code of equal or better quality that other processes, while optimizing productivity to provide a predictable time frame with minimal delays and costs.

#### **Verification Workflow**

This process involves file-by-file verification immediately after coding, and again just before functional testing.

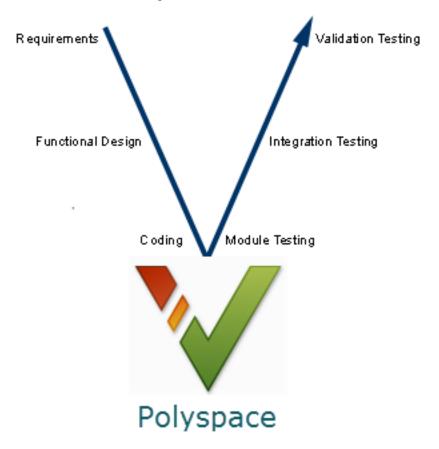

The verification workflow consists of the following steps:

1 The project leader configures a Polyspace project to perform robustness verification, using default Polyspace options.

**Note** This means that verification uses the automatically generated "main" function. This main will call unused procedures and functions with full range parameters.

- **2** Each developer performs file-by-file verification as they write code, and reviews verification results.
- 3 The developer fixes **red** errors and examines **gray** code identified by the verification.
- **4** Until coding is complete, the developer repeats steps 2 and 3 as required..
- **5** Once a developer considers a file complete, they perform a final verification.
- 6 The developer fixes red errors, examines gray code, and performs a selective orange review.

**Note** The goal of the selective orange review is to find as many bugs as possible within a limited period of time.

Using this approach, it is possible that some bugs may remain in unchecked oranges. However, the verification process represents a significant improvement from other testing methods.

#### **Costs and Benefits**

When using verification to detect bugs:

- **Red and gray checks** Reviewing red and gray checks provides a quick method to identify real run-time errors in the code.
- **Orange checks** Selective orange review provides a method to identify potential runtime errors as quickly as possible. The time required to find one bug varies from 5 minutes to 1 hour, and is typically around 30 minutes. This represents an average of two minutes per orange check review, and a total of 20 orange checks per package in Ada and 60 orange checks per file in C.

Disadvantages to this approach:

- **Number of orange checks** If you do not use coding rules, your verification results will contain more orange checks.
- Unreviewed orange checks Some bugs may remain in unchecked oranges.

## **Software Developers and Testers - Rigorous Development Process**

#### **User Description**

This workflow applies to software developers and test engineers working within development groups. These users are often developing software for embedded systems, and typically use coding rules.

These users typically want to find bugs early in the development cycle using a tool that is fast and iterative.

#### Quality

The goal of Polyspace verification is to improve software quality with equal or increased productivity.

Verification can prove the absence of run-time errors, while helping developers and testers to find and fix defects efficiently.

#### **Verification Workflow**

This process involves both code analysis and code verification during the coding phase, and thorough review of verification results before module testing. It may also involve integration analysis before integration testing.

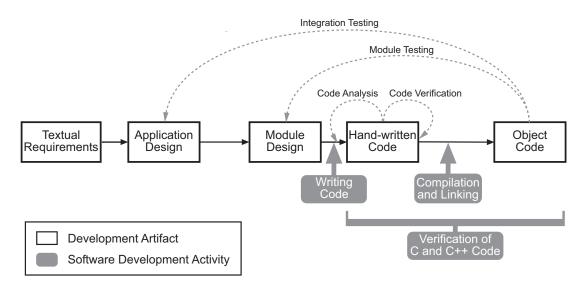

#### **Workflow for Code Verification**

**Note** Solid arrows in the figure indicate the progression of software development activities.

The verification workflow consists of the following steps:

- The project leader configures a Polyspace project to perform contextual verification. This involves:
  - Using Data Range Specifications (DRS) to define initialization ranges for input data. For example, if a variable "x" is read by functions in the file, and if x can be initialized to any value between 1 and 10, this information should be included in the DRS file.
  - Creates a "main" program to model call sequence, instead of using the automatically generated main.
  - Sets options to check the properties of some output variables. For example, if a variable "y" is returned by a function in the file and should always be returned with a value in the range 1 to 100, then Polyspace can flag instances where that range of values might be breached.

- 2 The project leader configures the project to check the required coding rules.
- **3** Each developer performs file-by-file verification as they write code, and reviews both coding rule violations and verification results.
- 4 The developer fixes coding rule violations and **red** errors, examines **gray** code, and performs a selective orange review.
- **5** Until coding is complete, the developer repeats steps 2 and 3 as required.
- **6** Once a developer considers a file complete, they perform a final verification.
- 7 The developer or tester performs an exhaustive orange review on the remaining orange checks.

**Note** The goal of the exhaustive orange review is to examine orange checks that are not reviewed as part of selective reviews. When you fix coding rule violations, the total number of orange checks is reduced, and the remaining orange checks are likely to reveal problems with the code.

Optionally, an additional verification can be performed during the integration phase. The purpose of this additional verification is to track integration bugs, and review:

- · Red and gray integration checks;
- The remaining orange checks with a selective review: *Integration bug tracking*.

#### **Costs and Benefits**

With this approach, Polyspace verification typically provides the following benefits:

- Fewer orange checks in the verification results (improved selectivity). The number of orange checks is typically reduced to 3–5 per file, yielding an average of 1 bug. Often, several of the orange checks represent the same bug.
- Fewer gray checks in the verification results.
- Typically, each file requires two verifications before it can be checked-in to the configuration management system.
- The average verification time is about 15 minutes.

**Note** If the development process includes data rules that determine the data flow design, the benefits might be greater. Using data rules reduces the potential of verification finding integration bugs.

If performing the optional verification to find integration bugs, you may see the following results. On a typical 50,000 line project:

- A selective orange review may reveal one integration bug per hour of code review.
- Selective orange review takes about 6 hours to complete. This is long enough to review orange checks throughout the whole application and represents a step towards an exhaustive orange check review. Spending more time is unlikely to be efficient.
- An exhaustive orange review would take between 4 and 6 days, assuming that 50,000 lines of code contains approximately 400-800 orange checks. Exhaustive orange review is typically recommended only for high-integrity code, where the consequences of a potential error justify the cost of the review.

## **Quality Engineers - Code Acceptance Criteria**

#### **User Description**

This workflow applies to quality engineers who work outside of software development groups, and are responsible for independent verification of software quality and adherence to standards.

These users generally receive code late in the development cycle, and may even be verifying code that is written by outside suppliers or other external companies. They are concerned with not just detecting bugs, but measuring quality over time, and developing processes to measure, control, and improve product quality going forward.

### Quality

The main goal of Polyspace verification is to control and evaluate the safety of an application.

The criteria used to evaluate code can vary widely depending on the nature of the application. For example:

- You may be satisfied with zero red checks.
- In addition to zero red checks, you may want to conduct an exhaustive orange check review.

Typically, these criteria become increasingly stringent as a project advances from early, to intermediate, and eventually to final delivery.

For more information on defining these criteria, see "Customize Software Quality Objectives" on page 22-20.

#### **Verification Workflow**

This process usually involves both code analysis and code verification before validation phase, and thorough review of verification results based on defined quality goals.

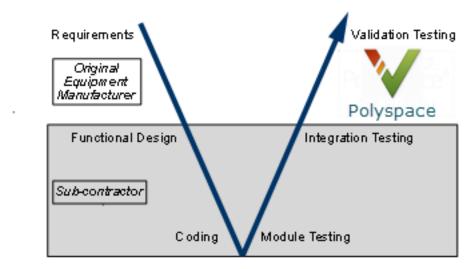

**Note** Verification is often performed multiple times, as multiple versions of the software are delivered.

The verification workflow consists of the following steps:

- Quality engineering group defines clear quality goals for the code to be written, including specific quality levels for each version of the code to be delivered (first, intermediate, or final delivery) For more information, see "Customize Software Quality Objectives" on page 22-20.
- 2 Development group writes code according to established standards.
- **3** Development group delivers software to the quality engineering group.
- 4 The project leader configures the Polyspace project to meet the defined quality goals, as described in "Define Process to Meet Your Goals" on page 2-4.

- **5** Quality engineers perform verification on the code.
- Quality engineers review red errors, gray code, and the number of orange checks defined in the process.

**Note** The number of orange checks reviewed often depends on the version of software being tested (first, intermediate, or final delivery). This can be defined by quality level (see "Define Broad Requirements for Verification" on page 2-19).

- **7** Quality engineers create reports documenting the results of the verification, and communicate those results to the supplier.
- **8** Quality engineers repeat steps 5–7 for each version of the code delivered.

#### **Costs and Benefits**

The benefits of code verification at this stage are the same as with other verification processes, but the cost of correcting faults is higher, because verification takes place late in the development cycle.

It is possible to perform an exhaustive orange review at this stage, but the cost of doing so can be high. If you want to review all orange checks at this phase, it is important to use development and verification processes that minimize the number of orange checks. This includes:

- Developing code using strict coding and data rules.
- Providing accurate manual stubs for unresolved function calls.
- Using DRS to provide accurate data ranges for input variables.

Taking these steps will minimize the number of orange checks reported by the verification, and make it more likely that remaining orange checks represent real issues with the software.

## **Quality Engineers - Certification/Qualification**

### **User Description**

This workflow applies to quality engineers who work with applications requiring outside quality certification, such as IEC 61508 certification or DO-178 qualification.

These users must perform a set of activities to meet certification requirements.

You can use the "IEC Certification Kit (for ISO 26262 and IEC 61508)" to help qualify Polyspace products within an IEC 61508, ISO 26262, EN 50128, or other related functional-safety standard certification environment.

You can use the "DO Qualification Kit (for DO-178)" to help qualify Polyspace products within an DO-178 qualification environment.

## Model-Based Design Users — Verifying Generated Code

#### **User Description**

This workflow applies to users who have adopted model-based design to generate code for embedded application software.

These users generally use Polyspace software in combination with several other MathWorks products, including Simulink®, Embedded Coder®, and Simulink Design Verifier $^{\text{TM}}$  products. In many cases, these customers combine application components that are manually written code with those created using generated code.

#### Quality

The goal of Polyspace verification is to improve the quality of the software by identifying implementation issues in the code, and proving that the code is both semantically and logically correct.

Polyspace verification allows you to find run-time errors:

- In hand-coded portions within the generated code
- In the model used for production code generation
- In the integration of manually written and generated code

#### **Verification Workflow**

The workflow is different for manually written code, generated code, and mixed code. Polyspace products can perform code verification as part of any of these workflows. The following figure shows a suggested verification workflow for manually written and mixed code.

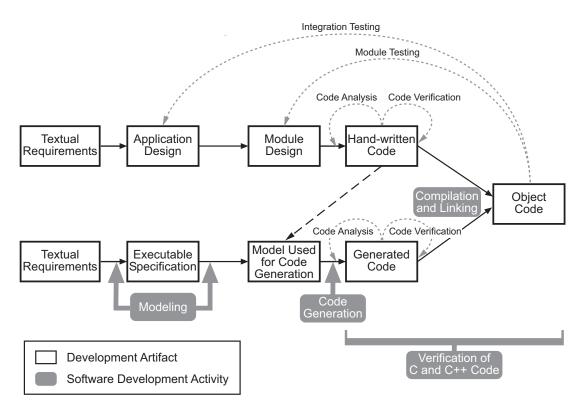

#### **Workflow for Verification of Generated and Mixed Code**

**Note** Solid arrows in the figure indicate the progression of software development activities.

The verification workflow consists of the following steps:

- 1 The project leader configures a Polyspace project to meet defined quality goals.
- 2 Developers manually code sections of the application.
- 3 Developers or testers perform **Polyspace verification** of manually coded sections within the generated code, and review verification results according to the established quality goals.
- **4** Developers create Simulink model based on requirements.

- 5 Developers validate model to prove it is logically correct (using tools such as Simulink Model Advisor, and the Simulink Coverage™ and Simulink Design Verifier products).
- **6** Developers generate code from the model.
- 7 Developers or testers perform **Polyspace verification** on the entire software component, including both manually written and generated code.
- **8** Developers or testers review verification results according to the established quality goals.

**Note** Polyspace Code Prover allows you to quickly track issues identified by the verification back to the block in the Simulink model.

#### **Costs and Benefits**

Simulink Design Verifier verification can identify errors in textual designs or executable models that are not identified by other methods. The following table shows how errors in textual designs or executable models can appear in the resulting code.

#### **Examples of Common Run-Time Errors**

| Type of Error   | Design or Model Errors                 | Code Errors                     |
|-----------------|----------------------------------------|---------------------------------|
| Arithmetic      | Incorrect Scaling                      | Overflows/Underflows            |
| errors          | Unknown calibrations                   | Division by zero                |
|                 | Untested data ranges                   | Square root of negative numbers |
| Memory          | Incorrect array specification in state | Out of bound array indexes      |
| corruption      | machines                               | Pointer arithmetic              |
|                 | Incorrect legacy code (look-up tables) |                                 |
| Data truncation | Unexpected data flow                   | Overflows/Underflows            |
|                 |                                        | Wrap-around                     |
| Logic errors    | Unreachable states                     | Non initialized data            |
|                 | Incorrect Transitions                  | Dead code                       |

## Project Managers — Integrating Polyspace Verification with Configuration Management Tools

#### **User Description**

This workflow applies to project managers responsible for establishing check-in criteria for code at different development stages.

#### Quality

The goal of Polyspace verification is to test that code meets established quality criteria before being checked in at each development stage.

#### **Verification Workflow**

The verification workflow consists of the following steps:

- 1 Project manager defines quality goals, including individual quality levels for each stage of the development cycle.
- **2** Project leader configures a Polyspace project to meet quality goals.
- **3** Developers or testers run verification at the following stages:
  - Daily check-in On the files currently under development. Compilation must complete without the permissive option.
  - Pre-unit test check-in On the files currently under development.
  - Pre-integration test check-in On the whole project, ensuring that compilation can complete without the permissive option. This stage differs from daily check-in because link errors are highlighted.
  - Pre-build for integration test check-in On the whole project, with multitasking aspects accounted for as required.
  - Pre-peer review check-in On the whole project, with multitasking aspects accounted for as required.
- 4 Developers or testers review verification results for each check-in activity to confirm the code meets the required quality level. For example, the transition criterion could be: "No defect found in 20 minutes of selective orange review"

## **Define Your Requirements**

Before launching verification, define your requirements from the verification process. Defining your requirements helps decide which analysis options and results are relevant for you.

## **Define Broad Requirements for Verification**

This example shows how to define your broad requirements before you begin a Polyspace Code Prover verification, and then implement them in your verification process.

**1** Prepare a set of quality levels for your application. A quality level chart can be like this:

#### **Software Quality Levels**

| Criteria                                        | Software Quality Levels |     |     |     |
|-------------------------------------------------|-------------------------|-----|-----|-----|
|                                                 | QL1                     | QL2 | QL3 | QL4 |
| Document static information                     | X                       | X   | X   | X   |
| Enforce MISRA C coding rules in SQ0-subset1     | X                       | X   | X   | X   |
| Review all red checks                           | X                       | X   | X   | X   |
| Review all gray checks                          | X                       | X   | X   | X   |
| Review critical orange checks                   |                         | X   | X   | X   |
| Review all orange checks                        |                         |     | X   | X   |
| Enforce MISRA C coding rules in SQ0-<br>subset2 |                         |     | X   | X   |
| Analyze dataflow                                |                         |     | X   | X   |

2 Depending on the quality level that you want to implement, choose your verification options. The options appear on the **Configuration** pane in the Polyspace user interface.

For instance, if you want to implement level QL1, under **Coding Rules & Code Metrics**, for the option **Check MISRA C:2004**, select SQ0-subset1.

3 Depending on the quality level that you want to implement, plan your review process for the verification results. Your review process involves options in the Polyspace interface.

For instance, if you want to implement level QL1, on the **Results List** pane, filter only red and gray checks.

## **Define Specific Requirements for Verification**

This example shows how to define specific requirements before you begin a Polyspace Code Prover verification, and then implement them in your verification process.

#### **Specify Code Constructs**

- 1 Prepare a list of constructs that you want to retain in your code or remove from it.
- 2 On the **Configuration** pane, specify the verification options corresponding to your requirements.

For instance, you can have the following requirements and choose the corresponding options.

| Requirement                                                                             | Option                                                                             |
|-----------------------------------------------------------------------------------------|------------------------------------------------------------------------------------|
| Detect overflows only on signed integer computations.                                   | Under Check Behavior, for Detect overflows, select signed.                         |
| Allow a pointer to one structure field to point to another field of the same structure. | Under Check Behavior, select Enable pointer arithmetic across fields.              |
| Do not allow global variables to be initialized by default.                             | Under Inputs & Stubbing, select Ignore default initialization of global variables. |

## **Specify Coding Rules**

- **1** Prepare a list of coding rules for your code.
- 2 On the **Configuration** pane, under the **Coding Rules & Code Metrics** node, specify your coding rules. For more information, see "Check for Coding Rule Violations" on page 14-2.

## **Specify Results to Review**

1 Prepare a list of files or list of checks that you want to review.

After you run your verification, apply appropriate filters to focus your review on those files or checks. For more information, see "Filter and Group Results" on page 20-2.

## Run Polyspace Analysis on Desktop

- "Add Source Files for Analysis in Polyspace User Interface" on page 3-2
- "Run Polyspace Analysis on Desktop" on page 3-8
- "Project and Results Folder Contents" on page 3-13
- "Storage of Temporary Files" on page 3-15
- "Create Project Using Visual Studio Information" on page 3-16
- "Create Project Using Configuration Template" on page 3-19
- "Update Polyspace Project" on page 3-24
- "Organize Layout of Polyspace User Interface" on page 3-29
- "Customize Polyspace User Interface" on page 3-32

# Add Source Files for Analysis in Polyspace User Interface

To begin the Polyspace analysis, you must specify the path to your source files and headers.

You can specify your source paths explicitly or extract them from a build command (makefile). If you use a build command for building your source code or build your source code in an IDE (using an underlying build command), try extracting from the build command first. If Polyspace cannot trace your build command, manually add the paths to your source and include folders. You will also have to specify the target and compiler options later. See "Target and Compiler".

Provide the source paths in a project. The source files show on the **Project Browser** pane.

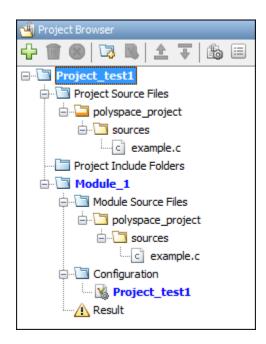

A corresponding .psprj file is created in the location where you saved the project. When you create a project, choose the default location for saving or enter a new location. To change the default location, select **Tools** > **Preferences** and use the options on the **Project and Results Folder** tab.

#### **Add Sources from Build Command**

Select File > New Project. Select Create from build command.

After providing a project name and location, on the next screen, enter this information:

- The build command, exactly as you run it on your code.
- The folder from which you run your build command.

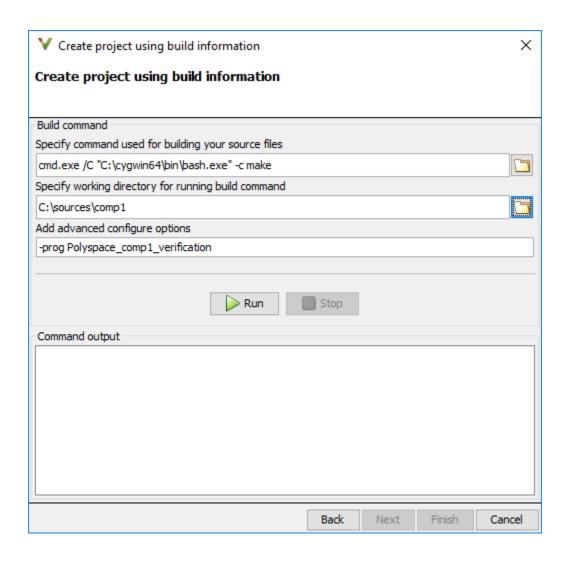

When you click **Run**, Polyspace runs the build command and extracts the information necessary for creating a Polyspace project, specifically, source paths and compiler information.

If you build your source code within an IDE such as Visual Studio®, in the field for specifying the build command, enter the path to your executable, for instance, C:

\Program Files (x86)\Microsoft Visual Studio 10.0\Common7\IDE \VCExpress.exe. When you click **Run**, Polyspace opens your IDE. In your IDE, perform a complete build of your code. When you close your IDE, Polyspace extracts your source paths and compiler information.

When you create a project from your build command, the **Project Browser** pane shows your source folders but not the include folders. In case you want to verify that your include folders were extracted, open the project file (with extension .psprj) in a text editor.

You can use additional options to modify the default project creation from build command. For instance, to create a Polyspace project despite build errors, in the **Add advanced configure options** field, you can enter the option -allow-build-error. To look up allowed options, see polyspace-configure.

## **Add Sources Manually**

Select **File > New Project**.

After providing a project name and location, on the next screen, enter or navigate to the root folder containing your source files. With the **Add recursively** box checked, click **Add Source Folders**. All files in the folder and subfolders are added to your project.

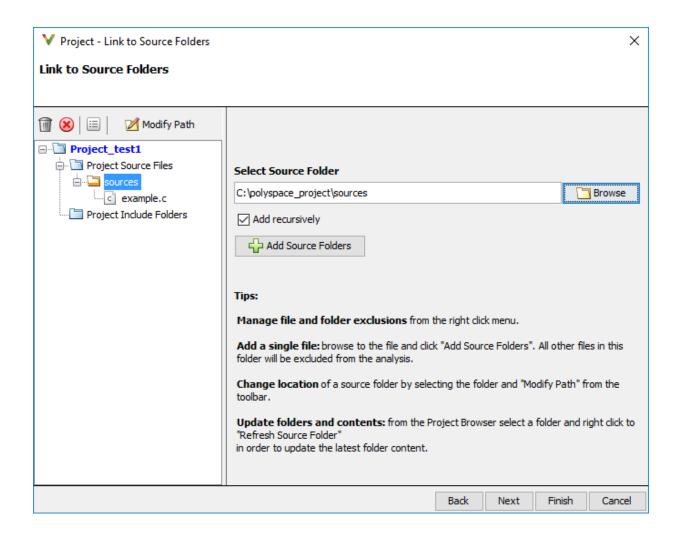

On the next screen, add include folders. The analysis looks for include files relative to the include folder paths that you specify. For instance, if your code contains the preprocessor directive #include<../mylib.h> and you include the folder:

C:\My\_Project\MySourceFiles\Includes

the folder  $C:My\_Project\MySourceFiles$  must contain a file mylib.h.

For Standard Library headers such as stdio.h, if you know the path to the headers from your compiler, specify them explicitly. Otherwise, the analysis uses Polyspace implementation of the Standard Library headers, which in some special cases, might not match your compiler implementation.

Your project file with source and include folders show in the **Project Browser** pane. Later, if you add files to one of these folders, you can update your project. Right-click the folder that you want to update, or the entire **Project Source Files** folder, and select **Refresh Source Folder**.

You can also right-click to exclude files or add more folders to the project. The files that you add the first time are copied to the first module in your project. If you add new files later, you must explicitly right-click and add them to a module.

## See Also

#### **More About**

"Run Polyspace Analysis on Desktop" on page 3-8

## **Run Polyspace Analysis on Desktop**

After you specify your source files and compiler on page 3-2, you can run the Polyspace analysis. This topic describes how to run an analysis in the Polyspace user interface, monitor progress, fix compilation issues, and open analysis results as available.

During analysis, Polyspace first compiles your code and then checks for bugs (Bug Finder) or proves code correctness (Code Prover). If you encounter compilation errors, read the error message and diagnose the root cause of the error. Often, to resolve the errors, you have to set some Polyspace configuration options and rerun the analysis.

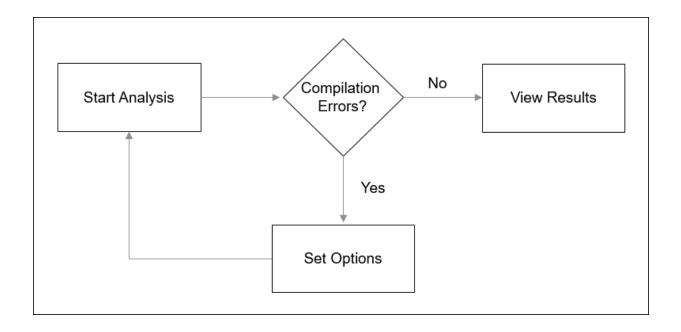

You can run the analysis in the Polyspace user interface or by using scripts.

## **Arrange Layout of Windows for Project Setup**

In the user interface, for a convenient distribution of windows, select **Window** > **Reset Layout** > **Project Setup**.

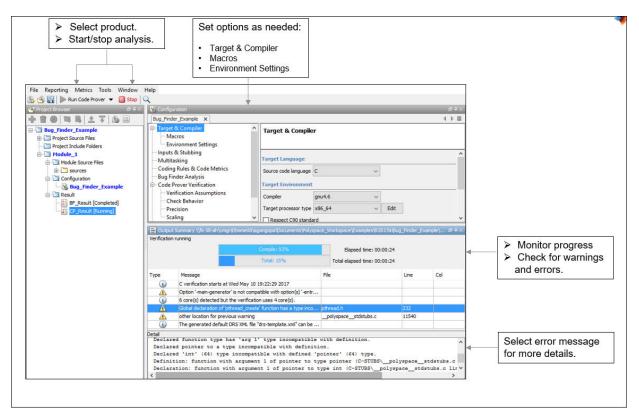

## **Set Product and Result Location**

To switch products or create a separate folder for each run, use the dropdown beside the **Run** button.

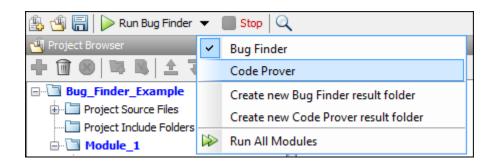

The results are stored in a subfolder Module\_# of the project folder. To use a different folder naming convention or different storage location for results, select Tools > Preferences and use the options on the Project and Results Folder tab.

## **Start and Monitor Analysis**

If your project has multiple modules, select the module that you want to analyze. Start the analysis. Monitor progress on the **Output Summary** pane.

Bug Finder: You can see some results after partial analysis, because certain defect
checkers do not need cross-functional information and can show results as soon as a
function is analyzed. If results are available while the analysis is still running, you see
the following icon beside the Run button:

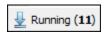

The icon indicates the number of results available. Click the icon to open the results. Once the analysis is over, the **Running** label in the icon changes to **Completed**. You can click the icon again to reload the full set of results.

Code Prover: You can see results only after the analysis is complete. Code Prover is
more likely to report compilation errors because it does a more rigorous analysis and
must follow stricter rules for compilation. The progress bar distinguishes between the
various phases of analysis starting from compilation.

## **Fix Compilation Errors**

If compilation errors occur, the analysis continues with the remaining files that do not compile. The **Dashboard** pane shows that some files did not compile and links to the **Output Summary** pane for details. The **Output Summary** pane shows compilation errors with a icon.

To diagnose further, select the error message to see more details. Identify the line in your code responsible for the compilation error. You can use the error message details to understand how the line compiled with your compiler and what additional information Polyspace needs to mimic your compiler. See if you can work around the error using a Polyspace option. For more information, see "Troubleshooting in Polyspace Code Prover".

For more precise run-time error checking in Code Prover, it is recommended that you fix all compilation errors. Use the option Stop analysis if a file does not compile (-stop-if-compile-error).

## **Open Results**

After analysis, the results open automatically. To open results that you have closed, double-click the result on the **Project Browser** pane.

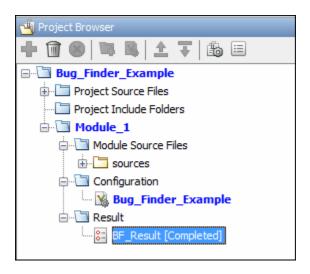

The Bug Finder (Code Prover) results are stored in a .psbf (.pscp) file in the results folder. For instance, if you save your project in C:\Projects\, a .psbf file for the Bug Finder analysis results on the first module Module\_1 is stored in C:\Projects\Module\_1\BF\_Result. See also "Project and Results Folder Contents" on page 3-13.

## **See Also**

### **More About**

- "Run Polyspace Analysis from Command Line" on page 4-2
- "Run Polyspace Analysis by Using MATLAB Scripts" on page 5-2
- "Interpret Polyspace Code Prover Results" on page 17-2
- "Address Polyspace Results Through Bug Fixes or Comments" on page 19-2
- "Filter and Group Results" on page 20-2

# **Project and Results Folder Contents**

When you run an analysis in the Polyspace user interface, Polyspace generates files that contain information about configuration options and analysis results.

The organization of Polyspace files in the physical folder location follows the hierarchy displayed in the Polyspace user interface. The project folder contains a subfolder for each module. In each module folder, there is one or more result subfolder, named Result\_#. The number of result folders depends on whether you overwrite or retain previous results for each new run. To use a different folder naming convention or different storage location for results, select **Tools** > **Preferences** and use the options on the **Project and Results Folder** tab.

The project folder has the project file with extension <code>.psprj</code>. If you open a project from a previous release in the user interface, the project is upgraded for the new release. A backup of the old project file is saved with the extension <code>.bak.psprj</code>.

#### Files in the Results Folder

Some of the files and folders in the results folder are described below:

- Polyspace\_release\_project\_name\_date-time.log A log file associated with each analysis.
- ps\_results.pscp An encrypted file containing your Polyspace results. Open this file in the Polyspace environment to view your results.
- $\bullet \quad \mathsf{ps\_sources.db} \mathsf{A} \ \mathsf{non\text{-}encrypted} \ \mathsf{database} \ \mathsf{file} \ \mathsf{listing} \ \mathsf{source} \ \mathsf{files} \ \mathsf{and} \ \mathsf{macros}.$
- drs-template.xml A template generated when you use constraint specification.
- ps\_comments.db An encrypted database file containing your comments and justifications.
- comments\_bak A subfolder used to import comments between results.
- .status and .settings Two folders that store files required to relaunch the analysis.
- Polyspace-Doc When you generate a report, by default, your report is saved in this folder with the name ProjectName\_ReportType. For example, a developer report in PDF format would be, myProject Developer.pdf.
- Polyspace-Instrumented When the software runs the Automatic Orange Tester (AOT) at the end of a static verification, the software creates the Polyspace-

Instrumented folder. The Polyspace-Instrumented folder contains files associated with the configuration and running of the Automatic Orange Tester.

# See Also

-results-dir

# **Storage of Temporary Files**

Polyspace produces some temporary files when performing an analysis. If your analysis runs slow or you encounter errors such as running out of disk space, check your temporary file location. For more information on possible errors, see:

- "Errors with Temporary Files" on page 23-99
- "Reduce Verification Time" on page 23-12

To determine where to store temporary files, Polyspace looks for these environment variables in the following order:

• RTE\_TMP\_DIR: Define this environment variable only if you want to store Polyspace temporary files in a folder different from the standard temporary folders (defined by TMPDIR and such). You can see the current standard temporary folder by using the MATLAB® function tempdir.

**Note** This path must be an absolute path to an existing folder on which the current user has access rights (for reading and writing).

- TMPDIR
- TMP
- TEMP

If one of these variables is defined, Polyspace uses that path for storing temporary files. If these environment variables are not defined, Polyspace stores temporary files in:

- /tmp on Linux® and Mac
- Folder specified with the USERPROFILE environment variable, folder returned from GetWindowsDirectoryW Windows® API, or Temp directory on Windows

# **Create Project Using Visual Studio Information**

To create a Polyspace project, you can trace your Visual Studio build.

- 1 In the Polyspace interface, select **File > New Project**.
- 2 In the Project Properties window, under **Project Configuration**, select **Create** from build command and click **Next**.

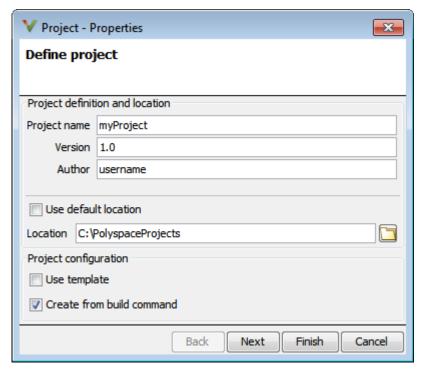

- In the field **Specify command used for building your source files**, enter the full path to the Visual Studio executable. For instance, "C:\Program Files (x86)\Microsoft Visual Studio 10.0\Common7\IDE\VCExpress.exe".
- 4 In the field **Specify working directory for running build command**, enter C:\. Click Run

This action opens the Visual Studio environment.

5 In the Visual Studio environment, create and build a Visual Studio project.

If you already have a Visual Studio project, open the existing project and build a clean solution. To build a clean solution in Visual Studio 2012, select **BUILD** > **Rebuild Solution**.

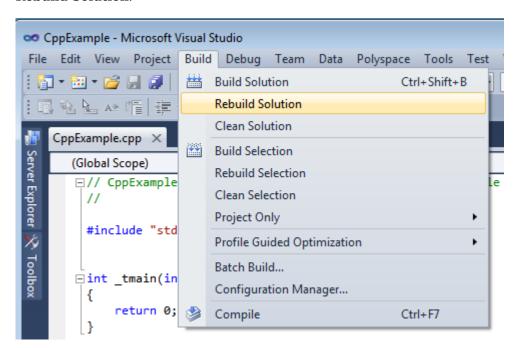

**6** After the project builds, close Visual Studio.

Polyspace traces your Visual Studio build and creates a Polyspace project.

The Polyspace project contains the source files from your Visual Studio build and the relevant **Target & Compiler** options.

7 If you update your Visual Studio project, to update the corresponding Polyspace project, on the **Project Browser**, right-click the project name and select **Update Project**.

# **See Also**

## **More About**

• "Troubleshooting Project Creation from Visual Studio Build" on page 23-40

# **Create Project Using Configuration Template**

A configuration template is a predefined set of analysis options for a specific compilation environment.

## Why Use Templates

Use templates to simplify your project setup. For instance, after you configure a project for a specific compilation environment, you can create a template out of the configuration. Using the template, you can reuse the configuration for projects that have the same compilation environment.

When creating a new project, you can do one of the following:

- Use an existing template to automatically set analysis options for your compiler.
  - Polyspace software provides predefined templates for common compilers such as IAR, Kiel, Visual and VxWorks. For additional templates, see Polyspace Compiler Templates.
- Set analysis options manually. You can then save your options as a template and reuse them later. You can also share the template with other users and enforce consistent usage of Polyspace Bug Finder in your organization.

## **Use Predefined Template**

- 1 Select **File > New Project**.
- On the Project Properties dialog box, after specifying the project name and location, under **Project configuration**, select **Use template**.
- 3 On the next screen, select the template that corresponds to your compiler. For further details on a template, select the template and view the **Description** column on the right.
  - If your compiler does not appear in the list of predefined templates, select **Baseline C** or **Baseline C++**.
- 4 On the next screen, add your source files and include folders.

## **Create Your Own Template**

This example shows how to save a configuration from an existing project and create a new project using the saved configuration.

- To create a template from a project that is open on the **Project Browser** pane:
  - Right-click the project configuration that you want to use, and then select **Save As Template**.
  - 2 Enter a description for the template, then click **Proceed**. Save your template file.

Suppose you create a Code Prover configuration template that runs Code Prover analysis to a precision level of 1 and a verification level of 1. See:

- Precision level (-0)
- Verification level (-to)

You can enter this description for the template.

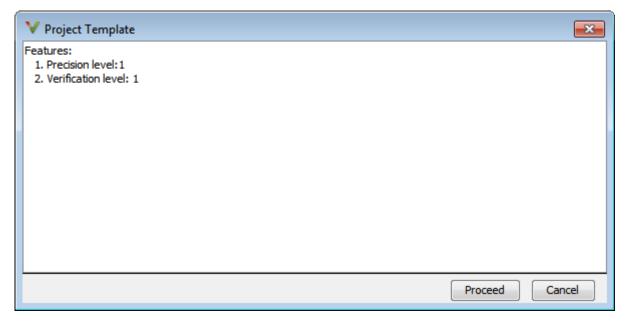

• When you create a new project, to use a saved template:

- Select Add custom template...
- Navigate to the template that you saved earlier, and then click **Open**. The new template appears in the **Custom templates** folder on the **Templates** browser. Select the template for use.

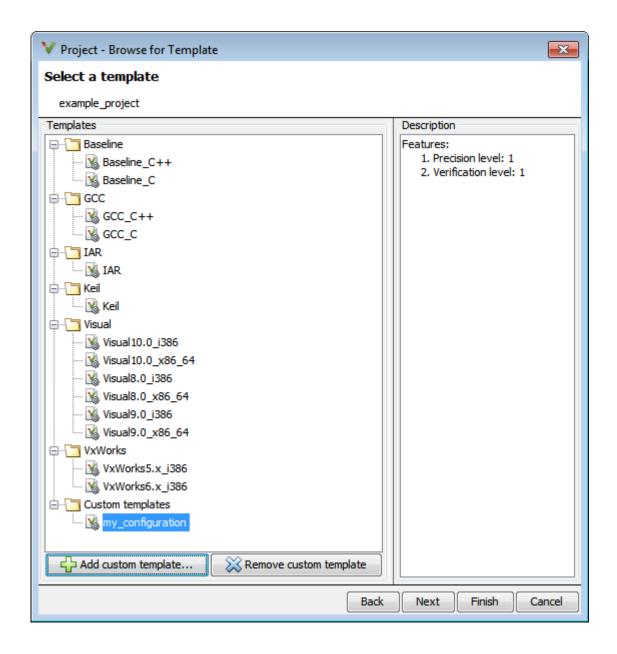

# See Also

## **More About**

- "Specify Polyspace Analysis Options" on page 10-2
- "Analysis Options"

# **Update Polyspace Project**

To analyze your C/C++ source files with Bug Finder or Code Prover in the Polyspace user interface, you create a Polyspace project. During development, you can simply update this project and rerun the analysis for updated results. This topic describes the updates that you can make.

To begin updates, right-click your project on the **Project Browser** pane. You see a different set of options depending on the node that you right-click.

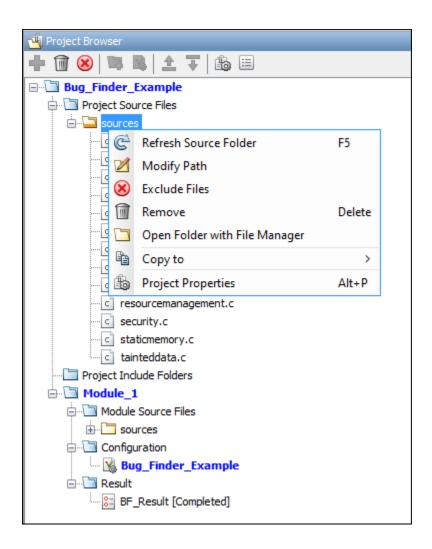

## **Change Folder Path**

If you have moved the source folder that you added to your project, modify the path in your Polyspace project. You can also modify the folder path to point to a different version of the code in your version control system.

In the **Project Browser**, right-click the top sources folder and select **Modify Path**. Change the path to the new location.

To resync the files under this source folder, right-click your source folder and select **Refresh Source Folder**.

#### **Refresh Source List**

If you made changes to files in a folder already added to the project, you do not need to re-add the folder to your project. Refreshing your source file list looks for new files, removed files, and moved files.

Right-click your source folder and select **Refresh Source Folder**. The files in your Polyspace project refresh to match your file system.

## **Refresh Project Created from Build Command**

If you created your project automatically from your build system, to update the project later by rerunning your build command, right-click the project folder and select **Update Project**.

You see the information that you entered when creating the original project. Click **Run** to retrace your build command and recreate the Polyspace project.

## **Add Source and Include Folders**

If you want to change which files or folders are active in your project without removing them from your project tree, right-click the file or folder and select **Exclude Files**. The

file appears with an symbol in your project indicating it is not considered for analysis. You can reinclude the files for analysis by right-clicking and selecting **Include Files**.

If you want to add additional source folders or include folders, right-click your project or the **Source** or **Include** folder in your project. Select **Add Source Folder** or **Add Include Folder**.

Before running an analysis, you must copy the source files to a module. Select the source files that you want to copy. To select multiple files together, press the **Ctrl** key while selecting the files. Right-click your selection. Select **Copy to** > **Module\_n**. *n* is the module number.

## **Manage Include File Sequence**

You can change the order of include folders to manage the sequence in which include files are compiled.

When multiple include files by the same name exist in different folders, you might want to change the order of include folders instead of reorganizing the contents of your folders. For a particular include file name, the software includes the file in the first include folder under **Project Name** > **Include**.

In the following figure, Folder\_1 and Folder\_2 contain the same include file include.h. If your source code includes this header file, during compilation, Folder\_2/include.h is included in preference to Folder\_1/include.h.

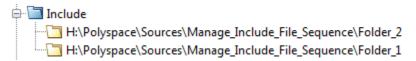

To change the order of include folders, in your project, expand the **Include** folder. Select the include folder or folders that you want to move. To move the folder, click either  $\stackrel{\triangle}{=}$  or

# See Also

# **Related Examples**

• "Add Source Files for Analysis in Polyspace User Interface" on page 3-2

# Organize Layout of Polyspace User Interface

The Polyspace user interface has two default layouts of panes.

The default layout for project setup has the following arrangement of panes:

| <b>Project Browser</b> | Configuration  |  |
|------------------------|----------------|--|
|                        | Output Summary |  |

The default layout for results review has the following arrangement of panes:

| Results List | Result Details |  |
|--------------|----------------|--|
|              | Dashboard      |  |

You can create and save your own layout of panes. If the current layout of the user interface does not meet your requirements, you can use a saved layout.

You can also change to one of the default layouts of the Polyspace user interface. Select Window > Reset Layout > Project Setup or Window > Reset Layout > Results Review

# **Create Your Own Layout**

To create your own layout, you can close some of the panes, open some panes that are not visible by default, and move existing panes to new locations.

To open a closed pane, select **Window > Show/Hide View > pane\_name**.

To move a pane to another location:

- **1** Float the pane in one of three ways:
  - Click and drag the blue bar on the top of the pane to float all tabs in that pane.

For instance, if **Project Browser** and **Results List** are tabbed on the same pane, this action floats the pane together with its tabs.

• Click and drag the tab at the bottom of the pane to float only that tab.

For instance, if **Project Browser** and **Results List** are tabbed on the same pane, dragging out **Project Browser** creates a pane with only **Project Browser** on it and floats this new pane.

- Click on the top right of the pane to float all tabs in that pane.
- **2** Drag the pane to another location until it snaps into a new position.

If you want to place the pane in its original location, click in the upper-right corner of the floating pane.

For instance, you can create your own layout for reviewing results.

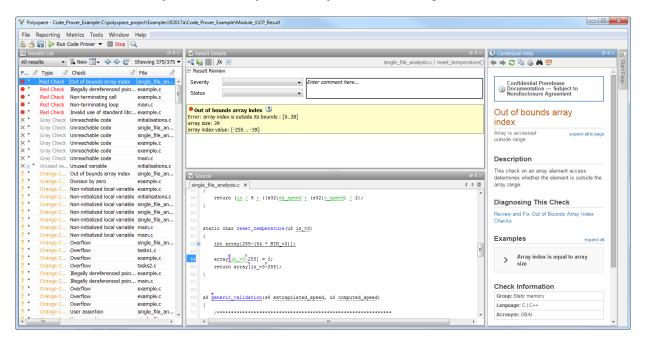

## **Save and Reset Layout**

After you have created your own layout, you can save it. You can change from another layout to this saved layout.

To save your layout, select Window > Save Current Layout As. Enter a name for this
layout.

- To use a saved layout, select **Window > Reset Layout > layout\_name**.
- To remove a saved layout from the Reset Layout list, select Window > Remove Custom Layout > layout\_name.

## See Also

#### **More About**

- "Customize Polyspace User Interface" on page 3-32
- "Organize Layout of Polyspace User Interface" on page 3-29

# **Customize Polyspace User Interface**

# In this section... "Possible Customizations" on page 3-33 "Storage of Polyspace User Interface Customizations" on page 3-34

You can customize various aspects of the Polyspace user interface, for instance, default project storage locations or default font size of source code. Select **Tools** > **Preferences**.

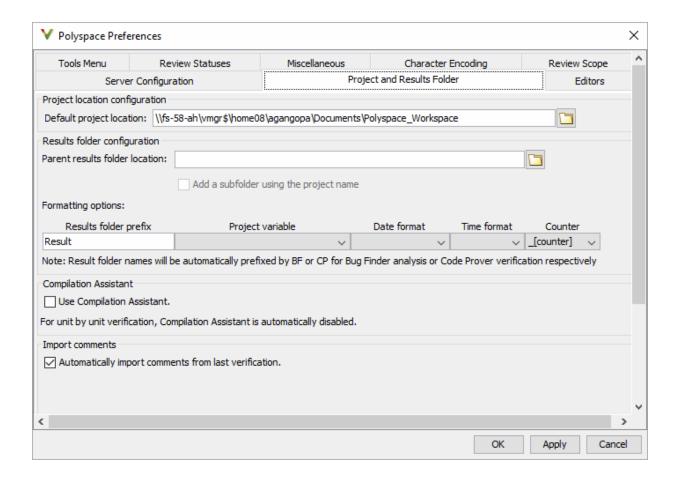

#### **Possible Customizations**

#### **Change Default Font Size**

To change the default font size in the Polyspace user interface, select the **Miscellaneous** tab.

 To increase the font size of labels on the user interface, select a value for GUI font size.

For example, to increase the default size by 1 point, select +1.

 To increase the font size of the code on the Source pane and the Code Editor pane, select a value for Source code font size.

When you restart Polyspace, you see the increased font size.

#### **Specify External Text Editor**

You can change the default text editor for opening source files from the Polyspace interface. By default, if you open your source file from the user interface, it opens on a **Code Editor** tab. If you prefer editing your source files in an external editor, you can change this default behavior.

To change the text editor, select the **Editors** tab. From the **Text editor** drop-down list, select **External**. In the **Text editor** field, specify the path to your text editor. For example:

C:\Program Files\Windows NT\Accessories\wordpad.exe

To make sure that your source code opens at the correct line and column in your text editor, specify command-line arguments for the editor using Polyspace macros, \$FILE, \$LINE and \$COLUMN. Once you specify the arguments, when you right-click a check on the **Results List** pane and select **Open Editor**, your source code opens at the location of the check.

Polyspace has already specified the command-line arguments for these editors: Emacs, Notepad++ (Windows only), UltraEdit, VisualStudio, WordPad (Windows only) or gVim. If you are using one of these editors, select it from the **Arguments** drop-down list.

If you are using another text editor, select Custom from the drop-down list, and enter the command-line options in the field provided.

For console-based text editors, you must create a terminal. For example, to specify vi:

- 1 In the **Text Editor** field, enter /usr/bin/xterm.
- **2** From the **Arguments** drop-down list, select **Custom**.
- 3 In the field to the right, enter -e /usr/bin/vi \$FILE.

To revert back to the built-in editor, on the **Editors** tab, from the **Text editor** drop-down list, select **Built In**.

#### **Create Custom Review Status**

When reviewing Polyspace results, you can assign a status such as To fix or Justified. See "Address Polyspace Results Through Bug Fixes or Comments" on page 19-2.

You can create your own statuses to assign. To create a new status, select the **Review Statuses** tab.

## **Storage of Polyspace User Interface Customizations**

The software stores the settings that you specify through the Polyspace Preferences in the following file:

- Windows: \$Drive\Users\\$User\AppData\Roaming\MathWorks \MATLAB\\$Release\Polyspace\polyspace.prf
- Linux: /home/\$User/.matlab/\$Release/Polyspace/polyspace.prf

Here, \$Drive is the drive where the operating system files are located such as C:, \$User is the username and \$Release is the release number.

The following file stores the location of all installed Polyspace products across various releases:

 Windows: \$Drive\Users\\$User\AppData\Roaming\MathWorks\MATLAB \polyspace\_shared\polyspace\_products.prf • Linux:/home/\$User/.matlab/polyspace\_shared/polyspace\_products.prf

# Run Polyspace Analysis with Windows or Linux Scripts

- "Run Polyspace Analysis from Command Line" on page 4-2
- "polyspace-configure Source Files Selection Syntax" on page 4-5
- "Create Command-Line Script from Project File" on page 4-8

# **Run Polyspace Analysis from Command Line**

To run an analysis from a DOS or UNIX® command window, use the command polyspace-bug-finder-nodesktop or polyspace-code-prover-nodesktop followed by other options you wish to use. See also:

- polyspace-bug-finder-nodesktop
- polyspace-code-prover-nodesktop

## **Specify Sources and Analysis Options Directly**

At the Windows, Linux or Mac OS X command-line, append sources and analysis options to the polyspace-bug-finder-nodesktop or polyspace-code-prover-nodesktop command.

#### For instance:

 To specify sources, use the -sources option followed by a comma-separated list of sources.

```
polyspace-bug-finder-nodesktop -sources C:\mySource\myFile1.c,C:\mySource\myFile2.c
```

If your current folder contains a sources subfolder with the source files, you can omit the -sources flag. The analysis considers files in sources and all subfolders under sources.

• To specify the target processor, use the -target option. For instance, to specify the m68k processor for your source file file.c, use the command:

```
polyspace-bug-finder-nodesktop -sources "file.c" -lang c -target m68k
```

• To check for violation of MISRA C rules, use the -misra2 option. For instance, to check for only the required MISRA C rules on your source file file.c, use the command:

```
polyspace-bug-finder-nodesktop -sources "file.c" -misra2 required-rules
```

For the full list of analysis options, see:

• "Analysis Options"

For the full list of options, enter the following at the command line:

```
polyspace-code-prover-nodesktop -help
```

## **Specify Sources and Analysis Options in Text File**

Instead of specifying the options directly, you can save the options in a text file and use the text file each time you run the analysis.

1 Create an options file called listofoptions.txt with your options. For example:

```
#These are the options for MyCodeProverProject
-lang c
-prog MyCodeProverProject
-author jsmith
-sources "mymain.c,funAlgebra.c,funGeometry.c"
-target x86_64
-compiler generic
-dos
-misra2 required-rules
-do-not-generate-results-for all-headers
-main-generator
-results-dir C:\Polyspace\MyCodeProverProject
Run Polyspace using options in the file listofoptions.txt.
polyspace-code-prover-nodesktop -options-file listofoptions.txt
```

## **Create Options File from Build System**

2

See also -options-file.

If you use a build command (makefile) to build your source code, you can collect the sources and compiler options from your build command. Trace your build command to generate a text file with the required Polyspace options.

**1** Create a list of Polyspace options using the configuration tool.

where *buildCommand* is the command you use to build your source code, for instance make -B.

See also polyspace-configure.

**2** Run Polyspace using the options read from your build.

In addition to the options collected from your build command, you might want to add further options, for instance, to specify the defect checkers. You can append these options to the options file, add them directly at the command line or add them through a second options file (using another -options-file flag).

**3** Open the results in the Polyspace user interface.

```
polyspace-bug-finder myResults
```

## See Also

polyspace-bug-finder-nodesktop|polyspace-code-prover-nodesktop| polyspace-configure

#### **More About**

"Create Command-Line Script from Project File" on page 4-8

#### **External Websites**

• Set up Continuous Code Verification with Jenkins

# polyspace-configure Source Files Selection Syntax

When you create projects by using polyspace-configure, you can include or exclude source files whose paths match the pattern that you pass to the options -include-sources or -exclude-sources. You can specify these two options multiple times and combine them at the command line.

This folder structure applies to these examples.

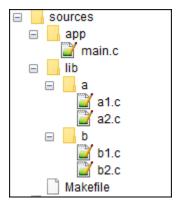

To try these examples, use the demo files in <code>matlabroot</code>\help\toolbox\codeprover \examples\sources-select. <code>matlabroot</code> is your MATLAB installation folder.

#### Run this command:

```
polyspace-configure -allow-overwrite -include-sources glob_pattern \
-print-excluded-sources -print-included-sources make -B
```

<code>glob\_pattern</code> is the glob pattern that you use to match the paths of the files you want to include or exclude from your project. In the table, the examples assume that <code>sources</code> is a top-level folder.

| Glob Pattern Syntax                                         | Example                                                           |
|-------------------------------------------------------------|-------------------------------------------------------------------|
| No special characters, slashes ('/'), or backslashes ('\'). | <pre>-include-sources 'main.c' matches: /sources/app/main.c</pre> |
| Pattern matches corresponding files, but not folders.       |                                                                   |

| Glob Pattern Syntax                                                              | Example                                        |
|----------------------------------------------------------------------------------|------------------------------------------------|
| Pattern contains '*' or '?' special                                              | -include-sources 'b?.c' matches:               |
| characters.                                                                      | /sources/lib/b/b1.c                            |
| '*' matches zero or more characters in file or folder name.                      | /sources/lib/b/b2.c                            |
| '?' matches one character in file or folder                                      | -include-sources 'app/*.c' matches:            |
| name.                                                                            | /sources/app/main.c                            |
| The matches do not include path separators.                                      |                                                |
| Pattern starts with slash '/' (UNIX) or drive letter (Windows).                  | -include-sources '/a' does not match anything. |
| Pattern matches absolute path only.                                              | -include-sources '/sources/app' matches:       |
|                                                                                  | /sources/app/main.c                            |
| Pattern ends with a slash (UNIX), backslash                                      | -include-sources 'a/' matches                  |
| (Windows), or '**'.                                                              | /sources/lib/a/al.c                            |
| Pattern matches all files under specified folder.                                | /sources/lib/a/a2.c                            |
| '**' is ignored if it is at the start of the pattern.                            |                                                |
| Pattern contains '/**/' (UNIX) or '\**\' (Windows). Pattern matches zero or more | -include-sources 'lib/**/?1.c' matches:        |
| folders in the specified path.                                                   | /sources/lib/a/al.c                            |
|                                                                                  | /sources/lib/b/bl.c                            |

| Glob Pattern Syntax                                                   | Example                                                |
|-----------------------------------------------------------------------|--------------------------------------------------------|
| Pattern starts with '.' or ''.                                        | If you start polyspace-configure from / sources/lib/a, |
| Pattern matches paths relative to the path where you run the command. | -include-sources '/lib/**/b?.c' matches:               |
|                                                                       | /sources/lib/b/b1.c                                    |
|                                                                       | /sources/lib/b/b2.c                                    |
| Pattern is a UNC path on Windows .                                    | If your files are on server myServer:                  |
|                                                                       | \\myServer\sources\lib\b\** matches:                   |
|                                                                       | \\myServer\sources\lib\b\b1.c                          |
|                                                                       | \\myServer\sources\lib\b\b2.c                          |

polyspace-configure does not support these glob patterns:

• Absolute paths relative to the current drive on Windows.

For instance, \foo\bar.

• Relative paths to the current folder.

For instance, C: foo\bar.

• Extended length paths in Windows.

For instance, foo.

 $\bullet \;\;$  Paths that contain '.' or '..' except at the start of the pattern.

For instance, /foo/bar/../a?.c.

• The '\*' character by itself.

# **Create Command-Line Script from Project File**

#### In this section...

"Generate Scripting Files" on page 4-8

"Run an Analysis" on page 4-9

This example shows how to use a project file that you configured in the Polyspace interface to generate the necessary information to run from the command line. If you have already spent time configuring your project in the Polyspace interface, this command is useful to extract your setup work for scripting.

## **Generate Scripting Files**

Generate a script from the demo Polyspace project, **Code\_Prover\_Example.psprj**.

In the Polyspace interface, open the example project by selecting **Help > Examples** > **Code\_Prover\_Example.psprj**.

This example has been set up and configured with analysis options.

- 2 Open a command-line terminal and navigate to your Polyspace\_Workspace folder. By default it is:
  - Linux /home/USER/Polyspace\_Workspace
  - Windows Users\USER\Documents\Polyspace\_Workspace
  - Mac USER/Polyspace Workspace
- **3** Navigate down to the example project:

cd Examples/R2017b/Code\_Prover\_Example

 $\textbf{4} \quad \text{ Run the script generation command }.$ 

```
matlabroot/polyspace/bin/polyspace ...
   -generate-launching-script-for Code_Prover_Example.psprj
```

Here, matlabroot is your installed program folder, for example C:\Program Files\MATLAB\R2017b.

Polyspace generates the following folder:

```
Code_Prover_Example
```

The folder contains:

- source command.txt List of source files
- options command.txt List of the analysis options
- launchingCommand.sh (UNIX) or launchingCommand.bat (DOS) Shell script that calls the correct commands

For more details about what files are generated and how to use them, see -generate-launching-script-for.

## **Run an Analysis**

After you have completed, "Generate Scripting Files" on page 4-8, you can use the files to run an analysis from the command line. The launching script makes integrating into continuous integration tools such as Jenkins, easier. Here are a few examples of how to use the generated files to run an analysis.

• Run the generated script locally by using the launchingCommand.bat file.

```
Code Prover Example\launchingCommand.bat
```

• Run the generated script and change the results folder.

```
Code_Prover_Example\launchingCommand.bat ...
    -results-dir Results Code Prover Example RTE Only
```

The extra -results-dir option overrides the results folder specified in the options command.txt file.

• Send the analysis to a remote server and store the results in Polyspace Metrics.

```
Code_Prover_Example\launchingCommand.bat ...
    -add-to-results-repository -batch -scheduler MJS@NoteHost
```

Run the analysis from the command line with the -options-file option.

```
matlabroot/polyspace/bin/polyspace-code-prover-nodesktop -options-file ...
Code Prover Example/options command.txt
```

### See Also

-generate-launching-script-for

# **Related Examples**

• "Run Polyspace Analysis from Command Line" on page 4-2

### **External Websites**

• Set up Continuous Code Verification with Jenkins

# Run Polyspace Analysis with MATLAB Scripts

- "Run Polyspace Analysis by Using MATLAB Scripts" on page 5-2
- "Generate MATLAB Scripts from Polyspace User Interface" on page 5-6
- "Troubleshoot Polyspace Analysis from MATLAB" on page 5-9

# Run Polyspace Analysis by Using MATLAB Scripts

You can automate the analysis of your C/C++ code by using MATLAB scripts. In your script, you specify your source files and analysis options such as compiler, run an analysis, and read the analysis results to MATLAB tables.

For instance, use this script to run a Polyspace Bug Finder analysis on a sample file:

```
proj = polyspace.Project
% Specify sources and includes
sourceFile = fullfile(matlabroot, 'polyspace', ...
    'examples', 'cxx', 'Bug_Finder_Example', 'sources', 'numerical.c');
includeFolder = fullfile(matlabroot, 'polyspace', ...
    'examples', 'cxx', 'Bug Finder Example', 'sources');
% Configure analysis
proj.Configuration.Sources = {sourceFile};
proj.Configuration.TargetCompiler.Compiler = 'gnu4.9';
proj.Configuration.EnvironmentSettings.IncludeFolders = {includeFolder};
proj.Configuration.ResultsDir = fullfile(pwd, 'results');
% Run analysis
bfStatus = proj.run('bugFinder');
% Read results
bfSummary = proj.Results.getSummary('defects');
See also polyspace. Project.
```

## **Specify Multiple Source Files**

You can specify a folder containing all your source files. For instance:

```
sourceFolder = fullfile(matlabroot, 'polyspace', ...
    'examples', 'cxx', 'Bug_Finder_Example', 'sources');
proj.Configuration.Sources = {fullfile(sourceFolder,'*')};
```

You can also specify multiple source folders in the cell array.

You can specify a folder that contains all your source files directly *or in subfolders*. For instance:

```
sourceFolder = fullfile(matlabroot, 'polyspace', ...
    'examples', 'cxx', 'Bug Finder Example', 'sources');
proj.Configuration.Sources = {fullfile(sourceFolder, '**')};
If you do not want to analyze all files in a folder, you can explicitly specify which files to
analyze. For instance:
sourceFolder = fullfile(matlabroot, 'polyspace', ...
    'examples', 'cxx', 'Bug_Finder_Example', 'sources');
file1 = fullfile(sourceFolder, 'numerical.c');
file2 = fullfile(sourceFolder, 'staticmemory.c');
proj.Configuration.Sources = {file1, file2};
You can explicitly exclude files from analysis. For instance:
% Specify source folder.
sourceFolder = fullfile(matlabroot, 'polyspace', ...
    'examples', 'cxx', 'Bug_Finder_Example', 'sources');
proj.Configuration.Sources = {fullfile(sourceFolder, '**')};
% Specify files to exclude.
file1 = fullfile(sourceFolder, 'security.c');
file2 = fullfile(sourceFolder, 'tainteddata.c');
proj.Configuration.InputsStubbing.DoNotGenerateResultsFor = ['custom=' file1 ...
     ',' file21;
```

However, this method of exclusion does not apply to Code Prover run-time error checking.

#### **Check for MISRA C:2012 Violations**

You can customize the Polyspace analysis to check for MISRA C:2012 rule violations.

Set options for checking MISRA C:2012 rules. Disable the regular Bug Finder analysis, which looks for defects.

```
% Enable MISRA C checking
proj.Configuration.CodingRulesCodeMetrics.EnableMisraC3 = true;
proj.Configuration.CodingRulesCodeMetrics.MisraC3Subset = 'mandatory';
% Disable defect checking
proj.Configuration.BugFinderAnalysis.EnableCheckers = false;
% Run analysis
bfStatus = proj.run('bugFinder');
```

```
% Read summary of results
misraSummary = proj.Results.getSummary('misraC2012');
```

#### **Check for Specific Defects or Coding Rule Violations**

Instead of the default set of defect or coding rule checkers, you can specify your own set.

To disable MISRA C:2012 rules 8.1 to 8.4:

```
% Disable rules
misraRules = polyspace.CodingRulesOptions('misraC2012');
misraRules.rule_8_1 = false;
misraRules.rule_8_2 = false;
misraRules.rule_8_3 = false;
misraRules.rule_8_4 = false;
% Configure analysis
proj.Configuration.CodingRulesCodeMetrics.EnableMisraC3 = true;
proj.Configuration.CodingRulesCodeMetrics.MisraC3Subset = misraRules;
See also polyspace.CodingRulesOptions.
```

To enable Bug Finder defects, use the class polyspace.DefectsOptions. One difference between coding rules and defects class is that coding rule checkers are enabled by default. You disable the ones that you do not want. All defect checkers are disabled by default. You enable the ones that you want.

#### **Find Files That Do Not Compile**

If one or more of your files contain a compilation error, the analysis continues with the remaining files. You can choose to stop analysis on compilation errors.

```
proj.Configuration.EnvironmentSettings.StopWithCompileError = true;
```

However, it is more convenient to let the analysis complete and capture all compilation errors from the analysis log file. For more information, see "Troubleshoot Polyspace Analysis from MATLAB" on page 5-9.

### **Run Analysis on Cluster**

You can run an analysis on a cluster instead of your local desktop. Once you have set up connection to a server, you can run the analysis in batch mode. For setup information, see "Set Up Server for Metrics and Remote Analysis".

Specify that the analysis must run on a server. Specify a folder on your desktop where results are downloaded after analysis.

```
proj.Configuration.MergedComputingSettings.BatchBugFinder = true;
proj.Configuration.ResultsDir = fullfile(pwd,'results');
Run analysis as usual.
proj.run('bugFinder');
Open the results from the results folder location.
pslinkfun('openresults', '-resultsfolder', proj.Configuration.ResultsDir);
If the analysis is complete and the results have been downloaded, they open in the
```

#### See Also

polyspace.Project|polyspaceCodeProver

#### **Related Examples**

Polyspace user interface.

- "Generate MATLAB Scripts from Polyspace User Interface" on page 5-6
- "Visualize Code Prover Analysis Results in MATLAB" on page 21-15
- "Troubleshoot Polyspace Analysis from MATLAB" on page 5-9

# **Generate MATLAB Scripts from Polyspace User Interface**

You can specify analysis options in the Polyspace user interface and later generate a MATLAB script for easier reuse of those options.

In the user interface, to determine which options to specify, you have tooltips, autocompletion of function names, compilation assistant, context-sensitive help and so on. After you specify the options, you can generate a MATLAB script. For subsequent analyses, you can modify and run the script without opening the Polyspace user interface.

To start an analysis in the Polyspace user interface, create a project. In the project:

- You specify source and include folders during project creation.
- You specify analysis options such as compiler or multitasking in your project configuration. You also enable or disable checkers.

From this project, you can generate a script that contains your sources, includes and other analysis options. To begin, select **File > New Project**. For details, see "Add Source Files for Analysis in Polyspace User Interface" on page 3-2.

This example uses a sample project. To open the project, select **Help > Examples > Code\_Prover\_Example.psprj**. You see the options in the project configuration. For instance, on the **Target & Compiler** node, you see a generic compiler and an i386 processor.

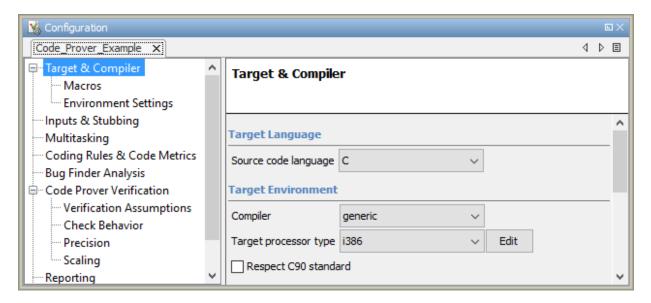

**1** Open MATLAB.

For instance, select **Tools > Open MATLAB**.

**2** Create a polyspace.Options object from the sample Polyspace project.

**3** Append the object to a MATLAB script.

```
filePath = opts.toScript('runPolyspace.m', 'append');
```

Open the script runPolyspace.m. You see the options that you specified from the user interface. For instance, you see the compiler and target processor.

```
opts.TargetCompiler.Compiler = 'generic';
opts.TargetCompiler.Target = 'i386';
```

Later, you can run the script to create a polyspace.Options object.

```
run(filePath);
```

The preceding example converts the sample project Code\_Prover\_Example directly to a script. When you open the sample project in the user interface, a copy is loaded into your

Polyspace workspace. If you make changes to the sample project, the changes are made to the copied version. To see the changes in your MATLAB script, provide the copied project path to the loadProject method. To see the location of your workspace, select **Tools > Preferences** and view the **Project and Results Folder** tab.

#### See Also

#### **Related Examples**

• "Run Polyspace Analysis by Using MATLAB Scripts" on page 5-2

# **Troubleshoot Polyspace Analysis from MATLAB**

When you run a Polyspace analysis on your C/C++ code, if one or more of your files fail to compile, the analysis continues with the remaining files. You can choose to stop the analysis on compilation errors.

```
proj = polyspace.Project;
proj.Configuration.EnvironmentSettings.StopWithCompileError = true;
```

However, it is more convenient to let the analysis complete and capture all compilation errors.

The compilation errors are displayed in the analysis log that appears on the MATLAB command window. The analysis log also contains the options used and the various stages of analysis. The lines that indicate errors begin with the Error: string. Find these lines and extract them to a log file for easier scanning. Produce a warning to indicate that compilation errors occurred.

The function runPolyspace defined later captures the output from the command window using the evalc function and stores lines starting with Error: in a file error.log. You can call runPolyspace with paths to your source and include folders.

```
[status, resultsSummary] = runPolyspace('/path/to/sources', '/path/to/includes');
```

The function is defined as follows.

```
function [status, resultsSummary] = runPolyspace(sourcePath, libPath)
% runPolyspace takes two string arguments: source and include folder.
% The files in the source folder are analyzed for defects.
% If one or more files fail to compile, the errors are saved in a log.
% A warning on the screen indicates that compilation errors occurred.

proj = polyspace.Project;

% Specify sources
proj.Configuration.Sources = {fullfile(sourcePath,'*')};

% Specify compiler and paths to libraries
proj.Configuration.TargetCompiler.Compiler = 'gnu4.9';
proj.Configuration.EnvironmentSettings.IncludeFolders = {fullfile(libPath,'*')};

% Run analysis
```

```
runMode = 'bugFinder';
[logFileContent,status] = evalc('proj.run(runMode)');
% Open file for writing errors
errorFile = fopen('error.log','wt+');
% Check log file for compilation errors
numErrors = 0:
log = strsplit(logFileContent,'\n');
errorLines = find(contains(log, {'Error:'}, 'IgnoreCase', true));
for ii=1:numel(errorLines)
     fprintf(errorFile, '%s\n', log{errorLines(ii)});
     numErrors = numErrors + 1;
end
if numErrors
   warning('%d compilation error(s). See error.log for details.', numErrors);
end
fclose(errorFile);
% Read results
resultsSummary = proj.Results.getSummary('defects');
```

The analysis log is also captured in a file Polyspace\_R20##n\_ProjectName\_date-time.log. Instead of capturing the output from the command window, you can search this file.

You can adapt this script for other purposes. For instance, you can capture warnings in addition to errors. The lines with warnings begin with warning:. The warnings indicate situations where the analysis proceeds despite an issue. The analysis makes an assumption to work around the issue. If the assumption is incorrect, you can see errors later or in rare cases, incorrect analysis results.

#### See Also

polyspace.Project

# **Related Examples**

- "Run Polyspace Analysis by Using MATLAB Scripts" on page 5-2
- "Troubleshooting in Polyspace Code Prover"

# Run Polyspace Analysis on Remote Clusters

- "Run Polyspace Analysis on Remote Clusters" on page 6-2
- "Run Polyspace Analysis on Remote Clusters Using Scripts" on page 6-4

# **Run Polyspace Analysis on Remote Clusters**

Before running a batch analysis in the Polyspace user interface, you must set up your project's source files, analysis options, and remote analysis settings. If you have not done so, see:

- "Add Source Files for Analysis in Polyspace User Interface" on page 3-2
- · "Set Up Server for Metrics and Remote Analysis"

To start a remote analysis:

- **1** Select a project to analyze.
- 2 On the Configuration pane, select Run Settings.
- 3 Select Run Bug Finder analysis on a remote cluster.
- 4 If you want to store your results in the Polyspace Metrics repository, select **Upload** results to Polyspace Metrics.

Otherwise, clear this check box.

- Select the button.
- 6 To monitor the analysis, select **Tools > Open Job Monitor**. In the Polyspace Job Monitor, follow your queued job to monitor progress.

Once the analysis is complete, you can open your results from the Results folder, or download them from Polyspace Metrics.

If the analysis stops after compilation and you have to restart the analysis, to avoid restarting from the compilation phase, use the option -submit-job-from-previous-compilation-results.

**Note** If you choose to upload results to Polyspace Metrics, your results are not downloaded automatically after verification. Use the Polyspace Metrics web dashboard to view the results and download them to your desktop. For more information, see "View Code Quality Metrics" on page 22-14.

# See Also

#### **More About**

- "Set Up Server for Metrics and Remote Analysis"
- "Run Polyspace Analysis on Remote Clusters Using Scripts" on page 6-4

# Run Polyspace Analysis on Remote Clusters Using Scripts

Before you run a remote analysis, you must set up a server for this purpose. For more information, see "Set Up Server for Metrics and Remote Analysis".

#### **Run Remote Analysis**

Use the following command to run a remote analysis:

matlabroot\polyspace\bin\polyspace-code-prover-nodesktop
-batch -scheduler NodeHost | MJSName@NodeHost [options]

#### where:

- matlabroot is your MATLAB installation folder.
- NodeHost is the name of the computer that hosts the head node of your MATLAB
   Distributed Computing Server™ cluster.

MJSName is the name of the MATLAB Job Scheduler (MJS) on the head node host.

If you set up communications with a cluster from the Polyspace user interface, you can determine <code>NodeHost</code> and <code>MJSName</code> from the user interface. Select <code>Metrics > Metrics</code> and <code>Remote Server Settings</code>. Open the MATLAB Distributed Computing Server Admin Center. Under <code>MATLAB Job Scheduler</code>, see the <code>Name</code> and <code>Hostname</code> columns for <code>MJSName</code> and <code>NodeHost</code>. For details, see "Configure for an MJS" (MATLAB Distributed Computing Server).

• *options* are the analysis options. These options are the same as that of a local analysis. For instance, you specify the results folder using the option -results-dir.

For more information, see "Run Polyspace Analysis from Command Line" on page 4-2.

After compilation, the software submits the analysis job to the cluster and provides you a job ID. You can also read the ID from the file ID.txt in the results folder. Use the polyspace-jobs-manager command with the job ID to monitor your analysis and download results after analysis is complete. For more information, see "Manage Remote Analysis" on page 6-6.

If the analysis stops after compilation and you have to restart the analysis, to avoid restarting from the compilation phase, use the option -submit-job-from-previous-compilation-results.

**Tip** In Windows, to avoid typing the commands each time, you can save the commands in a batch file. In Linux, you can relaunch the analysis using a .sh file.

1 Save your analysis options in a file listofoptions.txt. See "Specify Sources and Analysis Options in Text File" on page 4-3.

To specify your sources, in the options file, instead of -sources, use -sources-list-file. This option is available only for remote analysis and allows you to specify your sources in a separate text file.

- 2 Create a file launcher.bat in a text editor like Notepad.
- **3** Enter the following commands in the file.

Where matlabroot is your MATLAB installation folder, and *localhost* is the name of the computer that hosts the head node of your MATLAB Distributed Computing Server cluster.

- **4** Replace the definitions of the following variables in the file:
  - POLYSPACE PATH: Enter the actual location of the .exe file.
  - RESULTS\_PATH: Enter the path to a folder. The files generated during compilation are saved in the folder.
  - OPTIONS\_FILE: Enter the path to the file listofoptions.txt.
- 5 Double-click launcher.bat to run the analysis.

If you run a Polyspace analysis, a Windows .bat or Linux .sh file is automatically generated for you. The file is in the .settings subfolder in your results folder. You can relaunch the analysis using this file.

#### **Manage Remote Analysis**

To manage remote analyses, use this command:

#### where:

- matlabroot is your MATLAB installation folder
- schedulerOption is one of the following:
  - Name of the computer that hosts the head node of your MATLAB Distributed Computing Server cluster (NodeHost).
  - Name of the MJS on the head node host (MJSName@NodeHost).
  - Name of a MATLAB cluster profile (ClusterProfile).

For more information about clusters, see "Discover Clusters and Use Cluster Profiles" (Parallel Computing Toolbox)

If you do not specify a job scheduler, polyspace-job-manager uses the scheduler specified in the Polyspace Preferences > Server Configuration > Job scheduler host name.

 action [options] refer to the possible action commands to manage jobs on the scheduler:

| Action   | Options | Task                                                                                                    |
|----------|---------|----------------------------------------------------------------------------------------------------|
| listjobs | None    | Generate a list of Polyspace jobs on the scheduler. For each job, the software produces the following information:                                                |
|          |         | • ID — Verification or analysis identifier.                                                                                                    |
|          |         | • AUTHOR — Name of user that submitted job.                                                                                                    |
|          |         | APPLICATION — Name of Polyspace<br>product, for example, Polyspace Code<br>Prover or Polyspace Bug Finder.                                                        |
|          |         | <ul> <li>LOCAL_RESULTS_DIR — Results folder<br/>on local computer, specified through the<br/>Tools &gt; Preferences &gt; Server<br/>Configuration tab.</li> </ul> |
|          |         | WORKER — Local computer from which job was submitted.                                                                                                    |
|          |         | • STATUS — Status of job, for example, running and completed.                                                                                                    |
|          |         | DATE — Date on which job was submitted.                                                                                                    |
|          |         | LANG — Language of submitted source code.                                                                                                    |

| Action   | Options                                   | Task                                                                                                    |         |
|----------|-------------------------------------------|----------------------------------------------------------------------------------------------------|---------|
| download | -job ID -results-<br>folder<br>FolderPath | Download results of analysis with specified ID to folder specified by FolderPath.  When the analysis job is queued on the server, the command polyspace-code-prover-nodesktop returns a job id. Additionally, a file ID.txt in the results folder contains the job id in this format: job_id; server_name:project_name version_ For instance, 92;localhost:Demo 1.0.  If you do not use the -results-folder option, the software downloads the result to the folder you specified when starting analysis, using the -results-dir option.  After downloading results, use the Polyspace user interface to view the results. See "Interpret Polyspace Code Prover Results" on page 17-2. | _number |
| getlog   | -job <i>ID</i>                            | Open log for job with specified ID.                                                                                                    |         |
| remove   | -job <i>ID</i>                            | Remove job with specified ID.                                                                                                    |         |
| promote  | -job <i>ID</i>                            | Promote job with specified ID in the queue.                                                                                                    |         |
| demote   | -job <i>ID</i>                            | Demote job with specified ID in the queue.                                                                                                    |         |

# **See Also**

#### **More About**

- "Set Up Server for Metrics and Remote Analysis"
- "Run Polyspace Analysis on Remote Clusters" on page 6-2

### **External Websites**

• Set up Continuous Code Verification with Jenkins

# **Run Polyspace Analysis on Generated Code**

# Run Polyspace Analysis on Code Generated with Embedded Coder

If you generate code from a Simulink model using Embedded Coder or TargetLink®, you can analyze the generated code for bugs or run-time errors with Polyspace from within the Simulink environment. You do not have to manually set up a Polyspace project.

This topic uses Embedded Coder for code generation. For analysis of TargetLink-generated code, see "Run Polyspace Analysis on Code Generated with TargetLink" on page 7-32.

For a tutorial with a specific model, see "Analyze Code Generated from Simulink Subsystem" on page 7-10.

#### **Generate and Analyze Code**

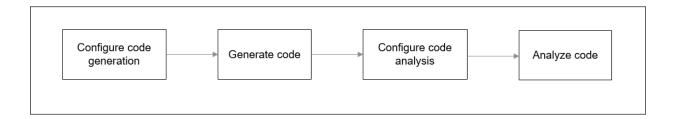

#### **Configure Code Generation and Generate Code**

To configure code generation and generate code from a model or subsystem, do one of the following:

- Select Code > C/C++ > Embedded Coder Quick Start. Follow the on-screen instructions.
- Configure code generation through Simulink configuration parameters. The chief parameters to set are:
  - Type (Simulink): Select **Fixed-step**.

- Solver (Simulink): Select auto (Automatic solver selection) or Discrete (no continuous states).
- System target file (Simulink Coder): Enter ert.tlc or autosar.tlc. If you derive target files from ert.tlc, you can also specify them.
- "Code-to-model" (Simulink Coder): Select this option to enable links from code to model.

For the full list of parameters to set, see "Recommended Model Configuration Parameters for Polyspace Analysis" on page 7-20.

Alternatively, run the Code Generation Advisor with the objective **Polyspace** and check if the required parameters are already set. See "Configure Model for Code Generation Objectives by Using Code Generation Advisor" (Embedded Coder).

To generate code, select Code > C/C++ > Build Model. There is an equivalent option for a subsystem.

#### **Configure Code Analysis**

Select **Code** > **Polyspace** > **Options**. Change default values of these options if needed.

- "Product mode": Choose Code Prover or Bug Finder.
- Settings from: Enable checking of MISRA coding rules in addition to the default checks specified in the project configuration. The default Bug Finder checks look for bugs and the Code Prover checks look for run-time errors.
- "Input", "Tunable parameters" and "Output": Constrain inputs, tunable parameters or outputs for a more precise Code Prover analysis.
- "Output folder": Specify a dedicated folder for results. The default analysis saves the results in a folder results\_modelName in the current working folder.
- $\bullet \quad \hbox{``Open results automatically after verification''}$

#### **Analyze Code**

To analyze the code, select **Code > Polyspace > Verify Code Generated for > Model**. There is an equivalent option for a subsystem.

You can follow the progress of the analysis in the MATLAB command window.

The results open automatically unless explicitly disabled. By default, the results are saved in a folder results\_ModelName in the current folder. Each new run overwrites previous results. You can change these behaviors or save the results to a Simulink project. To make these changes, select **Code** > **Polyspace** > **Options**.

If you want to open the results later, select **Code > Polyspace > Open Results > For Generated Code**.

#### **Review Analysis Results**

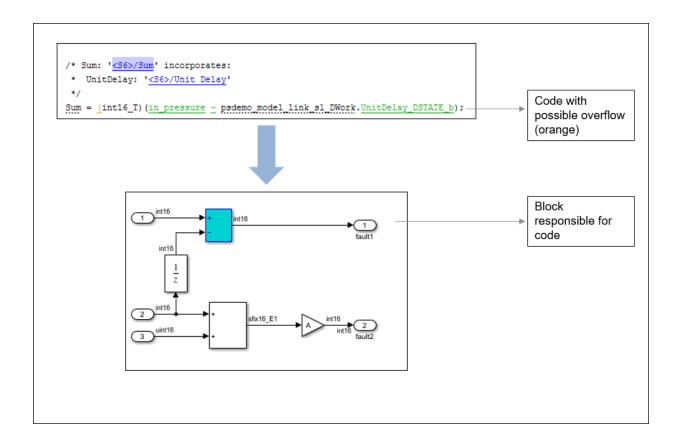

#### **Review Result in Code**

The results appear in the Polyspace user interface on the **Results List** pane. Click each result to see the source code and details on the **Result Details** pane. See also:

•

- "Interpret Polyspace Code Prover Results" on page 17-2
- "Code Prover Result and Source Code Colors" on page 17-10
- "Address Polyspace Results Through Bug Fixes or Comments" on page 19-2
- "Filter and Group Results" on page 20-2

#### **Navigate from Code to Model**

Links in code comments show blocks that generate the subsequent lines of code. To see the blocks in the model, click the block names in the links. If you run into issues, see "Troubleshoot Navigation from Code to Model" on page 7-37.

Alternatively, you can right-click a variable name and select **Go to Model**. This option is not available for all variables.

#### **Fix Issue**

Investigate whether the issues in your code are related to design flaws in the model.

There can be many design flaws in the model that lead to issues in the generated code. For instance:

- The generated code might be free of specific run-time errors only for a certain range
  of a block parameter. To fix this, you can change the storage class of that block
  parameter or use calibration data for the analysis using the configuration parameter
  "Tunable parameters".
- The generated code might be free of specific run-time errors only for a certain range of inputs. To verify this, you can specify a minimum and maximum value for the Inport block signals. The Polyspace analysis uses this constrained range. See "Specify Ranges for Signals" (Simulink).
- Certain transitions in Stateflow® charts can be unreachable.

If you include handwritten C/C++ code in S-Function blocks, the Polyspace analysis can reveal possible integration issues between the handwritten and generated code. You can also analyze the handwritten code in isolation. See "Analyze S-Function Code" on page 7-18.

#### **Annotate Blocks to Justify Issue**

If you do not want to make changes in response to a Polyspace result, annotate the relevant blocks. After you annotate a block, code operations generated from the block show results prepopulated with your comments. To annotate a block, right-click the block and select **Polyspace** > **Annotate Selected Block** > **Edit**. Enter the following:

Comma-separated list of result acronyms. To justify only type of result, select Only 1 check.

#### See:

- "Short Names of Bug Finder Defect Checkers" (Polyspace Bug Finder)
- "Short Names of Code Prover Run-Time Checks" on page 19-12
- Status, severity and comment to be assigned to the results.

Sometimes operations in the generated code are known to cause orange checks in Code Prover. Suppose an operation is known to possibly overflow. The generated code protects against the overflow by following the operation with a saturation. Polyspace still flags the possible overflow as an orange check. To automatically justify these checks through code comments, specify the configuration parameter "Operator annotations" (Simulink Coder).

#### See Also

#### **More About**

"Configure Advanced Polyspace Options in Simulink" on page 7-23

# **Verify Generated Code Using Polyspace Code Prover**

If you generate C or C++ code from models using Embedded Coder, you can check the generated code for run-time errors. Polyspace Code Prover proves code correctness, finds run-time errors, and checks for MISRA-C compliance in generated and handwritten code.

This example contains a demo model from which you can generate code and then analyze the generated code.

#### **Open Model**

Open and explore the example model. The model contains a controller subsystem, which itself contains many subsystems. One of the subsystems has some issues that can lead to run-time errors in the generated code.

```
open_system('psdemo_model_link_sl');
```

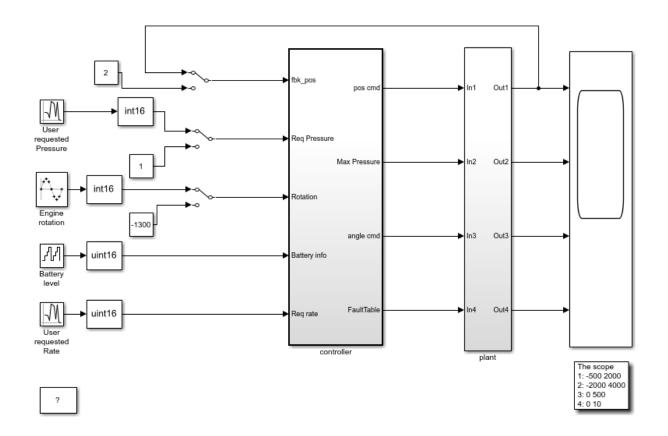

Copyright 2010-2015 The MathWorks, Inc.

#### **Generate and Analyze Code**

Generate code from the controller subsystem or one of the subsystems underneath. Then, run Polyspace Code Prover on the generated code. You can trace back from runtime errors found in the generated code to corresponding blocks in the model. You can also check for coding rule violations and add annotations on blocks to justify the violations. For details, see Analyze Code Generated from Simulink Subsystem.

The controller subsystem also contains an S-Function block. You can separately analyze the C code that the S-Function block refers to. For details, see Analyze S-Function Code.

# **Analyze Code Generated from Simulink Subsystem**

You can run Polyspace on the code generated from a Simulink model or subsystem.

- Polyspace Bug Finder checks the code for bugs or coding rule violations (for instance, MISRA C: 2012 rules).
- Polyspace Code Prover exhaustively checks the code for run-time errors.

If you use Embedded Coder for code generation, this tutorial shows how to run Polyspace on the generated code from within Simulink.

#### **Open Model**

Open the example model.

```
modelName = 'psdemo_model_link_sl';
open system(modelName)
```

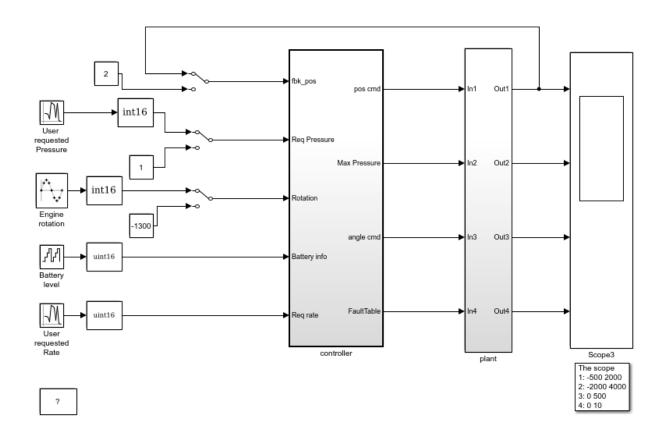

Copyright 2010-2015 The MathWorks, Inc.

#### **Generate Code**

Generate code for the  ${\tt controller}$  subsystem in your model.

- 1 Right-click the controller subsystem and select C/C++ Code > Build This Subsystem.
- $\begin{tabular}{ll} \bf 2 & & \end{tabular} \begin{tabular}{ll} \bf In the dialog box, select \bf Build. \end{tabular}$

#### **Equivalent MATLAB Code:**

```
subsysPath = 'psdemo_model_link_sl/controller';
rtwbuild(subsysPath);
```

#### **Analyze Code**

Analyze the code generated for the controller subsystem.

**1** Choose a product, Bug Finder or Code Prover, to analyze the code.

Right-click the controller subsystem and select **Polyspace > Options**. For **Product mode**, choose Code Prover or Bug Finder.

**2** Analyze the generated code.

Right-click the controller subsystem and select **Polyspace** > **Verify Generated Code for** > **Selected Subsystem**. Follow the progress of analysis in the MATLAB Command Window.

#### **Equivalent MATLAB Code:**

```
opts = polyspace.ModelLinkOptions('C');
mlopts = pslinkoptions(subsysPath);
mlopts.VerificationMode = 'CodeProver';
mlopts.PrjConfigFile = generateProject(opts, 'polyspaceProject');
pslinkrun(subsysPath, mlopts);
```

To analyze with Bug Finder, replace CodeProver with BugFinder. For more information on the code, see polyspace. ModelLinkOptions, pslinkoptions and pslinkrun.

#### **Review Analysis Results**

After analysis, the results are displayed in the Polyspace user interface.

If you run Bug Finder, the results consist of bugs detected in the generated code. If you run Code Prover, the results consist of checks that are color-coded as follows:

- **Green (proven code)**: The check does not fail for the data constraints provided. For instance, a division operation does not cause a **Division by Zero** error.
- **Red (verified error)**: The check always fails for the set of data constraints provided. For instance, a division operation always causes a **Division by Zero** error.

- **Orange (possible error)**: The check indicates unproven code and can fail for certain values of the data constraints provided. For instance, a division operation sometimes causes a **Division by Zero** error.
- **Gray (unreachable code)**: The check indicates a code operation that cannot be reached for the data constraints provided.

Review each analysis result in detail. For instance, in your Code Prover results:

- 1 On the **Results List** pane, select the red **Out of bounds array index** check.
- 2 On the **Source** pane, place your cursor on the red check to view additional information. For instance, the tooltip on the red [ operator states the array size and possible values of the array index. The **Result Details** pane also provides this information.

The error occurs in a handwritten C file Command\_strategy\_file.c. The C file is inside an S-Function block Command Strategy in the controller subsystem.

#### Trace Errors Back to Model and Fix Them

For code generated from the model, you can trace an error back to your model. These sections show how to trace specific Code Prover results back to the model.

#### **Error 1: Out of bounds array index**

- 1 On the **Results List** pane, select the orange **Out of bounds array index** error that occurs in the file controller.c.
- 2 On the **Source** pane, click the link **S5:76** in comments above the orange error.

```
/* Transition: '<S5>:75' */
/* Transition: '<S5>:76' */
(*i)++;
/* Outport: '<Root>/FaultTable' */
controller Y.FaultTable[*i] = 10;
```

You see that the error occurs due to a transition in the Stateflow chart synch\_and\_asynch\_monitoring. You can trace the error to the input variable index of the Stateflow chart.

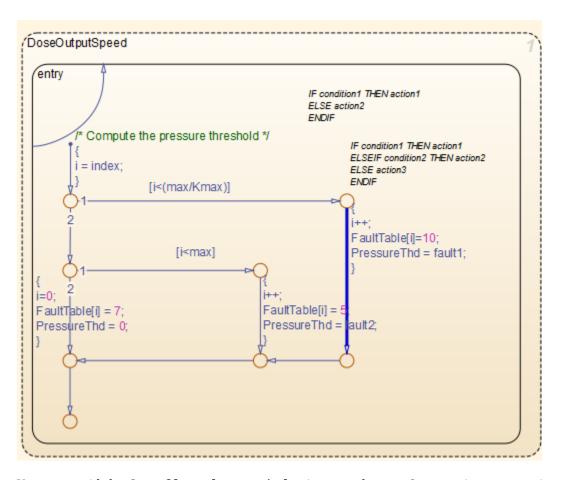

You can avoid the **Out of bounds array index** in several ways. One way is to constrain the input variable index using a Saturation block before the Stateflow chart.

#### Error 2: Overflow

- 1 On the **Results List** pane, select the orange **Overflow** error shown below. The error appears in the file controller.c.
- 2 On the **Source** pane, review the error. To trace the error back to the model, click the link **S2/Gain** in comments above the orange error.

```
/* Gain: '<S2>/Gain' incorporates:
* Inport: '<Root>/Battery Info'
```

You see that the error occurs in the Fault Management subsystem inside a Gain block following a Sum block.

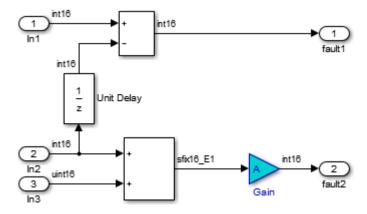

You can avoid the **Overflow** in several ways. One way is to constrain the value of the signal in\_battery\_info that is fed to the Sum block. To constrain the signal:

- 1 Double-click the Inport block Battery info that provides the input signal in battery info to the controller subsystem.
- 2 On the **Signal Attributes** tab, change the **Maximum** value of the signal.

The errors in this model occur due to one of the following:

- Faulty scaling, unknown calibrations and untested data ranges coming out of a subsystem into an arithmetic block.
- Array manipulation in Stateflow event-based modelling and handwritten lookup table functions.
- Saturations leading to unexpected data flow inside the generated code.
- Faulty Stateflow programming.

Once you identify the root cause of the error, you can modify the model appropriately to fix the issue.

#### **Check for Coding Rule Violations**

To check for coding rule violations, before starting code analysis:

- 1 Right-click the controller subsystem and select **Polyspace > Options**.
- In the Configuration Parameters dialog box, select an appropriate option in the Settings from list. For instance, select Project configuration and MISRA C 2012 AGC Checking.

It is recommended that you run Bug Finder for checking MISRA C:2012 rules. For **Product mode**, choose Bug Finder.

3 Click **Apply** or **OK** and rerun the analysis.

#### **Annotate Blocks to Justify Results**

You can justify your results by adding annotations to your blocks. During code analysis, Polyspace Code Prover reads your annotations and populates the result with your justification. Once you justify a result, you do not have to review it again.

- 1 On the **Results List** pane, from the drop-down list in the upper left corner, select **File**.
- In the file controller.c, in the function controller\_step(), select the violation of MISRA C:2012 rule 10.4. The **Source** pane shows that an addition operation violates the rule.
- 3 On the **Source** pane, click the link **S2/Sum1** in comments above the addition operation.

You see that the rule violation occurs in a Sum block.

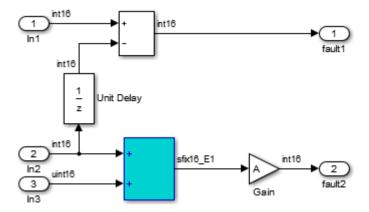

To annotate this block and justify the rule violation:

- a Right-click the block and select Polyspace > Annotate Selected Block > Edit.
- **b** Select MISRA-C-2012 for **Annotation type** and enter information about the rule violation. Set the **Status** to **No action planned** and the **Severity** to **Unset**.
- c Click **Apply** or **OK**. The words **Polyspace annotation** appear below the block, indicating that the block contains a code annotation.
- d Regenerate code and rerun the analysis. The **Severity** and **Status** columns on the **Results List** pane are prepopulated with your annotations.

## See Also

#### **More About**

• "Run Polyspace Analysis on Code Generated with Embedded Coder" on page 7-2

## **Analyze S-Function Code**

If you want to check your S-Function code for bugs or errors, you can run Polyspace directly from your S-Function block in Simulink.

## **S-Function Analysis Workflow**

To verify an S-Function with Polyspace, follow this recommended workflow:

- **1** Compile your S-Function to be compatible with Polyspace.
- **2** Select your Polyspace options.
- **3** Run a Polyspace Code Prover verification using one of the two analysis modes:
  - **This Occurrence** Analyzes the specified occurrence of the S-Function with the input for that block.
  - **All Occurrences** Analyzes the S-Function code with input values from every occurrence of the S-Function.
- **4** Review results in the Polyspace interface.
  - For information about navigating through your results, see "Filter and Group Results" on page 20-2.
  - For help reviewing and understanding the results, see "Polyspace Code Prover Results".

## **Compile S-Functions to Be Compatible with Polyspace**

Before you analyze your S-Function with Polyspace Code Prover , you must compile your S-Function with one of following tools:

- The Legacy Code Tool with the def.Options.supportCoverageAndDesignVerifier set to true. See legacy\_code.
- The SFunctionBuilder block, with **Enable support for Design Verifier** selected on the **Build Info** tab of the SFunctionBuilder dialog box.
- The Simulink Coverage function slcovmex, with the option -sldv.

## **Example S-Function Analysis**

This example shows the workflow for analyzing S-Functions with Polyspace. You use the model psdemo\_model\_link\_sl and the S-Function Command\_Strategy.

1 Open the model and use the Legacy Code Tool to compile the S-Function Command Strategy.

```
% Open Model
psdemo_model_link_sl

% Compile S-Function Command_Strategy
def = legacy_code('initialize');
def.SourceFiles = { 'command_strategy_file.c' };
def.HeaderFiles = { 'command_strategy_file.h' };
def.SFunctionName = 'Command_Strategy';
def.OutputFcnSpec = 'int16 y1 = command_strategy(uint16 u1, uint16 u2)';
def.IncPaths = { fullfile(matlabroot, ...
    'toolbox','polyspace','pslink','pslinkdemos','psdemo_model_link_sl') };
def.SrcPaths = def.IncPaths;
def.Options.supportCoverageAndDesignVerifier = true;
legacy_code('compile',def);
```

- 2 Open the subsystem psdemo model link sl/controller.
- 3 Right-click the S-Function block Command\_Strategy and select Polyspace > Options.
- 4 In the Configuration Parameters dialog box, make sure that the following parameters are set:
  - Product mode Code Prover
  - Settings from Project configuration and MISRA C 2012 checking
  - Open results automatically after verification  $\square$  On
- **5** Apply your settings and close the Configuration Parameters.
- 6 Right-click the Command\_Strategy block and select **Polyspace** > **Verify S-Function** > **This Occurrence**.
- 7 Follow the analysis in the MATLAB Command Window. When the analysis is finished, your results open in the Polyspace interface.

## Recommended Model Configuration Parameters for Polyspace Analysis

For Polyspace analyses, set the following parameter configurations before generating code. If you do not use the recommended value for SystemTargetFile, you get an error. For other parameters, if you do not use the recommended value, you get a warning.

| Grouping        | Command-Line                                                                                                    | Name and Location in Configuration                                                                                                    |  |
|-----------------|----------------------------------------------------------------------------------------------------|----------------------------------------------------------------------------------------------------|--|
| Code Generation | Name: SystemTargetFile (Simulink Coder)  Value: An Embedded Coder Target Language Compiler (TLC) file.  For example ert.tlc or autosar.tlc.  Name: MatFileLogging (Simulink Coder)  Value: 'off'  Name: GenerateReport (Simulink Coder)  Value: 'on'  Name: IncludeHyperlinksInReport (Simulink Coder)  Value: 'on' | Location: Code Generation Name: System target file Value: Embedded Coder target file  Location: Code Generation > Interface Name: MAT-file logging Value: Not selected Location: Code Generation > Report Name: Create code- generation report  Value: Selected Location: Code Generation > Report  Name: Crode Generation > Report  Name: Selected Location: Code Generation > Report  Name: Code-to-model  Value: Selected |  |

| Grouping     | Command-Line                                       | Name and Location in Configuration                       |  |
|--------------|----------------------------------------------------|----------------------------------------------------------|--|
|              | Name: GenerateSampleERTMain (Embedded Coder)       | Location: Code Generation > Templates                    |  |
|              | Value: 'off'                                       | Name: <b>Generate an example main program</b>            |  |
|              |                                                    | Value: Not selected                                      |  |
|              | Name: GenerateComments (Simulink Coder)            | Location: Code Generation > Comments                     |  |
|              | Value: 'on'                                        | Name: Include comments                                   |  |
|              |                                                    | Value: ☑ Selected                                        |  |
| Optimization | Name: DefaultParameterBehavior (Simulink Coder)    | Location: <b>Optimization</b>                            |  |
|              | Value: 'Inlined'                                   | Name: <b>Default parameter behavior</b>                  |  |
|              |                                                    | Value: Inlined                                           |  |
|              | Name: InitFltsAndDblsToZero (Simulink Coder)       | Location: <b>Optimization</b>                            |  |
|              | Value: 'on'                                        | Name: Use memset to initialize floats and doubles to 0.0 |  |
|              |                                                    | Value: Not selected                                      |  |
|              | Name: ZeroExternalMemoryAtStartup (Simulink Coder) | Location: <b>Optimization</b>                            |  |
|              | Value: 'on'                                        | Name: <b>Remove root level I/O zero initialization</b>   |  |
|              |                                                    | Value: Not selected                                      |  |
| Solver       | Name: SolverType (Simulink)                        | Location: Solver                                         |  |
|              | Value: 'Fixed-Step'                                | Name: <b>Type</b>                                        |  |
|              |                                                    | Value: Fixed-step                                        |  |

| Grouping | Command-Line               | Name and Location in Configuration        |  |
|----------|----------------------------|-------------------------------------------|--|
|          | Name: Solver (Simulink)    | Location: Solver                          |  |
|          | Value: 'FixedStepDiscrete' | Name: <b>Solver</b>                       |  |
|          |                            | Value: discrete (no<br>continuous states) |  |

## **Configure Advanced Polyspace Options in Simulink**

Before analyzing generated code in Simulink, you can change some of the default options. This topic shows how to configure the options and save this configuration.

For getting started with Polyspace analysis in Simulink, see "Run Polyspace Analysis on Code Generated with Embedded Coder" on page 7-2.

## **Configure Options**

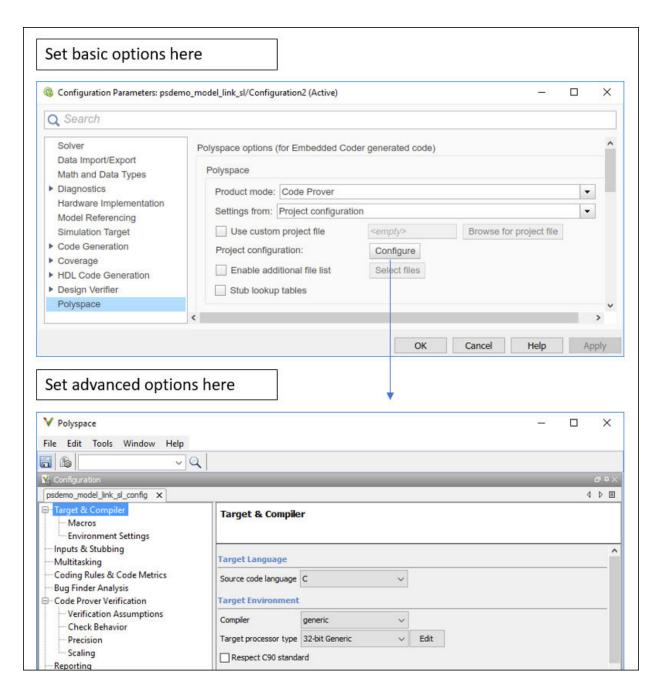

#### **Set basic options**

The commonly used options appear in Simulink Configuration Parameters. Select **Code** > **Polyspace** > **Options**.

#### **Set advanced options**

Select **Code** > **Polyspace** > **Options**. From the Configuration Parameters window, you can access a wider set of options for configuring the analysis. Click the **Configure** button beside **Project configuration**.

For instance, you can:

• Run the code analysis on a remote cluster. Use the option Run Bug Finder or Code Prover analysis on a remote cluster.

If you use this option, after starting the analysis, you can follow the progress of the analysis on the remote cluster through the Job Monitor window. Select **Code** > **Polyspace** > **Open Job Monitor**.

• Stub certain functions for the analysis and then constrain the function output. Use the options Functions to stub (-functions-to-stub) and Constraint setup (-data-range-specifications).

If a basic option in the Configuration Parameters window directly conflicts with an advanced option in the Polyspace window, the former prevails. For instance, in this situation, Polyspace checks for MISRA C: 2012 rules:

- "Settings from (C)": You select this basic option Project configuration and MISRA C 2012 checking for generated code.
- Check MISRA C:2012 (-misra3): You disable this advanced option.

## **Share and Reuse Configuration**

You can share the basic or advanced options across multiple models.

- Basic options: You can share and reuse the options set in the Configuration Parameters window. See "Share a Configuration for Multiple Models" (Simulink).
- Advanced options: The advanced options are saved in a separate Polyspace project associated with your analysis. Share this project across multiple models.

The next sections show how to reuse the advanced options. You can specify the advanced options just once. You can reuse these advanced options across multiple models and set only the basic options individually in each model.

#### Set options from model

Set the advanced options as needed. To see where the associated project file is stored or change the name of the file, on the Polyspace window toolbar, click the icon.

#### Reuse options in another model

To reuse the advanced options in another model, open the Configuration Parameters window from the model. Select **Code** > **Polyspace** > **Options**.

- Select **Use custom project file**. Provide the path to the project file previously created (extension .psprj).
- For Settings from, select Project configuration so that the settings in your project are used.

If you want to check for additional issues, for instance MISRA C: 2012 violations, select Project configuration and MISRA C 2012 checking for generated code.

## See Also

#### **More About**

• "Run Polyspace Analysis on Code Generated with Embedded Coder" on page 7-2

- "Run Polyspace Analysis on Code Generated with TargetLink" on page 7-32
- "Default Polyspace Options for Code Generated with Embedded Coder" on page 7-29
- "Default Polyspace Options for Code Generated with TargetLink" on page 7-34

## **How Polyspace Analysis of Generated Code Works**

When you run Polyspace on generated code, the software automatically reads the following information from the generated code:

- initialize() functions
- terminate() functions
- step() functions
- List of parameter variables
- List of input variables

If you run Code Prover, the software uses this information to generate a main function that:

- Initializes parameters using the Polyspace option Parameters (-variables-written-before-loop).
- 2 Calls initialization functions using the option Initialization functions (-functions-called-before-loop).
- 3 Initializes inputs using the option Inputs (-variables-written-in-loop).
- 4 Calls the step function using the option Step functions (-functions-called-in-loop).
- 5 Calls the terminate function using the option Termination functions (-functions-called-after-loop).

The main function conceptually looks like this:

Code Prover uses this generated main function to perform the subsequent analysis.

For C++ code that is generated with Embedded Coder, the initialize(), step(), and terminate() functions and associated variables are either class members or have global scope.

## Default Polyspace Options for Code Generated with Embedded Coder

#### In this section...

"Default Options" on page 7-29

"Constraint Specification" on page 7-29

"Recommended Polyspace options for Verifying Generated Code" on page 7-30

"Hardware Mapping Between Simulink and Polyspace" on page 7-30

## **Default Options**

For Embedded Coder code, the software sets the following verification options by default:

- -sources path\_to\_source\_code
- -D PST ERRNO
- -D main=main rtwec
- -I matlabroot\polyspace\include
- -I matlabroot\extern\include
- -I matlabroot\rtw\c\libsrc
- -I matlabroot\simulink\include
- -I matlabroot\sys\lcc\include
- -functions-to-stub=[rtIsNaN,rtIsInf,rtIsNaNF,rtIsInfF]
- -results-dir results

**Note** *matlabroot* is the MATLAB installation folder.

## **Constraint Specification**

You can constrain inputs, parameters, and outputs to lie within specified ranges. Use these configuration parameters:

- "Input"
- "Tunable parameters"
- "Output"

The software automatically creates a Polyspace constraints file using information from the MATLAB workspace and block parameters.

You can also manually define a constraints file in the Polyspace user interface. See "Specify External Constraints" on page 12-2. If you define a constraints file, the software appends the automatically generated information to the constraints file you create. Manually defined constraint information overrides automatically generated information for all variables.

The software supports the automatic generation of constraint specifications for the following kinds of generated code:

- Code from standalone models
- Code from configured function prototypes
- Reusable code
- Code generated from referenced models and submodels

## Recommended Polyspace options for Verifying Generated Code

For Embedded Coder code, the software automatically specifies values for the following verification options:

- -main-generator
- -functions-called-in-loop
- -functions-called-before-loop
- -functions-called-after-loop
- -variables-written-in-loop
- -variables-written-before-loop

In addition, for the option -server, the software uses the value specified in the **Send to Polyspace** server check box on the **Polyspace** pane. These values override the corresponding option values in the **Configuration** pane of the Polyspace user interface.

You can specify other verification options for your Polyspace Project through the Polyspace **Configuration** pane. See "Configure Advanced Polyspace Options in Simulink" on page 7-23.

## Hardware Mapping Between Simulink and Polyspace

The software automatically imports target word lengths and byte ordering (endianness) from Simulink model hardware configuration settings. The software maps **Device vendor** 

and **Device type** settings on the Simulink **Configuration Parameters > Hardware Implementation** pane to **Target processor type** settings on the Polyspace **Configuration** pane.

The software creates a generic target for the verification.

## Run Polyspace Analysis on Code Generated with TargetLink

You can analyze code generated from Simulink models with TargetLink.

You have fewer capabilities for code generated with TargetLink compared to code generated with Embedded Coder. For instance, you cannot add annotations to your blocks that carry over to the generated code and justify known issues.

## **Configure and Run Analysis**

#### Configure code analysis

Select **Code** > **Polyspace** > **Options**. Change default values of these options if needed.

- "Product mode": Choose Bug Finder or Code Prover.
- "Settings from (C)": Enable checking of MISRA or JSF coding rules in addition to the default checks.
- "Output folder": Specify a dedicated folder for results. The default analysis runs Code Prover on generated code and saves the results in a folder results\_modelName in the current working folder.
- "Enable additional file list": Add C files that are not part of the generated code.
- "Open results automatically after verification"

#### Analyze code

To analyze the code, select **Code > Polyspace > Verify Code Generated for > Selected Target Link Subsystem**. You cannot analyze code generated from the entire model.

You can follow the progress of the analysis in the MATLAB command window.

The results open automatically unless explicitly disabled. By default, the results are saved in a folder results\_ModelName in the current folder. Each new run overwrites previous results. You can change these behaviors or save the results to a Simulink project using appropriate configuration parameters.

**Note** Verification of a 3,000 block model takes approximately one hour to verify, or about 15 minutes per 2,000 lines of generated code.

## **Review Analysis Results**

#### Review result in code

The results appear on the **Results List** pane. Click each result to see the source code and details on the **Result Details** pane.

#### Navigate from code to model

Links in code comments show blocks that generate the subsequent lines of code. To see the blocks in the model, click the block names.

#### Fix issue

Investigate whether the issues in your code are related to design flaws in the model.

For instance, you might need to constrain the range of signal from Inport blocks. See "Specify Ranges for Signals" (Simulink).

## Default Polyspace Options for Code Generated with TargetLink

#### In this section...

"TargetLink Support" on page 7-34

"Default Options" on page 7-34

"Lookup Tables" on page 7-35

"Data Range Specification" on page 7-35

"Code Generation Options" on page 7-36

## TargetLink Support

The Windows version of Polyspace Code Prover is supported for versions 3.5 and 4.0 of the dSPACE® Data Dictionary and TargetLink Code Generator.

Polyspace Code Prover does support CTO generated code. However, for better results, MathWorks recommends that you disable the CTO option in TargetLink before generating code. For more information, see the dSPACE documentation.

Because Polyspace Code Prover extracts information from the dSPACE Data Dictionary, you must regenerate the code before performing an analysis.

## **Default Options**

Polyspace sets the following options by default:

- -sources path\_to\_source\_code
- -results-dir results\_folder\_name
- -I path to source code
- -D PST ERRNO
- -I dspaceroot\matlab\TL\SimFiles\Generic
- -I dspaceroot\matlab\TL\srcfiles\Generic
- -I dspaceroot\matlab\TL\srcfiles\i86\LCC
- -I matlabroot\polyspace\include
- -I matlabroot\extern\include
- -I matlabroot\rtw\c\libsrc
- -I matlabroot\simulink\include
- -I matlabroot\sys\lcc\include

- -functions-to-stub=[rtIsNaN,rtIsInf,rtIsNaNF,rtIsInfF]
- -ignore-constant-overflows
- -scalar-overflows-behavior wrap-around
- -boolean-types Bool

**Note** *dspaceroot* and *matlabroot* are the dSPACE and MATLAB tool installation directories respectively.

## **Lookup Tables**

By default, Polyspace provides stubs for the lookup table functions. The dSPACE data dictionary is used to define the range of their return values. A lookup table that uses extrapolation returns full range for the type of variable that it returns. You can disable this behavior from the Polyspace configuration menu.

## **Data Range Specification**

You can constrain inputs, parameters, and outputs to lie within specified data ranges. See "Specify Ranges for Signals" (Simulink).

The software automatically creates a Polyspace constraints file using the dSPACE Data Dictionary for each global variable. The constraint information is used to initialize each global variable to the range of valid values as defined by the min..max information in the data dictionary. This information allows Polyspace software to model real values for the system during analysis. Carefully defining the min-max information in the model allows the analysis to be more precise, because only the range of real values is analyzed.

**Note** Boolean types are modeled having a minimum value of 0 and a maximum of 1.

You can also manually define a constraint file in the Polyspace user interface. See "Specify External Constraints" on page 12-2. If you define a constraint file, the software appends the automatically generated information to the constraint file you create. Manually defined constraint information overrides automatically generated information for all variables.

Constraints cannot be applied to static variables. Therefore, the compilation flags -D static= is set automatically. It has the effect of removing the static keyword from the

code. If you have a problem with name clashes in the global name space, either rename the variables or disable this option in Polyspace configuration.

## **Code Generation Options**

From the TargetLink Main Dialog, it is recommended to:

- Set the option Clean code
- Unset the option Enable sections/pragmas/inline/ISR/user attributes
- Turn off the compute to overflow (CTO) generation. Polyspace can analyze code generated with CTO, but the results may not be as precise.

When you install Polyspace, the tlcgOptions variable is updated with 'PolyspaceSupport', 'on' (see variable in 'C:\dSPACE\Matlab\Tl\config \codegen\tl pre codegen hook.m' file).

## See Also

## **Related Examples**

• "Run Polyspace Analysis on Code Generated with TargetLink" on page 7-32

#### **External Websites**

• dSPACE - TargetLink

## **Troubleshoot Navigation from Code to Model**

When you run Polyspace on generated code, in the analysis results, you see links in code comments. The links show names of blocks that generate the subsequent lines of code. To see the blocks in the model, you click the block names in the links.

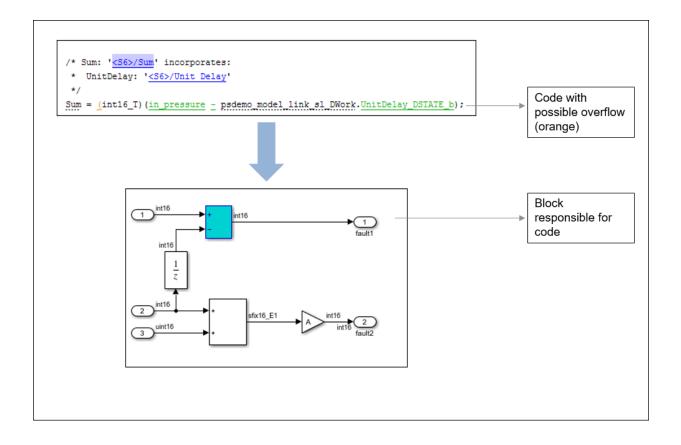

This topic shows the issues that can happen in navigation from code to model.

## **Links from Code to Model Do Not Appear**

See if you are looking at source files (.c or .cpp) or header files. Header files are not directly associated with blocks in the model and do not have links back to the model.

#### **Links from Code to Model Do Not Work**

You may encounter issues with the back-to-model feature if:

- Your operating system is Windows Vista™ or Windows 7; and User Account Control (UAC) is enabled or you do not have administrator privileges.
- You have multiple versions of MATLAB installed.

To reconnect MATLAB and Polyspace:

- 1 Close Polyspace.
- 2 At the MATLAB command-line, enter pslinkfun('enablebacktomodel').

When you open your Polyspace results, the hyper-links will highlight the relevant blocks in your model.

## Your Model Already Uses Highlighting

If your model extensively uses block coloring, the coloring from this feature may interfere with the colors already in your model. You can change the color of blocks when they are linked to Polyspace results. For instance, to change the color to magenta, use this command:

The color can be one of the following:

- 'cyan'
- 'magenta'
- 'orange'
- 'lightBlue'

- 'red'
- 'green'
- 'blue'
- 'darkGreen'

# Run Polyspace on C/C++ Code Generated from MATLAB Code

After generating C/C++ code from MATLAB code, you can independently check the generated code for:

- Bugs or defects and coding rule violations: Use Polyspace Bug Finder.
- Run-time errors: Use Polyspace Code Prover.

Whether you generate code in the MATLAB Coder $^{\text{TM}}$  app or use codegen, you can follow the same workflow for checking the generated code.

This tutorial uses the MATLAB Coder example averaging\_filter. To copy the required MATLAB files into a temporary folder and change to the folder, enter:

```
coderdemo_setup('coderdemo_averaging_filter');
```

The example shows a Code Prover analysis. You can follow a similar workflow for Bug Finder.

## **Prerequisites**

To run this tutorial:

- You must have an Embedded Coder license. The MATLAB Coder app does not show options for running Polyspace unless you have an Embedded Coder license.
- You must be familiar with how to open and use the MATLAB Coder app or the codegen command. Otherwise, see the MATLAB Coder Getting Started.

## **Run Polyspace Analysis**

In the MATLAB Coder app, generate code from the file averaging\_filter.m and analyze the generated code.

**1** Generate code.

From the entry-point function in the file, generate standalone C/C++ code (a static library, dynamically linked library, or executable program) in the MATLAB Coder app. The function has one input. Explicitly specify a data type for the input, for instance, a 1 X 100 vector of type double, or provide a file for deriving data types.

**2** Analyze the generated code.

After code generation, open the **Polyspace** pane and click **Run**.

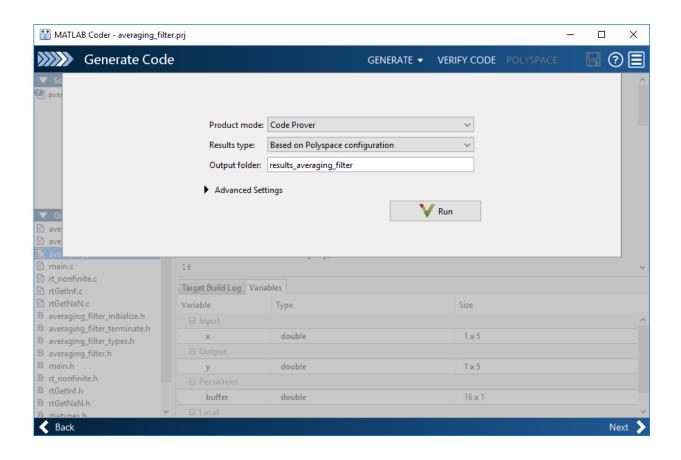

If the analysis is completed without errors, the Polyspace results open automatically. If you close the results, you can reopen them from the final page in the app, under the section **Generated Output**. The results are stored in a subfolder results\_averaging\_filter in the folder containing the MATLAB file.

To script the preceding workflow, run:

## **Review Analysis Results**

After analysis, the **Results List** pane shows a list of run-time checks. For an explanation of the result colors, see "Code Prover Result and Source Code Colors" on page 17-10.

Review the results and determine whether to fix the issues.

**1** Filter out results that you do not want to review. For instance, you might not want to see the green checks.

See an overview of the results on the **Dashboard** pane. Click the orange section of the pie chart to filter the list of results on the **Results List** pane to the one orange check. Click this orange **Overflow** check and see the source code for the operation that can overflow.

If results are grouped by family, to see a flat list, on the **Results List** pane, from the dropdown, select **None**.

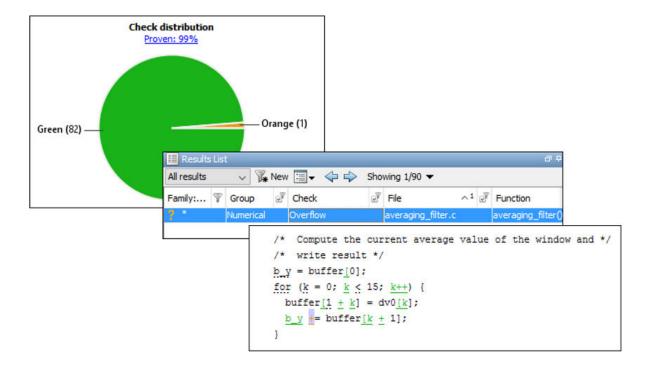

#### **2** Find the root cause of each run-time error.

On the **Source** pane, use right-click navigation tools and tooltips to identify the root cause of the check. In this case, you see that the + operation overflows because Polyspace makes an assumption about the input array to the function. The assumption is that the array elements can have any value allowed by their double data type. The tooltip on the line buffer[0] = x[i] shows the assumed range.

```
/* Add a new sample value to the buffer */
buffer[0] = x[i];

/* Com
/* Wri
b_y = b
for (k
buffe
buffe
buffe
buffe
buffe
buffe
buffe
buffe
buffe
buffe
buffe
buffe
buffe
buffe
buffe
buffe
buffe
buffe
buffe
for (k
buffe
buffe
buffe
buffe
buffe
for (k
buffe
buffe
buffe
buffe
for (k
buffe
buffe
buffe
for (k
buffe
buffe
buffe
for (k
buffe
buffe
for (k
buffe
buffe
for (k
buffe
buffe
for (k
buffe
buffe
for (k
buffe
buffe
for (k
buffe
buffe
for (k
buffe
buffe
for (k
buffe
for (k
buffe
buffe
for (k
buffe
for (k
buffe
for (k
buffe
for (k
buffe
for (k
buffe
for (k
buffe
for (k
buffe
for (k
buffe
for (k
buffe
for (k
buffe
for (k
buffe
for (k
buffe
for (k
buffe
for (k
buffe
for (k
buffe
for (k
buffe
for (k
buffe
for (k
buffe
for (k
buffe
for (k
buffe
for (k
buffe
for (k
buffe
for (k
buffe
for (k
buffe
for (k
buffe
for (k
buffe
for (k
buffe
for (k
buffe
for (k
buffe
for (k
buffe
for (k
buffe
for (k
buffe
for (k
buffe
for (k
buffe
for (k
buffe
for (k
buffe
for (k
buffe
for (k
buffe
for (k
buffe
for (k
buffe
for (k
buffe
for (k
buffe
for (k
buffe
for (k
buffe
for (k
buffe
for (k
buffe
for (k
buffe
for (k
buffe
for (k
buffe
for (k
buffe
for (k
buffe
for (k
buffe
for (k
buffe
for (k
buffe
for (k
buffe
for (k
buffe
for (k
buffe
for (k
buffe
for (k
buffe
for (k
buffe
for (k
buffe
for (k
buffe
for (k
buffe
for (k
buffe
for (k
buffe
for (k
buffe
for (k
buffe
for (k
buffe
for (k
buffe
for (k
buffe
for (k
buffe
for (k
buffe
for (k
buffe
for (k
buffe
for (k
buffe
for (k
buffe
for (k
buffe
for (k
buffe
for (k
buffe
for (k
buffe
for (k
buffe
for (k
buffe
for (k
buffe
for (k
buffe
for (k
buffe
for (k
buffe
for (k
buffe
for (k
buffe
for (k
buffe
for (k
buffe
for (k
buffe
for (k
buffe
for (k
buffe
for (k
buffe
for (k
buffe
for (k
buffe
for (k
buffe
for (k
buffe
for (k
buffe
for (k
buffe
for (k
buffe
for (k
buffe
for (k
buffe
for (k
buffe
for (k
buffe
for (k
buffe
for (k
buffe
for (k
buffe
for (k
buffe
for (k
buffe
for (k
buffe
for (k
buffe
for (k
buffe
for (k
buffe
for (k
buffe
for (k
buffe
for (k
buffe
for (k
buffe
for (k
buffe
for (k
```

With an Embedded Coder license, you can easily trace back from the generated C code to the original MATLAB code. See "Interactively Trace Between MATLAB Code and Generated C/C++ Code" (Embedded Coder).

## **Run Analysis for Specific Design Range**

You can check the generated code for a specific range of inputs. Range specification helps narrow down the default assumption that inputs are full-range.

To specify a range for inputs:

1 Open the analysis configuration.

In the Polyspace user interface, switch to the Polyspace project created for the analysis. Select **Window > Reset Layout > Project Setup**. On the **Project Browser** pane, click the project configuration.

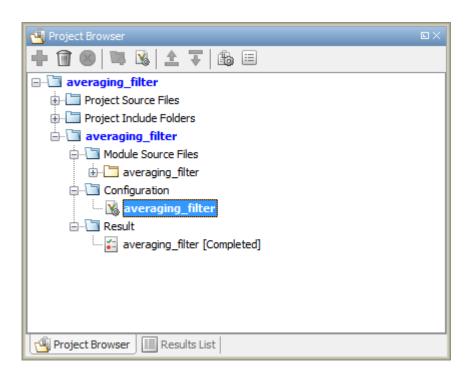

**2** Specify a design range for the inputs.

In the **Configuration** pane, on the **Inputs & Stubbing** node, set up your constraints. Click **Edit** beside **Constraint setup**. Constrain the range of the first input to [-100..100].

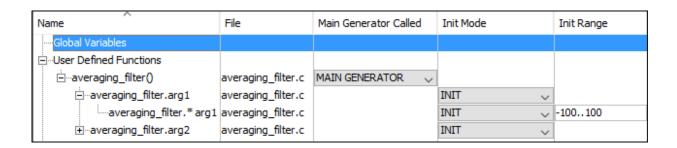

You can overwrite the default constraint template or save the constraints elsewhere. For information on the columns in this window, see "External Constraints for Polyspace Analysis" on page 12-6.

Rerun the analysis from the Coder app (or at the MATLAB command line) and see the results.

On the **Dashboard** pane, you do not see the previous orange overflow anymore.

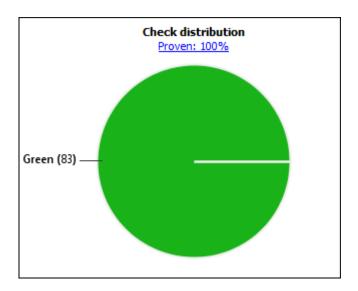

## **See Also**

#### **More About**

• "Configure Advanced Polyspace Options in MATLAB Coder App" on page 7-47

# Configure Advanced Polyspace Options in MATLAB Coder App

Before analyzing generated code with Polyspace in the MATLAB Coder App, you can change some of the default options. This topic shows how to configure the options and save this configuration.

For getting started with Polyspace analysis in the MATLAB Coder App, see "Run Polyspace on C/C++ Code Generated from MATLAB Code" on page 7-40.

## **Configure Options**

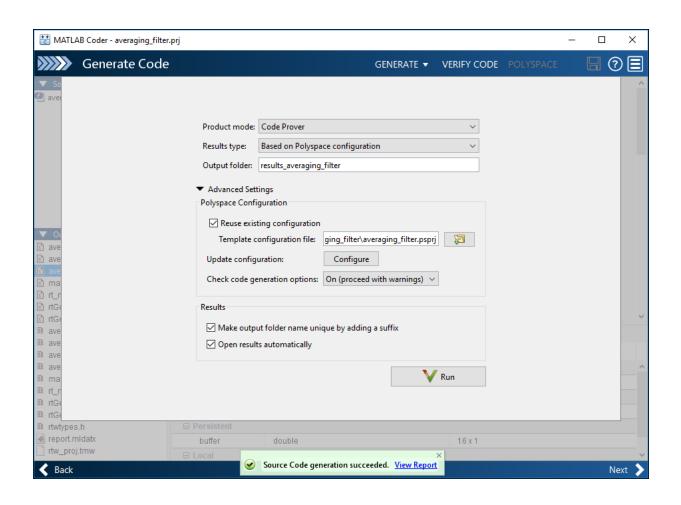

The default analysis runs Code Prover based on a default project configuration. The results are stored in a folder result\_project\_name in the current working folder.

You can change these options in the MATLAB Coder App itself:

- **Product mode**: Select Code Prover or Bug Finder.
- **Results type**: Check for MISRA C:2004 (MISRA AC AGC) or MISRA C:2012 rule violations, in addition to or instead of the default checkers.

- Output folder: Choose an output folder name. To save the results of each run in a
  new folder, under Advanced Settings, select Make output folder name unique by
  adding a suffix.
- **Check code generation options**: Choose to see warnings or errors if the code generation uses options that can result in imprecise Code Prover analysis.

For instance, if the code generation setting **Use memset to initialize floats and doubles to 0.0** is disabled, Code Prover can show imprecise orange checks because of approximations. See "Orange Checks in Code Prover" on page 17-63.

To see the other default options or update them, under **Advanced Settings**, click the **Configure** button. You see the options on a **Configuration** pane.

For more information on the options, see Bug Finder Analysis Options (Polyspace Bug Finder) or Code Prover Analysis Options.

## **Share and Reuse Configuration**

If you change some of the default options in the **Configuration** pane, your updated configuration is saved as a <code>.psprj</code> file in the results folder. Using this file, you can reuse your configuration across multiple MATLAB Coder projects.

To reuse a previous configuration in the current project opened in the MATLAB Coder App, under **Advanced Settings**, select **Reuse existing configuration**. For **Template configuration file**, provide the .psprj file that stores the previous configuration.

The **Results type** option in the MATLAB Coder app still shows **Based on Polyspace configuration** but the configuration used is the one that you provided.

#### **More About**

• "Run Polyspace on C/C++ Code Generated from MATLAB Code" on page 7-40

# Run Polyspace Analysis in IDE Plugins

## **Run Polyspace Analysis in Eclipse**

If you develop code in Eclipse or an Eclipse-based IDE, you can install the Polyspace plugin and run a Polyspace analysis on the source files in an Eclipse project. You can check for bugs each time you save your code, or explicitly run an analysis.

This topic describes how to set up a Polyspace analysis in Eclipse and review analysis results.

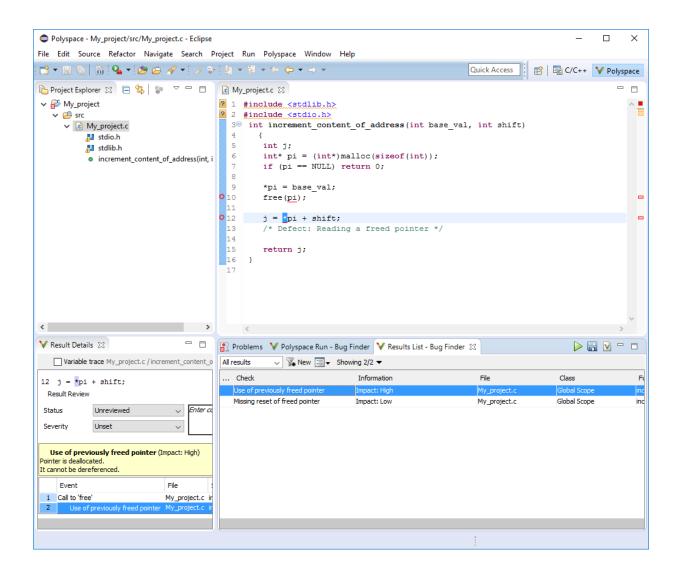

After you install the Polyspace plugin, you see a **Polyspace** menu and right-click options in the **Project Explorer** to run a Polyspace analysis.

The analysis progress bar, quick run buttons and analysis results appear on specific panes. To avoid cluttering your window, you can confine these panes to the Polyspace

perspective. Select **Window** > **Open Perspective** > **Other**. In the Open Perspective dialog box, select **Polyspace**. You can switch back to other perspectives using tabs on the upper right.

### **Configure and Run Analysis**

#### **Configure analysis**

Polyspace analyzes the source files in your Eclipse project. In addition to sources, the analysis uses the following information:

• Compiler: The compiler toolchain can be extracted from your Eclipse project. If the project directly refers to a compilation toolchain such as MinGW GCC, the Polyspace analysis can use the information.

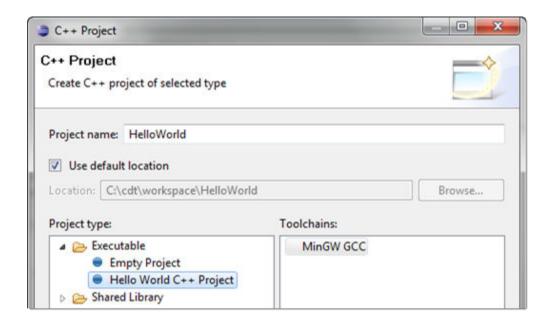

If your Eclipse project uses a build command (makefile) that has the compiler information, you must perform some additional steps to extract this information for the Polyspace analysis.

If Polyspace cannot extract the compiler information from your build command, you can also explicitly specify your compiler options explicitly like other analysis options.

See "Specify Polyspace Compiler Options Through Eclipse Project" on page 8-8.

 Other analysis options: You can retain the default analysis options or adjust them to your requirements. Select Polyspace > Configure Project.

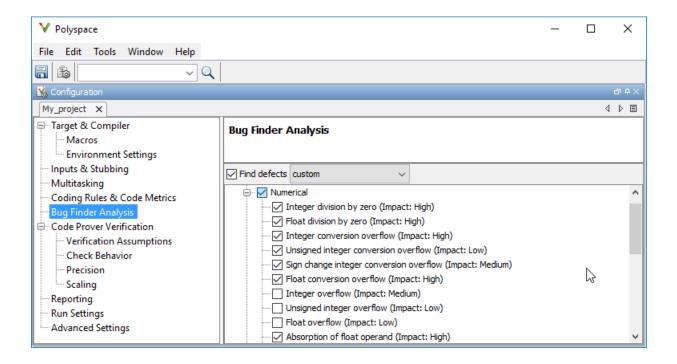

The key options are:

- **Target & Compiler**: If you have not specified your compiler information through your Eclipse project, use these options.
- **Bug Finder Analysis**: Specify which defects to check for in a Bug Finder analysis.
- Code Prover Verification, Check Behavior, Precision: Modify the behavior of checkers in a Code Prover verification.

Note that you cannot run a remote analysis using the Polyspace plugin for Eclipse. To send the analysis job to a remote cluster, start the analysis from the Polyspace user interface or using scripts. See "Polyspace Analysis on Clusters".

#### Run analysis

After configuration, you can start and stop a Polyspace analysis explicitly from the **Polyspace** menu, right-click options on your Eclipse project or quick run buttons in the Polyspace panes. You can switch between Bug Finder and Code Prover using the **▼** icon on the **Polyspace Run** pane.

#### Run analysis when saving code

In the Polyspace perspective, you can set up a Bug Finder analysis that runs each time you save your code. To enable this analysis, select **Polyspace** > **Run Fast Analysis on Save**. The analysis runs quickly but looks for a reduced set of defects. You get the same results as if you had specified the analysis option Use fast analysis mode for Bug Finder (-fast-analysis).

# **Review Analysis Results**

#### View results after analysis

After analysis, the results appear on the **Results List** pane. Click each result to see the source code and details on the **Result Details** pane.

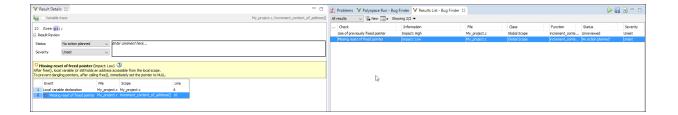

#### View results as available

Some results of a Bug Finder analysis are often available before the analysis is complete.

If so, the con in the **Polyspace Run - Bug Finder** pane turns to . To load available results, click this icon. The icon shows up again when more results are available.

#### **Address results**

Based on the result details, fix your code or justify the result. To justify a result, set its **Status** to Justified, No Action Planned or Not a Defect. To hide a justified result in the next run, add the status as annotation to your source code. For quick annotation, right-click the result and select **Hide Result and Annotate Code**.

#### See Also

#### **Related Examples**

- "Specify Polyspace Compiler Options Through Eclipse Project" on page 8-8
- "Interpret Polyspace Code Prover Results" on page 17-2
- "Address Polyspace Results Through Bug Fixes or Comments" on page 19-2
- "Filter and Group Results" on page 20-2

# Specify Polyspace Compiler Options Through Eclipse Project

Polyspace analysis in Eclipse uses a set of default analysis options preconfigured for your coding language and operating system. For each project, you can customize the analysis options further.

- Compiler options: You specify the compiler that you use, the libraries that you include and the macros that are defined for your compilation.
  - If your Eclipse project directly refers to a compilation toolchain, the analysis extracts the compiler options from the project.
    - See "Eclipse Refers Directly to Your Compilation Toolchain" on page 8-8.
  - If the project refers to your compilation toolchain through a build command, the analysis cannot extract the compiler options. Trace the build command to extract the options.
    - See "Eclipse Uses Your Compilation Toolchain Through Build Command" on page 8-9.
- Other options: Through the other options, you specify which analysis results you want
  and how precise you want them to be. To specify these options in Eclipse, select
  Polyspace > Configure Project.

For information on how to run Polyspace from Eclipse, see "Run Polyspace Analysis in Eclipse" on page 8-2.

### **Eclipse Refers Directly to Your Compilation Toolchain**

When setting up your Eclipse project, you might be directly referring to your compilation toolchain without using a build command. For instance, you might refer to the MinGW GCC toolchain in the project setup wizard as below.

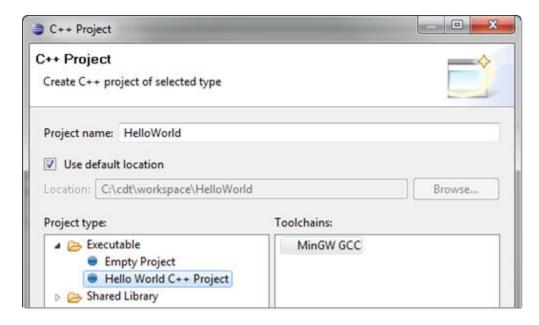

The compiler options from your Eclipse project, such as include paths and preprocessor macros, are reused for the analysis.

You cannot view the options directly in the Polyspace configuration but you can view them in your Eclipse editor. In your project properties (**Project > Properties**), in the **Paths and Symbols** node:

- See the include paths under the **Includes** tab.
  - During analysis, the paths are implicitly used with the analysis option Include folders (-I).
- See the preprocessor macros under the Symbols tab.

During analysis, the macros are implicitly used with the analysis option Preprocessor definitions (-D).

# **Eclipse Uses Your Compilation Toolchain Through Build Command**

When setting up your Eclipse project, instead of specifying your compilation toolchain directly, you might be specifying it through a build command. For instance, in the Wind

River Workbench IDE (an Eclipse-based IDE), you might specify your build command as shown in the following figure.

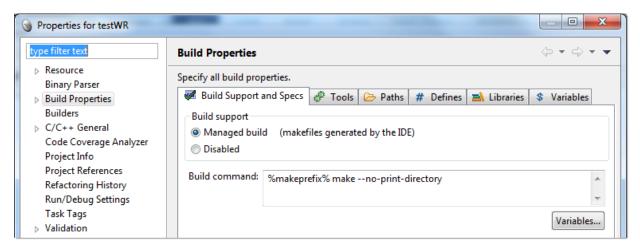

If you use a build command for compilation, the analysis cannot automatically extract the compiler options. You must trace your build command.

**1** Replace your build command:

matlabroot\polyspace\bin\polyspace-configure.exe
 -output-project
PolyspaceWorkspace\Projects\EclipseProjects\Name\Name.psprj buildCommand
Here:

- matlabRoot is the MATLAB installation folder.
- *polyspaceworkspace* is the folder where your Polyspace files are stored. You specify this location on the **Project and Results Folder** tab in your Polyspace preferences (**Tools** > **Preferences** in the Polyspace user interface).
- Name is the name of your Eclipse project.
- buildCommand is the original build command that you want to trace.

For instance, in the preceding example, <code>buildCommand</code> is the following:

%makeprefix% make --no-print-directory

2 Build your Eclipse project. Perform a clean build so that files are recompiled.

For instance, select the option **Project > Clean**. Normally, the option runs your build command. With your replacement in the previous step, the option also traces the build to extract the compiler options.

**3** Restore the original build command and restart Eclipse.

You can now run analysis on your Eclipse project. The analysis uses the compiler options that it has extracted.

# **See Also**

# **Related Examples**

• "Run Polyspace Analysis in Eclipse" on page 8-2

# Running Polyspace on AUTOSAR Code

- "Using Polyspace in AUTOSAR Software Development" on page 9-2
- "Benefits of Polyspace for AUTOSAR" on page 9-6
- "Run Polyspace on AUTOSAR Code" on page 9-15
- "Troubleshoot Polyspace Analysis of AUTOSAR Code" on page 9-22
- "Run Polyspace on AUTOSAR Code with Conservative Assumptions" on page 9-28

# **Using Polyspace in AUTOSAR Software Development**

Whatever your role in the AUTOSAR software development workflow, you can benefit from Polyspace. These sections describe some of the situations where you can use Polyspace to check the C code implementation of Software Components.

For an overview of Polyspace for AUTOSAR, see "Benefits of Polyspace for AUTOSAR" on page 9-6.

# Check if Implementation of Software Components Follow Specifications

Suppose you are part of an OEM specifying the structure and runtime behavior of the Software Component-s in the application layer, including the data types, events and runnables. You want to check if the tier-1 suppliers providing the code implementation of the Software Component-s follow your specifications.

Check the code implementation of each Software Component individually or see an overview of results for all Software Component implementations. To see an overview:

- Run Polyspace on all Software Components and upload all results to Polyspace Metrics.
- 2 In the results, see if:
  - All runnables are implemented. See if the checker AUTOSAR runnable not implemented shows any result.
  - All runnables implementations conform to data constraints in the specifications.
     See if the checker Invalid result of AUTOSAR runnable implementation shows any result.
  - Arguments to Rte\_functions follow data constraints in the specifications. See if
    the checker Invalid use of AUTOSAR runtime environment function shows
    any result.
  - There are other possibilities of run-time errors.

To begin checking the code implementation of Software Component-s against ARXML specifications:

1 Provide the locations of your ARXML and code folders. Run Polyspace to check the code implementation of all Software Component-s against ARXML specifications.

If you run verification on a remote server, you can specify that all results must be uploaded to Polyspace Metrics after verification. Otherwise, you can upload them later.

See "Run Polyspace on AUTOSAR Code" on page 9-15.

2 Upload all results to Polyspace Metrics. When uploading, make sure you use the same project name and version number for all results.

See "Generate Code Quality Metrics" on page 22-11.

3 In Polyspace Metrics, click the project name and see a summary of the results.

|                               | Verification Status | Run-Time Errors      |                         |       |     |        | Review |          |
|-------------------------------|---------------------|----------------------|-------------------------|-------|-----|--------|--------|----------|
| Verification                  |                     | Confirmed<br>Defects | Run-Time<br>Selectivity | Green | Red | Orange | Gray   | Progress |
| ⊡ 🕝 1.0                       | completed (PASS2)   |                      | 98.6%                   | 338   | 1   | 5      | 1      | 0.0%     |
| ⊕. M pkg.tst002.swc001.bhv001 | completed (PASS2)   |                      | 98.4%                   | 308   | 1   | 5      |        | 0.0%     |
| ⊞. M pkg.tst002.swc002.bhv    | completed (PASS2)   |                      | 100.0%                  | 30    |     |        | 1      | 0.0%     |

See "View Code Quality Metrics" on page 22-14.

Alternatively, you can ask for code analysis reports from the suppliers. The reports are produced individually for each Software Component. To begin, see "Generate Reports" on page 21-2.

### **Assess Impact of Edits to Specifications**

Suppose you are part of an OEM and want to add to or edit the specifications that you provide to a tier-1 supplier. Before making the edits, you want to test their potential impact on the existing code implementation.

Check the code implementation of Software Component-s that are likely to be impacted. Compare Code Prover analysis results that use the modified specifications with results that use the original specifications.

To begin comparing verification results for a Software Component:

**1** Run Polyspace using the original specifications.

See "Run Polyspace on AUTOSAR Code" on page 9-15.

- **2** Upload the result for a Software Component to Polyspace Metrics.
  - See "Generate Code Quality Metrics" on page 22-11.
- **3** Rerun Polyspace using the updated specifications.
- **4** Upload the new result to Polyspace Metrics. Use the same project name but a different version number when uploading the result.
- **5** See if there is an increase in the number of red, gray or orange checks.

See "View Trends in Code Quality Metrics" on page 22-25.

# **Check Code Implementation for Run-time Errors and Mismatch with Specifications**

Suppose you are part of a tier-1 supplier providing the code implementation of Software Components based on specifications from an OEM. You want to check for run-time errors such as overflow and division by zero or violations of data constraints in the ARXML specifications.

Check Software Components that you implemented. Use the advanced option -autosar-behavior to check specific Software Components.

#### To begin:

- 1 Run Polyspace on the code implementation of your Software Component-s.
- 2 If you update the implementation of a Software Component, you can continue to use the same project to reanalyze your code. The later analysis only consider the Software Component-s whose implementation changed since the previous analysis.

See "Run Polyspace on AUTOSAR Code" on page 9-15.

### **Check Code Implementation Against Specification Updates**

Suppose you are part of a tier-1 supplier implementing specifications from an OEM. You receive some updates to the specifications. If you had been running Polyspace to compare your code against the specifications, you can quickly check if the specification changes introduced any errors.

In this case, you will already have set up your project, possibly with additional options to emulate your compiler. You can reuse these options when creating a new project from the new ARXML specifications.

### See Also

#### **More About**

- "Benefits of Polyspace for AUTOSAR" on page 9-6
- "Run Polyspace on AUTOSAR Code" on page 9-15
- "Review Polyspace Results on AUTOSAR Code" on page 18-107

# **Benefits of Polyspace for AUTOSAR**

Polyspace for AUTOSAR runs static program analysis on code implementation of AUTOSAR Software Component-s. The analysis looks for possible run-time errors or mismatch with specifications in the AUTOSAR XML (ARXML).

Polyspace for AUTOSAR reads the ARXML specifications that you provide and modularizes the analysis based on the Software Component-s in the ARXML specifications. The analysis then checks each module for:

- Mismatch with AUTOSAR specifications: These checks aim to prove that certain
  functions are implemented or used in accordance with the specifications in the
  ARXML. The checks apply to runnables (functions provided by the Software
  Component-s) and to the usage of functions supplied by the Run-Time Environment
  (RTE). See also:
  - AUTOSAR runnable not implemented
  - Invalid result of AUTOSAR runnable implementation
  - Invalid use of AUTOSAR runtime environment function

For instance, if an RTE function argument has a value outside the constrained range defined in the ARXML, the analysis flags a possible issue.

Run-time errors: These checks aim to prove the absence of certain types of run-time
errors in the bodies of the runnables (for instance, overflow). The proof uses the
specifications in the ARXML to determine precise ranges for runnable arguments and
RTE function return values and output arguments. For instance, the proof considers
only those values of runnable arguments that are specified in their AUTOSAR data
types.

After analysis, you can open the results for each module in the Polyspace user interface. When reviewing a mismatch between code and ARXML specifications, you can navigate to the relevant extract of the ARXML.

This topic shows how Polyspace is AUTOSAR-aware and helps in the AUTOSAR development workflow. For the actual steps for running Polyspace, see:

- "Run Polyspace on AUTOSAR Code" on page 9-15
- "Review Polyspace Results on AUTOSAR Code" on page 18-107

# Polyspace Modularizes Analysis Based on AUTOSAR Components

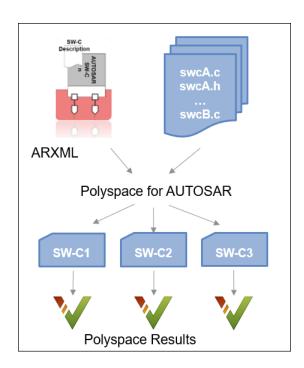

Polyspace for AUTOSAR modularizes your code by reusing the modularization already present in your ARXML specifications. The modularization is based on the Software Component-s in the ARXML specifications. Modularizing your code is essential to avoid long analysis times and allow more precise analysis.

# A Software Component consists of one or more runnables. You implement runnables through functions.

A Software Component (SWC) is the unit of functionality in the application layer of the AUTOSAR architecture. A Software Component has an Internal Behavior that consists of data types, events, one or more runnable entities (tasks), and other information.

The AUTOSAR XML lists the Internal Behavior of a Software Component like this (AUTOSAR XML schema version 4.0):

As a developer, you implement the bodies of these runnable entities through handwritten C functions or functions generated from a Simulink model.

```
iOperations_ApplicationError foo(
   Rte_Instance const self,
   app_Array_2_n320to320ConstRef aInput,
   app_Array_2_n320to320Ref aOutput,
   app_Enum001Ref aOut2)
{
   /* Your implementation */
}
```

#### Polyspace collects the source code for each Software Component into a module.

Using the information in the AUTOSAR XML, Polyspace for AUTOSAR creates a project with a separate module for each Software Component. In a single module, Polyspace collects the source code (.c and .h files) containing the implementation of all runnables in the Software Component and generates any additional header file required for the implementation.

A Polyspace project with two modules from two Software Component-s can look like this:

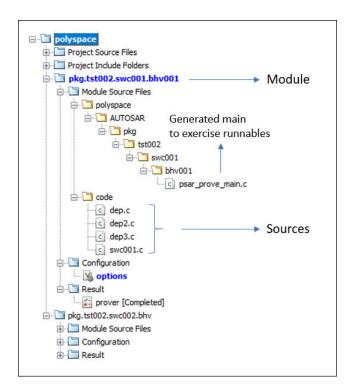

The module name corresponds to the fully qualified name of the Internal Behavior of the Software Component.

For instance, the name pkg.tst002.swc001.bhv001 corresponds to this XML structure (AUTOSAR XML schema version 4.0):

If bhv001 has one runnable foo, Polyspace collects the files containing the function foo and the functions called in foo into one module.

# For this modularization, you simply provide the two folders with ARXML and source files.

Polyspace for AUTOSAR uses the fact that the required information is already present in your ARXML specifications and modularizes your code. You do not need to know the details of the ARXML specifications or code implementation for running the analysis. You simply provide the folders containing your ARXML and source files.

Without this automatic modularization, you have to manually add the implementation of each Software Component (the files with the entry point functions implementing runnables, the functions called within, and so on) to a module. Not only that, you have to define the interface for each runnable, that is, the range of values for inputs based on their data types.

# Polyspace Detects Mismatch Between Code and AUTOSAR XML Spec

Polyspace for AUTOSAR detects mismatch between the ARXML specifications of AUTOSAR Software Component-s and their code implementation. The mismatch can occur at run time between data constraints in the ARXML and actual values of function arguments in the code. The mismatch detection occurs for certain functions only: functions implementing the runnables and Rte\_ functions used in the runnables. The arguments of these functions have data types specified in the ARXML.

#### **AUTOSAR runnables communicate via Rte\_functions.**

The implementation of an AUTOSAR runnable uses functions provided by the run-time environment (RTE) for communication with runnables in other SWCs. For instance, the function Rte\_IWrite\_runnable\_port\_variable can be used to provides write access to variable from the current runnable.

```
Rte_IWrite_step_out_e4(self, e4);
```

#### The function arguments have data types specified in the ARXML.

These functions have signatures specified in the AUTOSAR standard with parameter data types that are detailed in ARXML specifications. For instance, the standard defines the signature of the Rte\_IWrite\_ function like this, where the type of *data* is specified in the ARXML.

```
void Rte_IWrite_re_p_o([IN Rte_Instance], IN data)
```

When deploying your implementation, an Run-Time Environment generator uses the information in the ARXML specifications to create header files with data type definitions for your application. When developing your implementation, you do not have to worry about details of communication with other SWCs. You simply use the Rte\_ functions and the data types provided for your implementation.

Likewise, the data types of the inputs, outputs and return value of your runnable are also listed in the ARXML.

#### You can constrain data types in the ARXML using data constraints.

In your ARXML specifications, you often limit the values associated with data types using data constraints. A data constraint specification can look like this (AUTOSAR XML schema version 4.0):

```
<APPLICATION-PRIMITIVE-DATA-TYPE>
  <SHORT-NAME>Float_n100p4321to100p8765</SHORT-NAME>
  <CATEGORY>VALUE</CATEGORY>
  <SW-DATA-DEF-PROPS>
```

When an Rte\_ function uses data types that are constrained this way, the expectation is that values passed to the function stay within the constrained range. For instance, for the preceding constraint, if an Rte\_IWrite\_ function uses a variable of type n320to320, its value must be within [-320, 320].

If you generate the ARXML in Simulink, the data constraints come from signal ranges in the model.

#### At run time, your code implementation can violate data constraints.

The Rte\_functions represent ports in the SWC interface. So, in effect, when you constrain the data type of an argument in the ARXML, the ports are prepared for data within that range. However, in your code implementation, when you invoke an Rte\_function, you can pass an argument outside a constrained range.

```
For instance, in this call to Rte_IWrite_step_out_e4:
Rte_IWrite_step_out_e4(self, e4);
```

the second argument of Rte\_IWrite\_step\_out\_e4 can have the previously defined data type n320to320. But at run time, your code implementation can pass a value outside the range [-320, 320]. The argument might be the result of a series of previous operations and one of those operations can cause the out-of-range value.

```
app_Enum001 e4;
e4 = Rte_IRead_step_in_e4(self);
...
/* Some operation on e4*/
...
Rte_IWrite_step_out_e4(self, e4);
```

#### Polyspace Code Prover checks for possible data constraint violations.

You can either test each invocation of an Rte\_ function to check if the arguments are within the constrained range and also make sure that the tests cover all execution paths in the runnable. Alternatively, you can use static analysis that guarantees that all execution paths leading up to the Rte\_ function call are considered (up to certain reasonable assumptions on page 17-55). Polyspace uses static analysis to determine if arguments to Rte\_ functions stay within the constrained range defined in the ARXML files.

The checks for mismatch detection in a Polyspace analysis can show results like this. Here, the second argument in the invocation of RTE\_IWrite\_step\_out\_e4 violates the data constraints in the ARXML specifications.

```
Invalid use of AUTOSAR runtime environment function
Warning: Function 'Rte_IWrite_step_out_e4' is called with possibly invalid argument(s)

    Conditions on first argument 'self' (see parameter spec):

√ self meets its specification.

      Specification: non-NULL
 ✓ self meets its specification.
      Specification: allocated
 ✓ self->Rte_Dummy meets its specification.
       Specification: [0 .. 255]
      Actual value (unsigned int 8): full-range [0 .. 255]

    Conditions on second argument 'aData' (see parameter spec):

√ aData meets its specification.

      Specification: non-NULL

√ aData meets its specification.

      Specification: allocated
 ? aData[] may not meet its specification.
       Specification: [-320 .. 320]
       Actual value (int 32): [-320 .. 321]
```

# See Also

Invalid result of AUTOSAR runnable implementation | Invalid use of AUTOSAR runtime environment function

#### **More About**

- "Using Polyspace in AUTOSAR Software Development" on page 9-2
- "Run Polyspace on AUTOSAR Code" on page 9-15
- "Review Polyspace Results on AUTOSAR Code" on page 18-107

# **Run Polyspace on AUTOSAR Code**

Polyspace for AUTOSAR runs static program analysis on code implementation of AUTOSAR Software Component-s. The analysis looks for possible run-time errors or mismatch with specifications in the AUTOSAR XML (ARXML).

To run Polyspace on code implementation of AUTOSAR software components, provide this information:

ARXML folder: This folder contains all the .arxml files that define your AUTOSAR
model. The files specify the data types, runnables, events and other information about
the Software Component-s in your AUTOSAR model.

Note that Polyspace can parse an AUTOSAR XML schema only for releases 3.0 and later.

 Source code folder: This folder contains the C code implementation of the Software Component-s. The .c files in this folder contain functions implementing the AUTOSAR runnables and other called functions. The folder can also contain header files referenced in your source files.

If you reference header files located in another folder, you can provide that location separately.

The analysis parses your ARXML files, reads your source files and creates a Polyspace project with a separate module for each Software Component. Polyspace Code Prover then checks each module for run-time errors or violations of data constraints in the ARXML at run-time.

This topic shows how to run Polyspace on code implementation of AUTOSAR Software Component-s. To try the steps, run a Polyspace analysis on the demo files in *matlabroot* \help\toolbox\codeprover\examples\polyspace\_autosar.

#### **Run Polyspace in User Interface**

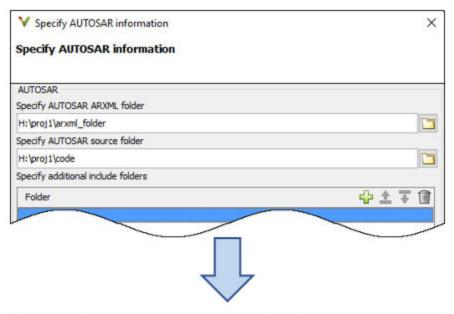

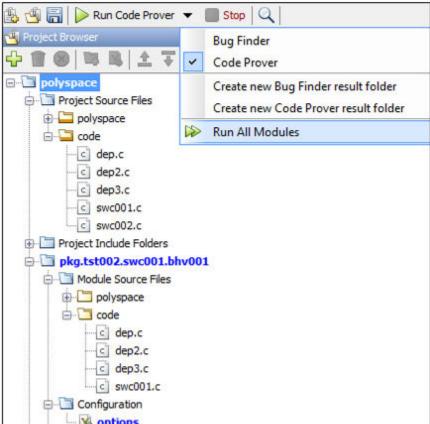

#### Read ARXML and Sources

Specify upfront that the project must be created from AUTOSAR specifications.

- 1 Select **File** > **New**. In the Project-Properties window, select **Create from AUTOSAR specification**.
- **2** Specify the two folders containing your ARXML and source files. Click **Run**.

The software parses your ARXML specifications and C code implementation and creates a Polyspace project. Each module in the project references C files that implement one Software Component. The module name corresponds to the fully qualified name of the Software Component, as specified in the ARXML. See "Benefits of Polyspace for AUTOSAR" on page 9-6.

If the software fails to parse your ARXML specifications or runs into compilation issues with your code, see additional details in the **Command output** or **Project status** tab. Investigate the issue further and fix your ARXML files or code accordingly. See "Troubleshoot Polyspace Analysis of AUTOSAR Code" on page 9-22.

In some cases, you might have to provide additional paths to include folders or macro definitions to troubleshoot errors.

• To specify paths to include files that are not directly under the source folder, use the field **Specify additional include folders**.

This field corresponds to the option -I of polyspace-autosar.

• To specify data type and macro definitions that are not in your source files, use the field **Specify additional macro definitions**. Specify a file with the definitions.

This field corresponds to the option -include of polyspace-autosar.

 To specify one of the advanced command-line options associated with polyspaceautosar, use the field Advanced settings.

For instance, you might want the verification to be performed on a remote cluster and the results uploaded to Polyspace Metrics. Enter this advanced option:

-extra-project-options "-add-to-results-repository -batch -scheduler localhost"

Here localhost indicates that the same computer serves as the server and client. Replace it with the name of your server.

#### **Configure Project**

Once a project is created, you can change some of the default analysis options. For instance, you can generate a report after analysis using the options in the **Reporting** section. For details on how to specify options, see "Specify Polyspace Analysis Options" on page 10-2.

You do not need the options in these sections for a project generated from an AUTOSAR description:

- "Inputs and Stubbing": External data constraints in your ARXML files are extracted automatically when you create a Polyspace project. You cannot explicitly specify external constraints.
- "Multitasking": You cannot perform a multitasking analysis with the Polyspace project because each module analyzes the implementation of one Software Component. To detect data races, create a separate project for the entire application and explicitly add your source folders. Specify the ARXML files relevant for multitasking and run Bug Finder. For more information, see ARXML files selection (-autosarmultitasking).
- "Code Prover Verification": A main function is generated (in the file psar\_prove\_main.c) when you create a Polyspace project from an AUTOSAR description. The main function calls functions that implement runnable entities in the Software Components. The generated main is needed for the Code Prover analysis. You cannot change the properties of this main function.

#### **Verify Code**

Verify each module individually or all the modules. The verification of a module checks the code implementation of the corresponding Software Component against the ARXML specifications and also checks for run-time errors. See "Benefits of Polyspace for AUTOSAR" on page 9-6.

To verify a single module, select the module and click **Run Code Prover**. To verify all modules, from the drop down list beside **Run Code Prover**, select **Run All Modules**.

#### **Update Project for Later Changes**

If you update your code or ARXML specifications, you can reanalyze the modules. To begin, right-click your project and select **Update AUTOSAR Project**. Recreate your project and rerun verification on the modules.

If you change the code only for specific Software Component-s, only the affected modules are recreated. The modules correponding to the other Software Components remain unchanged.

# **Run Polyspace Using Scripts**

Run the polyspace-autosar command with paths to your ARXML and source code folder. The command parses the ARXML and source files, creates a Polyspace project and analyzes all modules in the project for run-time errors or violation of data constraints in the ARXML.

In the first run, specify the path to your ARXML and source files explicitly. In later runs, specify the file <code>psar\_project.xhtml</code> created in the previous run. The analysis detects changes in the ARXML and source files since the last run and reanalyzes only those modules where the Software Component implementation changed. If the ARXML specification changed since the previous analysis, the new analysis reanalyzes all modules.

For instance, you can run these commands in a .bat script. In the first run, this script looks for the ARXML specifications in a folder arxml in the current folder, and C source files in a folder code. The results are stored in a folder polyspace in the current folder. In later runs, the analysis reuses the result from the previous run through the file psar\_project.xhtml and updates the results only for the Software Component-s modified since the last run.

) Pause

#### **Open Code Prover Results**

If you run the analysis in the Polyspace user interface, you can open each result directly.

If you run the analysis using scripts, after analysis, you can open the results in several ways:

- Open the file psar\_project.psprj in the Polyspace user interface. Open each result.
- Open the file psar\_project.xhtml from your project folder in a web browser. Click the **Behaviors** tab at the top.

You see the list of all Software Component whose Internal Behavior-s are extracted. To see the results for a Software Component, click the link to the results file (with extension .pscp).

• Navigate to the folders containing the individual results. Open a result file (with extension .pscp) in the Polyspace user interface.

The results files are stored in a subfolder AUTOSAR of the project folder. The path to each result follows the fully qualified name of the Internal Behavior of the Software Component. For instance, for a fully qualified name pkg.component.bhv, the results are stored in AUTOSAR\pkg\component\bhv\verification.

To see an overview of results for all Software Component-s, upload the result files to Polyspace Metrics. To begin, see "Generate Code Quality Metrics" on page 22-11.

### See Also

AUTOSAR runnable not implemented | Invalid result of AUTOSAR runnable implementation | Invalid use of AUTOSAR runtime environment function

#### **More About**

• "Benefits of Polyspace for AUTOSAR" on page 9-6

- "Using Polyspace in AUTOSAR Software Development" on page 9-2
- "Run Polyspace on AUTOSAR Code with Conservative Assumptions" on page 9-28
- "Review Polyspace Results on AUTOSAR Code" on page 18-107
- "Troubleshoot Polyspace Analysis of AUTOSAR Code" on page 9-22

# **Troubleshoot Polyspace Analysis of AUTOSAR Code**

To analyze code implementation of AUTOSAR Software Components, Polyspace parses the AUTOSAR XML specifications, detects the corresponding code implementation, compiles this code and runs static analysis to detect run-time errors or mismatch between code and specifications. If an error occurs in any of these steps, you do not see analysis results for the Software Component containing the error. This topic shows how to diagnose and fix these errors.

For sound analysis results, Code Prover requires that your AUTOSAR XML must be well-formed and your code must not have compilation errors. For instance, two elements in your AUTOSAR XML must not have the same Universal Unique Identifier (UUID). You might be using other tools to ensure well-formed ARXML and code without compilation errors. In addition to those tools, you can use the errors during the AUTOSAR XML parsing and code extraction phases of a Code Prover analysis to find issues in your XML and code.

After analysis, open the file psar\_project.xhtml in a web browser. The file is located in the results folder. Check the overall project status and drill down to the specific Software Component-s that have issues. If you create a project in the Polyspace user interface, the **Project Status** tab shows this HTML file after project creation.

#### **View Project Completion Status**

If the analysis completes successfully, you see a status message like this.

#### **Project Status**

Project is marked created on Sat Dec 23 2017 19:37:53 GMT-0500 (Eastern Standard Time) after completing the following sequence of states in 38.25s:

- 1 project\_created entered as created with success in 0.05s.
- 2 project installed entered as created with success in 0.08s.
- **3** prove\_artifacts\_created entered as created with success in 1.66s.
- **4** user code extracted entered as created with success in 4.29s.
- 5 code\_verification\_configured entered as created with success in 0.2s.
- 6 code verification executed entered as created with success in 31.97s.

In current state, 2 AUTOSAR behaviors are processed, 2 with extracted behavior-runnables' implementation code and 2 with generated code-prover result.behaviors

#### **▼** behaviors

The message shows how many Software Component-s were detected in the ARXML specifications, found in the code implementation and analyzed successfully with Code Prover.

# **View Errors in AUTOSAR XML Parsing**

If an error occurs in parsing of AUTOSAR XML, the project status can look like this.

#### **Project Status**

Project is marked created on Wed Dec 31 1969 19:25:14 GMT-0500 (Eastern Standard Time) after completing the following sequence of states in 0.58s:

- 1 project created entered as created with success in 0.02s.
- **2** project installed entered as created with success in 0.09s.
- prove\_artifacts\_created entered as created with error\_in\_autosar\_prove\_artifacts\_creation (2 errors, 0 warnings) in 0.47s.

Execution terminates with error\_in\_autosar\_prove\_artifacts\_creation (2 errors, 1 warnings) and message: ArxmlError(1); InvalidAutosarModel(1)

In current state, 0 AUTOSAR behaviors are processed, 0 with extracted behaviorrunnables' implementation code and 0 with generated code-prover result.behaviors

**▼** behaviors

The above message shows that an error occurred when parsing the AUTOSAR XML.

To diagnose further, click the **behaviors** arrow below the status message (or the **Behaviors** tab at the top). You see the status for each Software Component. For instance, if no Software Component-s are read, a message like this can appear.

#### **Behaviors with Unit-Prove Environment**

State after last command execution: error\_fail\_updating with 2 errors and 1 warning.

 $Identified\ errors,\ in\ summary,\ are:\ ArxmlError(1); InvalidAutosarModel(1)$ 

See detailed log messages.

Click the **detailed log messages** link. You see the exact location of the error in the XML.

**Tip** If you run polyspace-autosar at the command-line, you can run only the AUTOSAR XML parsing phase. Fix all errors in your AUTOSAR XML first before continuing the analysis.

Use the options -do-not-update-extract-code and -do-not-update-verification.

# **View Compilation Errors in Code**

If a compilation error is found in the source files, the project status can look like this.

#### **Project Status**

Project is marked created on Sat Dec 23 2017 19:37:53 GMT-0500 (Eastern Standard Time) after completing the following sequence of states in 38.25s:

- **1** project\_created entered as created with success in 0.05s.
- project\_installed entered as created with success in 0.08s.
- **3** prove\_artifacts\_created entered as created with success in 1.66s.
- **4** user\_code\_extracted entered as created with error\_in\_user\_code\_extraction (4 errors, 0 warnings) in 4.29s.
- 5 code\_verification\_configured entered as created with success in 0.2s.
- **6** code\_verification\_executed entered as created with success (0 errors, 1 warnings) in 31.97s.

Execution terminates with error\_in\_user\_code\_extraction (4 errors, 1 warnings) and message:

FoundNoBehaviorImplementation(1);FoundRunnableEntryPointImplementationCompileError(3)

In current state, 2 AUTOSAR behaviors are processed, 2 with extracted behavior-runnables' implementation code and 2 with generated code-prover result.behaviors

#### **▼** behaviors

The above message shows that an error occurred when extracting the code.

To diagnose further, click the **behaviors** arrow below the status message (or the **behaviors** tab at the top). You see the status for each Software Component.

To navigate to the components that have errors, search for the string error\_atLeastOneRunnableInFileThatDoesNotCompile.

#### Application Component Behavior-jyb.tst002.swc001.bhv001

•••

...

#### Extracted implementation code

State after last command execution: updated.

Extraction of implementation completes with state error\_atLeastOneRunnableInFileThatDoesNotCompile. Found implementation for 3 of 3 required runnables; extracting 4 files from code-source directory.

▼ extracted runnables implementation-files

Identify which Software Components have an error. To see the specific error message, click the **Extracted runnables implementation-files** arrow. You see a link to a .log file containing the error message.

#### ▼ extracted runnables implementation-files

File ../code/swc001.c is extracted but its code fails to compile with 1 error (see code-compilation messages at: .extract/swc001.log ). It implements all or part of 3 runnables.

Click the link to the .log file. You see the error along with the file and line number.

#### Tip

- If one or more files do not compile, you can still see analysis results for Software Component-s where all files passed compilation. In this way, you can analyze certain Software Component-s while development is still in progress on the others.
- If you run polyspace-autosar at the command-line, you can run only the code extraction phase. Fix all errors in your code first before continuing the analysis.

Use the options -do-not-update-autosar-prove-environment and -do-not-update-verification.

#### See Also

polyspace-autosar

#### **More About**

- "Run Polyspace on AUTOSAR Code" on page 9-15
- "Conflicting Universal Unique Identifiers (UUIDs)" on page 23-44
- "Could Not Find Include File" on page 23-42
- "Data Type Not Recognized" on page 23-46

# Run Polyspace on AUTOSAR Code with Conservative Assumptions

Polyspace for AUTOSAR runs static program analysis on code implementation of AUTOSAR Software Component-s. The analysis looks for possible run-time errors or mismatch with specifications in the AUTOSAR XML (ARXML).

The default analysis assumes that pointer arguments to runnables and pointers returned from Rte\_functions are not NULL. For instance, in this example, the analysis assumes that aInput, aOutput and aOut2 are not NULL. The conditions that compare these arguments against NULL\_PTR always evaluate to false and appear gray in the results. Here, NULL PTR is a macro that represents NULL.

```
iOperations ApplicationError foo(
    Rte Instance const self,
    app Array 2 n320to320ConstRef aInput,
    app_Array_2_n320to320Ref aOutput,
    app Enum001Ref a0ut2)
{
    iOperations ApplicationError rc = E NOT OK;
    if (aInput==NULL PTR) {
        rc = RTE_E_iOperations_ERR001;
    } else if (aOutput==NULL PTR) {
        rc = 43;
    } else {
        unsigned int i=0;
        for (;i<2U;++i) {
            aOutput[1-i] = aInput[i];
        if (aOut2!=NULL PTR) {
            *a0ut2 = 1234;
            rc = RTE_E_0K;
        }
    return rc;
}
```

You might want to run a conservative analysis where pointer arguments to runnables and pointers returned from Rte\_ functions can be NULL-valued. The conservative analysis helps you determine if you have guarded against the possibility of NULL-valued pointers within your runnable.

To allow the possibility of NULL-valued pointers from external sources, undefine the macro RTE\_PTR2USERCODE\_SAFE. To undefine a macro, use one of these methods depending on how you run the analysis.

- In the Polyspace user interface, the macro is defined with the option Preprocessor definitions (-D). Remove the macro from this option and move to the option Disabled preprocessor definitions (-U).
- If you run polyspace-autosar at the command-line, use the option -U to undefine the macro.

If you disable the macro, you no longer see unreachable code when comparing pointers arguments to runnables against NULL. To see the effect of this macro, run a conservative Polyspace analysis on the demo files in <code>matlabroot</code>\help\toolbox\codeprover\examples\polyspace autosar.

#### See Also

polyspace-autosar

#### **More About**

"Run Polyspace on AUTOSAR Code" on page 9-15

# **Configure Polyspace Analysis**

# **Specify Polyspace Analysis Options**

You can change the default options associated with a Polyspace analysis. For instance, you can:

Change the set of defects that Bug Finder looks for.

See Find defects (-checkers).

Change the default behavior of run-time checkers in Code Prover.

See, for instance, Detect overflows (-scalar-overflows-checks).

For the full list of analysis options, see "Analysis Options".

Depending on how you run Polyspace, you can configure the analysis options accordingly.

# **Polyspace User Interface**

In the Polyspace user interface, you create a project for the analysis. The project can have one or more modules. Click the **Configuration** node in a module. On the **Configuration** pane, change options as needed.

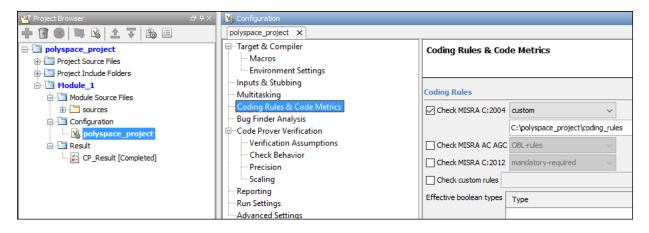

For more information, see the tooltip on each option. Click the **More help** link for context-sensitive help on the options.

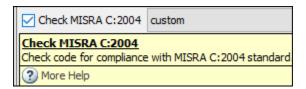

For more information, see "Run Polyspace Analysis on Desktop" on page 3-8.

#### **Windows or Linux Scripts**

Provide the options to the polyspace-bug-finder-nodesktop or polyspace-code-prover-nodesktop command. See also:

- polyspace-bug-finder-nodesktop
- polyspace-code-prover-nodesktop

For instance:

You can also provide the options in a text file. See "Run Polyspace Analysis from Command Line" on page 4-2.

# **MATLAB Scripts**

Create a polyspace.Project object and set the options through the Configuration property of the object. See also:

- polyspace.Project
- polyspace.Project.Configuration Properties

For instance:

```
proj = polyspace.Project;
proj.Configuration.CodingRulesCodeMetrics.EnableMisraC3 = true;
proj.Configuration.BugFinderAnalysis.EnableCheckers = false;
```

See also "Run Polyspace Analysis by Using MATLAB Scripts" on page 5-2.

#### **Eclipse and Eclipse-based IDEs**

Select **Polyspace > Configure Project**. Set the options in the Configuration window.

Some Target & Compiler options are automatically extracted from your Eclipse project. See "Run Polyspace Analysis in Eclipse" on page 8-2.

#### **Simulink**

In your Simulink model, specify the basic options through Simulink Configuration Parameters. Select **Code** > **Polyspace** > **Options**.

From this window, you can navigate to the full set of Polyspace analysis options.

#### See:

- "Run Polyspace Analysis on Code Generated with Embedded Coder" on page 7-2
- "Configure Advanced Polyspace Options in Simulink" on page 7-23

#### **MATLAB Coder App**

In the MATLAB Coder app, after code generation, specify the basic options through the **Polyspace** pane. From this window, you can navigate to the full set of Polyspace analysis options.

#### See:

- "Run Polyspace on C/C++ Code Generated from MATLAB Code" on page 7-40
- "Configure Advanced Polyspace Options in MATLAB Coder App" on page 7-47

# **Configure Target and Compiler Options**

# **Specify Target Environment and Compiler Behavior**

Before verification, specify your source code language (C or C++), target processor, and the compiler that you use for building your code. In certain cases, to emulate your compiler behavior, you might have to specify additional options.

Using your specification, the verification determines the sizes of fundamental types, considers certain macros as defined, and interprets compiler-specific extensions of the Standard. If the options do not correspond to your run-time environment, you can encounter:

- Compilation errors
- Verification results that might not apply to your target

If you use a build command such as gmake to build your code and the build command meets certain restrictions, you can extract the options from the build command. Otherwise, specify the options explicitly.

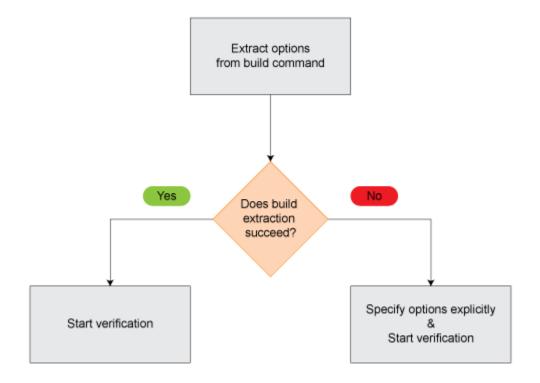

#### **Extract Options from Build Command**

If you use build automation scripts to build your source code, you can set up a Polyspace project from your scripts. The options associated with your compiler are specified in that project.

For information on how to trace your build command from the:

- Polyspace user interface, see "Add Source Files for Analysis in Polyspace User Interface" on page 3-2.
- DOS or UNIX command line, see polyspace-configure.
- MATLAB command line, see polyspaceConfigure.

For Polyspace project creation, your build automation script (makefile) must meet certain requirements. See "Requirements for Project Creation from Build Systems" on page 11-8.

# **Specify Options Explicitly**

If you cannot trace your build command and therefore manually create a project, you have to specify the options explicitly.

- In the Polyspace user interface, select a project configuration. On the **Configuration** pane, select **Target & Compiler**. Specify the options.
- At the DOS or UNIX command line, specify flags with the polyspace-code-provernodesktop command.
- At the MATLAB command line, specify arguments with the polyspaceCodeProver function.

Specify the options in this order.

- Required options:
  - Source code language (-lang): If all files have the same extension .c or .cpp, the verification uses the extension to determine the source code language. Otherwise, explicitly specify the option.
  - Compiler (-compiler): Select the compiler that you use for building your source code. If you cannot find your compiler, use an option that closely matches vour compiler.
  - Target processor type (-target): Specify the target processor on which you intend to execute your code. For some processors, you can change the default specifications. For instance, for the processor hc08, you can change the size of types double and long double from 32 to 64 bits.

If you cannot find your target processor, you can create your own target and specify the sizes of fundamental types, default signedness of char, and endianness of the target machine. See Generic target options.

- Language-specific options:
  - C++11 extensions (-cpp11-extension): Select this option if you use C++11 extensions. See also "Supported C++ 2011 Language Extensions" on page 11-15.
  - Respect C90 standard (-no-language-extensions): Select this option if you prefer that the verification use the C90 Standard (ISO/IEC 9899:1990). Otherwise, the verification uses the ANSI® C99 Standard (ISO®/IEC 9899:1999) for compilation and checking of certain coding rules.
- Compiler-specific options:

Whether these options are available or not depends on your specification for Compiler (-compiler). For instance, if you select a visual compiler, the option Pack alignment value (-pack-alignment-value) is available. Using the option, you emulate the compiler option /Zp that you use in Visual Studio.

For all compiler-specific options, see "Target and Compiler".

Advanced options:

Using these options, you can modify the verification results. For instance, if you use the option <code>Division</code> round down (-div-round-down), the verification considers that quotients from division or modulus of negative numbers are rounded down. Use these options only if you use similar options when compiling your code.

For all advanced options, see "Target and Compiler".

Compiler header files:

If you specify the diab, tasking or greenhills compiler, you must specify the path to your compiler header files. See "Provide Standard Library Headers for Polyspace Analysis" on page 11-6.

If you still see compilation errors after running analysis, you might have to specify other options:

- *Define macros*: Sometimes, a compilation error occurs because the analysis considers a macro as undefined. Explicitly define these macros. See "Macros".
- Specify include files: Sometimes, a compilation error occurs because your compiler defines standard library functions differently from Polyspace and you do not provide your compiler include files. Explicitly specify the path to your compiler include files. See "Errors from Conflicts with Polyspace Header Files" on page 23-78.

#### See Also

#### **More About**

- "Language Extensions Supported by Default" on page 11-11
- "Supported Keil or IAR Language Extensions" on page 11-13
- "Supported C++ 2011 Language Extensions" on page 11-15

# Provide Standard Library Headers for Polyspace **Analysis**

Before Polyspace analyzes the code for bugs and run-time errors, it compiles your code. Even if the code compiles with your compiler, you can see compilation errors with Polyspace. If the error comes from a standard library function, it usually indicates that Polyspace is not using your compiler headers. To work around the errors, provide the path to your compiler headers.

This topic shows how to locate the standard library headers from your compiler. The code examples cause a compilation error that shows the location of the headers.

To locate the folder containing your C compiler system headers, compile this C code by using your compilation toolchain:

```
float fopen(float f);
#include <stdio.h>
```

The code does not compile because the fopen declaration conflicts with the declaration inside stdio.h. The compilation error shows the location of your compiler implementation of stdio.h. Your C standard library headers are all likely to be in that folder.

To locate the folder containing your C++ compiler system headers, compile this C++ code by using your compilation toolchain:

```
namespace std {
    float cin;
#include <iostream>
```

The code does not compile because the cin declaration conflicts with the declaration inside iostream.h. The compilation error shows the location of your compiler implementation of iostream.h. Your C++ standard library headers are all likely to be in that folder.

After you locate the path to your compiler's header files, specify the path for the Polyspace analysis. For C++ code, specify the paths to both your C and C++ headers.

In the user interface, add the folder to your project.

For more information, see "Add Source Files for Analysis in Polyspace User Interface" on page 3-2.

• At the command line, use the flag -I with the polyspace-code-prover-nodesktop command.

For more information, see -I.

# **See Also**

#### **More About**

• "Errors from Conflicts with Polyspace Header Files" on page 23-78

# Requirements for Project Creation from Build Systems

For automatic project creation from build systems, your build commands or makefiles must meet certain requirements.

#### **Compiler Requirements**

Your compiler must be called locally.

If you use a compiler cache such as ccache or a distributed build system such as distmake, the software cannot trace your build. You must deactivate them.

Your compiler must perform a clean build.

If your compiler performs only an incremental build, use appropriate options to build all your source files. For example, if you use gmake, append the -B or -W makefileName option to force a clean build. For the list of options allowed with the GNU® make, see make options.

- Your compiler configuration must be available to Polyspace. The compilers currently supported include the following:
  - Clang
  - Wind River® Diab
  - GNU C
  - IAR Embedded Workbench
  - Green Hills®
  - NXP CodeWarrior®
  - Altium® Tasking
  - Texas Instruments™
  - Tiny C
  - Microsoft® Visual C++®

If your compiler configuration is not available to Polyspace:

 Write a compiler configuration file for your compiler in a specific format. For more information, see "Compiler Not Supported for Project Creation from Build Systems" on page 23-26.

- Contact MathWorks Technical Support. For more information, see "Contact Technical Support" on page 23-21.
- With the TASKING compiler, if you use an alternative sfr file with extension .asfr, Polyspace might not be able to locate your file. If you encounter an error, explicitly #include your .asfr file in the preprocessed code using the option Include (-include).

Typically, you use the statement #include \_\_SFRFILE\_\_(\_\_CPU\_\_) along with the compiler option --alternative-sfr-file to specify an alternative sfr file. The path to the file is typically  $Tasking\_C166\_INSTALL\_DIR \setminus Clude \setminus Sfr \setminus CPUNAME.asfr$ . For instance, if your TASKING compiler is installed in C: \Program Files\Tasking\C166-VX\_v4.0rl\ and you use the CPU-related flag - Cxc2287m\_104f or --cpu=xc2287m\_104f, the path is C:\Program Files \Tasking\C166-VX\_v4.0rl\include\sfr\regxc2287m.asfr.

#### **Build Command Requirements**

- Your build command must run to completion without any user interaction.
- In Linux, only UNIX shell (sh) commands must be used. If your build uses advanced commands such as commands supported only by bash, tcsh or zsh, Polyspace cannot trace your build.
  - In Windows, only DOS commands must be used. If your build uses advanced commands such as commands supported only by PowerShell or Cygwin™, Polyspace cannot trace your build. To see if Polyspace supports your build command, run the command from cmd.exe in Windows. For more information, see "Check if Polyspace Supports Build Scripts" on page 23-37.
- If you use statically linked libraries, Polyspace cannot trace your build. In Linux, you can install the full Linux Standard Base (LSB) package to allow dynamic linking. For example, on Debian® systems, install LSB with the command apt-get install lsb.
- Your build command must not use aliases.
  - The alias command is used in Linux to create an alternate name for commands. If your build command uses those alternate names, Polyspace cannot recognize them.
- Your build process must not use the LD\_PRELOAD mechanism.
- Your build command must be executable completely on the current machine and must not require privileges of another user.

If your build uses sudo to change user privileges or ssh to remotely log in to another machine, Polyspace cannot trace your build.

If your build command uses redirection with the > or | character, the redirection occurs after Polyspace traces the command. Therefore, Polyspace does not handle the redirection.

For example, if your command occurs as

```
command1 | command2
```

And you enter

polyspace-configure command1 | command2

When tracing the build, Polyspace traces the first command only.

- If the System Integrity Protection (SIP) feature is active on the operating system macOS El Capitan (10.11) or a later macOS version, Polyspace cannot trace your build command. Before tracing your build command, disable the SIP feature. You can reenable this feature after tracing the build command.
- If your computer hibernates during the build process, Polyspace might not be able to trace your build.

**Note** Your environment variables are preserved when Polyspace traces your build command.

# See Also

polyspaceConfigure

#### **Related Examples**

"Add Source Files for Analysis in Polyspace User Interface" on page 3-2

#### More About

"Slow Build Process When Polyspace Traces the Build" on page 23-36

# Language Extensions Supported by Default

Polyspace analysis can interpret a subset of common C/C++ language constructs and extended keywords by default. The default analysis follows these standards:

• C language: C99 Standard (ISO/IEC 9899:1999)

If you select Respect C90 standard (-no-language-extensions), the analysis follows the C90 Standard.

• C++ language: C++03 Standard (ISO/IEC 14882:2003)

If you select C++11 extensions (-cpp11-extension), the analysis allows C++11 extensions.

In addition, the default analysis can also interpret language extensions that are supported by many compilers. For other compiler-specific constructs, explicitly specify your compiler.

The analysis can interpret the following constructs, irrespective of your choice of compiler.

- Designated initializers (labeling initialized elements)
- Compound literals (structs or arrays as values)
- Boolean type (\_Bool)
- Statement expressions (statements and declarations inside expressions)
- typeof constructs
- · Case ranges
- Empty structures
- Cast to union
- Local labels (\_\_label\_\_)
- Hexadecimal floating-point constants
- Extended keywords, operators, and identifiers (\_Pragma, \_\_func\_\_, \_\_const\_\_, \_\_asm\_\_)

The list is not complete.

In some cases, the analysis supports the construct semantically and fully emulates its runtime behavior. In other cases, the analysis only supports the construct syntactically, but

does not emulate its run-time behavior fully. For instance, the analysis recognizes the construct asm as introduction of assembly code, but does not interpret the assembly code encapsulated in the construct. As a result, values modified by the assembly code are considered to have all possible values allowed by their data type.

#### See Also

#### **Related Examples**

"Specify Target Environment and Compiler Behavior" on page 11-2

#### **More About**

- "Supported Keil or IAR Language Extensions" on page 11-13
- "Supported C++ 2011 Language Extensions" on page 11-15

# Supported Keil or IAR Language Extensions

Polyspace analysis can interpret a subset of common C/C++ language constructs and extended keywords by default. For compiler-specific keywords, you must specify your choice of compiler. If you specify keil or iar for Compiler (-compiler), the Polyspace verification allows language extensions specific to the Keil or IAR compilers.

# **Special Function Register Data Type**

Embedded control applications frequently read and write port data, set timer registers, and read input captures. To deal with these requirements without using assembly language, some microprocessor compilers define special data types such as sfr and sbit. Typical declarations are:

```
sfr A0 = 0x80;
sfr A1 = 0x81;
sfr ADCUP = 0xDE;
sbit EI = 0x80;
```

The declarations reside in header files such as regxx.h for the basic 80Cxxx micro processor. The declarations customize the compiler to the target processor.

You access a register or a port by using the sfr and sbit data as follows. However, these data types are not part of the C99 Standard.

```
int status,P0;

void main (void) {
  ADCUP = 0x08; /* Write data to register */
  A1 = 0xFF; /* Write data to Port */
  status = P0; /* Read data from Port */
  EI = 1; /* Set a bit (enable all interrupts) */
}
```

To analyze this type of code, use these options:

- Compiler (-compiler): Specify keil or iar.
- Sfr type support (-sfr-types): Specify the data type and size in bits.

The analysis then supports the Keil or IAR language extensions even if some structures, keywords, and syntax are not part of the C99 standard.

# **Keywords Removed During Preprocessing**

Once you specify the Keil or IAR compiler, the analysis recognizes compiler-specific keywords in your code. If a keyword is not relevant for the analysis, it is removed from the source code during preprocessing.

If you disable the keyword and use it as an identifier instead, you can encounter a compilation error when you compile your code with Polyspace. See "Errors Related to Keil or IAR Compiler" on page 23-61.

These keywords are removed during preprocessing:

- Keil: bdata, far, idata, huge, sdata
- IAR: saddr, reentrant, reentrant idata, non banked, plm, bdata, idata, pdata, code, xdata, xhuge, interrupt, \_\_interrupt, \_\_intrinsic

The data keyword is not removed.

# **Supported C++ 2011 Language Extensions**

This table lists which C++2011 standards Polyspace can analyze. If your code contains non-supported constructions, Polyspace reports a compilation error.

| Standard      | Description                                       | Supported |  |
|---------------|---------------------------------------------------|-----------|--|
| C++2011-N2118 | Rvalue references                                 | Yes       |  |
| C++2011-N2439 | Rvalue references for *this                       | Yes       |  |
| C++2011-N1610 | Initialization of class objects by rvalues        | Yes       |  |
| C++2011-N2756 | Nonstatic data member initializers                | Yes       |  |
| C++2011-N2242 | Variadic templates                                | Yes       |  |
| C++2011-N2555 | Extending variadic template template parameters   | Yes       |  |
| C++2011-N2672 | Initializer lists                                 | Yes       |  |
| C++2011-N1720 | Static assertions                                 | Yes       |  |
| C++2011-N1984 | auto-typed variables                              | Yes       |  |
| C++2011-N1737 | Multi-declarator auto                             | Yes       |  |
| C++2011-N2546 | Removal of auto as a storage-class specifier      | Yes       |  |
| C++2011-N2541 | New function declarator syntax                    | Yes       |  |
| C++2011-N2927 | New wording for C++0x lambdas                     | Yes       |  |
| C++2011-N2343 | Declared type of an expression                    | Yes       |  |
| C++2011-N3276 | decitype and call expressions                     | Yes       |  |
| C++2011-N1757 | Right angle brackets                              | Yes       |  |
| C++2011-DR226 | Default template arguments for function templates | Yes       |  |
| C++2011-DR339 | Solving the SFINAE problem for expressions        | Yes       |  |
| C++2011-N2258 | Template aliases                                  | Yes       |  |
| C++2011-N1987 | Extern templates                                  | Yes       |  |
| C++2011-N2431 | Null pointer constant                             | Yes       |  |
| C++2011-N2347 | Strongly typed enums                              | Yes       |  |
| C++2011-N2764 | Forward declarations for enums                    | Yes       |  |
| C++2011-N2761 | Generalized attributes                            | Yes       |  |

| Standard      | Description                                                     | Supported |
|---------------|-----------------------------------------------------------------|-----------|
| C++2011-N2235 | Generalized constant expressions                                | Yes       |
| C++2011-N2341 | Alignment support                                               | Yes       |
| C++2011-N1986 | Delegating constructors                                         | Yes       |
| C++2011-N2540 | Inheriting constructors                                         | Yes       |
| C++2011-N2437 | Explicit conversion operators                                   | Yes       |
| C++2011-N2249 | New character types                                             | Yes       |
| C++2011-N2442 | Unicode string literals                                         | Yes       |
| C++2011-N2442 | Raw string literals                                             | Yes       |
| C++2011-N2170 | Universal character name literals                               | No        |
| C++2011-N2765 | User-defined literals                                           | Yes       |
| C++2011-N2342 | Standard Layout Types                                           | No        |
| C++2011-N2346 | Defaulted and deleted functions                                 | Yes       |
| C++2011-N1791 | Extended friend declarations                                    | No        |
| C++2011-N2253 | Extending sizeof                                                | Yes       |
| C++2011-N2535 | Inline namespaces                                               | Yes       |
| C++2011-N2544 | Unrestricted unions                                             | Yes       |
| C++2011-N2657 | Local and unnamed types as template arguments                   | Yes       |
| C++2011-N2930 | Range-based for                                                 | Yes       |
| C++2011-N2928 | Explicit virtual overrides                                      | Yes       |
| C++2011-N3050 | Allowing move constructors to throw [noexcept]                  | Yes       |
| C++2011-N3053 | Defining move special member functions                          | Yes       |
| C++2011-N2239 | Concurrency: Sequence points                                    | No        |
| C++2011-N2427 | Concurrency: Atomic operations                                  | No        |
| C++2011-N2748 | Concurrency: Strong Compare and Exchange                        | No        |
| C++2011-N2752 | Concurrency: Bidirectional Fences                               | No        |
| C++2011-N2429 | Concurrency: Memory model                                       | No        |
| C++2011-N2664 | Concurrency: Data-dependency ordering: atomics and memory model | No        |

| Standard      | Description                                                          | Supported |
|---------------|----------------------------------------------------------------------|-----------|
| C++2011-N2179 | Concurrency: Propagating exceptions                                  | No        |
| C++2011-N2440 | Concurrency: Abandoning a process and at_quick_exit                  | Yes       |
| C++2011-N2547 | Concurrency: Allow atomics use in signal handlers                    | No        |
| C++2011-N2659 | Concurrency: Thread-local storage                                    | No        |
| C++2011-N2660 | Concurrency: Dynamic initialization and destruction with concurrency | No        |
| C++2011-N2340 | _func_ predefined identifier                                         | Yes       |
| C++2011-N1653 | C99 preprocessor                                                     | Yes       |
| C++2011-N1811 | long long                                                            | Yes       |
| C++2011-N1988 | Extended integral types                                              | No        |

# **See Also**

C++11 extensions (-cpp11-extension)

# Remove or Replace Keywords Before Compilation

The Polyspace compiler strictly follows the ANSI C99 Standard (ISO/IEC 9899:1999). If your compiler allows deviation from the Standard, the Polyspace compilation using default options cannot emulate your compiler. For instance, your compiler can allow certain non-ANSI keyword, which Polyspace does not recognize by default.

To emulate your compiler closely, you specify the Target & Compiler options. If you still get compilation errors from unrecognized keywords, you can remove or replace them only for the purposes of verification. The option Preprocessor definitions (-D) allows you to make simple substitutions. For complex substitutions, for instance to remove a group of space-separated keywords such as a function attribute, use the option Command/ script to apply to preprocessed files (-post-preprocessing-command).

# **Remove Unrecognized Keywords**

You can remove unsupported keywords from your code for the purposes of analysis. For instance, follow these steps to remove the far and 0x keyword from your code (0x precedes an absolute address).

Save the following template as C:\Polyspace\myTpl.pl.

#### Content of myTpl.pl

```
#!/usr/bin/perl
# Post Processing template script
# Usage from GUI:
# 1) Linux: /usr/bin/perl PostProcessingTemplate.pl
# 2) Windows: matlabroot\sys\perl\win32\bin\perl.exe <pathtoscript>\
PostProcessingTemplate.pl
version = 0.1;
$INFILE = STDIN;
$0UTFILE = STDOUT;
```

```
while (<$INFILE>)
{

    # Remove far keyword
    s/far//;

    # Remove "@ 0xFE1" address constructs
    s/\@\s0x[A-F0-9]*//g;

    # Remove "@0xFE1" address constructs
    # s/\@0x[A-F0-9]*//g;

    # Remove "@ ((unsigned)&LATD*8)+2" type constructs
    s/\@\s\(\(unsigned\)\&[A-Z0-9]+\*8\)\+\d//g;

    # Print the current processed line
    print $OUTFILE $_;
}
```

For reference, see a summary of Perl regular expressions.

#### **Perl Regular Expressions**

```
# Metacharacter What it matches
# Single Characters
# . Any character except newline
# [a-z0-9] Any single character in the set
# [^a-z0-9] Any character not in set
# \d A digit same as
# \D A non digit same as [^0-9]
# \w An Alphanumeric (word) character
# \W Non Alphanumeric (non-word) character
# Whitespace Characters
# \s Whitespace character
# \S Non-whitespace character
# \n newline
# \r return
# \t tab
# \f formfeed
# \b backspace
#
```

```
# Anchored Characters
# \B word boundary when no inside []
# \B non-word boundary
# ^ Matches to beginning of line
# $ Matches to end of line
# Repeated Characters
# x? 0 or 1 occurrence of x
# x* 0 or more x's
# x+ 1 or more x's
# x{m,n} Matches at least m x's and no more than n x's
# abc All of abc respectively
# to|be|great One of "to", "be" or "great"
# Remembered Characters
# (string) Used for back referencing see below
# \1 or $1 First set of parentheses
# \2 or $2 First second of parentheses
# \3 or $3 First third of parentheses
# Back referencing
# e.g. swap first two words around on a line
# red cat -> cat red
\# s/(\w+) (\w+)/$2 $1/;
```

2 On the **Configuration** pane, select **Environment Settings**.

3 To the right of Command/script to apply to preprocessed files, click .

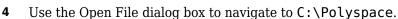

- In the **File name** field, enter myTpl.pl. 5
- Click Open. You see C:\Polyspace\myTpl.pl in the Command/script to apply to preprocessed files field.

# **Remove Unrecognized Function Attributes**

You can remove unsupported function attributes from your code for the purposes of analysis.

If you run verification on this code specifying a generic compiler, you can see compilation errors from the noreturn attribute. The code compiles using a GNU compiler.

```
void fatal () __attribute__ ((noreturn));

void fatal (/* ... */)
{
     /* ... */ /* Print error message. */ /* ... */
     exit (1);
}
```

If the software does not recognize an attribute and the attribute does not affect the code analysis, you can remove it from your code for the purposes of verification. For instance, you can use this Perl script to remove the noreturn attribute.

```
while ($line = <STDIN>)
{

# __attribute__ ((noreturn))

# Remove far keyword
    $line =~ s/_attribute__\ \(\(noreturn\)\)//g;

# Print the current processed line to STDOUT print $line;
}
```

Specify the script using the option Command/script to apply to preprocessed files (-post-preprocessing-command).

# **See Also**

#### **Polyspace Analysis Options**

Command/script to apply to preprocessed files (-post-preprocessing-command) | Compiler (-compiler) | Preprocessor definitions (-D)

# **Related Examples**

• "Troubleshooting in Polyspace Code Prover"

# **Gather Compilation Options Efficiently**

Polyspace verification can sometimes stop in the compilation or linking phase due to the following reasons:

- The Polyspace compiler strictly follows the ANSI C99 Standard (ISO/IEC 9899:1999). If your compiler allows deviation from the Standard, the Polyspace compilation using default options cannot emulate your compiler.
- Your compiler declares standard library functions with argument or return types different from the standard types. Unless you also provide the function definition, for efficient verification, Polyspace uses its own definitions of standard library functions, which have the usual prototype. The mismatch in types causes a linking error.

You can easily work around the compilation and standard library function errors. To work around the errors, you typically specify certain analysis options. In some cases, you might have to add a few lines to your code. For instance:

- To emulate your compiler behavior more closely, you specify the Target & Compiler options. If you still face compilation errors, you might have to remove or replace certain unrecognized keywords using the option Preprocessor definitions (-D). However, the option allows only simple substitution of a string with another string. For more complex replacements, you might have to add #define statements to your code.
- To avoid errors from stubbing standard library functions, you might have to #define certain Polyspace-specific macros so that Polyspace does not use its own definition of standard library functions.

For more information, see "Troubleshoot Compilation and Linking Errors" on page 23-7.

Instead of adding these modifications to your original code, create a single polyspace.h file that contains all modifications. Use the option Include (-include) to force inclusion of the polyspace. h file in all source files under verification.

Benefits of this approach include:

- The error detection is much faster since it will be detected during compilation rather than in the link or subsequent phases.
- There will be no need to modify original source files.

- The file is automatically included as the very first file in the original .c files.
- The file is reusable for other projects developed under the same environment.

#### **Example 11.1. Example**

This is an example of a file that can be used with the option Include (-include).

# **Configure Inputs and Stubbing Options**

# **Specify External Constraints**

This example shows how to specify constraints (also known data range specifications or DRS) on variables in your code. Polyspace uses the code that you provide to make assumptions about items such as variable ranges and allowed buffer size for pointers. Sometimes the assumptions are broader than what you expect because:

- You have not provided the complete code. For example, you did not provide some of the function definitions.
- Some of the information about variables is available only at run time. For example, some variables in your code obtain values from the user at run time.

Because of these broad assumptions, Polyspace can consider more execution paths than those paths that occur at run time. If an operation fails along one of the execution paths, Polyspace places an orange check on the operation. If that execution path does not occur at run time, the orange check indicates a false positive.

To reduce the number of such false positives, you can specify additional constraints on global variables, function inputs, and return values of stubbed functions. After you specify your constraints, you can save them as an XML file to use them for subsequent analyses. If your source code changes, you can update the previous constraints. You do not have to create a new constraint template.

**Note** In Bug Finder, you can only constrain global variables. You cannot constrain function inputs or return values of stubbed functions.

# **Create Constraint Template**

- 1 On the Configuration pane, select Inputs & Stubbing.
- 2 To the right of **Constraint setup**, click the **Edit** button.

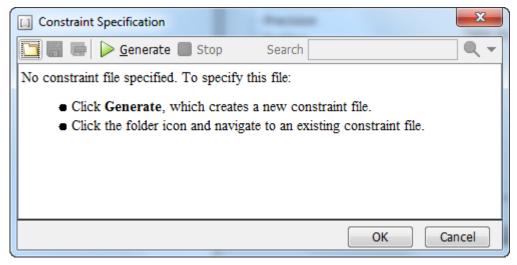

- In the Constraint Specification dialog box, create a blank constraint template. The template contains a list of all variables on which you can provide constraints.
  - If you have run analysis once and not changed your code since that analysis, instead of generating a new constraint template, use the folder icon to navigate to the previous results folder. Open the template file drs\_template.xml from that folder. Save the file in another location, in case you delete the previous results folder.
  - Otherwise, to create a new template, click our project and creates a template. The new template is stored in a file <code>Module\_number\_Project\_name\_drs\_template.xml</code> in your project folder.
- **4** Specify your constraints and save the template as an XML file. For more information, see "External Constraints for Polyspace Analysis" on page 12-6.
- 5 Click **OK**.

You see the full path to the template XML file in the **Constraint setup** field. If you run an analysis, Polyspace uses this template for extracting variable constraints.

#### **Create Constraint Template After Analysis**

When you create a template based on analysis results, you know which variables you must constrain to avoid false positives.

- 1 Open your results. Browse orange checks.
- If the software can trace an orange check to a root cause, a licon becomes available on the **Result Details** pane. Click this icon.

You see the full list of variables (function inputs or return values of stubbed functions) that can cause orange checks. In your project configuration, constrain the ranges of these variables. Follow the same steps as the previous section.

To use the template file for a subsequent analysis, in the project configuration, select **Inputs & Stubbing**. In the **Constraint setup** field, enter the full path to the file.

#### **Update Existing Template**

If you remove some variables or functions from your code, constraints on them are not applicable any more. Instead of regenerating a constraint template and respecifying the constraints, you can update an existing template and remove the variables that are not present in your code.

- 1 On the **Configuration** pane, select **Inputs & Stubbing**.
- **2** Open the existing template in one of the following ways:
  - In the Constraint setup field, enter the path to the template XML file. Click Edit.
  - Click **Edit**. In the Constraint Specification dialog box, click the icon to navigate to your template file.
- 3 Click **Update**.
  - Variables that are no longer present in your source code appear under the Non Applicable node. To remove an entry under the Non Applicable node or the node itself, right-click and select Remove This Node.
  - **b** Specify your new constraints for any of the other variables.

# **Specify Constraints in Code**

Specifying constraints outside your code allows for more precise analysis. However, you must use the code within the specified constraints because the constraints are *outside* your code. Otherwise, the results might not apply. For example, if you use function inputs outside your specified range, a run-time error can occur on an operation even though checks on the operation are green.

To specify constraints *inside* your code, you can use:

- Appropriate error handling tests in your code.
  - Polyspace checks to determine if the errors can actually occur. If they do not occur, the test blocks appear as **Unreachable code**.
- The assert macro. For example, to constrain a variable var in the range [0,10], you can use assert (var >= 0 && var <=10);.</li>

Polyspace checks your assert statements to see if the condition can be false. Following the assert statement, Polyspace considers that the assert condition is true. Using assert statements, you can constrain your variables for the remaining code in the same scope. For examples, see User assertion.

# See Also

Constraint setup (-data-range-specifications)

# **Related Examples**

- "External Constraints for Polyspace Analysis" on page 12-6
- "Constrain Global Variable Range" on page 12-11
- "Constrain Function Inputs" on page 12-13
- "Constrain Stubbed Functions" on page 12-15
- "XML File Format for Constraints" on page 12-17

# **External Constraints for Polyspace Analysis**

The Polyspace Constraint Specification interface allows you to specify constraints for:

- Global Variables.
- User-defined Functions.

You cannot constrain user-defined functions in Bug Finder.

• Stubbed Functions.

You cannot constrain stubbed functions in Bug Finder.

For more information, see "Specify External Constraints" on page 12-2.

The following table lists the constraints that can be specified through this interface.

| Column     | Settings                                                                                                    |  |
|------------|----------------------------------------------------------------------------------------------------|--|
| Name       | Displays the list of variables and functions in your Project for which you can specify data ranges.                               |  |
|            | This Column displays three expandable menu items:                                                                                 |  |
|            | Globals - Displays global variables in the project.                                                                               |  |
|            | • User defined functions - Displays user-defined functions in the project. Expand a function name to see its inputs.              |  |
|            | Stubbed functions – Displays a list of stub functions in the project. Expand a function name to see the inputs and return values. |  |
| File       | Displays the name of the source file containing the variable or function.                                                         |  |
| Attributes | Displays information about the variable or function.                                                                              |  |
|            | For example, static variables display static.                                                                                     |  |
| Data Type  | Displays the variable type.                                                                                                    |  |

| Column         | Settings                                                                                                    |
|----------------|----------------------------------------------------------------------------------------------------|
| Main Generator | Applicable only for user-defined functions.                                                                                                    |
| Called         | Specifies whether the main generator calls the function:                                                                                                    |
|                | • MAIN GENERATOR - Main generator may call this function, depending on the value of the -functions-called-in-loop (C) or -main-generator-calls (C++) parameter.                                                                                 |
|                | NO - Main generator will not call this function.                                                                                                    |
|                | YES - Main generator will call this function.                                                                                                    |
| Init Mode      | Specifies how the software assigns a range to the variable:                                                                                                    |
|                | • MAIN GENERATOR - Variable range is assigned depending on the settings of the main generator options -variables-written-before-loop and -no-def-init-glob. (For C++, the options are -main-generator-writes-variables, and -no-def-init-glob.) |
|                | • IGNORE - Variable is not assigned to any range, even if a range is specified.                                                                                                    |
|                | INIT – Variable is assigned to the specified range only at initialization, and keeps the range until first write.                                                                                                    |
|                | • <b>PERMANENT</b> – Variable is permanently assigned to the specified range. If the variable is assigned outside this range during the program, no warning is provided. Use the globalassert mode if you need a warning.                       |
|                | User-defined functions support only INIT mode.                                                                                                    |
|                | Stub functions support only PERMANENT mode.                                                                                                    |
|                | For C verifications, global pointers support MAIN GENERATOR, IGNORE, or INIT mode.                                                                                                    |
|                | MAIN GENERATOR - Pointer follows the options of the main generator.                                                                                                    |
|                | IGNORE - Pointer is not initialized                                                                                                    |
|                | • INIT - Specify if the pointer is NULL, and how the pointed object is allocated (Initialize Pointer and Init Allocated options).                                                                                                    |

| Column             | Settings                                                                                                    |
|--------------------|----------------------------------------------------------------------------------------------------|
| Init Range         | Specifies the minimum and maximum values for the variable.                                                                                                    |
|                    | You can use the keywords min and max to denote the minimum and maximum values of the variable type. For example, for the type long, min and max correspond to -2^31 and 2^31-1 respectively.                                               |
|                    | You can also use hexadecimal values. For example: 0x120x100                                                                                                    |
|                    | For enum variables, you cannot specify ranges directly using the enumerator constants. Instead use the values represented by the constants.                                                                                                |
|                    | For enum variables, you can also use the keywords enum_min and enum_max to denote the minimum and maximum values that the variable can take. For example, for an enum variable of the type defined below, enum_min is 0 and enum_max is 5: |
|                    | <pre>enum week{ sunday, monday=0, tuesday,     wednesday, thursday, friday, saturday};</pre>                                                                                                    |
| Initialize Pointer | Applicable only to pointers. Enabled only when you specify <b>Init Mode</b> :INIT.                                                                                                    |
|                    | Specifies whether the pointer should be NULL:                                                                                                    |
|                    | • May-be NULL - The pointer could potentially be a NULL pointer (or not).                                                                                                    |
|                    | • Not Null - The pointer is never initialized as a null pointer.                                                                                                    |
|                    | Null - The pointer is initialized as NULL.                                                                                                    |
|                    | Note Not applied by for Colon projects                                                                                                    |
|                    | Note Not applicable for C++ projects.                                                                                                    |

| Column                                                                                                    | Settings                                                                                                    |  |
|----------------------------------------------------------------------------------------------------|----------------------------------------------------------------------------------------------------|--|
| Init Allocated                                                                                                    | Applicable only to pointers. Enabled only when you specify <b>Init Mode</b> :INIT.                                                     |  |
|                                                                                                    | Specifies how the pointed object is allocated:                                                                                         |  |
|                                                                                                    | MAIN GENERATOR - The pointed object is allocated by the main generator.                                                                |  |
|                                                                                                    | None - Pointed object is not written.                                                                                                  |  |
|                                                                                                    | • <b>SINGLE</b> - Write the pointed object or the first element of an array. (This setting is useful for stubbed function parameters.) |  |
|                                                                                                    | MULTI - All objects (or array elements) are initialized.                                                                               |  |
|                                                                                                    |                                                                                                    |  |
|                                                                                                    | <b>Note</b> Not applicable for C++ projects.                                                                                           |  |
| # Allocated<br>Objects                                                                                                    | Applicable only to pointers.  Specifies how many objects are pointed to by the pointer (the pointed                                    |  |
| object is considered as an array).  Note: The Init Allocated parameter specifies how many allocated objects are actually initialized. |                                                                                                    |  |
|                                                                                                    |                                                                                                    |  |
| Global Assert                                                                                                    | Specifies whether to perform an assert check on the variable at global initialization, and after each assignment.                      |  |
| Global Assert<br>Range                                                                                                    | Specifies the minimum and maximum values for the range you want to check.                                                              |  |
| Comment                                                                                                    | Remarks that you enter, for example, justification for your DRS values.                                                                |  |

# See Also

# **More About**

"Specify External Constraints" on page 12-2

# **Constrain Global Variable Range**

You can impose constraints (also known as data range specifications or DRS) on the range of a global variable and check whether write operations on the variable violate the constraint. For the general workflow, see "Specify External Constraints" on page 12-2.

To constrain a global variable range and also check for violation of the constraint:

- In your project configuration, select **Inputs & Stubbing**. Click the button next to the **Constraint setup** field.
- In the Constraint Specification window, click  $\bigcirc$  Generate

Under the **Global Variables** node, you see a list of global variables.

- **3** For the global variable that you want to constrain:
  - From the drop-down list in the Global Assert column, select YES.
  - In the **Global Assert Range** column, enter the range in the format min..max. min is the minimum value and max the maximum value for the global variable.
- To save your specifications, click the button.

In Save a Constraint File window, save your entries as an xml file.

5 Run verification and open the results.

For every write operation on the global variable, you see a green, orange, or red **Correctness condition** check. If the check is:

- Green, the variable is within the range that you specified.
- Orange, the variable can be outside the range that you specified.
- Red, the variable is outside the range that you specified.

When two or more tasks write to the same global variable, the **Correctness condition** check can appear orange on all write operations to the variable even when only one write operation takes the variable outside the **Global Assert** range.

# See Also

#### **Polyspace Analysis Options**

Constraint setup (-data-range-specifications)

### **Polyspace Results**

Correctness condition

# **Related Examples**

- "Constrain Function Inputs" on page 12-13
- "Constrain Stubbed Functions" on page 12-15

# **More About**

"External Constraints for Polyspace Analysis" on page 12-6

# **Constrain Function Inputs**

You can specify constraints (also known as data range specifications or DRS) on function inputs. Polyspace checks your function definition for run-time errors in relation to the constrained inputs. For the general workflow, see "Specify External Constraints" on page 12-2.

For instance, for a function defined as follows, you can specify that the argument val has values in the range [1..10]. You can also specify that the argument ptr points to a 3-element array where each element is initialized:

```
int func(int val, int* ptr) {
    .
    .
}
```

To specify constraints on function inputs:

- In your project configuration, select **Inputs & Stubbing**. Click the button for **Constraint setup**.
- In the Constraint Specification window, click

Under the **User Defined Functions** node, you see a list of functions that Polyspace does not stub. For information on stubbed functions, see "Constrain Stubbed Functions" on page 12-15.

**3** Expand the node for each function.

You see each function input on a separate row. The inputs have the syntax function\_name.arg1, function\_name.arg2, etc.

4 Specify your constraints on one or more of the function inputs. For more information, see "External Constraints for Polyspace Analysis" on page 12-6.

For example, in the preceding code:

- To constrain val to the range [1..10], select INIT for **Init Mode** and enter 1..10 for **Init Range**.
- To specify that ptr points to a 3-element array where each element is initialized, select MULTI for **Init Allocated** and enter 3 for **# Allocated Objects**.

5 Run verification and open the results. On the Source pane, place your cursor on the function inputs.

The tooltips display the constraints. For example, in the preceding code, the tooltip displays that val has values in 1..10.

# See Also

#### **Polyspace Analysis Options**

Constraint setup (-data-range-specifications)

# **Related Examples**

- "Constrain Global Variable Range" on page 12-11
- "Constrain Stubbed Functions" on page 12-15

# **More About**

"External Constraints for Polyspace Analysis" on page 12-6

# **Constrain Stubbed Functions**

Polyspace provides a function stub if you do not define a function or override a function definition using an analysis option.

Polyspace makes certain assumptions about the arguments and return values of stubbed functions. See "Stubbed Functions". To work around the Polyspace assumptions, you can specify constraints (also known as data range specifications or DRS) on arguments and return values of stubbed functions.

For example, Polyspace assumes that variables returned from undefined functions take full range of values allowed by their type. You can specify that the variable returned by a certain undefined function lies in a specific range.

To specify a constraint, do one of the following:

- Before verification, create a constraint template. Specify this template for verification.
  - If you want to specify constraints for all undefined functions, use this approach. For more information, see "Create Constraint Template" on page 12-2.
- Create a constrain template from your verification results. Specify this template for the next verification.

If you want to constrain only those undefined functions that cause noncritical orange checks, use this approach. For more information, see "Create Constraint Template After Analysis" on page 12-3.

# See Also

### **Polyspace Analysis Options**

Constraint setup (-data-range-specifications)

# **Related Examples**

- "Constrain Global Variable Range" on page 12-11
- "Constrain Function Inputs" on page 12-13

# **More About**

"External Constraints for Polyspace Analysis" on page 12-6

# **XML File Format for Constraints**

If you run a verification, the software automatically generates a constraint file drs-template.xml in your results folder. Edit this XML file to specify your constraints.

You can also see the information in this topic and the underlying XML schema in <code>matlabroot\polyspace\drs</code>. Here, <code>matlabroot</code> is the MATLAB installation folder, for instance, C:\Program Files\MATLAB\R2017a.

**Note** Instead of editing the constraint XML file directly, use the Polyspace user interface to specify your constraints and save the constraints as an XML file. For more information, see "Specify External Constraints" on page 12-2.

# Syntax Description — XML Elements

The DRS file contains the following XML elements:

- <global> element Declares the global scope, and is the root element of the XML file.
- <file> element Declares a file scope. Must be enclosed in the <global> element.
   May enclose any variable or function declaration. Static variables must be enclosed in
   a file element to avoid conflicts.
- <scalar> element— Declares an integer or a floating point variable. May be enclosed
  in any recognized element, but cannot enclose any element. Sets init/permanent/global
  asserts on variables.
- <pointer> element Declares a pointer variable. May enclose any other variable
  declarations (including itself), to define the pointed objects. Specifies what value is
  written into pointer (NULL or not), how many objects are allocated and how the
  pointed objects are initialized.
- <array> element Declares an array variable. May enclose any other variable
  definition (including itself), to define the members of the array.
- <struct> element Declares a structure variable or object (instance of class). May
  enclose any other variable definition (including itself), to define the fields of the
  structure.
- <function> element Declares a function or class method scope. May enclose any variable definition, to define the arguments and the return value of the function.

Arguments should be named arg1, arg2, ...argn and the return value should be called return.

The following notes apply to specific fields in each XML element:

- (\*) Fields used only by the GUI. These fields are not mandatory for verification to accept the ranges. The field line contains the line number where the variable is declared in the source code, complete type contains a string with the complete variable type, and base type is used by the GUI to compute the min and max values. The field comment is used to add information about any node.
- (\*\*) The field name is mandatory for scope elements <file> and <function> (except for function pointers). For other elements, the name must be specified when declaring a root symbol or a struct field.
- (\*\*\*) If more than one attribute applies to the variable, the attributes must be separated by a space. Only the static attribute is mandatory, to avoid conflicts between static variables having the same name. An attribute can be defined multiple times without impact.
- (\*\*\*\*) This element is used only by the GUI, to determine which init modes are allowed for the current element (according to its type). The value works as a mask, where the following values are added to specify which modes are allowed:
  - 1: The mode "N0" is allowed.
  - 2: The mode "INIT" is allowed.
  - 4: The mode "PERMANENT" is allowed.
  - 8: The mode "MAIN GENERATOR" is allowed.

For example, the value "10" means that modes "INIT" and "MAIN GENERATOR" are allowed. To see how this value is computed, refer to "Valid Modes and Default Values" on page 12-22.

- (\*\*\*\*\*) A sub-element of a pointer (i.e. a pointed object) will be taken into account only if init pointed is equal to SINGLE, MULTI, SINGLE CERTAIN WRITE or MULTI CERTAIN WRITE.
- (\*\*\*\*\*) SINGLE CERTAIN WRITE or MULTI CERTAIN WRITE are available for parameters and return values of stubbed functions only if they are pointers. If the parameter or return value is a structure and the structure has a pointer field, they are also available for the pointer field.

### <file> Element

| Field   | Syntax               |
|---------|----------------------|
| name    | filepath_or_filename |
| comment | string               |

### <scalar> Element

| Field                             | Syntax                                                    |
|-----------------------------------|-----------------------------------------------------------|
| name (**)                         | name                                                      |
| line (*)                          | line                                                      |
| base_type (*)                     | intx<br>uintx<br>floatx                                   |
| Attributes (***)                  | volatile<br>extern<br>static<br>const                     |
| complete_type (*)                 | type                                                      |
| <pre>init_mode</pre>              | MAIN_GENERATOR IGNORE INIT PERMANENT disabled unsupported |
| <pre>init_modes_allowed (*)</pre> | single value (****)                                       |
| <pre>init_range</pre>             | range<br>disabled<br>unsupported                          |
| global_ assert                    | YES<br>NO<br>disabled<br>unsupported                      |

| Field      | Syntax                           |
|------------|----------------------------------|
|            | range<br>disabled<br>unsupported |
| comment(*) | string                           |

# <pointer> Element

| Field                 | Syntax                                                    |
|-----------------------|-----------------------------------------------------------|
| Name (**)             | name                                                      |
| line (*)              | line                                                      |
| Attributes (***)      | volatile<br>extern<br>static<br>const                     |
| complete_type (*)     | type                                                      |
| init_mode             | MAIN_GENERATOR IGNORE INIT PERMANENT disabled unsupported |
| init_modes_allowed(*) | single value(****)                                        |
| initialize_ pointer   | May be: NULL Not NULL NULL                                |
| number_ allocated     | single value<br>disabled<br>unsupported                   |

| Field                            | Syntax               |
|----------------------------------|----------------------|
| <pre>init_pointed (******)</pre> | MAIN_GENERATOR       |
|                                  | NONE                 |
|                                  | SINGLE               |
|                                  | MULTI                |
|                                  | SINGLE_CERTAIN_WRITE |
|                                  | MULTI_CERTAIN_WRITE  |
|                                  | disabled             |
| comment                          | string               |

# <array> and <struct> Elements

| Field             | Syntax                                |
|-------------------|---------------------------------------|
| Name (**)         | name                                  |
| line (*)          | line                                  |
| complete_type (*) | type                                  |
| attributes (***)  | volatile<br>extern<br>static<br>const |
| comment           | string                                |

# <function> Element

| Field     | Syntax |
|-----------|--------|
| Name (**) | name   |
| line (*)  | line   |

| Field                 | Syntax                         |
|-----------------------|--------------------------------|
| main_generator_called | MAIN_GENERATOR YES NO disabled |
| attributes (***)      | static<br>extern<br>unused     |
| comment               | string                         |

# **Valid Modes and Default Values**

| Scope               | Туре         |                                                | Init modes                                        | Gassert<br>mode | Initialize pointer                 | Init<br>allocated       | Default                        |  |
|---------------------|--------------|------------------------------------------------|---------------------------------------------------|-----------------|------------------------------------|-------------------------|--------------------------------|--|
| Global<br>variables | Base<br>type | Unqualifie d/ static/ const scalar             | MAIN_<br>GENERATOR<br>IGNORE<br>INIT<br>PERMANENT | YES<br>NO       |                                    |                         | Main<br>generator<br>dependant |  |
|                     |              | Volatile<br>scalar                             | PERMANENT                                         | disabled        |                                    |                         | PERMANEN<br>T minmax           |  |
|                     |              | Extern<br>scalar                               | INIT<br>PERMANENT                                 | YES<br>NO       |                                    |                         | INIT<br>minmax                 |  |
|                     | Struct       | Struct field                                   | Refer to field type                               |                 |                                    |                         |                                |  |
|                     | Array        | Array<br>element                               | Refer to element type                             |                 |                                    |                         |                                |  |
| Global<br>variables | Pointer      | Unqualifie<br>d/<br>static/<br>const<br>scalar | MAIN_<br>GENERATOR<br>IGNORE<br>INIT              |                 | May be<br>NULL<br>Not NULL<br>NULL | NONE<br>SINGLE<br>MULTI | Main<br>generator<br>dependant |  |
|                     |              | Volatile<br>pointer                            | un-<br>supported                                  |                 | un-<br>supported                   | un-<br>supported        |                                |  |

| Scope                      | Туре                        |                               | Init modes                  | Gassert<br>mode  | Initialize pointer                 | Init<br>allocated       | Default                             |
|----------------------------|-----------------------------|-------------------------------|-----------------------------|------------------|------------------------------------|-------------------------|-------------------------------------|
|                            |                             | Extern<br>pointer             | IGNORE<br>INIT              |                  | May be<br>NULL<br>Not NULL<br>NULL | NONE<br>SINGLE<br>MULTI | INIT May be<br>NULL max<br>MULTI    |
|                            |                             | Pointed<br>volatile<br>scalar | un-<br>supported            | un-<br>supported |                                    |                         |                                     |
|                            |                             | Pointed<br>extern<br>scalar   | INIT                        | un-<br>supported |                                    |                         | INIT<br>minmax                      |
|                            |                             | Pointed<br>other<br>scalars   | MAIN_<br>GENERATOR<br>INIT  | un-<br>supported |                                    |                         | MAIN_<br>GENERATO<br>R<br>dependant |
|                            |                             | Pointed pointer               | MAIN_<br>GENERATOR<br>INIT/ | un-<br>supported | May be<br>NULL<br>Not NULL<br>NULL | NONE<br>SINGLE<br>MULTI | MAIN_<br>GENERATO<br>R<br>dependant |
|                            |                             | Pointed function              | un-<br>supported            | un-<br>supported |                                    |                         |                                     |
| Function<br>parameter<br>s | Userdef<br>functio<br>n     | Scalar<br>parameter<br>s      | MAIN_<br>GENERATOR<br>INIT  | un-<br>supported |                                    |                         | INIT<br>minmax                      |
|                            |                             | Pointer<br>parameter<br>s     | MAIN_<br>GENERATOR<br>INIT  | un-<br>supported | May be<br>NULL<br>Not NULL<br>NULL | NONE<br>SINGLE<br>MULTI | INIT May be<br>NULL max<br>MULTI    |
|                            |                             | Other parameter s             | Refer to parameter type     |                  |                                    |                         |                                     |
|                            | Stubbe<br>d<br>functio<br>n | Scalar<br>parameter           | disabled                    | un-<br>supported |                                    |                         |                                     |

| Scope              | Туре                        |                           | Init modes | Gassert mode     | Initialize pointer | Init<br>allocated                                                        | Default                 |
|--------------------|-----------------------------|---------------------------|------------|------------------|--------------------|--------------------------------------------------------------------------|-------------------------|
|                    |                             | Pointer<br>parameter<br>s | disabled   |                  | disabled           | NONE SINGLE MULTI SINGLE_CERTAIN_WRITE MULTI_CERTAIN_WRITE CERTAIN_WRITE | MULTI                   |
|                    |                             | Pointed parameter s       | PERMANENT  | un-<br>supported |                    | WRITE                                                                    | PERMANEN<br>T<br>minmax |
|                    |                             | Pointed const parameter s | disabled   | un-<br>supported |                    |                                                                          |                         |
| Function<br>return | Userdef<br>functio<br>n     | Return                    | disabled   | un-<br>supported | disabled           | disabled                                                                 |                         |
|                    | Stubbe<br>d<br>functio<br>n | Scalar<br>return          | PERMANENT  | un-<br>supported |                    |                                                                          | PERMANEN<br>T<br>minmax |

| Scope | Туре |                   | Init modes | Gassert<br>mode  | Initialize pointer                 | Init<br>allocated                                               | Default                                      |
|-------|------|-------------------|------------|------------------|------------------------------------|-----------------------------------------------------------------|----------------------------------------------|
|       |      | Pointer<br>return | PERMANENT  | un-<br>supported | May be<br>NULL<br>Not NULL<br>NULL | NONE SINGLE MULTI SINGLE_ CERTAIN_ WRITE  MULTI_ CERTAIN_ WRITE | PERMANEN<br>T<br>May be<br>NULL max<br>MULTI |

# **Configure Multitasking Analysis**

# **Analyze Multitasking Programs in Polyspace**

With Polyspace, you can analyze programs where multiple threads (tasks) run concurrently.

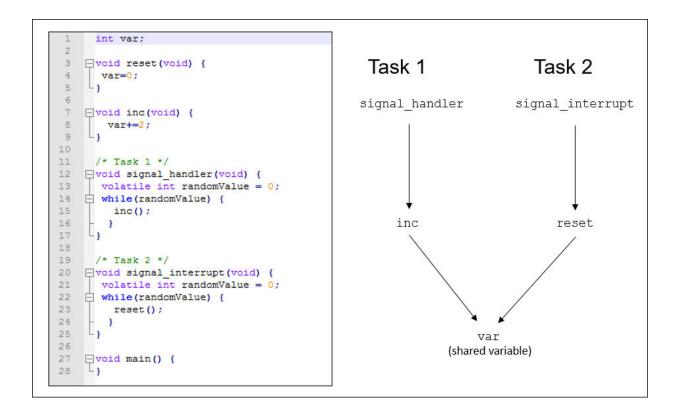

In addition to regular run-time checks, the analysis looks for issues specific to concurrent execution:

- · Data races, deadlocks, consecutive or missing locks and unlocks (Bug Finder)
- Unprotected shared variables (Code Prover)

# **Configure Analysis**

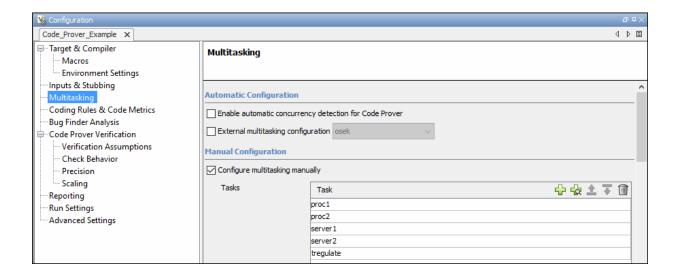

If your code uses multitasking primitives from certain families, for instance, pthread\_create for thread creation:

- In Bug Finder, the analysis detects them and extracts your multitasking model from the code.
- In Code Prover, you must enable this automatic detection explicitly.

See "Auto-Detection of Thread Creation and Critical Section in Polyspace" on page 13-6.

Alternatively, define your multitasking model through the analysis options. In the Polyspace user interface, the options are on the **Multitasking** node in the **Configuration** pane. For more information, see "Configuring Polyspace Multitasking Analysis Manually" on page 13-14.

# **Review Analysis Results**

### **Bug Finder**

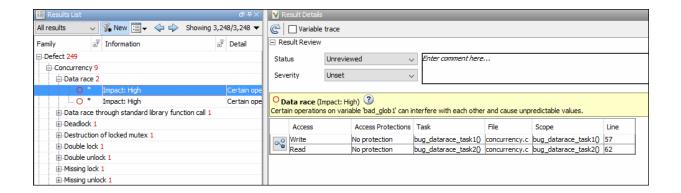

The Bug Finder analysis shows concurrency defects such as data races and deadlocks. See "Concurrency Defects" (Polyspace Bug Finder).

#### **Code Prover**

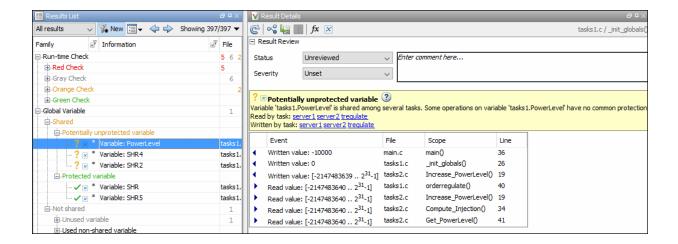

The Code Prover analysis exhaustively checks if shared global variables are protected from concurrent access. See "Global Variables".

Review the results using the message on the **Result Details** pane. See a visual representation of conflicting operations using the (graph) icon.

# **See Also**

# **More About**

- "Auto-Detection of Thread Creation and Critical Section in Polyspace" on page 13-
- "Configuring Polyspace Multitasking Analysis Manually" on page 13-14
- "Protections for Shared Variables in Multitasking Code" on page 13-19

# **Auto-Detection of Thread Creation and Critical Section** in Polyspace

With Polyspace, you can analyze programs where multiple threads run concurrently. Polyspace can analyze your multitasking code for data races, deadlocks and other concurrency defects, if the analysis is aware of the concurrency model in your code. In some situations, Polyspace can detect thread creation and critical sections in your code automatically. Bug Finder detects them by default. In Code Prover, you enable automatic detection using the option Enable automatic concurrency detection for Code Prover (-enable-concurrency-detection).

For the multitasking code analysis workflow, see "Analyze Multitasking Programs in Polyspace" on page 13-2.

If your thread creation function is not detected automatically:

- You can also map the function to a thread-creation function that Polyspace can detect automatically. Use the option -function-behavior-specifications.
- Otherwise, you must manually model your multitasking threads by using configuration options. See "Configuring Polyspace Multitasking Analysis Manually" on page 13-14.

# Multitasking Routines that Polyspace Can Detect

Polyspace can detect thread creation and critical sections if you use primitives from these groups. Polyspace recognizes calls to these routines as the creation of a new thread or as the beginning or end of a critical section.

#### **POSIX**

Thread creation: pthread create

Critical section begins: pthread\_mutex lock

Critical section ends: pthread mutex unlock

#### **VxWorks**

Thread creation: taskSpawn

Critical section begins: semTake

Critical section ends: semGive

To activate automatic detection of concurrency primitives for VxWorks®, use the VxWorks template. For more information on templates, see "Create Project Using Configuration Template" on page 3-19.

Concurrency detection is possible only if the multitasking functions are created from an entry point named main. If the entry point has a different name, such as vxworks entry point, do one of the following:

- Provide a main function.
- Preprocessor definitions (-D): In preprocessor definitions, set vxworks entry point=main.

#### **Windows**

Thread creation: CreateThread

Critical section begins: EnterCriticalSection

Critical section ends: LeaveCriticalSection

### μC/OS II

Thread creation: OSTaskCreate

Critical section begins: OSMutexPend

Critical section ends: OSMutexPost

#### C + + 11

Thread creation: std::thread::thread

Critical section begins: std::mutex::lock

#### Critical section ends: std::mutex::unlock

For autodetection of C++11 threads, explicitly specify paths to your compiler header files or use polyspace-configure.

For instance, if you use std::thread for thread creation, explicitly specify the path to the folder containing thread.h.

# **Example of Automatic Thread Detection**

The following multitasking code models five philosophers sharing five forks. The example uses POSIX® thread creation routines and illustrates a classic example of a deadlock. Run Bug Finder on this code to see the deadlock.

```
#include "pthread.h"
#include <stdio.h>
#include <unistd.h>
pthread_mutex_t forks[5];
void* philo1(void* args) {
 while(1) {
    printf("Philosopher 1 is thinking\n");
    sleep(1);
    pthread mutex lock(&forks[0]);
    printf("Philosopher 1 takes left fork\n");
    pthread mutex lock(&forks[1]);
    printf("Philosopher 1 takes right fork\n");
    printf("Philosopher 1 is eating\n");
    sleep(1);
    pthread_mutex_unlock(&forks[1]);
    printf("Philosopher 1 puts down right fork\n");
    pthread_mutex_unlock(&forks[0]);
    printf("Philosopher 1 puts down left fork\n");
  return NULL;
}
void* philo2(void* args) {
 while(1) {
    printf("Philosopher 2 is thinking\n");
```

```
sleep(1);
    pthread mutex lock(&forks[1]);
    printf("Philosopher 2 takes left fork\n");
    pthread mutex lock(&forks[2]);
    printf("Philosopher 2 takes right fork\n");
    printf("Philosopher 2 is eating\n");
    sleep(1);
    pthread mutex unlock(&forks[2]);
    printf("Philosopher 2 puts down right fork\n");
    pthread mutex unlock(&forks[1]);
    printf("Philosopher 2 puts down left fork\n");
  return NULL;
void* philo3(void* args) {
 while(1) {
    printf("Philosopher 3 is thinking\n");
    sleep(1);
    pthread mutex lock(&forks[2]);
    printf("Philosopher 3 takes left fork\n");
    pthread mutex lock(&forks[3]);
    printf("Philosopher 3 takes right fork\n");
    printf("Philosopher 3 is eating\n");
    sleep(1):
    pthread mutex unlock(&forks[3]);
    printf("Philosopher 3 puts down right fork\n");
    pthread mutex unlock(&forks[2]);
    printf("Philosopher 3 puts down left fork\n");
  return NULL;
}
void* philo4(void* args) {
 while(1) {
    printf("Philosopher 4 is thinking\n");
    sleep(1);
    pthread mutex lock(&forks[3]);
    printf("Philosopher 4 takes left fork\n");
    pthread mutex lock(&forks[4]);
    printf("Philosopher 4 takes right fork\n");
    printf("Philosopher 4 is eating\n");
    sleep(1):
    pthread mutex unlock(&forks[4]);
```

```
printf("Philosopher 4 puts down right fork\n");
    pthread mutex unlock(&forks[3]);
    printf("Philosopher 4 puts down left fork\n");
  return NULL;
}
void* philo5(void* args) {
 while(1) {
    printf("Philosopher 5 is thinking\n");
    sleep(1);
    pthread mutex lock(&forks[4]);
    printf("Philosopher 5 takes left fork\n");
    pthread mutex lock(&forks[0]);
    printf("Philosopher 5 takes right fork\n");
    printf("Philosopher 5 is eating\n");
    sleep(1);
    pthread mutex unlock(&forks[0]);
    printf("Philosopher 5 puts down right fork\n");
    pthread mutex unlock(&forks[4]);
    printf("Philosopher 5 puts down left fork\n");
  return NULL;
}
int main(void)
  pthread t ph[5];
  pthread create(&ph[0],NULL,philo1,NULL);
  pthread create(&ph[1],NULL,philo2,NULL);
  pthread create(&ph[2],NULL,philo3,NULL);
  pthread create(&ph[3],NULL,philo4,NULL);
  pthread create(&ph[4],NULL,philo5,NULL);
  pthread_join(ph[0],NULL);
  pthread join(ph[1],NULL);
  pthread join(ph[2],NULL);
  pthread_join(ph[3],NULL);
  pthread join(ph[4],NULL);
  return 1;
}
```

Each philosopher needs two forks to eat, a right and a left fork. The functions philo1, philo2, philo3, philo4, and philo5 represent the philosophers. Each function

requires two pthread\_mutex\_t resources, representing the two forks required to eat. All five functions run at the same time in five concurrent threads.

However, a deadlock occurs in this example. When each philosopher picks up their first fork (each thread locks one pthread\_mutex\_t resource), all the forks are being used. So, the philosophers (threads) wait for their second fork (second pthread\_mutex\_t resource) to become available. However, all the forks (resources) are being held by the waiting philosophers (threads), causing a deadlock.

# **Naming Convention for Automatically Detected Threads**

If you use a function such as pthread\_create() to create new threads (tasks), each thread is associated with an unique identifier. For instance, in this example, two threads are created with identifiers id1 and id2.

```
pthread_t* id1,id2;

void main()
{
   pthread_create(id1,NULL,start_routine,NULL);
   pthread_create(id2,NULL,start_routine,NULL);
}
```

If a data race occurs between the threads, the analysis can detect it. When displaying the results, the threads are indicated as task\_id, where id is the identifier associated with the thread. In the preceding example, the threads are identified as task\_id1 and task\_id2.

If a thread identifiers is:

Local to a function, the thread name shows the function.

```
For instance, the thread created below appears as task_f:id
void f (void) {
   pthread_t* id;
   pthread_create(id,NULL,start_routine,NULL);
```

• A field of a structure, the thread name shows the structure.

For instance, the thread created below appears as task\_a#id

```
struct {pthread_t* id; int x;} a;
pthread_create(a.id,NULL,start_routine,NULL);
```

An array member, the thread name shows the array.

For instance, the thread created below appears as task\_tab[1].

pthread\_t\* tab[10];
pthread create(tab[1],NULL,start routine,NULL);

#### **Limitations of Automatic Thread Detection**

The multitasking model extracted by Polyspace does not include some features. Polyspace cannot model:

- Thread priorities and attributes Ignored by Polyspace.
- Recursive semaphores.
- Unbounded thread identifiers, such as extern pthread t ids[] Warning.
- Calls to concurrency primitive through high-order calls Warning.
- $\bullet \quad \hbox{Aliases on thread identifiers} \hbox{Polyspace over-approximates when the alias is used}.$
- Termination of threads Polyspace ignores pthread\_join, and replaces pthread\_exit by a standard exit.
- (Bug Finder only) Creation of multiple threads through multiple calls to the same function with different pointer arguments.

For instance, in this example, Polyspace considers that only one thread is created.

```
pthread_t id1,id2;
void start(pthread_t* id)
{
    pthread_create(id,NULL,start_routine,NULL);
}
void main()
{
    start(&id1);
    start(&id2);
}
```

# See Also

Enable automatic concurrency detection for Code Prover (-enable-concurrency-detection)

### **More About**

- "Analyze Multitasking Programs in Polyspace" on page 13-2
- "Configuring Polyspace Multitasking Analysis Manually" on page 13-14

# **Configuring Polyspace Multitasking Analysis Manually**

With Polyspace, you can analyze programs where multiple threads run concurrently. In some situations, Polyspace can detect thread creation and critical sections in your code automatically. See "Auto-Detection of Thread Creation and Critical Section in Polyspace" on page 13-6.

If your code has functions that are intended for concurrent execution, but that cannot be detected automatically, you must specify them before analysis. If these functions operate on a common variable, you must also specify protection mechanisms for those operations.

For the multitasking code analysis workflow, see "Analyze Multitasking Programs in Polyspace" on page 13-2.

# **Specify Options for Multitasking Analysis**

Use these options to specify cyclic tasks, interrupts and protections for shared variables. In the Polyspace user interface, the options are on the **Multitasking** node in the **Configuration** pane.

- Tasks (-entry-points): Specify noncyclic entry point functions.
  - Do not specify main. Polyspace implicitly considers main as an entry point function.
- Cyclic tasks (-cyclic-tasks): Specify functions that are scheduled at periodic intervals.
- Interrupts (-interrupts): Specify functions that can run asynchronously.
- Disabling all interrupts (-routine-disable-interrupts -routineenable-interrupts): Specify functions that disable and reenable interrupts (Bug Finder only).
- Critical section details (-critical-section-begin -criticalsection-end): Specify functions that begin and end critical sections.
- Temporally exclusive tasks (-temporal-exclusions-file): Specify groups of functions that are temporally exclusive.
- preemptable-interrupts: Specify functions that have lower priority than interrupts, but higher priority than tasks (preemptable or non-preemptable).

Only the Bug Finder analysis considers priorities.

• -non-preemptable-tasks: Specify functions that have higher priority than tasks, but lower priority than interrupts (preemptable or non-preemptable).

Only the Bug Finder analysis considers priorities.

#### **Adapt Code for Code Prover Multitasking Analysis**

The multitasking analysis in Code Prover is more exhaustive about finding potentially unprotected shared variables and therefore follows a strict model.

#### Tasks and interrupts must be void-void functions.

Functions that you specify as tasks and interrupts must have the prototype:

```
void func(void);
```

Suppose you want to specify a function func that takes int arguments:

```
void func(int);
```

Define a wrapper void-void function that calls func with a volatile value. Specify this wrapper function as a task or interrupt.

```
void func_wrapper() {
  volatile int arg;
  func(arg);
}
```

#### The main function must end.

Code Prover assumes that the main function ends before all tasks and interrupts begin. If the main function contains an infinite loop or run-time error, the tasks and interrupts are not analyzed.

Suppose you want to specify the main function as a cyclic task.

```
void performTask1Cycle(void);
void performTask2Cycle(void);
void main() {
```

```
while(1) {
    performTask1Cycle();
}
void task2() {
while(1) {
    performTask2Cycle();
}
Replace the definition of main with:
#ifdef POLYSPACE
void main() {
void task1() {
while(1) {
    performTask1Cycle();
  }
}
#else
void main() {
while(1) {
    performTask1Cycle();
  }
}
#endif
```

The replacement defines an empty main and places the content of main into another function task1 if a macro POLYSPACE is defined. Define the macro POLYSPACE using the option Preprocessor definitions (-D).

This assumption does not apply to automatically detected threads. For instance, a main function can create threads using pthread\_create.

#### All tasks and interrupts can interrupt each other.

The Bug Finder analysis considers priorities of tasks. A function that you specify as a task cannot interrupt a function that you specify as an interrupt because an interrupt has higher priority.

The Code Prover analysis considers that all tasks and interrupts can interrupt each other.

#### All tasks and interrupts can run any number of times in any sequence.

The Code Prover analysis considers that all tasks and interrupts can run any number of times in any sequence.

Suppose in this example, you specify reset and inc as cyclic tasks. The analysis shows an overflow on the operation var+=2.

```
void reset(void) {
  var=0;
}

void inc(void) {
  var+=2;
}
```

Suppose you want to model a scheduling of tasks such that reset executes after inc has executed five times. Write a wrapper function that implements this sequence. Specify this new function as a cyclic task instead of reset and inc.

```
void task() {
 volatile int randomValue = 0;
 while(randomValue) {
  inc();
  inc();
  inc();
  inc();
  reset();
  }
}
```

Suppose you want to model a scheduling of tasks such that reset executes after inc has executed zero to five times. Write a wrapper function that implements this sequence. Specify this new function as a cyclic task instead of reset and inc.

```
void task() {
  volatile int randomValue = 0;
  while(randomValue) {
    if(randomValue)
```

```
inc();
  if(randomValue)
    inc();
  if(randomValue)
    inc();
  if(randomValue)
    inc();
  if(randomValue)
    inc();
  reset();
  }
}
```

#### See Also

#### **More About**

- "Analyze Multitasking Programs in Polyspace" on page 13-2
- "Auto-Detection of Thread Creation and Critical Section in Polyspace" on page 13-6

# **Protections for Shared Variables in Multitasking Code**

If your code is intended for multitasking, tasks in your code can access a common shared variable. To prevent data races, you can protect read and write operations on the variable. This topic shows the various protection mechanisms that Polyspace can recognize.

#### **Detect Unprotected Access**

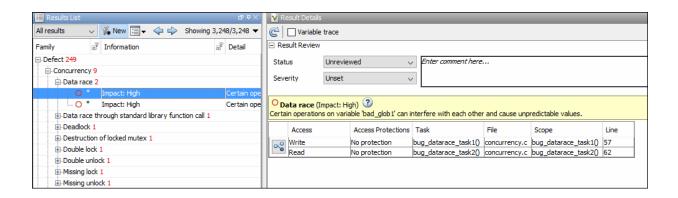

You can detect an unprotected access using either Bug Finder or Code Prover. Code Prover is more exhaustive and proves if a shared variable is protected from concurrent access.

- Bug Finder detects an unprotected access using the result **Data race**. See Data race.
- Code Prover detects an unprotected access using the result **Shared unprotected global variable**. See Shared unprotected global variable.

Suppose you analyze this code, specifying signal\_handler\_1 and signal\_handler\_2 as cyclic tasks. Use the analysis option Cyclic tasks (-cyclic-tasks).

```
#include <limits.h>
int shared_var;
```

```
void inc() {
  shared_var+=2;
}

void reset() {
  shared_var = 0;
}

void signal_handler_1(void) {
   reset();
   inc();
   inc();
}

void signal_handler_2(void) {
  shared_var = INT_MAX;
}

void main() {
}
```

Bug Finder shows a data race on shared\_var. Code Prover shows that shared\_var is a potentially unprotected shared variable. Code Prover also shows that the operation shared\_var += 2 can overflow. The overflow occurs if the call to inc in signal\_handler\_1 immediately follows the operation shared\_var = INT\_MAX in signal\_handler\_2.

#### **Protect Using Critical Sections**

One possible solution is to protect operations on shared variables using critical sections.

In the preceding example, modify your code so that operations on shared\_var are in the same critical section. Use the functions take\_semaphore and give\_semaphore to begin and end the critical sections. To specify these functions that begin and end critical sections, use the analysis options Critical section details (-critical-section-begin -critical-section-end).

```
#include <limits.h>
int shared_var;

void inc() {
```

```
shared var+=2;
void reset() {
 shared_var = 0;
/* Declare lock and unlock functions */
void take semaphore(void);
void give_semaphore(void);
void signal handler 1() {
    /* Begin critical section */
    take semaphore();
    reset();
    inc();
    inc();
    /* End critical section */
    give semaphore();
}
void signal handler 2() {
   /* Begin critical section */
   take semaphore();
   shared var = INT MAX;
   /* End critical section */
   give semaphore();
}
void main() {
```

You do not see the data race in Bug Finder. Code Prover proves that the shared variable is protected. You also do not see the overflow because the call to reset() in signal\_handler\_1 always precedes calls to inc().

#### **Protect Using Temporally Exclusive Tasks**

Another possible solution is to specify a group of tasks as temporally exclusive. Temporally exclusive tasks cannot interrupt each other.

In the preceding example, specify that signal\_handler\_1 and signal\_handler\_2 are temporally exclusive. Use the option Temporally exclusive tasks (-temporal-exclusions-file).

You do not see the data race in Bug Finder. Code Prover proves that the shared variable is protected. You also do not see the overflow because the call to reset() in signal\_handler\_1 always precedes calls to inc().

#### **Protect Using Priorities**

Another possible solution is to specify that one task has higher priority over another.

In the preceding example, specify that signal\_handler\_1 is an interrupt. Retain signal\_handler\_2 as a cyclic task. Use the options Cyclic tasks (-cyclic-tasks) and Interrupts (-interrupts).

Bug Finder does not show the data race defect anymore. The reason is this:

- The operation shared\_var = INT\_MAX in signal\_handler\_2 is atomic. Therefore, the operations in signal\_handler\_1 cannot interrupt it.
- The operations in signal\_handler\_1 cannot be inerrupted by the operation in signal\_handler\_2 because signal\_handler\_1 has higher priority.

Code Prover does not consider priorities of tasks. Therefore, Code Prover still shows shared var as a potentially unprotected global variable.

### **See Also**

#### **More About**

"Analyze Multitasking Programs in Polyspace" on page 13-2

# **Configure Coding Rules Checking and Code Metrics Computation**

# **Check for Coding Rule Violations**

With Polyspace, you can check your C/C++ code for violations of coding rules such as MISRA C:2012 rules. Adhering to coding rules can reduce the number of defects and improve the quality of your code.

Polyspace can detect the violations of these rules:

- MISRA C: 2004
- MISRA C: 2012
- MISRA C++
- ISF++

Using Bug Finder, you can also check for security standards such as CWE, CERT C or ISO 17961. See "Check C/C++ Code for Security Standards" (Polyspace Bug Finder).

#### **Configure Coding Rules Checking**

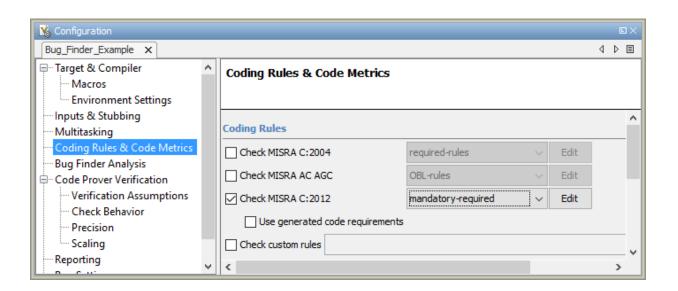

Specify the coding rules through Polyspace analysis options. When you run Bug Finder or Code Prover, the analysis looks for coding rule violations in addition to other checks. You can also disable the other checks and look for coding rule violations only.

In the Polyspace user interface, the options are on the **Configuration** pane under the **Coding Rules & Code Metrics** node.

Use one of these options for C code:

- Check MISRA C:2004 (-misra2)
- Check MISRA AC AGC (-misra-ac-agc)
- Check MISRA C:2012 (-misra3)

Use one of these options for C++ code:

- Check MISRA C++ rules (-misra-cpp)
- Check JSF++ rules (-jsf-coding-rules)

You can specify a predefined subsets of rules, for instance, mandatory for MISRA C: 2012. Alternatively, you can specify your own subset in one of these ways:

• Click the **Edit** button. Select the rules to enable.

When you save, the rules are saved in a text file that you can reuse for multiple analyses.

• Specify a text file that lists one rule per line using the syntax:

```
Rule_number on|off #Comments
```

For example:

```
10.5 off # rule 10.5: essential type model 17.2 on # rule 17.2: functions
```

You can only enter the rules that you want to turn off. When you run an analysis, Polyspace automatically turns on the other rules and populates the file.

To check for coding rules only:

• In Bug Finder, disable checking of defects. Use the option Find defects (-checkers).

• In Code Prover, check for source compliance only. Use the option Verification level (-to).

These rules are checked in the later stages of a Code Prover analysis: MISRA C:2004 rules 9.1, 13.7 and 21.1, and MISRA C:2012 rules 2.2, 9.1, 14.3, and 18.1. If you stop Code Prover at source compliance checking, the analysis might not find all violations of these rules.

#### **Review Coding Rule Violations**

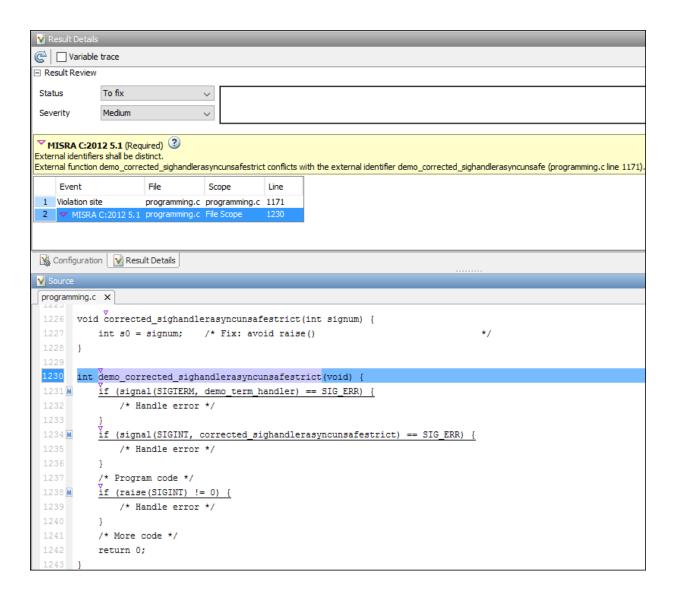

After analysis, you see the coding rule violations on the **Results List** pane. Select a violation to see further details on the **Result Details** pane and the source code on the **Source** pane.

Violations of MISRA or JSF rules are indicated by the ▼ icon.

For further steps, see:

- "Interpret Polyspace Bug Finder Results" (Polyspace Bug Finder) or "Interpret Polyspace Code Prover Results" on page 17-2
- "Address Polyspace Results Through Bug Fixes or Comments" on page 19-2
- "Filter and Group Results" on page 20-2

#### Avoid Violations of MISRA C 2012 Rules 8.x

MISRA C:2012 rules 8.1-8.14 enforce good coding practices surrounding declarations and definitions. If you follow these practices, you are less likely to have conflicting declarations or to unintentionally modify variables.

If you do not follow these practices *during coding*, your code might require major changes later to be MISRA C-compliant. You might have too many MISRA C violations. Sometimes, in fixing a violation, you might violate another rule. Instead, keep these rules in mind when coding. Use the MISRA C:2012 checker to spot any issues that you might have missed.

Explicitly specify all data types in declarations.

Avoid implicit data types like this declaration of k:

```
extern void foo (char c, const k);

Instead use:

extern void foo (char c, const int k);

That way, you do not violate MISRA C:2012 Rule 8.1.
```

· When declaring functions, provide names and data types for all parameters.

Avoid declarations without parameter names like these declarations:

```
extern int func(int);
extern int func2();

Instead use:
extern int func(int arg);
extern int func2(void);
```

That way, you do not violate MISRA C:2012 Rule 8.2.

 If you want to use an object or function in multiple files, declare the object or function once in only one header file.

To use an object in multiple source files, declare it as extern in a header file. Include the header file in all the source files where you need the object. In one of those source files, define the object. For instance:

```
/* header.h */
extern int var;
/* file1.c */
#include "header.h"
/* Some usage of var */
/* file2.c */
#include "header.h"
int var=1:
```

To use a function in multiple source files, declare it in a header file. Include the header file in all the source files where you need the function. In one of those source files, define the function.

That way, you do not violate MISRA C:2012 Rule 8.3, MISRA C:2012 Rule 8.4, MISRA C:2012 Rule 8.5, or MISRA C:2012 Rule 8.6.

If you want to use an object or function in one file only, declare and define the object or function with the static specifier.

Make sure that you use the static specifier in all declarations and the definition. For instance, this function func is meant to be used only in the current file:

```
static int func(void);
static int func(void){
}
```

That way, you do not violate MISRA C:2012 Rule 8.7 and MISRA C:2012 Rule 8.8.

If you want to use an object in one function only, declare the object in the function body.

Avoid declaring the object outside the function.

For instance, if you use var in func only, do declare it outside the body of func:

```
int var;
void func(void) {
   var=1;
}
```

Instead use:

```
void func(void) {
   int var;
   var=1;
}
```

That way, you do not violate MISRA C:2012 Rule 8.7 and MISRA C:2012 Rule 8.9.

 If you want to inline a function, declare and define the function with the static specifier.

Every time you add inline to a function definition, add static too:

```
static inline double func(int val);
static inline double func(int val) {
}
```

That way, you do not violate MISRA C:2012 Rule 8.10

When declaring arrays, explicitly specify their size.

Avoid implicit size specifications like this:

```
extern int32_t array[];
Instead use:
#define MAXSIZE 10
extern int32_t array[MAXSIZE];
```

That way, you do not violate MISRA C:2012 Rule 8.11.

 When declaring enumerations, try to avoid mixing implicit and explicit specifications.

Avoid mixing implicit and explicit specifications. You can specify the first enumeration constant explicitly, but after that, use either implicit or explicit specifications. For instance, avoid this type of mix:

```
enum color {red = 2, blue, green = 3, yellow};
Instead use:
enum color {red = 2, blue, green, yellow};
That way, you do not violate MISRA C:2012 Rule 8.12.
```

 When declaring pointers, point to a const-qualified type unless you want to use the pointer to modify an object.

Point to a const-qualified type by default unless you intend to use the pointer for modifying the pointed object. For instance, in this example, ptr is not used to modify the pointed object:

```
char last_char(const char * const ptr){
```

That way, you do not violate MISRA C:2012 Rule 8.13.

# **Create Custom Coding Rules**

This example shows how to create a custom coding rules file. You can use this file to check names or text patterns in your source code against custom rules that you specify. For each rule, you specify a pattern in the form of a regular expression. The software compares the pattern against identifiers in the source code and determines whether the custom rule is violated.

The tutorial uses the following code stored in a file printInitialValue.c:

- ${\bf 1} \quad \hbox{Create a Polyspace project. Add } {\tt printInitialValue.c} \ \hbox{to the project}.$
- 2 On the Configuration pane, select Coding Rules & Code Metrics. Select the Check custom rules box.
- Click Edit

The New File window opens, displaying a table of rule groups.

- **4** Specify the rules to check for.
  - a First, clear the **Custom rules** check box to turn off checking of custom rules.
  - **b** Expand the **4 Structs** node. For the option **4.3 All struct fields must follow the specified pattern**:

| Column Title | Action    |
|--------------|-----------|
| Status       | Select ♥. |

| Column Title | Action                                                                               |  |
|--------------|--------------------------------------------------------------------------------------|--|
| Convention   | Enter All struct fields mus begin with s_ and have capital letters or digits         |  |
| Pattern      | Enter s_[A-Z0-9_]+                                                                   |  |
| Comment      | Leave blank. This column is for comments that appear in the coding rules file alone. |  |

- Save the file and run the analysis. On the Results List pane, you see two violations of rule 4.3. Select the first violation.
  - On the **Source** pane, the line int a; is marked.
  - On the **Result Details** pane, you see the error message you had entered, All struct fields must begin with s and have capital letters
- 6 Right-click on the **Source** pane and select **Open Editor**. The file printInitialValue.c opens in the Code Editor pane or an external text editor depending on your Preferences.
- In the file, replace all instances of a with s A and b with s B. Rerun the analysis.

The custom rule violations no longer appear on the **Results List** pane.

#### See Also

#### **Polyspace Analysis Options**

Check custom rules (-custom-rules)

#### **More About**

"Format of Custom Coding Rules File" on page 14-13

# **Format of Custom Coding Rules File**

In a custom coding rules file, each rule appears in the following format:

```
N.n off|on
convention=violation_message
pattern=regular_expression
```

- *N. n* Custom rule number, for example, 1.2.
- off Rule is not considered.
- on The software checks for violation of the rule. After analysis, it displays the coding rule violation on the **Results List** pane.
- *violation\_message* Software displays this text in an XML file within the *Results/Polyspace-Doc* folder.
- regular\_expression Software compares this text pattern against a source code identifier that is specific to the rule. See "Custom Coding Rules".

The keywords convention= and pattern= are optional. If present, they apply to the rule whose number immediately precedes these keywords. If convention= is not given for a rule, then a standard message is used. If pattern= is not given for a rule, then the default regular expression is used, that is, .\*.

Use the symbol # to start a comment. Comments are not allowed on lines with the keywords convention= and pattern=.

The following example contains three custom rules: 1.1, 8.1, and 9.1.

#### **See Also**

#### **Related Examples**

• "Create Custom Coding Rules" on page 14-11

# **Compute Code Complexity Metrics**

This example shows how to review the code complexity metrics that Polyspace computes. For information on the individual metrics, see "Code Metrics".

Polyspace does not compute code complexity metrics by default. To compute them during analysis, do the following:

- User interface: On the Configuration pane, select Coding Rules & Code Metrics. Select Calculate Code Metrics.
- **Command line**: With the polyspace-bug-finder-nodesktop or polyspaceBugFinder command, use the option -code-metrics.

After analysis, the software displays code complexity metrics on the **Results List** pane. You can:

• Specify limits for the metric values through **Tools** > **Preferences**.

If you impose limits on metrics, the **Results List** pane displays only those metric values that violate the limits. Use predefined limits or assign your own limits. If you assign your own limits, you can share the limits file to enforce coding standards in your organization.

Justify the value of a metric.

If a metric value exceeds specified limits and appears red, you can add a comment with the rationale.

You can also suppress code metrics from the **Results List** display. Select **Show** > **Defects & Rules.** 

#### **Impose Limits on Metrics**

- 1 Select **Tools** > **Preferences**.
- 2 On the **Review Scope** tab, do one of the following:
  - To use a predefined limit, select **Include Quality Objectives Scopes**.

The **Scope Name** list shows the additional option HIS. The option HIS displays the HIS code metrics on page 14-18 only. Select the option to see the limit values.

• To define your own limits, select New. Save your limits file.

On the left pane, select **Code Metric**. On the right, select a metric and specify a limit value for the metric. Other than **Comment Density**, limit values are upper limits.

To select all metrics in a category such as **Function Metrics**, select the box next to the category name. For more information on the metrics categories, see "Code Metrics". If only a fraction of metrics in a category are selected, the check box next to the category name displays a symbol.

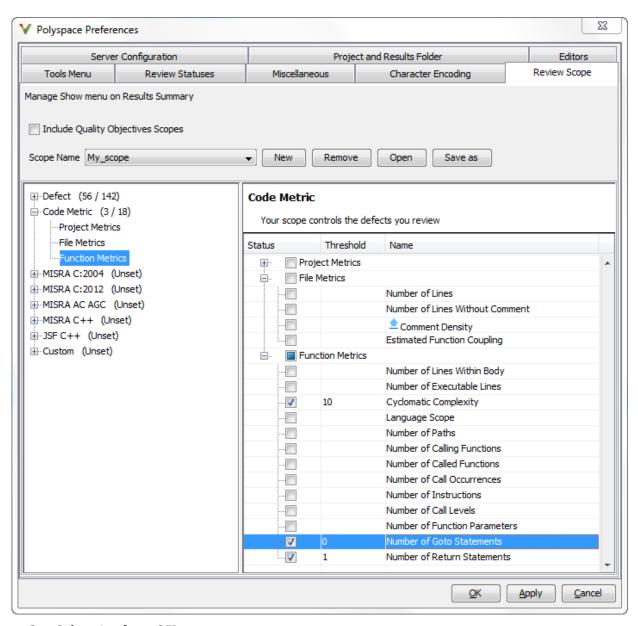

3 Select **Apply** or **OK**.

The drop-down list in the left of the **Results List** pane toolbar displays additional options.

- If you use predefined limits, the option HIS appears. This option displays code metrics only.
- If you define your own limits, the option corresponding to your limits file name appears.
- 4 Select the option corresponding to the limits that you want. Only metric values that violate your limits appear on the **Results List** pane.

**Note** To enforce coding standards across your organization, share your limits file that you saved in XML format.

People in your organization can use the **Open** button on the **Review Scope** tab and navigate to the location of the XML file.

#### **Comment and Justify Limit Violations**

Once you use the **Show** menu to display only metrics that violate limits, you can review each violation.

1 On the **Results List** pane, from the ☐▼ list, select **Family**.

The code metrics appear together under one node.

- **2** Expand the node. Select each violation.
  - On the **Results List** pane, in the **Information** column, you can see the metric value.
  - On the **Result Details** pane, you can see the metric value and a brief description of the metric.

For more detailed descriptions and examples, select the icon.

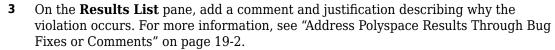

# **HIS Code Complexity Metrics**

The following list shows the Hersteller Initiative Software (HIS) standard metrics that Polyspace evaluates. These metrics and the recommended limits for their values are part of a standard defined by a major group of Original Equipment Manufacturers or OEMs. For more information on how to focus your review to this subset of code metrics, see "Compute Code Complexity Metrics" on page 14-14.

#### **Project**

Polyspace evaluates the following HIS metrics at the project level.

| Metric                      | Recommended Upper Limit |
|-----------------------------|-------------------------|
| Number of Direct Recursions | 0                       |
| Number of Recursions        | 0                       |

#### File

Polyspace evaluates the HIS metric, comment density, at the file level. The recommended lower limit is 20.

#### **Function**

Polyspace evaluates the following HIS metrics at the function level.

| Metric                        | Recommended Upper Limit |
|-------------------------------|-------------------------|
| Cyclomatic Complexity         | 10                      |
| Language Scope                | 4                       |
| Number of Call Levels         | 4                       |
| Number of Calling Functions   | 5                       |
| Number of Called Functions    | 7                       |
| Number of Function Parameters | 5                       |
| Number of Goto Statements     | 0                       |
| Number of Instructions        | 50                      |

| Metric                      | Recommended Upper Limit |
|-----------------------------|-------------------------|
| Number of Paths             | 80                      |
| Number of Return Statements | 1                       |

# **Coding Rule Sets and Concepts**

- "Polyspace MISRA C 2004 and MISRA AC AGC Checkers" on page 15-2
- "MISRA C:2004 and MISRA AC AGC Coding Rules" on page 15-3
- "Software Quality Objective Subsets (C:2004)" on page 15-47
- "Software Quality Objective Subsets (AC AGC)" on page 15-53
- "Polyspace MISRA C:2012 Checkers" on page 15-57
- "Software Quality Objective Subsets (C:2012)" on page 15-59
- "Coding Rule Subsets Checked Early in Analysis" on page 15-64
- "Unsupported MISRA C:2012 Guidelines" on page 15-84
- "Polyspace MISRA C++ Checkers" on page 15-85
- "MISRA C++ Coding Rules" on page 15-86
- "Software Quality Objective Subsets (C++)" on page 15-116
- "Polyspace JSF C++ Checkers" on page 15-123
- "JSF C++ Coding Rules" on page 15-124

# Polyspace MISRA C 2004 and MISRA AC AGC Checkers

The Polyspace MISRA C:2004 checker helps you comply with the MISRA C 2004 coding standard.2

When MISRA C rules are violated, the MISRA C checker enables Polyspace software to provide messages with information about the rule violations. Most messages are reported during the compile phase of an analysis.

The MISRA C checker can check nearly all of the 142 MISRA C:2004 rules.

The MISRA AC AGC checker checks rules from the OBL (obligatory) and REC (recommended) categories specified by MISRA AC AGC Guidelines for the Application of MISRA-C:2004 in the Context of Automatic Code Generation.

There are subsets of MISRA coding rules that can have a direct or indirect impact on the selectivity (reliability percentage) of your results. When you set up rule checking, you can select these subsets directly. These subsets are defined in:

- "Software Quality Objective Subsets (C:2004)" on page 15-47
- "Software Quality Objective Subsets (AC AGC)" on page 15-53

**Note** The Polyspace MISRA checker is based on MISRA C:2004, which also incorporates MISRA C Technical Corrigendum.

#### See Also

#### **More About**

- "Check for Coding Rule Violations" on page 14-2
- "MISRA C:2004 and MISRA AC AGC Coding Rules" on page 15-3

<sup>2.</sup> MISRA and MISRA C are registered trademarks of MIRA Ltd., held on behalf of the MISRA Consortium.

# MISRA C:2004 and MISRA AC AGC Coding Rules

#### In this section...

"Supported MISRA C:2004 and MISRA AC AGC Rules" on page 15-3

"Troubleshooting" on page 15-4

"List of Supported Coding Rules" on page 15-4

"Unsupported MISRA C:2004 and MISRA AC AGC Rules" on page 15-44

#### Supported MISRA C:2004 and MISRA AC AGC Rules

The following tables list MISRA C:2004 coding rules that the Polyspace coding rules checker supports. Details regarding how the software checks individual rules and any limitations on the scope of checking are described in the "Polyspace Specification" column.

#### **Note** The Polyspace coding rules checker:

- Supports MISRA-C:2004 Technical Corrigendum 1 for rules 4.1, 5.1, 5.3, 6.1, 6.3, 7.1, 9.2, 10.5, 12.6, 13.5, and 15.0.
- Checks rules specified by MISRA AC AGC Guidelines for the Application of MISRA-C: 2004 in the Context of Automatic Code Generation.

The software reports most violations during the compile phase of an analysis. However, the software detects violations of rules 9.1 (Non-initialized variable), 12.11 (one of the overflow checks) using -scalar-overflows-checks signed-and-unsigned), 13.7 (dead code), 14.1 (dead code), 16.2 and 21.1 during code analysis, and reports these violations as run-time errors.

**Note** Some violations of rules 13.7 and 14.1 are reported during the compile phase of analysis.

#### **Troubleshooting**

If you expect a rule violation but do not see it, check out "Coding Rule Violations Not Displayed" on page 23-95.

#### **List of Supported Coding Rules**

- "Environment" on page 15-5
- "Language Extensions" on page 15-7
- "Documentation" on page 15-8
- "Character Sets" on page 15-8
- "Identifiers" on page 15-9
- "Types" on page 15-10
- "Constants" on page 15-12
- "Declarations and Definitions" on page 15-12
- "Initialization" on page 15-15
- "Arithmetic Type Conversion" on page 15-16
- "Pointer Type Conversion" on page 15-21
- "Expressions" on page 15-22
- "Control Statement Expressions" on page 15-26
- "Control Flow" on page 15-29
- "Switch Statements" on page 15-32
- "Functions" on page 15-33
- "Pointers and Arrays" on page 15-34
- "Structures and Unions" on page 15-35
- "Preprocessing Directives" on page 15-36
- "Standard Libraries" on page 15-40
- "Runtime Failures" on page 15-44

#### **Environment**

| N.  | MISRA Definition                                                                                                    | Messages in report file                                                                                                    | Polyspace Specification                                                                                                    |
|-----|----------------------------------------------------------------------------------------------------|----------------------------------------------------------------------------------------------------|----------------------------------------------------------------------------------------------------|
| 1.1 | All code shall conform to ISO 9899:1990 "Programming languages - C", amended and corrected by ISO/IEC 9899/COR1:1995, ISO/IEC 9899/AMD1:1995, and ISO/IEC 9899/COR2:1996. | The text All code shall conform to ISO 9899:1990 Programming languages C, amended and corrected by ISO/IEC 9899/COR1:1995, ISO/IEC 9899/AMD1:1995, and ISO/IEC 9899/COR2:1996 precedes each of the following messages:  • ANSI C does not allow '#include_next'  • ANSI C does not allow macros with variable arguments list  • ANSI C does not allow '#assert'  • ANSI C does not allow '#unassert'  • ANSI C does not allow testing assertions  • ANSI C does not allow '#ident'  • ANSI C does not allow '#ident'  • ANSI C does not allow '#sccs'  • text following '#else' violates ANSI standard.  • text following '#else' or '#endif' violates ANSI standard.  • text following '#else' or '#endif' violates ANSI standard. | All the supported extensions lead to a violation of this MISRA rule. Standard compilation error messages do not lead to a violation of this MISRA rule and remain unchanged. |

| N.             | MISRA Definition | Messages in report file                                                                                                    | Polyspace Specification |
|----------------|------------------|----------------------------------------------------------------------------------------------------|-------------------------|
| 1.1<br>(cont.) |                  | The text All code shall conform to ISO 9899:1990 Programming languages C, amended and corrected by ISO/IEC 9899/COR1:1995, ISO/IEC 9899/AMD1:1995, and ISO/IEC 9899/COR2:1996 precedes each of the following messages: |                         |
|                |                  | <ul> <li>ANSI C90 forbids 'long long int' type.</li> <li>ANSI C90 forbids 'long double' type.</li> </ul>                                                                                                    |                         |
|                |                  | <ul><li>double' type.</li><li>ANSI C90 forbids long long integer constants.</li></ul>                                                                                                    |                         |
|                |                  | • Keyword 'inline' should not be used.                                                                                                    |                         |
|                |                  | Array of zero size should<br>not be used.                                                                                                    |                         |
|                |                  | Integer constant does not<br>fit within unsigned long<br>int.                                                                                                    |                         |
|                |                  | • Integer constant does not fit within long int.                                                                                                    |                         |
|                |                  | • Too many nesting levels of #includes: $N_1$ . The limit is $N_0$ .                                                                                                    |                         |
|                |                  | • Too many macro definitions: $N_1$ . The limit is $N_0$ .                                                                                                    |                         |
|                |                  | • Too many nesting levels for control flow: $N_1$ . The limit is $N_0$ .                                                                                                    |                         |

| N. | MISRA Definition | Messages in report file                                        | Polyspace Specification |
|----|------------------|----------------------------------------------------------------|-------------------------|
|    |                  | • Too many enumeration constants: $N_1$ . The limit is $N_0$ . |                         |

#### **Language Extensions**

| N.  | MISRA Definition                                             | Messages in report file                                      | Polyspace Specification                                                                                                    |
|-----|--------------------------------------------------------------|--------------------------------------------------------------|----------------------------------------------------------------------------------------------------|
| 2.1 | Assembly language shall be encapsulated and isolated.        | Assembly language shall be encapsulated and isolated.        | No warnings if code is encapsulated in the following:  asm functions or asm pragma Macros                                                        |
| 2.2 | Source code shall only use /* */ style comments              | C++ comments shall not be used.                              | C++ comments are handled as comments but lead to a violation of this MISRA rule  Note: This rule cannot be annotated in the source code.         |
| 2.3 | The character sequence /* shall not be used within a comment | The character sequence /* shall not appear within a comment. | This rule violation is also raised when the character sequence /* inside a C++ comment.  Note: This rule cannot be annotated in the source code. |

#### **Documentation**

| Rule | MISRA Definition                                                     | Messages in report file                                              | Polyspace Specification                                                                                                    |
|------|----------------------------------------------------------------------|----------------------------------------------------------------------|----------------------------------------------------------------------------------------------------|
| 3.4  | All uses of the #pragma directive shall be documented and explained. | All uses of the #pragma directive shall be documented and explained. | To check this rule, you must list the pragmas that are allowed in source files by using the option Allowed pragmas (-allowed-pragmas). If Polyspace finds a pragma not in the allowed pragma list, a violation is raised. |

#### **Character Sets**

| N.  | MISRA Definition                                                                   | Messages in report file                                                                                                    | Polyspace Specification                                                                                   |
|-----|------------------------------------------------------------------------------------|----------------------------------------------------------------------------------------------------|----------------------------------------------------------------------------------------------------|
| 4.1 | Only those escape sequences which are defined in the ISO C standard shall be used. | \ <character> is not an ISO C escape sequence Only those escape sequences which are defined in the ISO C standard shall be used.</character> |                                                                                                    |
| 4.2 | Trigraphs shall not be used.                                                       |                                                                                                    | Trigraphs are handled and converted to the equivalent character but lead to a violation of the MISRA rule |

### **Identifiers**

| N.  | MISRA Definition                                                                                                    | Messages in report file                                                                                                    | Polyspace Specification                                                                                                    |
|-----|----------------------------------------------------------------------------------------------------|----------------------------------------------------------------------------------------------------|----------------------------------------------------------------------------------------------------|
| 5.1 | Identifiers (internal and external) shall not rely on the significance of more than 31 characters                                 | Identifier 'XX' should not rely<br>on the significance of more<br>than 31 characters.                                                                                  | All identifiers (global, static and local) are checked.  For easier review, the rule checker shows all identifiers that have the same first 31 characters as one rule violation. You can see all instances of conflicting identifier names in the event history of that rule violation. |
| 5.2 | Identifiers in an inner scope shall not use the same name as an identifier in an outer scope, and therefore hide that identifier. | <ul> <li>Local declaration of XX is hiding another identifier.</li> <li>Declaration of parameter XX is hiding another identifier.</li> </ul>                           | Assumes that rule 8.1 is not violated.                                                                                                    |
| 5.3 | A typedef name shall be a unique identifier                                                                                       | {typedef name}'%s' should<br>not be reused. (already used<br>as {typedef name} at %s:%d)                                                                               | Warning when a typedef name is reused as another identifier name.                                                                                                    |
| 5.4 | A tag name shall be a unique identifier                                                                                           | {tag name}'%s' should not<br>be reused. (already used as<br>{tag name} at %s:%d)                                                                                       | Warning when a tag name is reused as another identifier name                                                                                                    |
| 5.5 | No object or function identifier with a static storage duration should be reused.                                                 | {static identifier/parameter<br>name}'%s' should not be<br>reused. (already used as<br>{static identifier/parameter<br>name} with static storage<br>duration at %s:%d) | Warning when a static name is reused as another identifier name  Bug Finder and Code Prover check this coding rule differently. The analyses can produce different results.                                                                                                    |

| N.  | MISRA Definition                                                                                                    | Messages in report file                                                                    | Polyspace Specification                                                                                                    |
|-----|----------------------------------------------------------------------------------------------------|--------------------------------------------------------------------------------------------|----------------------------------------------------------------------------------------------------|
| 5.6 | No identifier in one name space should have the same spelling as an identifier in another name space, with the exception of structure and union member names. | {member name}'%s' should<br>not be reused. (already used<br>as {member name} at %s:<br>%d) | Warning when an idf in a namespace is reused in another namespace                                                                                                    |
| 5.7 | No identifier name should be reused.                                                                                                    | {identifier}'%s' should not<br>be reused. (already used as<br>{identifier} at %s:%d)       | <ul> <li>No violation reported when:</li> <li>Different functions have parameters with the same name</li> <li>Different functions have local variables with the same name</li> <li>A function has a local variable that has the same name as a parameter of another function</li> </ul> |

## **Types**

| N.  | MISRA Definition                                                                   | Messages in report file                                                                                                | Polyspace Specification                                                                                                    |
|-----|------------------------------------------------------------------------------------|----------------------------------------------------------------------------------------------------|----------------------------------------------------------------------------------------------------|
| 6.1 | The plain char type shall be used only for the storage and use of character values | on plain chars are '=', '=='<br>or '!=' operators, explicit<br>casts to integral types and '?'<br>(for the 2nd and 3rd | Warning when a plain char is used with an operator other than =, ==, !=, explicit casts to integral types, or as the second or third operands of the ? operator. |

| N.  | MISRA Definition                                                                            | Messages in report file                                                                                                    | Polyspace Specification                                                                                                    |
|-----|---------------------------------------------------------------------------------------------|----------------------------------------------------------------------------------------------------|----------------------------------------------------------------------------------------------------|
| 6.2 | Signed and unsigned char type shall be used only for the storage and use of numeric values. | <ul> <li>Value of type plain char is implicitly converted to signed char.</li> <li>Value of type plain char is implicitly converted to unsigned char.</li> <li>Value of type signed char is implicitly converted to plain char.</li> <li>Value of type unsigned char is implicitly converted to plain char.</li> </ul> | Warning if value of type plain char is implicitly converted to value of type signed char or unsigned char.                                |
| 6.3 | typedefs that indicate size and signedness should be used in place of the basic types       | typedefs that indicate size<br>and signedness should be<br>used in place of the basic<br>types.                                                                                                    | No warning is given in typedef definition.                                                                                                |
| 6.4 | Bit fields shall only be defined to be of type <i>unsigned int</i> or <i>signed int</i> .   | Bit fields shall only be defined to be of type unsigned int or signed int.                                                                                                    |                                                                                                    |
| 6.5 | Bit fields of type <i>signed int</i> shall be at least 2 bits long.                         | Bit fields of type signed int shall be at least 2 bits long.                                                                                                    | No warning on anonymous signed int bitfields of width 0 - Extended to all signed bitfields of size <= 1 (if Rule <b>6.4</b> is violated). |

#### **Constants**

| N.  | MISRA Definition                                                                | Messages in report file                                                                | Polyspace Specification |
|-----|---------------------------------------------------------------------------------|----------------------------------------------------------------------------------------|-------------------------|
| 7.1 | Octal constants (other than zero) and octal escape sequences shall not be used. | Octal constants other than<br>zero and octal escape<br>sequences shall not be<br>used. |                         |
|     |                                                                                 | Octal constants (other<br>than zero) should not be<br>used.                            |                         |
|     |                                                                                 | Octal escape sequences<br>should not be used.                                          |                         |

### **Declarations and Definitions**

| N.  | MISRA Definition                                                                                                    | Messages in report file                                                                                                    | Polyspace Specification                                                                                 |
|-----|----------------------------------------------------------------------------------------------------|----------------------------------------------------------------------------------------------------|----------------------------------------------------------------------------------------------------|
| 8.1 | Functions shall have prototype declarations and the prototype shall be visible at both the function definition and call.                       | <ul> <li>Function XX has no complete prototype visible at call.</li> <li>Function XX has no prototype visible at definition.</li> </ul> | Prototype visible at call must be complete.                                                             |
| 8.2 | Whenever an object or function is declared or defined, its type shall be explicitly stated                                                     | Whenever an object or function is declared or defined, its type shall be explicitly stated.                                             |                                                                                                    |
| 8.3 | For each function parameter the type given in the declaration and definition shall be identical, and the return types shall also be identical. | Definition of function 'XX' incompatible with its declaration.                                                                          | Assumes that rule 8.1 is not violated. The rule is restricted to compatible types. Can be turned to Off |

| N.  | MISRA Definition                                                                                | Messages in report file                                                                                                    | <b>Polyspace Specification</b>                                                                                                    |
|-----|-------------------------------------------------------------------------------------------------|----------------------------------------------------------------------------------------------------|----------------------------------------------------------------------------------------------------|
| 8.4 | If objects or functions are declared more than once their types shall be compatible.            | <ul> <li>If objects or functions are declared more than once their types shall be compatible.</li> <li>Global declaration of 'XX' function has incompatible type with its definition.</li> <li>Global declaration of 'XX' variable has incompatible type with its definition.</li> </ul> | Violations of this rule might<br>be generated during the link<br>phase.  Bug Finder and Code Prover<br>check this coding rule<br>differently. The analyses can<br>produce different results.                                      |
| 8.5 | There shall be no definitions of objects or functions in a header file                          | <ul> <li>Object 'XX' should not be defined in a header file.</li> <li>Function 'XX' should not be defined in a header file.</li> <li>Fragment of function should not be defined in a header file.</li> </ul>                                                                             | Tentative definitions are considered as definitions. For objects with file scope, tentative definitions are declarations that:  • Do not have initializers.  • Do not have storage class specifiers, or have the static specifier |
| 8.6 | Functions shall always be declared at file scope.                                               | Function 'XX' should be declared at file scope.                                                                                                    | This rule maps to ISO/IEC TS 17961 ID addrescape.                                                                                                    |
| 8.7 | Objects shall be defined at block scope if they are only accessed from within a single function | Object 'XX' should be declared at block scope.                                                                                                    | Restricted to static objects.                                                                                                    |

| N.   | MISRA Definition                                                                                                    | Messages in report file                                                            | Polyspace Specification                                                                                    |
|------|----------------------------------------------------------------------------------------------------|------------------------------------------------------------------------------------|----------------------------------------------------------------------------------------------------|
| 8.8  | An external object or function<br>shall be declared in one file<br>and only one file                                                        | Function/Object 'XX' has external declarations in multiple files.                  | Restricted to explicit extern declarations (tentative definitions are ignored).                            |
|      |                                                                                                    |                                                                                    | Polyspace considers that variables or functions declared extern in a non-header file violate this rule.    |
|      |                                                                                                    |                                                                                    | Bug Finder and Code Prover check this coding rule differently. The analyses can produce different results. |
| 8.9  | Definition: An identifier with external linkage shall have                                                                                  | Procedure/Global variable XX multiply defined.                                     | The checker flags multiple definitions only if the                                                         |
|      | exactly one external definition.                                                                                                    | Forbidden multiple<br>tentative definitions for                                    | definitions occur in different files.                                                                      |
|      |                                                                                                    | object XX     Global variable has multiple tentative definitions                   | No warnings appear on predefined symbols.                                                                  |
|      |                                                                                                    |                                                                                    | Bug Finder and Code Prover check this coding rule                                                          |
|      |                                                                                                    | Undefined global variable     XX                                                   | differently. The analyses can produce different results.                                                   |
| 8.10 | All declarations and<br>definitions of objects or<br>functions at file scope shall                                                          | Function/Variable XX should have internal linkage.                                 | Assumes that 8.1 is not violated. No warning if 0 uses.                                                    |
|      | have internal linkage unless<br>external linkage is required                                                                                |                                                                                    | Bug Finder and Code Prover check this coding rule differently. The analyses can produce different results. |
| 8.11 | The <i>static</i> storage class specifier shall be used in definitions and declarations of objects and functions that have internal linkage | static storage class specifier<br>should be used on internal<br>linkage symbol XX. |                                                                                                    |

| N.   | MISRA Definition                                                                                                    | Messages in report file                         | Polyspace Specification |
|------|----------------------------------------------------------------------------------------------------|-------------------------------------------------|-------------------------|
| 8.12 | When an array is declared with external linkage, its size shall be stated explicitly or defined implicitly by initialization | Size of array 'XX' should be explicitly stated. |                         |

### Initialization

| N.  | MISRA Definition                                                                                                    | Messages in report file                                                                                                    | Polyspace Specification                                                                                                    |
|-----|----------------------------------------------------------------------------------------------------|----------------------------------------------------------------------------------------------------|----------------------------------------------------------------------------------------------------|
| 9.1 | All automatic variables shall have been assigned a value before being used.                                                                                  |                                                                                                    | Checked during code analysis.  Violations displayed as Noninitialized variable results.  Bug Finder and Code Prover check this coding rule differently. The analyses can produce different results. |
| 9.2 | Braces shall be used to indicate and match the structure in the nonzero initialization of arrays and structures.                                             | Braces shall be used to indicate and match the structure in the nonzero initialization of arrays and structures.                                             |                                                                                                    |
| 9.3 | In an enumerator list, the = construct shall not be used to explicitly initialize members other than the first, unless all items are explicitly initialized. | In an enumerator list, the = construct shall not be used to explicitly initialize members other than the first, unless all items are explicitly initialized. |                                                                                                    |

# **Arithmetic Type Conversion**

| N.   | MISRA Definition                                                                                                    | Messages in report file                                                                                                    | Polyspace Specification                                                                                                    |
|------|----------------------------------------------------------------------------------------------------|----------------------------------------------------------------------------------------------------|----------------------------------------------------------------------------------------------------|
| 10.1 | The value of an expression of integer type shall not be implicitly converted to a different underlying type if:  • it is not a conversion to a wider integer type of the same signedness, or  • the expression is complex, or  • the expression is not constant and is a function argument, or  • the expression is not expression is not expression | expression of underlying type XX to the type XX that is not a wider integer type of the same signedness.  Implicit conversion of one of the binary operands whose underlying types are XX and XX  Implicit conversion of the binary right hand operand of underlying type XX to XX that is not an integer type.  Implicit conversion of the binary left hand operand of underlying type XX to XX that is not ax integer type.  Implicit conversion of the binary right hand operand of underlying type XX to XX that is not a wider integer type of the same signedness or Implicit conversion of the binary? left hand operand of underlying type XX to XX, but it is a complex expression. | ANSI C base types order (signed char, short, int, long) defines that T2 is wider than T1 if T2 is on the right hand of T1 or T2 = T1. The same interpretation is applied on the unsigned version of base types.  An expression of bool or enum types has int as underlying type.  Plain char may have signed or unsigned underlying type (depending on Polyspace target configuration or option setting).  The underlying type of a simple expression of struct.bitfield is the base type used in the bitfield definition, the bitfield width is not token into account and it assumes that only signed   unsigned int are used for bitfield (Rule 6.4).  This rule violation is not produced on operations involving pointers.  No violation reported when:  • The implicit conversion is a type widening, without |

| N. MISRA Definition | Messages in report file                                                                                                    | Polyspace Specification                               |
|---------------------|----------------------------------------------------------------------------------------------------|-------------------------------------------------------|
| N. MISRA Definition | <ul> <li>Messages in report file</li> <li>Implicit conversion of non-constant integer expression of underlying type XX in function return whose expected type is XX.</li> <li>Implicit conversion of non-constant integer expression of underlying type XX as argument of function whose corresponding parameter type is XX.</li> </ul> | change of signedness of integer  The expression is an |

| N.   | MISRA Definition                                                                                                    | Messages in report file                                                                                                    | Polyspace Specification                                                                                                    |
|------|----------------------------------------------------------------------------------------------------|----------------------------------------------------------------------------------------------------|----------------------------------------------------------------------------------------------------|
| 10.2 | The value of an expression of floating type shall not be implicitly converted to a different type if  • it is not a conversion to a wider floating type, or  • the expression is complex, or  • the expression is a function argument, or  • the expression is a return expression | <ul> <li>Implicit conversion of the expression from XX to XX that is not a wider floating type.</li> <li>Implicit conversion of the binary? right hand operand from XX to XX, but it is a complex expression.</li> <li>Implicit conversion of the binary? right hand operand from XX to XX that is not a wider floating type or Implicit conversion of the binary? left hand operand from XX to XX, but it is a complex expression.</li> <li>Implicit conversion of complex floating expression from XX to XX.</li> <li>Implicit conversion of floating expression of XX type in function return whose expected type is XX.</li> <li>Implicit conversion of floating expression of XX type as argument of function whose corresponding parameter type is XX.</li> </ul> | ANSI C base types order (float, double) defines that T2 is wider than T1 if T2 is on the right hand of T1 or T2 = T1.  No violation reported when:  • The implicit conversion is a type widening • The expression is an argument expression or a return expression. |

| N.   | MISRA Definition                                                                                                    | Messages in report file                                                                                                    | Polyspace Specification                                                                                                    |
|------|----------------------------------------------------------------------------------------------------|----------------------------------------------------------------------------------------------------|----------------------------------------------------------------------------------------------------|
| 10.3 | The value of a complex expression of integer type may only be cast to a type that is narrower and of the same signedness as the underlying type of the expression | Complex expression of underlying type XX may only be cast to narrower integer type of same signedness, however the destination type is XX. | The rule checker raises a defect only if the result of a composite expression is cast to a different or wider essential type.  For instance, in this example, a violation is shown in the first assignment to i but not the second. In the first assignment, a composite expression i+1 is directly cast from a signed to an unsigned type. In the second assignment, the |
|      |                                                                                                    |                                                                                                    | composite expression is first cast to the same type and then the result is cast to a different type.  typedef int int32_T; typedef unsigned char ui int32_T i; i = (uint8_T)(i+1); /* Noncompliant */ i = (uint8_T)((int32_T)( /* Compliant */                                                                                                    |
|      |                                                                                                    |                                                                                                    | • ANSI C base types order (signed char, short, int, long) defines that T1 is narrower than T2 if T2 is on the right hand of T1 or T1 = T2. The same methodology is applied on the unsigned version of base types.                                                                                                    |

| N.   | MISRA Definition                                                                                                    | Messages in report file                                                                                                    | Polyspace Specification                                                                                                    |
|------|----------------------------------------------------------------------------------------------------|----------------------------------------------------------------------------------------------------|----------------------------------------------------------------------------------------------------|
|      |                                                                                                    |                                                                                                    | An expression of bool or<br>enum types has int as<br>underlying type.                                                                                                    |
|      |                                                                                                    |                                                                                                    | Plain char may have signed or unsigned underlying type (depending on target configuration or option setting).                                                                                                    |
|      |                                                                                                    |                                                                                                    | • The underlying type of a simple expression of struct.bitfield is the base type used in the bitfield definition, the bitfield width is not token into account and it assumes that only signed, unsigned int are used for bitfield (Rule 6.4). |
| 10.4 | The value of a complex expression of float type may only be cast to narrower floating type                                                                                                | Complex expression of XX type may only be cast to narrower floating type, however the destination type is XX.                                             | ANSI C base types order (float, double) defines that T1 is narrower than T2 if T2 is on the right hand of T1 or $T2 = T1$ .                                                                                                    |
| 10.5 | If the bitwise operator ~ and << are applied to an operand of underlying type unsigned char or unsigned short, the result shall be immediately cast to the underlying type of the operand | Bitwise [<< ~] is applied to the operand of underlying type [unsigned char  unsigned short], the result shall be immediately cast to the underlying type. |                                                                                                    |

| N.   | MISRA Definition                                                   | Messages in report file                                 | Polyspace Specification                                                                                                    |
|------|--------------------------------------------------------------------|---------------------------------------------------------|----------------------------------------------------------------------------------------------------|
| 10.6 | The "U" suffix shall be applied to all constants of unsigned types | No explicit 'U suffix on constants of an unsigned type. | Warning when the type determined from the value and the base (octal, decimal or hexadecimal) is unsigned and there is no suffix u or U.  For example, when the size of the int and long int data types is 32 bits, the coding rule checker will report a violation of rule 10.6 for the following line:  int a = 2147483648;  There is a difference between decimal and hexadecimal constants when int and long int are not the same size. |

# **Pointer Type Conversion**

| N.   | MISRA Definition                                                                                                    | Messages in report file                                                                                                    | Polyspace Specification                                                                                                    |
|------|----------------------------------------------------------------------------------------------------|----------------------------------------------------------------------------------------------------|----------------------------------------------------------------------------------------------------|
| 11.1 | Conversion shall not be performed between a pointer to a function and any type other than an integral type                                                       | Conversion shall not be performed between a pointer to a function and any type other than an integral type.                                                       | Casts and implicit conversions involving a function pointer.  Casts or implicit conversions from NULL or (void*)0 do not give any warning. |
| 11.2 | Conversion shall not be performed between a pointer to an object and any type other than an integral type, another pointer to a object type or a pointer to void | Conversion shall not be performed between a pointer to an object and any type other than an integral type, another pointer to a object type or a pointer to void. | There is also a warning on qualifier loss  This rule maps to ISO/IEC TS 17961 ID alignconv.                                                |

| N.   | MISRA Definition                                                                                                    | Messages in report file                                                                                                    | Polyspace Specification                                                                                  |
|------|----------------------------------------------------------------------------------------------------|----------------------------------------------------------------------------------------------------|----------------------------------------------------------------------------------------------------|
| 11.3 | A cast should not be performed between a pointer type and an integral type                                                        | A cast should not be performed between a pointer type and an integral type.                                                       | Exception on zero constant. Extended to all conversions This rule maps to ISO/IEC TS 17961 ID alignconv. |
| 11.4 | A cast should not be performed between a pointer to object type and a different pointer to object type.                           | A cast should not be performed between a pointer to object type and a different pointer to object type.                           |                                                                                                    |
| 11.5 | A cast shall not be performed that removes any <i>const</i> or <i>volatile</i> qualification from the type addressed by a pointer | A cast shall not be performed that removes any <i>const</i> or <i>volatile</i> qualification from the type addressed by a pointer |                                                                                                    |

# **Expressions**

| N.   | MISRA Definition                                                                                      | Messages in report file                                                                                                    | Polyspace Specification                                                                                                    |
|------|----------------------------------------------------------------------------------------------------|----------------------------------------------------------------------------------------------------|----------------------------------------------------------------------------------------------------|
| 12.1 | Limited dependence should<br>be placed on C's operator<br>precedence rules in<br>expressions          | Limited dependence should<br>be placed on C's operator<br>precedence rules in<br>expressions                                                                                     |                                                                                                    |
| 12.2 | The value of an expression shall be the same under any order of evaluation that the standard permits. | <ul> <li>The value of 'sym' depends on the order of evaluation.</li> <li>The value of volatile 'sym' depends on the order of evaluation because of multiple accesses.</li> </ul> | Rule 12.2 check assumes that no assignment in expressions that yield a Boolean values (rule 13.1).  The expression is a simple expression of symbols. i = i ++; is a violation, but tab[2] = tab[2]++; is not a violation. |
| 12.3 | The sizeof operator should not be used on expressions that contain side effects.                      | The sizeof operator should not be used on expressions that contain side effects.                                                                                                 | No warning on volatile accesses                                                                                                    |

| N.   | MISRA Definition                                                                      | M   | essages in report file                                           | Polyspace Specification                                                                          |
|------|---------------------------------------------------------------------------------------|-----|------------------------------------------------------------------|--------------------------------------------------------------------------------------------------|
| 12.4 | The right hand operand of a logical && or    operator shall not contain side effects. | log |                                                                  | No warning on volatile accesses                                                                  |
| 12.5 | The operands of a logical && or    shall be primary-expressions.                      | •   | operand of footcal fills not                                     | During preprocessing, violations of this rule are detected on the expressions in #if directives. |
|      |                                                                                       | •   | The operands of a logical && or    shall be primary-expressions. | Allowed exception on associatively (a && b && c), (a    b    c).                                 |

| N. MISI                                 | RA Definition                                                                                                    | Me | essages in report file                                                                                                    | Polyspace Specification                                                                                                    |
|-----------------------------------------|----------------------------------------------------------------------------------------------------|----|----------------------------------------------------------------------------------------------------|----------------------------------------------------------------------------------------------------|
| (&&,<br>effec<br>Expr<br>effec<br>be us | restricted by the state of the state of the | •  | Operand of '!' logical operator should be effectively Boolean.  Left operand of '%s' logical operator should be effectively Boolean.  Right operand of '%s' logical operator should be effectively Boolean.  %s operand of '%s' is effectively Boolean.  Boolean should not be used as operands to operators other than '&&', '  ', '!', '=', '==', '!=' and '?:'. | The operand of a logical operator should be a Boolean data type. Although the C standard does not explicitly define the Boolean data type, the standard implicitly assumes the use of the Boolean data type.  Some operators may return Boolean-like expressions, for example, (var == 0).  Consider the following code: unsigned char flag; if (!flag)  The rule checker reports a violation of rule 12.6:  Operand of '!' logical operator should be effectively Boolean.  The operand flag is not a Boolean but an unsigned char.  To be compliant with rule 12.6, the code must be rewritten either as  if (!( flag != 0))  or  if (flag == 0)  The use of the option - boolean-types may increase or decrease the |

| N.    | MISRA Definition                                                                                                    | Messages in report file                                                                                                    | Polyspace Specification                                                                                                    |
|-------|----------------------------------------------------------------------------------------------------|----------------------------------------------------------------------------------------------------|----------------------------------------------------------------------------------------------------|
|       |                                                                                                    |                                                                                                    | number of warnings generated.                                                                                                    |
| 12.7  | Bitwise operators shall not be applied to operands whose underlying type is signed                                                                     | <ul> <li>[~/Left Shift/Right shift/&amp;] operator applied on an expression whose underlying type is signed.</li> <li>Bitwise ~ on operand of signed underlying type XX.</li> <li>Bitwise [&lt;&lt; &gt;&gt;] on left hand operand of signed underlying type XX.</li> <li>Bitwise [&amp;   ^] on two operands of s</li> </ul> | The underlying type for an integer is signed when:  • it does not have a u or U suffix  • it is small enough to fit into a 64 bits signed number                                                                                                    |
| 12.8  | The right hand operand of a shift operator shall lie between zero and one less than the width in bits of the underlying type of the left hand operand. | <ul> <li>shift amount is negative</li> <li>shift amount is bigger than 64</li> <li>Bitwise [&lt;&lt; &gt;&gt;] count out of range [0X] (width of the underlying type XX of the left hand operand - 1)</li> </ul>                                                                                                    | The numbers that are manipulated in preprocessing directives are 64 bits wide so that valid shift range is between 0 and 63  Check is also extended onto bitfields with the field width or the width of the base type when it is within a complex expression |
| 12.9  | The unary minus operator shall not be applied to an expression whose underlying type is unsigned.                                                      | <ul> <li>Unary - on operand of unsigned underlying type XX.</li> <li>Minus operator applied to an expression whose underlying type is unsigned</li> </ul>                                                                                                    | The underlying type for an integer is signed when:  • it does not have a u or U suffix  • it is small enough to fit into a 64 bits signed number                                                                                                    |
| 12.10 | The comma operator shall not be used.                                                                                                    | The comma operator shall not be used.                                                                                                    |                                                                                                    |

| N.    | MISRA Definition                                                                                        | Messages in report file                                                                                 | Polyspace Specification                                                                                                    |
|-------|----------------------------------------------------------------------------------------------------|----------------------------------------------------------------------------------------------------|----------------------------------------------------------------------------------------------------|
| 12.11 | Evaluation of constant unsigned expression should not lead to wraparound.                               | Evaluation of constant unsigned integer expressions should not lead to wraparound.                      |                                                                                                    |
| 12.12 | The underlying bit representations of floating-point values shall not be used.                          | The underlying bit representations of floating-point values shall not be used.                          | <ul> <li>Warning when:</li> <li>A float pointer is cast as a pointer to another data type. Casting a float pointer as a pointer to void does not generate a warning.</li> <li>A float is packed with another data type. For example:</li> <li>union {     float f;     int i;     }</li> </ul> |
| 12.13 | The increment (++) and decrement () operators should not be mixed with other operators in an expression | The increment (++) and decrement () operators should not be mixed with other operators in an expression | Warning when ++ or operators are not used alone.                                                                                                    |

# **Control Statement Expressions**

| N.   | MISRA Definition           | Messages in report file                                                          | Polyspace Specification |
|------|----------------------------|----------------------------------------------------------------------------------|-------------------------|
| 13.1 | not be used in expressions | Assignment operators shall not be used in expressions that yield Boolean values. |                         |

| N.   | MISRA Definition                                                                                          | Messages in report file                                                                                   | Polyspace Specification                                                                                                    |
|------|----------------------------------------------------------------------------------------------------|----------------------------------------------------------------------------------------------------|----------------------------------------------------------------------------------------------------|
| 13.2 | Tests of a value against zero<br>should be made explicit,<br>unless the operand is<br>effectively Boolean | Tests of a value against zero<br>should be made explicit,<br>unless the operand is<br>effectively Boolean | No warning is given on integer constants. Example: if (2)  The use of the option - boolean-types may increase or decrease the number of warnings generated. |
| 13.3 | Floating-point expressions shall not be tested for equality or inequality.                                | Floating-point expressions shall not be tested for equality or inequality.                                | Warning on directs tests only.                                                                                                    |
| 13.4 | The controlling expression of a <i>for</i> statement shall not contain any objects of floating type       | The controlling expression of<br>a for statement shall not<br>contain any objects of floating<br>type     | If for index is a variable symbol, checked that it is not a float.                                                                                          |

| N.   | MISRA Definition                                                                                                    | Messages in report file                                                                                               | Polyspace Specification                                                                       |
|------|----------------------------------------------------------------------------------------------------|----------------------------------------------------------------------------------------------------|-----------------------------------------------------------------------------------------------|
| 13.5 | The three expressions of a <i>for</i> statement shall be concerned                                                           | • 1st expression should be an assignment.                                                                             | Checked if the for loop index (V) is a variable symbol;                                       |
|      | only with loop control                                                                                                    | Bad type for loop counter (XX).                                                                                       | checked if V is the last assigned variable in the first                                       |
|      |                                                                                                    | • 2nd expression should be a comparison.                                                                              | expression (if present). Checked if, in first expression, if present, is                      |
|      |                                                                                                    | • 2nd expression should be a comparison with loop counter (XX).                                                       | assignment of V; checked if in 2nd expression, if present, must be a comparison of V;         |
|      |                                                                                                    | 3rd expression should be<br>an assignment of loop<br>counter (XX).                                                    | Checked if in 3rd expression, if present, must be an assignment of V.                         |
|      |                                                                                                    | 3rd expression: assigned<br>variable should be the<br>loop counter (XX).                                              |                                                                                               |
|      |                                                                                                    | • The following kinds of for loops are allowed:                                                                       |                                                                                               |
|      |                                                                                                    | (a) all three expressions shall be present;                                                                           |                                                                                               |
|      |                                                                                                    | (b) the 2nd and 3rd expressions shall be present with prior initialization of the loop counter;                       |                                                                                               |
|      |                                                                                                    | (c) all three expressions shall be empty for a deliberate infinite loop.                                              |                                                                                               |
| 13.6 | Numeric variables being used within a <i>for</i> loop for iteration counting should not be modified in the body of the loop. | Numeric variables being used within a for loop for iteration counting should not be modified in the body of the loop. | Detect only direct assignments if the for loop index is known and if it is a variable symbol. |

| N.   | MISRA Definition                                                      | Messages in report file                                                                                                    | Polyspace Specification                                                                                                    |
|------|-----------------------------------------------------------------------|----------------------------------------------------------------------------------------------------|----------------------------------------------------------------------------------------------------|
| 13.7 | Boolean operations whose results are invariant shall not be permitted | <ul> <li>Boolean operations whose results are invariant shall not be permitted.         Expression is always true.     </li> <li>Boolean operations whose results are invariant shall not be permitted.         Expression is always false.     </li> <li>Boolean operations whose results are invariant shall not be permitted.</li> </ul> | During compilation, check comparisons with at least one constant operand.  Bug Finder and Code Prover check this coding rule differently. The analyses can produce different results.  • Bug Finder flags some violations of this rule through the Dead code and Useless if checkers.  • Code Prover does not use gray code to flag violations of this rule. |

### **Control Flow**

| N.   | MISRA Definition                                            | Messages in report file                                  | Polyspace Specification                                                                                    |
|------|-------------------------------------------------------------|----------------------------------------------------------|----------------------------------------------------------------------------------------------------|
| 14.1 | There shall be no unreachable code.                         | There shall be no unreachable code.                      | Bug Finder and Code Prover check this coding rule differently. The analyses can produce different results. |
| 14.2 | All non-null statements shall either have at least one side | All non-null statements<br>shall either:                 |                                                                                                    |
|      | effect however executed, or cause control flow to change    | have at least one side<br>effect however executed,<br>or |                                                                                                    |
|      |                                                             | cause control flow to<br>change                          |                                                                                                    |

| N.   | MISRA Definition                                                                                                 | Messages in report file                                                                                   | Polyspace Specification                                                                                                    |
|------|----------------------------------------------------------------------------------------------------|----------------------------------------------------------------------------------------------------|----------------------------------------------------------------------------------------------------|
| 14.3 | All non-null statements shall either  • have at least one side effect however executed, or                       | A null statement shall appear on a line by itself                                                         | We assume that a ';' is a null statement when it is the first character on a line (excluding comments). The rule is violated when: |
|      | cause control flow to<br>change                                                                                  |                                                                                                    | • there are some comments before it on the same line.                                                                              |
|      |                                                                                                    |                                                                                                    | there is a comment<br>immediately after it                                                                                         |
|      |                                                                                                    |                                                                                                    | • there is something else<br>than a comment after the<br>';' on the same line.                                                     |
| 14.4 | The <i>goto</i> statement shall not be used.                                                                     | The goto statement shall not be used.                                                                     |                                                                                                    |
| 14.5 | The <i>continue</i> statement shall not be used.                                                                 | The continue statement shall not be used.                                                                 |                                                                                                    |
| 14.6 | For any iteration statement there shall be at most one break statement used for loop termination                 | For any iteration statement<br>there shall be at most one<br>break statement used for<br>loop termination |                                                                                                    |
| 14.7 | A function shall have a single point of exit at the end of the function                                          | A function shall have a single point of exit at the end of the function                                   |                                                                                                    |
| 14.8 | The statement forming the body of a <i>switch</i> , <i>while</i> , <i>do while</i> or <i>for</i> statement shall | The body of a do while<br>statement shall be a<br>compound statement.                                     |                                                                                                    |
|      | be a compound statement                                                                                          | The body of a for<br>statement shall be a<br>compound statement.                                          |                                                                                                    |
|      |                                                                                                    | The body of a switch<br>statement shall be a<br>compound statement                                        |                                                                                                    |

| N.    | MISRA Definition                                                                                                    | Messages in report file                                                                                                    | Polyspace Specification |
|-------|----------------------------------------------------------------------------------------------------|----------------------------------------------------------------------------------------------------|-------------------------|
| 14.9  | An if (expression) construct shall be followed by a compound statement. The else keyword shall be followed by either a compound statement, or another if statement | <ul> <li>An if (expression)         construct shall be         followed by a compound         statement.</li> <li>The else keyword shall be         followed by either a         compound statement, or         another if statement</li> </ul> |                         |
| 14.10 | All <i>if else if</i> constructs should contain a final <i>else</i> clause.                                                                                        | All if else if constructs should contain a final else clause.                                                                                                    |                         |

#### **Switch Statements**

| N.   | MISRA Definition                                                                                                    | Messages in report file                                                                                                | Polyspace Specification                                                                                                   |
|------|----------------------------------------------------------------------------------------------------|----------------------------------------------------------------------------------------------------|----------------------------------------------------------------------------------------------------|
| 15.0 | Unreachable code is detected between switch statement and first case.                                                  | switch statements syntax normative restrictions.                                                                       | Warning on declarations or any statements before the first switch case.                                                   |
|      | Note This is not a MISRA C2004 rule.                                                                                   |                                                                                                    | Warning on label or jump statements in the body of switch cases.                                                          |
|      |                                                                                                    |                                                                                                    | On the following example, the rule is displayed in the log file at line 3:                                                |
|      |                                                                                                    |                                                                                                    | <pre>1 2 switch(index) { 3  var = var + 1; // RULE 15.0 // violated 4case 1:</pre>                                        |
|      |                                                                                                    |                                                                                                    | The code between switch statement and first case is checked as dead code by Polyspace. It follows ANSI standard behavior. |
| 15.1 | A switch label shall only be used when the most closely-enclosing compound statement is the body of a switch statement | A switch label shall only be used when the most closely-enclosing compound statement is the body of a switch statement |                                                                                                    |
| 15.2 | An unconditional <i>break</i> statement shall terminate every non-empty switch clause                                  | An unconditional break<br>statement shall terminate<br>every non-empty switch<br>clause                                | Warning for each non-<br>compliant case clause.                                                                           |
| 15.3 | The final clause of a <i>switch</i> statement shall be the <i>default</i> clause                                       | The final clause of a switch statement shall be the default clause                                                     |                                                                                                    |

| N.   | MISRA Definition              | Messages in report file                                                            | Polyspace Specification                                                              |
|------|-------------------------------|------------------------------------------------------------------------------------|--------------------------------------------------------------------------------------|
| 15.4 | not represent a value that is | A switch expression should<br>not represent a value that is<br>effectively Boolean | The use of the option - boolean-types may increase the number of warnings generated. |
| 15.5 |                               | Every switch statement shall have at least one case clause                         |                                                                                      |

## **Functions**

| N.   | MISRA Definition                                                                          | Messages in report file                                                                        | Polyspace Specification                                                                                                    |
|------|-------------------------------------------------------------------------------------------|------------------------------------------------------------------------------------------------|----------------------------------------------------------------------------------------------------|
| 16.1 | Functions shall not be defined with variable numbers of arguments.                        | Function XX should not be defined as varargs.                                                  |                                                                                                    |
| 16.2 | Functions shall not call themselves, either directly or indirectly.                       | Function %s should not call itself.                                                            | Done by Polyspace software (Use the call graph in Polyspace Code Prover). Polyspace also partially checks this rule during the compilation phase. |
| 16.3 | Identifiers shall be given for all of the parameters in a function prototype declaration. | Identifiers shall be given for all of the parameters in a function prototype declaration.      | Assumes Rule <b>8.6</b> is not violated.                                                                                                    |
| 16.4 | The identifiers used in the declaration and definition of a function shall be identical.  | The identifiers used in the declaration and definition of a function shall be identical.       | Assumes that rules <b>8.8</b> , <b>8.1</b> and <b>16.3</b> are not violated.  All occurrences are detected.                                       |
| 16.5 | Functions with no parameters shall be declared with parameter type <i>void</i> .          | Functions with no parameters shall be declared with parameter type void.                       | Definitions are also checked.                                                                                                    |
| 16.6 | The number of arguments passed to a function shall match the number of parameters.        | <ul> <li>Too many arguments to XX.</li> <li>Insufficient number of arguments to XX.</li> </ul> | Assumes that rule <b>8.1</b> is not violated.  This rule maps to <b>ISO/IEC TS 17961 ID</b> argcomp.                                              |

| N.    | MISRA Definition                                                                                                    | Messages in report file                                                                                                    | Polyspace Specification                                                                                                    |
|-------|----------------------------------------------------------------------------------------------------|----------------------------------------------------------------------------------------------------|----------------------------------------------------------------------------------------------------|
| 16.7  | A pointer parameter in a function prototype should be declared as pointer to const if the pointer is not used to modify the addressed object. | Pointer parameter in a function prototype should be declared as pointer to const if the pointer is not used to modify the addressed object. | Warning if a non-const<br>pointer parameter is either<br>not used to modify the<br>addressed object or is passed<br>to a call of a function that is<br>declared with a const<br>pointer parameter.                                |
| 16.8  | All exit paths from a function with non-void return type shall have an explicit return statement with an expression.                          | Missing return value for non-void function XX.                                                                                              | Warning when a non-void function is not terminated with an unconditional return with an expression.                                                                                                    |
| 16.9  | A function identifier shall only<br>be used with either a<br>preceding &, or with a<br>parenthesized parameter list,<br>which may be empty.   | Function identifier XX should<br>be preceded by a & or<br>followed by a parameter list.                                                     |                                                                                                    |
| 16.10 | If a function returns error information, then that error information shall be tested.                                                         | If a function returns error information, then that error information shall be tested.                                                       | Warning if a non-void function is called and the returned value is ignored.  No warning if the result of the call is cast to void.  No check performed for calls of memcpy, memmove, memset, strcpy, strncpy, strcat, or strncat. |

# **Pointers and Arrays**

| N.   | MISRA Definition            | Messages in report file                                                                               | Polyspace Specification |
|------|-----------------------------|----------------------------------------------------------------------------------------------------|-------------------------|
| 17.1 | be applied to pointers that | Pointer arithmetic shall only<br>be applied to pointers that<br>address an array or array<br>element. |                         |

| N.   | MISRA Definition                                                                                                    | Messages in report file                                                                           | Polyspace Specification                                                                                                    |
|------|----------------------------------------------------------------------------------------------------|---------------------------------------------------------------------------------------------------|----------------------------------------------------------------------------------------------------|
| 17.2 | Pointer subtraction shall only<br>be applied to pointers that<br>address elements of the same<br>array                                    | Pointer subtraction shall only be applied to pointers that address elements of the same array.    |                                                                                                    |
| 17.3 | >, >=, <, <= shall not be applied to pointer types except where they point to the same array.                                             | >, >=, <, <= shall not be applied to pointer types except where they point to the same array.     |                                                                                                    |
| 17.4 | Array indexing shall be the only allowed form of pointer arithmetic.                                                                      | Array indexing shall be the only allowed form of pointer arithmetic.                              | <ul> <li>Warning on:</li> <li>Operations on pointers. (p +I, I+p, and p-I, where p is a pointer and I an integer).</li> </ul>                                              |
|      |                                                                                                    |                                                                                                   | Array indexing on nonarray pointers.                                                                                                    |
| 17.5 | A type should not contain<br>more than 2 levels of pointer<br>indirection                                                                 | A type should not contain<br>more than 2 levels of pointer<br>indirection                         |                                                                                                    |
| 17.6 | The address of an object with automatic storage shall not be assigned to an object that may persist after the object has ceased to exist. | Pointer to a parameter is an illegal return value. Pointer to a local is an illegal return value. | Warning when assigning address to a global variable, returning a local variable address, or returning a parameter address.  This rule maps to ISO/IEC TS 17961 ID accfree. |

### **Structures and Unions**

| N.   | MISRA Definition             | Messages in report file      | Polyspace Specification                                       |
|------|------------------------------|------------------------------|---------------------------------------------------------------|
| 18.1 | shall be complete at the end | shall be complete at the end | Warning for all incomplete declarations of structs or unions. |

| N.   | MISRA Definition                                          | Messages in report file                                                | Polyspace Specification |
|------|-----------------------------------------------------------|------------------------------------------------------------------------|-------------------------|
| 18.2 | An object shall not be assigned to an overlapping object. | An object shall not be assigned to an overlapping object.              |                         |
|      |                                                           | Destination and source of<br>XX overlap, the behavior is<br>undefined. |                         |
| 18.4 | Unions shall not be used                                  | Unions shall not be used.                                              |                         |

# **Preprocessing Directives**

| N.   | MISRA Definition                                                                                            | Messages in report file                                                                                                    | Polyspace Specification                                                                                                    |
|------|----------------------------------------------------------------------------------------------------|----------------------------------------------------------------------------------------------------|----------------------------------------------------------------------------------------------------|
| 19.1 | #include statements in a file<br>shall only be preceded by<br>other preprocessors<br>directives or comments | #include statements in a file<br>shall only be preceded by<br>other preprocessors<br>directives or comments                                                                                                    | A message is displayed when<br>a #include directive is<br>preceded by other things than<br>preprocessor directives,<br>comments, spaces or "new<br>lines". |
| 19.2 | Nonstandard characters<br>should not occur in header<br>file names in #include<br>directives                | <ul> <li>A message is displayed on characters ', " or /* between &lt; and &gt; in #include <filename></filename></li> <li>A message is displayed on characters ', or /* between " and " in #include "filename"</li> </ul> |                                                                                                    |
| 19.3 | The #include directive shall be followed by either a <filename> or "filename" sequence.</filename>          | <ul> <li>'#include' expects         "FILENAME" or          <filename></filename></li> <li>'#include_next' expects         "FILENAME" or         <filename></filename></li> </ul>                                          |                                                                                                    |

| N.   | MISRA Definition                                                                                                    | Messages in report file                                          | Polyspace Specification                                                                                                    |
|------|----------------------------------------------------------------------------------------------------|------------------------------------------------------------------|----------------------------------------------------------------------------------------------------|
| 19.4 | C macros shall only expand to<br>a braced initializer, a<br>constant, a parenthesized<br>expression, a type qualifier, a<br>storage class specifier, or a<br>do-while-zero construct. | Macro ' <name>' does not expand to a compliant construct.</name> | We assume that a macro definition does not violate this rule when it expands to:  • a braced construct (not necessarily an initializer)  • a parenthesized construct (not necessarily an expression)  • a number  • a character constant  • a string constant (can be |
|      |                                                                                                    |                                                                  | the result of the concatenation of string field arguments and literal strings)                                                                                                    |
|      |                                                                                                    |                                                                  | the following keywords: typedef, extern, static, auto, register, const, volatile,asm andinline                                                                                                    |
|      |                                                                                                    |                                                                  | a do-while-zero construct                                                                                                    |
| 19.5 | Macros shall not be #defined and #undefd within a block.                                                                                                    | • Macros shall not be #define'd within a block.                  |                                                                                                    |
|      |                                                                                                    | Macros shall not be<br>#undef'd within a block.                  |                                                                                                    |
| 19.6 | #undef shall not be used.                                                                                                    | #undef shall not be used.                                        |                                                                                                    |
| 19.7 | A function should be used in preference to a function likemacro.                                                                                                    | A function should be used in preference to a function likemacro  | Message on all function-like macro definitions.                                                                                                    |

| N.    | MISRA Definition                                                                                                    | Messages in report file                                                                                                    | Polyspace Specification                                                                                                    |
|-------|----------------------------------------------------------------------------------------------------|----------------------------------------------------------------------------------------------------|----------------------------------------------------------------------------------------------------|
| 19.8  | A function-like macro shall<br>not be invoked without all of<br>its arguments                                                                                         | <ul> <li>arguments given to macro '<name>'</name></li> <li>macro '<name>' used without args.</name></li> <li>macro '<name>' used with just one arg.</name></li> <li>macro '<name>' used with too many (<number>) args.</number></name></li> </ul> |                                                                                                    |
| 19.9  | Arguments to a function-like macro shall not contain tokens that look like preprocessing directives.                                                                  | Macro argument shall not look like a preprocessing directive.                                                                                                    | This rule is detected as violated when the '#' character appears in a macro argument (outside a string or character constant)                                                                                                    |
| 19.10 | In the definition of a function-<br>like macro each instance of a<br>parameter shall be enclosed<br>in parentheses unless it is<br>used as the operand of # or<br>##. | Parameter instance shall be enclosed in parentheses.                                                                                                    | If x is a macro parameter, the following instances of x as an operand of the # and ## operators do not generate a warning: #x, ##x, and x##. Otherwise, parentheses are required around x.  The software does not generate a warning if a parameter is reused as an argument of a function or function-like macro. For example, consider a parameter x. The software does not generate a warning if x appears as (x) or (x, or ,x) or ,x,. |

| N.    | MISRA Definition                                                                                                    | Messages in report file                                             | Polyspace Specification                                                                                                    |
|-------|----------------------------------------------------------------------------------------------------|---------------------------------------------------------------------|----------------------------------------------------------------------------------------------------|
| 19.11 | All macro identifiers in preprocessor directives shall be defined before use, except in #ifdef and #ifndef preprocessor directives and the defined() operator. | ' <name>' is not defined.</name>                                    |                                                                                                    |
| 19.12 | There shall be at most one occurrence of the # or ## preprocessor operators in a single macro definition.                                                      | More than one occurrence of the # or ## preprocessor operators.     |                                                                                                    |
| 19.13 | The # and ## preprocessor operators should not be used                                                                                                    | Message on definitions of macros using # or ## operators            |                                                                                                    |
| 19.14 | The defined preprocessor operator shall only be used in one of the two standard forms.                                                                         | 'defined' without an identifier.                                    |                                                                                                    |
| 19.15 | Precautions shall be taken in order to prevent the contents of a header file being included twice.                                                             | Precautions shall be taken in order to prevent multiple inclusions. | When a header file is formatted as,  #ifndef <control macro=""> #define <control macro=""> <contents> #endif  or,  #ifndef <control macro=""> #error #else #define <control macro=""> <contents> #endif  it is assumed that precautions have been taken to prevent multiple inclusions. Otherwise, a violation of this MISRA rule is detected.</contents></control></control></contents></control></control> |

| N.    | MISRA Definition                                                                                                    | Messages in report file                                                                                                    | Polyspace Specification |
|-------|----------------------------------------------------------------------------------------------------|----------------------------------------------------------------------------------------------------|-------------------------|
| 19.16 | Preprocessing directives shall be syntactically meaningful even when excluded by the preprocessor.                                          | directive is not syntactically meaningful.                                                                                                    |                         |
| 19.17 | All #else, #elif and #endif preprocessor directives shall reside in the same file as the #if or #ifdef directive to which they are related. | <ul> <li>'#elif' not within a conditional.</li> <li>'#else' not within a conditional.</li> <li>'#elif' not within a conditional.</li> <li>'#endif' not within a conditional.</li> <li>unbalanced '#endif'.</li> <li>unterminated '#if' conditional.</li> <li>unterminated '#ifdef' conditional.</li> <li>unterminated '#ifndef' conditional.</li> </ul> |                         |

### **Standard Libraries**

| N.   | MISRA Definition                                                                                                    | Messages in report file                                                                                                    | Polyspace Specification |
|------|----------------------------------------------------------------------------------------------------|----------------------------------------------------------------------------------------------------|-------------------------|
| 20.1 | Reserved identifiers, macros<br>and functions in the standard<br>library, shall not be defined,<br>redefined or undefined. | <ul> <li>The macro '<name> shall not be redefined.</name></li> <li>The macro '<name> shall not be undefined.</name></li> </ul> |                         |

| N.   | MISRA Definition                                                                 | Messages in report file | Polyspace Specification                                                                                                    |
|------|----------------------------------------------------------------------------------|-------------------------|----------------------------------------------------------------------------------------------------|
| 20.2 | The names of standard library macros, objects and functions shall not be reused. |                         | In case a macro whose name corresponds to a standard library macro, object or function is defined, the rule that is detected as violated is <b>20.1</b> . |
|      |                                                                                  |                         | Tentative definitions are considered as definitions. For objects with file scope, tentative definitions are declarations that:                            |
|      |                                                                                  |                         | Do not have initializers.                                                                                                    |
|      |                                                                                  |                         | Do not have storage class<br>specifiers, or have the<br>static specifier                                                                                  |

| N.   | MISRA Definition                                                                 | Messages in report file                                                                                    | Polyspace Specification                                                                                                    |
|------|----------------------------------------------------------------------------------|----------------------------------------------------------------------------------------------------|----------------------------------------------------------------------------------------------------|
| 20.3 | The validity of values passed to library functions shall be checked.             | Validity of values passed to<br>library functions shall be<br>checked                                      | Warning for argument in library function call if the following are all true:                                                                                                    |
|      |                                                                                  |                                                                                                    | Argument is a local variable                                                                                                    |
|      |                                                                                  |                                                                                                    | Local variable is not tested<br>between last assignment<br>and call to the library<br>function                                                                                               |
|      |                                                                                  |                                                                                                    | Library function is a<br>common mathematical<br>function                                                                                                    |
|      |                                                                                  |                                                                                                    | Corresponding parameter<br>of the library function has<br>a restricted input domain.                                                                                                    |
|      |                                                                                  |                                                                                                    | The library function can be one of the following: sqrt, tan, pow, log, log10, fmod, acos, asin, acosh, atanh, or atan2.                                                                      |
| 20.4 | Dynamic heap memory allocation shall not be used.                                | <ul> <li>The macro '<name> shall not be used.</name></li> <li>Identifier XX should not be used.</li> </ul> | In case the dynamic heap memory allocation functions are actually macros and the macro is expanded in the code, this rule is detected as violated. Assumes rule <b>20.2</b> is not violated. |
| 20.5 | The error indicator errno shall not be used                                      | The error indicator errno shall not be used                                                                | Assumes that rule <b>20.2</b> is not violated                                                                                                    |
| 20.6 | The macro <i>offsetof</i> , in library <stddef.h>, shall not be used.</stddef.h> | <ul> <li>The macro '<name> shall not be used.</name></li> <li>Identifier XX should not be used.</li> </ul> | Assumes that rule <b>20.2</b> is not violated                                                                                                    |

| N.    | MISRA Definition                                                                                           | Messages in report file                           | Polyspace Specification                                                                                                    |
|-------|----------------------------------------------------------------------------------------------------|---------------------------------------------------|----------------------------------------------------------------------------------------------------|
| 20.7  | The setjmp macro and the longjmp function shall not be used.                                               | not be used.  • Identifier XX should not be used. | In case the longjmp function is actually a macro and the macro is expanded in the code, this rule is detected as violated. Assumes that rule 20.2 is not violated           |
| 20.8  | The signal handling facilities of <signal.h> shall not be used.</signal.h>                                 | not be used.  • Identifier XX should not be used. | In case some of the signal functions are actually macros and are expanded in the code, this rule is detected as violated. Assumes that rule 20.2 is not violated            |
| 20.9  | The input/output library <stdio.h> shall not be used in production code.</stdio.h>                         | not be used.  • Identifier XX should not be used. | In case the input/output library functions are actually macros and are expanded in the code, this rule is detected as violated. Assumes that rule 20.2 is not violated      |
| 20.10 | The library functions atof, atoi and atoll from library <stdlib.h> shall not be used.</stdlib.h>           | not be used.  • Identifier XX should not be used. | In case the atof, atoi and atoll functions are actually macros and are expanded, this rule is detected as violated. Assumes that rule <b>20.2</b> is not violated           |
| 20.11 | The library functions abort, exit, getenv and system from library <stdlib.h> shall not be used.</stdlib.h> | not be used.  • Identifier XX should not be used. | In case the abort, exit, getenv and system functions are actually macros and are expanded, this rule is detected as violated. Assumes that rule <b>20.2</b> is not violated |
| 20.12 | The time handling functions of library <time.h> shall not be used.</time.h>                                | not be used.  • Identifier XX should not be used. | In case the time handling functions are actually macros and are expanded, this rule is detected as violated. Assumes that rule <b>20.2</b> is not violated                  |

#### **Runtime Failures**

| N.   | MISRA Definition                                                                                                    | Messages in report file | Polyspace Specification                                                                                                    |
|------|----------------------------------------------------------------------------------------------------|-------------------------|----------------------------------------------------------------------------------------------------|
| 21.1 | Minimization of runtime failures shall be ensured by the use of at least one of:  • static verification tools/ techniques; |                         | Done by Polyspace. Bug<br>Finder and Code Prover<br>check this coding rule<br>differently. The analyses can<br>produce different results. |
|      | • dynamic verification tools/ techniques;                                                                                  |                         |                                                                                                    |
|      | • explicit coding of checks to handle runtime faults.                                                                      |                         |                                                                                                    |

## **Unsupported MISRA C:2004 and MISRA AC AGC Rules**

The Polyspace coding rules checker does not check the following MISRA C:2004 coding rules. These rules cannot be enforced because they are outside the scope of Polyspace software. They may concern documentation, dynamic aspects, or functional aspects of MISRA rules. The "Polyspace Specification" column describes the reason each rule is not checked.

#### **Environment**

| Rule           | Description                                                                                                    | Polyspace Specification                                                           |
|----------------|----------------------------------------------------------------------------------------------------|-----------------------------------------------------------------------------------|
| 1.2 (Required) | No reliance shall be placed on undefined or unspecified behavior                                                                                                    | Not statically checkable unless the data dynamic properties is taken into account |
| 1.3 (Required) | Multiple compilers and/or languages shall only be used if there is a common defined interface standard for object code to which the language/compilers/assemblers conform. | It is a process rule method.                                                      |

| Rule           | Description                                                                                                    | Polyspace Specification                                  |
|----------------|----------------------------------------------------------------------------------------------------|----------------------------------------------------------|
| 1.4 (Required) | The compiler/linker/Identifiers (internal and external) shall not rely on significance of more than 31 characters. Furthermore the compiler/linker shall be checked to ensure that 31 character significance and case sensitivity are supported for external identifiers. | To observe this rule, check your compiler documentation. |
| 1.5 (Advisory) | Floating point implementations should comply with a defined floating point standard.                                                                                                    | To observe this rule, check your compiler documentation. |

# **Language Extensions**

| Rule           | Description     | Polyspace Specification                                                                                                    |
|----------------|-----------------|----------------------------------------------------------------------------------------------------|
| 2.4 (Advisory) | "commented out" | One way a tool can check this rule is to determine if the code compiles when commented out sections are uncommented. However, such checking can be expensive and inaccurate. |

#### **Documentation**

| Rule           | Description                                                                                                    | Polyspace Specification                                                                                                    |
|----------------|----------------------------------------------------------------------------------------------------|----------------------------------------------------------------------------------------------------|
| 3.1 (Required) | All usage of implementation-defined behavior shall be documented.                                                      | To observe this rule, check your compiler documentation. Error detection is based on undefined behavior, according to choices made for implementation- defined constructions. |
| 3.2 (Required) | The character set and the corresponding encoding shall be documented.                                                  | To observe this rule, check your compiler documentation.                                                                                                    |
| 3.3 (Advisory) | The implementation of integer division in the chosen compiler should be determined, documented and taken into account. | To observe this rule, check your compiler documentation.                                                                                                    |

| Rule           | Description                                                                                                    | Polyspace Specification                                  |
|----------------|----------------------------------------------------------------------------------------------------|----------------------------------------------------------|
| 3.5 (Required) | The implementation-defined behavior and packing of bitfields shall be documented if being relied upon.                                                        | To observe this rule, check your compiler documentation. |
| 3.6 (Required) | All libraries used in production code shall be written to comply with the provisions of this document, and shall have been subject to appropriate validation. | To observe this rule, check your compiler documentation. |

#### **Structures and Unions**

| Rule       | Description                                                   | Polyspace Specification               |
|------------|---------------------------------------------------------------|---------------------------------------|
| ` <u> </u> | An area of memory shall not be reused for unrelated purposes. | "purpose" is functional design issue. |

# **Software Quality Objective Subsets (C:2004)**

# In this section...

"Rules in SQO-Subset1" on page 15-47

"Rules in SQO-Subset2" on page 15-48

## **Rules in SQO-Subset1**

In Polyspace Code Prover, the following set of coding rules will typically reduce the number of unproven results.

| Rule number | Description                                                                                                    |
|-------------|----------------------------------------------------------------------------------------------------|
| 5.2         | Identifiers in an inner scope shall not use the same name as an identifier in an outer scope, and therefore hide that identifier.                                 |
| 8.11        | The <i>static</i> storage class specifier shall be used in definitions and declarations of objects and functions that have internal linkage.                      |
| 8.12        | When an array is declared with external linkage, its size shall be stated explicitly or defined implicitly by initialization.                                     |
| 11.2        | Conversion shall not be performed between a pointer to an object and any type other than an integral type, another pointer to a object type or a pointer to void. |
| 11.3        | A cast should not be performed between a pointer type and an integral type.                                                                                       |
| 12.12       | The underlying bit representations of floating-point values shall not be used.                                                                                    |
| 13.3        | Floating-point expressions shall not be tested for equality or inequality.                                                                                        |
| 13.4        | The controlling expression of a <i>for</i> statement shall not contain any objects of floating type.                                                              |
| 13.5        | The three expressions of a <i>for</i> statement shall be concerned only with loop control.                                                                        |
| 14.4        | The goto statement shall not be used.                                                                                                    |
| 14.7        | A function shall have a single point of exit at the end of the function.                                                                                          |
| 16.1        | Functions shall not be defined with variable numbers of arguments.                                                                                                |

| Rule number | Description                                                                                                    |
|-------------|----------------------------------------------------------------------------------------------------|
| 16.2        | Functions shall not call themselves, either directly or indirectly.                                                                           |
| 16.7        | A pointer parameter in a function prototype should be declared as pointer to const if the pointer is not used to modify the addressed object. |
| 17.3        | >, >=, <, <= shall not be applied to pointer types except where they point to the same array.                                                 |
| 17.4        | Array indexing shall be the only allowed form of pointer arithmetic.                                                                          |
| 17.5        | The declaration of objects should contain no more than 2 levels of pointer indirection.                                                       |
| 17.6        | The address of an object with automatic storage shall not be assigned to an object that may persist after the object has ceased to exist.     |
| 18.3        | An area of memory shall not be reused for unrelated purposes.                                                                                 |
| 18.4        | Unions shall not be used.                                                                                                    |
| 20.4        | Dynamic heap memory allocation shall not be used.                                                                                             |

Note Polyspace software does not check MISRA rule 18.3.

# **Rules in SQO-Subset2**

Good design practices generally lead to less code complexity, which can reduce the number of unproven results in Polyspace Code Prover. The following set of coding rules enforce good design practices. The SQO-subset2 option checks the rules in SQOsubset1 and some additional rules.

| Rule number | Description                                                                                                    |
|-------------|----------------------------------------------------------------------------------------------------|
| 5.2         | Identifiers in an inner scope shall not use the same name as an identifier in an outer scope, and therefore hide that identifier. |
| 6.3         | typedefs that indicate size and signedness should be used in place of the basic types                                             |
| 8.7         | Objects shall be defined at block scope if they are only accessed from within a single function                                   |

| Rule number | Description                                                                                                    |
|-------------|----------------------------------------------------------------------------------------------------|
| 8.11        | The <i>static</i> storage class specifier shall be used in definitions and declarations of objects and functions that have internal linkage.                                             |
| 8.12        | When an array is declared with external linkage, its size shall be stated explicitly or defined implicitly by initialization.                                                            |
| 9.2         | Braces shall be used to indicate and match the structure in the nonzero initialization of arrays and structures                                                                          |
| 9.3         | In an enumerator list, the = construct shall not be used to explicitly initialize members other than the first, unless all items are explicitly initialized                              |
| 10.3        | The value of a complex expression of integer type may only be cast to a type that is narrower and of the same signedness as the underlying type of the expression                        |
| 10.5        | Bitwise operations shall not be performed on signed integer types                                                                                                    |
| 11.1        | Conversion shall not be performed between a pointer to a function and any type other than an integral type                                                                               |
| 11.2        | Conversion shall not be performed between a pointer to an object and any type other than an integral type, another pointer to a object type or a pointer to void.                        |
| 11.3        | A cast should not be performed between a pointer type and an integral type.                                                                                                    |
| 11.5        | Type casting from any type to or from pointers shall not be used                                                                                                    |
| 12.1        | Limited dependence should be placed on C's operator precedence rules in expressions                                                                                                    |
| 12.2        | The value of an expression shall be the same under any order of evaluation that the standard permits                                                                                     |
| 12.5        | The operands of a logical && or    shall be primary-expressions                                                                                                    |
| 12.6        | Operands of logical operators (&&,    and !) should be effectively Boolean. Expression that are effectively Boolean should not be used as operands to operators other than (&&,    or !) |
| 12.9        | The unary minus operator shall not be applied to an expression whose underlying type is unsigned                                                                                         |
| 12.10       | The comma operator shall not be used                                                                                                    |

| Rule number | Description                                                                                                    |
|-------------|----------------------------------------------------------------------------------------------------|
| 12.12       | The underlying bit representations of floating-point values shall not be used.                                                                |
| 13.1        | Assignment operators shall not be used in expressions that yield Boolean values                                                               |
| 13.2        | Tests of a value against zero should be made explicit, unless the operand is effectively Boolean                                              |
| 13.3        | Floating-point expressions shall not be tested for equality or inequality.                                                                    |
| 13.4        | The controlling expression of a <i>for</i> statement shall not contain any objects of floating type.                                          |
| 13.5        | The three expressions of a <i>for</i> statement shall be concerned only with loop control.                                                    |
| 13.6        | Numeric variables being used within a "for" loop for iteration counting should not be modified in the body of the loop                        |
| 14.4        | The goto statement shall not be used.                                                                                                    |
| 14.7        | A function shall have a single point of exit at the end of the function.                                                                      |
| 14.8        | The statement forming the body of a <i>switch, while, do while</i> or <i>for</i> statement shall be a compound statement                      |
| 14.10       | All if else if constructs should contain a final else clause                                                                                  |
| 15.3        | The final clause of a <i>switch</i> statement shall be the <i>default</i> clause                                                              |
| 16.1        | Functions shall not be defined with variable numbers of arguments.                                                                            |
| 16.2        | Functions shall not call themselves, either directly or indirectly.                                                                           |
| 16.3        | Identifiers shall be given for all of the parameters in a function prototype declaration                                                      |
| 16.7        | A pointer parameter in a function prototype should be declared as pointer to const if the pointer is not used to modify the addressed object. |
| 16.8        | All exit paths from a function with non-void return type shall have an explicit return statement with an expression                           |
| 16.9        | A function identifier shall only be used with either a preceding &, or with a parenthesized parameter list, which may be empty                |

| Rule number | Description                                                                                                    |
|-------------|----------------------------------------------------------------------------------------------------|
| 17.3        | >, >=, <, <= shall not be applied to pointer types except where they point to the same array.                                                                         |
| 17.4        | Array indexing shall be the only allowed form of pointer arithmetic.                                                                                                  |
| 17.5        | The declaration of objects should contain no more than 2 levels of pointer indirection.                                                                               |
| 17.6        | The address of an object with automatic storage shall not be assigned to an object that may persist after the object has ceased to exist.                             |
| 18.3        | An area of memory shall not be reused for unrelated purposes.                                                                                                    |
| 18.4        | Unions shall not be used.                                                                                                    |
| 19.4        | C macros shall only expand to a braced initializer, a constant, a parenthesized expression, a type qualifier, a storage class specifier, or a do-while-zero construct |
| 19.9        | Arguments to a function-like macro shall not contain tokens that look like preprocessing directives                                                                   |
| 19.10       | In the definition of a function-like macro each instance of a parameter shall be enclosed in parentheses unless it is used as the operand of # or ##                  |
| 19.11       | All macro identifiers in preprocessor directives shall be defined before use, except in #ifdef and #ifndef preprocessor directives and the defined() operator         |
| 19.12       | There shall be at most one occurrence of the # or ## preprocessor operators in a single macro definition.                                                             |
| 20.3        | The validity of values passed to library functions shall be checked.                                                                                                  |
| 20.4        | Dynamic heap memory allocation shall not be used.                                                                                                    |

**Note** Polyspace software does not check MISRA rule **20.3** directly.

However, you can check this rule by writing manual stubs that check the validity of values. For example, the following code checks the validity of an input being greater than 1:

```
int my_system_library_call(int in) {assert (in>1); if random \
return -1 else return 0; }
```

# **See Also**

## **More About**

"Check for Coding Rule Violations" on page 7-16

# **Software Quality Objective Subsets (AC AGC)**

| In this section                      |  |
|--------------------------------------|--|
| "Rules in SQO-Subset1" on page 15-53 |  |
| "Rules in SQO-Subset2" on page 15-54 |  |

## **Rules in SQO-Subset1**

In Polyspace Code Prover, the following set of coding rules will typically reduce the number of unproven results.

| Rule number | Description                                                                                                    |
|-------------|----------------------------------------------------------------------------------------------------|
| 5.2         | Identifiers in an inner scope shall not use the same name as an identifier in an outer scope, and therefore hide that identifier.                                 |
| 8.11        | The <i>static</i> storage class specifier shall be used in definitions and declarations of objects and functions that have internal linkage.                      |
| 8.12        | When an array is declared with external linkage, its size shall be stated explicitly or defined implicitly by initialization.                                     |
| 11.2        | Conversion shall not be performed between a pointer to an object and any type other than an integral type, another pointer to a object type or a pointer to void. |
| 11.3        | A cast should not be performed between a pointer type and an integral type.                                                                                       |
| 12.12       | The underlying bit representations of floating-point values shall not be used.                                                                                    |
| 14.7        | A function shall have a single point of exit at the end of the function.                                                                                          |
| 16.1        | Functions shall not be defined with variable numbers of arguments.                                                                                                |
| 16.2        | Functions shall not call themselves, either directly or indirectly.                                                                                               |
| 17.3        | >, >=, <, <= shall not be applied to pointer types except where they point to the same array.                                                                     |
| 17.6        | The address of an object with automatic storage shall not be assigned to an object that may persist after the object has ceased to exist.                         |
| 18.4        | Unions shall not be used.                                                                                                    |

For more information about these rules, see MISRA AC AGC Guidelines for the Application of MISRA-C:2004 in the Context of Automatic Code Generation.

# **Rules in SQO-Subset2**

Good design practices generally lead to less code complexity, which can reduce the number of unproven results in Polyspace Code Prover. The following set of coding rules enforce good design practices. The SQO-subset2 option checks the rules in SQOsubset1 and some additional rules.

| Rule number | Description                                                                                                    |
|-------------|----------------------------------------------------------------------------------------------------|
| 5.2         | Identifiers in an inner scope shall not use the same name as an identifier in an outer scope, and therefore hide that identifier.                                 |
| 6.3         | typedefs that indicate size and signedness should be used in place of the basic types                                                                             |
| 8.7         | Objects shall be defined at block scope if they are only accessed from within a single function                                                                   |
| 8.11        | The <i>static</i> storage class specifier shall be used in definitions and declarations of objects and functions that have internal linkage.                      |
| 8.12        | When an array is declared with external linkage, its size shall be stated explicitly or defined implicitly by initialization.                                     |
| 9.3         | In an enumerator list, the = construct shall not be used to explicitly initialize members other than the first, unless all items are explicitly initialized       |
| 11.1        | Conversion shall not be performed between a pointer to a function and any type other than an integral type                                                        |
| 11.2        | Conversion shall not be performed between a pointer to an object and any type other than an integral type, another pointer to a object type or a pointer to void. |
| 11.3        | A cast should not be performed between a pointer type and an integral type.                                                                                       |
| 11.5        | Type casting from any type to or from pointers shall not be used                                                                                                  |
| 12.2        | The value of an expression shall be the same under any order of evaluation that the standard permits                                                              |

| Rule number | Description                                                                                                    |
|-------------|----------------------------------------------------------------------------------------------------|
| 12.9        | The unary minus operator shall not be applied to an expression whose underlying type is unsigned                                                              |
| 12.10       | The comma operator shall not be used                                                                                                    |
| 12.12       | The underlying bit representations of floating-point values shall not be used.                                                                                |
| 14.7        | A function shall have a single point of exit at the end of the function.                                                                                      |
| 16.1        | Functions shall not be defined with variable numbers of arguments.                                                                                            |
| 16.2        | Functions shall not call themselves, either directly or indirectly.                                                                                           |
| 16.3        | Identifiers shall be given for all of the parameters in a function prototype declaration                                                                      |
| 16.8        | All exit paths from a function with non-void return type shall have an explicit return statement with an expression                                           |
| 16.9        | A function identifier shall only be used with either a preceding &, or with a parenthesized parameter list, which may be empty                                |
| 17.3        | >, >=, <, <= shall not be applied to pointer types except where they point to the same array.                                                                 |
| 17.6        | The address of an object with automatic storage shall not be assigned to an object that may persist after the object has ceased to exist.                     |
| 18.4        | Unions shall not be used.                                                                                                    |
| 19.9        | Arguments to a function-like macro shall not contain tokens that look like preprocessing directives                                                           |
| 19.10       | In the definition of a function-like macro each instance of a parameter shall be enclosed in parentheses unless it is used as the operand of # or ##          |
| 19.11       | All macro identifiers in preprocessor directives shall be defined before use, except in #ifdef and #ifndef preprocessor directives and the defined() operator |
| 19.12       | There shall be at most one occurrence of the # or ## preprocessor operators in a single macro definition.                                                     |
| 20.3        | The validity of values passed to library functions shall be checked.                                                                                          |

**Note** Polyspace software does not check MISRA rule **20.3** directly.

However, you can check this rule by writing manual stubs that check the validity of values. For example, the following code checks the validity of an input being greater than 1:

```
int my_system_library_call(int in) {assert (in>1); if random \
return -1 else return 0; }
```

For more information about these rules, see MISRA AC AGC Guidelines for the Application of MISRA-C:2004 in the Context of Automatic Code Generation.

# See Also

#### **More About**

"Check for Coding Rule Violations" on page 7-16

# Polyspace MISRA C:2012 Checkers

The Polyspace MISRA C:2012 checker helps you to comply with the MISRA C 2012 coding standard.<sup>3</sup>

When MISRA C:2012 guidelines are violated, the Polyspace MISRA C:2012 checker provides messages with information about the violated rule or directive. Most violations are found during the compile phase of an analysis.

Polyspace Bug Finder can check all the MISRA C:2012 rules and most MISRA C:2012 directives. Polyspace Code Prover does not support checking of the following:

- MISRA C:2012 Directive 4.7, 4.13 and 4.14
- MISRA C:2012 Rule 21.13, 21.14, and 21.17 21.20
- MISRA C:2012 Rule 22.1 22.4 and 22.6 22.10

Each guideline is categorized into one of these three categories: mandatory, required, or advisory. When you set up rule checking, you can select subsets of these categories to check. For automatically generated code, some rules change categories, including to one additional category: readability. The Use generated code requirements (-misra3-agc-mode) option activates the categorization for automatically generated code.

There are additional subsets of MISRA C:2012 guidelines defined by Polyspace called Software Quality Objectives (SQO) that can have a direct or indirect impact on the precision of your results. When you set up checking, you can select these subsets. These subsets are defined in "Software Quality Objective Subsets (C:2012)" on page 15-59.

#### See Also

Check MISRA C:2012 (-misra3) | Use generated code requirements (-misra3-agc-mode)

<sup>3.</sup> MISRA and MISRA C are registered trademarks of MIRA Ltd., held on behalf of the MISRA Consortium.

# **See Also**

## **More About**

- "Check for Coding Rule Violations" on page 7-16
- "MISRA C:2012 Directives and Rules"

# **Software Quality Objective Subsets (C:2012)**

# In this section... "Guidelines in SQO-Subset1" on page 15-59 "Guidelines in SQO-Subset2" on page 15-60

These subsets of MISRA C:2012 guidelines can have a direct or indirect impact on the precision of your Polyspace results. When you set up coding rules checking, you can select these subsets.

# **Guidelines in SQO-Subset1**

The following set of MISRA C:2012 coding guidelines typically reduces the number of unproven results.

| Rule | Description                                                                                                    |
|------|----------------------------------------------------------------------------------------------------|
| 8.8  | The static storage class specifier shall be used in all declarations of objects and functions that have internal linkage |
| 8.11 | When an array with external linkage is declared, its size should be explicitly specified                                 |
| 8.13 | A pointer should point to a const-qualified type whenever possible                                                       |
| 11.1 | Conversions shall not be performed between a pointer to a function and any other type                                    |
| 11.2 | Conversions shall not be performed between a pointer to an incomplete type and any other type                            |
| 11.4 | A conversion should not be performed between a pointer to object and an integer type                                     |
| 11.5 | A conversion should not be performed from pointer to void into pointer to object                                         |
| 11.6 | A cast shall not be performed between pointer to void and an arithmetic type                                             |
| 11.7 | A cast shall not be performed between pointer to object and a non-integer arithmetic type                                |
| 14.1 | A loop counter shall not have essentially floating type                                                                  |

| Rule | Description                                                                                                    |
|------|----------------------------------------------------------------------------------------------------|
| 14.2 | A for loop shall be well-formed                                                                                                    |
| 15.1 | The goto statement should not be used                                                                                                    |
| 15.2 | The goto statement shall jump to a label declared later in the same function                                                                   |
| 15.3 | Any label referenced by a goto statement shall be declared in the same block, or in any block enclosing the goto statement                     |
| 15.5 | A function should have a single point of exit at the end                                                                                       |
| 17.1 | The features of <starg.h> shall not be used</starg.h>                                                                                          |
| 17.2 | Functions shall not call themselves, either directly or indirectly                                                                             |
| 18.3 | The relational operators >, >=, < and <= shall not be applied to objects of pointer type except where they point into the same object          |
| 18.4 | The +, -, += and -= operators should not be applied to an expression of pointer type                                                           |
| 18.5 | Declarations should contain no more than two levels of pointer nesting                                                                         |
| 18.6 | The address of an object with automatic storage shall not be copied to another object that persists after the first object has ceased to exist |
| 19.2 | The union keyword should not be used                                                                                                    |
| 21.3 | The memory allocation and deallocation functions of <stdlib.h> shall not be used</stdlib.h>                                                    |

# **Guidelines in SQO-Subset2**

Good design practices generally lead to less code complexity, which can reduce the number of unproven results in Polyspace Code Prover. The following set of coding rules enforce good design practices. The SQO-subset2 option checks the rules in SQOsubset1 and some additional rules.

| Rule | Description                                                                                                    |
|------|----------------------------------------------------------------------------------------------------|
| 8.8  | The static storage class specifier shall be used in all declarations of objects and functions that have internal linkage |
| 8.11 | When an array with external linkage is declared, its size should be explicitly specified                                 |

| Rule | Description                                                                                                    |
|------|----------------------------------------------------------------------------------------------------|
| 8.13 | A pointer should point to a const-qualified type whenever possible                                                                         |
| 11.1 | Conversions shall not be performed between a pointer to a function and any other type                                                      |
| 11.2 | Conversions shall not be performed between a pointer to an incomplete type and any other type                                              |
| 11.4 | A conversion should not be performed between a pointer to object and an integer type                                                       |
| 11.5 | A conversion should not be performed from pointer to void into pointer to object                                                           |
| 11.6 | A cast shall not be performed between pointer to void and an arithmetic type                                                               |
| 11.7 | A cast shall not be performed between pointer to object and a non-integer arithmetic type                                                  |
| 11.8 | A cast shall not remove any const or volatile qualification from the type pointed to by a pointer                                          |
| 12.1 | The precedence of operators within expressions should be made explicit                                                                     |
| 12.3 | The comma operator should not be used                                                                                                    |
| 13.2 | The value of an expression and its persistent side effects shall be the same under all permitted evaluation orders                         |
| 13.4 | The result of an assignment operator should not be used                                                                                    |
| 14.1 | A loop counter shall not have essentially floating type                                                                                    |
| 14.2 | A for loop shall be well-formed                                                                                                    |
| 14.4 | The controlling expression of an if statement and the controlling expression of an iteration-statement shall have essentially Boolean type |
| 15.1 | The goto statement should not be used                                                                                                    |
| 15.2 | The goto statement shall jump to a label declared later in the same function                                                               |
| 15.3 | Any label referenced by a goto statement shall be declared in the same block, or in any block enclosing the goto statement                 |
| 15.5 | A function should have a single point of exit at the end                                                                                   |

| Rule  | Description                                                                                                    |
|-------|----------------------------------------------------------------------------------------------------|
| 15.6  | The body of an iteration- statement or a selection- statement shall be a compound- statement                                                   |
| 15.7  | All if else if constructs shall be terminated with an else statement                                                                           |
| 16.4  | Every switch statement shall have a default label                                                                                              |
| 16.5  | A default label shall appear as either the first or the last switch label of a switch statement                                                |
| 17.1  | The features of <starg.h> shall not be used</starg.h>                                                                                          |
| 17.2  | Functions shall not call themselves, either directly or indirectly                                                                             |
| 17.4  | All exit paths from a function with non-void return type shall have an explicit return statement with an expression                            |
| 18.3  | The relational operators >, >=, < and <= shall not be applied to objects of pointer type except where they point into the same object          |
| 18.4  | The $+$ , $-$ , $+=$ and $-=$ operators should not be applied to an expression of pointer type                                                 |
| 18.5  | Declarations should contain no more than two levels of pointer nesting                                                                         |
| 18.6  | The address of an object with automatic storage shall not be copied to another object that persists after the first object has ceased to exist |
| 19.2  | The union keyword should not be used                                                                                                    |
| 20.4  | A macro shall not be defined with the same name as a keyword                                                                                   |
| 20.6  | Tokens that look like a preprocessing directive shall not occur within a macro argument                                                        |
| 20.7  | Expressions resulting from the expansion of macro parameters shall be enclosed in parentheses                                                  |
| 20.9  | All identifiers used in the controlling expression of #if or #elif preprocessing directives shall be #define'd before evaluation               |
| 20.11 | A macro parameter immediately following a # operator shall not immediately be followed by a ## operator                                        |
| 21.3  | The memory allocation and deallocation functions of <stdlib.h> shall not be used</stdlib.h>                                                    |

# See Also

Check MISRA C:2012 (-misra3)  $\mid$  Use generated code requirements (-misra3-agc-mode)

#### **More About**

• "Check for Coding Rule Violations" on page 7-16

# Coding Rule Subsets Checked Early in Analysis

In the initial compilation phase of the analysis, Polyspace checks those coding rules that do not require the run-time error detection part of the analysis. If you want only those rules checked, you can perform a much quicker analysis.

The software provides two predefined subsets of rules that it checks earlier in the analysis for Check MISRA C:2004 (-misra2), Check MISRA AC AGC (-misra-acagc), and Check MISRA C:2012 (-misra3).

| Argument              | Purpose                                                                                                    |
|-----------------------|----------------------------------------------------------------------------------------------------|
| single-unit-<br>rules | Check rules that apply only to single translation units.                                                                                                    |
|                       | Check rules in the single-unit-rules subset and some rules that apply to the collective set of program files. The additional rules are the less complex rules that apply at the integration level. These rules can be checked only at the integration level because the rules involve more than one translation unit. |

See also "Check for Coding Rule Violations" on page 14-2.

#### MISRA C: 2004 and MISRA AC AGC Rules

The software checks the following rules early in the analysis. The rules that are checked at a system level and appear only in the system-decidable-rules subset are indicated by an asterisk.

#### **Environment**

| Rule | Description                                                                                                    |
|------|----------------------------------------------------------------------------------------------------|
| 1.1* | All code shall conform to ISO 9899:1990 "Programming languages - C", amended and corrected by ISO/IEC 9899/COR1:1995, ISO/IEC 9899/AMD1:1995, and ISO/IEC 9899/COR2:1996. |

## **Language Extensions**

| Rule | Description                                                   |
|------|---------------------------------------------------------------|
| 2.1  | Assembly language shall be encapsulated and isolated.         |
| 2.2  | Source code shall only use /* */ style comments.              |
| 2.3  | The character sequence /* shall not be used within a comment. |

#### **Documentation**

| Rule | Description                                                          |
|------|----------------------------------------------------------------------|
| 3.4  | All uses of the #pragma directive shall be documented and explained. |

#### **Character Sets**

| Rule | Description                                                                        |
|------|------------------------------------------------------------------------------------|
| 4.1  | Only those escape sequences which are defined in the ISO C standard shall be used. |
| 4.2  | Trigraphs shall not be used.                                                       |

#### **Identifiers**

| Rule | Description                                                                                                    |
|------|----------------------------------------------------------------------------------------------------|
| 5.1* | Identifiers (internal and external) shall not rely on the significance of more than 31 characters.                                                            |
| 5.2  | Identifiers in an inner scope shall not use the same name as an identifier in an outer scope, and therefore hide that identifier.                             |
| 5.3* | A typedef name shall be a unique identifier.                                                                                                    |
| 5.4* | A tag name shall be a unique identifier.                                                                                                    |
| 5.5* | No object or function identifier with a static storage duration should be reused.                                                                             |
| 5.6* | No identifier in one name space should have the same spelling as an identifier in another name space, with the exception of structure and union member names. |
| 5.7* | No identifier name should be reused.                                                                                                    |

# **Types**

| Rule | Description                                                                                 |
|------|---------------------------------------------------------------------------------------------|
| 6.1  | The plain char type shall be used only for the storage and use of character values.         |
| 6.2  | Signed and unsigned char type shall be used only for the storage and use of numeric values. |
| 6.3  | typedefs that indicate size and signedness should be used in place of the basic types.      |
| 6.4  | Bit fields shall only be defined to be of type unsigned int or signed int.                  |
| 6.5  | Bit fields of type signed int shall be at least 2 bits long.                                |

#### **Constants**

| Rule | Description                                                                     |
|------|---------------------------------------------------------------------------------|
| 7.1  | Octal constants (other than zero) and octal escape sequences shall not be used. |

#### **Declarations and Definitions**

| Rule  | Description                                                                                                    |
|-------|----------------------------------------------------------------------------------------------------|
| 8.1   | Functions shall have prototype declarations and the prototype shall be visible at both the function definition and call.                       |
| 8.2   | Whenever an object or function is declared or defined, its type shall be explicitly stated.                                                    |
| 8.3   | For each function parameter the type given in the declaration and definition shall be identical, and the return types shall also be identical. |
| 8.4*  | If objects or functions are declared more than once their types shall be compatible.                                                           |
| 8.5   | There shall be no definitions of objects or functions in a header file.                                                                        |
| 8.6   | Functions shall always be declared at file scope.                                                                                              |
| 8.7   | Objects shall be defined at block scope if they are only accessed from within a single function.                                               |
| 8.8*  | An external object or function shall be declared in one file and only one file.                                                                |
| 8.9*  | An identifier with external linkage shall have exactly one external definition.                                                                |
| 8.10* | All declarations and definitions of objects or functions at file scope shall have internal linkage unless external linkage is required.        |
| 8.11  | The static storage class specifier shall be used in definitions and declarations of objects and functions that have internal linkage           |
| 8.12  | When an array is declared with external linkage, its size shall be stated explicitly or defined implicitly by initialization.                  |

#### Initialization

| Rule | Description                                                                                                    |
|------|----------------------------------------------------------------------------------------------------|
| 9.2  | Braces shall be used to indicate and match the structure in the nonzero initialization of arrays and structures.                                             |
| 9.3  | In an enumerator list, the = construct shall not be used to explicitly initialize members other than the first, unless all items are explicitly initialized. |

# **Arithmetic Type Conversion**

| Rule | Description                                                                                                    |
|------|----------------------------------------------------------------------------------------------------|
| 10.1 | The value of an expression of integer type shall not be implicitly converted to a different underlying type if:                                                                           |
|      | It is not a conversion to a wider integer type of the same signedness, or                                                                                                    |
|      | The expression is complex, or                                                                                                    |
|      | The expression is not constant and is a function argument, or                                                                                                    |
|      | The expression is not constant and is a return expression                                                                                                    |
| 10.2 | The value of an expression of floating type shall not be implicitly converted to a different type if                                                                                      |
|      | It is not a conversion to a wider floating type, or                                                                                                    |
|      | The expression is complex, or                                                                                                    |
|      | The expression is a function argument, or                                                                                                    |
|      | The expression is a return expression                                                                                                    |
| 10.3 | The value of a complex expression of integer type may only be cast to a type that is narrower and of the same signedness as the underlying type of the expression.                        |
| 10.4 | The value of a complex expression of float type may only be cast to narrower floating type.                                                                                               |
| 10.5 | If the bitwise operator ~ and << are applied to an operand of underlying type unsigned char or unsigned short, the result shall be immediately cast to the underlying type of the operand |
| 10.6 | The "U" suffix shall be applied to all constants of unsigned types.                                                                                                    |

# **Pointer Type Conversion**

| Rule | Description                                                                                                    |
|------|----------------------------------------------------------------------------------------------------|
| 11.1 | Conversion shall not be performed between a pointer to a function and any type other than an integral type.                                                       |
| 11.2 | Conversion shall not be performed between a pointer to an object and any type other than an integral type, another pointer to a object type or a pointer to void. |
| 11.3 | A cast should not be performed between a pointer type and an integral type.                                                                                       |
| 11.4 | A cast should not be performed between a pointer to object type and a different pointer to object type.                                                           |
| 11.5 | A cast shall not be performed that removes any const or volatile qualification from the type addressed by a pointer                                               |

# **Expressions**

| Rule  | Description                                                                                                    |
|-------|----------------------------------------------------------------------------------------------------|
| 12.1  | Limited dependence should be placed on C's operator precedence rules in expressions.                                                                                                    |
| 12.3  | The sizeof operator should not be used on expressions that contain side effects.                                                                                                    |
| 12.5  | The operands of a logical && or     shall be primary-expressions.                                                                                                    |
| 12.6  | Operands of logical operators (&&,     and !) should be effectively Boolean. Expression that are effectively Boolean should not be used as operands to operators other than (&&,     or !). |
| 12.7  | Bitwise operators shall not be applied to operands whose underlying type is signed.                                                                                                    |
| 12.9  | The unary minus operator shall not be applied to an expression whose underlying type is unsigned.                                                                                           |
| 12.10 | The comma operator shall not be used.                                                                                                    |
| 12.11 | Evaluation of constant unsigned expression should not lead to wraparound.                                                                                                    |
| 12.12 | The underlying bit representations of floating-point values shall not be used.                                                                                                    |
| 12.13 | The increment (++) and decrement () operators should not be mixed with other operators in an expression                                                                                     |

## **Control Statement Expressions**

| Rule | Description                                                                                                    |
|------|----------------------------------------------------------------------------------------------------|
| 13.1 | Assignment operators shall not be used in expressions that yield Boolean values.                                      |
| 13.2 | Tests of a value against zero should be made explicit, unless the operand is effectively Boolean.                     |
| 13.3 | Floating-point expressions shall not be tested for equality or inequality.                                            |
| 13.4 | The controlling expression of a for statement shall not contain any objects of floating type.                         |
| 13.5 | The three expressions of a for statement shall be concerned only with loop control.                                   |
| 13.6 | Numeric variables being used within a for loop for iteration counting should not be modified in the body of the loop. |

#### **Control Flow**

| Rule  | Description                                                                                                    |
|-------|----------------------------------------------------------------------------------------------------|
| 14.3  | All non-null statements shall either                                                                                                    |
|       | have at least one side effect however executed, or                                                                                                    |
|       | cause control flow to change.                                                                                                    |
| 14.4  | The goto statement shall not be used.                                                                                                    |
| 14.5  | The continue statement shall not be used.                                                                                                    |
| 14.6  | For any iteration statement, there shall be at most one break statement used for loop termination.                                                                  |
| 14.7  | A function shall have a single point of exit at the end of the function.                                                                                            |
| 14.8  | The statement forming the body of a switch, while, do while or for statement shall be a compound statement.                                                         |
| 14.9  | An if (expression) construct shall be followed by a compound statement. The else keyword shall be followed by either a compound statement, or another if statement. |
| 14.10 | All if else if constructs should contain a final else clause.                                                                                                    |

#### **Switch Statements**

| Rule | Description                                                                                                    |
|------|----------------------------------------------------------------------------------------------------|
| 15.0 | Unreachable code is detected between switch statement and first case.                                                  |
| 15.1 | A switch label shall only be used when the most closely-enclosing compound statement is the body of a switch statement |
| 15.2 | An unconditional break statement shall terminate every non-empty switch clause.                                        |
| 15.3 | The final clause of a switch statement shall be the default clause.                                                    |
| 15.4 | A switch expression should not represent a value that is effectively Boolean.                                          |
| 15.5 | Every switch statement shall have at least one case clause.                                                            |

#### **Functions**

| Rule  | Description                                                                                                    |
|-------|----------------------------------------------------------------------------------------------------|
| 16.1  | Functions shall not be defined with variable numbers of arguments.                                                              |
| 16.3  | Identifiers shall be given for all of the parameters in a function prototype declaration.                                       |
| 16.4* | The identifiers used in the declaration and definition of a function shall be identical.                                        |
| 16.5  | Functions with no parameters shall be declared with parameter type void.                                                        |
| 16.6  | The number of arguments passed to a function shall match the number of parameters.                                              |
| 16.8  | All exit paths from a function with non-void return type shall have an explicit return statement with an expression.            |
| 16.9  | A function identifier shall only be used with either a preceding &, or with a parenthesized parameter list, which may be empty. |

## **Pointers and Arrays**

| Rule | Description                                                          |
|------|----------------------------------------------------------------------|
| 17.4 | Array indexing shall be the only allowed form of pointer arithmetic. |
| 17.5 | A type should not contain more than 2 levels of pointer indirection. |

#### **Structures and Unions**

| Rule | Description                                                                      |
|------|----------------------------------------------------------------------------------|
| 18.1 | All structure or union types shall be complete at the end of a translation unit. |
| 18.4 | Unions shall not be used.                                                        |

# **Preprocessing Directives**

| Rule  | Description                                                                                                    |
|-------|----------------------------------------------------------------------------------------------------|
| 19.1  | <b>#include</b> statements in a file shall only be preceded by other preprocessors directives or comments.                                                             |
| 19.2  | Nonstandard characters should not occur in header file names in #include directives.                                                                                   |
| 19.3  | The <b>#include</b> directive shall be followed by either a <filename> or "filename" sequence.</filename>                                                              |
| 19.4  | C macros shall only expand to a braced initializer, a constant, a parenthesized expression, a type qualifier, a storage class specifier, or a do-while-zero construct. |
| 19.5  | Macros shall not be #defined and #undefd within a block.                                                                                                    |
| 19.6  | #undef shall not be used.                                                                                                    |
| 19.7  | A function should be used in preference to a function like-macro.                                                                                                    |
| 19.8  | A function-like macro shall not be invoked without all of its arguments.                                                                                               |
| 19.9  | Arguments to a function-like macro shall not contain tokens that look like preprocessing directives.                                                                   |
| 19.10 | In the definition of a function-like macro, each instance of a parameter shall be enclosed in parentheses unless it is used as the operand of # or ##.                 |
| 19.11 | All macro identifiers in preprocessor directives shall be defined before use, except in #ifdef and #ifndef preprocessor directives and the defined() operator.         |
| 19.12 | There shall be at most one occurrence of the # or ## preprocessor operators in a single macro definition.                                                              |
| 19.13 | The # and ## preprocessor operators should not be used.                                                                                                    |
| 19.14 | The defined preprocessor operator shall only be used in one of the two standard forms.                                                                                 |
| 19.15 | Precautions shall be taken in order to prevent the contents of a header file being included twice.                                                                     |
| 19.16 | Preprocessing directives shall be syntactically meaningful even when excluded by the preprocessor.                                                                     |

| Rule | Description                                                                                                    |
|------|----------------------------------------------------------------------------------------------------|
|      | All #else, #elif and #endif preprocessor directives shall reside in the same file as the #if or #ifdef directive to which they are related. |

#### **Standard Libraries**

| Rule  | Description                                                                                                    |
|-------|----------------------------------------------------------------------------------------------------|
| 20.1  | Reserved identifiers, macros and functions in the standard library, shall not be defined, redefined or undefined. |
| 20.2  | The names of standard library macros, objects and functions shall not be reused.                                  |
| 20.4  | Dynamic heap memory allocation shall not be used.                                                                 |
| 20.5  | The error indicator errno shall not be used.                                                                      |
| 20.6  | The macro offsetof, in library <stddef.h>, shall not be used.</stddef.h>                                          |
| 20.7  | The setjmp macro and the longjmp function shall not be used.                                                      |
| 20.8  | The signal handling facilities of <signal.h> shall not be used.</signal.h>                                        |
| 20.9  | The input/output library <stdio.h> shall not be used in production code.</stdio.h>                                |
| 20.10 | The library functions atof, atoi and atoll from library <stdlib.h> shall not be used.</stdlib.h>                  |
| 20.11 | The library functions abort, exit, getenv and system from library <stdlib.h> shall not be used.</stdlib.h>        |
| 20.12 | The time handling functions of library <time.h> shall not be used.</time.h>                                       |

The rules that are checked at a system level and appear only in the system-decidablerules subset are indicated by an asterisk.

# MISRA C: 2012 Rules

The software checks the following rules early in the analysis. The rules that are checked at a system level and appear only in the system-decidable-rules subset are indicated by an asterisk.

#### **Standard C Environment**

| Rule | Description                                                                                                    |
|------|----------------------------------------------------------------------------------------------------|
| 1.1  | The program shall contain no violations of the standard C syntax and constraints, and shall not exceed the implementation's translation limits. |
| 1.2  | Language extensions should not be used.                                                                                                    |

#### **Unused Code**

| Rule | Description                                              |
|------|----------------------------------------------------------|
| 2.3* | A project should not contain unused type declarations.   |
| 2.4* | A project should not contain unused tag declarations.    |
| 2.5* | A project should not contain unused macro declarations.  |
| 2.6  | A function should not contain unused label declarations. |
| 2.7  | There should be no unused parameters in functions.       |

#### Comments

| Rule | Description                                                           |
|------|-----------------------------------------------------------------------|
| 3.1  | The character sequences /* and // shall not be used within a comment. |
| 3.2  | Line-splicing shall not be used in // comments.                       |

#### **Character Sets and Lexical Conventions**

| Rule | Description                                                 |
|------|-------------------------------------------------------------|
| 4.1  | Octal and hexadecimal escape sequences shall be terminated. |
| 4.2  | Trigraphs should not be used.                               |

#### **Identifiers**

| Rule | Description                                                                                       |
|------|---------------------------------------------------------------------------------------------------|
| 5.1* | External identifiers shall be distinct.                                                           |
| 5.2  | Identifiers declared in the same scope and name space shall be distinct.                          |
| 5.3  | An identifier declared in an inner scope shall not hide an identifier declared in an outer scope. |
| 5.4  | Macro identifiers shall be distinct.                                                              |
| 5.5  | Identifiers shall be distinct from macro names.                                                   |
| 5.6* | A typedef name shall be a unique identifier.                                                      |
| 5.7* | A tag name shall be a unique identifier.                                                          |
| 5.8* | Identifiers that define objects or functions with external linkage shall be unique.               |
| 5.9* | Identifiers that define objects or functions with internal linkage should be unique.              |

# Types

| Rule | Description                                                 |
|------|-------------------------------------------------------------|
| 6.1  | Bit-fields shall only be declared with an appropriate type. |
| 6.2  | Single-bit named bit fields shall not be of a signed type.  |

## **Literals and Constants**

| Rule | Description                                                                                                    |
|------|----------------------------------------------------------------------------------------------------|
| 7.1  | Octal constants shall not be used.                                                                                 |
| 7.2  | A "u" or "U" suffix shall be applied to all integer constants that are represented in an unsigned type.            |
| 7.3  | The lowercase character "l" shall not be used in a literal suffix.                                                 |
| 7.4  | A string literal shall not be assigned to an object unless the object's type is "pointer to const-qualified char". |

#### **Declarations and Definitions**

| Rule | Description                                                                                                    |
|------|----------------------------------------------------------------------------------------------------|
| 8.1  | Types shall be explicitly specified.                                                                                      |
| 8.2  | Function types shall be in prototype form with named parameters.                                                          |
| 8.3* | All declarations of an object or function shall use the same names and type qualifiers.                                   |
| 8.4  | A compatible declaration shall be visible when an object or function with external linkage is defined.                    |
| 8.5* | An external object or function shall be declared once in one and only one file.                                           |
| 8.6* | An identifier with external linkage shall have exactly one external definition.                                           |
| 8.7* | Functions and objects should not be defined with external linkage if they are referenced in only one translation unit.    |
| 8.8  | The static storage class specifier shall be used in all declarations of objects and functions that have internal linkage. |
| 8.9* | An object should be defined at block scope if its identifier only appears in a single function.                           |
| 8.10 | An inline function shall be declared with the static storage class.                                                       |
| 8.11 | When an array with external linkage is declared, its size should be explicitly specified.                                 |
| 8.12 | Within an enumerator list, the value of an implicitly-specified enumeration constant shall be unique.                     |
| 8.14 | The restrict type qualifier shall not be used.                                                                            |

#### Initialization

| Rule | Description                                                                                                    |
|------|----------------------------------------------------------------------------------------------------|
| 9.2  | The initializer for an aggregate or union shall be enclosed in braces.                                                    |
| 9.3  | Arrays shall not be partially initialized.                                                                                |
| 9.4  | An element of an object shall not be initialized more than once.                                                          |
| 9.5  | Where designated initializers are used to initialize an array object the size of the array shall be specified explicitly. |

# The Essential Type Model

| Rule | Description                                                                                                    |
|------|----------------------------------------------------------------------------------------------------|
| 10.1 | Operands shall not be of an inappropriate essential type.                                                                                                    |
| 10.2 | Expressions of essentially character type shall not be used inappropriately in addition and subtraction operations.                                                                 |
| 10.3 | The value of an expression shall not be assigned to an object with a narrower essential type or of a different essential type category.                                             |
| 10.4 | Both operands of an operator in which the usual arithmetic conversions are performed shall have the same essential type category.                                                   |
| 10.5 | The value of an expression should not be cast to an inappropriate essential type.                                                                                                   |
| 10.6 | The value of a composite expression shall not be assigned to an object with wider essential type.                                                                                   |
| 10.7 | If a composite expression is used as one operand of an operator in which the usual arithmetic conversions are performed then the other operand shall not have wider essential type. |
| 10.8 | The value of a composite expression shall not be cast to a different essential type category or a wider essential type.                                                             |

# **Pointer Type Conversion**

| Rule | Description                                                                                              |
|------|----------------------------------------------------------------------------------------------------|
| 11.1 | Conversions shall not be performed between a pointer to a function and any other type.                   |
| 11.2 | Conversions shall not be performed between a pointer to an incomplete type and any other type.           |
| 11.3 | A cast shall not be performed between a pointer to object type and a pointer to a different object type. |
| 11.4 | A conversion should not be performed between a pointer to object and an integer type.                    |
| 11.5 | A conversion should not be performed from pointer to void into pointer to object.                        |
| 11.6 | A cast shall not be performed between pointer to void and an arithmetic type.                            |
| 11.7 | A cast shall not be performed between pointer to object and a non-integer arithmetic type.               |
| 11.8 | A cast shall not remove any const or volatile qualification from the type pointed to by a pointer.       |
| 11.9 | The macro NULL shall be the only permitted form of integer null pointer constant.                        |

# **Expressions**

| Rule | Description                                                                        |
|------|------------------------------------------------------------------------------------|
| 12.1 | The precedence of operators within expressions should be made explicit.            |
| 12.3 | The comma operator should not be used.                                             |
| 12.4 | Evaluation of constant expressions should not lead to unsigned integer wraparound. |

#### **Side Effects**

| Rule | Description                                                                                                    |
|------|----------------------------------------------------------------------------------------------------|
| 13.3 | A full expression containing an increment (++) or decrement () operator should have no other potential side effects other than that caused by the increment or decrement operator. |
| 13.4 | The result of an assignment operator should not be used.                                                                                                    |
| 13.6 | The operand of the sizeof operator shall not contain any expression which has potential side effects.                                                                              |

## **Control Statement Expressions**

| Rule | Description                                                                  |
|------|------------------------------------------------------------------------------|
| 14.4 | The controlling expression of an if statement and the controlling expression |
|      | of an iteration-statement shall have essentially Boolean type.               |

#### **Control Flow**

| Rule | Description                                                                                                    |
|------|----------------------------------------------------------------------------------------------------|
| 15.1 | The goto statement should not be used.                                                                                      |
| 15.2 | The goto statement shall jump to a label declared later in the same function.                                               |
| 15.3 | Any label referenced by a goto statement shall be declared in the same block, or in any block enclosing the goto statement. |
| 15.4 | There should be no more than one break or goto statement used to terminate any iteration statement.                         |
| 15.5 | A function should have a single point of exit at the end                                                                    |
| 15.6 | The body of an iteration-statement or a selection-statement shall be a compound statement.                                  |
| 15.7 | All if else if constructs shall be terminated with an else statement.                                                       |

#### **Switch Statements**

| Rule | Description                                                                                                    |  |
|------|----------------------------------------------------------------------------------------------------|--|
| 16.1 | All switch statements shall be well-formed.                                                                             |  |
| 16.2 | A switch label shall only be used when the most closely-enclosing compound statement is the body of a switch statement. |  |
| 16.3 | An unconditional break statement shall terminate every switch-clause.                                                   |  |
| 16.4 | Every switch statement shall have a default label.                                                                      |  |
| 16.5 | A default label shall appear as either the first or the last switch label of a switch statement.                        |  |
| 16.6 | Every switch statement shall have at least two switch-clauses.                                                          |  |
| 16.7 | A switch-expression shall not have essentially Boolean type.                                                            |  |

#### **Functions**

| Rule | Description                                                                                                    |  |
|------|----------------------------------------------------------------------------------------------------|--|
| 17.1 | The features of <starg.h> shall not be used.</starg.h>                                                               |  |
| 17.3 | A function shall not be declared implicitly.                                                                         |  |
| 17.4 | All exit paths from a function with non-void return type shall have an explicit return statement with an expression. |  |
| 17.6 | The declaration of an array parameter shall not contain the static keyword between the [ ].                          |  |
| 17.7 | The value returned by a function having non-void return type shall be used.                                          |  |

## **Pointers and Arrays**

| Rule | Description                                                                                     |
|------|-------------------------------------------------------------------------------------------------|
| 18.4 | The $+$ , $-$ , $+=$ and $-=$ operators should not be applied to an expression of pointer type. |
| 18.5 | Declarations should contain no more than two levels of pointer nesting.                         |
| 18.7 | Flexible array members shall not be declared.                                                   |
| 18.8 | Variable-length array types shall not be used.                                                  |

## **Overlapping Storage**

| Rule | Description                           |
|------|---------------------------------------|
| 19.2 | The union keyword should not be used. |

#### **Preprocessing Directives**

| Rule  | Description                                                                                                    |  |
|-------|----------------------------------------------------------------------------------------------------|--|
| 20.1  | <b>#include</b> directives should only be preceded by preprocessor directives or comments.                                                                                |  |
| 20.2  | The ', ", or \ characters and the /* or // character sequences shall not occur in a header file name.                                                                     |  |
| 20.3  | The <b>#include</b> directive shall be followed by either a <filename> or \"filename \" sequence.</filename>                                                              |  |
| 20.4  | A macro shall not be defined with the same name as a keyword.                                                                                                    |  |
| 20.5  | #undef should not be used.                                                                                                    |  |
| 20.6  | Tokens that look like a preprocessing directive shall not occur within a macro argument.                                                                                  |  |
| 20.7  | Expressions resulting from the expansion of macro parameters shall be enclosed in parentheses.                                                                            |  |
| 20.8  | The controlling expression of a <b>#if</b> or <b>#elif</b> preprocessing directive shall evaluate to 0 or 1.                                                              |  |
| 20.9  | All identifiers used in the controlling expression of #if or #elif preprocessing directives shall be #define'd before evaluation.                                         |  |
| 20.10 | The # and ## preprocessor operators should not be used.                                                                                                    |  |
| 20.11 | A macro parameter immediately following a # operator shall not immediately be followed by a ## operator.                                                                  |  |
| 20.12 | A macro parameter used as an operand to the # or ## operators, which is itself subject to further macro replacement, shall only be used as an operand to these operators. |  |
| 20.13 | A line whose first token is # shall be a valid preprocessing directive.                                                                                                   |  |
| 20.14 | All #else, #elif and #endif preprocessor directives shall reside in the same file as the #if, #ifdef or #ifndef directive to which they are related.                      |  |

#### **Standard Libraries**

| Rule  | Description                                                                                      |  |
|-------|--------------------------------------------------------------------------------------------------|--|
| 21.1  | #define and #undef shall not be used on a reserved identifier or reserved                        |  |
|       | macro name.                                                                                      |  |
| 21.2  | A reserved identifier or macro name shall not be declared.                                       |  |
| 21.3  | The memory allocation and deallocation functions of <stdlib.h> shall not be used.</stdlib.h>     |  |
| 21.4  | The standard header file <setjmp.h> shall not be used.</setjmp.h>                                |  |
| 21.5  | The standard header file <signal.h> shall not be used.</signal.h>                                |  |
| 21.6  | The Standard Library input/output functions shall not be used.                                   |  |
| 21.7  | The atof, atoi, atol, and atoll functions of <stdlib.h> shall not be used.</stdlib.h>            |  |
| 21.8  | The library functions abort, exit, getenv and system of <stdlib.h> shall not be used.</stdlib.h> |  |
| 21.9  | The library functions bsearch and qsort of <stdlib.h> shall not be used.</stdlib.h>              |  |
| 21.10 | The Standard Library time and date functions shall not be used.                                  |  |
| 21.11 | The standard header file <tgmath.h> shall not be used.</tgmath.h>                                |  |
| 21.12 | The exception handling features of <fenv.h> should not be used.</fenv.h>                         |  |

The rules that are checked at a system level and appear only in the system-decidable-rules subset are indicated by an asterisk.

# **Unsupported MISRA C:2012 Guidelines**

The Polyspace coding rules checker does not check the following MISRA C:2012 directives. These directives are not checked either in Bug Finder or Code Prover. These directives cannot be enforced because they are outside the scope of Polyspace software. These guidelines concern documentation, dynamic aspects, or functional aspects of MISRA rules.

| Number            | Category | AGC<br>Category | Definition                                             |
|-------------------|----------|-----------------|--------------------------------------------------------|
| Directive 3.1     | Required | Required        | All code shall be traceable to documented requirements |
| Directive<br>4.2  | Advisory | Advisory        | All usage of assembly language should be documented    |
| Directive<br>4.4  | Advisory | Advisory        | Sections of code should not be "commented out"         |
| Directive<br>4.12 | Required | Required        | Dynamic memory allocation shall not be used            |

## Polyspace MISRA C++ Checkers

The Polyspace MISRA C++ checker helps you comply with the MISRA C++:2008 coding standard.<sup>4</sup>

When MISRA C++ rules are violated, the Polyspace software provides messages with information about why the code violates the rule. Most violations are found during the compile phase of an analysis. The MISRA C++ checker can check 202 of the 230 MISRA C++ coding rules.

There are subsets of MISRA C++ coding rules that can have a direct or indirect impact on the selectivity (reliability percentage) of your results. When you set up rule checking, you can select these subsets directly. These subsets are defined in "Software Quality Objective Subsets (C++)" on page 15-116.

**Note** The Polyspace MISRA C++ checker is based on MISRA C++:2008 - "Guidelines for the use of the C++ language in critical systems."

#### See Also

#### **More About**

- "Check for Coding Rule Violations" on page 14-2
- "MISRA C++ Coding Rules" on page 15-86

<sup>4.</sup> MISRA is a registered trademark of MIRA Ltd., held on behalf of the MISRA Consortium.

## MISRA C++ Coding Rules

#### In this section...

"Supported MISRA C++ Coding Rules" on page 15-86

"Unsupported MISRA C++ Rules" on page 15-111

### Supported MISRA C++ Coding Rules

- "Language Independent Issues" on page 15-87
- "General" on page 15-88
- "Lexical Conventions" on page 15-88
- "Basic Concepts" on page 15-90
- "Standard Conversions" on page 15-91
- "Expressions" on page 15-92
- "Statements" on page 15-96
- "Declarations" on page 15-99
- "Declarators" on page 15-101
- "Classes" on page 15-102
- "Derived Classes" on page 15-103
- "Member Access Control" on page 15-103
- "Special Member Functions" on page 15-104
- "Templates" on page 15-104
- "Exception Handling" on page 15-105
- "Preprocessing Directives" on page 15-108
- "Library Introduction" on page 15-109
- "Language Support Library" on page 15-110
- "Diagnostic Library" on page 15-110
- "Input/output Library" on page 15-111

## **Language Independent Issues**

| N.     | Category | MISRA Definition                                                                                                    | Polyspace Specification                                                                                                    |
|--------|----------|----------------------------------------------------------------------------------------------------|----------------------------------------------------------------------------------------------------|
| 0-1-1  | Required | A project shall not contain unreachable code.                                                                                                  | Bug Finder and Code Prover check<br>this coding rule differently. The<br>analyses can produce different<br>results.                                                         |
| 0-1-2  | Required | A project shall not contain infeasible paths.                                                                                                  |                                                                                                    |
| 0-1-3  | Required | A project shall not contain unused variables.                                                                                                  | The checker flags local or global variables that are declared or defined but not used anywhere in the source files. This also applies to members of structures and classes. |
| 0-1-5  | Required | A project shall not contain unused type declarations.                                                                                          |                                                                                                    |
| 0-1-7  | Required | The value returned by a function having a non- void return type that is not an overloaded operator shall always be used.                       | Bug Finder and Code Prover check<br>this coding rule differently. The<br>analyses can produce different<br>results.                                                         |
| 0-1-9  | Required | There shall be no dead code.                                                                                                    | This rule can also be enforced through detection of dead code during analysis.                                                                                              |
| 0-1-10 | Required | Every defined function shall be called at least once.                                                                                          | Detects if static functions are not called in their translation unit. Other cases are detected by the software.                                                             |
| 0-1-11 | Required | There shall be no unused parameters (named or unnamed) in nonvirtual functions.                                                                |                                                                                                    |
| 0-1-12 | Required | There shall be no unused parameters (named or unnamed) in the set of parameters for a virtual function and all the functions that override it. | parameters in the set of virtual                                                                                                    |
| 0-2-1  | Required | An object shall not be assigned to an overlapping object.                                                                                      |                                                                                                    |

#### General

| N.    | Category | MISRA Definition | Polyspace Specification                                                                                             |
|-------|----------|------------------|----------------------------------------------------------------------------------------------------|
| 1-0-1 | Required |                  | Bug Finder and Code Prover check<br>this coding rule differently. The<br>analyses can produce different<br>results. |

#### **Lexical Conventions**

| N.     | Category | MISRA Definition                                                                                | Polyspace Specification                                                                                                    |
|--------|----------|-------------------------------------------------------------------------------------------------|----------------------------------------------------------------------------------------------------|
| 2-3-1  | Required | Trigraphs shall not be used.                                                                    |                                                                                                    |
| 2-5-1  | Advisory | Digraphs should not be used.                                                                    |                                                                                                    |
| 2-7-1  | Required | The character sequence /* shall not be used within a C-style comment.                           | This rule cannot be annotated in the source code.                                                                                                    |
| 2-10-1 | Required | Different identifiers shall be typographically unambiguous.                                     | Bug Finder and Code Prover check<br>this coding rule differently. The<br>analyses can produce different<br>results.                                                                                                    |
| 2-10-2 | Required | Identifiers declared in an inner scope shall not hide an identifier declared in an outer scope. | No detection for logical scopes: fields or member functions hiding outer scopes identifiers or hiding ancestors members.  Bug Finder and Code Prover check this coding rule differently. The analyses can produce different results. |
| 2-10-3 | Required | A typedef name (including qualification, if any) shall be a unique identifier.                  | No detection across namespaces.  Bug Finder and Code Prover check this coding rule differently. The analyses can produce different results.                                                                                          |

| N.     | Category | MISRA Definition                                                                                          | Polyspace Specification                                                                                                    |
|--------|----------|----------------------------------------------------------------------------------------------------|----------------------------------------------------------------------------------------------------|
| 2-10-4 | Required | A class, union or enum name (including qualification, if any) shall be a unique identifier.               | No detection across namespaces.  Bug Finder and Code Prover check this coding rule differently. The analyses can produce different results.                                                                                         |
| 2-10-5 | Advisory | The identifier name of a non-member object or function with static storage duration should not be reused. | For functions the detection is only on the definition where there is a declaration.  Bug Finder and Code Prover check this coding rule differently. The analyses can produce different results.                                     |
| 2-10-6 | Required | If an identifier refers to a type, it shall not also refer to an object or a function in the same scope.  | If the identifier is a function and the function is both declared and defined then the violation is reported only once.  Bug Finder and Code Prover check this coding rule differently. The analyses can produce different results. |
| 2-13-1 | Required | Only those escape sequences that are defined in ISO/IEC 14882:2003 shall be used.                         |                                                                                                    |
| 2-13-2 | Required | Octal constants (other than zero) and octal escape sequences (other than "\0") shall not be used.         |                                                                                                    |
| 2-13-3 | Required | A "U" suffix shall be applied to all octal or hexadecimal integer literals of unsigned type.              |                                                                                                    |
| 2-13-4 | Required | Literal suffixes shall be upper case.                                                                     |                                                                                                    |
| 2-13-5 | Required | Narrow and wide string literals shall not be concatenated.                                                |                                                                                                    |

#### **Basic Concepts**

| N.    | Category | MISRA Definition                                                                                                    | Polyspace Specification                                           |
|-------|----------|----------------------------------------------------------------------------------------------------|-------------------------------------------------------------------|
| 3-1-1 | Required | It shall be possible to include any header file in multiple translation units without violating the One Definition Rule. |                                                                   |
| 3-1-2 | Required | Functions shall not be declared at block scope.                                                                          |                                                                   |
| 3-1-3 | Required | When an array is declared, its size shall either be stated explicitly or defined implicitly by initialization.           |                                                                   |
| 3-2-1 | Required | All declarations of an object or function shall have compatible types.                                                   |                                                                   |
| 3-2-2 | Required | The One Definition Rule shall not be violated.                                                                           | Report type, template, and inline function defined in source file |
| 3-2-3 | Required | A type, object or function that is used in multiple translation units shall be declared in one and only one file.        |                                                                   |
| 3-2-4 | Required | An identifier with external linkage shall have exactly one definition.                                                   |                                                                   |
| 3-3-1 | Required | Objects or functions with external linkage shall be declared in a header file.                                           |                                                                   |
| 3-3-2 | Required | If a function has internal linkage then all re-declarations shall include the static storage class specifier.            |                                                                   |
| 3-4-1 | Required | An identifier declared to be an object or type shall be defined in a block that minimizes its visibility.                |                                                                   |

| N.    | Category | MISRA Definition                                                                                                    | Polyspace Specification                                                   |
|-------|----------|----------------------------------------------------------------------------------------------------|---------------------------------------------------------------------------|
| 3-9-1 | Required | The types used for an object, a function return type, or a function parameter shall be token-for-token identical in all declarations and redeclarations. | Comparison is done between current declaration and last seen declaration. |
| 3-9-2 | Advisory | typedefs that indicate size and signedness should be used in place of the basic numerical types.                                                         | No detection in non-instantiated templates.                               |
| 3-9-3 | Required | The underlying bit representations of floating-point values shall not be used.                                                                           |                                                                           |

#### **Standard Conversions**

| N.    | Category | MISRA Definition                                                                                                    | Polyspace Specification |
|-------|----------|----------------------------------------------------------------------------------------------------|-------------------------|
| 4-5-1 | Required | Expressions with type bool shall not be used as operands to built-in operators other than the assignment operator =, the logical operators &&,   , !, the equality operators == and !=, the unary & operator, and the conditional operator.         |                         |
| 4-5-2 | Required | Expressions with type enum shall not be used as operands to built- in operators other than the subscript operator [], the assignment operator =, the equality operators == and !=, the unary & operator, and the relational operators <, <=, >, >=. |                         |
| 4-5-3 | Required | Expressions with type (plain) char and wchar_t shall not be used as operands to built-in operators other than the assignment operator =, the equality operators == and !=, and the unary & operator. N                                              |                         |

| N.     | Category | MISRA Definition                                                 | Polyspace Specification                                                                                                    |
|--------|----------|------------------------------------------------------------------|----------------------------------------------------------------------------------------------------|
| 4-10-1 | Required | NULL shall not be used as an integer value.                      | The checker flags assignment of NULL to an integer variable or binary operations involving NULL and an integer. Assignments can be direct or indirect such as passing NULL as integer argument to a function. |
| 4-10-2 | Required | Literal zero (0) shall not be used as the null-pointer-constant. | The checker flags assignment of 0 to a pointer variable or binary operations involving 0 and a pointer. Assignments can be direct or indirect such as passing 0 as pointer argument to a function.            |

## **Expressions**

| N.    | Category | MISRA Definition                                                                                      | Polyspace Specification                                                                                                    |
|-------|----------|----------------------------------------------------------------------------------------------------|----------------------------------------------------------------------------------------------------|
| 5-0-1 | Required | The value of an expression shall be the same under any order of evaluation that the standard permits. |                                                                                                    |
| 5-0-2 | Advisory | Limited dependence should be placed on C++ operator precedence rules in expressions.                  |                                                                                                    |
| 5-0-3 | Required | A cvalue expression shall not be implicitly converted to a different underlying type.                 | Assumes that ptrdiff_t is signed integer                                                                                                    |
| 5-0-4 | Required | An implicit integral conversion shall not change the signedness of the underlying type.               | Assumes that ptrdiff_t is signed integer  If the conversion is to a narrower integer with a different sign then MISRA C++ 5-0-4 takes precedence over MISRA C++ 5-0-6. |
| 5-0-5 | Required | There shall be no implicit floating-integral conversions.                                             | This rule takes precedence over 5-0-4 and 5-0-6 if they apply at the same time.                                                                                        |

| N.     | Category | MISRA Definition                                                                                                    | Polyspace Specification                                                                                                    |
|--------|----------|----------------------------------------------------------------------------------------------------|----------------------------------------------------------------------------------------------------|
| 5-0-6  | Required | An implicit integral or floating-point conversion shall not reduce the size of the underlying type.                                                                                                 | If the conversion is to a narrower integer with a different sign then MISRA C++ 5-0-4 takes precedence over MISRA C++ 5-0-6. |
| 5-0-7  | Required | There shall be no explicit floating-<br>integral conversions of a cvalue<br>expression.                                                                                                    |                                                                                                    |
| 5-0-8  | Required | An explicit integral or floating-point conversion shall not increase the size of the underlying type of a cvalue expression.                                                                        |                                                                                                    |
| 5-0-9  | Required | An explicit integral conversion shall not change the signedness of the underlying type of a cvalue expression.                                                                                      |                                                                                                    |
| 5-0-10 | Required | If the bitwise operators ~ and << are applied to an operand with an underlying type of unsigned char or unsigned short, the result shall be immediately cast to the underlying type of the operand. |                                                                                                    |
| 5-0-11 | Required | The plain char type shall only be used for the storage and use of character values.                                                                                                    | For numeric data, use a type which has explicit signedness.                                                                  |
| 5-0-12 | Required | Signed char and unsigned char type shall only be used for the storage and use of numeric values.                                                                                                    |                                                                                                    |
| 5-0-13 | Required | The condition of an if-statement and the condition of an iteration-statement shall have type bool.                                                                                                  |                                                                                                    |
| 5-0-14 | Required | The first operand of a conditional-operator shall have type bool.                                                                                                    |                                                                                                    |

| N.     | Category | MISRA Definition                                                                                               | Polyspace Specification                                                                                                    |
|--------|----------|----------------------------------------------------------------------------------------------------|----------------------------------------------------------------------------------------------------|
| 5-0-15 | Required | Array indexing shall be the only form of pointer arithmetic.                                                   | <ul> <li>Warning on:</li> <li>Operations on pointers. (p+I, I +p and p-I, where p is a pointer and I an integer, p[i] accepted).</li> <li>Array indexing on nonarray pointers.</li> </ul> |
| 5-0-17 | Required | Subtraction between pointers shall only be applied to pointers that address elements of the same array.        | Use Bug Finder for this checker.<br>Code Prover can fail to detect some<br>violations.                                                                                                    |
| 5-0-18 | Required | >, >=, <, <= shall not be applied to objects of pointer type, except where they point to the same array.       | Report when relational operator are used on pointers types (casts ignored).                                                                                                    |
| 5-0-19 | Required | The declaration of objects shall contain no more than two levels of pointer indirection.                       |                                                                                                    |
| 5-0-20 | Required | Non-constant operands to a binary bitwise operator shall have the same underlying type.                        |                                                                                                    |
| 5-0-21 | Required | Bitwise operators shall only be applied to operands of unsigned underlying type.                               |                                                                                                    |
| 5-2-1  | Required | Each operand of a logical && or    shall be a postfix - expression.                                            | During preprocessing, violations of this rule are detected on the expressions in #if directives. Allowed exception on associativity (a && b && c), (a    b    c).                         |
| 5-2-2  | Required | A pointer to a virtual base class shall only be cast to a pointer to a derived class by means of dynamic_cast. |                                                                                                    |
| 5-2-3  | Advisory | Casts from a base class to a derived class should not be performed on polymorphic types.                       |                                                                                                    |

| N.     | Category | MISRA Definition                                                                                                    | Polyspace Specification                                                                                                    |
|--------|----------|----------------------------------------------------------------------------------------------------|----------------------------------------------------------------------------------------------------|
| 5-2-4  | Required | C-style casts (other than void casts) and functional notation casts (other than explicit constructor calls) shall not be used. |                                                                                                    |
| 5-2-5  | Required | A cast shall not remove any const or volatile qualification from the type of a pointer or reference.                           |                                                                                                    |
| 5-2-6  | Required | A cast shall not convert a pointer to<br>a function to any other pointer type,<br>including a pointer to function type.        | No violation if pointer types of operand and target are identical.                                                                                                    |
| 5-2-7  | Required | An object with pointer type shall not be converted to an unrelated pointer type, either directly or indirectly.                | "Extended to all pointer conversions including between pointer to struct object and pointer to type of the first member of the struct type. Indirect conversions through non-pointer type (e.g. int) are not detected." |
| 5-2-8  | Required | An object with integer type or pointer to void type shall not be converted to an object with pointer type.                     | Exception on zero constants. Objects with pointer type include objects with pointer to function type.                                                                                                    |
| 5-2-9  | Advisory | A cast should not convert a pointer type to an integral type.                                                                  |                                                                                                    |
| 5-2-10 | Advisory | The increment (++) and decrement () operators should not be mixed with other operators in an expression.                       |                                                                                                    |
| 5-2-11 | Required | The comma operator, && operator and the    operator shall not be overloaded.                                                   |                                                                                                    |
| 5-2-12 | Required | An identifier with array type passed as a function argument shall not decay to a pointer.                                      |                                                                                                    |

| N.     | Category | MISRA Definition                                                                                                    | Polyspace Specification                             |
|--------|----------|----------------------------------------------------------------------------------------------------|-----------------------------------------------------|
| 5-3-1  | Required | Each operand of the ! operator, the logical && or the logical    operators shall have type bool.                                                       |                                                     |
| 5-3-2  | Required | The unary minus operator shall not be applied to an expression whose underlying type is unsigned.                                                      |                                                     |
| 5-3-3  | Required | The unary & operator shall not be overloaded.                                                                                                    |                                                     |
| 5-3-4  | Required | Evaluation of the operand to the sizeof operator shall not contain side effects.                                                                       | No warning on volatile accesses and function calls  |
| 5-8-1  | Required | The right hand operand of a shift operator shall lie between zero and one less than the width in bits of the underlying type of the left hand operand. |                                                     |
| 5-14-1 | Required | The right hand operand of a logical && or    operator shall not contain side effects.                                                                  | No warning on volatile accesses and function calls. |
| 5-18-1 | Required | The comma operator shall not be used.                                                                                                    |                                                     |
| 5-19-1 | Required | Evaluation of constant unsigned integer expressions should not lead to wrap-around.                                                                    |                                                     |

#### **Statements**

| N.    | Category | MISRA Definition                                                                                  | Polyspace Specification |
|-------|----------|---------------------------------------------------------------------------------------------------|-------------------------|
| 6-2-1 | Required | Assignment operators shall not be used in sub-expressions.                                        |                         |
| 6-2-2 | Required | Floating-point expressions shall not be directly or indirectly tested for equality or inequality. |                         |

| N.    | Category | MISRA Definition                                                                                                    | Polyspace Specification                                                                                                    |
|-------|----------|----------------------------------------------------------------------------------------------------|----------------------------------------------------------------------------------------------------|
| 6-2-3 | Required | Before preprocessing, a null statement shall only occur on a line by itself; it may be followed by a comment, provided that the first character following the null statement is a white - space character. |                                                                                                    |
| 6-3-1 | Required | The statement forming the body of a switch, while, do while or for statement shall be a compound statement.                                                                                                |                                                                                                    |
| 6-4-1 | Required | An if ( condition ) construct shall be followed by a compound statement. The else keyword shall be followed by either a compound statement, or another if statement.                                       |                                                                                                    |
| 6-4-2 | Required | All if else if constructs shall be terminated with an else clause.                                                                                                    | Also detects cases where the last if is in the block of the last else (same behavior as JSF, stricter than MISRA C).  Example: "if else { if{}}" raises the rule |
| 6-4-3 | Required | A switch statement shall be a well-formed switch statement.                                                                                                    | Return statements are considered as jump statements.                                                                                                    |
| 6-4-4 | Required | A switch-label shall only be used when the most closely-enclosing compound statement is the body of a switch statement.                                                                                    |                                                                                                    |
| 6-4-5 | Required | An unconditional throw or break statement shall terminate every non - empty switch-clause.                                                                                                    |                                                                                                    |
| 6-4-6 | Required | The final clause of a switch statement shall be the default-clause.                                                                                                    |                                                                                                    |

| N.    | Category | MISRA Definition                                                                                                    | Polyspace Specification                                           |
|-------|----------|----------------------------------------------------------------------------------------------------|-------------------------------------------------------------------|
| 6-4-7 | Required | The condition of a switch statement shall not have bool type.                                                                          |                                                                   |
| 6-4-8 | Required | Every switch statement shall have at least one case-clause.                                                                            |                                                                   |
| 6-5-1 | Required | A for loop shall contain a single loop-counter which shall not have floating type.                                                     |                                                                   |
| 6-5-2 | Required | If loop-counter is not modified by or ++, then, within condition, the loop-counter shall only be used as an operand to <=, <, > or >=. |                                                                   |
| 6-5-3 | Required | The loop-counter shall not be modified within condition or statement.                                                                  | Detect only direct assignments if for_index is known (see 6-5-1). |
| 6-5-4 | Required | The loop-counter shall be modified by one of:, ++, -=n, or +=n; where n remains constant for the duration of the loop.                 |                                                                   |
| 6-5-5 | Required | A loop-control-variable other than the loop-counter shall not be modified within condition or expression.                              |                                                                   |
| 6-5-6 | Required | A loop-control-variable other than<br>the loop-counter which is modified in<br>statement shall have type bool.                         |                                                                   |
| 6-6-1 | Required | Any label referenced by a goto statement shall be declared in the same block, or in a block enclosing the goto statement.              |                                                                   |
| 6-6-2 | Required | The goto statement shall jump to a label declared later in the same function body.                                                     |                                                                   |

| N.    | Category | MISRA Definition                                                                                               | Polyspace Specification                                                      |
|-------|----------|----------------------------------------------------------------------------------------------------|------------------------------------------------------------------------------|
| 6-6-3 | Required | used within a well-formed for loop.                                                                            | Assumes 6.5.1 to 6.5.6: so it is implemented only for supported 6_5_x rules. |
| 6-6-4 | Required | For any iteration statement there shall be no more than one break or goto statement used for loop termination. |                                                                              |
| 6-6-5 | Required | A function shall have a single point of exit at the end of the function.                                       | At most one return not necessarily as last statement for void functions.     |

#### **Declarations**

| N.    | Category | MISRA Definition                                                                                                    | Polyspace Specification                                                                                                    |
|-------|----------|----------------------------------------------------------------------------------------------------|----------------------------------------------------------------------------------------------------|
| 7-1-1 | Required | A variable which is not modified shall be const qualified.                                                                                              | The checker flags function parameters or local variables that are not const-qualified but never modified in the function body. Function parameters of integer, float, enum and boolean types are not flagged.  If a variable is passed to another function by reference or pointers, the checker assumes that the variable can be modified. These variables are not flagged. |
| 7-1-2 | Required | A pointer or reference parameter in a function shall be declared as pointer to const or reference to const if the corresponding object is not modified. | The checker flags pointers where the underlying object is not constqualified but never modified in the function body.  If a variable is passed to another function by reference or pointers, the checker assumes that the variable can be modified. Pointers that point to these variables are not flagged.                                                                  |

| N.    | Category | MISRA Definition                                                                                                    | Polyspace Specification                                                                                             |
|-------|----------|----------------------------------------------------------------------------------------------------|----------------------------------------------------------------------------------------------------|
| 7-3-1 | Required | The global namespace shall only contain main, namespace declarations and extern "C" declarations.                                                    |                                                                                                    |
| 7-3-2 | Required | The identifier main shall not be used for a function other than the global function main.                                                            |                                                                                                    |
| 7-3-3 | Required | There shall be no unnamed namespaces in header files.                                                                                                |                                                                                                    |
| 7-3-4 | Required | using-directives shall not be used.                                                                                                    |                                                                                                    |
| 7-3-5 | Required | Multiple declarations for an identifier in the same namespace shall not straddle a using-declaration for that identifier.                            |                                                                                                    |
| 7-3-6 | Required | using-directives and using-<br>declarations (excluding class scope<br>or function scope using-declarations)<br>shall not be used in header files.    |                                                                                                    |
| 7-4-2 | Required | Assembler instructions shall only be introduced using the asm declaration.                                                                           | Bug Finder and Code Prover check<br>this coding rule differently. The<br>analyses can produce different<br>results. |
| 7-4-3 | Required | Assembly language shall be encapsulated and isolated.                                                                                                |                                                                                                    |
| 7-5-1 | Required | A function shall not return a reference or a pointer to an automatic variable (including parameters), defined within the function.                   |                                                                                                    |
| 7-5-2 | Required | The address of an object with automatic storage shall not be assigned to another object that may persist after the first object has ceased to exist. |                                                                                                    |

| N.    | Category | MISRA Definition                                                                                                    | Polyspace Specification |
|-------|----------|----------------------------------------------------------------------------------------------------|-------------------------|
| 7-5-3 | Required | A function shall not return a reference or a pointer to a parameter that is passed by reference or const reference. |                         |
| 7-5-4 | Advisory | Functions should not call themselves, either directly or indirectly.                                                |                         |

#### **Declarators**

| N.    | Category | MISRA Definition                                                                                                    | Polyspace Specification                                                                                             |
|-------|----------|----------------------------------------------------------------------------------------------------|----------------------------------------------------------------------------------------------------|
| 8-0-1 | Required | An init-declarator-list or a member-declarator-list shall consist of a single init-declarator or member-declarator respectively.                                         |                                                                                                    |
| 8-3-1 | Required | Parameters in an overriding virtual function shall either use the same default arguments as the function they override, or else shall not specify any default arguments. |                                                                                                    |
| 8-4-1 | Required | Functions shall not be defined using the ellipsis notation.                                                                                                    |                                                                                                    |
| 8-4-2 | Required | The identifiers used for the parameters in a re-declaration of a function shall be identical to those in the declaration.                                                |                                                                                                    |
| 8-4-3 | Required | All exit paths from a function with non-void return type shall have an explicit return statement with an expression.                                                     | Bug Finder and Code Prover check<br>this coding rule differently. The<br>analyses can produce different<br>results. |
| 8-4-4 | Required | A function identifier shall either be used to call the function or it shall be preceded by &.                                                                            |                                                                                                    |

| N.    | Category | MISRA Definition                                                                                                    | Polyspace Specification                                                  |
|-------|----------|----------------------------------------------------------------------------------------------------|--------------------------------------------------------------------------|
| 8-5-1 | Required | All variables shall have a defined value before they are used.                                                                                               | Non-initialized variable in results and error messages for obvious cases |
| 8-5-2 | Required | Braces shall be used to indicate and match the structure in the non-zero initialization of arrays and structures.                                            |                                                                          |
| 8-5-3 | Required | In an enumerator list, the = construct shall not be used to explicitly initialize members other than the first, unless all items are explicitly initialized. |                                                                          |

#### Classes

| N.    | Category | MISRA Definition                                                                                                    | Polyspace Specification                                                                                                    |
|-------|----------|----------------------------------------------------------------------------------------------------|----------------------------------------------------------------------------------------------------|
| 9-3-1 | Required | const member functions shall not return non-const pointers or references to class-data.                                                 | Class-data for a class is restricted to all non-static member data.                                                                                                    |
| 9-3-2 | Required | Member functions shall not return non-const handles to class-data.                                                                      | Class-data for a class is restricted to all non-static member data.                                                                                                    |
| 9-3-3 | Required | If a member function cannot be made static then it shall be made static, otherwise if it can be made const then it shall be made const. | The checker flags member functions that are not declared static but do not access a data member of the class.  The checker flags member functions that are not declared const but do not modify a data member of the class. |
| 9-5-1 | Required | Unions shall not be used.                                                                                                    |                                                                                                    |
| 9-6-2 | Required | Bit-fields shall be either bool type or<br>an explicitly unsigned or signed<br>integral type.                                           |                                                                                                    |
| 9-6-3 | Required | Bit-fields shall not have enum type.                                                                                                    |                                                                                                    |

| N.    | Category | MISRA Definition                                                                    | Polyspace Specification |
|-------|----------|-------------------------------------------------------------------------------------|-------------------------|
| 9-6-4 | _        | Named bit-fields with signed integer type shall have a length of more than one bit. |                         |

#### **Derived Classes**

| N.     | Category | MISRA Definition                                                                                                    | Polyspace Specification                                                                    |
|--------|----------|----------------------------------------------------------------------------------------------------|--------------------------------------------------------------------------------------------|
| 10-1-1 | Advisory | Classes should not be derived from virtual bases.                                                                   |                                                                                            |
| 10-1-2 | Required | A base class shall only be declared virtual if it is used in a diamond hierarchy.                                   | Assumes 10.1.1 not required                                                                |
| 10-1-3 | Required | An accessible base class shall not be both virtual and nonvirtual in the same hierarchy.                            |                                                                                            |
| 10-2-1 | Required | All accessible entity names within a multiple inheritance hierarchy should be unique.                               | No detection between entities of different kinds (member functions against data members,). |
| 10-3-1 | Required | There shall be no more than one definition of each virtual function on each path through the inheritance hierarchy. | Member functions that are virtual by inheritance are also detected.                        |
| 10-3-2 | Required | Each overriding virtual function shall be declared with the virtual keyword.                                        |                                                                                            |
| 10-3-3 | Required | A virtual function shall only be overridden by a pure virtual function if it is itself declared as pure virtual.    |                                                                                            |

#### **Member Access Control**

| N.     | Category | MISRA Definition                                      | Polyspace Specification |
|--------|----------|-------------------------------------------------------|-------------------------|
| 11-0-1 | 1 1      | Member data in non- POD class types shall be private. |                         |

## **Special Member Functions**

| N.     | Category | MISRA Definition                                                                                                    | Polyspace Specification |
|--------|----------|----------------------------------------------------------------------------------------------------|-------------------------|
| 12-1-1 | Required | An object's dynamic type shall not be used from the body of its constructor or destructor.                                           |                         |
| 12-1-2 | Advisory | All constructors of a class should explicitly call a constructor for all of its immediate base classes and all virtual base classes. |                         |
| 12-1-3 | Required | All constructors that are callable with a single argument of fundamental type shall be declared explicit.                            |                         |
| 12-8-1 | Required | A copy constructor shall only initialize its base classes and the non- static members of the class of which it is a member.          |                         |
| 12-8-2 | Required | The copy assignment operator shall be declared protected or private in an abstract class.                                            |                         |

## **Templates**

| N.     | Category | MISRA Definition                                                                                                    | Polyspace Specification |
|--------|----------|----------------------------------------------------------------------------------------------------|-------------------------|
| 14-5-2 | Required | A copy constructor shall be declared when there is a template constructor with a single parameter that is a generic parameter.          |                         |
| 14-5-3 | Required | A copy assignment operator shall be declared when there is a template assignment operator with a parameter that is a generic parameter. |                         |

| N.     | Category | MISRA Definition                                                                                                    | Polyspace Specification                                                                                                    |
|--------|----------|----------------------------------------------------------------------------------------------------|----------------------------------------------------------------------------------------------------|
| 14-6-1 | Required | In a class template with a dependent base, any name that may be found in that dependent base shall be referred to using a qualified-id or this-> |                                                                                                    |
| 14-6-2 | Required | The function chosen by overload resolution shall resolve to a function declared previously in the translation unit.                              |                                                                                                    |
| 14-7-3 | Required | All partial and explicit specializations for a template shall be declared in the same file as the declaration of their primary template.         |                                                                                                    |
| 14-8-1 | Required | Overloaded function templates shall not be explicitly specialized.                                                                               | All specializations of overloaded templates are rejected even if overloading occurs after the call.  Bug Finder and Code Prover check this coding rule differently. The analyses can produce different results. |
| 14-8-2 | Advisory | The viable function set for a function call should either contain no function specializations, or only contain function specializations.         |                                                                                                    |

## **Exception Handling**

| N.     | Category | MISRA Definition                                                                               | Polyspace Specification         |
|--------|----------|------------------------------------------------------------------------------------------------|---------------------------------|
| 15-0-2 | Advisory | An exception object should not have pointer type.                                              | NULL not detected (see 15-1-2). |
| 15-0-3 | 1        | Control shall not be transferred into a try or catch block using a goto or a switch statement. |                                 |
| 15-1-2 | Required | NULL shall not be thrown explicitly.                                                           |                                 |

| N.     | Category | MISRA Definition                                                                                                    | Polyspace Specification                                                                                                    |
|--------|----------|----------------------------------------------------------------------------------------------------|----------------------------------------------------------------------------------------------------|
| 15-1-3 | Required | An empty throw (throw;) shall only be used in the compound- statement of a catch handler.                                                                                                    |                                                                                                    |
| 15-3-2 | Advisory | There should be at least one exception handler to catch all otherwise unhandled exceptions.                                                                                                    | Detect that there is no try/catch in the main and that the catch does not handle all exceptions. Not detected if no "main".  Bug Finder and Code Prover check this coding rule differently. The analyses can produce different results. |
| 15-3-3 | Required | Handlers of a function-try-block implementation of a class constructor or destructor shall not reference non-static members from this class or its bases.                                              |                                                                                                    |
| 15-3-5 | Required | A class type exception shall always be caught by reference.                                                                                                    |                                                                                                    |
| 15-3-6 | Required | Where multiple handlers are provided in a single try-catch statement or function-try-block for a derived class and some or all of its bases, the handlers shall be ordered most-derived to base class. |                                                                                                    |
| 15-3-7 | Required | Where multiple handlers are provided in a single try-catch statement or function-try-block, any ellipsis (catch-all) handler shall occur last.                                                         |                                                                                                    |
| 15-4-1 | Required | If a function is declared with an exception-specification, then all declarations of the same function (in other translation units) shall be declared with the same set of typeids.                     |                                                                                                    |

| N.     | Category | MISRA Definition                                                                                                    | Polyspace Specification                                                                                                    |
|--------|----------|----------------------------------------------------------------------------------------------------|----------------------------------------------------------------------------------------------------|
| 15-5-1 | Required | A class destructor shall not exit with an exception.                                                                                                    | Limit detection to throw and catch that are internals to the destructor; rethrows are partially processed; no detections in nested handlers.                                                                                              |
| 15-5-2 | Required | Where a function's declaration includes an exception-specification, the function shall only be capable of throwing exceptions of the indicated type(s). | Limit detection to throw that are internals to the function; rethrows are partially processed; no detections in nested handlers.                                                                                                    |
| 15-5-3 | Required | The terminate() function shall not be called implicitly.                                                                                                | The checker flags these situations when the terminate() function can be called implicitly:  • An exception escapes uncaught. This also violates rule 15-3-2.                                                                              |
|        |          |                                                                                                    | For instance:  • Before an exception is caught, it escapes through another function that throws an uncaught exception. For instance, a catch statement or exception handler invokes a copy constructor that throws an uncaught exception. |
|        |          |                                                                                                    | A throw expression with no operand rethrows an uncaught exception.                                                                                                    |
|        |          |                                                                                                    | • A class destructor throws an exception. This also violates rule 15-5-1.                                                                                                    |

## **Preprocessing Directives**

| N.     | Category | MISRA Definition                                                                                                    | Polyspace Specification |
|--------|----------|----------------------------------------------------------------------------------------------------|-------------------------|
| 16-0-1 | Required | #include directives in a file shall only be preceded by other preprocessor directives or comments.                                                      |                         |
| 16-0-2 | Required | Macros shall only be #define 'd or #undef 'd in the global namespace.                                                                                   |                         |
| 16-0-3 | Required | #undef shall not be used.                                                                                                    |                         |
| 16-0-4 | Required | Function-like macros shall not be defined.                                                                                                    |                         |
| 16-0-5 | Required | Arguments to a function-like macro shall not contain tokens that look like preprocessing directives.                                                    |                         |
| 16-0-6 | Required | In the definition of a function-like macro, each instance of a parameter shall be enclosed in parentheses, unless it is used as the operand of # or ##. |                         |
| 16-0-7 | Required | Undefined macro identifiers shall not be used in #if or #elif preprocessor directives, except as operands to the defined operator.                      |                         |
| 16-0-8 | Required | If the # token appears as the first token on a line, then it shall be immediately followed by a preprocessing token.                                    |                         |
| 16-1-1 | Required | The defined preprocessor operator shall only be used in one of the two standard forms.                                                                  |                         |
| 16-1-2 | Required | All #else, #elif and #endif<br>preprocessor directives shall reside<br>in the same file as the #if or #ifdef<br>directive to which they are related.    |                         |

| N.     | Category | MISRA Definition                                                                                   | Polyspace Specification                                                                                                    |
|--------|----------|----------------------------------------------------------------------------------------------------|----------------------------------------------------------------------------------------------------|
| 16-2-1 | Required | The preprocessor shall only be used for file inclusion and include guards.                         | The rule is raised for #ifdef/#define if the file is not an include file.                                                                                                    |
| 16-2-2 | Required | C++ macros shall only be used for: include guards, type qualifiers, or storage class specifiers.   |                                                                                                    |
| 16-2-3 | Required | Include guards shall be provided.                                                                  |                                                                                                    |
| 16-2-4 | Required | The ', ", /* or // characters shall not occur in a header file name.                               |                                                                                                    |
| 16-2-5 | Advisory | The \ character should not occur in a header file name.                                            |                                                                                                    |
| 16-2-6 | Required | The #include directive shall be followed by either a <filename> or "filename" sequence.</filename> |                                                                                                    |
| 16-3-1 | Required | There shall be at most one occurrence of the # or ## operators in a single macro definition.       |                                                                                                    |
| 16-3-2 | Advisory | The # and ## operators should not be used.                                                         |                                                                                                    |
| 16-6-1 | Document | All uses of the #pragma directive shall be documented.                                             | To check this rule, you must list the pragmas that are allowed in source files by using the option Allowed pragmas (-allowed-pragmas). If Polyspace finds a pragma not in the allowed pragma list, a violation is raised. |

### **Library Introduction**

| N.     | Category | MISRA Definition                  | Polyspace Specification                                                                                             |
|--------|----------|-----------------------------------|----------------------------------------------------------------------------------------------------|
| 17-0-1 |          | functions in the standard library | Bug Finder and Code Prover check<br>this coding rule differently. The<br>analyses can produce different<br>results. |

| N.     | Category | MISRA Definition                                                      | Polyspace Specification |
|--------|----------|-----------------------------------------------------------------------|-------------------------|
| 17-0-2 | Required | The names of standard library macros and objects shall not be reused. |                         |
| 17-0-3 | Required | The names of standard library functions shall not be overridden.      |                         |
| 17-0-5 | Required | The setjmp macro and the longjmp function shall not be used.          |                         |

## **Language Support Library**

| N.     | Category | MISRA Definition                                                                                         | Polyspace Specification                                                        |
|--------|----------|----------------------------------------------------------------------------------------------------|--------------------------------------------------------------------------------|
| 18-0-1 | Required | The C library shall not be used.                                                                         |                                                                                |
| 18-0-2 | Required | The library functions atof, atoi and atol from library <cstdlib> shall not be used.</cstdlib>            |                                                                                |
| 18-0-3 | Required | The library functions abort, exit, getenv and system from library <cstdlib> shall not be used.</cstdlib> | The option -compiler iso must be used to detect violations, for example, exit. |
| 18-0-4 | Required | The time handling functions of library <ctime> shall not be used.</ctime>                                |                                                                                |
| 18-0-5 | Required | The unbounded functions of library <cstring> shall not be used.</cstring>                                |                                                                                |
| 18-2-1 | Required | The macro offsetof shall not be used.                                                                    |                                                                                |
| 18-4-1 | Required | Dynamic heap memory allocation shall not be used.                                                        |                                                                                |
| 18-7-1 | Required | The signal handling facilities of <csignal> shall not be used.</csignal>                                 |                                                                                |

## **Diagnostic Library**

| N.     | Category | MISRA Definition                             | Polyspace Specification |
|--------|----------|----------------------------------------------|-------------------------|
| 19-3-1 | 1 *      | The error indicator errno shall not be used. |                         |

#### Input/output Library

| N.     | Category | MISRA Definition                                                                | Polyspace Specification |
|--------|----------|---------------------------------------------------------------------------------|-------------------------|
| 27-0-1 | Required | The stream input/output library <pre><cstdio> shall not be used.</cstdio></pre> |                         |

## **Unsupported MISRA C++ Rules**

- "Language Independent Issues" on page 15-111
- "General" on page 15-112
- "Lexical Conventions" on page 15-112
- "Expressions" on page 15-113
- "Declarations" on page 15-113
- "Classes" on page 15-114
- "Templates" on page 15-114
- "Exception Handling" on page 15-114
- "Library Introduction" on page 15-115

#### **Language Independent Issues**

| N.    | Category | MISRA Definition                                                                                                    | Polyspace Specification |
|-------|----------|----------------------------------------------------------------------------------------------------|-------------------------|
| 0-1-4 | Required | A project shall not contain non-volatile POD variables having only one use.                                          |                         |
| 0-1-6 | Required | A project shall not contain instances of non-volatile variables being given values that are never subsequently used. |                         |
| 0-1-8 | Required | All functions with void return type shall have external side effects.                                                |                         |

| N.    | Category | MISRA Definition                                                                                                    | Polyspace Specification                                  |
|-------|----------|----------------------------------------------------------------------------------------------------|----------------------------------------------------------|
| 0-3-1 | Required | Minimization of run-time failures shall be ensured by the use of at least one of: (a) static analysis tools/techniques; (b) dynamic analysis tools/techniques; (c) explicit coding of checks to handle run-time faults. |                                                          |
| 0-3-2 | Required | If a function generates error information, then that error information shall be tested.                                                                                                    |                                                          |
| 0-4-1 | Document | Use of scaled-integer or fixed-point arithmetic shall be documented.                                                                                                    | To observe this rule, check your compiler documentation. |
| 0-4-2 | Document | Use of floating-point arithmetic shall be documented.                                                                                                    | To observe this rule, check your compiler documentation. |
| 0-4-3 | Document | Floating-point implementations shall comply with a defined floating-point standard.                                                                                                    | To observe this rule, check your compiler documentation. |

#### General

| N.    | Category | MISRA Definition                                                                | Polyspace Specification                                  |
|-------|----------|---------------------------------------------------------------------------------|----------------------------------------------------------|
| 1-0-2 |          | Multiple compilers shall only be used if they have a common, defined interface. | To observe this rule, check your compiler documentation. |
| 1-0-3 |          |                                                                                 | To observe this rule, check your compiler documentation. |

#### **Lexical Conventions**

| N.    | Category | MISRA Definition | Polyspace Specification                                  |
|-------|----------|------------------|----------------------------------------------------------|
| 2-2-1 |          |                  | To observe this rule, check your compiler documentation. |

| N.    | Category | MISRA Definition                                                      | Polyspace Specification                                                                                                    |
|-------|----------|-----------------------------------------------------------------------|----------------------------------------------------------------------------------------------------|
| 2-7-2 | Required | Sections of code shall not be "commented out" using C-style comments. | One way a tool can check this rule is to determine if the code compiles when commented out sections are uncommented. However, such checking can be expensive and inaccurate. |
| 2-7-3 | Advisory | Sections of code should not be "commented out" using C++ comments.    | One way a tool can check this rule is to determine if the code compiles when commented out sections are uncommented. However, such checking can be expensive and inaccurate. |

## **Expressions**

| N.     | Category | MISRA Definition                                                                                                    | Polyspace Specification |
|--------|----------|----------------------------------------------------------------------------------------------------|-------------------------|
| 5-0-16 | Required | A pointer operand and any pointer resulting from pointer arithmetic using that operand shall both address elements of the same array. |                         |
| 5-17-1 | Required | The semantic equivalence between a binary operator and its assignment operator form shall be preserved.                               |                         |

#### **Declarations**

| N.    |          | MISRA Definition                                                                                                    | Polyspace Specification                                  |
|-------|----------|----------------------------------------------------------------------------------------------------|----------------------------------------------------------|
| 7-2-1 | Required | An expression with enum underlying type shall only have values corresponding to the enumerators of the enumeration. |                                                          |
| 7-4-1 | Document |                                                                                                    | To observe this rule, check your compiler documentation. |

#### Classes

| N.    | Category | MISRA Definition                                                                                                    | Polyspace Specification                                  |
|-------|----------|----------------------------------------------------------------------------------------------------|----------------------------------------------------------|
| 9-3-3 |          | If a member function can be made static then it shall be made static, otherwise if it can be made const then it shall be made const.         |                                                          |
| 9-6-1 | Document | When the absolute positioning of bits representing a bit-field is required, then the behavior and packing of bit-fields shall be documented. | To observe this rule, check your compiler documentation. |

## **Templates**

| N.     |          | MISRA Definition                                                                                                    | Polyspace Specification |
|--------|----------|----------------------------------------------------------------------------------------------------|-------------------------|
| 14-5-1 | Required | A non-member generic function shall only be declared in a namespace that is not an associated namespace.                                                                         |                         |
| 14-7-1 | Required | All class templates, function templates, class template member functions and class template static members shall be instantiated at least once.                                  |                         |
| 14-7-2 | Required | For any given template specialization, an explicit instantiation of the template with the template-arguments used in the specialization shall not render the program ill-formed. |                         |

## **Exception Handling**

| N.     | Category | MISRA Definition | Polyspace Specification                                  |
|--------|----------|------------------|----------------------------------------------------------|
| 15-0-1 |          | 1 -              | To observe this rule, check your compiler documentation. |

| N.     | Category | MISRA Definition                                                                                                    | Polyspace Specification |
|--------|----------|----------------------------------------------------------------------------------------------------|-------------------------|
| 15-1-1 | Required | The assignment-expression of a throw statement shall not itself cause an exception to be thrown.                                                 |                         |
| 15-3-1 | Required | Exceptions shall be raised only after start-up and before termination of the program.                                                            |                         |
| 15-3-4 | Required | Each exception explicitly thrown in<br>the code shall have a handler of a<br>compatible type in all call paths that<br>could lead to that point. |                         |

## **Library Introduction**

| N.     | Category | MISRA Definition                                                 | Polyspace Specification                                  |
|--------|----------|------------------------------------------------------------------|----------------------------------------------------------|
| 17-0-3 |          | The names of standard library functions shall not be overridden. |                                                          |
| 17-0-4 | _        |                                                                  | To observe this rule, check your compiler documentation. |

# **Software Quality Objective Subsets (C++)**

#### In this section...

"SQO Subset 1 - Direct Impact on Selectivity" on page 15-116

"SQO Subset 2 - Indirect Impact on Selectivity" on page 15-118

## **SQO Subset 1 - Direct Impact on Selectivity**

The following set of MISRA C++ coding rules will typically improve the selectivity of your results.

| MISRA C++ Rule | Description                                                                                                    |
|----------------|----------------------------------------------------------------------------------------------------|
| 2-10-2         | Identifiers declared in an inner scope shall not hide an identifier declared in an outer scope.                                                   |
| 3-1-3          | When an array is declared, its size shall either be stated explicitly or defined implicitly by initialization.                                    |
| 3-3-2          | The One Definition Rule shall not be violated.                                                                                                    |
| 3-9-3          | The underlying bit representations of floating-point values shall not be used.                                                                    |
| 5-0-15         | Array indexing shall be the only form of pointer arithmetic.                                                                                      |
| 5-0-18         | >, >=, <, <= shall not be applied to objects of pointer type, except where they point to the same array.                                          |
| 5-0-19         | The declaration of objects shall contain no more than two levels of pointer indirection.                                                          |
| 5-2-8          | An object with integer type or pointer to void type shall not be converted to an object with pointer type.                                        |
| 5-2-9          | A cast should not convert a pointer type to an integral type.                                                                                     |
| 6-2-2          | Floating-point expressions shall not be directly or indirectly tested for equality or inequality.                                                 |
| 6-5-1          | A for loop shall contain a single loop-counter which shall not have floating type.                                                                |
| 6-5-2          | If loop-counter is not modified by or ++, then, within condition, the loop-counter shall only be used as an operand to $<=$ , $<$ , $>$ or $>=$ . |
| 6-5-3          | The loop-counter shall not be modified within condition or statement.                                                                             |

| MISRA C++ Rule | Description                                                                                                    |  |
|----------------|----------------------------------------------------------------------------------------------------|--|
| 6-5-4          | The loop-counter shall be modified by one of:, $++$ , $-=n$ , or $+=n$ ; where n remains constant for the duration of the loop.                           |  |
| 6-6-1          | Any label referenced by a goto statement shall be declared in the same block, or in a block enclosing the goto statement.                                 |  |
| 6-6-2          | The goto statement shall jump to a label declared later in the same function body.                                                                        |  |
| 6-6-4          | For any iteration statement there shall be no more than one break or goto statement used for loop termination.                                            |  |
| 6-6-5          | A function shall have a single point of exit at the end of the function.                                                                                  |  |
| 7-5-1          | A function shall not return a reference or a pointer to an automatic variable (including parameters), defined within the function.                        |  |
| 7-5-2          | The address of an object with automatic storage shall not be assigned to another object that may persist after the first object has ceased to exist.      |  |
| 7-5-4          | Functions should not call themselves, either directly or indirectly.                                                                                      |  |
| 8-4-1          | Functions shall not be defined using the ellipsis notation.                                                                                               |  |
| 9-5-1          | Unions shall not be used.                                                                                                    |  |
| 10-1-2         | A base class shall only be declared virtual if it is used in a diamond hierarchy.                                                                         |  |
| 10-1-3         | An accessible base class shall not be both virtual and nonvirtual in the same hierarchy.                                                                  |  |
| 10-3-1         | There shall be no more than one definition of each virtual function on each path through the inheritance hierarchy.                                       |  |
| 10-3-2         | Each overriding virtual function shall be declared with the virtual keyword.                                                                              |  |
| 10-3-3         | A virtual function shall only be overridden by a pure virtual function if it is itself declared as pure virtual.                                          |  |
| 15-0-3         | Control shall not be transferred into a try or catch block using a goto or a switch statement.                                                            |  |
| 15-1-3         | An empty throw (throw;) shall only be used in the compound- statement of a catch handler.                                                                 |  |
| 15-3-3         | Handlers of a function-try-block implementation of a class constructor or destructor shall not reference non-static members from this class or its bases. |  |
| 15-3-5         | A class type exception shall always be caught by reference.                                                                                               |  |

| MISRA C++ Rule | Description                                                                                                    |  |
|----------------|----------------------------------------------------------------------------------------------------|--|
| 15-3-6         | Where multiple handlers are provided in a single try-catch statement or function-try-block for a derived class and some or all of its bases, the handlers shall be ordered most-derived to base class. |  |
| 15-3-7         | Where multiple handlers are provided in a single try-catch statement or function-try-block, any ellipsis (catch-all) handler shall occur last.                                                         |  |
| 15-4-1         | If a function is declared with an exception-specification, then all declarations of the same function (in other translation units) shall be declared with the same set of type-ids.                    |  |
| 15-5-1         | A class destructor shall not exit with an exception.                                                                                                    |  |
| 15-5-2         | Where a function's declaration includes an exception-specification, the function shall only be capable of throwing exceptions of the indicated type(s).                                                |  |
| 18-4-1         | Dynamic heap memory allocation shall not be used.                                                                                                    |  |

# **SQO Subset 2 - Indirect Impact on Selectivity**

Good design practices generally lead to less code complexity, which can improve the selectivity of your results. The following set of coding rules may help to address design issues that impact selectivity. The SQO-subset2 option checks the rules in SQO-subset1 and SQO-subset2.

| MISRA C++ Rule | Description                                                                                                    |
|----------------|----------------------------------------------------------------------------------------------------|
| 2-10-2         | Identifiers declared in an inner scope shall not hide an identifier declared in an outer scope.                |
| 3-1-3          | When an array is declared, its size shall either be stated explicitly or defined implicitly by initialization. |
| 3-3-2          | If a function has internal linkage then all re-declarations shall include the static storage class specifier.  |
| 3-4-1          | An identifier declared to be an object or type shall be defined in a block that minimizes its visibility.      |
| 3-9-2          | typedefs that indicate size and signedness should be used in place of the basic numerical types.               |
| 3-9-3          | The underlying bit representations of floating-point values shall not be used.                                 |

| MISRA C++ Rule | Description                                                                                                    |  |
|----------------|----------------------------------------------------------------------------------------------------|--|
| 4-5-1          | Expressions with type bool shall not be used as operands to built-in operators other than the assignment operator =, the logical operators &&, $  $ , $ $ , the equality operators == and $ $ =, the unary & operator, and the conditional operator. |  |
| 5-0-1          | The value of an expression shall be the same under any order of evaluation that the standard permits.                                                                                                    |  |
| 5-0-2          | Limited dependence should be placed on C++ operator precedence rules in expressions.                                                                                                    |  |
| 5-0-7          | There shall be no explicit floating-integral conversions of a cvalue expression.                                                                                                    |  |
| 5-0-8          | An explicit integral or floating-point conversion shall not increase the size of the underlying type of a cvalue expression.                                                                                                    |  |
| 5-0-9          | An explicit integral conversion shall not change the signedness of the underlying type of a cvalue expression.                                                                                                    |  |
| 5-0-10         | If the bitwise operators ~ and << are applied to an operand with an underlying type of unsigned char or unsigned short, the result shall be immediately cast to the underlying type of the operand.                                                  |  |
| 5-0-13         |                                                                                                    |  |
| 5-0-15         | Array indexing shall be the only form of pointer arithmetic.                                                                                                    |  |
| 5-0-18         | >, >=, <, <= shall not be applied to objects of pointer type, except where they point to the same array.                                                                                                    |  |
| 5-0-19         | The declaration of objects shall contain no more than two levels of pointer indirection.                                                                                                    |  |
| 5-2-1          | Each operand of a logical && or    shall be a postfix - expression.                                                                                                    |  |
| 5-2-2          | A pointer to a virtual base class shall only be cast to a pointer to a derived class by means of dynamic_cast.                                                                                                    |  |
| 5-2-5          | A cast shall not remove any const or volatile qualification from the type of a pointer or reference.                                                                                                    |  |
| 5-2-6          | A cast shall not convert a pointer to a function to any other pointer type, including a pointer to function type.                                                                                                    |  |
| 5-2-7          | An object with pointer type shall not be converted to an unrelated pointer type, either directly or indirectly.                                                                                                    |  |

| MISRA C++ Rule | Description                                                                                                    |  |
|----------------|----------------------------------------------------------------------------------------------------|--|
| 5-2-8          | An object with integer type or pointer to void type shall not be converted to an object with pointer type.                                        |  |
| 5-2-9          | A cast should not convert a pointer type to an integral type.                                                                                     |  |
| 5-2-11         | The comma operator, && operator and the    operator shall not be overloaded.                                                                      |  |
| 5-3-2          | The unary minus operator shall not be applied to an expression whose underlying type is unsigned.                                                 |  |
| 5-3-3          | The unary & operator shall not be overloaded.                                                                                                    |  |
| 5-18-1         | The comma operator shall not be used.                                                                                                    |  |
| 6-2-1          | Assignment operators shall not be used in sub-expressions.                                                                                        |  |
| 6-2-2          | Floating-point expressions shall not be directly or indirectly tested for equality or inequality.                                                 |  |
| 6-3-1          | The statement forming the body of a switch, while, do while or for statement shall be a compound statement.                                       |  |
| 6-4-2          | All if else if constructs shall be terminated with an else clause.                                                                                |  |
| 6-4-6          | The final clause of a switch statement shall be the default-clause.                                                                               |  |
| 6-5-1          | A for loop shall contain a single loop-counter which shall not have floating type.                                                                |  |
| 6-5-2          | If loop-counter is not modified by or ++, then, within condition, the loop-counter shall only be used as an operand to $<=$ , $<$ , $>$ or $>=$ . |  |
| 6-5-3          | The loop-counter shall not be modified within condition or statement.                                                                             |  |
| 6-5-4          | The loop-counter shall be modified by one of:, $++$ , $-=n$ , or $+=n$ ; where n remains constant for the duration of the loop.                   |  |
| 6-6-1          | Any label referenced by a goto statement shall be declared in the same block, or in a block enclosing the goto statement.                         |  |
| 6-6-2          | The goto statement shall jump to a label declared later in the same function body.                                                                |  |
| 6-6-4          | For any iteration statement there shall be no more than one break or goto statement used for loop termination.                                    |  |
| 6-6-5          | A function shall have a single point of exit at the end of the function.                                                                          |  |
| 7-5-1          | A function shall not return a reference or a pointer to an automatic variable (including parameters), defined within the function.                |  |

| MISRA C++ Rule | Description                                                                                                    |  |
|----------------|----------------------------------------------------------------------------------------------------|--|
| 7-5-2          | The address of an object with automatic storage shall not be assigned to another object that may persist after the first object has ceased to exist.         |  |
| 7-5-4          | Functions should not call themselves, either directly or indirectly.                                                                                         |  |
| 8-4-1          | Functions shall not be defined using the ellipsis notation.                                                                                                  |  |
| 8-4-3          | All exit paths from a function with non-void return type shall have an explicit return statement with an expression.                                         |  |
| 8-4-4          | A function identifier shall either be used to call the function or it shall be preceded by &.                                                                |  |
| 8-5-2          | Braces shall be used to indicate and match the structure in the non-zero initialization of arrays and structures.                                            |  |
| 8-5-3          | In an enumerator list, the = construct shall not be used to explicitly initialize members other than the first, unless all items are explicitly initialized. |  |
| 10-1-2         | A base class shall only be declared virtual if it is used in a diamond hierarchy.                                                                            |  |
| 10-1-3         | An accessible base class shall not be both virtual and nonvirtual in the same hierarchy.                                                                     |  |
| 10-3-1         | There shall be no more than one definition of each virtual function on each path through the inheritance hierarchy.                                          |  |
| 10-3-2         | Each overriding virtual function shall be declared with the virtual keyword.                                                                                 |  |
| 10-3-3         | A virtual function shall only be overridden by a pure virtual function if it is itself declared as pure virtual.                                             |  |
| 11-0-1         | Member data in non- POD class types shall be private.                                                                                                    |  |
| 12-1-1         | An object's dynamic type shall not be used from the body of its constructor or destructor.                                                                   |  |
| 12-8-2         | The copy assignment operator shall be declared protected or private in an abstract class.                                                                    |  |
| 15-0-3         | Control shall not be transferred into a try or catch block using a goto or a switch statement.                                                               |  |
| 15-1-3         | An empty throw (throw;) shall only be used in the compound- statement of a catch handler.                                                                    |  |
| 15-3-3         | Handlers of a function-try-block implementation of a class constructor or destructor shall not reference non-static members from this class or its bases.    |  |

| MISRA C++ Rule | Description                                                                                                    |  |
|----------------|----------------------------------------------------------------------------------------------------|--|
| 15-3-5         | A class type exception shall always be caught by reference.                                                                                                    |  |
| 15-3-6         | Where multiple handlers are provided in a single try-catch statement or function-try-block for a derived class and some or all of its bases, the handlers shall be ordered most-derived to base class. |  |
| 15-3-7         | Where multiple handlers are provided in a single try-catch statement or function-try-block, any ellipsis (catch-all) handler shall occur last.                                                         |  |
| 15-4-1         | If a function is declared with an exception-specification, then all declarations of the same function (in other translation units) shall be declared with the same set of type-ids.                    |  |
| 15-5-1         | A class destructor shall not exit with an exception.                                                                                                    |  |
| 15-5-2         | Where a function's declaration includes an exception-specification, the function shall only be capable of throwing exceptions of the indicated type(s).                                                |  |
| 16-0-5         | Arguments to a function-like macro shall not contain tokens that look like preprocessing directives.                                                                                                   |  |
| 16-0-6         | In the definition of a function-like macro, each instance of a parameter shall be enclosed in parentheses, unless it is used as the operand of # or ##.                                                |  |
| 16-0-7         | Undefined macro identifiers shall not be used in #if or #elif preprocessor directives, except as operands to the defined operator.                                                                     |  |
| 16-2-2         | C++ macros shall only be used for: include guards, type qualifiers, or storage class specifiers.                                                                                                    |  |
| 16-3-1         | There shall be at most one occurrence of the # or ## operators in a single macro definition.                                                                                                    |  |
| 18-4-1         | Dynamic heap memory allocation shall not be used.                                                                                                    |  |

# Polyspace JSF C++ Checkers

The Polyspace JSF C++ checker helps you comply with the Joint Strike Fighter® Air Vehicle C++ coding standards (JSF++). These coding standards were developed by Lockheed Martin® for the Joint Strike Fighter program. They are designed to improve the robustness of C++ code, and improve maintainability.

5

When JSF++ rules are violated, the Polyspace JSF C++ checker enables Polyspace software to provide messages with information about the rule violations. Most messages are reported during the compile phase of an analysis.

**Note** The Polyspace JSF C++ checker is based on JSF++:2005.

### See Also

#### **More About**

- "Check for Coding Rule Violations" on page 14-2
- "JSF C++ Coding Rules" on page 15-124

<sup>5.</sup> JSF and Joint Strike Fighter are Lockheed Martin.

# JSF C++ Coding Rules

# **Supported JSF C++ Coding Rules**

### **Code Size and Complexity**

| N. | JSF++ Definition                                                                                          | Polyspace Specification                                                                                      |
|----|----------------------------------------------------------------------------------------------------|----------------------------------------------------------------------------------------------------|
| 1  | Any one function (or method) <b>will</b> contain no more than 200 logical source lines of code (L-SLOCs). | Message in report file: <function name=""> has <num> logical source lines of code.</num></function>          |
| 3  | All functions <b>shall</b> have a cyclomatic complexity number of 20 or less.                             | Message in report file: <function name=""> has cyclomatic complexity number equal to <num>.</num></function> |

#### **Environment**

| N. | JSF++ Definition                                                                           | Polyspace Specification                                                                                                    |
|----|--------------------------------------------------------------------------------------------|----------------------------------------------------------------------------------------------------|
| 8  | All code <b>shall</b> conform to ISO/IEC 14882:2002(E) standard C++.                       | Reports the compilation error message                                                                                                    |
| 9  | Only those characters specified in the C++ basic source character set <b>will</b> be used. |                                                                                                    |
| 11 | Trigraphs <b>will not</b> be used.                                                         |                                                                                                    |
| 12 | The following digraphs <b>will not</b> be used: <%, %>, <:, :>, %:, %:%:.                  | Message in report file:  The following digraph will not be used: <digraph>.   Reports the digraph. If the rule level is set to warning, the digraph will be allowed even if it is not supported in -compiler iso.</digraph> |
| 13 | Multi-byte characters and wide string literals will not be used.                           | Report L'c', L"string", and use of wchar_t.                                                                                                    |
| 14 | Literal suffixes <b>shall</b> use uppercase rather than lowercase letters.                 |                                                                                                    |

| N. | JSF++ Definition                                                              | Polyspace Specification           |
|----|-------------------------------------------------------------------------------|-----------------------------------|
| 15 | Provision <b>shall</b> be made for run-time checking (defensive programming). | Done with checks in the software. |

### Libraries

| N. | JSF++ Definition                                                                                           | Polyspace Specification                                                                                                    |
|----|----------------------------------------------------------------------------------------------------|----------------------------------------------------------------------------------------------------|
| 17 | The error indicator errno <b>shall not</b> be used.                                                        | errno should not be used as a macro or a global with external "C" linkage.                                                                   |
| 18 | The macro offsetof, in library <pre><stddef.h>, shall not be used.</stddef.h></pre>                        | offsetof should not be used as a macro or a global with external "C" linkage.                                                                |
| 19 | <pre><locale.h> and the setlocale function shall not be used.</locale.h></pre>                             | setlocale and localeconv should not be used as a macro or a global with external "C" linkage.                                                |
| 20 | The setjmp macro and the longjmp function shall not be used.                                               | setjmp and longjmp should not be used as a macro or a global with external "C" linkage.                                                      |
| 21 | The signal handling facilities of <signal.h> shall not be used.</signal.h>                                 | signal and raise should not be used as a macro or a global with external "C" linkage.                                                        |
| 22 | The input/output library <stdio.h> shall not be used.</stdio.h>                                            | all standard functions of <stdio.h> should not be used as a macro or a global with external "C" linkage.</stdio.h>                           |
| 23 | The library functions atof, atoi and atol from library <stdlib.h> shall not be used.</stdlib.h>            | atof, atoi and atol should not be used as a macro or a global with external "C" linkage.                                                     |
| 24 | The library functions abort, exit, getenv and system from library <stdlib.h> shall not be used.</stdlib.h> | abort, exit, getenv and system should not be used as a macro or a global with external "C" linkage.                                          |
| 25 | The time handling functions of library <pre><time.h> shall not be used.</time.h></pre>                     | clock, difftime, mktime, asctime, ctime, gmtime, localtime and strftime should not be used as a macro or a global with external "C" linkage. |

# **Pre-Processing Directives**

| N. | JSF++ Definition                                                                                                    | Polyspace Specification                                                                                                    |
|----|----------------------------------------------------------------------------------------------------|----------------------------------------------------------------------------------------------------|
| 26 | Only the following preprocessor directives <b>shall</b> be used: <b>#ifndef</b> , <b>#define</b> , <b>#endif</b> , <b>#include</b> .                                                   |                                                                                                    |
| 27 | #ifndef, #define and #endif will be used to prevent multiple inclusions of the same header file. Other techniques to prevent the multiple inclusions of header files will not be used. | Detects the patterns #if !defined,<br>#pragma once, #ifdef, and missing<br>#define.                                                                                                    |
| 28 | The #ifndef and #endif preprocessor directives will only be used as defined in AV Rule 27 to prevent multiple inclusions of the same header file.                                      | Detects any use that does not comply with AV Rule 27. Assuming 35/27 is not violated, reports only #ifndef.                                                                                                    |
| 29 | The #define preprocessor directive shall not be used to create inline macros. Inline functions shall be used instead.                                                                  | Rule is split into two parts: the definition of a macro function (29.def) and the call of a macrofunction (29.use).  Messages in report file:  29.1: The #define preprocessor directive shall not be used to create inline macros.  29.2: Inline functions shall be used instead of inline macros. |
| 30 | The #define preprocessor directive shall not be used to define constant values. Instead, the const qualifier shall be applied to variable declarations to specify constant values.     | Reports #define of simple constants.                                                                                                    |
| 31 | The #define preprocessor directive will only be used as part of the technique to prevent multiple inclusions of the same header file.                                                  | Detects use of #define that are not used to guard for multiple inclusion, assuming that rules 35 and 27 are not violated.                                                                                                    |
| 32 | The <b>#include</b> preprocessor directive <b>will</b> only be used to include header (*.h) files.                                                                                     |                                                                                                    |

### **Header Files**

| N. | JSF++ Definition                                                                                        | Polyspace Specification                                       |
|----|----------------------------------------------------------------------------------------------------|---------------------------------------------------------------|
| 33 | The #include directive <b>shall</b> use the <filename.h> notation to include header files.</filename.h> |                                                               |
| 35 | A header file <b>will</b> contain a mechanism that prevents multiple inclusions of itself.              |                                                               |
| 39 | Header files (*.h) will not contain non-<br>const variable definitions or function<br>definitions.      | Reports definitions of global variables / function in header. |

# Style

| N. | JSF++ Definition                                                                                                    | Polyspace Specification                                                                                                    |
|----|----------------------------------------------------------------------------------------------------|----------------------------------------------------------------------------------------------------|
| 40 | Every implementation file shall include the header files that uniquely define the inline functions, types, and templates used. | Reports when type, template, or inline function is defined in source file.  Bug Finder and Code Prover check this coding rule differently. The analyses can produce different results.                                                                                    |
| 41 | Source lines <b>will</b> be kept to a length of 120 characters or less.                                                        |                                                                                                    |
| 42 | Each expression-statement <b>will</b> be on a separate line.                                                                   | Reports when two consecutive expression statements are on the same line.                                                                                                    |
| 43 | Tabs <b>should</b> be avoided.                                                                                                 |                                                                                                    |
| 44 | All indentations will be at least two spaces and be consistent within the same source file.                                    | Reports when a statement indentation is not at least two spaces more than the statement containing it. Does not report bad indentation between opening braces following if/else, do/while, for, and while statements. NB: in final release it will accept any indentation |
| 46 | User-specified identifiers (internal and external) <b>will not</b> rely on significance of more than 64 characters.            |                                                                                                    |

| N. | JSF++ Definition                                                                                                    | Polyspace Specification                                                                                                    |
|----|----------------------------------------------------------------------------------------------------|----------------------------------------------------------------------------------------------------|
| 47 | Identifiers <b>will not</b> begin with the underscore character '_'.                                                                                                    |                                                                                                    |
| 48 | <ul> <li>Identifiers will not differ by:</li> <li>Only a mixture of case</li> <li>The presence/absence of the underscore character</li> <li>The interchange of the letter 'O'; with the number '0' or the letter 'D'</li> <li>The interchange of the letter 'I'; with the number '1' or the letter 'I'</li> <li>The interchange of the letter 'S' with the number '5'</li> <li>The interchange of the letter 'Z' with the number 2</li> <li>The interchange of the letter 'n' with the letter 'h'</li> </ul> | Checked regardless of scope. Not checked between macros and other identifiers.  Messages in report file:  • Identifier Idf1 (file1.cpp line l1 column c1) and Idf2 (file2.cpp line l2 column c2) only differ by the presence/absence of the underscore character.  • Identifier Idf1 (file1.cpp line l1 column c1) and Idf2 (file2.cpp line l2 column c2) only differ by a mixture of case.  • Identifier Idf1 (file1.cpp line l1 column c1) and Idf2 (file2.cpp line l2 column c2) only differ by line l2 column c2) only differ by letter 0, with the number 0. |
| 50 | The first word of the name of a class, structure, namespace, enumeration, or type created with typedef will begin with an uppercase letter. All others letters will be lowercase.                                                                                                    | <ul> <li>Messages in report file:</li> <li>The first word of the name of a class will begin with an uppercase letter.</li> <li>The first word of the namespace of a class will begin with an uppercase letter.</li> <li>Bug Finder and Code Prover check this coding rule differently. The analyses can produce different results.</li> </ul>                                                                                                    |

| N.   | JSF++ Definition                                                                                                    | Polyspace Specification                                                                                                    |
|------|----------------------------------------------------------------------------------------------------|----------------------------------------------------------------------------------------------------|
| 51   | All letters contained in function and variables names <b>will</b> be composed entirely of lowercase letters.                                                                                                    | <ul> <li>Messages in report file:</li> <li>All letters contained in variable names will be composed entirely of lowercase letters.</li> <li>All letters contained in function names will be composed entirely of lowercase letters.</li> </ul> |
| 52   | Identifiers for constant and enumerator values <b>shall</b> be lowercase.                                                                                                    | <ul> <li>Messages in report file:</li> <li>Identifier for enumerator value shall be lowercase.</li> <li>Identifier for template constant parameter shall be lowercase.</li> </ul>                                                              |
| 53   | Header files <b>will</b> always have file name extension of ".h".                                                                                                    | .H is allowed if you set the option -dos.                                                                                                    |
| 53.1 | The following character sequences <b>shall</b> not appear in header file names: ',  /*, //, or ".                                                                                                    |                                                                                                    |
| 54   | Implementation files <b>will</b> always have a file name extension of ".cpp".                                                                                                    | Not case sensitive if you set the option -dos.                                                                                                    |
| 57   | The public, protected, and private sections of a class <b>will</b> be declared in that order.                                                                                                    |                                                                                                    |
| 58   | When declaring and defining functions with more than two parameters, the leading parenthesis and the first argument <b>will</b> be written on the same line as the function name. Each additional argument will be written on a separate line (with the closing parenthesis directly after the last argument). | Detects that two parameters are not on the same line, The first parameter should be on the same line as function name. Does not check for the closing parenthesis.                                                                             |

| N. | JSF++ Definition                                                                                                    | Polyspace Specification                                                                                                    |
|----|----------------------------------------------------------------------------------------------------|----------------------------------------------------------------------------------------------------|
| 59 | The statements forming the body of an if, else if, else, while, do while or for statement <b>shall</b> always be enclosed in braces, even if the braces form an empty block. | <ul> <li>Messages in report file:</li> <li>The statements forming the body of an if statement shall always be enclosed in braces.</li> <li>The statements forming the body of an else statement shall always be enclosed in braces.</li> <li>The statements forming the body of a while statement shall always be enclosed in braces.</li> <li>The statements forming the body of a do while statement shall always be enclosed in braces.</li> <li>The statements forming the body of a for statement shall always be enclosed in braces.</li> </ul> |
| 60 | Braces ("{}") which enclose a block <b>will</b> be placed in the same column, on separate lines directly before and after the block.                                         | Detects that statement-block braces should be in the same columns.                                                                                                    |
| 61 | Braces ("{}") which enclose a block <b>will</b> have nothing else on the line except comments.                                                                               |                                                                                                    |
| 62 | The dereference operator '*' and the address-of operator '&' will be directly connected with the type-specifier.                                                             | Reports when there is a space between type and "*" "&" for variables, parameters and fields declaration.                                                                                                    |

| N. | JSF++ Definition                                                                      | Polyspace Specification                                                            |
|----|---------------------------------------------------------------------------------------|------------------------------------------------------------------------------------|
| 63 | Spaces will not be used around '.' or '->', nor between unary operators and operands. | Reports when the following characters are not directly connected to a white space: |
|    |                                                                                       | • .                                                                                |
|    |                                                                                       | • ->                                                                               |
|    |                                                                                       | • !                                                                                |
|    |                                                                                       | • ~                                                                                |
|    |                                                                                       | • -                                                                                |
|    |                                                                                       | • ++                                                                               |
|    |                                                                                       | • —                                                                                |
|    |                                                                                       | Note that a violation will be reported for "." used in float/double definition.    |

### Classes

| N.   | JSF++ Definition                                                                                                    | Polyspace Specification                                                                                                    |
|------|----------------------------------------------------------------------------------------------------|----------------------------------------------------------------------------------------------------|
| 67   | Public and protected data <b>should</b> only be used in structs - not classes.                                                                                  |                                                                                                    |
| 68   | Unneeded implicitly generated member functions shall be explicitly disallowed.                                                                                  | Reports when default constructor, assignment operator, copy constructor or destructor is not declared.                                          |
| 71.1 | A class's virtual functions shall not be invoked from its destructor or any of its constructors.                                                                | Reports when a constructor or destructor directly calls a virtual function.                                                                     |
| 74   | Initialization of nonstatic class members will be performed through the member initialization list rather than through assignment in the body of a constructor. | All data should be initialized in the initialization list except for array. Does not report that an assignment exists in ctor body.             |
|      |                                                                                                    | Message in report file:  Initialization of nonstatic class members " <field>" will be performed through the member initialization list.</field> |

| N.   | JSF++ Definition                                                                                                    | Polyspace Specification                                                                                                    |
|------|----------------------------------------------------------------------------------------------------|----------------------------------------------------------------------------------------------------|
| 75   | Members of the initialization list <b>shall</b> be listed in the order in which they are declared in the class.                                                                                              |                                                                                                    |
| 76   | A copy constructor and an assignment operator <b>shall</b> be declared for classes that contain pointers to data items or nontrivial destructors.                                                            | Messages in report file:  • no copy constructor and no copy assign  • no copy constructor  • no copy assign  Bug Finder and Code Prover check this coding rule differently. The analyses can produce different results. |
| 77.1 | The definition of a member function <b>shall not</b> contain default arguments that produce a signature identical to that of the implicitly-declared copy constructor for the corresponding class/structure. | Does not report when an explicit copy constructor exists.                                                                                                    |
| 78   | All base classes with a virtual function <b>shall</b> define a virtual destructor.                                                                                                    |                                                                                                    |
| 79   | All resources acquired by a class shall be released by the class's destructor.                                                                                                    | Reports when the number of "new" called in a constructor is greater than the number of "delete" called in its destructor.                                                                                               |
|      |                                                                                                    | <b>Note</b> A violation is raised even if "new" is done in a "if/else".                                                                                                    |

| N. | JSF++ Definition                                                                                                    | Polyspace Specification                                                                                                    |
|----|----------------------------------------------------------------------------------------------------|----------------------------------------------------------------------------------------------------|
| 81 | The assignment operator shall handle self-assignment correctly                                                                                                    | Reports when copy assignment body does not begin with "if (this != arg)"                                                                                              |
|    |                                                                                                    | A violation is not raised if an empty else statement follows the if, or the body contains only a return statement.                                                    |
|    |                                                                                                    | A violation is raised when the if statement is followed by a statement other than the return statement.                                                               |
| 82 | An assignment operator <b>shall</b> return a reference to *this.                                                                                                    | The following operators should return *this on method, and *first_arg on plain function.                                                                              |
|    |                                                                                                    | operator=operator+=operator-<br>=operator*=operator >>=operator<br><<=operator /=operator %=operator<br> =operator &=operator ^=prefix<br>operator++ prefix operator  |
|    |                                                                                                    | Does not report when no return exists.                                                                                                    |
|    |                                                                                                    | No special message if type does not match.                                                                                                    |
|    |                                                                                                    | Messages in report file:                                                                                                    |
|    |                                                                                                    | An assignment operator shall return a reference to *this.                                                                                                    |
|    |                                                                                                    | An assignment operator shall return a reference to its first arg.                                                                                                    |
| 83 | An assignment operator shall assign all data members and bases that affect the class invariant (a data element representing a cache, for example, would not need to be copied). | Reports when a copy assignment does not assign all data members. In a derived class, it also reports when a copy assignment does not call inherited copy assignments. |

| N.   | JSF++ Definition                                                                                                    | Polyspace Specification                                                                                                    |
|------|----------------------------------------------------------------------------------------------------|----------------------------------------------------------------------------------------------------|
| 88   | Multiple inheritance <b>shall</b> only be allowed in the following restricted form: n interfaces plus m private implementations, plus at most one protected implementation. | <ul> <li>Messages in report file:</li> <li>Multiple inheritance on public implementation shall not be allowed: <public_base_class> is not an interface.</public_base_class></li> <li>Multiple inheritance on protected implementation shall not be allowed: <protected_base_class_1>.</protected_base_class_1></li> <li><protected_base_class_2> are not interfaces.</protected_base_class_2></li> </ul> |
| 88.1 | A stateful virtual base <b>shall</b> be explicitly declared in each derived class that accesses it.                                                                         |                                                                                                    |
| 89   | A base class <b>shall not</b> be both virtual and nonvirtual in the same hierarchy.                                                                                         |                                                                                                    |
| 94   | An inherited nonvirtual function <b>shall not</b> be redefined in a derived class.                                                                                          | Does not report for destructor.  Message in report file:  Inherited nonvirtual function %s shall not be redefined in a derived class.                                                                                                    |
| 95   | An inherited default parameter <b>shall never</b> be redefined.                                                                                                    |                                                                                                    |
| 96   | Arrays <b>shall not</b> be treated polymorphically.                                                                                                    | Reports pointer arithmetic and array like access on expressions whose pointed type is used as a base class.                                                                                                    |
| 97   | Arrays <b>shall not</b> be used in interface.                                                                                                    | Only to prevent array-to-pointer-decay. Not checked on private methods                                                                                                    |
| 97.1 | Neither operand of an equality operator (== or !=) <b>shall</b> be a pointer to a virtual member function.                                                                  | Reports == and != on pointer to member function of polymorphic classes (cannot determine statically if it is virtual or not), except when one argument is the null constant.                                                                                                    |

### **Namespaces**

| N. | JSF++ Definition                                                        | Polyspace Specification                                                                                    |
|----|-------------------------------------------------------------------------|----------------------------------------------------------------------------------------------------|
|    | Every nonlocal name, except main(), should be placed in some namespace. | Bug Finder and Code Prover check this coding rule differently. The analyses can produce different results. |
| 99 | Namespaces <b>will not</b> be nested more than two levels deep.         |                                                                                                    |

# **Templates**

| N.  | JSF++ Definition                                                   | Polyspace Specification                       |
|-----|--------------------------------------------------------------------|-----------------------------------------------|
| 104 | A template specialization <b>shall</b> be declared before its use. | Reports the actual compilation error message. |

### **Functions**

| N.  | JSF++ Definition                                                                                                   | Polyspace Specification                                                                          |
|-----|----------------------------------------------------------------------------------------------------|--------------------------------------------------------------------------------------------------|
| 107 | Functions <b>shall</b> always be declared at file scope.                                                           |                                                                                                  |
| 108 | Functions with variable numbers of arguments <b>shall not</b> be used.                                             |                                                                                                  |
| 109 | A function definition should not be placed in a class specification unless the function is intended to be inlined. | Reports when "inline" is not in the definition of a member function inside the class definition. |
| 110 | Functions with more than 7 arguments <b>will not</b> be used.                                                      |                                                                                                  |
| 111 | A function <b>shall not</b> return a pointer or reference to a non-static local object.                            | Simple cases without alias effect detected.                                                      |
| 113 | Functions <b>will</b> have a single exit point.                                                                    | Reports first return, or once per function.                                                      |
| 114 | All exit points of value-returning functions <b>shall</b> be through return statements.                            |                                                                                                  |

| N.  | JSF++ Definition                                                                                                    | Polyspace Specification                                                                                                    |
|-----|----------------------------------------------------------------------------------------------------|----------------------------------------------------------------------------------------------------|
| 116 | Small, concrete-type arguments (two or three words in size) <b>should</b> be passed by value if changes made to formal parameters should not be reflected in the calling function. | Report constant parameters references with sizeof <= 2 * sizeof(int). Does not report for copy-constructor.                                                          |
| 119 | Functions <b>shall</b> not call themselves, either directly or indirectly (i.e. recursion shall not be allowed).                                                                   | Direct recursion is reported statically. Indirect recursion reported through the software.  Message in report file: Function <f> shall not call directly itself.</f> |
| 121 | Only functions with 1 or 2 statements <b>should</b> be considered candidates for inline functions.                                                                                 | Reports inline functions with more than 2 statements.                                                                                                    |

#### **Comments**

| N.  | JSF++ Definition                                                                                                    | Polyspace Specification                                         |
|-----|----------------------------------------------------------------------------------------------------|-----------------------------------------------------------------|
| 126 | Only valid C++ style comments (//) <b>shall</b> be used.                                                                    |                                                                 |
| 133 | Every source file will be documented with an introductory comment that provides information on the file name, its contents, | comment lines.                                                  |
|     | and any program-required information (e.g. legal statements, copyright information, etc).                                   | <b>Note</b> : This rule cannot be annotated in the source code. |

### **Declarations and Definitions**

| N. | JSF++ Definition                           | Polyspace Specification                                                                                    |
|----|--------------------------------------------|----------------------------------------------------------------------------------------------------|
|    | the same name as an identifier in an outer | Bug Finder and Code Prover check this coding rule differently. The analyses can produce different results. |

| N.  | JSF++ Definition                                                                                                  | Polyspace Specification                                                                                                    |
|-----|----------------------------------------------------------------------------------------------------|----------------------------------------------------------------------------------------------------|
| 136 | Declarations should be at the smallest feasible scope.                                                            | <ul> <li>Reports when:</li> <li>A global variable is used in only one function.</li> <li>A local variable is not used in a statement (expr, return, init) of the same level of its declaration (in the same block) or is not used in two substatements of its declaration.</li> </ul> |
|     |                                                                                                    | <ul> <li>Non-used variables are reported.</li> <li>Initializations at definition are ignored (not considered an access)</li> </ul>                                                                                                    |
| 137 | All declarations at file scope should be static where possible.                                                   |                                                                                                    |
| 138 | Identifiers <b>shall not</b> simultaneously have both internal and external linkage in the same translation unit. |                                                                                                    |
| 139 | External objects will not be declared in more than one file.                                                      | Reports all duplicate declarations inside a translation unit. Reports when the declaration localization is not the same in all translation units.                                                                                                    |
| 140 | The register storage class specifier <b>shall not</b> be used.                                                    |                                                                                                    |
| 141 | A class, structure, or enumeration <b>will not</b> be declared in the definition of its type.                     |                                                                                                    |

### Initialization

| N.  | JSF++ Definition | Polyspace Specification                                    |
|-----|------------------|------------------------------------------------------------|
| 142 |                  | Done with Non-initialized variable checks in the software. |

| N.  | JSF++ Definition                                                                                                    | Polyspace Specification                      |
|-----|----------------------------------------------------------------------------------------------------|----------------------------------------------|
| 144 | Braces <b>shall</b> be used to indicate and match<br>the structure in the non-zero initialization of<br>arrays and structures.                                        | This covers partial initialization.          |
| 145 | In an enumerator list, the '=' construct <b>shall not</b> be used to explicitly initialize members other than the first, unless all items are explicitly initialized. | Generates one report for an enumerator list. |

# **Types**

| N.  | JSF++ Definition                                                                                                    | Polyspace Specification                                   |
|-----|----------------------------------------------------------------------------------------------------|-----------------------------------------------------------|
| 147 | The underlying bit representations of floating point numbers <b>shall not</b> be used in any way by the programmer.  | Reports on casts with float pointers (except with void*). |
| 148 | Enumeration types shall be used instead of integer types (and constants) to select from a limited series of choices. | Reports when non enumeration types are used in switches.  |

### **Constants**

| N.  | JSF++ Definition                                                                      | Polyspace Specification                                                                                                    |
|-----|---------------------------------------------------------------------------------------|----------------------------------------------------------------------------------------------------|
| 149 | Octal constants (other than zero) <b>shall not</b> be used.                           |                                                                                                    |
| 150 | Hexadecimal constants <b>will</b> be represented using all uppercase letters.         |                                                                                                    |
| 151 | Numeric values in code <b>will not</b> be used; symbolic values will be used instead. | Reports direct numeric constants (except integer/float value 1, 0) in expressions, non -const initializations. and switch cases. char constants are allowed. Does not report on templates non-type parameter.  Bug Finder and Code Prover check this coding rule differently. The analyses can produce different results. |

| N.    | JSF++ Definition | Polyspace Specification                                                             |
|-------|------------------|-------------------------------------------------------------------------------------|
| 151.1 |                  | Report when a char*, char[], or string type is used not as const.                   |
|       |                  | A violation is raised if a string literal (for example, "") is cast as a non const. |

### **Variables**

| N.  | JSF++ Definition                                                             | Polyspace Specification |
|-----|------------------------------------------------------------------------------|-------------------------|
| 152 | Multiple variable declarations <b>shall not</b> be allowed on the same line. |                         |

### **Unions and Bit Fields**

| N.  | JSF++ Definition                                                                                            | Polyspace Specification                                      |
|-----|----------------------------------------------------------------------------------------------------|--------------------------------------------------------------|
| 153 | Unions <b>shall not</b> be used.                                                                            |                                                              |
| 154 | Bit-fields <b>shall</b> have explicitly unsigned integral or enumeration types only.                        |                                                              |
| 156 | All the members of a structure (or class) <b>shall</b> be named and shall only be accessed via their names. | Reports unnamed bit-fields (unnamed fields are not allowed). |

# **Operators**

| N.  | JSF++ Definition                                                               | Polyspace Specification                                                     |
|-----|--------------------------------------------------------------------------------|-----------------------------------------------------------------------------|
| 157 | The right hand operand of a && or     operator shall not contain side effects. | Assumes rule 159 is not violated.                                           |
|     |                                                                                | Messages in report file:                                                    |
|     |                                                                                | • The right hand operand of a && operator shall not contain side effects.   |
|     |                                                                                | The right hand operand of a     operator<br>shall not contain side effects. |

| N.    | JSF++ Definition                                                                                                    | Polyspace Specification                                                                                                    |
|-------|----------------------------------------------------------------------------------------------------|----------------------------------------------------------------------------------------------------|
| 158   | The operands of a logical && or    <b>shall</b> be parenthesized if the operands contain binary operators.                                         | <ul> <li>Messages in report file:</li> <li>The operands of a logical &amp;&amp; shall be parenthesized if the operands contain binary operators.</li> <li>The operands of a logical    shall be parenthesized if the operands contain binary operators.</li> <li>Exception for: X    Y    Z , Z&amp;&amp;Y &amp;&amp;Z</li> </ul> |
| 159   | Operators   , &&, and unary & <b>shall not</b> be overloaded.                                                                                      | <ul> <li>Messages in report file:</li> <li>Unary operator &amp; shall not be overloaded.</li> <li>Operator     shall not be overloaded.</li> <li>Operator &amp;&amp; shall not be overloaded.</li> </ul>                                                                                                    |
| 160   | An assignment expression <b>shall</b> be used only as the expression in an expression statement.                                                   | Only simple assignment, not +=, ++, etc.                                                                                                    |
| 162   | Signed and unsigned values <b>shall not</b> be mixed in arithmetic or comparison operations.                                                       |                                                                                                    |
| 163   | Unsigned arithmetic <b>shall not</b> be used.                                                                                                    |                                                                                                    |
| 164   | The right hand operand of a shift operator <b>shall</b> lie between zero and one less than the width in bits of the left-hand operand (inclusive). |                                                                                                    |
| 164.1 | The left-hand operand of a right-shift operator <b>shall not</b> have a negative value.                                                            | Detects constant case +. Found by the software for dynamic cases.                                                                                                    |
| 165   | The unary minus operator <b>shall not</b> be applied to an unsigned expression.                                                                    |                                                                                                    |
| 166   | The sizeof operator will not be used on expressions that contain side effects.                                                                     |                                                                                                    |
| 168   | The comma operator <b>shall not</b> be used.                                                                                                    |                                                                                                    |

### **Pointers and References**

| N.  | JSF++ Definition                                                                                                    | Polyspace Specification                                                                                                    |
|-----|----------------------------------------------------------------------------------------------------|----------------------------------------------------------------------------------------------------|
| 169 | Pointers to pointers should be avoided when possible.                                                                                          | Reports second-level pointers, except for arguments of main.                                                                                                    |
| 170 | More than 2 levels of pointer indirection <b>shall not</b> be used.                                                                            | Only reports on variables/parameters.                                                                                                    |
| 171 | Relational operators shall not be applied to pointer types except where both operands are of the same type and point to:  • the same object,   | Reports when relational operator are used on pointer types (casts ignored).                                                                                                    |
|     | the same function,                                                                                                    |                                                                                                    |
|     | members of the same object, or                                                                                                    |                                                                                                    |
|     | • elements of the same array (including one past the end of the same array).                                                                   |                                                                                                    |
| 173 | The address of an object with automatic storage <b>shall not</b> be assigned to an object which persists after the object has ceased to exist. |                                                                                                    |
| 174 | The null pointer <b>shall not</b> be de-referenced.                                                                                            | Done with checks in software.                                                                                                    |
| 175 | A pointer <b>shall not</b> be compared to NULL or be assigned NULL; use plain 0 instead.                                                       | Reports usage of NULL macro in pointer contexts.                                                                                                    |
| 176 | A typedef will be used to simplify program syntax when declaring function pointers.                                                            | Reports non-typedef function pointers, or pointers to member functions for types of variables, fields, parameters. Returns type of function, cast, and exception specification. |

# **Type Conversions**

| N.  | JSF++ Definition                                                                                                    | Polyspace Specification                                                                                                    |
|-----|----------------------------------------------------------------------------------------------------|----------------------------------------------------------------------------------------------------|
| 177 | User-defined conversion functions <b>should</b> be avoided.                                                            | Reports user defined conversion function, non-explicit constructor with one parameter or default value for others (even undefined ones). |
|     |                                                                                                    | Does not report copy-constructor.                                                                                                    |
|     |                                                                                                    | Additional message for constructor case:                                                                                                 |
|     |                                                                                                    | This constructor should be flagged as "explicit".                                                                                        |
| 178 | Down casting (casting from base to derived class) <b>shall</b> only be allowed through one of the following mechanism: | Reports explicit down casting, dynamic_cast included. (Visitor patter does not have a special case.)                                     |
|     | Virtual functions that act like dynamic casts (most likely useful in relatively simple cases).                         |                                                                                                    |
|     | • Use of the visitor (or similar) pattern (most likely useful in complicated cases).                                   |                                                                                                    |
| 179 | A pointer to a virtual base class <b>shall not</b> be converted to a pointer to a derived class.                       | Reports this specific down cast. Allows dynamic_cast.                                                                                    |

| N.  | JSF++ Definition                                                                                                    | Polyspace Specification                                                                                                    |
|-----|----------------------------------------------------------------------------------------------------|----------------------------------------------------------------------------------------------------|
| 180 | Implicit conversions that may result in a loss of information <b>shall not</b> be used.                                                                                    | Reports the following implicit casts:  integer => smaller integer unsigned => smaller or eq signed signed => smaller or eq un-signed integer => float float => integer  Does not report for cast to bool reports for implicit cast on constant done with the options -scalar-overflows-checks signed-and-unsigned or -ignore- constant-overflows  Bug Finder and Code Prover check this coding rule differently. The analyses can produce different results. |
| 181 | Redundant explicit casts <b>will not</b> be used.                                                                                                    | Reports useless cast: cast T to T. Casts to equivalent typedefs are also reported.                                                                                                    |
| 182 | Type casting from any type to or from pointers <b>shall not</b> be used.                                                                                                   | Does not report when Rule 181 applies.                                                                                                    |
| 184 | Floating point numbers <b>shall not</b> be converted to integers unless such a conversion is a specified algorithmic requirement or is necessary for a hardware interface. | Reports float->int conversions. Does not report implicit ones.                                                                                                    |
| 185 | C++ style casts (const_cast, reinterpret_cast, and static_cast) shall be used instead of the traditional C-style casts.                                                    |                                                                                                    |

#### **Flow Control Standards**

| N.  | JSF++ Definition                                                                                                    | Polyspace Specification                                                                                                    |
|-----|----------------------------------------------------------------------------------------------------|----------------------------------------------------------------------------------------------------|
| 186 | There <b>shall</b> be no unreachable code.                                                                                           | Done with gray checks in the software.  Bug Finder and Code Prover check this coding rule differently. The analyses can produce different results. |
| 187 | All non-null statements <b>shall</b> potentially have a side-effect.                                                                 |                                                                                                    |
| 188 | Labels <b>will not</b> be used, except in switch statements.                                                                         |                                                                                                    |
| 189 | The goto statement shall not be used.                                                                                                |                                                                                                    |
| 190 | The continue statement <b>shall not</b> be used.                                                                                     |                                                                                                    |
| 191 | The break statement <b>shall not</b> be used (except to terminate the cases of a switch statement).                                  |                                                                                                    |
| 192 | All if, else if constructs will contain either a final else clause or a comment indicating why a final else clause is not necessary. | else if should contain an else clause.                                                                                                    |
| 193 | Every non-empty case clause in a switch statement <b>shall</b> be terminated with a break statement.                                 |                                                                                                    |
| 194 | All switch statements that do not intend to test for every enumeration value <b>shall</b> contain a final <b>default</b> clause.     | Reports only for missing default.                                                                                                    |
| 195 | A switch expression <b>will</b> not represent a Boolean value.                                                                       |                                                                                                    |
| 196 | Every switch statement will have at least two cases and a potential default.                                                         |                                                                                                    |
| 197 | Floating point variables <b>shall not</b> be used as loop counters.                                                                  | Assumes 1 loop parameter.                                                                                                    |

| N.  | JSF++ Definition                                                                                                    | Polyspace Specification                                                                                                    |
|-----|----------------------------------------------------------------------------------------------------|----------------------------------------------------------------------------------------------------|
| 198 | The initialization expression in a for loop will perform no actions other than to initialize the value of a single for loop parameter.     | Reports if loop parameter cannot be determined. Assumes Rule 200 is not violated. The loop variable parameter is assumed to be a variable. |
| 199 | The increment expression in a for loop will perform no action other than to change a single loop parameter to the next value for the loop. | Assumes 1 loop parameter (Rule 198), with non class type. Rule 200 must not be violated for this rule to be reported.                      |
| 200 | Null initialize or increment expressions in for loops will not be used; a while loop will be used instead.                                 |                                                                                                    |
| 201 | Numeric variables being used within a for loop for iteration counting shall not be modified in the body of the loop.                       | Assumes 1 loop parameter (AV rule 198), and no alias writes.                                                                               |

# **Expressions**

| N.  | JSF++ Definition                                                                                                    | Polyspace Specification                                                                                                    |
|-----|----------------------------------------------------------------------------------------------------|----------------------------------------------------------------------------------------------------|
| 202 | Floating point variables <b>shall not</b> be tested for exact equality or inequality.                                                                                                    | Reports only direct equality/inequality. Check done for all expressions.                                                                                                    |
| 203 | Evaluation of expressions <b>shall not</b> lead to overflow/underflow.                                                                                                    | Done with overflow checks in the software.                                                                                                    |
| 204 | A single operation with side-effects shall only be used in the following contexts:  • by itself • the right-hand side of an assignment • a condition • the only argument expression with a side-effect in a function call • condition of a loop • switch condition • single part of a chained operation | <ul> <li>Reports when:</li> <li>A side effect is found in a return statement</li> <li>A side effect exists on a single value, and only one operand of the function call has a side effect.</li> </ul> |

| N.    | JSF++ Definition                                                                                      | Polyspace Specification                                                                                                    |
|-------|----------------------------------------------------------------------------------------------------|----------------------------------------------------------------------------------------------------|
| 204.1 | The value of an expression shall be the same under any order of evaluation that the standard permits. | Reports when:  Variable is written more than once in an expression  Variable is read and write in subexpressions  Volatile variable is accessed more than once |
|       |                                                                                                    | <b>Note</b> Read-write operations such as ++, are only considered as a write.                                                                                  |
| 205   | The volatile keyword <b>shall not</b> be used unless directly interfacing with hardware.              | Reports if volatile keyword is used.                                                                                                    |

### **Memory Allocation**

| N.  | JSF++ Definition                                    | Polyspace Specification                                                                                                    |
|-----|-----------------------------------------------------|----------------------------------------------------------------------------------------------------|
| 206 | (heap) <b>shall not</b> occur after initialization. | Reports calls to C library functions: malloc / calloc / realloc / free and all new/ delete operators in functions or methods. |

# **Fault Handling**

| N.  | JSF++ Definition                         | Polyspace Specification                    |
|-----|------------------------------------------|--------------------------------------------|
| 208 | C++ exceptions <b>shall not</b> be used. | Reports try, catch, throw spec, and throw. |

#### **Portable Code**

| N.  | JSF++ Definition                                                                                                    | Polyspace Specification                                 |
|-----|----------------------------------------------------------------------------------------------------|---------------------------------------------------------|
| 209 | The basic types of int, short, long, float and double <b>shall not</b> be used, but specificlength equivalents should be typedef'd accordingly for each compiler, and these type names used in the code. | Only allows use of basic types through direct typedefs. |

| N.  | JSF++ Definition                                                                                              | Polyspace Specification                                                                                                    |
|-----|----------------------------------------------------------------------------------------------------|----------------------------------------------------------------------------------------------------|
| 213 | No dependence shall be placed on C++'s operator precedence rules, below arithmetic operators, in expressions. | Reports when a binary operation has one operand that is not parenthesized and is an operation with inferior precedence level.  Reports bitwise and shifts operators that are |
|     |                                                                                                    | used without parenthesis and binary operation arguments.                                                                                                    |
| 215 | Pointer arithmetic <b>will not</b> be used.                                                                   | Reports:p + Ip - Ip++pp+=p-=                                                                                                    |
|     |                                                                                                    | Allows p[i].                                                                                                    |

# **Unsupported JSF++ Rules**

- "Code Size and Complexity" on page 15-148
- "Rules" on page 15-148
- "Environment" on page 15-148
- "Libraries" on page 15-149
- "Header Files" on page 15-149
- "Style" on page 15-149
- "Classes" on page 15-149
- "Namespaces" on page 15-151
- "Templates" on page 15-151
- "Functions" on page 15-152
- "Comments" on page 15-152
- "Initialization" on page 15-153
- "Types" on page 15-153
- "Unions and Bit Fields" on page 15-153
- $\bullet$  "Operators" on page 15-153
- "Type Conversions" on page 15-153
- "Expressions" on page 15-154
- $\bullet \quad \hbox{``Memory Allocation'' on page 15-154}$
- "Portable Code" on page 15-154

- "Efficiency Considerations" on page 15-155
- "Miscellaneous" on page 15-155
- "Testing" on page 15-155

### **Code Size and Complexity**

| N. | JSF++ Definition                            |
|----|---------------------------------------------|
| 2  | There shall not be any self-modifying code. |

#### **Rules**

| N. | JSF++ Definition                                                                                                    |
|----|----------------------------------------------------------------------------------------------------|
| 4  | To break a "should" rule, the following approval must be received by the developer:  • approval from the software engineering lead (obtained by the unit approval in the developmental CM tool)                                                                                                    |
| 5  | To break a "will" or a "shall" rule, the following approvals must be received by the developer:  • approval from the software engineering lead (obtained by the unit approval in the developmental CM tool)  • approval from the software product manager (obtained by the unit approval in the developmental CM tool) |
| 6  | Each deviation from a "shall" rule shall be documented in the file that contains the deviation. Deviations from this rule shall not be allowed, AV Rule 5 notwithstanding.                                                                                                    |
| 7  | Approval will not be required for a deviation from a "shall" or "will" rule that complies with an exception specified by that rule.                                                                                                    |

#### **Environment**

| N. | JSF++ Definition                                                                                |
|----|-------------------------------------------------------------------------------------------------|
| 10 | Values of character types will be restricted to a defined and documented subset of ISO 10646 1. |

### Libraries

| N. | JSF++ Definition                                                                                                    |
|----|----------------------------------------------------------------------------------------------------|
|    | Only DO-178B level A [15] certifiable or SEAL 1 C/C++ libraries shall be used with safety-critical (i.e. SEAL 1) code. |

#### **Header Files**

| N. | JSF++ Definition                                                                                                    |
|----|----------------------------------------------------------------------------------------------------|
| 34 | Header files should contain logically related declarations only.                                                                                                    |
| 36 | Compilation dependencies should be minimized when possible.                                                                                                    |
| 37 | Header (include) files should include only those header files that are required for them to successfully compile. Files that are only used by the associated .cpp file should be placed in the .cpp file — not the .h file. |
| 38 | Declarations of classes that are only accessed via pointers (*) or references (&) should be supplied by forward headers that contain only forward declarations.                                                             |

# Style

| N. | JSF++ Definition                                                                                                    |
|----|----------------------------------------------------------------------------------------------------|
| 45 | All words in an identifier will be separated by the '_' character.                                                                                                    |
| 49 | All acronyms in an identifier will be composed of uppercase letters.                                                                                                    |
| 55 | The name of a header file should reflect the logical entity for which it provides declarations.                                                                                                    |
| 56 | The name of an implementation file should reflect the logical entity for which it provides definitions and have a ".cpp" extension (this name will normally be identical to the header file that provides the corresponding declarations.) |
|    | At times, more than one .cpp file for a given logical entity will be required. In these cases, a suffix should be appended to reflect a logical differentiation.                                                                           |

#### Classes

| N. | JSF++ Definition                                                                  |
|----|-----------------------------------------------------------------------------------|
| 64 | A class interface should be complete and minimal.                                 |
| 65 | A structure should be used to model an entity that does not require an invariant. |

| N.   | JSF++ Definition                                                                                                    |  |
|------|----------------------------------------------------------------------------------------------------|--|
| 66   | A class should be used to model an entity that maintains an invariant.                                                                                                    |  |
| 69   | A member function that does not affect the state of an object (its instance variables) will be declared const. Member functions should be const by default. Only when there is a clear, explicit reason should the const modifier on member functions be omitted. |  |
| 70   | A class will have friends only when a function or object requires access to the private elements of the class, but is unable to be a member of the class for logical or efficiency reasons.                                                                       |  |
| 70.1 | An object shall not be improperly used before its lifetime begins or after its lifetime ends.                                                                                                    |  |
| 71   | Calls to an externally visible operation of an object, other than its constructors, shall not be allowed until the object has been fully initialized.                                                                                                    |  |
| 72   | The invariant for a class should be:                                                                                                    |  |
|      | A part of the postcondition of every class constructor,                                                                                                    |  |
|      | A part of the precondition of the class destructor (if any),                                                                                                    |  |
|      | A part of the precondition and postcondition of every other publicly accessible operation.                                                                                                    |  |
| 73   | Unnecessary default constructors shall not be defined.                                                                                                    |  |
| 77   | A copy constructor shall copy all data members and bases that affect the class invariant (a data element representing a cache, for example, would not need to be copied).                                                                                         |  |
| 80   | The default copy and assignment operators will be used for classes when those operators offer reasonable semantics.                                                                                                    |  |
| 84   | Operator overloading will be used sparingly and in a conventional manner.                                                                                                    |  |
| 85   | When two operators are opposites (such as == and !=), both will be defined and one will be defined in terms of the other.                                                                                                    |  |
| 86   | Concrete types should be used to represent simple independent concepts.                                                                                                    |  |
| 87   | Hierarchies should be based on abstract classes.                                                                                                    |  |
| 90   | Heavily used interfaces should be minimal, general and abstract.                                                                                                    |  |
| 91   | Public inheritance will be used to implement "is-a" relationships.                                                                                                    |  |

| N. | JSF++ Definition                                                                                                    |
|----|----------------------------------------------------------------------------------------------------|
| 92 | A subtype (publicly derived classes) will conform to the following guidelines with respect to all classes involved in the polymorphic assignment of different subclass instances to the same variable or parameter during the execution of the system: |
|    | Preconditions of derived methods must be at least as weak as the preconditions of the methods they override.                                                                                                    |
|    | Postconditions of derived methods must be at least as strong as the postconditions of the methods they override.                                                                                                    |
|    | In other words, subclass methods must expect less and deliver more than the base class methods they override. This rule implies that subtypes will conform to the Liskov Substitution Principle.                                                       |
| 93 | "has-a" or "is-implemented-in-terms-of" relationships will be modeled through membership or non-public inheritance.                                                                                                    |

# Namespaces

| N.  | JSF++ Definition                                                                |
|-----|---------------------------------------------------------------------------------|
| 100 | Elements from a namespace should be selected as follows:                        |
|     | using declaration or explicit qualification for few (approximately five) names, |
|     | using directive for many names.                                                 |

# **Templates**

| N.  | JSF++ Definition                                                                                           |
|-----|----------------------------------------------------------------------------------------------------|
| 101 | Templates shall be reviewed as follows:                                                                    |
|     | with respect to the template in isolation considering assumptions or requirements placed on its arguments. |
|     | with respect to all functions instantiated by actual arguments.                                            |
| 102 | Template tests shall be created to cover all actual template instantiations.                               |
| 103 | Constraint checks should be applied to template arguments.                                                 |
| 105 | A template definition's dependence on its instantiation contexts should be minimized.                      |
| 106 | Specializations for pointer types should be made where appropriate.                                        |

#### **Functions**

| N.  | JSF++ Definition                                                                                                    |
|-----|----------------------------------------------------------------------------------------------------|
| 112 | Function return values should not obscure resource ownership.                                                                                                    |
| 115 | If a function returns error information, then that error information will be tested.                                                                                             |
| 117 | Arguments should be passed by reference if NULL values are not possible:                                                                                                    |
|     | • 117.1 - An object should be passed as const T& if the function should not change the value of the object.                                                                      |
|     | • 117.2 - An object should be passed as T& if the function may change the value of the object.                                                                                   |
| 118 | Arguments should be passed via pointers if NULL values are possible:                                                                                                    |
|     | • 118.1 - An object should be passed as const T* if its value should not be modified.                                                                                            |
|     | • 118.2 - An object should be passed as T* if its value may be modified.                                                                                                    |
| 120 | Overloaded operations or methods should form families that use the same semantics, share the same name, have the same purpose, and that are differentiated by formal parameters. |
| 122 | Trivial accessor and mutator functions should be inlined.                                                                                                    |
| 123 | The number of accessor and mutator functions should be minimized.                                                                                                    |
| 124 | Trivial forwarding functions should be inlined.                                                                                                    |
| 125 | Unnecessary temporary objects should be avoided.                                                                                                    |

#### **Comments**

| N.  | JSF++ Definition                                                                                                    |
|-----|----------------------------------------------------------------------------------------------------|
| 127 | Code that is not used (commented out) shall be deleted.                                                                                      |
|     | Note: This rule cannot be annotated in the source code.                                                                                      |
| 128 | Comments that document actions or sources (e.g. tables, figures, paragraphs, etc.) outside of the file being documented will not be allowed. |
| 129 | Comments in header files should describe the externally visible behavior of the functions or classes being documented.                       |
| 130 | The purpose of every line of executable code should be explained by a comment, although one comment may describe more than one line of code. |

| N.  | JSF++ Definition                                                                                                    |
|-----|----------------------------------------------------------------------------------------------------|
| 131 | One should avoid stating in comments what is better stated in code (i.e. do not simply repeat what is in the code). |
| 132 | Each variable declaration, typedef, enumeration value, and structure member will be commented.                      |
| 134 | Assumptions (limitations) made by functions should be documented in the function's preamble.                        |

#### Initialization

| N.  | JSF++ Definition                                                                                                    |  |
|-----|----------------------------------------------------------------------------------------------------|--|
| 143 | Variables will not be introduced until they can be initialized with meaningful values. (Salso AV Rule 136, AV Rule 142, and AV Rule 73 concerning declaration scope, initialized before use, and default constructors respectively.) |  |

## Types

| N.  | JSF++ Definition                                                                    |
|-----|-------------------------------------------------------------------------------------|
| 146 | Floating point implementations shall comply with a defined floating point standard. |
|     | The standard that will be used is the ANSI/IEEE® Std 754 [1].                       |

#### **Unions and Bit Fields**

| N.  | JSF++ Definition                                                                           |
|-----|--------------------------------------------------------------------------------------------|
| 155 | Bit-fields will not be used to pack data into a word for the sole purpose of saving space. |

## **Operators**

| N.  | JSF++ Definition                                                                                                    |
|-----|----------------------------------------------------------------------------------------------------|
| 167 | The implementation of integer division in the chosen compiler shall be determined, documented and taken into account. |

# **Type Conversions**

| N.  |   | JSF++ Definition                                              |
|-----|---|---------------------------------------------------------------|
| 183 | } | Every possible measure should be taken to avoid type casting. |

## **Expressions**

| N.  | JSF                                                                                | ++ Definition                                                      |
|-----|------------------------------------------------------------------------------------|--------------------------------------------------------------------|
| 204 | A single operation with side-effects shall only be used in the following contexts: |                                                                    |
|     | 1                                                                                  | by itself                                                          |
|     | 2                                                                                  | the right-hand side of an assignment                               |
|     | 3                                                                                  | a condition                                                        |
|     | 4                                                                                  | the only argument expression with a side-effect in a function call |
|     | 5                                                                                  | condition of a loop                                                |
|     | 6                                                                                  | switch condition                                                   |
|     | 7                                                                                  | single part of a chained operation                                 |

## **Memory Allocation**

| N.  | JSF++ Definition                            |
|-----|---------------------------------------------|
| 207 | Unencapsulated global data will be avoided. |

#### **Portable Code**

| N.    | JSF++ Definition                                                                                                    |
|-------|----------------------------------------------------------------------------------------------------|
| 210   | Algorithms shall not make assumptions concerning how data is represented in memory (e.g. big endian vs. little endian, base class subobject ordering in derived classes, nonstatic data member ordering across access specifiers, etc.). |
| 210.1 | Algorithms shall not make assumptions concerning the order of allocation of nonstatic data members separated by an access specifier.                                                                                                    |
| 211   | Algorithms shall not assume that shorts, ints, longs, floats, doubles or long doubles begin at particular addresses.                                                                                                    |
| 212   | Underflow or overflow functioning shall not be depended on in any special way.                                                                                                    |
| 214   | Assuming that non-local static objects, in separate translation units, are initialized in a special order shall not be done.                                                                                                    |

## **Efficiency Considerations**

| N.  | JSF++ Definition                                             |
|-----|--------------------------------------------------------------|
| 216 | Programmers should not attempt to prematurely optimize code. |

#### **Miscellaneous**

| N.  | JSF++ Definition                                                            |
|-----|-----------------------------------------------------------------------------|
| 217 | Compile-time and link-time errors should be preferred over run-time errors. |
| 218 | Compiler warning levels will be set in compliance with project policies.    |

## **Testing**

| N.  | JSF++ Definition                                                                                                    |
|-----|----------------------------------------------------------------------------------------------------|
| 219 | All tests applied to a base class interface shall be applied to all derived class interfaces as well. If the derived class poses stronger postconditions/invariants, then the new postconditions /invariants shall be substituted in the derived class tests. |
| 220 | Structural coverage algorithms shall be applied against flattened classes.                                                                                                    |
| 221 | Structural coverage of a class within an inheritance hierarchy containing virtual functions shall include testing every possible resolution for each set of identical polymorphic references.                                                                 |

# **Configure Verification of Modules or Libraries**

- "Provide Context for C Code Verification" on page 16-2
- "Provide Context for C++ Code Verification" on page 16-4
- "Verify C Application Without main Function" on page 16-6
- "Verify C++ Classes" on page 16-10

#### Provide Context for C Code Verification

This example shows how to provide context for your C code verification. If you use default options and do not provide a main function, Polyspace Code Prover checks your code for robustness against all verification conditions. For instance, the software:

- Considers that global variables and inputs of uncalled functions are full range.
- Generates a main that calls uncalled functions in arbitrary order.

In addition, if you do not define a function but declare and call it in your code, Polyspace stubs the function. For a detailed list of assumptions, see "Code Prover Analysis Assumptions".

You can use analysis options on the **Configuration** pane to change the default behavior and provide more context about your code. Performing contextual verification can result in more proven code and therefore fewer orange checks.

## **Control Variable Range**

Use the following options. The options appear under the **Code Prover Verification** node.

| Option                                                         | Purpose                                                                                                    |
|----------------------------------------------------------------|----------------------------------------------------------------------------------------------------|
| Variables to initialize (-main-<br>generator-writes-variables) | Specify the global variables that Polyspace must consider as initialized despite no explicit initialization in the code. |
| Constraint setup (-data-range-<br>specifications)              | Specify range for global variables.                                                                                      |

#### **Control Function Call Sequence**

Use the following options. The options appear under the **Code Prover Verification** node.

| Option | Purpose                                                        |
|--------|----------------------------------------------------------------|
|        | Specify the functions that the generated main must call first. |
|        | Specify the functions that the generated main must call later. |

# **Control Stubbing Behavior**

Use the following options. The options appear under the Inputs & Stubbing node.

| Option                                 | Purpose                                         |
|----------------------------------------|-------------------------------------------------|
| Functions to stub (-functions-to-stub) | Specify the functions that Polyspace must stub. |

#### Provide Context for C++ Code Verification

This example shows how to provide context to your C++ code verification. If you use default options and do not provide a main function, Polyspace Code Prover checks your code for robustness against all verification conditions. For instance, the software:

- Considers that global variables and inputs of uncalled functions and methods are full
- Generates a main that calls uncalled functions in arbitrary order.

In addition, if you do not define a function but declare and call it in your code, Polyspace stubs the function. For a detailed list of assumptions, see "Code Prover Analysis Assumptions".

You can use analysis options on the **Configuration** pane to change the default behavior and provide more context about your code. Performing contextual verification can result in more proven code and therefore fewer orange checks.

## **Control Variable Range**

Use the following options. The options appear under the **Code Prover Verification** node.

| Option                                                         | Purpose                                                                                                    |
|----------------------------------------------------------------|----------------------------------------------------------------------------------------------------|
| Variables to initialize (-main-<br>generator-writes-variables) | Specify the global variables that Polyspace must consider as initialized despite no explicit initialization in the code. |
| Constraint setup (-data-range-<br>specifications)              | Specify range for global variables.                                                                                      |

#### **Control Function Call Sequence**

Use the following options to call class methods. The options appear under the **Code Prover Verification** node.

| Option                  | Purpose                                                     |
|-------------------------|-------------------------------------------------------------|
| Class (-class-analyzer) | Specify classes whose methods the generated main must call. |

| Option                                                                 | Purpose                                                                                                    |
|------------------------------------------------------------------------|----------------------------------------------------------------------------------------------------|
| Functions to call within the specified classes (-class-analyzer-calls) | Specify methods that the generated main must call.                                                           |
| Analyze class contents only (-class-only)                              | Specify that the generated main must call class methods only.                                                |
| Skip member initialization check (-no-constructors-init-check)         | Specify that the generated main must not check whether each class constructor initializes all class members. |

2 Use the following options to call functions that are not class methods. The options appear under the **Code Prover Verification** node.

| Option                                                               | Purpose                                                        |
|----------------------------------------------------------------------|----------------------------------------------------------------|
| <pre>Initialization functions (- functions-called-before-main)</pre> | Specify the functions that the generated main must call first. |
| Functions to call (-main-generator-calls)                            | Specify the functions that the generated main must call later. |

# **Verify C Application Without main Function**

Polyspace verification requires that your code must have a main function. You can do one of the following:

- Provide a main function in your code.
- Specify that Polyspace must generate a main.

#### **Generate main Function**

Before verification, specify one of the following options:

| Option                                         | Description                                                                                                    |
|------------------------------------------------|----------------------------------------------------------------------------------------------------|
| Verify whole application                       | The verification stops if the software does not detect a main.                                                                       |
| Verify module or library (-main-<br>generator) | Before verification, Polyspace checks if your code contains a main function.                                                         |
|                                                | If a main function exists, the software uses that main. Otherwise, the software generates a main using the options that you specify: |
|                                                | • Variables to initialize (-main-<br>generator-writes-variables)                                                                     |
|                                                | • Initialization functions (-<br>functions-called-before-main)                                                                       |
|                                                | • Functions to call (-main-<br>generator-calls)                                                                                      |

### **Manually Write main Function**

During automatic main generation, the software makes certain assumptions about the function call sequence or behavior of global variables. For instance, the default automatically generated main models the following behavior:

 The functions that you specify using the option Functions to call (-maingenerator-calls) can be called in arbitrary order.

• In the beginning of each function body, global variables can have the full range of values allowed by their type.

To provide a more accurate model of the call sequence, you can manually write a main function for the purposes of verification. You can add this main function in a separate file to your project. In some cases, providing an accurate call sequence can reduce the number of orange checks. For example, in the following code, Polyspace assumes that f and g can be called in any order. Therefore, it produces an orange overflow for the case when f is called before g. If you know that f is called after g, you can write a main function to model this sequence.

```
static char x;
static int y;

void f(void)
{
    y = 300;
}

void g(void)
{
    x = y;
}
```

#### **Example 1: main Calls One Function Before Another**

Suppose you want to verify two functions func1 and func2 that have the following prototypes.

```
int func1(void *ptr, int x);
void func2(int x, int y);
```

You know that when both func1 and func2 are called, func1 is always called before func2.

To manually define a main that models this behavior:

- 1 Write a main containing declarations of a volatile variable for each function parameter type.
- **2** Write a loop with a volatile termination condition.

The verification assumes that a volatile variable can have any value allowed by its type. Because the loop potentially terminates after any run, this condition models the fact that you call func1 and func2 an arbitrary number of times.

Inside this loop, write a switch block with a volatile condition. For each function, write a case branch that calls the function using the volatile variable parameters that you created.

Because each case branch is potentially not entered, this condition models the fact that one of func1 and func2 might not be called.

For instance, you can write the following main:

```
void main()
{
    volatile int random=0;
    volatile void * volatile ptr;
    while(random)
    {
        switch (random)
        {
            case 1:
                random = funcl(ptr, random); break;
                default:
                      func2(random, random);
        }
    }
}
```

#### Example 2: main Calls One Function 10 Times Before Another

Suppose you want to verify two functions func1 and func2 with the following prototypes:

```
void func1(int);
void func2(void);
```

You know that when both func1 and func2 are called, func1 is always called 10 times before func2.

To manually define a main that models this behavior:

- Write a main containing declarations of a volatile variable for each function parameter type.
- 2 In your main function, call func1 in a loop 10 times before func2.

For instance, you can write the following main:

```
void main(void) {
  int i=0;
  volatile int random=0;
```

# **Verify C++ Classes**

#### In this section...

"Verification of Classes" on page 16-10

"Methods and Class Specifics" on page 16-12

#### Verification of Classes

Object-oriented languages such as C++ are designed for reusability. When developing code in such a language, you do not necessarily know every contexts in which the class is deployed. A class or a class family is safe for reuse if it free of defects for all possible contexts.

To make your classes safe against all possible contexts, perform a robustness verification and remove as many run-time errors as possible.

Polyspace Code Prover performs a robustness verification by default. If you provide the software the class definition together with the definition of the class methods, the software simulates all uses of the class. If some of the method definitions are missing, the software automatically stubs them.

- 1 The software verifies each constructor by creating an object using the constructor. If a constructor does not exist, the software uses the default constructor.
- 2 The software verifies the public, static and protected class methods of those objects assuming that:
  - The methods can be called in arbitrary order.
  - The method parameters can have any value in the range allowed by their data type.

To perform this verification, by default, it generates a main function that calls the methods that are not called elsewhere in the code. If you want all your methods to be verified for all contexts, modify this behavior so that the generated main calls all public and protected methods instead of just the uncalled ones. For more information, see Functions to call within the specified classes (class-analyzer-calls).

The software calls the destructor of those objects (if they exist) and verifies them.

When verifying classes, Polyspace makes certain assumptions.

| Code<br>Construct | Assumption                                                                                                    |
|-------------------|----------------------------------------------------------------------------------------------------|
| Global variable   | Unless explicitly initialized, in each method, global variables can have any value allowed by their type.                                                                                                    |
|                   | For instance, in the following code, Polyspace assumes that globvar1 can have any value allowed by its type. Therefore, an orange <b>Division</b> by zero appears on the division by globvar1. However, because globvar2 is explicitly initialized, the <b>Division by zero</b> check on division by globvar2 is green. |
|                   | extern int fround(float fx);                                                                                                    |
|                   | <pre>// global variables int globvar1; int globvar2 = 100;</pre>                                                                                                    |
|                   | <pre>class Location { private:    int x;</pre>                                                                                                    |
|                   | <pre>public:<br/>Location(int intx = 0) {<br/>x = intx;<br/>};</pre>                                                                                                    |
|                   | <pre>void setx(int intx) {     x = intx; };</pre>                                                                                                    |
|                   | <pre>void fsetx(float fx) {     int tx = fround(fx);     if (tx / globvar1 != 0)     {         tx = tx / globvar2;         setx(tx);     }</pre>                                                                                                    |
|                   | };<br>};                                                                                                    |

| Code<br>Construct                   | Assumption                                                                                                    |  |  |  |
|-------------------------------------|----------------------------------------------------------------------------------------------------|--|--|--|
| Classes with undefined constructors | The members of the classes can be non-initialized.  In the following example, Polyspace assumes that m_loc.x can be non-initialized. Therefore, an orange Non-initialized variable error appears on x in the getMember method. Following the check, Polyspace assumes that the variable can have any value allowed by its type.  Therefore, an orange Overflow appears on the addition operation in the show method.  class OtherClass {   protected:     int x;   public:     OtherClass (int intx);     int getMember(void) {       return x;     };   };   class MyClass {     OtherClass m_loc;   public:     MyClass(int intx) : m_loc(0) {};     void show(void) {       int wx, wl;       wx = m_loc.getMember();       wl = wx + 2;     };   }; |  |  |  |

# **Methods and Class Specifics**

- "Simple Class" on page 16-13
- "Template Classes" on page 16-14
- "Abstract Classes" on page 16-15
- "Static Classes" on page 16-16

- "Inherited Classes" on page 16-16
- "Simple Inheritance" on page 16-17
- "Multiple Inheritance" on page 16-19
- "Virtual Inheritance" on page 16-20
- "Class Integration" on page 16-20

#### **Simple Class**

Consider the following class:

```
Stack.h
#define MAXARRAY 100
class stack
  int array[MAXARRAY];
  long toparray;
public:
  int top (void);
  bool isempty (void);
  bool push (int newval);
  void pop (void);
  stack ();
};
stack.cpp
1 #include "stack.h"
3 stack::stack ()
4 {
5
      toparray = -1;
6
      for (int i = 0; i < MAXARRAY; i++)
7
      array[i] = 0;
8 }
10 int stack::top (void)
11 {
12
       int i = toparray;
13
       return (array[i]);
14 }
```

```
15
16 bool stack::isempty (void)
17 {
18
       if (toparray >= 0)
19
            return false;
20
       else
21
           return true;
22 }
23
24 bool stack::push (int newvalue)
25 {
26
       if (toparray < MAXARRAY)</pre>
27
       {
           array[++toparray] = newvalue;
28
           return true:
29
30
       }
31
32
       return false:
33 }
34
35 void stack::pop (void)
36 {
37
       if (toparray >= 0)
38
           toparray--;
39 }
```

The class analyzer calls the constructor and then the methods in any order many times.

The verification of this class highlights two problems:

- The stack::push method may write after the last element of the array, resulting in the OBAI orange check at line 28.
- If called before push, the stack::top method will access element -1, resulting in the OBAI and NIV checks at line 13.

Fixing these problems will eliminate run-time errors in this class.

#### **Template Classes**

A template class allows you to create a class without explicit knowledge of the data type that the class operations handle. Polyspace cannot verify a template class directly. The software can only verify a specific instance of the template class. To verify a template class:

- **1** Create an explicit instance of the class.
- **2** Define a typedef of the instance and provide that typedef for verification.

In the following example, calc is a template class that can handle any data type through the identifier myType.

```
template <class myType> class calc
{
public:
    myType multiply(myType x, myType y);
    myType add(myType x, myType y);
};
template <class myType> myType calc<myType>::multiply(myType x,myType y)
{
    return x*y;
}
template <class myType> myType calc<myType>::add(myType x, myType y)
{
    return x+y;
}
```

To verify this class:

**1** Add the following code to your Polyspace project.

```
template class calc<int>;
typedef calc<int> my_template;
```

Provide my\_template as argument of the option Class. See Class (-classanalyzer).

#### **Abstract Classes**

In the real world, an instance of an abstract class cannot be created, so it cannot be analyzed. However, it is easy to establish a verification by removing the pure declarations. For example, this can be accomplished via an abstract class definition change:

```
void abstract_func () = 0; by void abstract_func ();
```

If an abstract class is provided for verification, the software will make the change automatically and the virtual pure function (abstract\_func in the example above) will then be ignored during the verification of the abstract class.

This means that no call will be made from the generated main, so the function is completely ignored. Moreover, if the function is called by another one, the pure virtual

function will be stubbed and an orange check will be placed on the call with the message "call of virtual function [f] may be pure."

Consider the following classes:

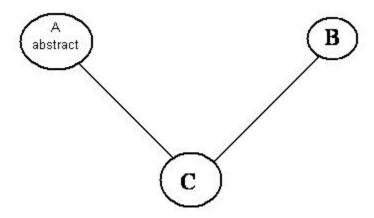

A is an abstract class

B is a simple class.

A and B are base classes of C.

C is not an abstract class.

As it is not possible to create an object of class A, this class cannot be analyzed separately from other classes. Therefore, you are not allowed to specify class A to the Polyspace class analyzer. Of course, class C can be analyzed in the same way as in the previous section "Multiple Inheritance."

#### **Static Classes**

If a class defines a static methods, it is called in the generated main as a classical one.

#### **Inherited Classes**

When a function is not defined in a derived class, even if it is visible because it is inherited from a father's class, it is not called in the generated main. In the example below, the class Point is derived from the class Location:

```
class Location
protected:
    int x;
    int y;
    Location (int intx, int inty);
public:
    int getx(void) {return x;};
    int gety(void) {return y;};
};
class Point : public Location
protected:
    bool visible;
public :
    Point(int intx, int inty) : Location (intx, inty)
    visible = false:
    void show(void) { visible = true;};
    void hide(void) { visible = false;};
    bool isvisible(void) {return visible;};
};
```

Although the two methods Location::getx and Location::gety are visible for derived classes, the generated main does not include these methods when analyzing the class Point.

Inherited members are considered to be volatile if they are not explicitly initialized in the father's constructors. In the example above, the two members Location::x and Location::y will be considered volatile. If we analyze the above example in its current state, the method Location:: Location(constructor) will be stubbed.

#### **Simple Inheritance**

Consider the following classes:

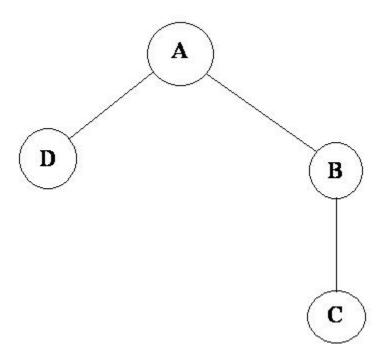

A is the base class of B and D.

B is the base class of C.

In a case such a this, Polyspace software allows you to run the following verifications:

- You can analyze class A just by providing its code to the software. This corresponds to the previous "Simple Class" section in this chapter.
- You can analyze class B class by providing its code and the class A declaration. In this case, A code will be stubbed automatically by the software.
- You can analyze class B class by providing B and A codes (declaration and definition). This is a "first level of integration" verification. The class analyzer will not call A methods. In this case, the objective is to find bugs only in the class B code.
- 4 You can analyze class C by providing the C code, the B class declaration and the A class declaration. In this case, A and B codes will be stubbed automatically.

You can analyze class C by providing the A, B and C code for an integration verification. The class analyzer will call all the C methods but not inherited methods from B and A. The objective is to find only defects in class C.

In these cases, there is no need to provide D class code for analyzing A, B and C classes as long as they do not use the class (e.g., member type) or need it (e.g., inherit).

#### **Multiple Inheritance**

Consider the following classes:

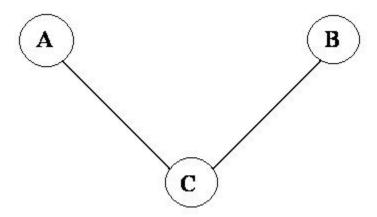

A and B are base classes of C.

In this case, Polyspace software allows you to run the following verifications:

- You can analyze classes A and B separately just by providing their codes to the software. This corresponds to the previous "Simple Class" section in this chapter.
- You can analyze class C by providing its code with A and B declarations. A and B methods will be stubbed automatically.
- You can analyze class C by providing A, B and C codes for an integration verification. The class analyzer will call all the C methods but not inherited methods from A and B. The objective is to find bugs only in class C.

#### **Virtual Inheritance**

Consider the following classes:

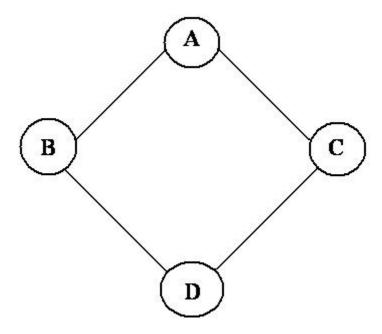

B and C classes virtually inherit the A class

B and C are base classes of D.

A, B, C and D can be analyzed in the same way as described in the previous section "Abstract Classes."

Virtual inheritance has no impact on the way of using the class analyzer.

#### **Class Integration**

Consider a C class that inherits from A and B classes and has object members of AA and BB classes.

A class integration verification consists of verifying class C and providing the codes for A, B, AA and BB. If some definitions are missing, the software will automatically stub them.

# **Interpret Polyspace Code Prover Results**

- "Interpret Polyspace Code Prover Results" on page 17-2
- "Code Prover Result and Source Code Colors" on page 17-10
- "Code Prover Run-Time Checks" on page 17-17
- "Dashboard" on page 17-21
- "Concurrency Modeling" on page 17-27
- "Results List" on page 17-29
- "Source" on page 17-33
- "Result Details" on page 17-41
- · "Call Hierarchy" on page 17-44
- "Variable Access" on page 17-47
- "Code Prover Analysis Following Red and Orange Checks" on page 17-55
- "Order of Code Prover Run-Time Checks" on page 17-61
- "Orange Checks in Code Prover" on page 17-63
- "Managing Orange Checks" on page 17-66
- "Critical Orange Checks" on page 17-71
- "Limit Display of Orange Checks" on page 17-74
- "Software Quality Objectives" on page 17-77
- "Reduce Orange Checks" on page 17-86
- "Test Orange Checks for Run-Time Errors" on page 17-90
- "Limitations of Automatic Orange Tester" on page 17-94

# **Interpret Polyspace Code Prover Results**

When you open the results of a Polyspace Code Prover analysis, you see a list on the **Results List** pane. The results consist of run-time checks, coding rule violations, code metrics or global variable usage.

You can first narrow down the focus of your review:

- Use filters on the results list columns to narrow down the list. For instance, you can focus on the high-impact defects.

Since the results of a Code Prover run-time check are dependent on the results of previous checks, it helps to start review from the beginning of a function and work your way down the function.

Once you narrow down the list, you can begin reviewing individual results. This topic describes how to review a result.

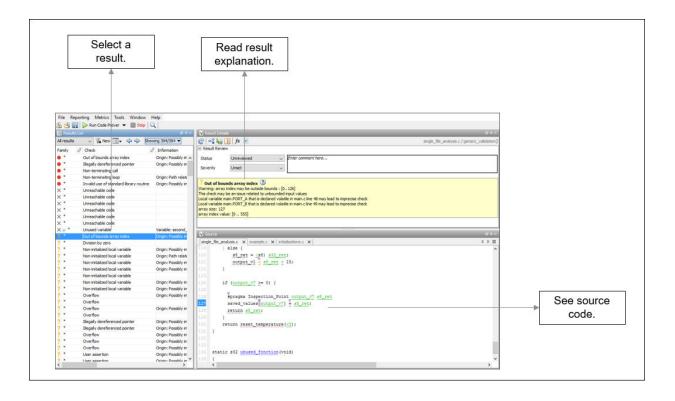

To begin your review, select a result in the list.

#### **Interpret Result**

#### **Interpret Message**

The first step is to understand what is wrong. Read the message on the **Result Details** pane and the related line of code on the **Source** pane. Use the tools described below to understand the result.

At this point, you might be ready to decide whether to fix the issue or not.

## ? Out of bounds array index ②

Warning: array index may be outside bounds: [0..126]

This check may be an issue related to unbounded input values

Local variable main.PORT\_A that is declared volatile in main.c line 48 may lead to imprecise check Local variable main.PORT\_B that is declared volatile in main.c line 49 may lead to imprecise check

array size: 127

array index value: [0 .. 555]

The message consists of several parts:

- Check color and icon: See "Code Prover Result and Source Code Colors" on page 17-10. In case of checks for run-time errors:
  - Red indicates a definite error.
  - ?: Orange indicates a possible error.
  - X: Gray indicates unreachable code.
  - : Green indicates absence of that error.
- Description of the run-time check.

In the example above, the check determines if an array index goes outside the array bounds.

Values relevant to the run-time check.

In the example above, the message states the array size (127), the array bounds (0..126) and the range of values that the array index variable can take at that point in the code (0..555).

Relevant sources of imprecision (for orange checks).

In the example above, the message states that two volatile variables might be responsible for the check.

#### See Variable Ranges in Source Code Tooltips

On the **Source** pane, variables and operations with tooltips are underlined.

```
output_v1 = s8_ret + 15;
```

In this example, tooltips appear on:

- s8\_ret: You see its data type and range of values before the + operation.
   If a data type conversion occurs during the + operation, you also see this in the tooltip.
- +: You see the value of the left and right operand, and the result.
- =: You see any data type conversion that occurs during the assignment and the result.

#### **Seek Additional Resources for Help**

Sometimes, you need additional help for certain results. Click the icon to open a help page for the selected result. See code examples illustrating the result.

#### **Find Root Cause of Result**

Sometimes, the root cause might be far from the actual location where the result is displayed. For instance, a variable that you read might be non-initialized because the initialization is not reachable. The defect is shown when you read the variable, but the root cause is perhaps a previous if or while condition that is always false.

#### **Navigate in Source Code**

Sometimes, the **Result Details** pane shows one sequence of events that leads to the result. However, in most situations, you have to find your own navigation pathways through the code. Using tooltips on variables, follow the propagation of variable ranges as you navigate through the code.

```
int func (int var) { /* Initial range of var */
```

```
var -= get (); /* New range of var */
...
set(&var); /* New range of var */
}
```

Use these guick navigation pathways in the user interface:

Search for all references to a variable and browse through them.

To begin, right-click the variable name on the **Source** pane.

Navigate from a function call to its definition.

To begin, right-click the function name on the **Source** pane.

• Navigate from a function to its callers and callees.

To begin, click the fx icon on the **Result Details** pane. You see the function containing the result, with its callers and callees. Click a caller or callee name to navigate to the call site. Double-click a name to navigate to the definition.

Alternatively, click the icon to see a graphical representation of the call sequence leading to the result. To navigate to functions in this sequence, click through nodes in the graph.

• Navigate from a function call or loop keyword to an error in the function or loop body.

If the error occurs only in a specific function call or specific loop iteration, the function call or loop iteration is highlighted red. To begin, right-click the red function call or loop keyword. Select **Go To Cause** if the option exists.

• Navigate across all instances of a global variable.

To begin, click the on the **Result Details** pane. See all global variables in the result and read/write operations on them.

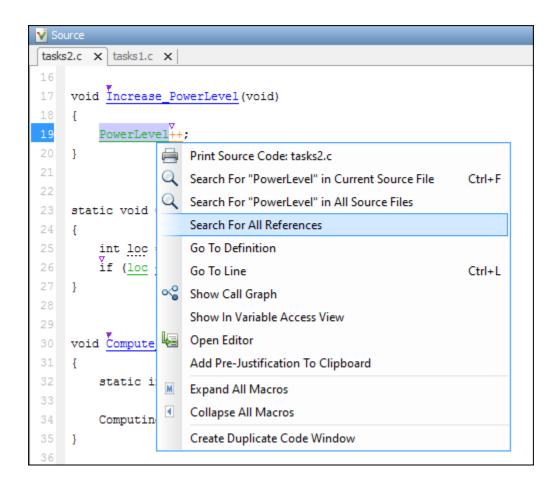

Before you begin navigating through pathways in your code, ask the question: What am I looking for? Based on your answer, choose the appropriate navigation tool. For instance:

- To investigate a **Non-initialized variable** check, you might want to make sure that the variable is not initialized at all. To look for previous instances of the variable, on the **Source** pane, right-click the variable and select **Search For All References**. Alternatively, double-click the variable. These options show only instances of a specific variable and not other variables with the same name in other scopes.
- To investigate a violation of MISRA C:2012 Rule 17.7:

The value returned by a function having non-void return type shall be used. you might want to navigate from a function call to the function definition. Right-click the function and select **Go To Definition**.

For other examples of what to look for, see "Code Prover Run-Time Checks" on page 17-

17. After you navigate away from the current result, use the icon on the **Result Details** pane to come back.

#### **Navigate in Separate Window**

If reviewing a result requires deeper navigation in your source code, you can create a duplicate source code window that focuses on the result while you navigate in the original source code window.

```
int x = 0, y = 0;
       including invalid addresses and back to valid addresses.
                                                                                                                while (1)
89 static void Pointer_Arithmetic(void)
        int array[100];
                                                                                                                   if (\underline{y} \ge \underline{big}) { break;}
        int i, *p = array;
                                                                                                                    \underline{x} = \underline{x} \pm 2;
                                                                                                                    y = x / 2;
        for (i = 0; i < 100; i++) {
            *p = 0;
                                                                                                               y = x / 100;
                                                                                                               return y;
        if (get_bus_status() > 0) {
            if (get_oil_pressure() > 0) {
                p = 5; /* Out of bounds */
                                                                                                       85 /* Here we demonstrate Polyspace Verifier's ability to track a
                                                                                                             pointer across numerous pointer arithmetic operations,
                                                                                                              including invalid addresses and back to valid addresses.
                                                                                                       89 static void Pointer_Arithmetic(void)
        i = get_bus_status();
                                                                                                                int array[100];
                                                                                                               int i, *p = array;
        if (\underline{i} \ge 0) {(\underline{p} - \underline{i}) = 10;}
                                                                                                                for (i = 0; i \le 100; i++) {
        if ((0 \leq \underline{i}) && (\underline{i} \leq= 100)) {
                                                                                                                    *p = 0;
            p = p - i;
            <u>p++;</u>
```

Right-click on the **Source** pane and select **Create Duplicate Code Window**. Right-click on the tab showing the duplicate file name (ending with -spawn 1) and select **New Vertical Group**.

Perform the navigation steps in the duplicate file window while the defect still appears on the original file window. After the investigation is over, close the duplicate window.

# **See Also**

#### **More About**

- "Filter and Group Results" on page 20-2
- "Address Polyspace Results Through Bug Fixes or Comments" on page 19-2

#### **Code Prover Result and Source Code Colors**

This topic explains the various colors used in displaying the results of a Polyspace Code Prover analysis.

#### **Result Colors**

Polyspace displays the different verification results with specific icons and colors on the **Results List** and **Result Details** pane.

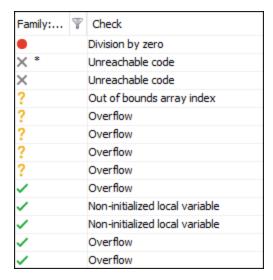

#### **Run-Time Checks**

Polyspace Code Prover checks each operation in your code for particular run-time errors. The software assigns a color to the operation based on whether it proved the existence or absence of a run-time error on all or some execution paths.

| Check<br>Color | Purpose                                                                                                    | Example                                                                                                    | Icon |
|----------------|----------------------------------------------------------------------------------------------------|----------------------------------------------------------------------------------------------------|------|
| Red            | Highlights operations that are proven to cause a particular error on all execution paths*.                                                                                                    | Red <b>Overflow</b> on:<br>z = x+y;                                                                                                    | •    |
|                | Polyspace Code Prover verification determines errors with reference to the language standard. Though some of the errors can be acceptable for a particular compilation environment, they violate the language standard. To allow some of the environment-dependent behavior, use appropriate analysis options. For more information, see "Verification Assumptions" and "Check Behavior". | The operation + overflows for every value of x and y that the verification considers at that point.                                                |      |
| Gray           | Highlights unreachable code.                                                                                                    | Gray Unreachable code check:  if(x>0) {} else {} The else branch is unreachable for all values of x that the verification considers at that point. | ×    |

| Check<br>Color | Purpose                                                                                                    | Example                                                                                                    | Icon |
|----------------|----------------------------------------------------------------------------------------------------|----------------------------------------------------------------------------------------------------|------|
| Orange         | Highlights operations that can cause an error on certain execution paths.  For more information, see "Orange Checks in Code Prover" on page 17-63. | Orange <b>Overflow</b> on:  z = x+y;  The analysis could not prove whether the operation + overflows.  The most common reason is that the operation overflows only for some values of x and y that the verification considers at that point. You can use the tooltips on the variables x and y in the operation to see the range of values that the verification considers. | ?    |
| Green          | Highlights operations that are proven to not cause a particular error on all execution paths*.                                                     | Green <b>Overflow</b> on:  z = x+y;  The operation + does not overflow for all values of x and y that the verification considers at that point.                                                                                                    | ~    |

<sup>\*</sup> For most checks, the software terminates an execution path following the first run-time error on the path. Therefore, if it proves a definite error (red) or absence of error (green) on an operation, the proof is valid only for the execution paths that have not yet been terminated at that point in the code. See "Code Prover Analysis Following Red and Orange Checks" on page 17-55.

#### **Other Results**

Besides checks for run-time errors, Polyspace Code Prover also displays other results about your code.

| Result                       | Purpose                                                   | Icon                                                                                             |
|------------------------------|-----------------------------------------------------------|--------------------------------------------------------------------------------------------------|
| Coding<br>rule<br>violations | Indicates violation of predefined or custom coding rules. | ▼ for predefined rules and ▼ for custom rules.                                                   |
| Code<br>metrics              | Indicates code complexity metrics.                        | ★ for metrics that do not exceed a limit you specified and ★ for metrics that exceed a limit.  ★ |
| Global<br>variables          | Indicates global variable declaration.                    | ? ■ for shared potentially unprotected variables and ➤ ■ for non-shared unused variables         |

## **Source Code Colors**

Polyspace uses the following color scheme for displaying code on the **Source** pane.

• Lines with checks:

For every check on the **Results List** pane, Polyspace assigns the check color to the corresponding section of code.

For lines containing macros, if the macro is collapsed, then Polyspace colors the
entire line with the color of the most severe check on the line. The severity
decreases in this order: red, gray, orange, green.

This unreachable for loop contains a macro MAX\_SIZE. The entire line is colored gray.

If there is no check in a line containing a macro, Polyspace underlines the line in black when the macro is collapsed.

• For all other lines, Polyspace colors only the keyword or identifier associated with the check.

This assignment has three checks: i and used\_global are initialized but the array tab can be accessed outside its bounds. The [ operator is colored orange to indicate the issue.

```
tab[i] = used_global;
```

Lines with coding rule violations:

For every coding rule violation on the **Results List** pane, Polyspace assigns to the corresponding keyword or identifier:

This if statement and | | operation violates MISRA rules.

if 
$$(\underline{x} < 0 \mid | \underline{x} > 20)$$
 return -1;

• A ▼ symbol if the coding rule is a custom rule.

This function name violates a custom naming convention.

• Lines with tooltips:

If a tooltip is available for a keyword or identifier on the **Source** pane, Polyspace:

Uses solid underlining for the keyword or identifier if it is associated with a check.

This line has both checks and tooltips on input, % and used\_global.

 Uses dashed underlining for the keyword or identifier if it is not associated with a check.

This line has tooltips on for and <, but no checks on them.

for 
$$(i = 0; i < 10; i++)$$

 Uses dashed red underlining on function calls to indicate that the function body contains a definite run-time error. The tooltip shows the line in the function body that causes the error.

This call to function\_with\_red leads to a run-time error.

```
i = function_with_red(0);
```

• Function definitions:

When a function is defined, Polyspace colors the function name in blue.

```
void <del>Task1</del> (void) {
```

• Lines deactivated due to conditional compilation:

Polyspace assigns a lighter shade of gray to code deactivated due to conditional compilation. Such code occurs, for instance, in **#ifdef** statements where the macro for a branch is not defined. This code does not affect the verification.

```
#ifdef ACTIVE
    /* this code is not processed! */
    tab[0] = used_global;
```

## **Global Variable Colors**

The **Variable Access** pane shows the global variables in your code along with the read and write operations on the variables.

For instance, used\_global is a global variable that is written four times: once during initialization, once in the function function\_with\_red, and twice in the function function\_with\_grey.

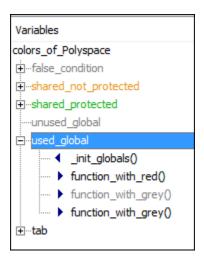

The color scheme is as follows:

- Variable colors:
  - Orange: Shared, unprotected global variable (only applicable to multitasking code)
  - Green: Shared, protected global variable (only applicable to multitasking code)
  - Black: Unshared, used global variable
  - · Gray: Unshared, unused global variable

See "Global Variables".

 Operation colors: If an operation occurs in unreachable code, it is grey, otherwise black.

In the preceding example, one operation in the function function\_with\_grey is unreachable but the other is reachable.

For more information, see "Variable Access" on page 17-47.

# **Code Prover Run-Time Checks**

Polyspace Code Prover checks each operation in your code for certain run-time errors and displays the result as a red, green or orange check. For more information, see "Code Prover Result and Source Code Colors" on page 17-10.

You must review a red or orange check and determine whether to fix your code. The tables below list the checks that Polyspace Code Prover performs and how you can review them.

## **Data Flow Checks**

| Check                                    | How to Review                                                                                                    | Details                                                                    |
|------------------------------------------|----------------------------------------------------------------------------------------------------|----------------------------------------------------------------------------|
| Function not called                      | Investigate why a function does not appear in the call graph starting from the main or another entry point function. | "Review and Fix Function Not<br>Called Checks" on page 18-16               |
| Function not reachable                   | Identify the call sites of a function and investigate why they occur in unreachable code.                            | "Review and Fix Function Not<br>Reachable Checks" on page 18-<br>18        |
| Non-<br>initialized<br>local<br>variable | Locate prior variable initializations if any and see if your program can bypass them.                                | "Review and Fix Non-initialized<br>Local Variable Checks" on page<br>18-49 |
| Non-<br>initialized<br>pointer           | Locate prior pointer initializations if any and see if your program can bypass them.                                 | "Review and Fix Non-initialized<br>Pointer Checks" on page 18-53           |
| Non-<br>initialized<br>variable          | Locate prior initializations of the global variable if any and see if your program can bypass them.                  | "Review and Fix Non-initialized<br>Variable Checks" on page 18-56          |
| Return value<br>not<br>initialized       | Identify paths through your function body that do not end in a return statement.                                     | "Review and Fix Return Value Not<br>Initialized Checks" on page 18-<br>85  |

| Check            | How to Review                                                                                                 | Details                                                   |
|------------------|----------------------------------------------------------------------------------------------------|-----------------------------------------------------------|
| Unreachable code | Investigate why a conditional statement in your code is redundant, for instance, always true or always false. | "Review and Fix Unreachable<br>Code Checks" on page 18-92 |

# **Numerical Checks**

| Check                    | How to Review                                                                                                    | Details                                                               |
|--------------------------|----------------------------------------------------------------------------------------------------|-----------------------------------------------------------------------|
| Division by zero         | Review prior operations in your code that lead to zero value of a denominator.                                          | "Review and Fix Division by Zero<br>Checks" on page 18-10             |
| Invalid shift operations | Review prior operations in your code that lead to a shift amount outside bounds or a negative value being left-shifted. | "Review and Fix Invalid Shift<br>Operations Checks" on page 18-<br>36 |
| Overflow                 | Review prior operations in your code that lead to an operation overflowing.                                             | "Review and Fix Overflow<br>Checks" on page 18-78                     |

# **Static Memory Checks**

| Check                                | How to Review                                                                                               | Details                                                                    |
|--------------------------------------|----------------------------------------------------------------------------------------------------|----------------------------------------------------------------------------|
| Absolute<br>address usage            | Review uses of absolute address in your code and make sure that the addresses are valid.                    | "Review and Fix Absolute<br>Address Usage Checks" on page<br>18-3          |
| Illegally<br>dereferenced<br>pointer | Review prior operations in your code that lead to a pointer pointing outside its allocated memory buffer.   | "Review and Fix Illegally<br>Dereferenced Pointer Checks" on<br>page 18-22 |
| Out of bounds<br>array index         | Review prior operations in your code that lead to an array index being greater than or equal to array size. | "Review and Fix Out of Bounds<br>Array Index Checks" on page 18-<br>73     |

# **Control Flow Checks**

| Check                       | How to Review                                                                                                    | Details                                                       |
|-----------------------------|----------------------------------------------------------------------------------------------------|---------------------------------------------------------------|
| Non-<br>terminating<br>call | Review operations in the function<br>body and find which run-time<br>error occurs because of issues<br>specific to the current function<br>call. | "Review and Fix Non-Terminating<br>Call Checks" on page 18-59 |
| Non-<br>terminating<br>loop | Review operations in the loop and determine why the loop does not terminate or why a definite runtime error occurs in one of the loop runs.      | "Review and Fix Non-Terminating<br>Loop Checks" on page 18-64 |

# C++ Checks

| Check                                          | How to Review                                                                                                    | Details                                                                           |
|------------------------------------------------|----------------------------------------------------------------------------------------------------|-----------------------------------------------------------------------------------|
| Invalid C++<br>specific<br>operations          | Determine root cause of nonpositive array size or incorrect usage of the typeid or the dynamic_cast operator.                       | "Review and Fix Invalid C++<br>Specific Operations Checks" on<br>page 18-33       |
| Function not returning value                   | Identify paths through your function body that do not end in a return statement.                                                    | "Review and Fix Function Not<br>Returning Value Checks" on page<br>18-20          |
| Incorrect<br>object<br>oriented<br>programming | Investigate why a certain virtual member call or this pointer usage represents an incorrect pattern of object oriented programming. | "Review and Fix Incorrect Object<br>Oriented Programming Checks"<br>on page 18-30 |
| Null this-<br>pointer<br>calling<br>method     | Investigate why the pointer to the current object can be NULL-valued.                                                               | "Review and Fix Null This-pointer<br>Calling Method Checks" on page<br>18-71      |

| Check     | How to Review                                                                          | Details                                                         |
|-----------|----------------------------------------------------------------------------------------|-----------------------------------------------------------------|
| exception | Investigate how an exception can escape uncaught from the function where it is thrown. | "Review and Fix Uncaught<br>Exception Checks" on page 18-<br>89 |

# **Other Checks**

| Check                                   | How to Review                                                                                                    | Details                                                                             |
|-----------------------------------------|----------------------------------------------------------------------------------------------------|-------------------------------------------------------------------------------------|
| Correctness condition                   | Find the root cause of a function pointer misuse, incorrect array conversion or variable values outside specified constraints. | "Review and Fix Correctness<br>Condition Checks" on page 18-                        |
| Invalid use of standard library routine | Investigate why the arguments in the current call to the standard library routine are invalid.                                 | "Review and Fix Invalid Use of<br>Standard Library Routine<br>Checks" on page 18-42 |
| User<br>assertion                       | Investigate why the condition in an assert statement fails.                                                                    | "Review and Fix User Assertion<br>Checks" on page 18-98                             |

# **Dashboard**

The **Dashboard** pane in the Polyspace user interface provides statistics on the verification results in a graphical format.

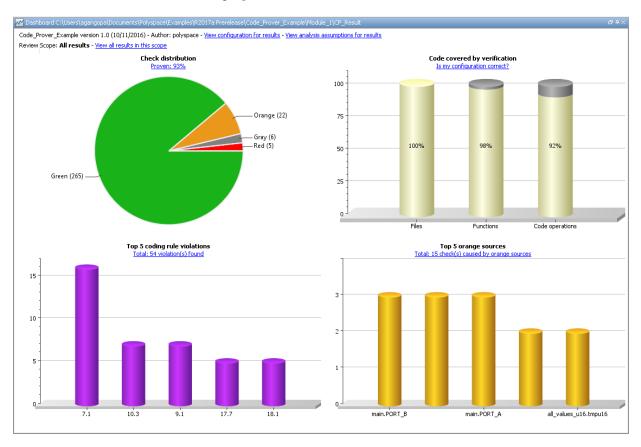

On this tab, you can view four graphs and charts:

## Code covered by verification

This column graph displays:

• The percentage of files checked for run-time errors (verified). You can see this percentage in the **Files** column.

- The percentage of functions in verified files that are checked for run-time errors (verified). You can see this percentage in the **Functions** column.
- The percentage of elementary operations in verified functions that are checked for run-time errors. You can see this percentage in the **Code operations** column.

Click the column graph to open the Code covered by verification window.

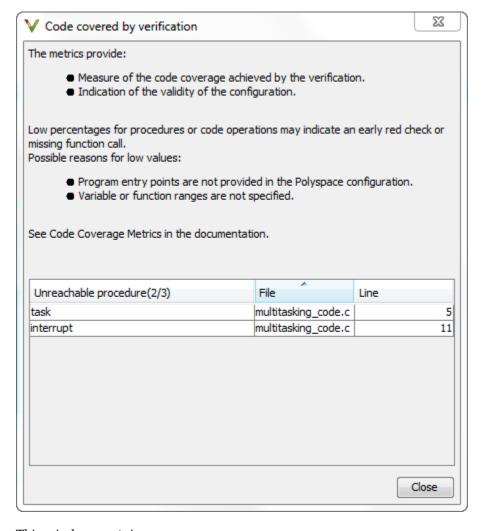

This window contains:

- The fraction of procedures that are unreachable in the format, Number of unreachable procedures/Total number of procedures.
- A list of unreachable procedures along with the file and line number where they
  are defined. Selecting a procedure displays the procedure definition in the Source
  pane.

A low coverage can indicate an early red check or missing function call. Consider the following code:

```
1  void coverage_eg(void)
2  {
3    int x;
4
5    x = 1 / x;
6    x = x + 1;
7   propagate();
8 }
```

Verification generates only one red **Non-initialized local variable** check, for a read operation on the variable x — see line 5. The software does not display checks for these elementary operations:

- On line 5, for the division operation, a **Division by zero** check.
- On line 5, for the division operation, an **Overflow** check.
- On line 6, for the addition operation, an **Overflow** check.
- On line 6, for another read operation on x, a Non-initialized local variable check.

As the software displays only one out of the five operation checks for the code, the percentage of elementary operations covered is 1/5 or 20%. The software does not take into account the checks inside the unreachable function propagate(). For more information, see "Reasons for Unchecked Code" on page 23-86.

#### Check distribution

This pie chart displays the number of checks of each color. For a description of the check colors, see "Code Prover Result and Source Code Colors" on page 17-10.

Using this pie chart, you can obtain an estimate of:

- The number of checks to review.
- The selectivity of your verification the fraction of checks that are not orange.

You can follow certain coding rules or specify certain verification options to reduce the number of orange checks. See "Reduce Orange Checks" on page 17-86.

## Top 5 orange sources

An orange source is a variable or function that leads to an orange check. This column graph displays five orange sources affecting the most number of checks.

An orange source can cause multiple orange checks in Code Prover. When you click an orange source in this graph, the **Results List** pane shows only the orange checks coming from this source.

For instance, in this code, the unknown value input can cause an overflow and a division by zero. The variable input is an orange source that causes two orange checks.

```
void func (int input) {
int val1;
double val2;
val1 = input++;
val2 = 1.0/input;
}
```

Each column represents an orange source. The columns are arranged in the order of number of checks affected. The height of the column indicates the number of checks affected by the corresponding orange source. Place your cursor on a column to open a tooltip showing the source name and the number of checks affected by the source.

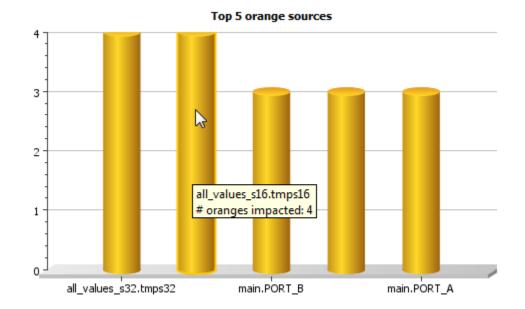

View Orange Sources

Using this chart, you can:

- View the five sources affecting the most number of checks. Select a column to view further details of the corresponding orange source in the **Orange Sources** pane.
- Prioritize your review of orange checks. If there are sources affecting a large number of orange checks, address those sources if possible before you begin a systematic review of orange checks. See "Create Constraint Template After Analysis" on page 12-3.

## • Top 5 coding rule violations

This column graph displays the five most violated coding rules. Each column represents a coding rule and is indexed by the rule number. The height of the column indicates the number of violations of the coding rule represented by that column.

For a list of supported coding rules, see "Supported MISRA C:2004 and MISRA AC AGC Rules" on page 15-3, "MISRA C:2012 Directives and Rules", "Supported MISRA C ++ Coding Rules" on page 15-86, and "Supported JSF C++ Coding Rules" on page 15-124.

You can also perform the following actions on this pane:

- Select elements on the graphs to filter results from the Results List pane. See "Filter and Group Results" on page 20-2.
- View the configuration used to obtain the result. Select the link **Configuration**.
- View information about functions that are not reached during the analysis. Select the link **Unreachable functions**.
- View the analysis assumptions behind the result. Select the link Analysis assumptions.
- View the modeling of the multitasking configuration of your code. Select the link **Concurrency modeling on page 17-27**.

# **Concurrency Modeling**

The **Concurrency Modeling** view displays all the tasks and interrupts that the analysis extracts from your code and your Polyspace multitasking configuration.

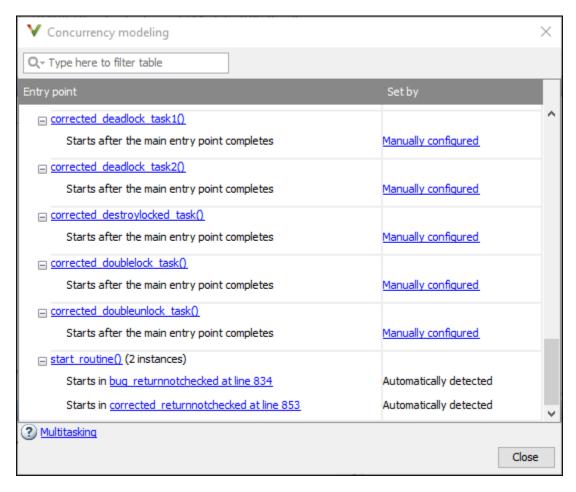

in the table, the functions are listed in the first column by order of decreasing priority. The second column shows how Polyspace detects each task or interrupt: automatically, manually from the Polyspace configuration, or from an external file.

From this view, you can:

- Click a function name to go to its definition in the source code.
- Click an event to go to the corresponding call to the concurrency primitive in the source code, for instance pthread\_create.
- Click **Manually configured**, for functions that are manually configured, to go to the **Multitasking** node on the **Configuration** pane.

# **Results List**

The Results List pane lists all analysis results along with their attributes.

For each result, the **Results List** pane contains the check attributes, listed in columns:

| Attribute | Description                                                                                                    |
|-----------|----------------------------------------------------------------------------------------------------|
| Family    | Group to which the result belongs, for instance, red check, gray check, etc.                                                    |
| ID        | Unique identification number of the result.                                                                                     |
| Туре      | Result information such as run-time check color (red, orange, green), coding rule standard (MISRA C: 2004, MISRA C: 2012), etc. |
| Group     | Category of the result, for instance:                                                                                           |
|           | For run-time checks: Groups such as static memory, numerical, control flow, etc.                                                |
|           | For coding rule violations: Groups defined by the coding rule standard.                                                         |
|           | For instance, MISRA C: 2012 defines groups related to code constructs such as functions, pointers and arrays, etc.              |
| Check     | Result name, for instance:                                                                                                    |
|           | For run-time checks: Check name                                                                                                 |
|           | For coding rule violations: Coding rule number                                                                                  |
| Detail    | Additional information about a result. The column shows the first line of the <b>Result Details</b> pane.                       |
|           | For an example of how to use this column, see the result MISRA C:2012 Dir 1.1.                                                  |

| Attribute               | Description                                                                                                    |
|-------------------------|----------------------------------------------------------------------------------------------------|
| Information             | For orange checks, this column indicates whether the check is related to path or input values. For more information, see "Critical Orange Checks" on page 17-71.     |
|                         | For coding rule violations, this column indicates whether the rule belongs to the Required subset.                                                                   |
|                         | For global variables, this column contains the global variable name.                                                                                                 |
| File                    | File containing the instruction where the result occurs                                                                                                    |
| Class                   | Class containing the instruction where the result occurs. If the result is not inside a class definition, then this column contains the entry, <b>Global Scope</b> . |
| Function                | Function containing the instruction where the result occurs. If the function is a method of a class, it appears in the format class_name::function_name.             |
| Folder                  | Path to the folder that contains the source file with the result                                                                                                    |
| CERT ID or ISO-17961 ID | CERT C99 or ISO/IEC TS 17961 IDs corresponding to the Code Prover results. Note that you primarly use Bug Finder for checking security standards.                    |
|                         | See:                                                                                                    |
|                         | "CERT C Coding Standard and<br>Polyspace Results" (Polyspace Bug<br>Finder)                                                                                          |
|                         | "ISO/IEC TS 17961 Coding Standard<br>and Polyspace Results" (Polyspace Bug<br>Finder)                                                                                |

| Attribute | Description                                                                                                    |
|-----------|----------------------------------------------------------------------------------------------------|
| Line      | Line number of the instruction where the result occurs.                                                                                                    |
| Col       | Column number of the instruction where the result occurs. The column number is the number of characters from the beginning of the line.                     |
| %         | Percentage of run-time checks that are not orange (total selectivity rate). This column is most useful when you choose the option                           |
|           | File from the ☐ ▼ list. The entry in this column against a file or function indicates the percentage of checks in the file or function that are not orange. |
| Severity  | Level of severity you have assigned to the result. The possible levels are:                                                                                 |
|           | • Unset                                                                                                    |
|           | • High                                                                                                    |
|           | • Medium                                                                                                    |
|           | • Low                                                                                                    |
| Status    | Review status you have assigned to the result. The possible statuses are:                                                                                   |
|           | Unreviewed (default status)                                                                                                    |
|           | • To investigate                                                                                                    |
|           | • To fix                                                                                                    |
|           | • Justified                                                                                                    |
|           | No action planned                                                                                                    |
|           | • Not a defect                                                                                                    |
|           | • Other                                                                                                    |

| Attribute | Description                                                                                                    |
|-----------|----------------------------------------------------------------------------------------------------|
| Justified | Check boxes showing whether you have justified the results. To justify a result, you must assign the status Justified, No action planned or Not a defect.  If you choose the option File from the list, this column indicates the percentage of checks that you have justified per file and function. |
| Comments  | Comments you have entered about the result                                                                                                    |

To show or hide any of the columns, right-click anywhere on the column titles. From the context menu, select or clear the title of the column that you want to show or hide.

Using this pane, you can:

- · Navigate through the results.
- Organize your result review using filters on the columns. For more information, see "Filter and Group Results" (Polyspace Bug Finder).

# Source

The **Source** pane shows the source code with the results highlighted with specific colors and icons. For more information, see "Code Prover Result and Source Code Colors" on page 17-10.

```
ロ中×
▼ Source
Dashboard X main.c X
                                                         4 Þ 🗉
     static int interpolation (void)
     {
17
         int i, item = 0;
18 M
          int found = false;
20
          for (i = 0; i < MAX SIZE; i++) {
              arr++;
                 ((found == false) && (*arr > 16)) {
24 M
                  found = true;
                  item = i;
27
28
          *arr = 20;
29
         return item;
     }
Source [...] Data Range Configuration
```

On the **Source** pane, you can:

#### Examine Source Code

On the **Source** pane, if you right-click a text string, the context menu provides options to examine your code. For example, right-click the global variable PowerLevel:

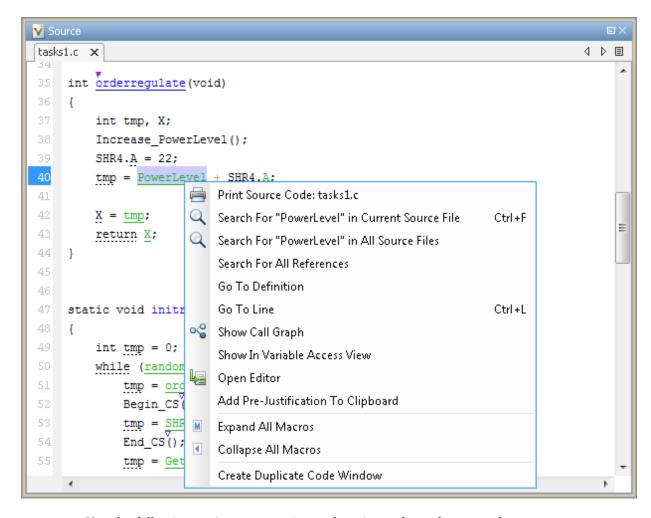

Use the following options to examine and navigate through your code:

- **Search "PowerLevel" in Current Source File** List occurrences of the string within the current source file in the **Search** pane.
- **Search "PowerLevel" in All Source Files** List occurrences of the string within all source files in the **Search** pane.

- **Search For All References** List all references in the **Search** pane. The software supports this feature for global and local variables, functions, types, and classes.
- **Go To Definition** Go to the line of code that contains the definition of PowerLevel. The software supports this feature for global and local variables, functions, types, and classes. If the definition is not available to Polyspace, selecting the option takes you to the function declaration.
- **Go To Line** Open the Go To Line dialog box. If you specify a line number and click **Enter**, the software displays the specified line of code.
- Expand All Macros or Collapse All Macros Display or hide the content of macros in current source file.

### View Variable Range

Place your cursor over a check to view range information for variables, operands, function parameters, and return values.

If a tooltip is available for a keyword or identifier on the **Source** pane, Polyspace:

- Uses solid underlining for the keyword or identifier if it is associated with a check.
- Uses dashed underlining for the keyword or identifier if it is not associated with a check.

```
static void Square_Root_conv(double alpha, float* beta_pt)
      /* Perform arithmetic conversion of alpha to beta */
169
          *beta_pt = (float)((1.5 + cos(alpha)) / 5.0);
            Dereference of parameter 'beta pt' (pointer to float 32, size: 32 bits):
172
                Pointer is not null.
                Points to 4 bytes at offset 0 in buffer of 4 bytes, so is within bounds (if memory is allocated).
174
      stati
               Pointer may point to variable or field of variable:
                   'beta', local to function 'Square Root'.
176
             Assignment to dereference of parameter 'beta pt' (float 32): [0.1 .. 0.5]
                                                                                             Press 'F2' for focus
179
          Square Root conv(alpha, &beta);
          gamma = (float) sqrt(beta - 0.75); /* always sqrt(negative number) */
```

The range displayed is the same as the range that the software calculates during verification (or *includes* the range if rounded during display). For instance, for floating point variables, the tooltips show the variable range using the following rules:

- The range appears as a collection of values, for instance 1.0 or 2.0 or NaN, or an interval [1.0 .. 2.0].
- The displayed range includes the actual variable range. For instance, the range [1.0 .. 2.0] on a variable indicates that the variable cannot have the value 0.9999 or 2.0001.

However, the displayed range can also include additional values because of approximation.

- Constants are displayed using either fixed point (1.0, -2.0, etc.) or scientific format when it improves readability (1.0E+10, -1.2E-20, etc.).
- The tooltips clearly indicate which values are shown with rounding. For instance, the value 1.0 does not involve rounding but 1.2345... shows a variable that is displayed with rounding towards zero.

When rounded, at least 5 significant digits are displayed.

## Expand Macros

You can view the contents of source code macros in the source code view. A code information bar displays M icons that identify source code lines with macros.

When you click a line with this icon, the software displays the contents of macros on that line.

To display the normal source code again, click the line away from the shaded region, for example, on the arrow icon.

To display or hide the content of all macros:

- 1 Right-click any point within the source code view.
- 2 From the context menu, select either Expand All Macros or Collapse All Macros.

#### Note

- 1 The **Result Details** pane also allows you to view the contents of a macro if the check you select lies within a macro.
- **2** You cannot expand OSEK API macros in the **Source** pane.

## Manage Multiple Files

You can view multiple source files in the **Source** pane as separate tabs.

On the **Source** pane toolbar, right-click a view.

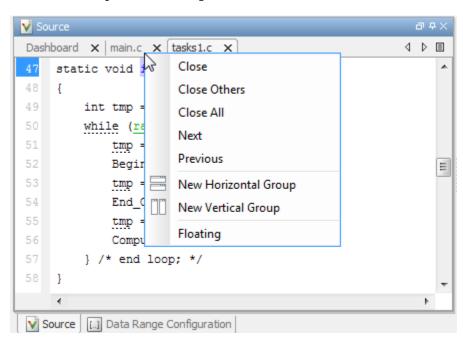

From the **Source** pane context menu, you can:

- Close Close the currently selected source file. You can also use the  $\chi$  button to close the tabs.
- **Close Others** Close all source files except the currently selected file.
- Close All Close all source files.
- **Next** Display the next view.
- **Previous** Display the previous view.
- New Horizontal Group Split the Source pane horizontally to display the selected source file below another file.
- **New Vertical Group** Split the **Source** pane vertically to display the selected source file side-by-side with another file.
- **Floating** Display the current source file in a new window, outside the **Source** pane.

#### View Code Block

On the **Source** pane, to highlight a block of code, click either its opening or closing brace.

```
▼ Source
                                                             コキ×
 Dashboard X tasks1.c X
                                                           4 Þ 🗉
47
     static void initregulate (void)
48
 49
          int tmp = 0;
          while (random int() < 1000)
              tmp = orderregulate();
              Begin_CS();
                                                                 Ξ
              tmp = SHR + SHR2 + SHR6;
              End_CS();
              tmp = Get PowerLevel();
              Compute Injection();
57
          } /* end loop; */
     }
 Source [...] Data Range Configuration
```

#### See Function Callers and Callees

You can click on a function name to see callers and callees of the function on the **Call Hierarchy** pane.

• When a function is defined, the source code shows the function name in blue. Click the function name to update the **Call Hierarchy** pane.

```
int func (int val) {
    if (val==0)
        return 0;
    return 1;
}

Calls Line
file.func 13

image of file.main 8
```

 When a function is called, the function call either shows a run-time check color or not. If the function does not have a run-time check color (see func2 below), click the function name to update the Call Hierarchy pane.

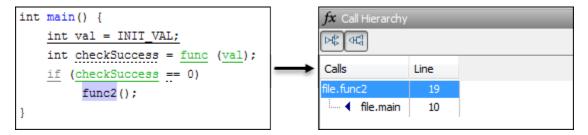

If the function has a run-time check color (see func above), right-click the function and select **Go To Definition**. The **Call Hierarchy** pane updates to show the callers and callees.

# **Result Details**

On the **Results List** pane, if you select a check, you see additional information on the **Result Details** pane.

On this pane, you can also assign a **Severity** and **Status** to each check. You can also enter comments to describe the results of your review. This action helps you track the progress of your review and avoid reviewing the same check twice.

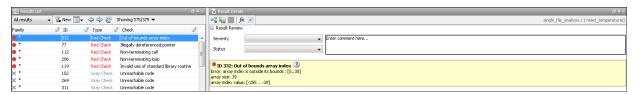

#### **View Traceback**

Sometimes, on the **Result Details** pane, you can see the sequence of instructions leading to the check (traceback). You can select each instruction and navigate to it in your source code.

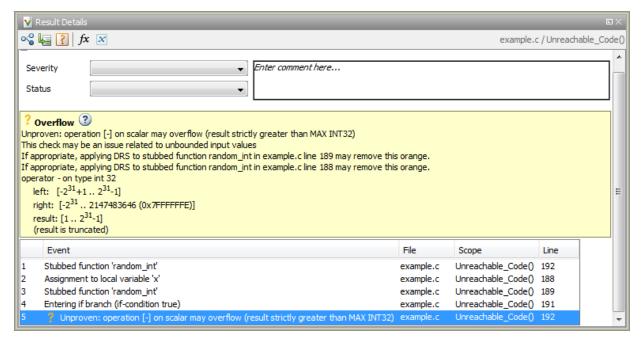

The following columns appear in the traceback:

| Column | Description                                                                                                    |
|--------|----------------------------------------------------------------------------------------------------|
| Event  | Code instructions related to the defect.  For instance, if an <b>Out of Bounds Array Index</b> error occurs in a loop, the <b>Result Details</b> pane can show updates to the array index that occur inside the loop. The update statements might physically occur in your code before or after the array access. However, because the statements occur in a loop, they are related to the array access. |
| Scope  | Function containing the instructions. If the instructions are not in a function, the column lists the file containing the instructions.                                                                                                    |
| Line   | Line number of the instruction.                                                                                                    |

## **Show Error Call Graph**

Click the **Show error call graph** icon, in the **Result Details** pane toolbar to display the call sequence that leads to the code associated with a result.

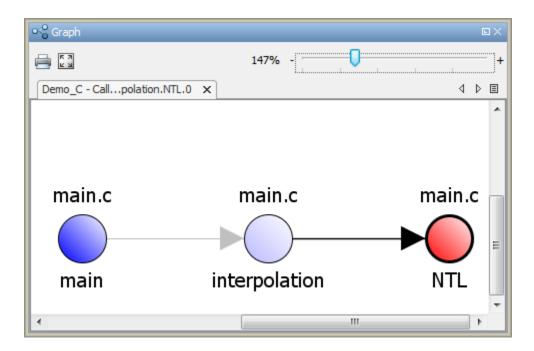

For global variables, this graph shows the call sequence leading to read and write operations on the global variable.

## **Show Call Hierarchy and Variable Access**

From the **Result Details** pane, you can open the **Call Hierarchy** and **Variable Access** panes.

- Select the  $f^{\mathbf{x}}$  button to open the **Call Hierarchy** pane.
  - On this pane, you can see the function in which the current check occurs, along with its callers and callees. For more information, see "Call Hierarchy" on page 17-44.
- Select the button to open the Variable Access pane.

On this pane, you can see the global variables in your code. For more information, see "Variable Access" on page 17-47.

# **Call Hierarchy**

The **Call Hierarchy** pane displays the call tree of functions in the source code.

For each function, foo, the **Call Hierarchy** pane lists the functions and tasks that call foo (callers) and those called by foo (callees). The callers are indicated by (functions), or (tasks). The callees are indicated by (functions) or (tasks). The **Call Hierarchy** pane lists both direct function calls and indirect calls through function pointers. The indirect calls are shown with the icon. Calls that are unreachable are shown with the function name in grey.

You open the **Call Hierarchy** pane using the fx icon in your result details. To update the pane:

- You can click a run-time check, either on the **Results List** or **Source** pane. You see the function containing the check along with its callers and callees.
- You can click a function name in your source code. You see the callers and callees of
  the function. If the function name also shows a run-time check color, instead of clicking
  the function name, right-click the name and select Go To Definition.

In the following example, the **Call Hierarchy** pane displays the function, generic validation, along with its callers and callees.

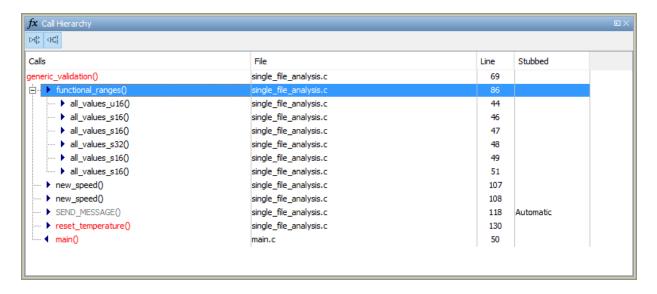

Depending on the name, the corresponding line number in the **Call Hierarchy** pane refers to a different line in the source code:

- For the function name, the line number refers to the beginning of the function definition. In the preceding example, the definition of generic\_validation begins on line 69.
- For a callee name, the number refers to the line where the callee is called. In the preceding example, callee, functional\_ranges, is called by generic\_validation on line 86.
- For a caller name, the number refers to the line where the caller calls the function. In the preceding example, caller main calls generic\_validation on line 50.

**Tip** Select a caller or callee name to navigate to the call location in the source code.

You can perform the following actions from the Call Hierarchy pane:

#### Show/Hide Callers and Callees

Customize the view to display callers only or callees only. Show or hide callers and callees by clicking this button

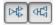

## Navigate Call Hierarchy

You can navigate the call hierarchy in your source code using this pane. For a function, double-click a caller or callee name to navigate to the caller or callee definition in the source code.

#### Determine if Function is Stubbed

You can determine from the **Stubbed** column if a function is stubbed. The entries in the column show why a function was stubbed.

- **Automatic**: Polyspace cannot find the function definition. For instance, you did not provide the file containing the definition.
- **User specified**: You override the function definition by using the option Functions to stub (-functions-to-stub).
- Lookup table: You verify generated code with functions that return values from specific kinds of lookup tables. You use the option Generate stubs for Embedded Coder lookup tables (-stub-embedded-coder-lookup-table-functions).
- **Std library**: The function is a standard library function. You do not provide the function definition explicitly in your Polyspace project.
- **Mapped to std library**: You map the function to a standard library function by using the option -function-behavior-specifications.

For more information, see "Stubbed Functions".

### **Variable Access**

The **Variable Access** pane displays global variables. For each global variable, the pane lists all functions and tasks performing read/write access on the variables, along with their attributes, such as values, read/write accesses and shared usage.

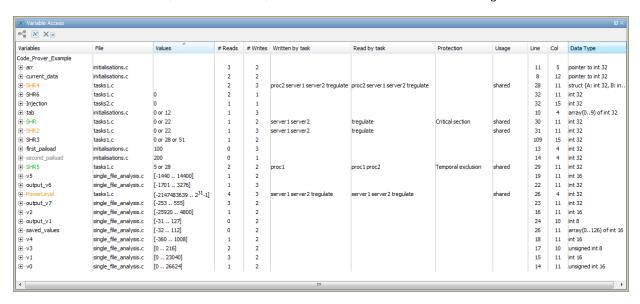

For each variable and each read/write access, the **Variable Access** pane contains the relevant attributes. For the variables, the various attributes are listed in this table.

| Attribute       | Description                                 |
|-----------------|---------------------------------------------|
| Variables       | Name of Variable                            |
| File            | Source file containing variable declaration |
| Values          | Value (or range of values) of variable      |
|                 | This column is empty for pointer variables. |
| # Reads         | Number of times the variable is read        |
| # Writes        | Number of times the variable is written     |
| Written by task | Name of tasks writing on variable           |
| Read by task    | Name of tasks reading variable              |

| Attribute  | Description                                                                         |
|------------|-------------------------------------------------------------------------------------|
| Protection | Whether shared variable is protected from concurrent access                         |
|            | (Filled only when <b>Usage</b> column has entry, <b>Shared</b> )                    |
|            | The possible entries in this column are:                                            |
|            | Critical Section: If variable is accessed in critical section of code               |
|            | Temporal Exclusion: If variable is accessed in mutually exclusive tasks             |
|            | For more details on these entries, see "Multitasking".                              |
| Usage      | Shared, if variable is shared between tasks; otherwise, blank                       |
| Line       | Line number of variable declaration                                                 |
| Col        | Column number (number of characters from beginning of line) of variable declaration |
| Data Type  | Data type of variable (C/C++ data types or structures/classes)                      |

Double-click a variable name to view read/write access operations on the variable. The arrowhead symbols ▶ and ◀ in the **Variable Access** pane indicate functions performing read and write access respectively on the global variable. Likewise, tasks performing read and write access are indicated by the symbols | ▶ and ◀ | respectively. For further information on tasks, see Tasks (-entry-points).

For access operations on the variables, the various attributes described in the pane are listed in this table.

| Attribute | Description                                                                  |
|-----------|------------------------------------------------------------------------------|
|           | Names of function (or task) performing read/<br>write access on the variable |

| Attribute       | Description                                                                               |
|-----------------|-------------------------------------------------------------------------------------------|
| Values          | Value or range of values of variable in the function or task performing read/write access |
|                 | This column is empty for pointer variables.                                               |
| Written by task | Only for tasks: Name of task performing write access on variable                          |
| Read by task    | Only for tasks: Name of task performing read access on variable                           |
| Line            | Line number where function or task accesses variable                                      |
| Col             | Column number where function or task accesses variable                                    |
| File            | Source file containing access operation on variable                                       |

For example, consider the global variable, SHR2:

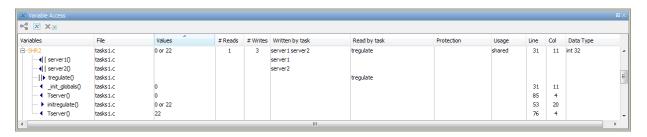

The function, Tserver, in the file, tasks1.c, performs two write operations on SHR2. This is indicated in the **Variable Access** pane by the two instances of Tserver() under the variable, SHR2, marked by ◀. Likewise, the two write accesses by tasks, server1 and server2, are also listed under SHR2 and marked by ◀.

The color scheme for variables in the Variable Access pane is:

- Black: global variable.
- Orange: global variable, shared between tasks with no protection against concurrent access.

- Green: global variable, shared between tasks and protected against concurrent access.
- Gray: global variable, declared but not used in reachable code.

If a task performs certain operations on a global variable, but the operations are in unreachable code, the tasks are colored gray.

The information about global variables and read/write access operations obtained from the **Variable Access** pane is called the data dictionary.

You can also perform the following actions from the Variable Access pane.

#### View Access Graph

View the access operations on a global variable in graphical format using the **Variable Access** pane. Select the global variable and click

.

Here is an example of an access graph:

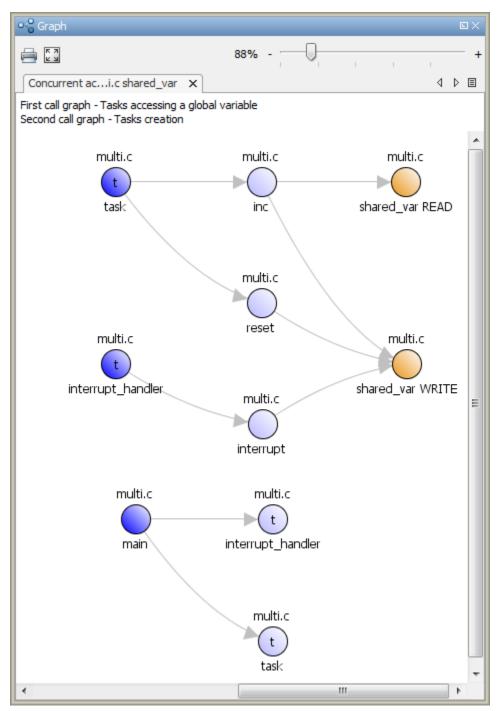

#### View Structured Variables

For structured variables, view the individual fields from the **Variable Access** pane. For example, for the structure, SHR4, the pane displays the fields, SHR4.A and SHR4.B, and the functions performing read/write access on them.

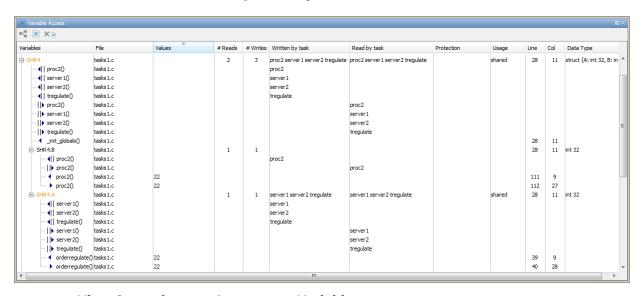

#### View Operations on Anonymous Variables

You can view operations on anonymous variables. For example, consider this line of code that declares an unnamed union with the variable at an absolute address:

When you analyze the preceding code and specify the iar compiler, the unnamed variable at  $0 \times 1234$  appears in the **Variable Access** pane with a name that starts with **pstanonymous**.

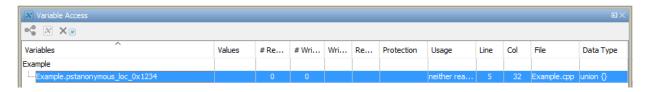

#### View Access Through Pointers

View access operations on global variables performed indirectly through pointers.

If a read/write access on a variable is performed through pointers, then the access is marked by [1] (read) or [1] (write).

For instance, in the file, initialisations.c, the variable, arr, is declared as a pointer to the array, tab.

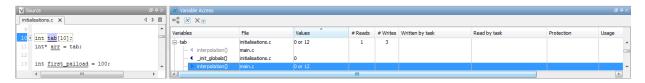

In the file main.c, tab is read in the function, interpolation(), through the pointer variable, arr. This operation is shown in the **Variable Access** pane by the icon.

During dynamic memory allocation, memory is allocated directly to a pointer. Because the **Values** column is populated only for non-pointer variables, you cannot use this column to find the values stored in dynamically allocated memory. Use the **Variable Access** pane to navigate to dereferences of the pointer on the **Source** pane. Use the tooltips on this pane to find the values following each pointer dereference.

#### Show/Hide Callers and Callees

Customize the **Variable Access** pane to show only the shared variables. On the **Variable Access** pane toolbar, click the Non-Shared Variables button to show or hide non-shared variables.

#### Hide Access in Unreachable Code

Hide read/write access occurring in unreachable code by clicking the filter button  $\times$ 

#### Limitations

You cannot see an addressing operation on a global variable or object (in C++) as a read/write operation in the **Variable Access** pane. For example, consider the following C++ code:

```
class CO
public:
  CO() {}
  int get_flag()
   volatile int rd;
    return rd;
  ~C0() {}
private:
                        /* Never read/written */
  int a;
};
C0 c0;
                        /* c0 is unreachable */
int main()
  if (c0.get_flag())
                        /* Uses address of the method */
      int *ptr = take_addr_of_x();
      return 1;
   }
  else
    return 0;
```

You do not see the method call  $c0.get_flag()$  in the **Variable Access** pane because the call is an addressing operation on the method belonging to the object c0.

# Code Prover Analysis Following Red and Orange Checks

Polyspace considers that all execution paths that contain a run-time error terminate at the location of the error. For a given execution path, Polyspace highlights the first occurrence of a run-time error as a red or orange check and excludes that path from consideration. Therefore:

- Following a red check, Polyspace does not analyze the remaining code in the same scope as the check.
- Following an orange check, Polyspace analyzes the remaining code. But it considers only a reduced subset of execution paths that did not contain the run-time error. Therefore, if a green check occurs on an operation *after an orange check*, it means that the operation does not cause a run-time error only for this reduced set of execution paths.

Exceptions to this behavior can occur. For instance:

- For an orange overflow, if you specify wrap-around for Overflow computation mode (-scalar-overflows-behavior), Polyspace wraps the result of an overflow and does not terminate the execution paths.
- For a subnormal float result, if you specify warn-all for Subnormal detection mode (-check-subnormal), Polyspace does not terminate the execution paths with subnormal results.

The path containing a run-time error is terminated for the following reasons:

- The state of the program is unknown following the error. For instance, following an Illegally dereferenced pointer error on an operation x=\*ptr, the value of x is unknown.
- You can review an error as early in your code as possible, because the first error on an execution path is shown in the verification results.
- You do not have to review and then fix or justify the same result more than once. For
  instance, consider these statements, where the vertical ellipsis represents code in
  which the variable i is not modified.

```
x = arr[i];
.
.
y = arr[i];
```

If an orange Out of bounds array index check appears on x=arr[i], it means that i can be outside the array bounds. You do not want to review another orange check on y=arr[i] arising from the same cause.

Use these two rules to understand your checks. The following examples show how the two rules can result in checks that can be misleading when viewed out of context. Understand the examples below thoroughly to practice reviewing checks in context of the remaining code.

### **Code Following Red Check**

The following example shows what happens after a red check:

```
void red(void)
{
  int x;
  x = 1 / x;
  x = x + 1;
}
```

When Polyspace verification reaches the division by x, x has not yet been initialized. Therefore, the software generates a red Non-initialized local variable check for x.

Execution paths beyond division by x are stopped. No checks are generated for the statement x = x + 1;

### **Green Check Following Orange Check**

The following example shows how a green check can result from a previous orange check. An orange check terminates execution paths that contain an error. A green check on an operation after an orange check means that the operation does not cause a run-time error only for the remaining execution paths.

```
extern int Read_An_Input(void);
void propagate(void)
{
   int x;
   int y[100];
   x = Read_An_Input();
   y[x] = 0;
   y[x] = 0;
}
```

In this function:

- x is assigned the return value of Read\_An\_Input. After this assignment, the software estimates the range of x as [-2^31, 2^31-1].
- The first y[x]=0; shows an Out of bounds array index error because x can have negative values.
- After the first y[x]=0;, from the size of y, the software estimates x to be in the range [0,99].
- The second y[x]=0; shows a green check because x lies in the range [0,99].

## **Gray Check Following Orange Check**

The following example shows how a gray check can result from a previous orange check.

Consider the following example:

```
extern int read_an_input(void);
void main(void)
{
    int x;
    int y[100];
    x = read_an_input();
    y[x] = 0;
    y[x-1] = (1 / x) + x;
    if (x == 0)
        y[x] = 1;
}
```

From the gray check, you can trace backwards as follows:

- The line y[x]=1; is unreachable.
- Therefore, the test to assess whether x = 0 is always false.
- The return value of read\_an\_input() is never equal to 0.

However, read\_an\_input can return any value in the full integer range, so this is not the correct explanation.

Instead, consider the execution path leading to the gray code:

• The orange **Out of bounds array index** check on y[x]=0; means that subsequent lines deal with x in [0,99].

- The orange **Division by Zero** check on the division by x means that x cannot be equal to 0 on the subsequent lines. Therefore, following that line, x is in [1,99].
- Therefore, x is never equal to 0 in the if condition. Also, the array access through y[x-1] shows a green check.

## **Red Check Following Orange Check**

The following example shows how a red error can reveal a bug which occurred on previous lines.

```
%% file1.c %%
                                        %% file2.c %%
void f(int);
                                        #include <math.h>
int read an input(void);
                                        void f(int a) {
int main() {
                                            int tmp;
    int x,old x;
                                            tmp = sqrt(0-a);
                                        }
    x = read an input();
    old x = x;
    if (x<0 | | x>10)
      return 1;
    f(x);
    x = 1 / old x;
    // Red Division by Zero
    return 0;
}
```

A red check occurs on  $x=1/old_x$ ; in file1.c because of the following sequence of steps during verification:

- When x is assigned to old\_x in file1.c, the verification assumes that x and old\_x have the full range of an integer, that is  $[-2^31, 2^31-1]$ .
- Following the if clause in file1.c, x is in [0,10]. Because x and old\_x are equal, Polyspace considers that old x is in [0,10] as well.
- When x is passed to f in file1.c, the only possible value that x can have is 0. All other values lead to a run-time exception in file2.c, that is tmp = sqrt(0-a);
- A red error occurs on x=1/old\_x; in file1.c because the software assumes old\_x to be 0 as well.

#### **Red Checks in Unreachable Code**

Code Prover can sometimes show red checks in code that is supposed to be unreachable and gray. When propagating variable ranges, Code Prover sometimes makes approximations. In making these approximations, Code Prover might consider an otherwise unreachable branch as reachable. If an error appears in that unreachable branch, it is colored red.

Consider the statement:

```
if (test_var == 5) {
  // Code Section
}
```

If test\_var only has the value 5, the if branch is unreachable. If Code Prover makes an approximation because of which test\_var acquires the value 5, the branch is now reachable and can show checks of other colors.

Use this figure to understand the effect of approximations. Because of approximations, a check color that is higher up can supersede the colors below. A check that should be red or green (indicating a definite error or definite absence of error) can become orange because a variable acquires extra values that cannot occur at run time. A check that should be gray can show red, green and orange checks because Code Prover considers an unreachable branch as reachable.

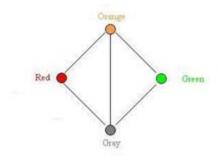

# See Also

# **Related Examples**

- "Interpret Polyspace Code Prover Results" on page 17-2
- "Order of Code Prover Run-Time Checks" on page 17-61

### **Order of Code Prover Run-Time Checks**

If multiple checks are performed on the same operation, Code Prover performs them in a specific order. The order of checks is important only if one of the checks is not green. If a check is red, the subsequent checks are not performed. If a check is orange, the subsequent checks are performed for a reduced set of values. For details, see "Code Prover Analysis Following Red and Orange Checks" on page 17-55.

A simple example is the order of checks on a pointer dereference. Code Prover first checks if the pointer is initialized and then checks if the pointer points to a valid location. The check Illegally dereferenced pointer follows the check Non-initialized local variable.

The order of checks can be nontrivial if one of the operands in a binary operation is a floating-point variable. Code Prover checks the operation in this order:

- 1 Invalid operation on floats: If you enable the option to consider non-finite floats, this check determines if the operation can result in NaN.
- 2 Overflow: This check determines if the result overflows.
  - If you enable the option to consider non-finite floats, this check determines if the operation can result in infinities.
- **3** Subnormal float: If you enable the subnormal detection mode, this check determines if the operation can result in subnormal values.

For instance, suppose you enable options to forbid infinities, NaNs and subnormal results. In this example, the operation y = x + 0; is checked for all three issues. The operation appears red but consists of three checks: an orange **Invalid operation on floats**, an orange **Overflow**, and a red **Subnormal float** check.

```
#include <float.h>
#include <assert.h>

double input();

int main() {
    double x = input();
    double y;
    assert (x != x || x > DBL_MAX || (x > 0. && x < DBL_MIN));
    y = x + 0.;
    return 0;
}</pre>
```

At the + operation, x can have three groups of values: x is NaN,  $x > DBL_MAX$ , and x > 0. &&  $x < DBL_MIN$ .

The checks are performed in this order:

1 Invalid operation on floats: The check is orange because one execution path considers that x can be NaN.

For the next checks, this path is not considered.

Overflow: The check is orange because one group of execution paths considers that
 x > DBL MAX. For this group of paths, the + operation can result in infinity.

For the next check, this group of paths is not considered.

**Subnormal float**: On the remaining group of execution paths, x > 0. &&  $x < DBL_MIN$ . All values of x cause subnormal results. Therefore, this check is red.

The message on the **Result Details** pane reflects this reduction in paths. The message for the **Subnormal float** check states (when finite) to show that infinite values were removed from consideration.

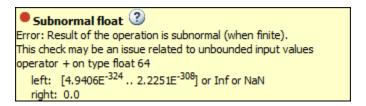

The values for the left and right operands reflect all values before the operation, and not the reduced set of values. Therefore, the left operand still shows Inf and NaN even though these values were not considered for the check.

### See Also

Consider non finite floats (-allow-non-finite-floats) | Infinities (-check-infinite) | Invalid operation on floats | NaNs (-check-nan) | Overflow | Subnormal float

#### **More About**

"Code Prover Analysis Following Red and Orange Checks" on page 17-55

# **Orange Checks in Code Prover**

#### In this section...

"When Orange Checks Occur" on page 17-63

"Why Review Orange Checks" on page 17-63

"How to Review Orange Checks" on page 17-64

"How to Reduce Orange Checks" on page 17-64

## When Orange Checks Occur

An orange check indicates that Polyspace detects a possible run-time error but cannot prove it. A check on an operation appears orange if both conditions are true:

| First condition                                                                          | Second condition                                                                                                  | Example                                                                                                    |
|------------------------------------------------------------------------------------------|----------------------------------------------------------------------------------------------------|----------------------------------------------------------------------------------------------------|
| The operation occurs multiple times on an execution path or on multiple execution paths. | During static verification,<br>the operation fails only a<br>fraction of times or only on a<br>fraction of paths. | <ul> <li>The operation occurs in:</li> <li>A loop with more than one iterations.</li> <li>A function that is called more than once.</li> </ul> |
| The operation involves a variable that can take multiple values.                         | During static verification,<br>the operation fails only for a<br>fraction of values.                              | The operation involves a volatile variable.                                                                                                    |

During static verification, Polyspace can consider more execution paths than the execution paths that occur during run time. If an operation fails on a subset of paths, Polyspace cannot determine if that subset actually occurs during run time. Therefore, instead of a red check, it produces an orange check on the operation.

## **Why Review Orange Checks**

Considering a superset of actual execution paths is a sound approximation because Polyspace does not lose information. If an operation contains a run-time error, Polyspace does not produce a green check on the operation. If Polyspace cannot prove the run-time error because of approximations, it produces an orange check. Therefore, you must review orange checks.

Examples of Polyspace approximations include:

- Approximating the range of a variable at a certain point in the execution path. For
  instance, Polyspace can approximate the range {-1} U [0,10] of a float variable
  by [-1,10].
- Approximating the interleaving of instructions in multitasking code. For instance, even
  if certain instructions in a pair of tasks cannot interrupt each other, Polyspace
  verification might not take that into account.

### **How to Review Orange Checks**

To ensure that an operation does not fail during run time:

- 1 Determine if the execution paths on which the operation fails can actually occur.
  - For more information, see "Interpret Polyspace Code Prover Results" on page 17-2.
- **2** If any of the execution paths can occur, fix the cause of the failure.
- 3 If the execution paths cannot occur, enter a comment in your Polyspace result or source code, describing why they cannot occur. See "Address Polyspace Results Through Bug Fixes or Comments" on page 19-2.

In a later verification, you can import these comments into your results. Then, if the orange check persists in the later verification, you do not have to review it again.

### **How to Reduce Orange Checks**

Polyspace performs approximations because of one of the following.

- Your code does not contain complete information about run-time execution. For example, your code is partially developed or contains variables whose values are known only at run time.
  - If you want fewer orange checks, provide the information that Polyspace requires. For more information, see "Provide Context for Verification" on page 17-86.
- Your code is very complex. For example, there can be multiple type conversions or multiple goto statements.
  - If you want fewer orange checks, reduce the complexity of your code and follow recommended coding practices. For more information, see "Follow Coding Rules" on page 17-87.

 Polyspace must complete the verification in reasonable time and use reasonable computing resources.

If you want fewer orange checks, improve the verification precision. But higher precision also increases verification time. For more information, see "Improve Verification Precision" on page 17-87.

# **Managing Orange Checks**

Polyspace checks every operation in your code for certain run-time errors. Therefore, you can have several orange checks in your verification results. To avoid spending unreasonable time on an orange check review, you must develop an efficient review process.

Depending on your stage of software development and quality goals, you can choose to:

- · Review all red checks and critical orange checks.
- Review all red checks and all orange checks.

To see only red and critical orange checks, from the drop-down list in the left of the **Results List** pane toolbar, select **Critical checks**.

# **Software Development Stage**

| <b>Development Stage</b>                | Situation                                                                                                    | Review Process                                                                                                    |
|-----------------------------------------|----------------------------------------------------------------------------------------------------|----------------------------------------------------------------------------------------------------|
| Initial stage or unit development stage | In initial stages of development, you can have partially developed code or want to verify each source file independently. In that case, it is possible that:  • You have not defined all your functions and class methods.  • You do not have a main function  Because of insufficient information in the code, Polyspace makes assumptions that result in many orange checks. For instance, if you use the default configuration, Polyspace assumes full range for inputs of functions that are not called in the code. | In the initial stages of development, review all red checks. For orange checks, depending on your requirements, do one of the following:  • You want your partially developed code to be free of errors independent of the remaining code. For instance, you want your functions to not cause run-time errors for any input.  If so, review orange checks at this stage.  • You might want your partially developed code to be free of errors only in the context of the remaining code.  If so, do one of the following:  • Ignore orange checks at this stage.  • Provide the context and then review orange checks. For instance, you can provide stubs for undefined functions |

| <b>Development Stage</b>         | Situation                                                                                                    | Review Process                                                                                                    |
|----------------------------------|----------------------------------------------------------------------------------------------------|----------------------------------------------------------------------------------------------------|
|                                  |                                                                                                    | to emulate them more accurately.                                                                                                   |
|                                  |                                                                                                    | For more information, see "Provide Context for Verification" on page 17-86.                                                        |
| Later stage or integration stage | In later stages of development, you have provided all your source files. However, it is possible that your code does not contain all information required for verification. For example, you have variables whose values are known only at run time. | Depending on the time you want to spend, do one of the following:  Review red checks only.  Review red and critical orange checks. |

| <b>Development Stage</b> | Situation                                                                                                    | Review Process                                                                                                    |
|--------------------------|----------------------------------------------------------------------------------------------------|----------------------------------------------------------------------------------------------------|
| Final stage              | You have provided all your source files.     You have emulated runtime environment accurately through the verification options. | Depending on the time you want to spend, do one of the following:  Review red checks and critical orange checks.  Review red checks and all orange checks.  For each orange check:  If the check indicates a run-time error, fix the cause of the error.  If the check indicates a Polyspace approximation, enter a comment in your results or source code.  As part of your final release process, you can have one of these criteria:  All red and critical orange checks must be reviewed and justified.  All red and orange checks must be reviewed and justified.  To justify a check, assign the Status of No action planned or Justified to the check. |

# **Quality Goals**

For critical applications, you must review all red and orange checks.

- If an orange check indicates a run-time error, fix the cause of the error.
- If an orange check indicates a Polyspace approximation, enter a comment in your results or source code.

As part of your final release process, review and justify all red and orange checks. To justify a check, assign the **Status** of **No** action planned or Justified to the check.

For noncritical applications, you can choose whether or not to review the noncritical orange checks.

## See Also

## **Related Examples**

"Limit Display of Orange Checks" on page 17-74

#### **More About**

• "Orange Checks in Code Prover" on page 17-63

# **Critical Orange Checks**

The software identifies a subset of orange checks that are most likely run-time errors. If you select **Critical checks** from the drop-down list in the left of the **Results List** pane toolbar, you can view this subset.

These orange checks are related to path and bounded input values. Here, input values refer to values that are external to the application. Examples include:

- Inputs to functions called by generated main. For more information on functions called by generated main, see Functions to call (-main-generator-calls).
- Global and volatile variables.
- Data returned by a stubbed function. The data can be the value returned by the function or a function parameter modified through a pointer.

#### **Path**

The following example shows a path-related orange check that might be identified as a potential run-time error.

Consider the following code.

```
void path(int x) {
   int result;
   result = 1 / (x - 10);
   // Orange division by zero
}

void main() {
   path(1);
   path(10);
}
```

The software identifies the orange ZDV check as a potential error. The **Result Details** pane indicates the potential error:

```
...
Warning: scalar division by zero may occur
...
```

This **Division by zero** check on result=1/(x-10) is orange because:

- path(1) does not cause a division by zero error.
- path(10) causes a division by zero error.

Polyspace indicates the definite division by zero error through a **Non-terminating call** error on path(10). If you select the red check on path(10), the **Result Details** pane provides the following information:

```
NTC .... Reason for the NTC: {path.x=10}
```

## **Bounded Input Values**

Most input values can be bounded by data range specifications (DRS). The following example shows an orange check related to bounded input values that might be identified as a potential run-time error.

```
int tab[10];
extern int val;
// You specify that val is in [5..10]

void assignElement(int index) {
   int result;
   result = tab[index];
   // Orange Out of bounds array index
}

void main(void) {
   assignElement(val);
}
```

If you specify a **PERMANENT** data range of 5 to 10 for the variable val, verification generates an orange **Out of bounds array index** check on tab[index]. The **Result Details** pane provides information about the potential error:

```
Warning: array index may be outside bounds: [0..9] This check may be an issue related to bounded input values Verifying DRS on extern variable val may remove this orange. array size: 10 array index value: [5 .. 10]
```

#### **Unbounded Input Values**

The following example shows an orange check related to unbounded input values that might be identified as a potential run-time error:

```
int tab[10];
extern int val;
```

```
void assignElement(int index) {
   int result;
   result = tab[index];
   // Orange Out of bounds array index
}
void main(void) {
   assignElement(val);
}
```

The verification generates an orange **Out of bounds array index** check on tab[index]. The **Result Details** pane provides information about the potential error:

```
Warning: array index may be outside bounds: [0..9] This check may be an issue related to unbounded input values If appropriate, applying DRS to extern variable val may remove this orange. array size: 10 array index value: [-2^{31} 	cdots 2^{31}-1]
```

# **Limit Display of Orange Checks**

This example shows how to control the number and type of orange checks displayed on the **Results List** pane. Use the drop-down list in the left of the **Results List** pane toolbar. To reduce your review effort, you can do one of the following:

Display only the critical orange checks.

Use the option **Critical checks** in the drop-down list. For more information, see "Critical Orange Checks" on page 17-71.

• Limit the number or suppress orange checks for certain check types, using additional options on drop-down list.

You can add predefined options to the list or create your own options. If you create your own options, you can share the option files to help developers in your organization review at least a certain number or percentage of orange checks.

- 1 Select Tools > Preferences.
- **2** On the **Review Scope** tab, do one of the following:
  - To add predefined options to the drop-down list on the Results List pane, select Include Quality Objectives Scopes.

The **Scope Name** list shows additional options, **HIS**, SQ0-4, SQ0-5 and SQ0-6. Select an option to see the limit values.

In addition to orange checks, the options impose limits on the display of code metrics and coding rule violations. The option HIS displays code metrics only. For a detailed explanation of the predefined options, see "Software Quality Objectives" on page 17-77.

 To create your own options in the drop-down list on the Results List pane, select New. Save your option file.

On the left pane, select **Run-time Check**. On the right pane, to suppress a check completely, clear the box next to the check. To suppress a check partly, specify a percentage less than 100 to display.

To suppress all checks belonging to a category such as **Numerical**, clear the box next to the category name. For more information on the categories, see "Run-Time Checks". If only a fraction of checks in a category are selected, the check box next to the category name displays a symbol.

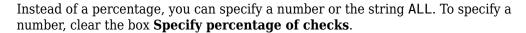

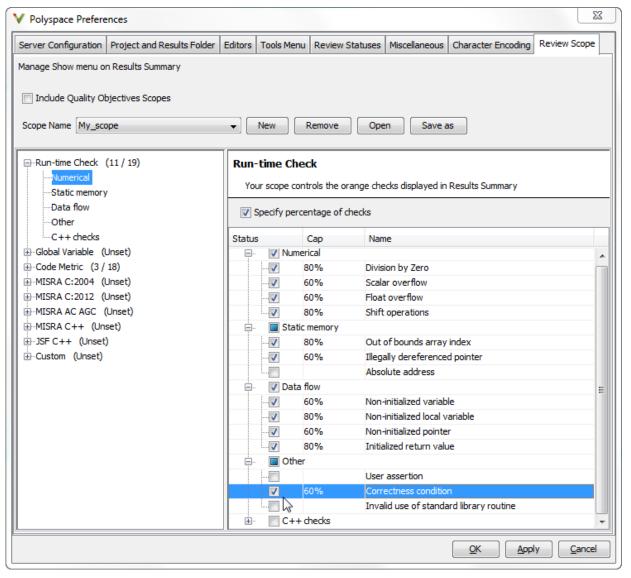

3 Select **Apply** or **OK**.

On the **Results List** pane, the drop-down list on the **Results List** pane displays the additional options.

- 4 Select the option corresponding to the limits that you want. Only the number or percentage that you specify remain on the **Results List** pane.
  - If you specify an absolute number, Polyspace displays that number of orange checks.
  - If you specify a percentage, Polyspace calculates that percentage of the total green and orange checks. The software then considers whether green checks alone make up the percentage. If they do not make up the percentage, the software then displays sufficient orange checks to make up the percentage. For example, if you specify 60, the software checks if 60% of your green and orange checks comprise of green checks only. Otherwise, it displays sufficient orange checks to make up the 60%.

You can use a review scope with percentage specifications to ensure that at least 60% of (green + orange) checks are either green or justified orange. To justify a check, you must assign a **Status** of either No action planned or Justified. For more information, see "Address Polyspace Results Through Bug Fixes or Comments" on page 19-2.

# **See Also**

#### **Related Examples**

- "Filter and Group Results" on page 20-2
- "Reduce Orange Checks" on page 17-86
- "Critical Orange Checks" on page 17-71

# **Software Quality Objectives**

The Software Quality Objectives or SQOs are a set of thresholds against which you can compare your verification results. You can develop a review process based on the Software Quality Objectives. In your review process, you consider only those results that cause your project to fail a certain SQO level.

You can use a predefined SQO level or define your own SQOs. Following are the quality thresholds specified by each predefined SQO.

#### **SQO Level 1**

| Metric                                                                                                | Threshold Value |
|----------------------------------------------------------------------------------------------------|-----------------|
| Comment density of a file                                                                             | 20              |
| Number of paths through a function                                                                    | 80              |
| Number of goto statements                                                                             | 0               |
| Cyclomatic complexity                                                                                 | 10              |
| Number of calling functions                                                                           | 5               |
| Number of calls                                                                                       | 7               |
| Number of parameters per function                                                                     | 5               |
| Number of instructions per function                                                                   | 50              |
| Number of call levels in a function                                                                   | 4               |
| Number of return statements in a function                                                             | 1               |
| Language scope, an indicator of the cost of maintaining or changing functions. Calculated as follows: | 4               |
| (N1+N2) / (n1+n2)                                                                                     |                 |
| • n1 — Number of different operators                                                                  |                 |
| • N1 — Total number of operators                                                                      |                 |
| • n2 — Number of different operands                                                                   |                 |
| • N2 — Total number of operands                                                                       |                 |
| Number of recursions                                                                                  | 0               |

| Metric                                                                | Threshold Value |
|-----------------------------------------------------------------------|-----------------|
| Number of direct recursions                                           | 0               |
| Number of unjustified violations of the following MISRA C:2004 rules: | 0               |
| • 5.2                                                                 |                 |
| • 8.11, 8.12                                                          |                 |
| • 11.2, 11.3                                                          |                 |
| • 12.12                                                               |                 |
| • 13.3, 13.4, 13.5                                                    |                 |
| • 14.4, 14.7                                                          |                 |
| • 16.1, 16.2, 16.7                                                    |                 |
| • 17.3, 17.4, 17.5, 17.6                                              |                 |
| • 18.4                                                                |                 |
| • 20.4                                                                |                 |
| Number of unjustified violations of the following MISRA C:2012 rules: | 0               |
| • 8.8, 8.11, and 8.13                                                 |                 |
| • 11.1, 11.2, 11.4, 11.5, 11.6, and 11.7                              |                 |
| • 14.1 and 14.2                                                       |                 |
| • 15.1, 15.2, 15.3, and 15.5                                          |                 |
| • 17.1 and 17.2                                                       |                 |
| • 18.3, 18.4, 18.5, and 18.6                                          |                 |
| • 19.2                                                                |                 |
| • 21.3                                                                |                 |

| Metric                                                                   | Threshold Value |
|--------------------------------------------------------------------------|-----------------|
| Number of unjustified violations of the following MISRA C++ rules:       | 0               |
| • 2-10-2                                                                 |                 |
| • 3-1-3, 3-3-2, 3-9-3                                                    |                 |
| • 5-0-15, 5-0-18, 5-0-19, 5-2-8, 5-2-9                                   |                 |
| • 6-2-2, 6-5-1, 6-5-2, 6-5-3, 6-5-4, 6-6-1, 6-6-2, 6-6-4, 6-6-5          |                 |
| • 7-5-1, 7-5-2, 7-5-4                                                    |                 |
| • 8-4-1                                                                  |                 |
| • 9-5-1                                                                  |                 |
| • 10-1-2, 10-1-3, 10-3-1, 10-3-2, 10-3-3                                 |                 |
| • 15-0-3, 15-1-3, 15-3-3, 15-3-5, 15-3-6, 15-3-7, 15-4-1, 15-5-1, 15-5-2 |                 |
| • 18-4-1                                                                 |                 |

#### **SQO Level 2**

In addition to all the requirements of SQO Level 1, this level includes the following thresholds:

| Metric                                                                     | Threshold Value |
|----------------------------------------------------------------------------|-----------------|
| Number of unjustified red checks                                           | 0               |
| Number of unjustified Non-terminating call and Non-terminating loop checks | 0               |

#### **SQO Level 3**

In addition to all the requirements of SQO Level 2, this level includes the following thresholds:

| Metric                                             | Threshold Value |
|----------------------------------------------------|-----------------|
| Number of unjustified gray Unreachable code checks | 0               |

#### **SQO Level 4**

In addition to all the requirements of SQO Level 3, this level includes the following thresholds:

| Metric                                                                                                    | Threshold Value                           |
|----------------------------------------------------------------------------------------------------|-------------------------------------------|
| Percentage of justified orange checks, calculated as the number of green and justified orange checks divided by the total number of green and orange checks. | Invalid C++ specific operations: 50       |
|                                                                                                    | Correctness condition: 60                 |
|                                                                                                    | Division by zero: 80                      |
|                                                                                                    | Uncaught exception: 50                    |
|                                                                                                    | Function not returning value: 80          |
|                                                                                                    | Illegally dereferenced pointer: 60        |
|                                                                                                    | Return value not initialized: 80          |
|                                                                                                    | Non-initialized local variable: 80        |
|                                                                                                    | Non-initialized pointer: 60               |
|                                                                                                    | Non-initialized variable: 60              |
|                                                                                                    | Null this-pointer calling method: 50      |
|                                                                                                    | Incorrect object oriented programming: 50 |
|                                                                                                    | Out of bounds array index: 80             |
|                                                                                                    | Overflow: 60                              |
|                                                                                                    | Invalid shift operations: 80              |
|                                                                                                    | User assertion: 60                        |

#### **SQO Level 5**

In addition to all the requirements of SQO Level 4, this level includes the following thresholds:

| Metric                                                                | Threshold Value |
|-----------------------------------------------------------------------|-----------------|
| Number of unjustified violations of the following MISRA C:2004 rules: | 0               |
| • 6.3                                                                 |                 |
| • 8.7                                                                 |                 |
| • 9.2, 9.3                                                            |                 |
| • 10.3, 10.5                                                          |                 |
| • 11.1, 11.5                                                          |                 |
| • 12.1, 12.2, 12.5, 12.6, 12.9, 12.10                                 |                 |
| • 13.1, 13.2, 13.6                                                    |                 |
| • 14.8, 14.10                                                         |                 |
| • 15.3                                                                |                 |
| • 16.3, 16.8, 16.9                                                    |                 |
| • 19.4, 19.9, 19.10, 19.11, 19.12                                     |                 |
| • 20.3                                                                |                 |
| Number of unjustified violations of the following MISRA C:2012 rules: | 0               |
| • 11.8                                                                |                 |
| • 12.1 and 12.3                                                       |                 |
| • 13.2 and 13.4                                                       |                 |
| • 14.4                                                                |                 |
| • 15.6 and 15.7                                                       |                 |
| • 16.4 and 16.5                                                       |                 |
| • 17.4                                                                |                 |
| • 20.4, 20.6, 20.7, 20.9, and 20.11                                   |                 |

| Metric                                                                                                    | Threshold Value                           |
|----------------------------------------------------------------------------------------------------|-------------------------------------------|
| Number of unjustified violations of the following MISRA C++ rules:                                                   | 0                                         |
| • 3-4-1, 3-9-2                                                                                                    |                                           |
| • 4-5-1                                                                                                    |                                           |
| • 5-0-1, 5-0-2, 5-0-7, 5-0-8, 5-0-9, 5-0-10, 5-0-13, 5-2-1, 5-2-2, 5-2-7, 5-2-11, 5-3-3, 5-2-5, 5-2-6, 5-3-2, 5-18-1 |                                           |
| • 6-2-1, 6-3-1, 6-4-2, 6-4-6, 6-5-3                                                                                  |                                           |
| • 8-4-3, 8-4-4, 8-5-2, 8-5-3                                                                                         |                                           |
| • 11-0-1                                                                                                    |                                           |
| • 12-1-1, 12-8-2                                                                                                    |                                           |
| • 16-0-5, 16-0-6, 16-0-7, 16-2-2, 16-3-1                                                                             |                                           |
| Percentage of justified orange checks, calculated as the number of green and                                         | Invalid C++ specific operations: 70       |
| justified orange checks divided by the total number of green and orange checks.                                      | Correctness condition: 80                 |
| number of green and orange enecks.                                                                                   | Division by zero: 90                      |
|                                                                                                    | Uncaught exception: 70                    |
|                                                                                                    | Function not returning value: 90          |
|                                                                                                    | Illegally dereferenced pointer: 70        |
|                                                                                                    | Return value not initialized: 90          |
|                                                                                                    | Non-initialized local variable: 90        |
|                                                                                                    | Non-initialized pointer: 70               |
|                                                                                                    | Non-initialized variable: 70              |
|                                                                                                    | Null this-pointer calling method: 70      |
|                                                                                                    | Incorrect object oriented programming: 70 |
|                                                                                                    | Out of bounds array index: 90             |
|                                                                                                    | Overflow: 80                              |

| Metric | Threshold Value              |  |
|--------|------------------------------|--|
|        | Invalid shift operations: 90 |  |
|        | User assertion: 80           |  |

#### **SQO Level 6**

In addition to all the requirements of SQO Level 5, this level includes the following thresholds:

| Metric                                                                          | Threshold Value                           |
|---------------------------------------------------------------------------------|-------------------------------------------|
| Percentage of justified orange checks, calculated as the number of green and    | Invalid C++ specific operations: 90       |
| justified orange checks divided by the total number of green and orange checks. | Correctness condition: 100                |
| number of green and orange checks.                                              | Division by zero: 100                     |
|                                                                                 | Uncaught exception: 90                    |
|                                                                                 | Function not returning value: 100         |
|                                                                                 | Illegally dereferenced pointer: 80        |
|                                                                                 | Return value not initialized: 100         |
|                                                                                 | Non-initialized local variable: 100       |
|                                                                                 | Non-initialized pointer: 80               |
|                                                                                 | Non-initialized variable: 80              |
|                                                                                 | Null this-pointer calling method: 90      |
|                                                                                 | Incorrect object oriented programming: 90 |
|                                                                                 | Out of bounds array index: 100            |
|                                                                                 | Overflow: 100                             |
|                                                                                 | Invalid shift operations: 100             |
|                                                                                 | User assertion: 100                       |

#### **SQO Exhaustive**

In addition to all the requirements of SQO Level 1, this level includes the following thresholds. The thresholds for coding rule violations apply only if you check for coding rule violations.

| Metric                                                                                                    | Threshold Value |
|----------------------------------------------------------------------------------------------------|-----------------|
| Number of unjustified MISRA C and MISRA C++ coding rule violations                                                                                           | 0               |
| Number of unjustified red checks                                                                                                    | 0               |
| Number of unjustified Non-terminating call and Non-terminating loop checks                                                                                   | 0               |
| Number of unjustified gray Unreachable code checks                                                                                                    | 0               |
| Percentage of justified orange checks, calculated as the number of green and justified orange checks divided by the total number of green and orange checks. | 100             |

For information on the rationales behind these levels, see Software Quality Objectives for Source Code.

# **Comparing Verification Results Against Software Quality Objectives**

You can compare your verification results against SQOs either in the Polyspace user interface or the Polyspace Metrics web interface.

 In the Polyspace user interface, you can use the menu in the Results List toolbar to display only those results that you must fix or justify to attain a certain Software Quality Objective.

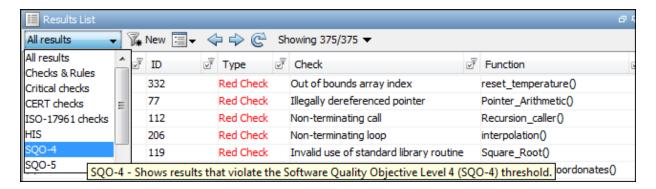

To activate the SQO options in this menu, select **Tools > Preferences**. On the **Review Scope** tab, select **Include Quality Objectives Scope**.

• In the Polyspace Metrics web interface, you can first determine whether your project fails to attain a certain Software Quality Objective. The web interface generates a **Quality Status** of **PASS** or **FAIL** for your project. If your project has a **Quality Status** of **FAIL**, the web interface highlights in red those results that you must fix or justify to attain the Software Quality Objective. You can choose to only download those results to the Polyspace user interface and review them. For more information, see "Compare Metrics Against Software Quality Objectives" on page 22-18.

**Note** You cannot use the menu in the user interface to suppress red or gray checks. Therefore, you cannot directly compare your project against predefined SQO levels 1, 2 and 3 in the Polyspace user interface. However, in the Polyspace Metrics web interface, you can compare your project against all predefined SQO levels.

## **Reduce Orange Checks**

An orange check indicates that Polyspace detects a possible run-time error but cannot prove it. To help Polyspace produce more proven results, you can:

- Specify appropriate verification options.
- Follow appropriate coding practices.

You can also limit the number and family of orange checks displayed on **Results List**. For more information, see "Limit Display of Orange Checks" on page 17-74.

You can take one or more of the following actions for orange check reduction.

#### **Provide Context for Verification**

This example shows how to provide additional information about run-time execution of your code. Sometimes, the code you provide does not contain this information. For instance:

- You do not have a main function
- · You have a function that is declared but not defined.
- · You have function arguments whose values are available only at run-time.
- You have concurrently running functions that are intended for execution in a specific sequence.

Without sufficient information, Polyspace Code Prover cannot verify the presence or absence of run-time errors.

To provide more context for verification and reduce orange checks, use the following methods.

| Method                                                                               | Example                                                  |
|--------------------------------------------------------------------------------------|----------------------------------------------------------|
| Define how the main generated by Polyspace initializes variables and calls functions | "Code Prover Verification"                               |
| Define ranges for global variables and function arguments.                           | "Create Constraint Template After Analysis" on page 12-3 |

| Method                                                                                                    | Example                                                                 |
|----------------------------------------------------------------------------------------------------|-------------------------------------------------------------------------|
| Define execution sequence for multitasking code.                                                            | "Configuring Polyspace Multitasking<br>Analysis Manually" on page 13-14 |
| Map an imprecisely analyzed function to a standard function for precise results at the function call sites. | -function-behavior-specifications                                       |

## **Improve Verification Precision**

This example shows how to improve the precision of your verification. Increased precision reduces orange checks, but increases verification time.

Use the following options. In the Polyspace user interface, the options appear on the **Configuration** pane under the **Precision** node.

| Option                                                                              | Purpose                                                                                                    |
|-------------------------------------------------------------------------------------|----------------------------------------------------------------------------------------------------|
| Precision level (-0)                                                                | Specify the verification algorithm.                                                                                                    |
| Verification level (-to)                                                            | Specify the number of times the Polyspace verification process runs on your source code.                                                       |
| <pre>Improve precision of interprocedural analysis (-path- sensitivity-delta)</pre> | Propagate greater information about function arguments into the called function.                                                               |
| Sensitivity context (-context-<br>sensitivity)                                      | If a function contains a red and green check on the same instruction from two different calls, display both checks instead of an orange check. |

## **Follow Coding Rules**

This example shows how to follow coding rules that help Polyspace Code Prover prove the presence or absence of run-time errors. If your code follows certain subsets of MISRA coding rules, Polyspace can verify the presence or absence of run-time errors more easily.

- 1 Check whether your code follows the relevant subset of coding rules.
  - **a** In the Polyspace user interface, on the **Configuration** pane, depending on the code, select one of the options under the **Coding Rules** node.

| Type of Code         | Option                                          | Rule Description                                                       |
|----------------------|-------------------------------------------------|------------------------------------------------------------------------|
| Handwritten C code   | Check MISRA C:<br>2004 or Check<br>MISRA C:2012 | • "Software Quality<br>Objective Subsets<br>(C:2004)" on page<br>15-47 |
|                      |                                                 | • "Software Quality<br>Objective Subsets<br>(C:2012)" on page<br>15-59 |
| Generated C code     | Check MISRA AC<br>AGC                           | "Software Quality<br>Objective Subsets (AC<br>AGC)" on page 15-53      |
| Handwritten C++ code | Check MISRA C++<br>rules                        | "Software Quality<br>Objective Subsets (C++)" on page 15-116           |

- **b** From the option drop-down list, select SQO-subset1 or SQO-subset2.
- 2 Run verification and review your results.
- **3** Fix the coding rule violations.

## **Reduce Application Size**

Sometimes, the application size causes a loss of precision.

In a relatively smaller application, Code Prover retains more precise information about variable ranges. For instance, suppose a variable takes these values: {-2,-1,2,10,15,16,17}. If this variable is the denominator in a division, Code Prover shows a green **Division by zero** as long as it retains this precise information. If the application size grows beyond a certain point, to reduce computational complexity, Code Prover approximates this range to, for instance, {-2,2} U {10} U {15,17}. Now, if the variable is used for division, Code Prover shows an orange **Division by zero**.

To improve precision, you can divide the application into multiple modules. Verify each module independently of the other modules. You can review the complete results for one module, while the verification of the other modules are still running.

You can let the software modularize your application. The software divides your source
files into multiple modules such that the interdependence between the modules is as
little as possible. To begin, select Tools > Run Modularize.

- If you are running verification in the user interface, you can create multiple modules in your project and copy source files into those modules.
- You can perform a file-by-file verification. Each file constitutes a module by itself. See Verify files independently (-unit-by-unit).

## See Also

#### **More About**

- "Orange Checks in Code Prover" on page 17-63
- "Managing Orange Checks" on page 17-66

## **Test Orange Checks for Run-Time Errors**

This example shows how to run dynamic tests on orange checks. An orange check means that Polyspace static verification detects a possible error but cannot prove it. Orange checks can occur because of:

- Run-time errors.
- Approximations that Polyspace made during static verification.

For more information, see "Orange Checks in Code Prover" on page 17-63.

By running tests, you can determine which orange checks represent run-time errors. Provided that you have emulated the run-time environment accurately, if a dynamic test fails, the orange check represents a run-time error. For this example, save the following code in a file test orange.c:

```
volatile int r;
#include <stdio.h>
int input() {
  int k;
  k = r%21 - 10;
  // k has value in [-10,10]
  return k;
}

void main() {
  int x=input();
  printf("%.2f",1.0/x);
}
```

#### Run Tests for Full Range of Input

**Note** The Automatic Orange Tester is not supported on Mac.

- 1 Create a Polyspace project. Add test\_orange.c to your project.
- 2 In the project configuration, under **Advanced Settings**, select **Automatic Orange Tester**.

After verification, Polyspace generates additional source code that tests each orange check for run-time errors. The software compiles this instrumented code. When you run the automatic orange tester later, the software tests the resulting binary code.

**3** Run a verification and open the results.

An orange **Division by zero** error appears on the operation 1.0/x.

- 4 Select Tools > Automatic Orange Tester.
- 5 In the Automatic Orange Tester window, click **Start**.

The Automatic Orange Tester runs tests on your code. If the tests take too long, use the **Stop All** button to stop the tests. Reduce **Number of tests** before running again.

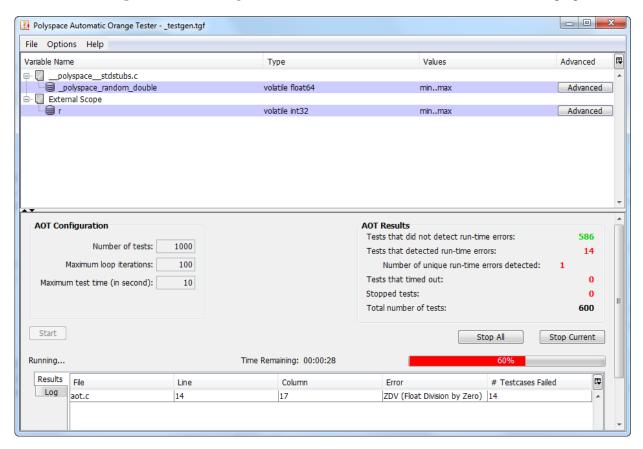

6 After the tests are completed, under AOT Results, view the number of Tests that detected run-time errors.

The orange **Division by zero** check represents a run-time error, so you see test case failures.

7 On the **Results** tab, click the row describing the check.

A Test Case Detail window shows:

- The operation on which the tests were run.
- The test cases that failed with the reason for the failure.

## **Run Tests for Specified Range of Input**

The Automatic Orange Tester window lists variables that cause orange checks. Because Polyspace does not have sufficient information about these variables, it makes assumptions about their range. If you know the variable range, you can specify it before running dynamic tests on orange checks. For pointer variables, you can specify the amount of memory written through the pointer. For instance, if the pointer points to an array, you can specify whether the first element of the array or the entire array is written through the pointer.

- 1 In the Automatic Orange Tester window, on the row describing r, click **Advanced**.
- 2 In the Edit Values window, under Variable Values, select Range of values.
- 3 Specify a minimum value of 1 and maximum of 9 for r. The Automatic Orange Tester saves the range as a .tgf file in the Polyspace-Instrumented folder in your results folder.
- 4 Click **Start** to restart tests on the orange **Division by zero** check for r in [1,9].
  - A division by zero cannot occur for r in [1,9], so there are no test failures. Although a test failure indicates a run-time error for specified inputs, because of the finite number of tests performed, the absence of test failures does not mean absence of a run-time error.
- 5 To prove that your range converts the orange check into a green check, you must provide the range during another static verification.
  - a In the Automatic Orange Tester window, select **File > Export Constraints**.
  - **b** Save your ranges as a text file.

- Before running the next verification, on the Configuration pane, under Inputs
   Stubbing, provide the text file for Constraint setup.
- **d** Run a verification and open your results.

Instead of orange, there is a green **Division by zero** check on the operation 1.0/x.

## See Also

## **Related Examples**

- "Identify Function Call with Run-Time Error" on page 18-62
- "Limit Display of Orange Checks" on page 17-74

#### **More About**

- "Limitations of Automatic Orange Tester" on page 17-94
- "Orange Checks in Code Prover" on page 17-63
- "Managing Orange Checks" on page 17-66

## **Limitations of Automatic Orange Tester**

The Automatic Orange Tester has the following limitations:

## **Unsupported Platforms**

The Automatic Orange Tester is not supported on Mac.

## **Unsupported Polyspace Options**

The software does not support the following options with -automatic-orange-tester.

- -div-round-down
- -char-is-16bits
- -short-is-8bits

In addition, the software does not support global asserts in the code of the form  $Pst\ Global\ Assert(A,B)$  .

## **Options with Restrictions**

Do not specify the following with -automatic-orange-tester:

- -allow-non-finite-floats
- -check-subnormal
- -data-range-specification (in global assert mode)
- -target [c18 | tms320c3c | x86\_64 | sharc21x61]

You must use the -target mcpu option together with -pointer-is-32bits.

## **Unsupported C Routines**

The software does not support verification of C code that contains calls to the following routines:

- va\_start
- va\_arg

- va\_end
- va\_copy
- setjmp
- sigsetjmp
- longjmp
- siglongjmp
- signal
- sigset
- sighold
- sigrelse
- sigpause
- sigignore
- sigaction
- sigpending
- sigsuspend
- sigvec
- sigblock
- sigsetmask
- sigprocmask
- siginterrupt
- srand
- srandom
- initstate
- setstate

# **Reviewing Checks**

- "Review and Fix Absolute Address Usage Checks" on page 18-3
- "Review and Fix Correctness Condition Checks" on page 18-4
- "Review and Fix Division by Zero Checks" on page 18-10
- "Review and Fix Function Not Called Checks" on page 18-16
- "Review and Fix Function Not Reachable Checks" on page 18-18
- "Review and Fix Function Not Returning Value Checks" on page 18-20
- "Review and Fix Illegally Dereferenced Pointer Checks" on page 18-22
- "Review and Fix Incorrect Object Oriented Programming Checks" on page 18-30
- "Review and Fix Invalid C++ Specific Operations Checks" on page 18-33
- "Review and Fix Invalid Shift Operations Checks" on page 18-36
- "Review and Fix Invalid Use of Standard Library Routine Checks" on page 18-42
- "Invalid Use of Standard Library Floating Point Routines" on page 18-45
- "Review and Fix Non-initialized Local Variable Checks" on page 18-49
- "Review and Fix Non-initialized Pointer Checks" on page 18-53
- "Review and Fix Non-initialized Variable Checks" on page 18-56
- "Review and Fix Non-Terminating Call Checks" on page 18-59
- "Identify Function Call with Run-Time Error" on page 18-62
- "Review and Fix Non-Terminating Loop Checks" on page 18-64
- "Identify Loop Operation with Run-Time Error" on page 18-68
- $\bullet\,\,\,$  "Review and Fix Null This-pointer Calling Method Checks" on page 18-71
- "Review and Fix Out of Bounds Array Index Checks" on page 18-73
- "Review and Fix Overflow Checks" on page 18-78
- "Detect Overflows in Buffer Size Computation" on page 18-83
- "Review and Fix Return Value Not Initialized Checks" on page 18-85
- "Review and Fix Uncaught Exception Checks" on page 18-89
- "Review and Fix Unreachable Code Checks" on page 18-92

- "Review and Fix User Assertion Checks" on page 18-98
- "Find Relations Between Variables in Code" on page 18-103
- "Review Polyspace Results on AUTOSAR Code" on page 18-107

## Review and Fix Absolute Address Usage Checks

Follow one or more of these steps until you determine a fix for the **Absolute address usage** check. There are multiple ways to fix this check. For a description of the check and code examples, see **Absolute address usage**.

**Tip** This check is green by default. To reduce the number of orange checks, if you trust that all absolute addresses in your code are valid, you can retain this default behavior.

For best use of this check, leave this check green by default during initial stages of development. During integration stage, use the option -no-assumption-on-absolute-addresses and detect all uses of absolute memory addresses. Browse through them and make sure that the addresses are valid.

- **1** Select the check on the **Results List** pane.
  - The **Source** pane displays the code operation containing the absolute address.
- 2 If you determine that the address is valid, add a comment and justification in your result or code. See "Address Polyspace Results Through Bug Fixes or Comments" on page 19-2.

## **Review and Fix Correctness Condition Checks**

Follow one or more of these steps until you determine a fix for the **Correctness condition** check. There are multiple ways to fix a red or orange check. For a description of the check and code examples, see Correctness condition.

Sometimes, especially for an orange check, you can determine that the check does not represent a real error but a Polyspace assumption that is not true for your code. If you can use an analysis option to relax the assumption, rerun the verification using that option. Otherwise, you can add a comment and justification in your result or code.

For the general workflow that applies to all checks, see "Interpret Polyspace Code Prover Results" on page 17-2.

## **Step 1: Interpret Check Information**

On the **Results List** pane, select the check. View the cause of check on the **Result Details** pane. The following list shows some of the possible causes:

• An array is converted to another array of larger size.

In the following example, a red check occurs because an array is converted to another array of larger size.

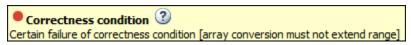

• When dereferenced, a function pointer has value NULL.

In the following example, a red check occurs because, when dereferenced, a function pointer has value NULL.

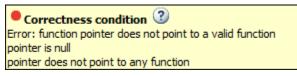

• When dereferenced, a function pointer does not point to a function.

In the following example, an orange check occurs because Polyspace cannot determine if a function pointer points to a function when dereferenced. This situation can occur if, for instance, you assign an absolute address to the function pointer.

## Correctness condition

Warning: function pointer may not point to a valid function

Pointer is not null.

Polyspace assumption: Verification continues with full range for return values and modifiable arguments.

This check may be an issue related to unbounded input values

Absolute address assignment in function\_pointer\_uses\_abs\_addr.c line 3 may lead to imprecision here

• A function pointer points to a function, but the argument types of the pointer and the function do not match. For example:

```
typedef int (*typeFuncPtr) (complex*);
int func(int* x);
.
.
typeFuncPtr funcPtr = &func;
```

In the following example, a red check occurs because:

- The function pointer points to a function func.
- func expects an argument of type int, but the corresponding argument of the function pointer is a structure.

#### ?Correctness condition ③

Warning: function pointer may not point to a valid function Pointer is not null.

Pointer points to badly typed function: func.

- Error when calling function func: wrong type of argument (argument 1 of call has type pointer to structure but function expects type pointer to int 32). Polyspace assumption: Verification continues with full range for return values and modifiable arguments.

• A function pointer points to a function, but the argument numbers of the pointer and the function do not match. For example:

```
typedef int (*typeFuncPtr) (int, int);
int func(int);
.
.
typeFuncPtr funcPtr = &func;.
```

In the following example, a red check occurs because:

- The function pointer points to a function func.
- func expects one argument but the function pointer has two arguments.

## Correctness condition 3

Warning: function pointer may not point to a valid function

Pointer is not null.

Pointer points to badly typed function: func.

- Error when calling function func: wrong number of arguments (call has 2 arguments but function expects 1 argument). Polyspace assumption: Verification continues with full range for return values and modifiable arguments.
  - A function pointer points to a function, but the return types of the pointer and the function do not match. For example:

```
typedef double (*typeFuncPtr) (int);
int func(int);
.
.
typeFuncPtr funcPtr = &func;
```

In the following example, a red check occurs because:

- The function pointer points to a function func.
- func returns an int value, but the return type of the function pointer is double.

## ? Correctness condition ③

Warning: function pointer may not point to a valid function

Pointer is not null.

Pointer points to badly typed function: func.

- Error when calling function func: wrong type of returned value (function returns type int 32 but call expects type float 64).
  Polyspace assumption: Verification continues with full range for return values and modifiable arguments.
  - The value of a variable falls outside the range that you specify through the Global Assert mode. See "Constrain Global Variable Range" on page 12-11.

In the following example, a red check occurs because:

- You specify a range 0...10 for the variable glob.
- The value of the variable falls outside this range.

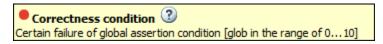

## **Step 2: Determine Root Cause of Check**

Based on the check information on the **Result Details** pane, perform further steps to determine the root cause. You can perform the following steps in the Polyspace user interface only.

| Check Information                                      | How to Determine Root Cause                                                                                                    |
|--------------------------------------------------------|----------------------------------------------------------------------------------------------------|
| An array is converted to another array of larger size. | To determine the array sizes, see the definition of each array variable.  Right-click the variable and select Go To Definition.                                                                                                    |
|                                                        | <ul> <li>If you dynamically allocate memory to an array, it is possible that their sizes are not available during definition. Browse through all instances of the array variable to find where you allocate memory to the array.</li> <li>Right-click the variable. Select Search For All References.</li> <li>All instances of the variable appear on the Search pane with the current instance highlighted.</li> </ul> |
|                                                        | <b>b</b> On the <b>Search</b> pane, select the previous instances.                                                                                                    |

#### **Check Information How to Determine Root Cause** Issues when dereferencing a function Find the location where you assign the pointer: function pointer to a function. The function pointer has value NULL Right-click the function pointer. when dereferenced. Select Search For All References. The function pointer does not point to a function when dereferenced. All instances of the function The function pointer points to a pointer appear on the **Search** pane function, but the argument types of the with the current instance pointer and the function do not match. highlighted. The function pointer points to a On the **Search** pane, select the function, but the argument numbers of previous instances. the pointer and the function do not 2 Determine the argument and return match. types of the function pointer type and The function pointer points to a the function. Identify if there is a function, but the return types of the mismatch between the two. For pointer and the function do not match. instance, in the following example, determine the argument and return types of typeFuncPtr and func. typeFuncPtr funcPtr = func; Right-click the function pointer type and select **Go To Definition**. Right-click the function and select **Go To Definition**. If the definition does not exist, this option shows the function stub definition instead. In this case, find the function declaration. Sometimes, you assign a function pointer to a function with matching signature, but the assignment is unreachable. Check if this is the case.

| Check Information                                                                                       | How to Determine Root Cause                                                                                                    |
|----------------------------------------------------------------------------------------------------|----------------------------------------------------------------------------------------------------|
| The value of a variable falls outside the range that you specify through the <b>Global Assert</b> mode. | Browse through all previous instances of the global variable. Identify a suitable point to constrain the variable.  1 Right-click the variable. Select Show In Variable Access View. |
|                                                                                                    | On the Variable Access pane, select each instance of the variable.                                                                                                    |

## **Step 3: Trace Check to Polyspace Assumption**

See if you can trace the orange check to a Polyspace assumption that occurs earlier in the code. If the assumption does not hold true in your case, add a comment or justification in your result or code. See "Address Polyspace Results Through Bug Fixes or Comments" on page 19-2.

## **Review and Fix Division by Zero Checks**

Follow one or more of these steps until you determine a fix for the **Division by zero** check. There are multiple ways to fix a red or orange check. For a description of the check and code examples, see **Division by zero**.

Sometimes, especially for an orange check, you can determine that the check does not represent a real error but a Polyspace assumption that is not true for your code. If you can use an analysis option to relax the assumption, rerun the verification using that option. Otherwise, you can add a comment and justification in your result or code.

For the general workflow that applies to all checks, see "Interpret Polyspace Code Prover Results" on page 17-2.

## **Step 1: Interpret Check Information**

Place your cursor on the / or % operation that causes the **Division by zero** error.

```
func (1.0 val);

Probable cause for 'Division by Zero': Stubbed function 'getVal' operator / on type float 64

left: 1.0

right: [-2.1475E<sup>+09</sup> .. 2.1475E<sup>+09</sup>]

result: [-1.0001 .. -4.6566E<sup>-10</sup>] or [4.6566E<sup>-10</sup> .. 1.0001]
```

Obtain the following information from the tooltip:

• The values of the right operand (denominator).

In the preceding example, the right operand, val, has a range that contains zero.

Possible fix: To avoid the division by zero, perform the division only if val is not zero.

| Integer              | Floating-point                               |
|----------------------|----------------------------------------------|
| if(val != 0)         | #define eps 0.0000001                        |
| func(1.0/val);       |                                              |
| else                 |                                              |
| /* Error handling */ | <pre>if(val &lt; -eps    val &gt; eps)</pre> |
|                      | func(1.0/val);                               |
|                      | else                                         |
|                      | /* Error handling */                         |

The probable root cause for division by zero, if indicated in the tooltip.

In the preceding example, the software identifies a stubbed function, getVal, as probable cause.

Possible fix: To avoid the division by zero, constrain the return value of getVal. For instance, specify that getVal returns values in a certain range, for example, 1..10. For more information, see "Constrain Stubbed Functions" on page 12-15.

## **Step 2: Determine Root Cause of Check**

Before a / or % operation, test if the denominator is zero. Provide appropriate error handling if the denominator is zero.

Only if you do not expect a zero denominator, determine root cause of check. Trace the data flow starting from the denominator variable. Identify a point where you can specify a constraint to prevent the zero value.

In the following example, trace the data flow starting from arg2:

```
void foo() {
    double time = readTime();
    double dist = readDist();
    .
    bar(dist,time);
}

void bar(double arg1, double arg2) {
    double vel;
    vel=arg1/arg2;
}
```

You might find that:

**1** bar is called with full-range of values.

*Possible fix*: Call bar only if its second argument time is greater than zero.

2 time obtains a full-range of values from readTime.

Possible fix: Constrain the return value of readTime, either in the body of readTime or through the Polyspace Constraint Specification interface, if you do not have the definition of readTime. For more information, see "Constrain Stubbed Functions" on page 12-15.

To trace the data flow, select the check and note the information on the **Result Details** pane.

- If the Result Details pane shows the sequence of instructions that lead to the check, select each instruction.
- If the Result Details pane shows the line number of probable cause for the check, right-click on the Source pane. Select Go To Line.
- Otherwise:
  - **1** Find the previous write operation on the operand variable.
    - Example: The value of arg2 is written from the value of time in bar.
  - **2** At the previous write operation, identify a new variable to trace back.

Place your cursor on the variables involved in the write operation to see their values. The values help you decide which variable to trace.

Example: At bar(dist, time), you find that time has a full-range of values. Therefore, you trace time.

Find the previous write operation on the new variable. Continue tracing back in this way until you identify a point to specify your constraint.

Example: The previous write operation on time is time=readTime(). You can choose to specify your constraint on the return value of readTime.

Depending on the variable, use the following navigation shortcuts to find previous instances. You can perform the following steps in the Polyspace user interface only.

| Variable                                                         | How to Find Previous Instances of Variable                                                                                                    |  |
|------------------------------------------------------------------|----------------------------------------------------------------------------------------------------|--|
| Local Variable                                                   | Use one of the following methods:                                                                                                    |  |
|                                                                  | Search for the variable.                                                                                                    |  |
|                                                                  | 1 Right-click the variable. Select <b>Search For All References</b> .                                                                                                    |  |
|                                                                  | All instances of the variable appear on the <b>Search</b> pane with the current instance highlighted.                                                                                                    |  |
|                                                                  | 2 On the <b>Search</b> pane, select the previous instances.                                                                                                    |  |
|                                                                  | Browse the source code.                                                                                                    |  |
|                                                                  | 1 Double-click the variable on the <b>Source</b> pane.                                                                                                    |  |
|                                                                  | All instances of the variable are highlighted.                                                                                                    |  |
|                                                                  | <b>2</b> Scroll up to find the previous instances.                                                                                                    |  |
| Global Variable                                                  | 1 Select the option <b>Show In Variable Access View</b> .                                                                                                    |  |
| Right-click the variable. If the option <b>Show In</b>           | On the <b>Variable Access</b> pane, the current instance of the variable is shown.                                                                                                    |  |
| Variable Access View appears, the variable is a global variable. | 2 On this pane, select the previous instances of the variable.                                                                                                    |  |
|                                                                  | Write operations on the variable are indicated with $lack$ and read operations with $lack$ .                                                                                                    |  |
| Function return value                                            | <b>1</b> Find the function definition.                                                                                                    |  |
| <pre>ret=func();</pre>                                           | Right-click func on the <b>Source</b> pane. Select <b>Go To Definition</b> , if the option exists. If the definition is not available to Polyspace, selecting the option takes you to the function declaration. |  |
|                                                                  | In the definition of func, identify each return statement. The variable that the function returns is your new variable to trace back.                                                                           |  |

You can also determine if variables in any operation are related from some previous operation. See "Find Relations Between Variables in Code" on page 18-103.

## **Step 3: Look for Common Causes of Check**

Look for common causes of the **Division by zero** check.

- For a variable that you expect to be non-zero, see if you test the variable in your code to exclude the zero value.
  - Otherwise, Polyspace cannot determine that the variable has non-zero values. You can also specify constraints outside your code. See "Specify External Constraints" on page 12-2.
- If you test the variable to exclude its zero value, see if the test occurs in a reduced scope compared to the scope of the division.

For example, a statement assert(var !=0) occurs in an if or while block, but a division by var occurs outside the block. If the code does not enter the if or while block, the assert does not execute. Therefore, outside the if or while block, Polyspace assumes that var can still be zero.

#### *Possible fix:*

- Investigate why the test occurs in a reduced scope. In the above example, see if you can place the statement assert(var !=0) outside the if or for block.
- If you expect the if or while block to always execute, investigate when it does not
  execute.

## **Step 4: Trace Check to Polyspace Assumption**

See if you can trace the orange check to a Polyspace assumption that occurs earlier in the code. If the assumption does not hold true in your case, add a comment or justification in your result or code. See "Address Polyspace Results Through Bug Fixes or Comments" on page 19-2.

For instance, you are using a volatile variable in your code. Then:

- Polyspace assumes that the variable is full-range at every step in the code. The range includes zero.
- 2 A division by the variable can cause **Division by zero** error.
- If you know that the variable takes a non-zero value, add a comment and justification describing why you did not change your code.

For more information, see "Code Prover Analysis Assumptions".

**Note** Before justifying an orange check, consider carefully whether you can improve your coding design.

#### **Disabling This Check**

You can effectively disable this check. If your compiler supports infinities and NaNs from floating-point operations, you can enable a verification mode that incorporates infinities and NaNs. See Consider non finite floats (-allow-non-finite-floats).

## **Review and Fix Function Not Called Checks**

Follow one or more of these steps until you determine a fix for the **Function not called** check. There are multiple ways to fix this check. For a description of the check and code examples, see Function not called.

If you determine that the check represents defensive code or a function that is part of a library, add a comment and justification in your result or code explaining why you did not change your code. See "Address Polyspace Results Through Bug Fixes or Comments" on page 19-2.

**Note** This check is not turned on by default. To turn on this check, you must specify the appropriate analysis option. For more information, see Detect uncalled functions (-uncalled-function-checks).

## **Step 1: Interpret Check Information**

On the **Results List** pane, select the check. On the **Source** pane, the body of the function is highlighted in gray.

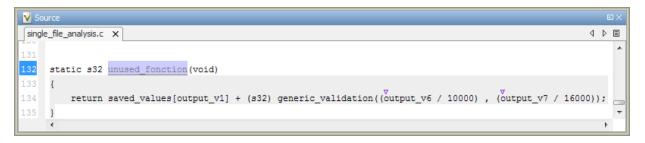

## **Step 2: Determine Root Cause of Check**

Search for the function name and see if you can find a call to the function in your code.

On the **Search** pane, enter the function name. From the drop-down list beside the search field, select **Source**.

*Possible fix*: If you do not find a call to the function, determine why the function definition exists in your code.

2 If you find a call to the function, see if it occurs in the body of another uncalled function.

*Possible fix*: Investigate why the latter function is not called.

**3** See if you call the function indirectly, for example, through function pointers.

If the indirection is too deep, Polyspace sometimes cannot determine that a certain function is called.

Possible fix: If Polyspace cannot determine that you are calling a function indirectly, you must verify the function separately. You do not need to write a new main function for this other verification. Polyspace can generate a main function if you do not provide one in your source. You can change the main generation options if needed. For more information on the options, see "Code Prover Verification".

## **Step 3: Look for Common Causes of Check**

Look for the following common causes of the **Function not called** check.

- Determine if you intended to call the function but used another function instead.
- Determine if you intended to replace some code with a function call. You wrote the function definition, but forgot to replace the original code with the function call.

If this situation occurs, you are likely to have duplicate code.

- See if you intend to call the function from yet unwritten code. If so, retain the function definition.
- For code intended for multitasking, see if you have specified all your entry point functions.

To see the options used for the result, select the link **View configuration for results** on the **Dashboard** pane.

For more information, see Tasks (-entry-points).

• For code intended for multitasking, see if your main function contains an infinite loop. Polyspace Code Prover requires that your main function must complete execution before the other entry points begin.

For more information, see "Configuring Polyspace Multitasking Analysis Manually" on page 13-14.

## **Review and Fix Function Not Reachable Checks**

Follow one or more of these steps until you determine a fix for the **Function not reachable** check. There are multiple ways to fix this check. For a description of the check and code examples, see Function not reachable.

If you determine that the check represents defensive code, add a comment and justification in your result or code explaining why you did not change your code. See "Address Polyspace Results Through Bug Fixes or Comments" on page 19-2.

**Note** This check is not turned on by default. To turn on this check, you must specify the appropriate analysis option. For more information, see Detect uncalled functions (-uncalled-function-checks).

## **Step 1: Interpret Check Information**

Select the check on the **Results List** pane. On the **Source** pane, you can see the function definition in gray.

```
fnr.c x

4 void increase(int* arr, int index);

5 void printError()

7 {
8 printf("Array index exceeds array size.");

9 }
```

## **Step 2: Determine Root Cause of Check**

Determine where the function is called and review why all the function call sites are unreachable. You can perform the following steps in the Polyspace user interface only.

 $\textbf{1} \quad \text{Select the check on the } \textbf{Results List} \text{ pane}.$ 

On the **Result Details** pane, click the fx button.

On the **Call Hierarchy** pane, you see the callers of the function denoted by •.

3 On the **Call Hierarchy** pane, select each caller.

This action takes you to the function call on the **Source** pane.

- 4 See if the caller itself is called from unreachable code. If the caller definition is entirely in gray on the **Source** pane, it is called from unreachable code. Follow the same investigation process, starting from step 1, for the caller.
- **5** Otherwise, investigate why the section of code from which you call the function is unreachable.

The code can be unreachable because it follows a red check or because it contains the gray **Unreachable code** check.

- If a red check occurs, fix your code to remove the check.
- If a gray **Unreachable code** check occurs, review the check and determine if you must fix your code. See "Review and Fix Unreachable Code Checks" on page 18-92.

**Note** If you do not see a caller name on the **Call Hierarchy** pane, determine if you are calling the function indirectly, for example through a function pointer. Determine if a mismatch occurs between the function pointer declaration and the function call through the pointer.

Polyspace places a red or orange **Correctness condition** check on the indirect call if a mismatch occurs. To detect a mismatch in indirect function calls, look for the **Correctness condition** check on the **Results List** pane. For more information, see Correctness condition.

## **Review and Fix Function Not Returning Value Checks**

Follow one or more of these steps until you determine a fix for the **Function not returning value** check. For a description of the check and code examples, see Function not returning value.

For the general workflow that applies to all checks, see "Interpret Polyspace Code Prover Results" on page 17-2.

## **Step 1: Interpret Check Information**

Select the check on the **Results List** pane. The **Result Details** pane displays further information about the check.

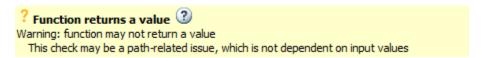

#### You can see:

- The immediate cause of the check.
  - In this example, the software has identified that a function with a non-void return type might not have a return statement.
- The probable root cause of the check, if indicated.

In this example, the software has identified that the check is possibly path-related. More than one call to the function exists, and the check is green on at least one call.

## **Step 2: Determine Root Cause of Check**

Determine why a return statement does not exist on certain execution paths.

- 1 Browse the function body for return statements.
- 2 If you find a return statement:
  - **a** See if the return statement occurs in a block inside the function.

For instance, the return statement occurs in an if block. An execution path that does not enter the if block bypasses the return statement.

- **b** See if you can identify the execution paths that bypass the return statement.
  - For instance, an if block that contains the return statement is bypassed for certain function inputs.
- If the function is called multiple times in your code, you can identify which function call led to bypassing of the return statement. Use the option Sensitivity Context to determine the check color for each function call.

Possible fix: If the return type of the function is incorrect, change it. Otherwise, add a return statement on all execution paths. For instance, if only a fraction of branches of an if-else if-else condition have a return statement, add a return statement in the remaining branches. Alternatively, add a return statement outside the if-else if-else condition.

## **Review and Fix Illegally Dereferenced Pointer Checks**

Follow one or more of these steps until you determine a fix for the **Illegally dereferenced pointer** check. There are multiple ways to fix this check. For a description of the check and code examples, see **Illegally** dereferenced pointer.

Sometimes, especially for an orange check, you can determine that the check does not represent a real error but a Polyspace assumption that is not true for your code. If you can use an analysis option to relax the assumption, rerun the verification using that option. Otherwise, you can add a comment and justification in your result or code.

For the general workflow that applies to all checks, see "Interpret Polyspace Code Prover Results" on page 17-2.

## **Step 1: Interpret Check Information**

Place your cursor on the dereference operator.

Obtain the following information from the tooltip:

• Whether the pointer can be NULL.

In the following example, ptr can be NULL when dereferenced.

```
Probable cause for 'Illegally dereferenced pointer': Stubbed function 'input'

Dereference of local pointer 'ptr' (pointer to int 32, size: 32 bits):

Pointer may be null.

Points to 4 bytes at unknown offset in buffer of unknown size, so may be outside bounds.

Pointer may point to dynamically allocated memory.

Assignment to dereference of local pointer 'ptr' (int 32): 1
```

Possible fix: Dereference ptr only if it is not NULL.

```
if(ptr !=NULL)
   *ptr = 1;
else
   /* Alternate action */
```

• Whether the pointer points to dynamically allocated memory.

In the following example, ptr can point to dynamically allocated memory. It is possible that the dynamic memory allocation operator returns NULL.

```
Probable cause for 'Illegally dereferenced pointer': Stubbed function 'input'

Dereference of local pointer 'ptr' (pointer to int 32, size: 32 bits):

Pointer may be null.

Points to 4 bytes at unknown offset in buffer of unknown size, so may be outside bounds.

Pointer may point to dynamically allocated memory.

Assignment to dereference of local pointer 'ptr' (int 32): 1
```

Possible fix: Check the return value of the memory allocation operator for NULL.

```
ptr = (char*) malloc(i);
if(ptr==NULL)
   /* Error handling*/
else {
    .
    .
    *ptr=0;
    .
}
```

• Whether pointer points outside allowed bounds. A pointer points outside bounds when the sum of pointer size and offset is greater than buffer size.

In the following example, the offset size (4096 bytes) together with pointer size (4 bytes) is greater than the buffer size (4096 bytes). If the pointer points to an array:

- The buffer size is the array size.
- The offset is the difference between the beginning of the array and the current location of the pointer.

```
*ptr = input();

dereference of local pointer 'ptr' (pointer to int 32, size: 32 bits):

pointer is not null

points to 4 bytes at offset 4096 in buffer of 4096 bytes, so is outside bounds
may point to variable or field of variable in: {main:arr}
```

Possible fix: Investigate why the pointer points outside the allowed buffer.

Whether pointer can point outside allowed bounds because buffer size is unknown.
 In the following example, the buffer size is unknown.

```
val = probable cause for 'Non-initialized variable': Stubbed function 'getAddress'

Probable cause for 'Illegally dereferenced pointer': Stubbed function 'getAddress'

dereference of local pointer 'ptr' (pointer to int 32, size: 32 bits):

pointer is not null (but may not be allocated memory)

points to 4 bytes at unknown offset in buffer of unknown size, so may be outside bounds may point to dynamically allocated memory

dereferenced value (int 32): full-range [-2<sup>31</sup> .. 2<sup>31</sup>-1]
```

*Possible fix*: Investigate whether the pointer is assigned:

- The return value of an undefined function.
- The return value of a dynamic memory allocation function. Sometimes, Polyspace cannot determine the buffer size from the dynamic memory allocation.
- Another pointer of a different type, for instance, void\*.
- The probable root cause for illegal pointer dereference, if indicated in the tooltip.

In the following example, the software identifies a stubbed function, getAddress, as probable cause.

```
Probable cause for 'Non-initialized variable': Stubbed function 'getAddress'

Probable cause for 'Illegally dereferenced pointer': Stubbed function 'getAddress'

dereference of local pointer 'ptr' (pointer to int 32, size: 32 bits):

pointer is not null (but may not be allocated memory)

points to 4 bytes at unknown offset in buffer of unknown size, so may be outside bounds may point to dynamically allocated memory

dereferenced value (int 32): full-range [-2<sup>31</sup>...2<sup>31</sup>-1]
```

Possible fix: To avoid the illegally dereferenced pointer, constrain the return value of getAddress. For instance, specify that getAddress returns a pointer to a 10-element array. For more information, see "Constrain Stubbed Functions" on page 12-15.

#### **Step 2: Determine Root Cause of Check**

Select the check and note the information on the **Result Details** pane.

- If the **Result Details** pane shows the sequence of instructions that lead to the check, select each instruction and trace back to the root cause.
- If the **Result Details** pane shows the line number of probable cause for the check, in the Polyspace user interface, right-click the **Source** pane. Select **Go To Line**.
- Otherwise, based on the nature of the error, use one of the following methods to find the root cause. You can perform the following steps in the Polyspace user interface only.

| Error                            | How to Find Root Cause                                                                                                    |
|----------------------------------|----------------------------------------------------------------------------------------------------|
| Pointer can be NULL.             | Find an execution path where the pointer is assigned the value NULL or not assigned a definite address.                                                |
|                                  | 1 Right-click the pointer and select <b>Search For All References</b> .                                                                                |
|                                  | Find each previous instance where the pointer is assigned an address.                                                                                  |
|                                  | For each instance, on the <b>Source</b> pane, place your cursor on the pointer. The tooltip indicates whether the pointer can be NULL.                 |
|                                  | Possible fix: If the pointer can be NULL, place a check for NULL immediately after the assignment.                                                     |
|                                  | <pre>if(ptr==NULL)   /* Error handling*/ else {</pre>                                                                                                  |
|                                  | }                                                                                                    |
|                                  | 4 If the pointer is not NULL, see if the assignment occurs only in a branch of a conditional statement. Investigate when that branch does not execute. |
|                                  | Possible fix: Assign a valid address to the pointer in all branches of the conditional statement.                                                      |
| Pointer can point to dynamically | Identify where the allocation occurs.                                                                                                    |
| allocated memory.                | Right-click the pointer and select <b>Search For All References</b> .                                                                                  |
|                                  | Find the previous instance where the pointer receives a value from a dynamic memory allocation function such as malloc.                                |
|                                  | Possible fix: After the allocation, test the pointer for NULL.                                                                                         |

| Error                                       | Но | w to          | Find Root Cause                                                                                                    |
|---------------------------------------------|----|---------------|----------------------------------------------------------------------------------------------------|
| Pointer can point                           | 1  | Find          | the allowed buffer.                                                                                                    |
| outside bounds<br>allowed by the<br>buffer. |    |               | On the <b>Search</b> tab, enter the name of the variable that the pointer points to. You already have this name from the tooltip on the check.                                                                                                    |
|                                             |    |               | Search for the variable definition. Typically, this is the first search result.                                                                                                    |
|                                             |    |               | If the variable is an array, note the array size. If the variable is a structure, search for the structure type name on the <b>Search</b> tab and find the structure definition. Note the size of the structure field that the pointer points to.                                                                                |
|                                             | 2  | Find<br>buffe | out why the pointer points outside the allowed er.                                                                                                    |
|                                             |    |               | Right-click the pointer and select <b>Search For All References</b> .                                                                                                    |
|                                             |    |               | Identify any increment or decrement of the pointer.<br>See if you intended to make the increment or<br>decrement.                                                                                                    |
|                                             |    |               | Possible fix: Remove unintended pointer arithmetic. To avoid pointer arithmetic that takes a pointer outside allowed buffer, use a reference pointer to store its initial value. After every arithmetic operation on your pointer, compare it with the reference pointer to see if the difference is outside the allowed buffer. |

# **Step 3: Look for Common Causes of Check**

Look for common causes of the **Illegally dereferenced pointer** check.

• If you use pointers for moving through an array, see if you can use an array index instead.

To avoid use of pointer arithmetic in your code, look for violations of MISRA C: 2004 rule 17.4 or MISRA C: 2012 rule 18.4. For more information, see "Check for Coding Rule Violations" on page 14-2.

• See if you use pointers for moving through the fields of a structure.

Polyspace does not allow the pointer to one field of a structure to point to another field. To allow this behavior, use the option Enable pointer arithmetic across fields (-allow-ptr-arith-on-struct).

• See if you are dereferencing a pointer that points to a structure but does not have sufficient memory for all its fields. Such a pointer usually results from type-casting a pointer to a smaller structure.

Polyspace does not allow such dereference. To allow this behavior, use the option Allow incomplete or partial allocation of structures (-size-in-bytes).

• If an orange check occurs in a function body, see if you are passing arrays of different sizes in different calls to the function.

See if one particular call causes the orange check. For a tutorial, see "Identify Function Call with Run-Time Error" on page 18-62.

See if you are performing a cast between two pointers of incompatible sizes.

#### **Step 4: Trace Check to Polyspace Assumption**

See if you can trace the orange check to a Polyspace assumption that occurs earlier in the code. If the assumption does not hold true in your case, add a comment or justification in your result or code. See "Address Polyspace Results Through Bug Fixes or Comments" on page 19-2.

For instance, the pointer receives an address from an undefined function. Then:

 ${\bf 1} \quad \hbox{Polyspace assumes that the function can return NULL}.$ 

Therefore, the pointer dereference is orange.

**2** Polyspace also assumes an allowed buffer size based on the type of the pointer.

If you increment the pointer, you exceed the allowed buffer. The pointer dereference that follows the increment is orange.

3 If you know that the function returns a non-NULL value or if you know the true allowed buffer, add a comment and justification in your code describing why you did not change your code.

For more information, see "Code Prover Analysis Assumptions".

**Note** Before justifying an orange check, consider carefully whether you can improve your coding design.

# Review and Fix Incorrect Object Oriented Programming Checks

#### In this section...

"Step 1: Interpret Check Information" on page 18-30

"Step 2: Determine Root Cause of Check" on page 18-31

Follow one or more of these steps until you determine a fix for the **Incorrect object oriented programming** check. For a description of the check and code examples, see Incorrect object oriented programming.

For the general workflow that applies to all checks, see "Interpret Polyspace Code Prover Results" on page 17-2.

#### **Step 1: Interpret Check Information**

On the **Results List** pane, select the check. The **Result Details** pane displays further information about the check.

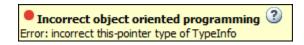

#### You can see:

- The immediate cause of the check. For instance:
  - You dereference a function pointer that has the value NULL or points to an invalid member function.

The member function is invalid if its argument or return type does not match the pointer argument or return type.

- You call a pure virtual member function of a class from the class constructor or destructor.
- You call a member function using an incorrect this pointer.

To see why the this pointer can be incorrect, see Incorrect object oriented programming.

• The probable root cause of the check, if indicated.

#### **Step 2: Determine Root Cause of Check**

If you cannot determine the root cause based on the check information, use navigation shortcuts in the user interface to navigate to the root cause.

Based on the specific error, use one of the following methods to find the root cause.

| Error                                                                         | How to Find Root Cause                                                                                                    |
|-------------------------------------------------------------------------------|----------------------------------------------------------------------------------------------------|
| You dereference a function pointer that has the value NULL.                   | Right-click the function pointer and select <b>Search For All References</b> . Find the instance where you assign <b>NULL</b> to the function pointer.                                                                                                    |
| You dereference a function pointer that points to an invalid member function. | Compare the argument and return types of the function pointer and the member function that it points to.  1 Right-click the function pointer on the Source pane and select Search For All References. Find the instances where you:  • Define the function pointer. |
|                                                                               | <ul> <li>Assign the address of a member function to the function pointer.</li> <li>Find the member function definition. Right-click the</li> </ul>                                                                                                    |
|                                                                               | member function name on the <b>Source</b> pane and select <b>Go To Definition</b> .                                                                                                    |

| Error                                                                     | How to Find Root Cause                                                                                                    |
|---------------------------------------------------------------------------|----------------------------------------------------------------------------------------------------|
| You call a pure virtual member function from a constructor or destructor. | Find the member function declaration and determine whether you intended to declare it as virtual or pure virtual.  Alternatively, determine if you can replace the call to the pure virtual function with another operation, for instance, a call to a different member function. |
|                                                                           | Right-click the function name on the <b>Source</b> pane and select <b>Search for</b> <i>function_name</i> in All <b>Source Files</b> .                                                                                                    |
|                                                                           | Find the function declaration from the search results.                                                                                                    |
|                                                                           | A pure virtual function has a declaration such as:                                                                                                    |
|                                                                           | <pre>virtual void func() = 0;</pre>                                                                                                    |
| You call a member                                                         | Determine why the this pointer is incorrect.                                                                                                    |
| function using an incorrect this pointer.                                 | For instance, if a red <b>Incorrect object oriented</b> <pre>programming check appears on a function call ptr-&gt;func()</pre> and the message indicates that the this pointer is incorrect, trace the data flow for ptr.                                                         |
|                                                                           | Right-click the function pointer on the <b>Source</b> pane and select <b>Search For All References</b> .                                                                                                    |
|                                                                           | Browse through all write operations on the pointer. Look for the following issues:                                                                                                    |
|                                                                           | Cast between pointers of unrelated types.                                                                                                    |
|                                                                           | Pointer arithmetic that takes a pointer outside its allowed buffer, for instance, the bounds of an array.                                                                                                    |
|                                                                           | If a red <b>Incorrect object oriented programming</b> check appears on a function call obj.func(), trace the data flow for obj. See if obj is not initialized previously.                                                                                                    |

# **Review and Fix Invalid C++ Specific Operations Checks**

Follow one or more of these steps until you determine a fix for the **Invalid C++ specific operations** check. There are multiple ways to fix a red or orange check. For a description of the check and code examples, see **Invalid C++ specific operations**.

Sometimes, especially for an orange check, you can determine that the check does not represent a real error but a Polyspace assumption that is not true for your code. If you can use an analysis option to relax the assumption, rerun the verification using that option. Otherwise, you can add a comment and justification in your result or code.

For the general workflow that applies to all checks, see "Interpret Polyspace Code Prover Results" on page 17-2.

#### **Step 1: Interpret Check Information**

On the **Results List** pane, select the check. The **Result Details** pane displays further information about the check.

## ? C++ specific checks 3

Warning: typeid argument may be incorrect

This check may be an issue related to unbounded input values

If appropriate, applying DRS to stubbed function getShapePtr() in file typeid.cpp line 53 may remove this orange.

#### You can see:

- The immediate cause of the check. For instance:
  - The size of an array is not strictly positive.

For instance, you create an array using the statement arr = new char [num]. num is possibly zero or negative.

*Possible fix:* Use num as an array size only if it is positive.

• The typeid operator dereferences a possibly NULL pointer.

*Possible fix*: Before using the typeid operator on a pointer, test the pointer for NULL.

• The dynamic\_cast operator performs an invalid cast.

Possible fix: The invalid cast results in a NULL return value for pointers and the std::bad\_cast exception for references. Try to avoid the invalid cast. Otherwise, if the invalid cast is on pointers, make sure that you test the return value of dynamic\_cast for NULL before dereference. If the invalid cast is on references, make sure that you catch the std::bad\_cast exception in a try-catch statement.

The probable root cause of the check, if indicated.

### **Step 2: Determine Root Cause of Check**

If you cannot determine the root cause based on the check information, use navigation shortcuts in the user interface to navigate to the root cause.

Based on the nature of the error, use one of the following methods to find the root cause.

| Error                                               | How to Find Root Cause                                                                                                    |
|-----------------------------------------------------|----------------------------------------------------------------------------------------------------|
| An array size is nonpositive.                       | 1 Trace the data flow for the size variable.                                                                                                    |
|                                                     | Follow the same root cause investigation steps as for a <b>Division by Zero</b> check. See "Review and Fix Division by Zero Checks" on page 18-10.                              |
|                                                     | Identify a point where you can constrain the array size variable to positive values.                                                                                            |
| The typeid operator dereferences a                  | Trace the data flow for the pointer variable.                                                                                                    |
| possibly NULL pointer.                              | Follow the same root cause investigation steps as for an <b>Illegally dereferenced pointer</b> check. See "Review and Fix Illegally Dereferenced Pointer Checks" on page 18-22. |
|                                                     | 2 Identify a point where you can test the pointer for NULL.                                                                                                    |
| The dynamic_cast operator performs an invalid cast. | Navigate to the definitions of the classes involved. Determine the inheritance relationship between the classes.                                                                |
| ilivalia cast.                                      | On the <b>Source</b> pane in the Polyspace user interface, right-click the class name.                                                                                          |
|                                                     | 2 Select Go To Definition.                                                                                                    |

#### **Step 3: Trace Check to Polyspace Assumption**

See if you can trace the orange check to a Polyspace assumption that occurs earlier in the code. If the assumption does not hold true in your case, add a comment or justification in your result or code. See "Address Polyspace Results Through Bug Fixes or Comments" on page 19-2.

For instance, you obtain the array size variable from a stubbed function getSize. Then:

- Polyspace assumes that the return value of getSize is full-range. The range includes nonpositive values.
- Using the variable as array size in dynamic memory allocation causes orange Invalid C++ specific operations.
- If you know that the variable takes a positive value, add a comment and justification explaining why you did not change your code.

For more information, see "Code Prover Analysis Assumptions".

**Note** Before justifying an orange check, consider carefully whether you can improve your coding design.

# **Review and Fix Invalid Shift Operations Checks**

Follow one or more of these steps until you determine a fix for the **Invalid shift operations** check. There are multiple ways to fix the check. For a description of the check and code examples, see **Invalid shift operations**.

Sometimes, especially for an orange check, you can determine that the check does not represent a real error but a Polyspace assumption that is not true for your code. If you can use an analysis option to relax the assumption, rerun the verification using that option. Otherwise, you can add a comment and justification in your result or code.

For the general workflow that applies to all checks, see "Interpret Polyspace Code Prover Results" on page 17-2.

#### **Step 1: Interpret Check Information**

Select the red or orange **Invalid shift operations** check. Obtain the following information from the **Result Details** pane:

- The reason for the check being red or orange. Possible reasons:
  - The shift amount can be outside allowed bounds.

The software also states the allowed range for the shift amount.

• Left operand of left shift can be negative.

In the example below, a red error occurs because the shift amount is outside allowed bounds. The allowed range for the shift amount is 0 to 31.

```
■ Invalid shift operations ③
Error: left operand of left shift is negative
This check may be a path-related issue, which is not dependent on input values operator << on type int 32
left: -200
right: 1
```

*Possible fix*: To avoid the red or orange check, perform the shift operation only if the shift amount is within bounds.

```
if(shiftAmount < (sizeof(int) * 8))
  /* Perform the shift */</pre>
```

```
else
  /* Error handling */
```

Probable root cause for the check, if the software provides this information.

```
? Invalid shift operations ③
Warning: left operand of left shift may be negative
This check may be an issue related to unbounded input values
If appropriate, applying DRS to stubbed function getVal in shf_2.c line 9 may remove this orange.
If appropriate, applying DRS to stubbed function getVal in shf_2.c line 8 may remove this orange.
operator << on type int 32
left: [-65535 .. 65535]
right: 10
result: multiples of 1024 in [0 .. 67107840 (0x3FFFC00)]
```

In the preceding example, the software identifies a stubbed function, getVal as probable cause.

Possible fix: To avoid the orange check, constrain the return value of getVal. For instance, specify that getVal returns values in a certain range, for example, 0..10. For more information, see "Constrain Stubbed Functions" on page 12-15.

#### **Step 2: Determine Root Cause of Check**

• If the shift amount is outside bounds, trace the data flow for the shift variable. Identify a suitable point where you can constrain the shift variable.

In the following example, trace the data flow for shiftAmount.

```
void func(int val) {
    int shiftAmount = getShiftAmount();
    int res = val >> shiftAmount;
}
```

You might find that getShiftAmount returns full-range of values.

Possible fix:

- Perform the shift operation only if shiftAmount is between 0 and (sizeof(int))\*8 - 1.
- Constrain the return value of getShiftAmount, in the body of getShiftAmount or through the Polyspace Constraint Specification interface, if you do not have the

definition of getShiftAmount. For more information, see "Constrain Stubbed Functions" on page 12-15.

• If the left operand of a left shift operation can be negative, trace the data flow for the left operand variable. Identify a suitable point where you can constrain the left operand variable.

In the following example, trace the data flow for shiftAmount.

```
void func(int shiftAmount) {
   int val = getVal();
   int res = val << shiftAmount;
}</pre>
```

You might find that getVal returns full-range of values.

#### Possible fix:

- Perform the shift operation only if val is positive.
- Constrain the return value of getVal, in the body of getVal or through the Polyspace Constraint Specification interface, if you do not have the definition of getVal. For more information, see "Constrain Stubbed Functions" on page 12-15.
- If you want Polyspace to allow the operation, use the analysis option **Allow negative operand for left shifts**. See Allow negative operand for left shifts (-allow-negative-operand-in-shift).

To trace the data flow, select the check and note the information on the **Result Details** pane.

- If the Result Details pane shows the sequence of instructions that lead to the check, select each instruction.
- If the **Result Details** pane shows the line number of probable cause for the check, right-click on the **Source** pane. Select **Go To Line**.
- Otherwise:
  - **1** Find the previous write operation on the variable you want to trace.
  - **2** At the previous write operation, identify a new variable to trace back.
    - Place your cursor on the variables involved in the write operation to see their values. The values help you decide which variable to trace.
  - **3** Find the previous write operation on the new variable. Continue tracing back in this way until you identify a point to specify your constraint.

Depending on the variable, use the following navigation shortcuts to find previous instances. You can perform the following steps in the Polyspace user interface only.

| Variable                                                         | How to Find Previous Instances of Variable                                                            |
|------------------------------------------------------------------|----------------------------------------------------------------------------------------------------|
| Local Variable                                                   | Use one of the following methods:                                                                     |
|                                                                  | Search for the variable.                                                                              |
|                                                                  | 1 Right-click the variable. Select <b>Search For All References</b> .                                 |
|                                                                  | All instances of the variable appear on the <b>Search</b> pane with the current instance highlighted. |
|                                                                  | 2 On the <b>Search</b> pane, select the previous instances.                                           |
|                                                                  | Browse the source code.                                                                               |
|                                                                  | 1 Double-click the variable on the <b>Source</b> pane.                                                |
|                                                                  | All instances of the variable are highlighted.                                                        |
|                                                                  | <b>2</b> Scroll up to find the previous instances.                                                    |
| Global Variable                                                  | 1 Select the option <b>Show In Variable Access View</b> .                                             |
| Right-click the variable. If the option <b>Show In</b>           | On the <b>Variable Access</b> pane, the current instance of the variable is shown.                    |
| Variable Access View appears, the variable is a global variable. | 2 On this pane, select the previous instances of the variable.                                        |
|                                                                  | Write operations on the variable are indicated with                                                   |
|                                                                  | ■ and read operations with  ■.                                                                        |

| Variable              | How to Find Previous Instances of Variable                                                                                                    |  |
|-----------------------|----------------------------------------------------------------------------------------------------|--|
| Function return value | 1 Find the function definition.                                                                                                    |  |
| ret=func();           | Right-click func on the <b>Source</b> pane. Select <b>Go To Definition</b> , if the option exists. If the definition is not available to Polyspace, selecting the option takes you to the function declaration. |  |
|                       | In the definition of func, identify each return statement. The variable that the function returns is your new variable to trace back.                                                                           |  |

You can also determine if variables in any operation are related from some previous operation. See "Find Relations Between Variables in Code" on page 18-103.

#### **Step 3: Look for Common Causes of Check**

Look for common causes of the **Invalid Shift Operations** check.

• See if you have specified the right target processor type. The target processor type determines the number of bits allowed for a certain variable type.

To determine the number of bits allowed:

- 1 Navigate to the variable definition. Note the variable type.
  - Right-click the variable and select **Go To Definition**, if the option exists.
- **2** See the number of bits allowed for the type.
  - In the configuration used for your results, select the **Target & Compiler** node. Click the **Edit** button next to the **Target processor type** list.
- For left shifts with a negative operand, see if you intended to perform a right shift instead.

## **Step 4: Trace Check to Polyspace Assumption**

See if you can trace the orange check to a Polyspace assumption that occurs earlier in the code. If the assumption does not hold true in your case, add a comment or justification in your result or code. See "Address Polyspace Results Through Bug Fixes or Comments" on page 19-2.

For instance, you obtain a variable from an undefined function and perform a left shift on it. Then:

- **1** Polyspace assumes that the function can return a negative value.
- 2 The left shift operation can occur on a negative value and therefore there is an orange check on the operation.
- If you know that the function returns a positive value, add a comment and justification describing why you did not change your code.

For more information, see "Code Prover Analysis Assumptions".

# Review and Fix Invalid Use of Standard Library Routine Checks

Follow one or more of these steps until you determine a fix for the **Invalid use of standard library routine** check. For a description of the check and code examples, see Invalid use of standard library routine.

Sometimes, especially for an orange check, you can determine that the check does not represent a real error but a Polyspace assumption that is not true for your code. If you can use an analysis option to relax the assumption, rerun the verification using that option. Otherwise, you can add a comment and justification in your result or code.

For the general workflow that applies to all checks, see "Interpret Polyspace Code Prover Results" on page 17-2.

#### **Step 1: Interpret Check Information**

Select the check on the **Results List** pane. View further information about the check on the **Result Details** pane. The check is red or orange because of invalid function arguments.

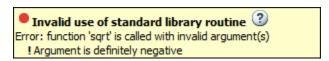

The cause of a red or orange check depends on the standard library function that you use. The following table shows the possible causes for some of the commonly used functions.

| Function                                      | Cause of Red or Orange Check                                                              |
|-----------------------------------------------|-------------------------------------------------------------------------------------------|
| other character-handling functions in ctype.h | The value of the argument can be outside the range allowed for an unsigned char variable. |
|                                               | Note that you can use the macro EOF as argument.                                          |

| Function                                           | Cause of Red or Orange Ch                                                                                                    | neck                                                                                                 |
|----------------------------------------------------|----------------------------------------------------------------------------------------------------|----------------------------------------------------------------------------------------------------|
| Functions in math.h                                | The software checks for mult<br>sequence. The software performance<br>those execution paths where<br>Some examples are given bel<br>and a list of functions, see "In<br>Library Floating Point Routing | orms each check only for the previous check passes.  ow. For more information avalid Use of Standard |
|                                                    | sqrt                                                                                                    | The value of the argument can be negative.                                                           |
|                                                    | pow                                                                                                    | The first argument can be negative while the second argument is a non-integer.                       |
|                                                    | exp, exp2, or the hyperbolic functions                                                                                                    | The argument can be so large that the result exceeds the value allowed for a double.                 |
|                                                    | log                                                                                                    | The argument can be zero or negative.                                                                |
|                                                    | asin or acos                                                                                                    | The argument can be outside the range [-1,1].                                                        |
|                                                    | tan                                                                                                    | The argument can have the value HALF_PI.                                                             |
|                                                    | acosh                                                                                                    | The argument can be less than 1.                                                                     |
|                                                    | atanh                                                                                                    | The argument can be greater than 1 or less than -1.                                                  |
| fprintf, fscanf, and other file handling functions | The file pointer argument car example, it can be NULL.                                                                                                    | be non-readable. For                                                                                 |
| Functions that take string arguments               | The string argument can be a example, it does not end with                                                                                                    |                                                                                                    |

| Function | Cause of Red or Orange Check                                                                                                    |
|----------|----------------------------------------------------------------------------------------------------|
|          | The third argument of this function specifies the number of bytes to copy from the second to the first argument. This number can exceed the memory allocated to the first or second argument. |

#### **Step 2: Trace Check to Polyspace Assumption**

See if you can trace the orange check to a Polyspace assumption that occurs earlier in the code. If the assumption does not hold true in your case, add a comment or justification in your result or code. See "Address Polyspace Results Through Bug Fixes or Comments" on page 19-2.

For instance, you obtain a value from an undefined function and perform the sqrt operation on it. Then:

- **1** Polyspace assumes that the function can return a negative value.
- 2 Therefore, the software produces an orange **Invalid Use of Standard Library Routine** check on the sqrt function call.
- 3 If you know that the function returns a positive value, to avoid the orange, you can specify a constraint on the return value of your function. See "Constrain Stubbed Functions" on page 12-15. Alternately, add a comment and justification describing why you did not change your code.

For more information, see "Code Prover Analysis Assumptions".

# Invalid Use of Standard Library Floating Point Routines

Polyspace Code Prover performs the **Invalid Use of Standard Library Routine** check on standard library routines to determine if their arguments are valid. The check works differently for memory routines, floating-point routines or string routines because their arguments can be invalid in different ways. This topic describes how the check works for standard library floating-point routines.

For more information on the check, see Invalid use of standard library routine.

#### What the Check Looks For

The **Invalid Use of Standard Library Routine** check sequentially looks for the following issues in use of floating-point routines.

- Domain error: A domain error occurs if the arguments of the function are invalid. The
  definition of invalid argument varies based on whether you allow non-finite floats or
  not. If you allow non-finite floats but:
  - Specify that you must be warned about NaN results, a domain error occurs if the function returns NaN and the arguments themselves are not NaN.
  - Specify that NaN results must be forbidden, a domain error occurs if the function returns NaN or the arguments themselves are NaN.

For details, see NaNs (-check-nan).

The check works in almost the same way as the check Invalid operation on floats. The **Invalid Use of Standard Library Routine** check works on standard library functions while the **Invalid Operation on Floats** check works on numerical operations involving floating-point variables.

Overflow error: An overflow error occurs if the result of the function overflows. The
definition of overflow varies based on whether you allow non-finite floats and based on
the rounding modes you specify. If you allow non-finite floats but specify that you must
be warned about infinite results, an overflow error occurs if the function returns
infinity and the arguments themselves are not infinity. For details, see Infinities
(-check-infinite).

The check works in the same way as the check Overflow. The **Invalid Use of Standard Library Routine** check works on standard library functions while the **Overflow** check works on numerical operations involving floating-point variables.

• Invalid pointer argument: For functions such as frexp that take pointer arguments, the verification checks if it is valid to dereference the pointer. For instance, the pointer is not NULL or does not point outside allowed bounds.

The check looks for these errors in sequence.

- If the check finds a definite domain error, it does not look for the overflow error.
- If the check finds a possible domain error, it looks for the overflow error only for the execution paths where the domain error does not occur.

The check for each error itself can consist of multiple conditions, which are also checked in sequence. Each check is performed only for those execution paths where the previous check passes.

#### **Single-Argument Functions Checked**

The **Invalid Use of Standard Library Routine** check covers the following routines, their single-precision versions with suffix f (if they have one) and their long double versions with suffix l. The check works in exactly the same way for C and C++ code.

- acos
- acosh
- asin
- asinh
- atan
- atanh
- ceil
- cos
- cosh
- exp
- exp2
- expm1
- fabs

- floor
- log
- log10
- log1p
- logb
- round
- sin
- sinh
- sqrt
- tan
- tanh
- trunc
- cbrt

## **Functions with Multiple Arguments**

The **Invalid Use of Standard Library Routine** check covers the following routines, their single-precision versions with suffix f (if they have one) and their long double versions with suffix l. The check works in exactly the same way for C and C++ code.

- atan2
- fdim
- fma
- fmax
- fmin
- fmod
- frexp
- hypot
- ilogb
- ldexp
- modf
- nextafter

- nexttoward
- pow
- remainder

# See Also

Consider non finite floats (-allow-non-finite-floats) | Float rounding mode (-float-rounding-mode)

#### Review and Fix Non-initialized Local Variable Checks

Follow one or more of these steps until you determine a fix for the **Non-initialized local variable** check. There are multiple ways to fix this check. For a description of the check and code examples, see Non-initialized local variable.

Sometimes, especially for an orange check, you can determine that the check does not represent a real error but a Polyspace assumption that is not true for your code. If you can use an analysis option to relax the assumption, rerun the verification using that option. Otherwise, you can add a comment and justification in your result or code.

For the general workflow that applies to all checks, see "Interpret Polyspace Code Prover Results" on page 17-2.

#### **Step 1: Interpret Check Information**

Place your cursor on the variable on which the **Non-initialized local variable** error appears.

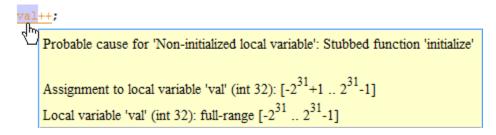

Obtain the probable root cause for the variable being non-initialized, if indicated in the tooltip.

In the preceding example, the software identifies a stubbed function, initialize, as probable cause.

Possible fix: To avoid the check, you can specify that initialize writes to its arguments. For more information, see "Constrain Stubbed Functions" on page 12-15.

# **Step 2: Determine Root Cause of Check**

You can perform the following steps in the Polyspace user interface only.

- 1 Search for the variable definition. See if you initialize the variable when you define it.
  - Right-click the variable and select **Go To Definition**, if the option exists.
- If you do not want to initialize the variable during definition, browse through all instances of the variable. Determine if you initialize the variable in any of those instances.

Do one of the following:

- On the **Source** pane, double-click the variable.
  - Previous instances of the variable are highlighted. Scroll up to find them.
- On the Source pane, right-click the variable. Select Search For All References.
  - Select the previous instances on the **Search** pane.

*Possible fix*: If you do not initialize the variable, identify an instance where you can initialize it.

3 If you find an instance where you initialize the variable, determine if you perform the initialization in the scope where the **Non-initialized local variable** error appears.

For instance, you initialize the variable only in some branches of an if ... elseif ... else statement. If you use the variable outside the statement, the variable can be non-initialized.

#### *Possible fix:*

- Perform the initialization in the same scope where you use it.
  - In the preceding example, perform the initialization outside the if ... elseif ... else statement.
- Perform the initialization in a block with smaller scope but make sure that the block always executes.

In the preceding example, perform the initialization in all branches of the if ... elseif ... else statement. Make sure that one branch of the statement always executes.

#### **Step 3: Look for Common Causes of Check**

Look for common causes of the **Non-initialized local variable** check.

• See if you pass the variable to another function by reference or pointers before using it. Determine if you initialize the variable in the function body.

To navigate to the function body, right-click the function and select **Go To Definition**, if the option exists.

• Determine if you initialize the variable in code that is not reachable.

For instance, you initialize the variable in code that follows a break or return statement.

*Possible fix*: Investigate the unreachable code. For more information, see "Review and Fix Unreachable Code Checks" on page 18-92.

• Determine if you initialize the variable in code that can be bypassed during execution.

For instance, you initialize the variable in a loop inside a function. However, for certain function arguments, the loop does not execute.

#### Possible fix:

- Initialize the variable during declaration.
- Investigate when the code can be bypassed. Determine if you can avoid bypassing
  of the code.
- If the variable is an array, determine if you initialize all elements of the array.
- If the variable is a structured variable, determine if you initialize all fields of the structure.

If you do not initialize a certain field of the structure, see if the field is unused.

Possible fix: Initialize a field of the structure if you use the field in your code.

#### **Step 4: Trace Check to Polyspace Assumption**

See if you can trace the orange check to a Polyspace assumption that occurs earlier in the code. If the assumption does not hold true in your case, add a comment or justification in your result or code. See "Address Polyspace Results Through Bug Fixes or Comments" on page 19-2.

For instance, you pass a variable to a function by pointer or reference. You intend to initialize the variable in the function body, but you do not provide the function body during verification. Then:

- Polyspace assumes that the function might not initialize the variable.
- If you use the variable following the function call, Polyspace considers that the variable can be non-initialized. It produces an orange **Non-initialized local variable** check on the variable.

For more information, see "Code Prover Analysis Assumptions".

**Note** Before justifying an orange check, consider carefully whether you can improve your coding design.

#### **Disabling This Check**

You can disable this check. If you disable this check, Polyspace assumes that at declaration, variables have full-range of values allowed by their type. For more information, see Disable checks for non-initialization (-disable-initialization-checks).

#### Review and Fix Non-initialized Pointer Checks

Follow one or more of these steps until you determine a fix for the Non-initialized pointer check. There are multiple ways to fix this check. For a description of the check and code examples, see Non-initialized pointer.

Sometimes, especially for an orange check, you can determine that the check does not represent a real error but a Polyspace assumption that is not true for your code. If you can use an analysis option to relax the assumption, rerun the verification using that option. Otherwise, you can add a comment and justification in your result or code.

For the general workflow that applies to all checks, see "Interpret Polyspace Code Prover Results" on page 17-2.

#### **Step 1: Interpret Check Information**

Select the check on the Results List pane. On the Result Details pane, obtain further information about the check.

# Non-initialized pointer

Warning: pointer may be non-initialized

Dereferenced value (pointer to int 8, size: 8 bits):

Pointer is not null.

Points to 1 bytes at offset [1..9] in buffer of 20 bytes, so is within bounds (if memory is allocated).

Pointer may point to variable or field of variable:

'arr', local to function 'main'.

#### **Step 2: Determine Root Cause of Check**

Right-click the pointer variable and select **Go To Definition**. Initialize the variable when you define it. If you do not want to initialize during definition, identify a suitable point to initialize the variable before you read it.

For orange checks, determine why the pointer is non-initialized on certain execution paths.

- 1 Find previous instances where write operations are performed on the pointer.
- 2 For each write operation, determine if the operation occurs:

• Before the read operation containing the orange **Non-initialized pointer** check.

*Possible fix*: If the write operation occurs after the read operation, see if you intended to perform the operations in reverse order.

In an unreachable code block.

*Possible fix*: Investigate why the code block is unreachable. See "Review and Fix Unreachable Code Checks" on page 18-92.

In a code block that is not reached on certain execution paths. For example, the
operation occurs in an if block in a function. The if block is not entered for
certain function inputs.

*Possible fix*: Perform a write operation on all the execution paths. In the preceding example, perform the write operation in all branches of the if ... elseif ... else statement.

Depending on the nature of the variable, use the appropriate method to find previous operations on the variable. You can perform the following steps in the Polyspace user interface only.

| Variable       | How to Find Previous Operations on Variable                                                           |  |
|----------------|----------------------------------------------------------------------------------------------------|--|
| Local Variable | Use one of the following methods:                                                                     |  |
|                | Search for the variable.                                                                              |  |
|                | 1 Right-click the variable. Select <b>Search For All References</b> .                                 |  |
|                | All instances of the variable appear on the <b>Search</b> pane with the current instance highlighted. |  |
|                | 2 On the <b>Search</b> pane, select the previous instances.                                           |  |
|                | Browse the source code.                                                                               |  |
|                | 1 On the <b>Source</b> pane, double-click the variable.                                               |  |
|                | All instances of the variable are highlighted.                                                        |  |
|                | <b>2</b> Scroll up to find the previous instances.                                                    |  |

| Variable                                                         | How to Find Previous Operations on Variable                                                                                           |
|------------------------------------------------------------------|----------------------------------------------------------------------------------------------------|
| Global Variable                                                  | 1 Select the option <b>Show In Variable Access View</b> .                                                                             |
| Right-click the variable. If the option <b>Show In</b>           | The current instance of the variable is shown on the <b>Variable Access</b> pane.                                                     |
| Variable Access View appears, the variable is a global variable. | 2 On this pane, select the previous instances of the variable.                                                                        |
|                                                                  | Write operations on the variable are indicated with $\blacktriangleleft$ . Read operations are indicated with $\blacktriangleright$ . |

#### **Step 3: Trace Check to Polyspace Assumption**

See if you can trace the orange check to a Polyspace assumption that occurs earlier in the code. If the assumption does not hold true in your case, add a comment or justification in your result or code. See "Address Polyspace Results Through Bug Fixes or Comments" on page 19-2.

#### **Disabling This Check**

You can disable the check in two ways:

- You can disable the check only for non-local pointers. Polyspace considers global pointer variables to be initialized to NULL according to ANSI C standards. For more information, see Ignore default initialization of global variables.
- You can disable the check completely along with other initialization checks. If you
  disable this check, Polyspace assumes that at declaration, pointers can be NULL or
  point to memory blocks at an unknown offset. For more information, see Disable
  checks for non-initialization (-disable-initialization-checks).

#### **Review and Fix Non-initialized Variable Checks**

Follow one or more of these steps until you determine a fix for the **Non-initialized variable** check. There are multiple ways to fix this check. For a description of the check and code examples, see Non-initialized variable.

Sometimes, especially for an orange check, you can determine that the check does not represent a real error but a Polyspace assumption that is not true for your code. If you can use an analysis option to relax the assumption, rerun the verification using that option. Otherwise, you can add a comment and justification in your result or code.

For the general workflow that applies to all checks, see "Interpret Polyspace Code Prover Results" on page 17-2.

#### **Step 1: Interpret Check Information**

On the **Results List** pane, select the check. On the **Result Details** pane, obtain further information about the check.

# ? Non-initialized variable Warning: variable may be non-initialized (type: int 32) This check may be a path-related issue, which is not dependent on input values Global variable 'globVar' (int 32): 0

Obtain the following information:

Probable cause of check, if described on the Result Details pane.

In the preceding example, there is an orange **Non-initialized variable** check on the global variable globVar.

The software detects that the check is potentially a path-related issue. Therefore, the global variable can be non-initialized only on certain execution paths. For example, you initialized the global variable in an if block, but did not initialize it in the corresponding else block.

Possible fix: Determine along which paths the global variables can be non-initialized.

• Value of global variable, if initialized.

In the preceding example, when initialized, the global variable globVar has value 0.

#### **Step 2: Determine Root Cause of Check**

You can perform the following steps in the Polyspace user interface only.

Right-click the variable and select **Go To Definition**. Initialize the variable when you define it. If you do not want to initialize during definition, identify a suitable point to initialize the variable before you read it.

If the check is orange, determine why the variable is non-initialized on certain execution paths.

- 1 Right-click the variable. Select **Show In Variable Access View**.
- 2 On the **Variable Access** pane, select each write operation on the variable.

Write operations are indicated with ◀ and read operations with ▶.

- **3** Determine if the write operation occurs:
  - Before the read operation containing the orange **Non-initialized variable** check.
    - Possible fix: If the write operation occurs after the read operation, see if you intended to perform the operations in reverse order.
  - In an unreachable code block.
    - *Possible fix*: Investigate why the code block is unreachable. See "Review and Fix Unreachable Code Checks" on page 18-92.
  - In a code block that is not reached on certain execution paths. For example, the
    operation occurs in an if block in a function. The if block is not entered for
    certain function inputs.

Possible fix: Perform a write operation on all the execution paths. In the preceding example, perform the write operation in all branches of the if ... elseif ... else statement.

#### **Step 3: Trace Check to Polyspace Assumption**

See if you can trace the orange check to a Polyspace assumption that occurs earlier in the code. If the assumption does not hold true in your case, add a comment or justification in your result or code. See "Address Polyspace Results Through Bug Fixes or Comments" on page 19-2.

#### **Disabling This Check**

You can disable this check in two ways:

- You can specify that global variables must be considered as initialized. Polyspace considers global variables to be initialized according to ANSI C standards. The default values are:
  - 0 for int
  - 0 for char
  - 0.0 for float

For more information, see Ignore default initialization of global variables.

• You can disable the check along with other initialization checks. If you disable this check, Polyspace assumes that at declaration, variables have the full range of values allowed by their type. For more information, see Disable checks for non-initialization (-disable-initialization-checks).

# Review and Fix Non-Terminating Call Checks

Follow one or more of these steps until you determine a fix for the **Non-terminating call** check. There are multiple ways to fix the check. For a description of the check and code examples, see Non-terminating call.

For the general workflow on reviewing checks, see "Interpret Polyspace Code Prover Results" on page 17-2.

A red **Non-terminating call** check on a function call indicates one of the following:

- An operation in the function body failed for that particular call. Because there are
  other calls to the same function that do not cause a failure, the operation failure
  typically appears as an orange check in the function body.
- The function does not return to its calling context for other reasons. For example, a loop in the function body does not terminate.

## **Step 1: Determine Root Cause of Check**

Determine the root cause of the check in the function body. You can perform the following steps in the Polyspace user interface only.

- **1** Navigate to the function definition.
  - Right-click the function call containing the red check. Select **Go To Definition**, if the option exists.
- 2 In the function body, determine if there is a loop where the termination condition is never satisfied.
  - *Possible fix*: Change your code or the function arguments so that the termination condition is satisfied.
- Otherwise, in the function body, identify which orange check caused the red **Non-terminating call** check on the function call.

If you cannot find the orange check by inspection, rerun verification using the analysis option **Sensitivity context**. Provide the function name as option argument. The software marks the orange check causing the red **Non-terminating call** check as a dark orange check.

For more information, see Sensitivity context (-context-sensitivity).

For a tutorial on using the option, see "Identify Function Call with Run-Time Error" on page 18-62.

*Possible fix*: Investigate the cause of the orange check. Change your code or the function arguments to avoid the orange check.

### **Step 2: Look for Common Causes of Check**

To trace a **Non-terminating call** check on a function call to an orange check in the function body, try the following:

If the function call contains arguments, in the function body, search for all instances of
the function parameters. See if you can find an orange check related to the
parameters. Because other calls to the same function do not cause an operation
failure, it is likely that the failure is related to the function parameter values in the red
call.

In the following example, in the body of func, search for all instances of arg1 and arg2. Right-click the variable name and select **Search For All References**.

```
void func(int arg1, double arg2) {
    .
    .
}

void main() {
    int valInt1, valInt2;
    double valDouble1, valDouble2;
    .
    func(valInt1, valDouble1);
    func(valInt2, valDouble2);
}
```

Because valInt1 and valDouble1 do not cause an operation failure in func, the failure might be due to valInt2 or valDouble2. Because valInt2 and valDouble2 are copied to arg1 and arg2, the orange check must occur in an operation related to arg1 or arg2.

• If the function call does not contain arguments, identify what is different between various calls to the function. See if you can relate the source of this difference to an orange check in the function body.

For instance, if the function reads a global variable, different calls to the function can operate on different values of the global variable. Determine if the function body contains an orange check related to the global variable.

# Identify Function Call with Run-Time Error

This tutorial shows how to identify the function call that causes a run-time error in the function body.

If a function contains two different colors on the same operation for two different calls, the software combines the call contexts and displays an orange check on the operation. For example, when some function calls cause a red or orange check on an operation in the function body and other calls cause a green check, in your verification results, the operation is orange.

You have to distinguish orange checks that arise from combination of call contexts because an orange check can arise from other causes. Using the option Sensitivity context, make this distinction by storing individual call contexts for a function.

In this tutorial, a function is called twice. You identify which function call causes a runtime error in the function body.

**1** Run analysis on this code and open the results.

```
void func(int arg) {
    int loc_var = 0;
    loc_var = 1/arg;
}

void main(void) {
    int num = 1;
    func(num + 10);
    func(num - 1);
}
```

A red **Non-terminating call** check appears on the second call to func. In the body of func, there is an orange **Division by zero** check on the / operation.

- 2 Specify that you want to store individual call context information for the function func.
  - **a** In your project configuration, select the **Precision** node.
  - **b** Select custom for **Sensitivity context**.
  - c Click to add a new field. Enter func.
- **3** Run verification and open the results.

An orange **Division by zero** check still appears in the body of func. However, this orange check is marked on the **Results List** pane as a dark orange check and is denoted by a mark. Instead of a red **Non-terminating call** check, a dashed, red line appears on the second call to func.

4 Select the orange check.

The **Result Details** pane shows the call contexts for the check. You can see that one call produces a red check on the / operation and the other call produces a green check. You can click each call to navigate to it in your source code.

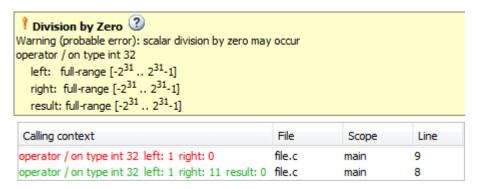

## **See Also**

Non-terminating call

#### **Related Examples**

- "Review and Fix Non-Terminating Call Checks" on page 18-59
- "Test Orange Checks for Run-Time Errors" on page 17-90

#### **More About**

"Orange Checks in Code Prover" on page 17-63

# **Review and Fix Non-Terminating Loop Checks**

Follow one or more of these steps until you determine a fix for the **Non-terminating loop** check. There are multiple ways to fix the check. For a description of the check and code examples, see Non-terminating loop.

For the general workflow on reviewing checks, see "Interpret Polyspace Code Prover Results" on page 17-2.

### **Step 1: Interpret Check Information**

Place your cursor on the loop keyword such as for or while.

Obtain the following information from the tooltip:

• Whether the loop is infinite or contains a run-time error.

In the following example, it is likely that the loop is infinite.

```
while (i<10) {
loop may be infinite
```

If the loop contains a run-time error, the number of loop iterations. Because Polyspace
considers that execution stops when a run-time error occurs, from this number, you
can determine which loop iteration contains the error.

In the following example, it is likely that the loop contains a run-time error. The error is likely to occur on the 31st loop iteration.

```
while (i<1024) { loop may fail due to a run-time error (maximum number of iterations: 31)
```

#### **Step 2: Determine Root Cause of Check**

• If the loop is infinite, determine why the loop-termination condition is never satisfied.

If you deliberately have an infinite loop in your code, such as for cyclic applications, you can add a comment and justification in your result or code. See "Address Polyspace Results Through Bug Fixes or Comments" on page 19-2.

• If the loop contains a run-time error, identify the error that causes the **Non-terminating loop** check. Fix the error.

In the loop body, the run-time error typically occurs as an orange check of another type on an operation. The check is orange and not red because the operation typically passes the check in the first few loop iterations and fails only in a later iteration. However, because the failure occurs every time the loop runs, the **Non-terminating loop** check on the loop keyword is red.

For loops with few iterations, you can navigate directly from the loop keyword to the operation causing the run-time error.

- To find the source of error, on the **Source** pane, select the red loop keyword. The **Result Details** pane shows the full history leading to the operation that causes the run-time error.
- Navigate to the source of error in the loop body. Right-click the loop keyword and select Go to Cause if the option exists.

```
int a[10];

void foo(int x) {
    for (int i=0; i<=x+5; i++) {
        a[i]=i;
    }

void func() {

int x, i;
    x = 0;
    for (i = 0; i <= 10; i++) {
        [i+1]=0;
        foo(i);

foo(i);

}
</pre>
```

For a tutorial, see "Identify Loop Operation with Run-Time Error" on page 18-68.

### **Step 3: Look for Common Causes of Check**

- If the loop is infinite:
  - · Check your loop-termination condition.
  - Inside the loop body, see if you change at least one of the variables involved in the loop-termination condition.

For instance, if the loop-termination condition is while (count1 + count2 < count3), see if you are changing at least one of count1, count2, or count3 in the loop.

• If you are changing the variables involved in the loop-termination condition, see if you are changing them in the right direction.

For instance, if the loop termination condition is while(i<10) and you decrement i in the loop, the loop does not terminate. You must increment i.

- If the loop contains a run-time error:
  - If the loop control variable is an array index, see if you have an orange **Out of bounds array index** error in the loop body.
  - If the loop control variable is passed to a function, see if you can relate the red **Non-terminating loop** error to an orange error in the function body.

# **Identify Loop Operation with Run-Time Error**

This tutorial shows how to interpret Polyspace Code Prover results that highlight a runtime error inside a loop.

If an error occurs in a loop, the error shows in the analysis results as a red **Non-terminating loop** check on the loop keyword (for, while, and so on).

```
for (i = 0; i \le 10; i++)
```

The operation causing the error shows as an orange check in the loop. To distinguish this orange check from other orange checks in the loop, navigate directly from the red loop keyword to the operation responsible for the run-time error.

In this tutorial, a function is called in a loop. The function body contains another loop, which has an operation causing a run-time error. You trace from the first loop to the operation causing the run-time error.

**1** Run verification on this code and open the results:

```
int a[100];
int f (int i);

void main() {
   int i,x=0;
   for (i = 0; i <= 10; i++) {
      x += f(i);
   }
}

int f (int i) {
   int j, x;
   x = 0;
   for (j = 0; j <= 10; j++) {
      x += a[10 + (i * j)];
   }
   return x;
}</pre>
```

2 Select the red **Non-terminating loop** result. The **Source** pane highlights the for loop in main.

Trace from the for loop in main to the operation causing the error. The operation is x+=a[10 + (i\*j)]. An **Out of bounds array index** error occurs when i is 9 and j is 10. The error shows in orange on the [operator.

To trace from the red for keyword to the orange array access operation:

- Navigate directly to the operation. Right-click the for keyword and select Go to Cause.
- See the full history from the for keyword to the array access operation. Select the red for keyword. The **Result Details** pane shows the history.

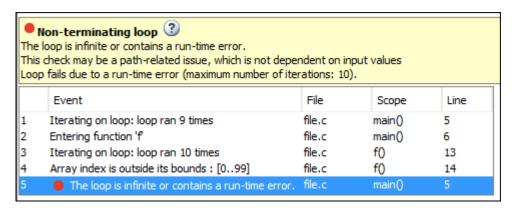

You can read the event history in sequence. The outer loop loop runs nine times without error. On the tenth iteration (i=9), the loop enters the function f. Inside f, the inner loop runs ten times without error. On the eleventh iteration (j=10), the array access causes an error.

You can use this information to determine how to fix the run-time error on the array access operation.

**Note** You can navigate directly to the root cause of an error for loops with only a small number of iterations.

#### See Also

Non-terminating loop

## **Related Examples**

- "Review and Fix Non-Terminating Loop Checks" on page 18-64
- "Test Orange Checks for Run-Time Errors" on page 17-90

### **More About**

"Orange Checks in Code Prover" on page 17-63

# **Review and Fix Null This-pointer Calling Method Checks**

#### In this section...

"Step 1: Interpret Check Information" on page 18-71

"Step 2: Determine Root Cause of Check" on page 18-72

Follow one or more of these steps until you determine a fix for the **Null this-pointer** calling method check. For a description of the check and code examples, see Null this-pointer calling method.

Sometimes, especially for an orange check, you can determine that the check does not represent a real error but a Polyspace assumption that is not true for your code. If you can use an analysis option to relax the assumption, rerun the verification using that option. Otherwise, you can add a comment and justification in your result or code.

For the general workflow that applies to all checks, see "Interpret Polyspace Code Prover Results" on page 17-2.

## **Step 1: Interpret Check Information**

Select the check on the **Results List** pane. The **Result Details** pane displays further information about the check.

## ? Non-null this-pointer in method ③

Warning: this-pointer of addNewClient may be null

This check may be an issue related to unbounded input values

If appropriate, applying DRS to stubbed function returnPointer() in nnt.cpp line 16 may remove this orange.

#### You can see:

The immediate cause of the check.

In this example, the pointer used to call a method addNewClient can be NULL.

The probable root cause of the check, if indicated.

In this example, the check can be related to a stubbed function returnPointer.

#### **Step 2: Determine Root Cause of Check**

Find an execution path where the pointer is either assigned the value NULL or assigned values from an undefined function or unknown function inputs. In the latter case, the software assumes that the pointer can be NULL.

Select the check on the **Results List** pane.

- If the Result Details pane shows the sequence of instructions that lead to the check, select each instruction and trace back to the root cause.
- If the **Result Details** pane shows the line number of probable cause for the check, in the Polyspace user interface, right-click the **Source** pane. Select **Go To Line**.
- If the Result Details pane does not lead you to the root cause, using the Source pane
  in the Polyspace user interface, find how the pointer used to call the method can be
  NULL.
  - 1 Right-click the pointer and select **Search For All References**.
  - **2** Find each previous instance where the pointer is assigned an address.
  - For each instance, on the **Source** pane, place your cursor on the pointer. The tooltip indicates whether the pointer can be **NULL**.

*Possible fix*: If the pointer can be NULL, place a check for NULL immediately after the assignment.

```
if(ptr==NULL)
  /* Error handling*/
else {
  .
  .
  }
```

4 If the pointer is not NULL, see if the assignment occurs only in a branch of a conditional statement. Investigate when that branch does not execute.

*Possible fix*: Assign a valid address to the pointer in all branches of the conditional statement.

# **Review and Fix Out of Bounds Array Index Checks**

Follow one or more of these steps until you determine a fix for the **Out of bounds array index** check. There are multiple ways to fix the check. For a description of the check and code examples, see **Out of bounds array index**.

Sometimes, especially for an orange check, you can determine that the check does not represent a real error but a Polyspace assumption that is not true for your code. If you can use an analysis option to relax the assumption, rerun the verification using that option. Otherwise, you can add a comment and justification in your result or code.

For the general workflow that applies to all checks, see "Interpret Polyspace Code Prover Results" on page 17-2.

#### **Step 1: Interpret Check Information**

Place your cursor on the [ symbol.

```
val = arr[i];

array size: 10
array index value: [0 .. 10]

Element of global array (int 32): full-range [-2<sup>31</sup> .. 2<sup>31</sup>-1]
```

Obtain the following information from the tooltip:

- Array size. The allowed range for array index is 0 to (array size 1).
- Actual range for array index

In the preceding example, the array size is 10. Therefore, the allowed range for the array index is 0 to 9. However, the actual range is 0 to 10.

*Possible fix*: To avoid the out of bounds array index, access the array only if the index is between 0 and (array size - 1).

```
#define SIZE 100
int arr[SIZE];
.
.
if(i<SIZE)</pre>
```

```
val = arr[i]
else
   /*Error handling */
```

### **Step 2: Determine Root Cause of Check**

If you want to know or change the array size, right-click the array variable and select **Go To Definition**, if the option exists. Otherwise, trace the data flow starting from the array index variable. Identify a point where you can constrain the index variable.

To trace the data flow, select the check, and note the information on the **Result Details** pane.

- If the Result Details pane shows the sequence of instructions that lead to the check, select each instruction.
- If the **Result Details** pane shows the line number of probable cause for the check, right-click on the **Source** pane. Select **Go To Line**.
- Otherwise:
  - **1** Find previous instances of the array index variable.
  - **2** Browse through those instances. Find the instance where you constrain the array index variable to (array size 1).

*Possible fix*: If you do not find an instance where you constrain the index variable, specify a constraint for the variable. For example:

```
if(index<SIZE)
    read(array[index]);</pre>
```

3 Determine if the constraint applies to the instance where the **Out of bounds** array index error occurs.

For example, you can constrain the index variable in a for loop using for(index=0; index<SIZE; index++). However, you access the array outside the loop where the constraint does not apply.

*Possible fix*: Investigate why the constraint does not apply. See if you have to constrain the index variable again.

4 If the index variable is obtained from another variable, trace the data flow for the second variable. Determine if you have constrained that second variable to (array size - 1).

Depending on the variable, use the following navigation shortcuts to find previous instances. You can perform the following steps in the Polyspace user interface only.

| Variable                                                                                                    | How to Find Previous Instances of Variable                                                                                                    |
|----------------------------------------------------------------------------------------------------|----------------------------------------------------------------------------------------------------|
| Local Variable                                                                                                    | Use one of the following methods:                                                                                                    |
|                                                                                                    | Search for the variable.                                                                                                    |
|                                                                                                    | 1 Right-click the variable. Select <b>Search For All References</b> .                                                                                                    |
|                                                                                                    | All instances of the variable appear on the <b>Search</b> pane with the current instance highlighted.                                                                                                    |
|                                                                                                    | 2 On the <b>Search</b> pane, select the previous instances.                                                                                                    |
|                                                                                                    | Browse the source code.                                                                                                    |
|                                                                                                    | 1 Double-click the variable on the <b>Source</b> pane.                                                                                                    |
|                                                                                                    | All instances of the variable are highlighted.                                                                                                    |
|                                                                                                    | <b>2</b> Scroll up to find the previous instances.                                                                                                    |
| Global Variable                                                                                                    | 1 Select the option <b>Show In Variable Access View</b> .                                                                                                    |
| Right-click the variable. If the option <b>Show In Variable Access View</b> appears, the variable is a global variable. | On the <b>Variable Access</b> pane, the current instance of the variable is shown.                                                                                                    |
|                                                                                                    | 2 On this pane, select the previous instances of the variable.                                                                                                    |
|                                                                                                    | Write operations on the variable are indicated with                                                                                                    |
|                                                                                                    | and read operations with 🕨.                                                                                                    |
| Function return value                                                                                                   | 1 Find the function definition.                                                                                                    |
| <pre>ret=func();</pre>                                                                                                  | Right-click func on the <b>Source</b> pane. Select <b>Go To Definition</b> , if the option exists. If the definition is not available to Polyspace, selecting the option takes you to the function declaration. |
|                                                                                                    | In the definition of func, identify each return statement. The variable that the function returns is your new variable to trace back.                                                                           |

You can also determine if variables in any operation are related from some previous operation. See "Find Relations Between Variables in Code" on page 18-103.

#### **Step 3: Look for Common Causes of Check**

Look for common causes of the **Out of bounds array index** check.

- See if you are starting the array index variable from 0.
- In the condition that constrains your array index variable, see if you use <= when you intended to use <.
- If a check occurs in or immediately after a for or while loop, determine if you have to reduce the number of runs of the loop.
- If you use the sizeof function to constrain your array, see if you are dividing sizeof(array) by sizeof(array[0]) to obtain the array size.

sizeof(array) returns the array size in bytes.

#### **Step 4: Trace Check to Polyspace Assumption**

See if you can trace the orange check to a Polyspace assumption that occurs earlier in the code. If the assumption does not hold true in your case, add a comment or justification in your result or code. See "Address Polyspace Results Through Bug Fixes or Comments" on page 19-2.

For instance, you constrain the array index using a function whose definition you do not provide. Then:

- 1 Polyspace cannot determine that the array index variable is constrained.
- When you use this variable as array index, an **Out of bounds array index** error can occur.
- **3** If you know that the variable is constrained to the array size, add a comment and justification describing why you did not change your code.

For more information, see "Code Prover Analysis Assumptions".

**Note** Before justifying an orange check, consider carefully whether you can improve your coding design.

For instance, constraining a global variable in one function and using it as array index in a second function causes vulnerabilities in your code. If a new function is called between the previous two functions and modifies your global variable, the constraint no longer applies.

### **Review and Fix Overflow Checks**

Follow one or more of these steps until you determine a fix for the **Overflow** check. There are multiple ways to fix the check. For a description of the check and code examples, see **Overflow**.

Sometimes, especially for an orange check, you can determine that the check does not represent a real error but a Polyspace assumption that is not true for your code. If you can use an analysis option to relax the assumption, rerun the verification using that option. Otherwise, you can add a comment and justification in your result or code.

For the general workflow that applies to all checks, see "Interpret Polyspace Code Prover Results" on page 17-2.

#### **Step 1: Interpret Check Information**

Place your cursor on the operation that overflows.

```
Probable cause for 'Overflow': Stubbed function 'getVal'

operator * on type int 32

left: full-range [-2<sup>31</sup> .. 2<sup>31</sup>-1]

right: 2

result: even values in [-2<sup>31</sup> .. 2147483646 (0x7FFFFFE)]

(result is truncated)
```

Obtain the following information from the tooltip:

• The operand variable you can constrain to avoid the overflow.

In the preceding example, the left operand, val, has full range of values.

*Possible fix*: To avoid the overflow, perform the multiplication only if val is in a certain range.

```
if(val < INT_MAX/2)
    return(val*2);</pre>
```

```
else
  /* Alternate action */
```

• The probable root cause for overflow, if indicated in the tooltip.

In the preceding example, the software identifies a stubbed function, getVal, as probable cause.

Possible fix: To avoid the overflow, constrain the return value of getVal. For instance, specify that getVal returns values in a certain range, for example, 1..10. For more information, see "Constrain Stubbed Functions" on page 12-15.

### **Step 2: Determine Root Cause of Check**

Trace the data flow starting from the operand variable that you want to constrain. Identify a suitable point to specify your constraint.

In the following example, trace the data flow starting from tempVal.

```
val = func();
.
.
tempVal = val;
.
.
tempVal++;
```

In this example, you might find that:

tempVal obtains a full-range of values from val.

Possible fix: Assign val to tempVal only if val is less than a certain value.

val obtains a full-range of values from func.

*Possible fix*: Constrain the return value of func, either in the body of func or through the Polyspace Constraint Specification interface, if func is stubbed. For more information, see "Constrain Stubbed Functions" on page 12-15.

To trace the data flow, select the check and note the information on the **Result Details** pane.

 If the Result Details pane shows the sequence of instructions that lead to the check, select each instruction.

- If the Result Details pane shows the line number of probable cause for the check, right-click on the Source pane. Select Go To Line.
- Otherwise:
  - **1** Find the previous write operation on the operand variable.
    - Example: The previous write operation on tempVal is tempVal=val.
  - **2** At the previous write operation, identify a new variable to trace back.
    - Place your cursor on the variables involved in the write operation to see their values. The values help you decide which variable to trace.
    - Example: At tempVal=val, you find that val has a full-range of values. Therefore, you trace val.
  - Find the previous write operation on the new variable. Continue tracing back in this way until you identify a point to specify your constraint.
    - Example: The previous write operation on val is val=func(). You can choose to specify your constraint on the return value of func.

Depending on the variable, use the following navigation shortcuts to find previous instances. You can perform the following steps in the Polyspace user interface only.

| Variable                                                                                                    | How to Find Previous Instances of Variable                                                                                                    |
|----------------------------------------------------------------------------------------------------|----------------------------------------------------------------------------------------------------|
| Local Variable                                                                                                    | Use one of the following methods:                                                                                                    |
|                                                                                                    | Search for the variable.                                                                                                    |
|                                                                                                    | 1 Right-click the variable. Select <b>Search For All References</b> .                                                                                                    |
|                                                                                                    | All instances of the variable appear on the <b>Search</b> pane with the current instance highlighted.                                                                                                    |
|                                                                                                    | 2 On the <b>Search</b> pane, select the previous instances.                                                                                                    |
|                                                                                                    | Browse the source code.                                                                                                    |
|                                                                                                    | 1 Double-click the variable on the <b>Source</b> pane.                                                                                                    |
|                                                                                                    | All instances of the variable are highlighted.                                                                                                    |
|                                                                                                    | <b>2</b> Scroll up to find the previous instances.                                                                                                    |
| Global Variable                                                                                                    | 1 Select the option <b>Show In Variable Access View</b> .                                                                                                    |
| Right-click the variable. If the option <b>Show In Variable Access View</b> appears, the variable is a global variable. | On the <b>Variable Access</b> pane, the current instance of the variable is shown.                                                                                                    |
|                                                                                                    | 2 On this pane, select the previous instances of the variable.                                                                                                    |
|                                                                                                    | Write operations on the variable are indicated with                                                                                                    |
|                                                                                                    | and read operations with $lacktriangle$ .                                                                                                    |
| Function return value                                                                                                   | 1 Find the function definition.                                                                                                    |
| ret=func();                                                                                                    | Right-click func on the <b>Source</b> pane. Select <b>Go To Definition</b> , if the option exists. If the definition is not available to Polyspace, selecting the option takes you to the function declaration. |
|                                                                                                    | In the definition of func, identify each return statement. The variable that the function returns is your new variable to trace back.                                                                           |

You can also determine if variables in any operation are related from some previous operation. See "Find Relations Between Variables in Code" on page 18-103.

**Tip** To distinguish between integer and float overflows, use the **Detail** column on the **Results List** pane. Click the column header so that integer and float overflows are grouped together. If you do not see the **Detail** column, right-click any other column header and enable this column.

## **Step 3: Look for Common Causes of Check**

If the operation causing the overflow occurs in a loop or in the body of a recursive function:

- See if you can reduce the number of loop runs or recursions.
- See if you can place an exit condition in the loop or recursive function before the operation overflows.

#### **Step 4: Trace Check to Polyspace Assumption**

See if you can trace the orange check to a Polyspace assumption that occurs earlier in the code. If the assumption does not hold true in your case, add a comment or justification in your result or code. See "Address Polyspace Results Through Bug Fixes or Comments" on page 19-2.

For instance, you are using a volatile variable in your code. Then:

- 1 Polyspace assumes that the volatile variable is full-range at every step in the code.
- 2 An operation using that variable can overflow and is therefore orange.
- **3** If you know that the variable takes a smaller range of values, add a comment and justification in your code describing why you did not change your code.

For more information, see "Code Prover Analysis Assumptions".

**Note** Before justifying an orange check, consider carefully whether you can improve your coding design.

## **Detect Overflows in Buffer Size Computation**

If you are computing the size of a buffer from unsigned integers, for the **Detect overflows** option, instead of the default value signed, use signed-and-unsigned. Using this option helps you detect an overflow at the buffer computation stage. Otherwise, you might see an error later due to insufficient buffer. This option is available on the **Check Behavior** node in the **Configuration** pane.

For this example, save the following C code in a file display.c:

```
#include <stdlib.h>
#include <stdio.h>
int get value(void);
void display(unsigned int num items) {
 int *arrav:
 array = (int *) malloc(num_items * sizeof(int)); // overflow error
  if (array) {
    for (unsigned int ctr = 0; ctr < num_items; ctr++)</pre>
                                                              {
      array[ctr] = get value();
    for (unsigned int ctr = 0; ctr < num items; ctr++)</pre>
                                                              {
      printf("Value is %d.\n", ctr, array[ctr]);
    free(array);
  }
}
void main() {
  display(33000);
```

- 1 Create a Polyspace project and add display.c to the project.
- 2 On the **Configuration** pane, select the following options:
  - Target & Compiler: From the Target processor type drop-down list, select a type with 16-bit int such as c167.
  - Check Behavior: From the **Detect overflows** drop-down list, select signed.
- **3** Run the verification and open the results.

Polyspace detects an orange **Illegally dereferenced pointer** error on the line array[ctr] = get\_value() and a red **Non-terminating loop** error on the for loop.

This error follows from an earlier error. For a 16-bit int, there is an overflow on the computation num\_items \* sizeof(int). Polyspace does not detect the overflow because it occurs in computation with unsigned integers. Instead Polyspace wraps the result of the computation causing the **Illegally dereferenced pointer** error later.

- 4 From the **Detect overflows** drop-down list, select signed-and-unsigned.
- Polyspace detects a red Overflow error in the computation num\_items \*
  sizeof(int).

### See Also

#### **Polyspace Analysis Options**

Detect overflows (-scalar-overflows-checks)

#### **Polyspace Results**

Overflow | Illegally dereferenced pointer

#### **Review and Fix Return Value Not Initialized Checks**

Follow one or more of these steps until you determine a fix for the **Return value not initialized** check. There are multiple ways to fix this check. For a description of the check and code examples, see Return value not initialized.

Sometimes, especially for an orange check, you can determine that the check does not represent a real error but a Polyspace assumption that is not true for your code. If you can use an analysis option to relax the assumption, rerun the verification using that option. Otherwise, you can add a comment and justification in your result or code.

For the general workflow that applies to all checks, see "Interpret Polyspace Code Prover Results" on page 17-2.

#### **Step 1: Interpret Check Information**

Select the check on the **Results List** pane. On the **Result Details** pane, view further information about the check.

#### ? Initialized return value

Warning: function may return a non-initialized value
This check may be a path-related issue, which is not dependent on input values
If appropriate, applying DRS to stubbed function inputRep in file.c line 6 may remove this orange.
Returned value of reply (int 32): full-range [-2<sup>31</sup>.. 2<sup>31</sup>-1]

View the probable cause of check, if mentioned on the **Result Details** pane.

In the preceding example, the software identifies a stubbed function, inputRep, as probable cause.

Possible fix: To avoid the check, constrain the argument or return value of inputRep. For instance, specify that inputRep returns values in a certain range, for example, 1..10. For more information, see "Constrain Stubbed Functions" on page 12-15.

#### **Step 2: Determine Root Cause of Check**

Determine the root cause of the check in the function body. You can perform the following steps in the Polyspace user interface only.

**1** Navigate to the function definition.

Right-click the function call containing the check. Select **Go To Definition**, if the option exists.

- 2 In the function body, check if a return statement occurs before the closing brace of the function.
- **3** If a return statement does not exist:
  - a On the **Search** pane, search for the word return, or manually scroll through the function body and look for return statements.
  - **b** For each return statement, determine if the statement appears in a scope smaller than function scope.

For instance, a return statement occurs only in one branch of an if-else statement.

*Possible fix*: See if you can place the return statement at the end of the function body. For instance, replace the following code

```
int func(int ch) {
    switch(ch) {
        case 1: return 1;
        break;
        case 2: return 2;
        break;
    }
}
with
int func(int ch) {
    int temp;
    switch(ch) {
        case 1: temp = 1;
        break;
        case 2: temp = 2;
        break;
    return temp;
}
```

For information on how to enforce this practice, see Number of Return Statements.

## **Step 3: Look for Common Causes of Check**

Look for common causes of the **Return value not initialized** check.

 See if the return statements appear in if-else, for or while blocks. Identify conditions when the function does not enter the block.

For instance, the function might not enter a while block for certain function inputs.

#### Possible fix:

- See if you can place the return statement at the end of the function body.
- Otherwise, determine how to avoid the condition when the function does not enter the block.

For instance, if a function does not enter a block for certain inputs, see if you must pass different inputs.

See if you have code constructs such as goto that interrupt the normal control flow.
 See if there are conditions when return statements in your function cannot be reached because of these code constructs.

#### *Possible fix:*

- Avoid goto statements. For information on how to enforce this practice, see Number of Goto Statements.
- Otherwise, determine how to avoid the condition when return statements in your function cannot be reached.

## **Step 4: Trace Check to Polyspace Assumption**

See if you can trace the orange check to a Polyspace assumption that occurs earlier in the code. If the assumption does not hold true in your case, add a comment or justification in your result or code. See "Address Polyspace Results Through Bug Fixes or Comments" on page 19-2.

For instance, you have a return statement in branches of an if-elseif block but you do not have the final else block. The condition you are testing in the if-elseif blocks involve variables obtained from an undefined function. Then:

Polyspace assumes that for certain values of those variables, none of the if-elseif blocks are entered.

- **2** Therefore, it is possible that the return statements are not reached.
- **3** If you know that those values of the variables do not occur, add a comment and justification describing why you did not change your code.

For more information, see "Code Prover Analysis Assumptions".

#### **Disabling This Check**

You can disable this check. If you disable this check, Polyspace assumes the following about a function return value if the function is missing return statements:

- If the return value is a non-pointer variable, it has full-range of values allowed by its type.
- If the return value is a pointer, it can be NULL-valued or point to a memory block at an
  unknown offset.

For more information, see Disable checks for non-initialization (-disable-initialization-checks).

# **Review and Fix Uncaught Exception Checks**

Follow one or more of these steps until you determine a fix for the **Uncaught exception** check. For a description of the check and code examples, see **Uncaught exception**.

#### **Step 1: Interpret Check Information**

Select the check on the **Results List** pane. On the **Result Details** pane, view further information about the check.

A red or orange **Uncaught exception** check can arise due to the following reasons.

| Message in Result Details                            | Description                                                                                                    |
|------------------------------------------------------|----------------------------------------------------------------------------------------------------|
| Function throws or call to function throws.          | The function body contains a throw statement or a function call that leads to a throw statement.                                                         |
|                                                      | Possible Fix: Navigate to the function containing the throw statement. Catch the exception as early as possible by using a try-catch block.              |
| Exception raised is not specified in the throw list. | The function header contains a throw declaration. The data types in the declaration do not match the data type in throw statements in the function body. |
|                                                      | Possible Fix: Change the data type in the throw declaration or the throw statements in the function body.                                                |

### **Step 2: Determine Root Cause of Check**

If you do not catch an exception, it propagates up the function call hierarchy from the function where the exception originates to the main function. If you fix a red or orange **Uncaught exception** check in the function where the exception originates, the later **Uncaught exception** checks are also fixed.

Navigate to the **Uncaught exception** check in the function where the exception originates. You can start from an arbitrary **Uncaught exception** check on the **Source** pane in the Polyspace user interface.

 If the Uncaught exception check appears on a function definition, see the function header.

- If the check appears on the function name in the header, find another function call in the body that contains a red or orange Uncaught exception check. If the check appears on the function return type in the header, you have already found the function where the exception originates.
- 2 If you find another function call with an **Uncaught exception** check, right-click the call and select **Go To Definition**. You go to one level down in the function call hierarchy to the function definition.

If the option **Go To Definition** is not available, on the **Result Details** pane, select the fx icon. Use the **Call Hierarchy** pane to navigate the function call hierarchy.

- **3** Continue navigating down the call hierarchy until you find the function that contains a throw statement.
- If the **Uncaught exception** check appears on a function call:
  - 1 Right-click the call and select **Go To Definition**. You go to one level down in the function call hierarchy to the function definition.

If the option **Go To Definition** is not available, on the **Result Details** pane, select the  $f^{x}$  icon. Use the **Call Hierarchy** pane to navigate the function call hierarchy.

- 2 Continue navigating down the call hierarchy until you find the function that contains a throw statement.
- If the **Uncaught exception** check appears on a new statement, navigate to the definition of the constructor that you are using for object creation. Use the same root cause navigation steps as earlier until you find the throw statement that causes the check.

To navigate to the constructor definition from the new statement:

- **1** Select the **Uncaught exception** check on the new statement.
- On the **Result Details** pane, select the  $f^{\mathbf{x}}$  icon.
- 3 On the **Call Hierarchy** pane, double-click the constructor *className*::*className*.

*Possible Fix*: Catch the exception as early as possible.

 If the throw statement appears in the function body, place the statement in a trycatch block. • You can also catch the exception one level up in the call hierarchy. Place the call to the function in a try-catch block.

To navigate one level up in the call hierarchy, select the function name in the header. On the **Result Details** pane, select the function name in the header. On the **Call Hierarchy** pane, select each caller denoted by  $\P$ .

### **Review and Fix Unreachable Code Checks**

Follow one or more of these steps until you determine a fix for the **Unreachable code** check. There are multiple ways to fix this check. For a description of the check and code examples, see Unreachable code.

If you determine that the check represents defensive code, add a comment and justification in your result or code explaining why you did not change your code. See "Address Polyspace Results Through Bug Fixes or Comments" on page 19-2.

#### **Step 1: Interpret Check Information**

- 1 Select the check on the **Results List** or **Source** pane.
- **2** View the message on the **Result Details** pane.

The message explains why the block of code is unreachable.

```
XID 6: Unreachable code
Unreachable code
If-condition always evaluates to true at line 47 (column 8).
Block ends at line 51 (column 4)
```

- A code block is usually unreachable when the condition that determines entry into the block is not satisfied. See why the condition is not satisfied.
  - a On the **Source** pane, place your cursor on the variables involved in the condition to determine their values.
  - **b** Using these values, see why the condition is not satisfied.

**Note** Sometimes, a condition itself is redundant. For example, it is always true or coupled:

- Through an || operator to another condition that is always true.
- Through an && operator to another condition that is always false.

For example, in the following code, the condition x%2==0 is redundant because the first condition x>0 is always true.

```
assert(x>0);
if(x>0 || x%2 == 0)
```

If a condition is redundant, instead of a block of code, the condition itself is marked gray.

## **Step 2: Determine Root Cause of Check**

Trace the data flow for each variable involved in the condition.

In the following example, trace the data flow for arg.

```
void foo(void) {
    int x=0;
    .
    bar(x);
    .
}

void bar(int arg) {
    if(arg==0) {
        /*Block 1*/
    }
    else {
        /*Block 2*/
    }
}
```

You might find that bar is called only from foo. Since the only argument of bar has value 0, the else branch of if(arg==0) is unreachable.

Possible fix: If you do not intend to call bar elsewhere and know that the values passed to bar will not change, you can remove the if-else statement in bar and retain only the content of Block 1.

To trace the data flow, select the check and note the information on the **Result Details** pane.

- If the **Result Details** pane shows the sequence of instructions that lead to the check, select each instruction.
- If the **Result Details** pane shows the line number of probable cause for the check, right-click on the **Source** pane. Select **Go To Line**.

• Otherwise, for each variable involved in the condition, find previous instances and trace back to the root cause of check. For more information on common root causes, see "Step 3: Look for Common Causes of Check" on page 18-95.

Depending on the variable, use the following navigation shortcuts to find previous instances. You can perform the following steps in the Polyspace user interface only.

| Variable                                                                                                    | How to Find Previous Instances of Variable                                                            |
|----------------------------------------------------------------------------------------------------|----------------------------------------------------------------------------------------------------|
| Local Variable                                                                                                    | Use one of the following methods:                                                                     |
|                                                                                                    | Search for the variable.                                                                              |
|                                                                                                    | 1 Right-click the variable. Select <b>Search For All References</b> .                                 |
|                                                                                                    | All instances of the variable appear on the <b>Search</b> pane with the current instance highlighted. |
|                                                                                                    | 2 On the <b>Search</b> pane, select the previous instances.                                           |
|                                                                                                    | Browse the source code.                                                                               |
|                                                                                                    | 1 Double-click the variable on the <b>Source</b> pane.                                                |
|                                                                                                    | All instances of the variable are highlighted.                                                        |
|                                                                                                    | <b>2</b> Scroll up to find the previous instances.                                                    |
| Global Variable                                                                                                    | 1 Select the option <b>Show In Variable Access View</b> .                                             |
| Right-click the variable. If the option <b>Show In Variable Access View</b> appears, the variable is a global variable. | On the <b>Variable Access</b> pane, the current instance of the variable is shown.                    |
|                                                                                                    | 2 On this pane, select the previous instances of the variable.                                        |
|                                                                                                    | Write operations on the variable are indicated with                                                   |
|                                                                                                    | ◀ and read operations with ▶.                                                                         |

| Variable               | How to Find Previous Instances of Variable                                                                                                    |
|------------------------|----------------------------------------------------------------------------------------------------|
| Function return value  | Find the function definition.                                                                                                    |
| <pre>ret=func();</pre> | Right-click func on the <b>Source</b> pane. Select <b>Go To Definition</b> , if the option exists. If the definition is not available to Polyspace, selecting the option takes you to the function declaration. |
|                        | In the definition of func, identify each return statement. The variable that the function returns is your new variable to trace back.                                                                           |

You can also determine if variables in any operation are related from some previous operation. See "Find Relations Between Variables in Code" on page 18-103.

#### **Step 3: Look for Common Causes of Check**

Look for common causes of the **Unreachable code** check.

- Look for the following in your if tests:
  - You are testing the variables that you intend to test.
    - For example, you might have a local variable that shadows a global variable. You might be testing the local variable when you intend to test the global one.
  - You are using parentheses to impose the sequence in which you want operations in the iftest to execute.
    - For example, if((!a && b) || c) imposes a different sequence of operations from if(!(a && b) || c). Unless you use parentheses, the operations obey operator precedence rules. The rules can cause the operations to execute in a sequence that you did not intend.
  - You are using = and == operators in the right places.

Possible fix: Correct errors if any.

- Use Polyspace Bug Finder to check for common defects such as Invalid use of = operator and Variable shadowing.
- To avoid errors due to incorrect operation sequence, check for violations of MISRA C:2012 Rule 12.1.

See if you are performing a test that you have performed previously.

The redundant test typically occurs on the argument of a function. The same test is performed both in the calling and called function.

```
void foo(void) {
    if(x>0)
        bar(x);
    .
}

void bar(int arg) {
    if(arg==0) {
    }
}
```

*Possible fix*: If you intend to call bar later, for example, in yet unwritten code, or reuse bar in other programs, retain the test in bar. Otherwise, remove the test.

See if your code is unreachable because it follows a break or return statement.

*Possible fix*: See if you placed the break or return statement at an unintended place.

• See if the section of unreachable code exists because you are following a coding standard. If so, retain the section.

For example, the default block of a switch-case statement is present to capture abnormal values of the switch variable. If such values do not occur, the block is unreachable. However, you might violate a coding standard if you remove the block.

See if the unreachable code is related to an orange check earlier in the code.
 Following an orange check, Polyspace normally terminates execution paths that contain an error. Because of this termination, code following an orange check can appear gray.

For example, Polyspace places an orange check on the dereference of a pointer ptr if you have not vetted ptr for NULL. However, following the dereference, it considers that ptr is not NULL. If a test if(ptr==NULL) follows the dereference of ptr, Polyspace marks the corresponding code block unreachable.

For more examples, see:

"Gray Check Following Orange Check" on page 17-57

An exception to this behavior is overflow. If you specify the appropriate **Overflow computation mode**, Polyspace wraps the result of an overflow and does not terminate the execution paths. See Overflow computation mode (-scalar-overflows-behavior).

• "Left operand of left shift may be negative"

*Possible fix*: Investigate the orange check. In the above example, investigate why the test if (ptr==NULL) occurs after the dereference and not before.

### **Review and Fix User Assertion Checks**

Follow one or more of these steps until you determine a fix for the **User assertion** check. There are multiple ways to fix this check. For a description of the check and code examples, see User assertion.

Sometimes, especially for an orange check, you can determine that the check does not represent a real error but a Polyspace assumption that is not true for your code. If you can use an analysis option to relax the assumption, rerun the verification using that option. Otherwise, you can add a comment and justification in your result or code.

For the general workflow that applies to all checks, see "Interpret Polyspace Code Prover Results" on page 17-2.

**How to use this check**: Typically you use assert statements during debugging to check if a condition is satisfied at the current point in your code. For instance, if you expect a variable var to have values in a range [1,10] at a certain point in your code, you place the following statement at that point:

```
assert(var >=1 && var <= 10);
```

Polyspace statically determines whether the condition is satisfied.

Therefore, you can judiciously insert assert statements that test for requirements from your code.

- A red result for the **User assertion** check indicates that the requirement is definitely not met.
- An orange result for the **User assertion** check indicates that the requirement is possibly not met.

## **Step 1: Determine Root Cause of Check**

Trace the data flow for each variable involved in the assert statement.

In the following example, trace the data flow for myArray.

```
int* getArray(int numberOfElements) {
    .
    .
    arrayPtr = (int*) malloc(numberOfElements);
```

```
return arrayPtr;
}
void func() {
  int* myArray = getArray(10);
  assert(myArray!=NULL);
  .
}
```

In this example, it is possible that in getArray, the return value of malloc is not checked for NULL.

Possible fix: If you expect a certain requirement, see if you have tests that enforce the requirement. In this example, if you expect getArray to return a non-NULL value, in getArray, test the return value of malloc for NULL.

To trace the data flow, select the check and note the information on the **Result Details** pane.

- If the Result Details pane shows the sequence of instructions that lead to the check, select each instruction.
- If the **Result Details** pane shows the line number of probable cause for the check, right-click in the **Source** pane. Select **Go To Line**. Enter the line number.
- Otherwise, for each variable involved in the condition, find previous instances and trace back to the root cause of the check. For more information on common root causes, see "Step 3: Look for Common Causes of Check" on page 18-95.

Depending on the variable, use the following navigation shortcuts to find previous instances. You can perform the following steps in the Polyspace user interface only.

| Variable                                                         | How to Find Previous Instances of Variable                                                                                                    |  |  |
|------------------------------------------------------------------|----------------------------------------------------------------------------------------------------|--|--|
| Local Variable                                                   | Use one of the following methods:                                                                                                    |  |  |
|                                                                  | Search for the variable.                                                                                                    |  |  |
|                                                                  | 1 Right-click the variable. Select <b>Search For All References</b> .                                                                                                    |  |  |
|                                                                  | All instances of the variable appear on the <b>Search</b> pane with the current instance highlighted.                                                                                                    |  |  |
|                                                                  | 2 On the <b>Search</b> pane, select the previous instances.                                                                                                    |  |  |
|                                                                  | Browse the source code.                                                                                                    |  |  |
|                                                                  | 1 Double-click the variable on the <b>Source</b> pane.                                                                                                    |  |  |
|                                                                  | All instances of the variable are highlighted.                                                                                                    |  |  |
|                                                                  | <b>2</b> Scroll up to find the previous instances.                                                                                                    |  |  |
| Global Variable                                                  | 1 Select the option Show In Variable Access View.                                                                                                    |  |  |
| Right-click the variable. If the option <b>Show In</b>           | On the <b>Variable Access</b> pane, the current instance of the variable is shown.                                                                                                    |  |  |
| Variable Access View appears, the variable is a global variable. | 2 On this pane, select the previous instances of the variable.                                                                                                    |  |  |
| 2 9                                                              | Write operations on the variable are indicated with                                                                                                    |  |  |
|                                                                  | lack and read operations with $lack$ .                                                                                                    |  |  |
| Function return value                                            | 1 Find the function definition.                                                                                                    |  |  |
| ret=func();                                                      | Right-click func on the <b>Source</b> pane. Select <b>Go To Definition</b> , if the option exists. If the definition is not available to Polyspace, selecting the option takes you to the function declaration. |  |  |
|                                                                  | In the definition of func, identify each return statement. The variable that the function returns is your new variable to trace back.                                                                           |  |  |

You can also determine if variables in any operation are related from some previous operation. See "Find Relations Between Variables in Code" on page 18-103.

#### **Step 2: Look for Common Causes of Check**

- If the check is orange and occurs in a function, see if the function is called multiple times. Determine if the assertion fails only on certain calls. For those calls, navigate to the caller body and see if you have tests that enforce your assertion requirement.
  - To see the callers of a function, select the function name on the **Source** pane. All callers appear on the **Call Hierarchy** pane. Select a caller name to navigate to it in your source.
  - To determine if a subset of calls cause the orange check, use the option Sensitivity context (-context-sensitivity). For a tutorial, see "Identify Function Call with Run-Time Error" on page 18-62.
- **2** If you have tests that enforce the assertion requirement, see if:
  - The assertion statement is within the scope of the tests.
  - You modify the test variables between the test and the assertion.

For instance, the test if (index < SIZE) enforces that index is less than SIZE. However, the assertion assert (index < SIZE) can fail if:

- It occurs outside the if block.
- Before the assertion, you modify index in the if block.

*Possible fix*: Consider carefully whether you must meet your assertion requirements. If you must meet those requirements, place tests that enforce your requirement. After the tests, avoid modifying the test variables.

## **Step 3: Trace Check to Polyspace Assumption**

See if you can trace the orange check to a Polyspace assumption that occurs earlier in the code. If the assumption does not hold true in your case, add a comment or justification in your result or code. See "Address Polyspace Results Through Bug Fixes or Comments" on page 19-2.

For instance, after a function call, you assert a relation between two variables. Then:

- Depending on the depth of the function call and the complexity of your code, Polyspace can sometimes approximate the variable ranges. Because of the approximation, the software cannot establish if the relation holds and produces an orange User assertion check.
- **2** Run dynamic tests on the orange check to determine if the assertion fails.
  - For a tutorial, see "Test Orange Checks for Run-Time Errors" on page 17-90.
- 3 Try to reduce your code complexity and rerun the verification. Otherwise, add a comment and a justification in your result or code describing why you did not change your code.

For more information, see "Code Prover Analysis Assumptions".

**Note** Before justifying an orange check, consider carefully whether you can improve your coding design.

#### Find Relations Between Variables in Code

This tutorial shows how to determine if the variables in an arbitrary operation in your code are previously related.

For instance, consider this operation:

```
return(var1 - var2);
```

- In your IDE, you can place breakpoints to stop execution and determine the values of var1 and var2 for a specific run.
- In Polyspace, after you analyze your code, the tooltips on var1 and var2 show their range of values *for all runs* that the verification considers.

However, the range information is not enough to determine if the variables are related. You must perform additional steps to determine the relation.

## **Insert Pragma to Determine Variable Relation**

In this example, consider the operation highlighted. You cannot tell from a quick glance if wheel\_speed and wheel\_speed\_old are related. However, this information is crucial to understand a possible bug in subsequent operations.

```
#define MAX_SPEED 120
#define TEST_TIME 10000

int wheel_speed;
int wheel_speed_old;

int out;

int update_speed(int new_speed) {
    if(new_speed < MAX_SPEED)
    return new_speed;
    else
    return MAX_SPEED;
}

void increase_speed(void)
{
  int temp, index=1;</pre>
```

```
while(index<TEST_TIME) {
   temp = wheel_speed - wheel_speed_old;

if(index > 1) {
   if (temp < 0)
      out = 1;
   else
      out = 0;
}

wheel_speed_old = update_speed(wheel_speed);
index++;
}</pre>
```

To understand why you need the relation between wheel\_speed and wheel\_speed\_old and how to find the relation:

- Constrain the range of the variable wheel\_speed to 0..100 for the Polyspace analysis. Use the analysis option Constraint setup (-data-range-specifications).
- 2 Run analysis on this code and open the results. Select the gray Unreachable code check.

```
if (temp < 0)
    out = 1;</pre>
```

The check indicates that the variable temp is nonnegative. temp comes from the previous operation:

```
temp = wheel speed - wheel speed old;
```

- 3 See the range of wheel\_speed and wheel\_speed\_old. Place your cursor on these variables. You see these ranges:
  - wheel\_speed: 0..100
  - wheel\_speed\_old: Full range of an int variable.

It is not clear from these ranges why wheel\_speed - wheel\_speed\_old is always nonnegative. You have to find out if the variables are somehow related.

Insert a pragma before the line where you want the variable relation. Add the following line just before if (temp < 0):

- #pragma Inspection\_Point wheel\_speed wheel\_speed\_old
- 5 Rerun the analysis and open the results. Place your cursor on wheel\_speed\_old in the line that you added.

The tooltip confirms that wheel speed and wheel speed old are related:

```
wheel_speed_old <= wheel_speed
```

To find how the two variables got related, search for all instances of wheel\_speed\_old. On the **Source** pane, right-click wheel\_speed\_old and select **Search For All References**.

Browse through the instances. In this case, you see that the line which relates wheel\_speed and wheel\_speed\_old is:

```
wheel_speed_old = update_speed(wheel_speed);
```

This line ensures that after the first run of the while loop, wheel\_speed\_old is less than or equal to wheel\_speed\_old. The branch if (index > 1) is entered from the second run onwards. In this branch, the relation between wheel\_speed and wheel\_speed\_old is reflected through the gray **Unreachable code** check.

**Tip** Ignore the details of the relation shown in the tooltip. Use the tooltip to confirm if certain variables are related. Then, search for instances of the variable to find how they are related.

## **Further Exploration**

You can use the pragma Inspection\_Point to determine the relation between variables at any point in the code. You can enter as many variables as you want in the #pragma statement:

```
#pragma Inspection_Point var1 var2 ... varn
```

Try this technique on other examples. For instance, select **Help > Examples > Code\_Prover\_Example.psprj**. Group the results by file. In the file single\_file\_analysis.c, you see this code:

```
if (output_v7 >= 0) {
    #pragma Inspection_Point output_v7 s8_ret
```

```
saved_values[output_v7] = s8_ret;
return s8_ret;
}
```

If you place your cursor on s8\_ret in the last two statements, you find that the ranges of s8\_ret are different. Find out what changed between the two statements.

*Hint*: The tooltip in the #pragma statement indicates that the variable s8\_ret is related to the variable output v7. Note the orange check that reduces the range of output v7.

## See Also

#### **Related Examples**

• "Interpret Polyspace Code Prover Results" on page 17-2

## **Review Polyspace Results on AUTOSAR Code**

Polyspace Code Prover checks the code implementation of AUTOSAR Software Component-s for mismatch with specifications in the ARXML. For instance, if an RTE function argument has a value outside the constrained range defined in the ARXML, the analysis flags a possible issue.

This topic shows how to interpret Code Prover results that highlight violation of data constraints in the ARXML. To try the steps, run Polyspace on the demo files in <code>matlabroot</code>\help\toolbox\codeprover\examples\polyspace\_autosar. Use the following information to review the AUTOSAR-specific results. For help on running analysis, see "Run Polyspace on AUTOSAR Code" on page 9-15.

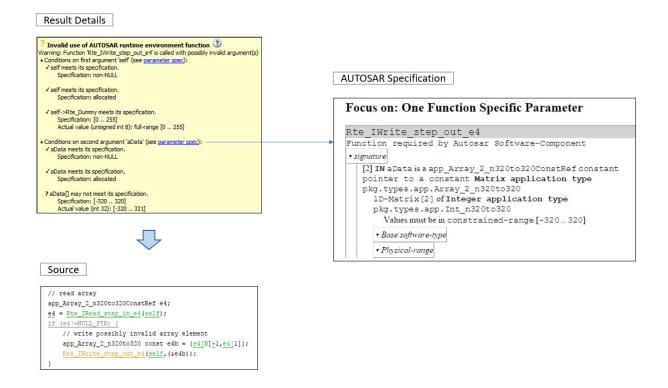

On the **Results List** pane, select the result **Invalid result of AUTOSAR runnable implementation** or **Invalid use of AUTOSAR runtime environment function**. Investigate the result further by using the information on various panes.

#### Check return value and arguments

Using the information on the **Result Details** pane, determine whether the return value or an argument violates data constraints in the ARXML or can be NULL-valued. Look for the ! icon that indicates a definite error or the ? icon that indicates a possible error.

For the return value and each argument, you see the actual possible values at run time and the values allowed by the data type in the ARXML specification. Compare them and spot which value is not allowed.

The result **Invalid result of AUTOSAR runnable implementation** determines if the return value of the function implementing the runnable or the output arguments can violate the data constraints. The result **Invalid use of AUTOSAR runtime environment function** determines if the input arguments to an Rte\_ function violates data constraints.

#### Check argument spec (if needed)

Sometimes, you might want to see the Application Data Type from which the variable Base Software Type originates. Click the blue parameter spec link and see the ARXML extract that describes this information about the parameter or return value data type:

- Application Data Type, Implementation Data Type and Base Software Type
- Data Constraint, Unit and Computation Method

#### Find root cause of result

Investigate how the variable acquires the values that violate the data constraints. To trace back in your code, on the **Source** pane, right-click a variable and search for all its instances or navigate to its definition. For more tips, see "Interpret Polyspace Code Prover Results" on page 17-2.

Decide whether to fix your code or ARXML, or justify the result through comments. See "Address Polyspace Results Through Bug Fixes or Comments" on page 19-2.

## See Also

Invalid result of AUTOSAR runnable implementation | Invalid use of AUTOSAR runtime environment function

#### **More About**

- "Benefits of Polyspace for AUTOSAR" on page 9-6
- "Run Polyspace on AUTOSAR Code" on page 9-15

## **Fix or Comment Polyspace Results**

- "Address Polyspace Results Through Bug Fixes or Comments" on page 19-2
- "Annotate Code and Hide Known or Acceptable Results" on page 19-6
- "Short Names of Code Prover Run-Time Checks" on page 19-12
- "Annotate Code for Known or Acceptable Results (Deprecated)" on page 19-15
- "Define Custom Annotation Format" on page 19-20
- "Annotation Description Full XML Template" on page 19-30
- "Import Comments from Previous Polyspace Analysis" on page 19-37
- "Import Existing MISRA C: 2004 Justifications to MISRA C: 2012 Results" on page 19-40
- "Justify Coding Rule Violations Using Code Prover Checks" on page 19-43

## Address Polyspace Results Through Bug Fixes or Comments

Once you understand the root cause of a Polyspace finding, you can fix your code. Otherwise, add comments to your Polyspace results to fix the code later or to justify the result. You can use the comments to keep track of your review progress.

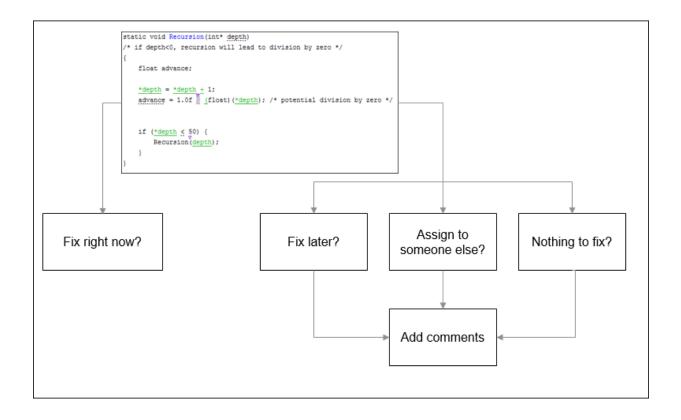

If you add comments to your results file, they carry over to the next analysis on the same project. If you add comments to your code (annotate), they carry over to any subsequent analysis of the code, whether in the same project or not. You can also hide results using code annotations.

#### **Comment in Results File**

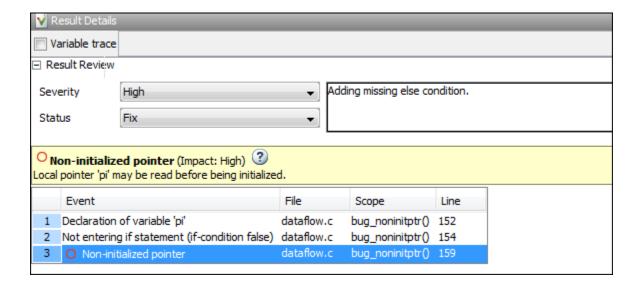

You can comment either on the **Results List** or **Result Details** pane. To comment, select a result, then set the **Severity** and **Status** fields, and optionally, enter notes with more explanations. The status indicates your response to the Polyspace result. If you do not plan to fix your code in response to a result, assign one of the following statuses:

- Justified
- No Action Planned
- Not a Defect

Based on the status, Polyspace considers that you have given due consideration and justified that result (retained the code despite the result).

#### **Comment or Annotate in Code**

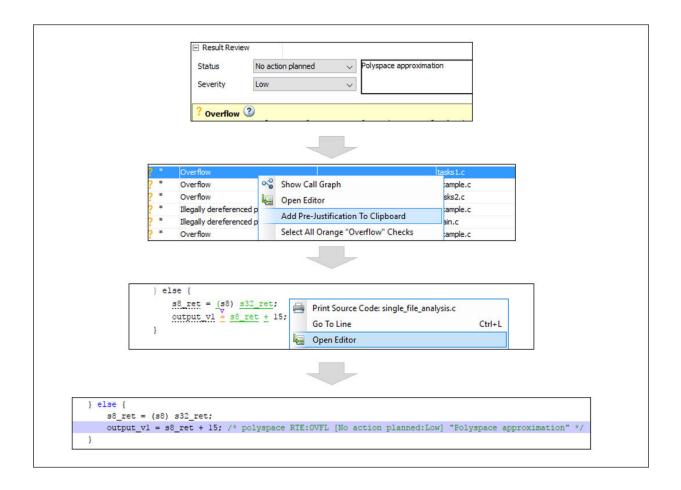

If you enter code comments or annotations in a specific syntax, the software can read them and populate the **Severity**, **Status** and **Comment** fields in the next analysis of the code.

You can either type the annotation directly or copy it from the user interface. In the user interface, to copy annotations, right-click a result and select **Add Pre-Justification To** 

**Clipboard**. Open your source code in an editor and paste *on the same line as* the result. If you follow this workflow, Polyspace assumes that you have set a status of No Action Planned. The software hides the result from all places (except reports needed for certification). The only exceptions are the safety-critical Code Prover run-time checks, which are hidden from the results list but not the source code.

If you want to explicitly set a status, first fill the **Status** field for a result and then copy to your code. Paste on the line containing the result.

If you want to directly type the annotation, see the annotation syntax in "Annotate Code and Hide Known or Acceptable Results" on page 19-6.

#### See Also

#### **More About**

- "Annotate Code and Hide Known or Acceptable Results" on page 19-6
- "Import Comments from Previous Polyspace Analysis" on page 19-37

## Annotate Code and Hide Known or Acceptable Results

If a Polyspace analysis of your code finds known or acceptable defects or coding rule violations, you can suppress the defects or violations in subsequent analyses. Add code annotations indicating that you have reviewed the issues and that you do not intend to fix them.

You can add annotations through the Polyspace user interface or by typing them directly in your code. For the general workflow, see "Address Polyspace Results Through Bug Fixes or Comments" on page 19-2. This topic shows the annotation syntax.

## **Code Annotation Syntax**

To add comments directly to your source file, use the Polyspace annotation syntax. The syntax is not case sensitive, and has this format:

Annotation for current line of code:

```
line of code; /* polyspace Family:Result_name */
```

• Annotation for current line of code and n following lines:

```
code; /* polyspace +n Family:Result name */
```

Annotation for block of code:

```
/* polyspace-begin Family:Result name */
code:
/* polyspace-end Family:Result name */
```

Annotations begin with the keyword polyspace and must include Family and Result name field values. You can optionally specify Status, Severity, and Comment field values.

```
polyspace Family:Result_name [Status:Severity] "Comment"
```

If you do not specify a status, Polyspace considers the result justified, and assigns the status No action planned to the result.

To replace the different annotation fields with their allowed values, use the values in this table or see the examples on page 19-9.

| Field       | Allowed Value                                                                                                    |
|-------------|----------------------------------------------------------------------------------------------------|
| Family      | Type of analysis result:                                                                                                    |
|             | DEFECT (Polyspace Bug Finder)                                                                                                  |
|             | RTE, for run-time checks (Polyspace<br>Code Prover)                                                                            |
|             | VARIABLE, for global variables     (Polyspace Code Prover)                                                                     |
|             | MISRA-C or MISRA2004                                                                                                    |
|             | MISRA-C3 or MISRA2012                                                                                                    |
|             | • MISRA-AC-AGC                                                                                                    |
|             | • JSF                                                                                                    |
|             | • CUSTOM                                                                                                    |
|             | To specify all analysis results, use the asterisk character *:*.                                                               |
| Result_name | For DEFECT, use short names of checkers.<br>See: "Short Names of Bug Finder Defect<br>Checkers" (Polyspace Bug Finder).        |
|             | For RTE, use short names of run-time checks. See: "Short Names of Code Prover Run-Time Checks" on page 19-12.                  |
|             | For VARIABLE, the only allowed value is the asterisk character " * ".                                                          |
|             | For coding rule violations, specify the rule number or numbers.                                                                |
|             | To specify all parts of a result name [MISRA2012:17.*] or all result names in a family [DEFECT:*], use the asterisk character. |

| Field  | Allowed Value                                                                                                    |
|--------|----------------------------------------------------------------------------------------------------|
| Status | Text to indicate how you intend to address the error in your code. This value populates the <b>Status</b> column in the <b>Results List</b> pane as:                                                                   |
|        | • Unreviewed                                                                                                    |
|        | • To investigate                                                                                                    |
|        | • To fix                                                                                                    |
|        | • Justified                                                                                                    |
|        | No action planned                                                                                                    |
|        | • Not a defect                                                                                                    |
|        | • Other                                                                                                    |
|        | Polyspace suppresses results annotated with status Justified, No action planned, or Not a defect in subsequent analyses. If you specify a status that is not an allowed value, Polyspace stores it as a custom status. |

| Field    | Allowed Value                                                                                                    |
|----------|----------------------------------------------------------------------------------------------------|
| Severity | Text to indicate how critical you consider the error in your code. This value populates the <b>Severity</b> column in the <b>Results List</b> pane as:                                                                                                    |
|          | <ul><li>Unset</li><li>High</li><li>Medium</li><li>Low</li></ul>                                                                                                    |
|          | If you specify a severity that is not an allowed value, Polyspace appends it to the status field and stores it as a custom status. For example, [To investigate:sporadic] is displayed in the <b>Status</b> column of the <b>Results List</b> pane as To investigate sporadic. |
| Comment  | Additional text, such as a keyword or an explanation for the status and severity. This value populates the <b>Comment</b> column in the <b>Results List</b> pane.                                                                                                    |

## **Syntax Examples**

#### **Suppress a Single Defect**

Enter an annotation on the same line as the defect and specify the <code>Family</code> (DEFECT) and the <code>Result\_name</code> (INT\_OVFL). When you do not specify a status, Polyspace assigns the status <code>No action planned</code>, and then suppresses the result in subsequent analyses.

```
int var = INT_MAX;
var++;/* polyspace DEFECT:INT_OVFL */
```

#### Suppress All MISRA C: 2012 Violations Over Multiple Lines

Enter an annotation with +n between polyspace and the Family:Result\_name entries. The annotation applies to the same line and the n following lines.

This annotation applies to lines 4–7. The line count includes code, comments, and blank lines.

```
4. code ; // polyspace +3 MISRA2012:*
5. //comment
6.
7. code;
8. code;
```

#### **Specify Multiple Families in the Same Annotation**

Enter each family separated by a space. This annotation applies to all MISRA C:2012 rules 17 and to all run-time checks.

```
some code; /* polyspace MISRA2012:17.* RTE:* */
```

#### **Specify Multiple Result Names in the Same Annotation**

After you specify the Family (DEFECT), enter each Result\_name separated by a comma.

```
system("rm ~/.config"); /* polyspace DEFECT:UNSAFE_SYSTEM_CALL,RETURN_NOT_CHECKED */
```

#### **Add Explanatory Comments to Annotation**

After you specify a <code>Family</code> and a <code>Result\_name</code>, you can add a <code>Comment</code> with additional information for your justification. You can provide a comment for all families and result names, or a comment for each family or result name.

```
//Single comment
code; /* polyspace DEFECT:BAD_FREE MISRA2004:* "OK Defect and MISRA" */
//Multiple comments incorrect syntax:
code; /* polyspace DEFECT:* "OK defect" MISRA2004:5.2 "OK MISRA" */
//Multiple comments correct syntax:
code; /* polyspace DEFECT:* "OK defect" polyspace MISRA2004:5.2 "OK MISRA" */
```

In annotations, Polyspace ignores all text following double quotes. To specify additional Family:Result\_name, [Status:Severity] or Comment entries, you must reenter the keyword polyspace after text in double quotes.

#### **Set Status and Severity**

You can specify allowed values on page 19-6 or enter custom values for status and severity. A custom severity entry is appended to the status and stored as a custom **Status** in the user interface.

```
//Set Status only
code; /* polyspace DEFECT:* [To fix] "some comment" */

//Set Status 'To fix' and Severity 'High'
code; /* polyspace VARIABLE:* [To fix: High] "some comment"*/

//Set custom status 'Assigned' and Severity 'Medium'
code; /* polyspace MISRA2012:12.* [Assigned: Medium] */
```

#### See Also

-xml-annotations-description

#### **More About**

- "Define Custom Annotation Format" on page 19-20
- "Short Names of Code Prover Run-Time Checks" on page 19-12

## **Short Names of Code Prover Run-Time Checks**

#### **Checks**

The following table lists the short names for individual run-time checks. You use these short names when annotating your code to justify checks or creating custom software quality objectives.

| Check                                               | Acronym          |
|-----------------------------------------------------|------------------|
| Absolute address                                    | ABS_ADDR         |
| AUTOSAR runnable not implemented                    | AUTOSAR_NOIMPL   |
| Correctness condition                               | COR              |
| Division by zero                                    | ZDV              |
| Function not called                                 | FNC              |
| Function not reachable                              | FNR              |
| Function returns a value                            | FRV              |
| Illegally dereferenced pointer                      | IDP              |
| Incorrect object oriented programming               | 00P              |
| Invalid C++ specific operations                     | СРР              |
| Invalid floating point operation                    | INVALID_FLOAT_OP |
| Invalid result of AUTOSAR runnable implementation   | AUTOSAR_IMPL     |
| Invalid shift operations                            | SHF              |
| Invalid use of AUTOSAR runtime environment function | AUTOSAR_USE      |
| Invalid use of standard library routine             | STD_LIB          |
| Non-initialized local variable                      | NIVL             |
| Non-initialized pointer                             | NIP              |
| Non-initialized variable                            | NIV              |

| Check                            | Acronym   |
|----------------------------------|-----------|
| Non-terminating call             | NTC       |
| Non-terminating loop             | NTL       |
| Null this-pointer calling method | NNT       |
| Out of bounds array index        | OBAI      |
| Overflow                         | 0VFL      |
| Return value not initialized     | IRV       |
| Subnormal Float                  | SUBNORMAL |
| Uncaught exception               | EXC       |
| Unreachable Code                 | UNR       |
| User assertion                   | ASRT      |

## **Code Complexity Metrics**

You cannot add review comments to your code for code metrics. The following acronyms are useful only for defining custom software quality objectives.

| Code Metric                                      | Acronym            |
|--------------------------------------------------|--------------------|
| Comment Density                                  | COMF               |
| Cyclomatic Complexity                            | VG                 |
| Estimated Function Coupling                      | FC0                |
| Estimated Size of Local Variables - Conservative | LOCAL_VARS_MAX     |
| Estimated Size of Local Variables - Optimistic   | LOCAL_VARS_MIN     |
| Language Scope                                   | V0CF               |
| Number of Call Levels                            | LEVEL              |
| Number of Call Occurrences                       | NCALLS             |
| Number of Called Functions                       | CALLS              |
| Number of Calling Functions                      | CALLING            |
| Number of Direct Recursions                      | AP_CG_DIRECT_CYCLE |

| Code Metric                               | Acronym           |
|-------------------------------------------|-------------------|
| Number of Executable Lines                | FXLN              |
| Number of Files                           | FILES             |
| Number of Function Parameters             | PARAM             |
| Number of Goto Statements                 | GOTO              |
| Number of Header Files                    | INCLUDES          |
| Number of Instructions                    | STMT              |
| Number of Lines                           | TOTAL_LINES       |
| Number of Lines Within Body               | FLIN              |
| Number of Lines Without Comment           | LINES_WITHOUT_CMT |
| Number of Local Non-Static<br>Variables   | LOCAL_VARS        |
| Number of Local Static Variables          | LOCAL_STATIC_VARS |
| Number of Paths                           | PATH              |
| Number of Protected Shared variables      | PSHV              |
| Number of Recursions                      | AP_CG_CYCLE       |
| Number of Return Statements               | RETURN            |
| Number of Unprotected Shared<br>Variables | UNPSHV            |

# Annotate Code for Known or Acceptable Results (Deprecated)

**Note** Starting R2017b, Polyspace uses a simpler annotation format. See "Annotate Code and Hide Known or Acceptable Results" on page 19-6.

If Polyspace finds defects in your code that you cannot or will not fix, you can add annotations to your code. These annotations are code comments that indicate known or acceptable defects or coding rule violations. By using these annotations, you can:

- Avoid rereviewing defects or coding rule violations from previous analyses.
- Preserve review comments and classifications.

**Note** Source code annotations do not apply to code comments. You cannot annotate these rules:

- MISRA C:2004 Rules 2.2 and 2.3
- MISRA C:2012 Rules 3.1 and 3.2
- MISRA-C++ Rule 2-7-1
- JSF++ Rules 127 and 133

## Add Annotations from the Polyspace Interface

This method shows you how to convert review comments and classifications in the Polyspace interface into code annotations.

- On the **Results List** or **Result Details** pane, assign a **Severity**, **Status**, and **Comment** to a result.
  - Click a result.
  - **b** From the **Severity** and **Status** dropdown lists, select an option.
  - c In the **Comment** field, enter a comment or keyword that helps you easily recognize the result.

- On the **Results List** pane, right-click the commented result and select **Add Pre-**Justification to Clipboard. The software copies the severity, status, and comment to the clipboard.
- 3 Right-click the result again and select **Open Editor**. The software opens the source file to the location of the defect.
- Paste the contents of your clipboard on the line immediately before the line containing the defect or coding rule violation.
  - You can see your review comments as a code comment in the Polyspace annotation syntax, which Polyspace uses to repopulate review comments on your next analysis.
- 5 Save your source file and rerun the analysis.

On the **Results List** pane, the software populates the **Severity**, **Status**, and **Comment** columns for the defect or rule violation that you annotated. These fields are read only because they are populated from your code annotation. If you use a specific keyword or status for your annotations, you can filter your results to hide or show your annotated results. For more information on filtering, see "Filter and Group Results" on page 20-2.

#### **Add Annotations Manually**

This method shows you how to enter comments directly into your source files by using the Polyspace code annotation syntax. The syntax is not case-sensitive and applies to the first uncommented line of C/C++ code following the annotation.

- Open your source file in an editor and locate the line or section of code that you want to annotate.
- 2 Add one of the following annotations:
  - For a single line of code, add the following text directly before the line of code that you want to annotate.

```
/* polyspace<Type:Kind1[,Kind2] : [Severity] : [Status] > [Notes] */
```

• For a section of code, use the following syntax.

```
/* polyspace:begin<Type:Kind1[,Kind2] : [Severity] : [Status] > [Notes] */
... Code section ...
/* polyspace:end<Type:Kind1[,Kind2] : [Severity] : [Status] > */
```

If a macro expands to multiple lines, use the syntax for code sections even though the macro itself covers one line. The single-line syntax applies only to results that appear in the first line of the expanded macro.

Replace the words Type, Kind1, [Kind2], [Severity], [Status], and [Additional text] with allowed values, indicated in the following table. The text with square brackets [] is optional and you can delete it. See "Syntax Examples" on page 19-18.

| Word               | Allowed Values                                                                         |
|--------------------|----------------------------------------------------------------------------------------|
| Туре               | The type of results:                                                                   |
|                    | Defect (Polyspace Bug Finder)                                                          |
|                    | RTE, for run-time checks (Polyspace Code Prover)                                       |
|                    | VARIABLE, for global variables (Polyspace Code Prover)                                 |
|                    | MISRA-C, for MISRA C:2004                                                              |
|                    | MISRA-AC-AGC                                                                           |
|                    | MISRA-C3, for MISRA C:2012                                                             |
|                    | MISRA-CPP                                                                              |
|                    | • JSF                                                                                  |
|                    | Custom, for custom coding rule violations.                                             |
| Kind1,<br>[Kind2], | For defects and run-time checks, use the short names of checkers. See:                 |
| [KING2],           | "Short Names of Bug Finder Defect Checkers" (Polyspace Bug Finder)                     |
|                    | "Short Names of Code Prover Run-Time Checks" on page 19-12                             |
|                    | For coding rule violations, specify the rule number or numbers.                        |
|                    | For global variables, the only allowed value is ALL.                                   |
|                    | If you want the comment to apply to all possible defects or coding rules, specify ALL. |

| Word     | Allowed Values                                                                                                    |
|----------|----------------------------------------------------------------------------------------------------|
| Severity | Text that indicates how critical you consider the defect. Enter one of the following:                                                                                                    |
|          | • Unset                                                                                                    |
|          | • High                                                                                                    |
|          | • Medium                                                                                                    |
|          | • Low                                                                                                    |
|          | This text populates the <b>Severity</b> column on the <b>Results List</b> pane.                                                                                                    |
| Status   | Text that indicates how you intend to correct the error in your code.  Enter one of the following or any other text:                                                                                                    |
|          | • Unreviewed                                                                                                    |
|          | • To investigate                                                                                                    |
|          | • To fix                                                                                                    |
|          | • Justified                                                                                                    |
|          | No action planned                                                                                                    |
|          | Not a defect                                                                                                    |
|          | • Other                                                                                                    |
|          | This text populates the <b>Status</b> column on the <b>Results List</b> pane. The status is also used in Polyspace Metrics to determine whether a result is justified. To justify a result, use Justified, No action planned or Not a defect. |
| Notes    | Additional comments, such as a keyword or an explanation for the status and severity.                                                                                                    |

#### **Syntax Examples**

• A single defect:

```
/* polyspace<Defect:HARD_CODED_BUFFER_SIZE:Medium:To investigate> Known issue */
int table[100];
```

• A single run-time check:

```
/* polyspace<RTE: ZDV : High : To Fix > Denominator cannot be zero */
y=1/x;
```

• A MISRA C:2012 rule violation:

```
/* polyspace<MISRA-C3: 13.1 : Low : Justified> Known issue */
int arr[2] = {x++,y};
```

• Unused global variable:

```
/* polyspace<VARIABLE: ALL : Low : Justified> Variable to use later*/
int var unused;
```

• Multiple defects:

polyspace<Defect:USELESS\_WRITE,DEAD\_CODE:Low:No Action Planned> OK issue

• Multiple JSF rule violations:

```
polyspace<JSF:9,13:Low:Justified> Known issue
```

## **Define Custom Annotation Format**

This example shows how to create and edit an XML file to define an annotation format and map it to the Polyspace annotation syntax.

To get started, copy the following code to a text editor and save it on your machine as annotations\_description.xml.

```
<?xml version="1.0" encoding="UTF-8"?>
<Annotations xmlns:xsi="http://www.w3.org/2001/XMLSchema-instance"</pre>
             xsi:noNamespaceSchemaLocation="annotations xml schema.xsd"
             Group="example XML">
 <Expressions Search For Keywords="myKeyword"</pre>
              Separator Result Name="," >
    <!-- Define annotation format in this
    section by adding <Expression/> elements -->
   <Expression Mode="SAME LINE"</pre>
                Regex="myKeyword\s+(\w+(\s*,\s*\w+)*)"
                Rule Identifier Position="1"
                />
   <Expression Mode="GOTO INCREMENT"</pre>
                Regex="myKeyword\s+(\+\d+\s)(\w+(\s*,\s*\w+)*)"
                Increment Position="1"
          Rule Identifier Position="2"
                />
  <Expression Mode="BEGIN"
                Regex="myKeyword\s*(\w+(\s*,\s*\w+)*)\s*Block_on"
                Rule Identifier Position="1"
          Case Insensitive="true"
                />
   <Expression Mode="END"
                Regex="myKeyword\s^*(\w+(\s^*,\s^*\w+)^*)\s^*Block\_off"
                Rule Identifier Position="1"
                />
   <Expression Mode="END ALL"
                Regex="myKeyword\sBlock off all"
                />
   <Expression Mode="SAME LINE"
Regex="myKeywords\s+(\w+(\s*,\s*\w+)*)
(\s^*\[(\w+\s^*)^*([:]\s^*(\w+\s^*)^*)])^*(\s^*-*\s^*)^*([^-]^*)(\s^*-*)^*"
Rule Identifier Position="1"
```

```
Status Position="4"
Severity Position="6"
Comment Position="8"
<! -- Put the regular expression on a single line instead of two line
when you copy it to a text editor -->
   <!-- SAME LINE example with more complex regular expression.
        Matches the following annotations:
        //myKeywords 50 [my status:my severity] -Additional comment-
        //myKeywords 50 [my status]
        //myKeywords 50 [:my severity]
        //mvKevwords 50 -Additional comment-
            -->
</Expressions>
<Mapping>
   <!-- Map your annotation syntax to the Polyspace annotation
    syntax by adding <Result Name Mapping /> elements in this section -->
<Result Name Mapping Rule Identifier="100" Family="RTE" Result Name="ZDV"/>
<Result Name Mapping Rule Identifier="50" Family="MISRA-C3" Result Name="8.4"/>
<Result Name Mapping Rule Identifier="51" Family="MISRA-C3" Result Name="8.7|"/>
<Result Name Mapping Rule Identifier="ALL MISRA" Family="MISRA-C3" Result Name="*"/>
</Mapping>
</Annotations>
```

The XML file consists of two parts:

- <Expressions>...</Expressions> where you define the format of your annotation syntax.
- <Mapping>...</Mapping> where you map your syntax to the Polyspace annotation syntax.

After you edit this file, Polyspace can interpret your custom code annotation when you invoke the option -xml-annotations-description.

#### **Define Annotation Syntax Format**

To define an annotation syntax in Polyspace, your syntax must follow a pattern that you can represent with a regular expression. See "Regular Expressions" (MATLAB). It is recommended that you include a keyword in the pattern of your annotation syntax to help identify it. In this example, the keyword is myKeyword. Set the attribute Search\_For\_Keywords equal to this keyword.

Once you know the pattern of your annotation, you can define it in the XML by adding an <Expression/> element and specifying at least the attributes Mode, Regex, and Rule\_Identifier\_Position. For instance, the first <Expression/> element in annotations description.xml defines an annotation with these attributes:

- Mode="SAME\_LINE". The annotation applies to code on the same line.
- Regex="myKeyword\s+(\w+(\s\*,\s\*\w+)\*)". Polyspace uses the regular expression to search for a string that begins with myKeyword, followed by a space \s+. Polyspace then searches for a capturing group (\w+(\s\*,\s\*\w+)\*) that includes an alphanumeric rule identifier \w+ and, optionally, additional comma-separated rule identifiers (\s\*,\s\*\w+)\*.
- Rule\_Identifier\_Position="1". The integer value of this attribute corresponds to the number of opening parentheses preceding the relevant capturing group in the regular expression. In myKeyword\s+(\w+(\s\*,\s\*\w+)\*), one opening parenthesis precedes the capturing group of the rule identifier (\w+(\s\*,\s\*\w+)\*). If you want to match rule identifiers captured by (\s\*,\s\*\w+), then you set Rule\_Identifier\_Position="2" because two opening parentheses precede this capturing group.

The list of attributes and their values are listed in this table. The example column refers to the format defined in annotations\_description.xml.

| Attribute | Use      | Value     | Example                                          |
|-----------|----------|-----------|--------------------------------------------------|
| Mode      | Required | SAME_LINE | Applies only on the same line as the annotation. |
|           |          |           | code; //myKeyword 100                            |

| Attribute | Use | Value              | Example                                                                                                    |
|-----------|-----|--------------------|----------------------------------------------------------------------------------------------------|
|           |     | GOTO_INCRE<br>MENT | Applies on the same line as the annotation and the following n lines:                                                                                   |
|           |     |                    | 3. code; // myKeyword +3 ALL_MISRA 4. /*commments */ 5. 6. code; 7. code;                                                                               |
|           |     |                    | The preceding annotation applies to lines 3-6 only.                                                                                                    |
|           |     | BEGIN              | Applies to the same line and all following lines until a corresponding expression with attribute Mode="END" or "END_ALL", or until the end of the file. |
|           |     |                    | //myKeyword 50, 51 Block_on<br>Code block 1;                                                                                                    |
|           |     | END                | Stops the application of a rule identifier declared by a corresponding expression with attribute Mode="BEGIN".                                          |
|           |     |                    | //myKeyword 50, 51 Block_on<br>Code block 1;                                                                                                    |
|           |     |                    | More code; //myKeyword 50 Block_off                                                                                                    |
|           |     |                    | Only rule identifier 50 is turned off.<br>Rule identifier 51 still applies.                                                                             |

| Attribute | Use      | Value                                  | Example                                                                                                |
|-----------|----------|----------------------------------------|----------------------------------------------------------------------------------------------------|
|           |          | END_ALL                                | Stops all rule identifiers declared by an expression with attribute Mode="BEGIN".                      |
|           |          |                                        | //myKeyword 50, 51 Block_on<br>Code block 1;                                                           |
|           |          |                                        | More code; //myKeyword Block_off_all                                                                   |
|           |          |                                        | Rule identifiers 50 and 51 are turned off.                                                             |
| Regex     | Required | Regular<br>expression<br>search string | See "Regular Expressions" (MATLAB). Regex="myKeyword\s+ (\w+(\s*,\s*\w+)*)" matches these expressions: |
|           |          |                                        | // myKeyword 50, 51<br>/* myKeyword ALL_MISRA, 100 */                                                  |

| Attribute                    | Use                                                       | Value   | Example                                                                                                    |
|------------------------------|-----------------------------------------------------------|---------|----------------------------------------------------------------------------------------------------|
| Rule_Identifi<br>er_Position | Required,<br>except when<br>you set<br>Mode="END_AL<br>L" | Integer | The integer value of this attribute corresponds to the number of opening parentheses in the regular expression before the relevant search expression. <pre> <expression increment_position="1" mode="GOTO_INCREMENT" regex="myKeyword\s+(\+\d+\s) (\w+(\s*,\s*\w+)*)" rule_identifier_position="2"></expression></pre> |
|                              |                                                           |         | Note Enter the regex expression on a single line when you edit your XML file.  The search expression for the rule identifier \w+(\s*,\s*\w+)* is after the second opening parenthesis of the regular expression.                                                                                                    |

| Attribute             | Use                                                        | Value   | Example                                                                                                    |
|-----------------------|------------------------------------------------------------|---------|----------------------------------------------------------------------------------------------------|
| Increment_Position    | Required only<br>when you set<br>Mode="GOTO_I<br>NCREMENT" | Integer | The integer value of this attribute corresponds to the number of opening parentheses in the regular expression before the relevant search expression. <expression (\w+(\s*,\s*\w+)*)"="" increment_position="1" mode="GOTO_INCREMENT' Regex=" mykeyword\s+(\+\d+\s)="" rule_identifier_position="2"></expression> Note Enter the regex expression on a single line when you edit your XML file.  The search expression for the |
|                       |                                                            |         | increment \+\d+\s is after the first opening parenthesis of the regular expression.                                                                                                    |
| Status_Positi<br>on   | Optional                                                   | Integer | See Increment_Position example. When you use this attribute, the entry in your annotation is displayed in the <b>Status</b> column on the <b>Results List</b> pane of the user interface.                                                                                                    |
| Severity_Posi<br>tion | Optional                                                   | Integer | See Increment_Position example. When you use this attribute, the entry in your annotation is displayed in the <b>Severity</b> column on the <b>Results List</b> pane of the user interface.                                                                                                    |

| Attribute        | Use      | Value         | Example                                                                                                    |
|------------------|----------|---------------|----------------------------------------------------------------------------------------------------|
| Comment_Posit    | Optional | Integer       | See Increment_Position example. When you use this attribute, the entry in your annotation is displayed in the <b>Comment</b> column on the <b>Results List</b> pane of the user interface. Your comment is appended to the string Justified by annotation in source:                                                                                 |
| Case_Insensitive | Optional | True or false | When you set this attribute to "true", the regular expression is case insensitive, otherwise it is case sensitive. If you do not declare this attribute in your expression, the regular expression is case sensitive. For Case_Insensitive="true", these annotations are equivalent:  //MYKEYWORD ALL_MISRA BLOCK_ON  //mykeyword all_misra block_on |

#### Map Your Annotation to the Polyspace Annotation Syntax

After you define your annotation format, you can map the rule identifiers you are using to their corresponding Polyspace annotation syntax. You can do this mapping by adding an <Result\_Name\_Mapping/> element and specifying attributes Rule\_Identifier, Family, and Result\_Name. For instance, if rule identifier 50 corresponds to MISRA C: 2012 rule 8.4, map it to the Polyspace syntax MISRA-C3:8.4 by using this element:

<Result\_Name\_Mapping Rule\_Identifier="50" Family="MISRA-C3" Result\_Name="8.4"/>

The list of attributes and their values are listed in this table. The example column refers to the format defined in annotations description.xml.

| Attribute       | Use      | Value                                                                                                    | Example                                                 |
|-----------------|----------|----------------------------------------------------------------------------------------------------|---------------------------------------------------------|
| Rule_Identifier | Required | User defined                                                                                                    | See the mapping section of annotations_desc ription.xml |
| Family          | Required | Corresponds to<br>Polyspace results<br>family. For a list of<br>allowed values, see<br>allowed values on<br>page 19-12. | See the mapping section of annotations_desc ription.xml |
| Result_Name     | Required | Corresponds to Polyspace result names. For a list of allowed values, see allowed values on page 19-12.                  | See the mapping section of annotations_desc ription.xml |

## **See Also**

"Annotation Description Full XML Template" on page 19-30  $\mid$  -xml-annotations-description

#### **More About**

• "Annotate Code and Hide Known or Acceptable Results" on page 19-6

## **Annotation Description Full XML Template**

This table lists all the elements, attributes, and values of the XML that you can use to define an annotation format and map it to the Polyspace annotation syntax. For an example of how to edit an XML to define annotation syntax, see "Define Custom Annotation Format" on page 19-20.

| Element     | Attribute                            | Use      | Value                                                                                                    |
|-------------|--------------------------------------|----------|----------------------------------------------------------------------------------------------------|
| Annotations | Group                                | Required | User defined string. For example, "Custom Annotations"                                                                                           |
| Expressions | Search_For_Keywords                  | Required | User defined string. This string is a keyword you include in the pattern of your annotation syntax to help identify it. For example, "myKeyword" |
|             | Separator_Result<br>_Name            | Required | User defined string. This string is a separator when you list multiple Polyspace result names in the same annotation. For example ","            |
|             | Separator_Family<br>_And_Result_Name | Optional | User defined string. This string is a separator when you list multiple Polyspace results families in the same annotation. For example, " "       |

| Element    | Attribute        | Use      | Value                                                                                                    |
|------------|------------------|----------|----------------------------------------------------------------------------------------------------|
|            | Separator_Family | Optional | User defined string. This string is a separator when you list a Polyspace results family and results name in the same annotation. For example, ":" |
| Expression | Mode             | Required | SAME_LINE                                                                                                    |
|            |                  |          | GOTO_INCREMENT                                                                                                    |
|            |                  |          | BEGIN                                                                                                    |
|            |                  |          | END                                                                                                    |
|            |                  |          | END_ALL                                                                                                    |
|            |                  |          | NEXT_CODE_LINE                                                                                                    |
|            |                  |          | The annotation applies to the next line of code. Comments and blank lines are ignored.                                                             |
|            |                  |          | GOTO_LABEL                                                                                                    |
|            |                  |          | LABEL                                                                                                    |
|            |                  |          | XML_START                                                                                                    |
|            |                  |          | XML_CONTENT                                                                                                    |
|            |                  |          | The annotation for this expression must be on a single line.                                                                                       |
|            |                  |          | XML_END                                                                                                    |
|            | Regex            | Required | Regular expression<br>search string that<br>matches the pattern<br>of your annotation.                                                             |

| Element | Attribute                    | Use                                                              | Value                                                                                                    |
|---------|------------------------------|------------------------------------------------------------------|----------------------------------------------------------------------------------------------------|
|         | Rule_Identifier_<br>Position | Required, except<br>when you set<br>Mode="END_ALL"<br>or "LABEL" | Integer. The integer value of this attribute corresponds to the number of opening parentheses in the regular expression before the relevant search expression. |
|         | Increment_Positi             | Required only when<br>you set<br>Mode="GOTO_INCRE<br>MENT"       | Integer. The integer value of this attribute corresponds to the number of opening parentheses in the regular expression before the relevant search expression. |
|         | Status_Position              | Optional                                                         | Integer. The integer value of this attribute corresponds to the number of opening parentheses in the regular expression before the relevant search expression. |
|         | Severity_Position            | Optional                                                         | Integer. The integer value of this attribute corresponds to the number of opening parentheses in the regular expression before the relevant search expression. |

| Element | Attribute        | Use                                                               | Value                                                                                                    |
|---------|------------------|-------------------------------------------------------------------|----------------------------------------------------------------------------------------------------|
|         | Comment_Position | Optional                                                          | Integer. The integer value of this attribute corresponds to the number of opening parentheses in the regular expression before the relevant search expression. |
|         | Label_Position   | Required only when<br>you set<br>Mode="GOTO_LABEL<br>" or "LABEL" | Integer. The integer value of this attribute corresponds to the number of opening parentheses in the regular expression before the relevant search expression. |
|         | Case_Insensitive | Optional                                                          | True or false. When you do not declare this attribute, the default value is false.                                                                             |
|         | Is_Pragma        | Optional                                                          | True or false. When you do not declare this attribute, the default value is false.                                                                             |
|         |                  |                                                                   | Set this attribute to<br>true if you want to<br>declare your<br>annotation using a<br>pragma instead of a<br>comment.                                          |

| Element          | Attribute                     | Use      | Value                                                                                                    |
|------------------|-------------------------------|----------|----------------------------------------------------------------------------------------------------|
|                  | Applies_Also_On_<br>Same_Line | Optional | True or false. When you do not declare this attribute, the default value is true.  Use this attribute to enable annotations with the old Polyspace syntax to apply on the same line of code. |
| Mapping          | None                          | None     | None                                                                                                    |
| Result_Name_Mapp | Rule_Identifier               | Required | User defined                                                                                                    |
| ing              | Family                        | Required | Corresponds to Polyspace results family. For a list of allowed values, see allowed values on page 19-12.                                                                                     |
|                  | Result_Name                   | Required | Corresponds to Polyspace result names. For a list of allowed values, see allowed values on page 19-12.                                                                                       |

## **Example**

This example code covers some of the less commonly used attributes for defining annotations in XML.

```
<?xml version="1.0" encoding="UTF-8"?>
<Annotations xmlns:xsi="http://www.w3.org/2001/XMLSchema-instance"</pre>
             xsi:noNamespaceSchemaLocation="annotations xml schema.xsd"
             Group="XML Template">
 <Expressions Separator Result Name=","</pre>
               Search For Keywords="myKeyword">
   <Expression Mode="GOTO LABEL"
                Regex = (A|W)myKeyword\s+S\s+(d+(\s*,\s*\d+)*)\s+([a-zA-Z|-]\w+)"
                Rule Identifier Position="2"
                Label Position="4"
                />
    <Expression Mode="LABEL"
                Regex="(\A|\W)myKeyword\s+L:(\w+)"
                Label Position="2"
     <!-- Annotation applies starting current line until
        next declaration of label word "myLabel"
         Example:
         code; // myKeyword S 100 myLabel
        more code;
         // myKeyword L myLabel
    -->
   <Expression Mode="BEGIN"
                Regex="#\s*pragma\s+myKeyword MESSAGES ON\s+(\w+)"
                Rule Identifier Position="1"
                Is Pragma="true"
                />
   <!-- Annotation declared with pragma instead of comment
        Example: #pragma myKeyword MESSAGES ON 100 -->
   <!-- Comment declaration with XML format-->
   <!-- XML START must be declared before XML CONTENT -->
```

```
<Expression Mode="XML START"</pre>
                Regex="<\s*myKeyword COMMENT\s*>"
                />
   <!-- Example: <myKeyword_COMMENT> -->
   <Expression Mode="XML CONTENT"</pre>
                Regex="<\s*(\d*)\s*>(((?![*]/)(?!<).)*)</\s*(\d*)\s*>"
                Rule Identifier Position="1"
                Comment_Position="2"
                />
   <!-- Example: <100>This is my comment</100>
      XML CONTENT must be declare on a single line.
       <100>This is my comment
       </100>
       is incorrect.
       -->
   <Expression Mode="XML END"
                Regex="</\s*myKeyword COMMENT\s*>"
                />
            Example: </myKeyword_COMMENT> -->
 </Expressions>
 <Mapping>
   <Result_Name_Mapping Rule_Identifier="100" Family="MISRA-C" Result_Name="4.1"/>
     </Mapping>
</Annotations>
```

#### See Also

-xml-annotations-description

#### More About

"Annotate Code and Hide Known or Acceptable Results" on page 19-6

### Import Comments from Previous Polyspace Analysis

After you have reviewed analysis results, you can reuse your review comments for subsequent analyses. If you add comments to your results file, they carry over to the next analysis on the same project. If you add comments to your code (annotate), they carry over to any subsequent analysis of the code, whether in the same project or not. You can also hide results using code annotations. For more information on commenting, see "Address Polyspace Results Through Bug Fixes or Comments" on page 19-2.

This topic shows how to import comments from one result file to another. By default, Polyspace imports comments from the most recent analysis on the module

After you import comments, on the **Results List** pane, clicking the icon skips justified checks. Using this icon, you can browse through unreviewed checks. You can also filter the justified checks from display.

#### **Import Comments from Another Analysis Result**

You can import comments directly from another Polyspace result to the current result.

If a result is found in both a Bug Finder and Code Prover analysis, you can comment on the Bug Finder result and import the comment to Code Prover. For instance, most coding rule checkers are common to Bug Finder and Code Prover. You can add comments to coding rule violations in Bug Finder and import the comments to the same violations in Code Prover.

To import comments from another set of results:

- **1** Open the current analysis results.
- 2 Select Tools > Import Comments.
- 3 Navigate to the folder containing your previous results.
- 4 Select the other results file (with extension .psbf or .pscp) and then click **Open**.

The review comments from the previous results are imported into the current results.

#### **View Imported Comments That Do Not Apply**

You can directly import review information from another set of results into the current results. However, it is possible that part of your review information are not imported to a subsequent analysis because:

- You have changed your source code so that the result is no longer present.
- You have changed your source code so that the Code Prover result color has changed.
- You have already entered different review comments for the same result.

The Import Checks and Comments Report highlights differences between two analysis results. When you import comments from a previous analysis, you can see this report. If you have closed the report after an import, to review the report again:

1 Select Window > Show/Hide View > Import Comments Report.

The Import Checks and Comments Report opens, highlighting differences in the two results.

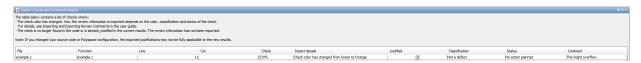

**2** Review the differences between the two results.

Your review information can differ between two results because of the following reasons:

 In Code Prover, if the check color changes, Polyspace imports the Comment field but not the Status field. In addition, Polyspace imports the Severity and Justified fields depending on the color change.

| Color Change                | Severity     | Justified                                                                               |
|-----------------------------|--------------|-----------------------------------------------------------------------------------------|
| Orange or red to green      | Not imported | Imported                                                                                |
| Gray to green               | Not imported | Imported, if the <b>Severity</b> was set to <b>High</b> , <b>Medium</b> or <b>Low</b> . |
| Red to orange or vice versa | Imported     | Imported                                                                                |
| Green to red/orange/gray    | Not imported | Not imported                                                                            |

- If a result no longer appears in the code, Polyspace highlights only the change in the Import Checks and Comments Report. It does not import review comments from the previous result.
- If you have already entered different review comments for the same check, Polyspace highlights only the change in the Import Checks and Comments Report. It does not import review comments from the previous result.

#### **Disable Automatic Comment Import from Last Analysis**

By default, comments are imported automatically from the most recent analysis on the project module. You can disable this default behavior.

- 1 Select **Tools** > **Preferences**, which opens the Polyspace Preferences dialog box.
- 2 Select the **Project and Results Folder** tab.
- 3 Under Import Comments, clear Automatically import comments from last verification.
- 4 Click OK.

#### See Also

-import-comments

# Import Existing MISRA C: 2004 Justifications to MISRA C: 2012 Results

When you check your code for MISRA C: 2012 violations, Polyspace imports justifications of MISRA C: 2004 violations from previous analyses.

The software maps MISRA C: 2004 **Status**, **Severity**, and **Comment** values that you added through the user interface or code annotations to the corresponding MISRA C: 2012 results, if the results exist. For more information about mapping, consult addendum one of the MISRA C: 2012 publication.

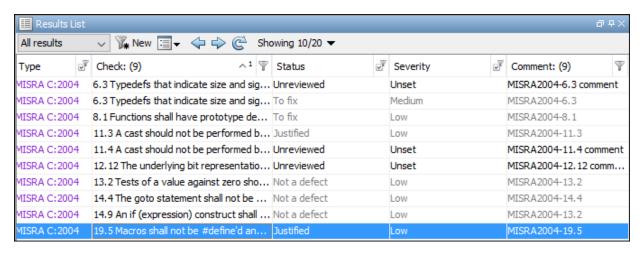

If you are transitioning from MISRA C: 2004 to MISRA C: 2012, you do not have to review results that you have already justified.

| ■ Re     | ≣ Results List                                                   |    |                        |                     |    |              |   |          |   |                   |        |
|----------|------------------------------------------------------------------|----|------------------------|---------------------|----|--------------|---|----------|---|-------------------|--------|
| All resu | All results   New   New   New   New   New   New   New   New  New |    |                        |                     |    |              |   |          |   |                   |        |
| Туре     |                                                                  | w. | Check                  | ^1                  | v. | Status       | ď | Severity | ď | Comment: (7)      | Y      |
| MISRA (  | C:2012                                                           | 2  | Dir 4.6 typedefs that  | indicate size and.  |    | Unreviewed   |   | Unset    |   | MISRA2004-6.3 con | nment  |
| MISRA (  | C:2012                                                           | 2  | Dir 4.6 typedefs that  | indicate size and.  |    | To fix       |   | Medium   |   | MISRA2004-6.3     |        |
| MISRA (  | C:2012                                                           | 2  | 8.4 A compatible decl  | aration shall be v. |    | To fix       |   | Low      |   | MISRA2004-8.1     |        |
| MISRA (  | C:2012                                                           | 2  | 11.3 A cast shall not  | be performed bet    |    | Unreviewed   |   | Unset    |   | MISRA2004-11.4 co | omment |
| MISRA (  | C:2012                                                           | 2  | 11.4 A conversion sh   | ould not be perfo.  |    | Justified    |   | Low      |   | MISRA2004-11.3    |        |
| MISRA (  | C:2012                                                           | 2  | 14.4 The controlling e | expression of an i. |    | Not a defect |   | Low      |   | MISRA2004-13.2    |        |
| MISRA (  | C:2012                                                           | 2  | 15.1 The goto statem   | ent should not b.   |    | Not a defect |   | Low      |   | MISRA2004-14.4    |        |
| MISRA (  | C:2012                                                           | 2  | 15.6 The body of an    | iteration-stateme   |    | Not a defect |   | Low      |   | MISRA2004-13.2    |        |
|          |                                                                  |    |                        |                     |    |              |   |          |   |                   |        |
|          |                                                                  |    |                        |                     |    |              |   |          |   |                   |        |

## Mapping Multiple MISRA C: 2004 Annotations to the Same MISRA C: 2012 Result

When you justify MISRA C: 2004 violations by using code block syntax or multiple line annotation syntax, and multiple violations map to the same MISRA C: 2012 rule, Polyspace does not import each result justification. Instead, the software imports only one set of **Status**, **Severity**, and **Comment** values and applies these values to all the instances of that particular MISRA C: 2012 rule violation.

For example, suppose that you analyze your code and find violations of MISRA C: 2004 rules 16.3 and 16.5. You can justify these results by using the annotation syntax where you enter a different status and explanatory comment for each rule.

```
//polyspace-begin misra2004:16.3 [Status 1] "Explanatory comment 1"
//polyspace-begin misra2004:16.5 [Status 2] "Explanatory comment 2"
code block start;
/* This block of code contains violations of
MISRA C:2004 rules 16.3 and 16.5 */
code block end;
//polyspace-end misra2004:16.3
//polyspace-end misra2004:16.5
```

The previous violations map to MISRA C: 2012 rule 8.2. When you check your annotated code against MISRA C: 2012 rules, Polyspace imports only the first line of annotations (for rule 16.3) and applies it to all rule 8.2 results. The second line of annotations for rule 16.5 is ignored. In the **Results List** pane, all violations of rule 8.2 have the **Status** column set to **Status 1** and the **Comment** column set to **"Explanatory comment 1"**.

**Note** The **Output Summary** pane displays a warning message for every result where the imported annotation conflicts with the original annotation. After you import your MISRA C: 2004 annotations, check that a justified status has not been assigned to results you intend to investigate or fix.

#### See Also

Check MISRA C:2004 (-misra2) | Check MISRA C:2012 (-misra3)

#### **More About**

"Annotate Code and Hide Known or Acceptable Results" on page 19-6

### Justify Coding Rule Violations Using Code Prover Checks

Coding rules are good practices that you observe for safe and secure code. Using the Polyspace coding rule checkers, you find instances in your code that violate a coding rule standard such as MISRA. If you run Code Prover, you also see results of checks that find run-time errors or prove their absence. In some cases, the two kinds of results can be used together for efficient review. For instance, you can use a green Code Prover check as rationale for not fixing a coding rule violation (justification).

If you run MISRA checking in Code Prover, some of the checkers use Code Prover static analysis under the hood to find MISRA violations. The MISRA checker in Code Prover is more rigorous compared to Bug Finder because Code Prover keeps precise track of the data and control flow in your code. For instance:

- MISRA C:2012 Rule 9.1: The rule states that the value of an object with automatic storage duration shall not be read before it has been set. Code Prover uses the results of a Non-initialized local variable check to determine the rule violations.
- MISRA C:2004 Rule 13.7: The rule states that the Boolean operations whose results are invariant shall not be permitted. Code Prover uses the results of an Unreachable code check to identify conditions that are always true or false.

In some other cases, the MISRA checkers do not suppress rule violations even though corresponding green checks indicate that the violations have no consequence. You have the choice to do one of these:

- Strictly conform to the standard and fix the rule violations.
- Manually justify the rule violations using the green checks as rationale.

Set a status such as No action planned to the result and enter the green check as rationale in the result comments. You can later filter justified results using that status.

The following sections show examples of situations where you can justify MISRA violations using green Code Prover checks.

#### **Rules About Data Type Conversions**

In some cases, implicit data type conversions are okay if the conversion does not cause an overflow.

In the following example, the line temp = var1 - var2; violates MISRA C:2012 Rule 10.3. The rule states that the value of an expression shall not be assigned to an object of

a different essential type category. Here, the difference between two int variables is assigned to a char variable. You can justify this particular rule violation by using the results of a Code Prover Overflow check.

```
int func (int var1, int var2) {
    char temp;
    temp = var1 - var2;
    if (temp > 0)
        return -1;
    else
        return 1;
}
double read meter1(void);
double read_meter2(void);
int main(char arg, char* argv[]) {
    int meter1 = (read meter1()) * 10;
    int meter2 = (read meter2()) * 999;
    int tol = 10;
    if((meter1 - meter2)> -tol && (meter1 - meter2) < tol)</pre>
        func(meter1, meter2);
    return 0;
}
```

Consider the rationale behind this rule. The use of implicit conversions between types can lead to unintended results, including possible loss of value, sign, or precision. For a conversion from int to char, a loss of sign or precision cannot happen. The only issue is a potential loss of value if the difference between the two int variables overflows.

Run Code Prover on this code. On the **Source** pane, click the = in temp = var1 - var2;. You see the expected violation of MISRA C:2012 Rule 10.3, but also a green **Overflow** check.

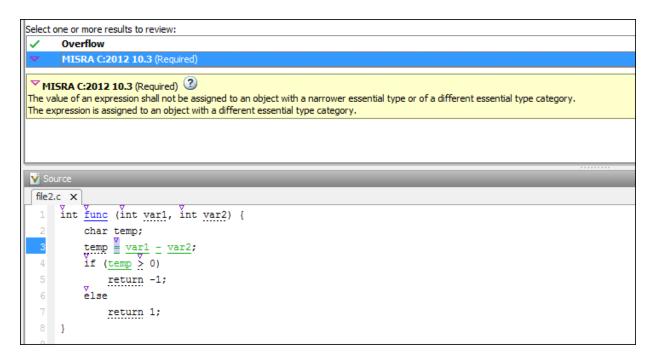

The green check indicates that the conversion from int to char does not overflow.

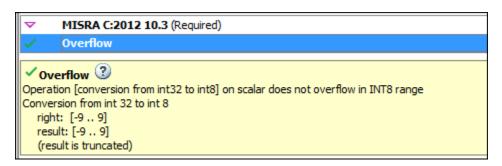

You can use the green overflow check as rationale to justify the rule violation.

#### **Rules About Pointer Arithmetic**

Pointer arithmetic on nonarray pointers are okay if the pointers stay within the allowed buffer.

In the following example, the operation ptr++ violates MISRA C:2004 Rule 17.4. The rule states that array indexing shall be the only allowed form of pointer arithmetic. Here, a pointer that is not an array is incremented.

```
#define NUM_RECORDS 3
#define NUM_CHARACTERS 6

void readchar(char);

int main(int argc, char* argv[]) {
    char dbase[NUM_RECORDS][NUM_CHARACTERS] = { "r5cvx", "a2x5c", "g4x3c"};
    char *ptr = &dbase[0][0];
    for (int index = 0; index < NUM_RECORDS * NUM_CHARACTERS; index++) {
        readchar(*ptr);
        ptr++;
    }
    return 0;
}</pre>
```

Consider the rationale behind this rule. After an increment, a pointer can go outside the bounds of an allowed buffer (such as an array) or even point to an arbitrary location. Pointer arithmetic is fine as long as the pointer points within an allowed buffer. You can justify this particular rule violation by using the results of a Code Prover Illegally dereferenced pointer check.

Run Code Prover on this code. On the **Source** pane, click the ++ in ptr++. You see the expected violation of MISRA C:2004 Rule 17.4.

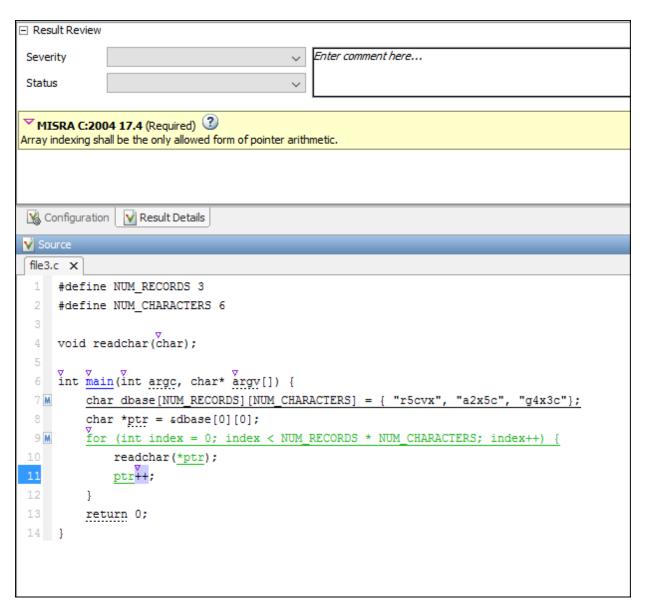

Click the \* on the operation readchar(\*ptr). You see a green **Illegally dereferenced pointer** check. The green check indicates that the pointer points within allowed bounds when dereferenced.

#### Illegally dereferenced pointer 3 Pointer is within its bounds Dereference of local pointer 'ptr' (pointer to int 8, size: 8 bits): Pointer is not null. Points to 1 bytes at offset [0 .. 17] in buffer of 18 bytes, so is within bounds (if memory is allocated). Pointer may point to variable or field of variable: 'dbase', local to function 'main'.

You can use the green check to justify the rule violation.

#### See Also

#### **Related Examples**

"Address Polyspace Results Through Bug Fixes or Comments" on page 19-2

## **Manage Results**

- "Filter and Group Results" on page 20-2
- "Prioritize Check Review" on page 20-11

## **Filter and Group Results**

When you open the results of a Polyspace analysis, you see a flat list of defects (Bug Finder), run-time checks (Code Prover), coding rule violations or other results. To organize your review, you can narrow down the list or group results by file or result type.

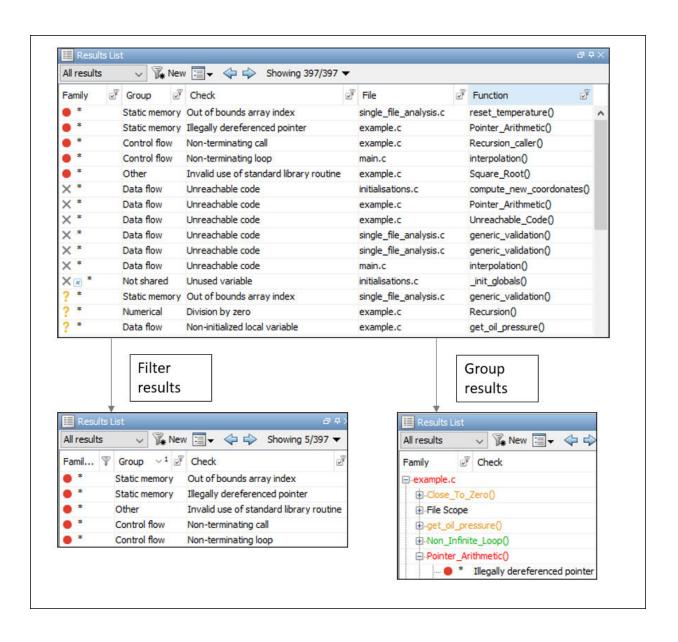

Some of the ways you can use filtering are:

· You can display certain types of defects or run-time checks only.

For instance, in Bug Finder, you can display only high-impact defects. See "Classification of Defects by Impact" (Polyspace Bug Finder).

- You can display only new results found since the last analysis.
- You can display only the results that have not justified.

For information on justification, see "Address Polyspace Results Through Bug Fixes or Comments" on page 19-2.

#### **Filter Results**

#### **Filter Using Results List**

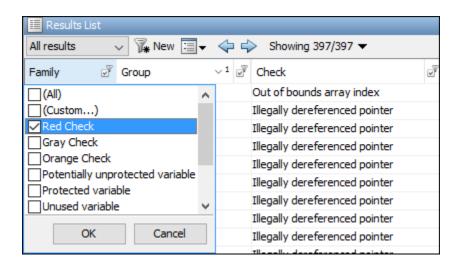

You can filter using the columns on the **Results List** pane. Click the column headers to see the available filters. For information on the columns, see:

- "Results List" (Polyspace Bug Finder)
- "Results List" on page 17-29

To see only results found since the last analysis, click the **New** button.

If you do not want to filter by the exact contents of a column, you can use a custom filter instead. For instance, you want to filter out subfolders of a specific folder. Instead of filtering out each subfolder in the **Folder** column, select **Custom** from the filter dropdown. Specify the root folder name for the doesn't contain filter.

You can use wildcard characters for the custom filter. The wildcard ? represents 0 or 1 character and \* represents 0 or more characters.

If you apply filters in this way, they carry over to the next analysis. You can also name and save a subset of filters for use in multiple projects. To apply the named set of filters, pick this filter set from the **All results** list. To create a new entry in this list, select **Tools** > **Preferences** and create your own set of filters on the **Review Scope** tab.

#### Filter Using Dashboard

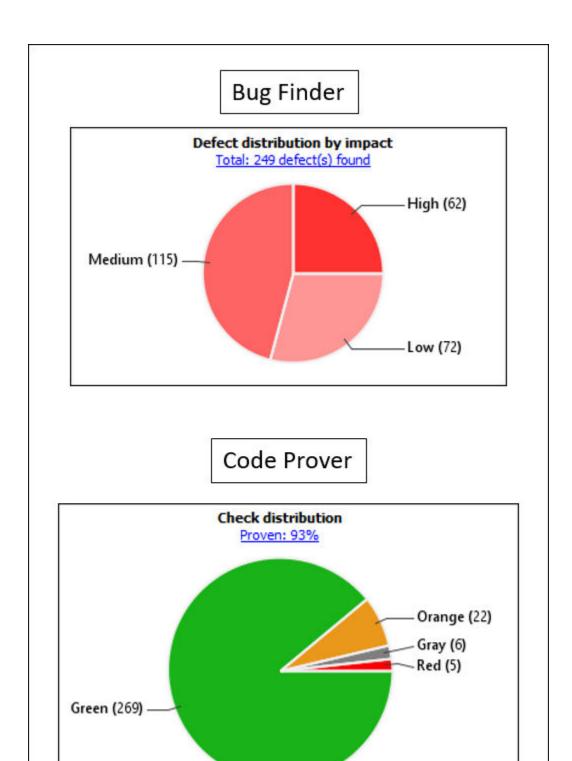

You can click graphs on the **Dashboard** pane to filter results. For instance:

- To see only high-impact defects in Bug Finder, click the corresponding section of the **Defect distribution by impact** chart.
- To see only red checks in Code Prover, click the corresponding section of the Check distribution chart.

To see all results again, click the link **View all results in this scope**.

#### **Filter Using Orange Sources**

An orange source can cause multiple orange checks in Code Prover. You can display all orange checks from the same source and review them together.

For instance, in this code, the unknown value input can cause an overflow and a division by zero. The variable input is an orange source that causes two orange checks.

```
void func (int input) {
int val1;
double val2;
val1 = input++;
val2 = 1.0/input;
}
```

To begin, select **Window > Show/Hide View > Orange Sources**. You see the list of orange sources. Select an orange source to see all orange checks coming from this source.

| ? Orange Sources        |                        |                        |      |             |  |  |  |  |  |
|-------------------------|------------------------|------------------------|------|-------------|--|--|--|--|--|
| Source Type             | Name                   | File                   | Line | Max Oranges |  |  |  |  |  |
| stubbed function        | get_bus_status()       |                        | -1   | 1           |  |  |  |  |  |
| stubbed function        | random_float()         |                        | -1   | 3           |  |  |  |  |  |
| stubbed function        | random_int()           |                        | -1   | 1           |  |  |  |  |  |
| local volatile variable | get_oil_pressure.vol_i | example.c              | 27   | 2           |  |  |  |  |  |
| local volatile variable | all_values_s32.tmps32  | single_file_analysis.c | 29   | 2           |  |  |  |  |  |

#### See Filters Used

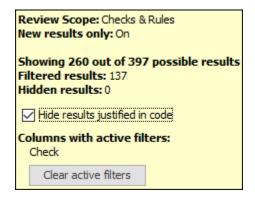

On the **Results List** header, you see the number of results displayed in the format **Showing** x/y, for instance **Showing 100/250**. Click the dropdown beside this number to see the filters that are currently active. You can also clear the active filters from this dropdown (all except the named set of filters that you picked from the **All results** dropdown).

You see this information about the filters:

- Review Scope: If you pick a named set of filters from the All results dropdown, you see this filter set.
- New results only: If you use the New button to see only new results, you see this
  filter enabled.
- **Filtered results**: You see the number of results filtered in the Polyspace user interface (by any means: results list, dashboard or orange sources).
- **Hidden results**: You see the number of results hidden using code annotations. To unhide these results, clear **Hide results justified in code**.

For information on hiding results through code annotations, see "Address Polyspace Results Through Bug Fixes or Comments" on page 19-2.

 Columns with active filters: You see the columns in the Results List pane (or columns corresponding to graphs in the Dashboard pane) that you used to filter results.

## **Group Results**

On the **Results List** pane, from the list, select an option, for instance, grouping by file. Alternatively, you can click a column header to sort the column contents alphabetically.

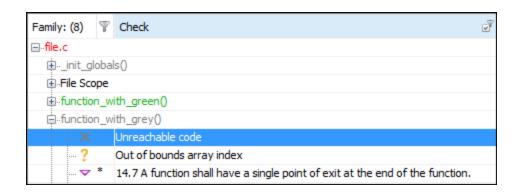

The available options for grouping are:

- None: Shows results without grouping.
- **Family**: Shows results grouped by result type.

The results are organized by type: checks (Code Prover), defects (Bug Finder), global variables (Code Prover), coding rule violations, code metrics. Within each type, they are grouped further.

• The defects (Bug Finder) are organized by the defect groups. For more information on the groups, see "Defects" (Polyspace Bug Finder).

- The checks (Code Prover) are grouped by color. Within each color, the checks are
  organized by check group. For more information on the groups, see "Run-Time
  Checks".
- The global variables (Code Prover) are grouped by their usage. For more information, see "Global Variables".
- The coding rule violations are grouped by type of coding rule. For more information, see "Coding Rules".
- The code metrics are grouped by scope of metric. For more information, see "Code Metrics".
- File: Show results grouped by file.

Within each file, the results are grouped by function. The results that are not associated with a particular function are grouped under **File Scope**.

In Code Prover, the file or function name shows the worst check color in the file or function. The severity of a check color decreases in the order: red, gray, orange, green.

• **Class** (for C++ code only): Shows results grouped by class.

Within each class, the results are grouped by method. The results that are not associated with a particular class are grouped under **Global Scope**.

## See Also

#### **More About**

• "Prioritize Check Review" on page 20-11

## **Prioritize Check Review**

This example shows how to prioritize your check review. Try the following approach. You can also develop your own procedure for organizing your orange check review.

**Tip** For easier review, run Polyspace Bug Finder on your source code first. Once you address the defects that Polyspace Bug Finder finds, run Polyspace Code Prover on your code.

- **1** Before beginning your check review, do the following:
  - See the Code covered by verification graph on the Dashboard pane. See if the Files, Functions and Code operations columns display a value closer to 100%. Otherwise, identify why Polyspace could not cover the code.
    - For more information, see "Reasons for Unchecked Code" on page 23-86. If a substantial number of functions or code operations were not covered, after identifying and fixing the cause, run verification again.
  - See if you have used the right configuration. Select the link **View configuration** for results on the **Dashboard** pane.
    - Sometimes, especially if you are switching between multiple configurations, you can accidentally use the wrong configuration for the verification.
- 2 From the drop-down list in the left of the Results List pane toolbar, select Critical checks.
  - This action retains only red, gray and critical orange checks.
- Click the forward arrow to go to the first unreviewed check. Review this check.
  - For more information, see "Interpret Polyspace Code Prover Results" on page 17-2.
  - Continue to click the forward arrow until you have reviewed through all of the checks.
- **4** Before reviewing orange checks, review red and gray checks.
- **5** Prioritize your orange check review by:
  - Files and functions: For easier review, begin your orange check review from files and functions with *fewer* orange checks.

To view the percentage of non-orange checks per file and function, on the **Results** List pane, from the list, select **File**. Right-click a column header and select %.

 Check type: Review orange checks in the following order. Checks are more difficult to review as you go down this order.

| Review Order | Checks                           |
|--------------|----------------------------------|
| First        | • Out of bounds array index      |
|              | Non-initialized local variable   |
|              | • Division by zero               |
|              | • Invalid shift operations       |
| Second       | • Overflow                       |
|              | • Illegally dereferenced pointer |
| Third        | Remaining checks                 |

 Orange check sources: Review all orange checks caused by a single variable or function. Orange checks often arise from variables whose values cannot be determined from the code or functions that are not defined.

To review the top sources, view the **Top 5 orange sources** graph on the **Dashboard** tab or the **Orange Sources** tab. You can also select an orange source on either tab to see only the orange checks caused by the source. For more information, see "Filter Using Orange Sources" on page 20-7.

- Result details: Review all results that originate from the same cause. Sometimes,
  the **Detail** column on the **Results List** pane shows additional information about a
  result. For instance, if multiple issues trigger the same coding rule violation, this
  column shows the issue. Click the column header so that results that originate
  from the same type of issue are grouped together. Review the results in one go.
- 6 To ensure that you have addressed all red and critical orange checks, run verification again and view your results.
- 7 If you do not have red or unjustified critical orange checks, from the drop-down list in the left of the **Results List** pane toolbar, select **All results**.

Depending on the quality level you want, you can choose whether to review the noncritical orange checks or not. For more information, see "Managing Orange Checks" on page 17-66.

- **8** To see what percentage of checks you have justified:
  - a If you want the percentage broken down by color and type, on the **Results List** pane, from the ☐ ▼ list, select **Family**. If you want the percentage broken down by file and function, select **File**.
  - **b** View the entries in the **Justified** column.

## See Also

## **Related Examples**

• "Filter and Group Results" on page 20-2

## **Generate Reports**

- "Generate Reports" on page 21-2
- "Export Polyspace Analysis Results" on page 21-6
- "Export Global Variable List" on page 21-10
- "Visualize Code Prover Analysis Results in MATLAB" on page 21-15
- "Customize Existing Code Prover Report Template" on page 21-19
- "Sample Report Template Customizations" on page 21-25

## **Generate Reports**

This example shows how to generate reports from Polyspace Bug Finder analysis results.

To generate reports, you can do one of the following:

- Run a Polyspace Bug Finder analysis and create a report from the analysis results. See the workflow described here.
- Specify that a report will be automatically generated after analysis. For more information on the options, see "Reporting".
- Export your results to a text file and generate graphs and statistics. See "Export Polyspace Analysis Results" on page 21-6.

Depending on the template you use, the report contains information about certain types of results from the **Results List** pane. You can see the following information about a result:

- ID: Unique number for a result for the current analysis
  - To identify the result in your source code, you can use the ID in the **Results List** pane of the Polyspace user interface or in your IDE if you are using a Polyspace plugin.
- Check: Defect names, MISRA C:2012 coding rule number, and so on.
- File and function
- Status, Severity, Comment: Information that you enter about a result.

The report does not contain the line or column number for a result. Use the report for archiving, gathering statistics and checking whether results have been reviewed and addressed (for certification purposes or otherwise). To review a result in your source code, use the Polyspace user interface or your IDE if you are using a Polyspace plugin.

## **Generate Reports from User Interface**

You can generate a report from your analysis results. Using a customizable template, the report presents your results in a concise manner for managerial review or other purposes.

- 1 Open your results file.
- 2 Select **Reporting > Run Report**.

The Run Report dialog box opens.

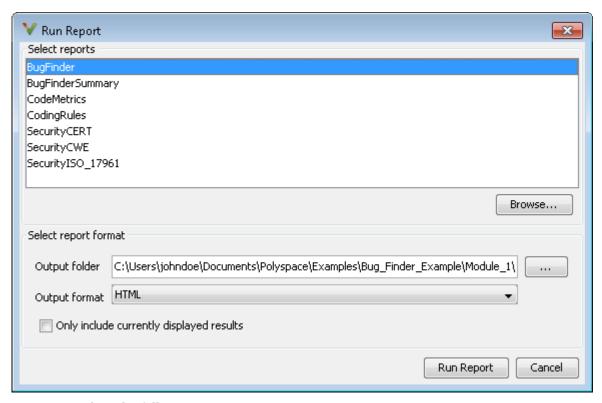

- **3** Select the following options:
  - In the Select Reports section, select the types of reports that you want to generate. Press the Ctrl key to select multiple types. For example, you can select BugFinder and CodeMetrics.
  - Select the **Output folder** in which to save the report.
  - Select an **Output format** for the report.
  - If the display language (Windows) or locale (Linux) of your operating system is set to another language, you see an option to generate English reports. Select this option if you want an English report, otherwise the report is in another language.
  - If you want to filter results from your report, use filters on the **Results List** pane to display only the results that you want to report. Then, when generating reports, select **Only include currently displayed results**.

For more information on filtering, see "Filter and Group Results" on page 20-2.

#### 4 Click Run Report.

The software creates the specified report and opens it.

## **Generate Reports from Command Line**

You can script the generation of reports using the polyspace-report-generator command.

Use the following options with the command:

• -template *path*: Path to report template file. For more information, see Bug Finder and Code Prover report (-report-template).

The predefined report templates are in matlabroot\toolbox\polyspace \psrptgen\templates\Developer.rpt. Here, matlabroot is the MATLAB installation folder such as C:\Program Files\MATLAB\R2015a.

- format type: Output format of report. The allowed types areHTML, PDF and WORD.
- -output-name filename: Name of report.
- -results-dir *folder\_paths*: Path to folder containing your analysis results.

To generate a single report for multiple analyses, specify *folder\_paths* as follows:

```
"folder1, folder2, ..., folderN"
```

where folder1, folder2, ... are paths to the folders that contain analysis results. For example,

"C:\Recent\_project\Results,C:\Old\_project\Results"

If you do not specify a folder path, the software uses analysis results from the current folder.

• -set-language-english: Use this option to generate English reports if the default report is in another language. The display language (Windows) or locale (Linux) of your operating system determines the default language in the report.

#### See Also

Generate report | Bug Finder and Code Prover report (-report-template)
| Output format (-report-output-format)

## **More About**

- "Customize Existing Code Prover Report Template" on page 21-19
- "Export Polyspace Analysis Results" on page 21-6

## **Export Polyspace Analysis Results**

You can export your analysis results to a tab delimited text file or a MATLAB table (MATLAB). Using the text file or table, you can:

- Generate graphs or statistics about your results that you cannot readily obtain from the user interface by using MATLAB or Microsoft Excel®. For instance, for each Code Prover check type (Division by zero, Overflow), you can calculate how many checks are red, orange, or green.
- Integrate the analysis results with other checks you perform on your code.

## **Export Results to Text File**

You can export results from the user interface or command line.

#### **User Interface Command Line** Open your analysis results. Use appropriate options with the polyspace-report-generator 2 Export all results or only a subset of command. the results. The available options are: • To export all results, select **Reporting > Export > Export All** -generate-results-list-file: Results. Specifies that a text file must be If you want to filter results from generated. your report, use filters on the -results-dir folder paths: Path **Results List** pane to display only to folder containing your analysis the results that you want to report. results. If you do not specify a folder Then, when exporting results, select path, the software uses analysis results **Reporting > Export > Export** from the current folder. **Currently Displayed Results.** To generate text files for multiple For more information on filtering, analyses, specify folder paths as see "Filter and Group Results" on follows: page 20-2. "folder1, folder2, ..., folderN" 3 Select a location to save the text file and click **OK** *folder1*, *folder2*, ... are paths to the folders that contain analysis results. For example: "C:\My project \Module 1\results, C: \My project\Module 2\Results" To merge the text files, use the join function. -set-language-english: Use this option to generate English reports if the default report is in another language. The display language (Windows) or locale (Linux) of your operating system determines the default language in the report.

The exported text file uses the character encoding on your operating system. If special characters from your comments are not exported correctly in the text file, change the character encoding on your operating system before exporting.

## **Export Results to MATLAB Table**

Instead of a text file, you can read your Polyspace analysis results into a MATLAB table. See:

- "Visualize Bug Finder Analysis Results in MATLAB" (Polyspace Bug Finder)
- "Visualize Code Prover Analysis Results in MATLAB" on page 21-15

## **View Exported Results**

The text file or the table contains the result information available on the **Results List** pane in the user interface (except for line and column information). See:

- "Results List" (Polyspace Bug Finder)
- "Results List" on page 17-29

Some differences in presentation between the **Results List** pane and the text file are listed below.

- The text file has a **New** column that shows whether the result is new compared to the last analysis on the same code.
- The text file or the table also contains a **Key** column. The entry in this column is unique to a result across multiple analyses. When you merge multiple analysis results that might contain common files, use this entry to eliminate copies of a result. For instance, if you run coding-rule checking on multiple modules and merge the results, header files and coding rule violations in them appear in multiple module results. To eliminate copies of a coding rule violation, use the entry in the **Key** column.

You cannot identify the location of a Bug Finder result in your source code via the text file. However, you can still parse the file and generate graphs or statistics about your results.

## See Also

## **Related Examples**

- "Visualize Code Prover Analysis Results in MATLAB" on page 21-15
- "Export Global Variable List" on page 21-10

## **Export Global Variable List**

You can export the list of global variables in your code to a tab delimited text file or a MATLAB table (MATLAB). The text file or the table contains the same information as the **Variable Access** pane in the Polyspace user interface.

Using the text file, you can:

- Generate graphs or statistics about global variables. For instance, you can see the percentage of shared global variables that are not protected against concurrent access.
- Use the range information to create external constraints for global variables. For instance, you can report that your code is free of certain run-time errors only for the extracted range of global variables.

You can also use the range to specify external constraints on subsequent verifications or verification of other modules. See "Specify External Constraints" on page 12-2.

## **Export Variable List to Text File**

You can export results from the user interface or command line.

| Us     | er Interface                                                                          | Command Line                                                                                                    |
|--------|---------------------------------------------------------------------------------------|----------------------------------------------------------------------------------------------------|
| 1<br>2 | Open your verification results.  Select Reporting > Export > Export  Variable Access. | Use appropriate options with the polyspace-report-generator command.                                                                                                    |
| 3      | Select a location to save the text file and click <b>OK</b> .                         | <ul> <li>generate-variable-access-file: Specifies that a text file must be generated.</li> <li>-results-dir folder_paths: Path to folder containing your verification results. If you do not specify a folder path, the software uses verification results from the current folder.</li> <li>To generate text files for multiple verifications, specify folder_paths as follows:</li> <li>"folder1, folder2,, folderN" folder1, folder2, are paths to the folders that contain verification results. For example:</li> <li>"C:\My_project \Module_1\results, C: \My_project\Module_1\results, C: \My_project\Module_2\Results"</li> <li>-set-language-english: Use this option to generate English reports if the default report is in another language. The display language (Windows) or locale (Linux) of your operating system determines the default language in the report.</li> </ul> |

## **Export Variable List to MATLAB Table**

Instead of a text file, you can read your Polyspace analysis results into a MATLAB table. See polyspace.CodeProverResults.variableAccess.

## **View Exported Variable List**

The text file or the table contains the result information available on the **Variable Access** pane in the user interface.

For instance, suppose the **Variable Access** pane shows a variable SHR with this information.

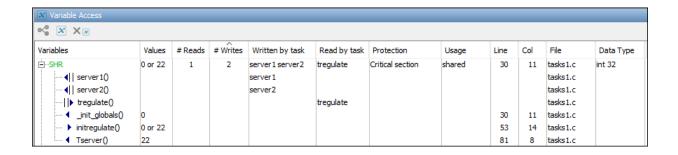

If you export this information to the tab-delimited text file and open the file in Excel, you see the same information. Some of the information is shown below.

| Vari<br>able<br>s | Data<br>Type | Acce<br>ss        | Valu<br>es | #Re<br>ads | #Wr<br>ites | Writ<br>ten<br>by<br>task  | Rea<br>d by<br>task | Prot<br>ecti<br>on          | Line | Col | File         | Func<br>tion            | Exte<br>nsio<br>n |
|-------------------|--------------|-------------------|------------|------------|-------------|----------------------------|---------------------|-----------------------------|------|-----|--------------|-------------------------|-------------------|
| SHR               | int32        | Aggr<br>egat<br>e | 0 or<br>22 | 1          | 2           | serv<br>er1<br>serv<br>er2 | treg<br>ulate       | Criti<br>cal<br>secti<br>on | 30   | 11  | tasks<br>1.c |                         | С                 |
| SHR               |              | Writ<br>e         | 0          |            |             |                            |                     |                             | 30   | 11  | tasks<br>1.c | _init_<br>glob<br>als() | С                 |
| SHR               |              | Writ<br>e         | 22         |            |             |                            |                     |                             | 81   | 8   | tasks<br>1.c | Tser<br>ver()           | С                 |
| SHR               |              | Read              | 0 or<br>22 |            |             |                            |                     |                             | 53   | 14  | tasks<br>1.c | initr<br>egul<br>ate()  | С                 |

See also "Variable Access" on page 17-47.

Some differences in presentation between the **Variable Access** pane and the text file (or MATLAB table) are listed below.

- The **Access** column in the text file indicates whether the row shows information about the variable (**Aggregate**) or information about operations on the variable (**Write** or **Read**).
- The Function column in the text file shows the functions where the variable is read or written (▶ and ◀ on the Variable Access pane).
- There are no rows corresponding to read and write operations from tasks (|| and || on the Variable Access pane). This information is available in the Written by task and Read by task columns in the text file (Tasks\_Write and Tasks\_Read columns in the MATLAB table).
- The colors on the Variable Access pane are represented through the columns Unreachable and Protected:

- If a shared variable is accessed in multiple tasks without a common protection, it is colored orange on the Variable Access pane. In the text file, the Protected column shows Unprotected.
- If a shared variable is accessed in multiple tasks but with a common protection, it
  is colored green on the Variable Access pane. In the text file, the Protected
  column shows Protected.
- If a shared variable is not accessed at all, it is colored gray on the **Variable Access** pane. In the text file, the **Unreachable** column shows **Is unreachable**.
- The **Potential** column in the text file shows read or write operations via pointers ( in on the **Variable Access** pane). For operations via pointers, the column shows **Potential access**.

## See Also

#### **Related Examples**

- "Export Polyspace Analysis Results" on page 21-6
- "Variable Access" on page 17-47

## **Visualize Code Prover Analysis Results in MATLAB**

After analysis, you can read your results to a MATLAB table (MATLAB). Using the table, you can generate graphs or statistics about your results. If you have MATLAB Report Generator, you can include these tables and graphs in a PDF or HTML report.

## **Export Results to MATLAB Table**

To read existing Polyspace analysis results into a MATLAB table, use a polyspace.CodeProverResults object associated with the results.

For instance, if the folder C:\MyResults contains results of a Polyspace analysis, enter the following:

```
resObj = polyspace.CodeProverResults('C:\MyResults');
resSummary = getSummary(resObj);
resTable = getResults(resObj);
```

resSummary and resTable are two MATLAB tables containing summary and details of the Polyspace results.

Alternatively, you can run a Polyspace analysis on C/C++ source files using a polyspace. Project object. After analysis, the Results property of the object contains the results. See "Run Polyspace Analysis by Using MATLAB Scripts" on page 5-2.

## **Generate Graphs from Results and Include in Report**

You can visualize the analysis results in the MATLAB table in a convenient format. If you have MATLAB Report Generator, you can create a PDF or HTML report that contains your visualizations.

This example creates a pie chart showing the distribution of red, gray and orange runtime checks by check type, and includes the chart in a report.

```
%% This example shows how to create a pie chart from your results and append
% it to a report.

%% Generate Pie Chart from Polyspace Results

% Copy a demo result set to a temporary folder.
resPath = fullfile(matlabroot, 'polyspace', 'examples', 'cxx', ...
```

```
'Code Prover Example', 'Module 1', 'CP Result');
userResPath = tempname;
copyfile(resPath, userResPath);
% Read results into a table.
resObj = polyspace.CodeProverResults(userResPath);
resTable = getResults(res0bj);
% Keep results that are run-time checks and eliminate green checks.
matches = (resTable.Family == 'Run-time Check') &...
    (resTable.Color ~= 'Green');
checkTable = resTable(matches, :);
% Create a pie chart showing distribution of checks.
checkList = removecats(checkTable.Check);
pieChecks = pie(checkList);
labels = get(pieChecks(2:2:end), 'String');
set(pieChecks(2:2:end),'String','');
legend(labels, 'Location', 'bestoutside')
% Save the pie chart.
print('file','-dpng');
%% Append Pie Chart to Report
% Requires MATLAB Report Generator
% Create a report object.
import mlreportgen.dom.*;
report = Document('PolyspaceReport','html');
% Add a heading and paragraph to the report.
append(report, Heading(1,'Code Prover Run-Time Errors Graph'));
paragraphText = ['The following graph shows the distribution of ' ...
               'run-time errors in your code.'];
append(report, Paragraph(paragraphText));
% Add the image to the report.
chartObj = Image('file.png');
append(report, chartObj);
% Add another heading and paragraph to the report.
append(report, Heading(1,'Code Prover Run-Time Errors Details'));
paragraphText = ['The following table shows the run-time errors ' ...
```

```
'in your code.'];
append(report, Paragraph(paragraphText));

% Add the table of run-time errors to the report.
reducedInfoTable = checkTable(:,{'File','Function','Check','Color',...
    'Status','Severity','Comment'});
reducedInfoTable = sortrows(reducedInfoTable,[1 2]);
tableObj = MATLABTable(reducedInfoTable);
tableObj.Style = {Border('solid','black'),ColSep('solid','black'),...
    RowSep('solid','black')};
append(report, tableObj);

% Close and view the report in a browser.
close(report);
rptview(report.OutputPath);
```

The key functions used in the example are:

- polyspace.CodeProverResults: Read Code Prover results into table (MATLAB).
- pie: Create pie chart from a categorical array (MATLAB). You can alternatively use the function histogram or heatmap.

To create histograms, replace pie with histogram in the script and remove the pie chart legends.

- mlreportgen.dom.Document: Create a report object that specifies the report format and where to store the report.
- mlreportgen.dom.Document.append: Append contents to the existing report.

When you execute the script, you see a distribution of checks by check type. The script also creates an HTML report that contains the graph and table of Polyspace checks.

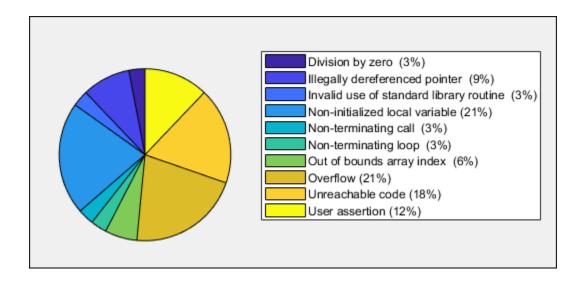

## See Also

## **Related Examples**

"Export Polyspace Analysis Results" on page 21-6

## **Customize Existing Code Prover Report Template**

In this example, you learn how to customize an existing report template to suit your requirements. A report template defines the content and formatting of reports generated from analysis results. If an existing report template does not suit your requirements, you can change certain aspects of the template.

For more information on the existing templates, see Bug Finder and Code Prover report (-report-template).

## **Prerequisites**

Before you customize a report template:

- See whether an existing report template meets your requirements. Identify the template that produces reports in a format close to what you need. You can adapt this template.
  - To test a template, generate a report from sample verification results using the template. See "Generate Reports" on page 21-2.
- Make sure you have MATLAB Report Generator installed on your system.

In this example, you modify the **Developer** template that is available in Polyspace Code Prover.

#### **View Components of Template**

A report template can be broken into components in MATLAB Report Generator. Each component represents some of the information that is included in a report generated using the template. For example, the component **Title Page** represents the information in the title page of the report.

In this example, you view the components of the **Developer** template.

- 1 Open the Report Explorer interface of Simulink Report Generator. At the MATLAB command prompt, enter:
  - report
- 2 Open the **Developer** template in the Report Explorer interface.

The **Developer** template is in *matlabroot*/toolbox/polyspace/psrptgen/templates where *matlabroot* is the MATLAB installation folder. Use the matlabroot command to find the installation folder location.

Your template opens in the Report Explorer. On the left pane, you can see the components of the template. You can click each component and view the component properties on the right pane.

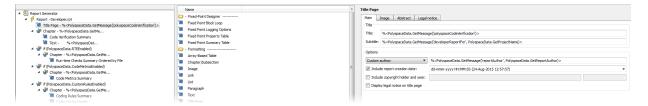

Some components of the **Developer** template and their purpose are described below.

| Component                                     | Purpose                                                           |
|-----------------------------------------------|-------------------------------------------------------------------|
| Title Page                                    | Inserts title page in the beginning of report                     |
| Chapter/<br>Subsection                        | Groups portions of report into sections with titles               |
| Code Verification<br>Summary                  | Inserts summary table of Polyspace analysis results               |
| Logical If                                    | Executes child components only if a condition is satisfied        |
| Run-time Checks<br>Summary Ordered<br>by File | Inserts a table with Polyspace Code Prover checks grouped by file |

To understand how the template works, compare the components in the template with a report generated using the template.

For more information on all the components, see the MATLAB Report Generator documentation. For information on Polyspace-specific components, see "Generate Reports".

**Note** Some of the component properties are set using internal expressions. Although you can view the expressions, do not change them. For instance, the conditions specified in

the **Logical If** components in the **Developer** template are specified using internal expressions.

## **Change Components of Template**

In the Report Explorer interface, you can:

- Change properties of existing components of your template.
- Add new components to your template or remove existing components.

In this example, you add a component to the **Developer** template that filters Unreachable code checks from a report generated using the template.

- Open the **Developer** template in the Report Explorer interface and save it elsewhere with a different name, for instance, **Developer\_without\_UNR**.
- Add a new global component that filters **Unreachable code** checks from the **Developer\_without\_UNR** template. The component is global because it applies to the full report and not one chapter of the report.

To perform this action:

Drag the component Report Customization (Filtering) from the middle pane and drop it above the Title Page component. The positioning of the component ensures that the filters apply to the full report and not one chapter of the report.

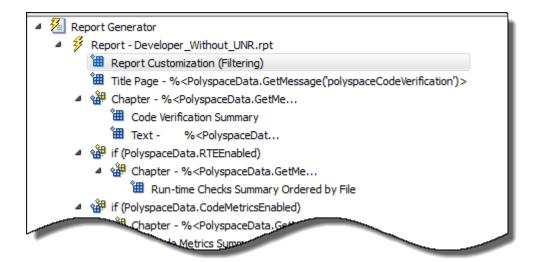

**b** Select the **Report Customization (Filtering)** component. On the right pane, you can set the properties of this component. By default, the properties are set such that all results are included in the report.

To exclude **Unreachable code** checks, under the **Advanced Filters** group, enter ^(?!Unreachable code).\* in the **Check types to include** field.

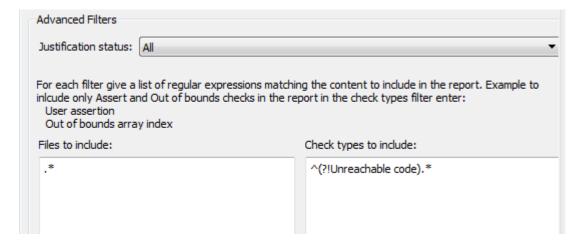

You can enter MATLAB regular expressions in this field using the Polyspace result names. See "Regular Expressions" (MATLAB) and "Polyspace Code Prover Results".

You can toggle between activating and deactivating this component. Right-click the component and select **Activate/Deactivate Component**.

3 Change an existing chapter-specific component so that it does not override the global filter you applied in the previous step. If you prevent the overriding, the chapter-specific component follows the filtering specifications in the global component.

To perform this action:

On the left pane, select the Run-time Checks Details Ordered by Color/ File component. This component produces tables in the report with details of run-time checks found in Polyspace Code Prover.

The right pane shows the properties of this component.

**b** Clear the **Override Global Report** filter box.

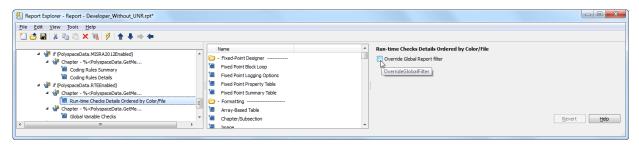

In the Polyspace user interface, create a report using both the Developer and Developer\_without\_UNR template from results containing Unreachable code checks. Compare the two reports.

For instance:

a Open Help > Examples > Code\_Prover\_Example.psprj.

The demo result contains **Unreachable code** checks.

**b** Create a pdf report using the **Developer** template.

In the report, open **Chapter 5. Polyspace Run-Time Checks Results**. *You can see gray Unreachable code checks*. Close the report.

Create a pdf report using the **Developer\_without\_UNR** template. In the Run Report window, use the **Browse** button to add the **Developer\_without\_UNR** template to the existing template list.

In the report, open **Chapter 6. Polyspace Run-Time Checks Results**. You do not see gray **Unreachable code** checks.

**Note** After you add the template to the existing list of templates, before generating the report, make sure to select the newly added template.

## **Further Exploration**

Modify the **Developer** template such that the file initialisations.c is excluded from a report generated using the template. Generate a report from **Code\_Prover\_Example** results using your modified template and verify that the file initialisations.c is excluded from the report.

Hint: The regular expression you must use is ^(?!initialisations.c).\*

For more examples, see "Sample Report Template Customizations" on page 21-25.

## **See Also**

Bug Finder and Code Prover report (-report-template) | Generate report | Output format (-report-output-format)

#### **Related Examples**

- "Generate Reports" on page 21-2
- "Sample Report Template Customizations" on page 21-25

## **Sample Report Template Customizations**

A report template defines the content and formatting of reports generated from analysis results. If an existing template does not suit your requirements, you can change certain aspects of the template.

This topic shows some customizations you can do to a Polyspace report template, with brief steps. For a more detailed tutorial, see "Customize Existing Code Prover Report Template" on page 21-19.

To customize a template:

- 1 Open MATLAB Report Generator. At the MATLAB command prompt, enter: report
- **2** Open an existing template.

The templates are located in matlabroot/toolbox/polyspace/psrptgen/templates. matlabroot is the MATLAB installation folder.

3 Add, remove, or modify components of the template.
For a full list of Polyspace-specific components, see "Generate Reports".

#### **Add List of Recursive Functions**

Suppose that you want to report all recursive functions detected in your source code.

Start from the **CodeMetrics** template. In the chapter on code metrics, add the component Recursive Functions.

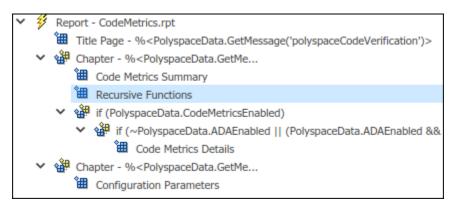

When you generate a report by using the modified template, you see a table with the list of recursive functions.

## **Show Red Run-Time Checks Only**

Suppose that you want to report an overview of all run-time checks and details for red checks only.

Start from the **Developer** template. Remove all chapters, except the ones containing these components:

- Code Verification Summary
- Run-time Checks Summary Ordered by File
- Run-time Checks Details Ordered by Color/File. Modify this component so that it shows red checks only.

Select the component. On the right pane, in the group **Categories To Include**, clear all boxes other than **Red Checks**.

• Appendix components: Configuration Parameters and Acronym Definitions.

```
Report - Developer.rpt*
   Title Page - %<PolyspaceData.GetMessage('polyspaceCodeVerification')>
Chapter - %<PolyspaceData.GetMe...</p>
      Code Verification Summary
      °⊞ Text -
                   %<PolyspaceDat...
  if (PolyspaceData.RTEEnabled)
   Chapter - %<PolyspaceData.GetMe...</p>
          Bun-time Checks Summary Ordered by File
   if (PolyspaceData.RTEEnabled)
   Chapter - %<PolyspaceData.GetMe...</p>
          a Run-time Checks Details Ordered by Color/File
  Chapter - %<PolyspaceData.GetMe...
      Configuration Parameters
      Chapter - %<PolyspaceData.GetMe...
      Acronym Definitions
```

When you generate a report by using the modified template, you see an overview of checks, a chapter with details for red checks only, and the appendix.

## **Show Non-Justified Run-Time Checks Only**

Suppose that you want to report only the checks that you have not justified. You justify a check when you assign one of these statuses:

- Justified
- No action planned
- Not a defect

Add the component Report Customization (Filtering) above the first chapter. Modify the component so that the following chapters show non-justified checks only.

```
Title Page - %<PolyspaceData.GetMessage('polyspaceCodeVerification')>

Report Customization (Filtering)

Chapter - %<PolyspaceData.GetMe...

Code Verification Summary

Text - %<PolyspaceDat...

if (PolyspaceData.RTEEnabled)

Chapter - %<PolyspaceData.GetMe...

Run-time Checks Summary Ordered by File
```

Select the component. On the right pane, in the group **Advanced Filters**, from the **Justification Status** list, select Un-justified.

When you generate a report by using the modified template, you see only the non-justified run-time checks.

## **Add Chapter for Functional Design Errors**

Suppose that you implement functional design testing using assert statements in your code. For instance, to test if the output of a function out is within a range [MIN,MAX], your code uses the statement:

```
assert(MIN <= out && out <= MAX);
```

Polyspace runs the check User assertion to determine if the assert condition fails. Suppose that you want to report these checks in a separate chapter because they are different from the other run-time error checks.

Start from the **Developer** template. Make a copy of the chapter containing the component Run-time Checks Details Ordered by Color/File.

```
if (PolyspaceData.RTEEnabled)

Chapter - %<PolyspaceData.GetMe...

Run-time Checks Details Ordered by Color/File

Chapter - %<PolyspaceData.GetMe...

Run-time Checks Details Ordered by Color/File
```

Rename each of the two chapter titles so that you can distinguish between them. In each chapter, modify the component **Run-time Checks Details Ordered by Color/File** as follows:

• In one chapter, exclude **User assertion** checks. Select the component. On the right pane, in the group **Advanced Filters**, for **Check types to include**, enter:

```
^(?!User assertion).*
```

• In the other chapter, include **User assertion** checks. Select the component. On the right pane, in the group **Advanced Filters**, for **Check types to include**, enter:

```
User assertion
```

Clear the boxes for grey checks, because the **User assertion** checks cannot be grey.

When you generate a report by using the modified template, you see two copies of the chapter on run-time checks. The first chapter contains all checks other than **User assertion** checks and the second chapter contains **User assertion** checks only.

## See Also

#### **Related Examples**

"Customize Existing Code Prover Report Template" on page 21-19

# Software Quality with Polyspace Metrics

- "Code Quality Metrics" on page 22-2
- "Generate Code Quality Metrics" on page 22-11
- "View Code Quality Metrics" on page 22-14
- "Compare Metrics Against Software Quality Objectives" on page 22-18
- "View Trends in Code Quality Metrics" on page 22-25
- "Web Browser Requirements for Polyspace Metrics" on page 22-28
- "Elements in Custom Software Quality Objectives File" on page 22-29

## **Code Quality Metrics**

Polyspace Metrics is a web dashboard that generates code quality metrics from your verification results. Using this dashboard, you can:

- Provide your management a high-level overview of your code quality.
- Compare your code quality against predefined standards.
- Establish a process where you review in detail only those results that fail to meet standards.
- Track improvements or regression in code quality over time.

For each project or run, you can view the code quality metrics spread over four tabs, at project, file, and function level.

- The Summary tab provides a high-level overview of the verification results.
- The Code Metrics tab provides the details of the code complexity metrics in your results.

See "Code Metrics".

• The **Coding rules** tab provides the details of the coding rule violations in your results.

See "Coding Rules".

The Run-Time Checks tab provides details of run-time checks in your results.

See "Run-Time Checks".

If you turn on Software Quality Objectives, each tab also specifies how your project or run compares against those objectives. See "Compare Metrics Against Software Quality Objectives" on page 22-18.

#### **Summary Tab**

The **Summary** tab summarizes the verification results for a project or run.

To see the results embedded in your source code, download the results from Polyspace Metrics to the user interface. For more information, see "Review Metrics for Particular Project or Run" on page 22-16.

| Column Name                    |                         | Description                                                                                                    |
|--------------------------------|-------------------------|----------------------------------------------------------------------------------------------------|
| Verification Status            |                         | Verification level completed. See Verification level (-to).                                                                                                    |
| <b>Code Metrics</b>            | Files                   | Number of files in project.                                                                                                    |
|                                | Lines of code           | Number of lines of code, broken down by file.                                                                                                    |
| Coding Rules                   | Confirmed<br>Defects    | Number of coding rule violations to which you assign a <b>Severity</b> of High, Medium or Low in the Polyspace user interface.                                                                                                    |
|                                |                         | See "Address Polyspace Results Through Bug Fixes or Comments" on page 19-2.                                                                                                    |
|                                | Violations              | Total number of coding rule violations.                                                                                                    |
| Run-Time Errors                | Confirmed<br>Defects    | Number of run-time checks to which you assign a <b>Severity</b> of High, Medium or Low in the Polyspace user interface.  See "Address Polyspace Results Through Bug Fixes or Comments" on page 19-2.                                                                                                    |
|                                | Run-Time<br>Reliability | A measure of your code quality, expressed as a percentage.  The percentage is calculated as number of green and other justified checks divided by the total number of checks.  To justify a check, in the Polyspace user interface, you must assign an appropriate Status. See "Address Polyspace Results Through Bug Fixes or Comments" on page 19-2. |
| Software Quality<br>Objectives | Overall Status          | A status of <b>PASS</b> or <b>FAIL</b> based on whether your code satisfies the software quality objectives you specified.  For more information, see "Compare Metrics Against Software Quality Objectives" on page 22-18.                                                                                                    |

| Column Name               | Description                                                                                                    |
|---------------------------|----------------------------------------------------------------------------------------------------|
| Level                     | The software quality objectives that you specify. You can either use a predefined set of objectives or specify your own objectives.                                                           |
|                           | See:                                                                                                    |
|                           | • "Software Quality Objectives" on page 17-                                                                                                    |
|                           | "Customize Software Quality Objectives" on page 22-20                                                                                                    |
| Review Progres            | A measure of your review progress, expressed as a percentage.                                                                                                    |
|                           | The percentage is calculated as number of reviewed non-green checks and coding rule violations divided by the total number of nongreen checks and rule violations.                            |
|                           | To review a check, in the Polyspace user interface, you must assign a <b>Status</b> . See "Address Polyspace Results Through Bug Fixes or Comments" on page 19-2.                             |
| Justified Code<br>Metrics | Percentage of code metrics threshold violations that you have justified.                                                                                                    |
|                           | To justify a threshold violation, in the Polyspace user interface, you must assign an appropriate <b>Status</b> . See "Address Polyspace Results Through Bug Fixes or Comments" on page 19-2. |
| Justified Coding<br>Rules | Percentage of coding rule violations that you have justified.                                                                                                    |
|                           | To justify a rule violation, in the Polyspace user interface, you must assign an appropriate <b>Status</b> . See "Address Polyspace Results Through Bug Fixes or Comments" on page 19-2.      |

| Column Name |                               | Description                                                                                                    |
|-------------|-------------------------------|----------------------------------------------------------------------------------------------------|
|             | Justified Run-<br>Time Errors | Percentage of run-time checks that you have justified.                                                                                                    |
|             |                               | To justify a check, in the Polyspace user interface, you must assign an appropriate <b>Status</b> . See "Address Polyspace Results Through Bug Fixes or Comments" on page 19-2. |

### **Code Metrics Tab**

The **Code Metrics** tab lists the code complexity metrics for your project or run.

Some metrics are calculated at the project level, while others are calculated at file or function level. For metrics calculated at the function level, the entry displayed for a file is either an aggregate or a maximum over the functions in the file.

For more information, see "Code Metrics".

# **Coding Rules Tab**

The **Coding Rules** tab lists the coding rule violations in your project or run. For more information on the coding rules, see "Coding Rules".

You can group the information in the columns by **Files** or **Coding Rules**.

| Column Name  | Description                                                                                                    |
|--------------|----------------------------------------------------------------------------------------------------|
| Coding Rules | Number of coding rule violations to which you assign a <b>Severity</b> of <b>High</b> , <b>Medium</b> , or <b>Low</b> in the Polyspace user interface. |
|              | See "Address Polyspace Results Through Bug<br>Fixes or Comments" on page 19-2.                                                                         |

| Column Name                    |                 | Description                                                                                                    |
|--------------------------------|-----------------|----------------------------------------------------------------------------------------------------|
|                                | Justified       | Number of coding rule violations that you have justified.  To justify a rule violation, in the Polyspace user interface, assign an appropriate <b>Status</b> . See "Address Polyspace Results Through Bug Fixes or Comments" on page 19-2.                                                                                                    |
|                                |                 | Total number of coding rule violations.                                                                                                    |
| Software Quality<br>Objectives | Quality Status  | A status of <b>PASS</b> or <b>FAIL</b> based on whether your code satisfies the software quality objectives you specified.  See "Compare Metrics Against Software Quality Objectives" on page 22-18.                                                                                                    |
|                                | Level           | The software quality objectives that you specify. You can either use a predefined set of objectives, or specify your own objectives.  See:  "Software Quality Objectives" on page 17-77  "Customize Software Quality Objectives" on page 22-20                                                                                                    |
|                                | Review Progress | A measure of your review progress, expressed as a percentage.  The percentage is calculated as the number of reviewed coding rule violations divided by the total number of violations.  To mark a check as reviewed, in the Polyspace user interface, assign a <b>Status</b> to the check. See "Address Polyspace Results Through Bug Fixes or Comments" on page 19-2. |

# **Run-Time Checks Tab**

The **Run-Time Checks** tab lists the run-time checks in your project or run. For more information on the checks, see "Run-Time Checks".

You can group the information in the columns by Files or Run-Time Categories.

| Column Name                                    |           | Description                                                                                                    |
|------------------------------------------------|-----------|----------------------------------------------------------------------------------------------------|
|                                                |           | Number of run-time checks to which you assign a <b>Severity</b> of <b>High</b> , <b>Medium</b> , or <b>Low</b> in the Polyspace user interface.  See "Address Polyspace Results Through Bug Fixes or Comments" on page 19-2. |
| Run-Time Selectiv                              | vity      | Percentage, calculated as the number of non-<br>orange checks divided by the total number of<br>checks.                                                                                                    |
| Green Code                                     | Checks    | Number of green checks.  See "Code Prover Result and Source Code Colors" on page 17-10.                                                                                                    |
| Systematic Run-<br>Time Errors<br>(Red Checks) | Justified | Percentage of red checks that you have justified.  To justify a check, in the Polyspace user interface, assign an appropriate <b>Status</b> . See "Address Polyspace Results Through Bug Fixes or Comments" on page 19-2.    |
|                                                | Checks    | Number of red checks.  See "Code Prover Result and Source Code Colors" on page 17-10.                                                                                                    |

| Column Name                                 |                           | Description                                                                                                    |
|---------------------------------------------|---------------------------|----------------------------------------------------------------------------------------------------|
| Unreachable<br>Branches (Gray<br>Checks)    | Justified                 | Percentage of gray checks that you have justified.  To justify a check, in the Polyspace user interface, assign an appropriate <b>Status</b> . See "Address Polyspace Results Through Bug Fixes or Comments" on page 19-2. |
|                                             | Checks                    | Number of gray checks.                                                                                                    |
|                                             |                           | See "Code Prover Result and Source Code Colors" on page 17-10.                                                                                                    |
| Other Run-Time<br>Errors (Orange<br>Checks) | Justified                 | Percentage of orange checks that you have justified.                                                                                                    |
| Checks)                                     |                           | To justify a check, in the Polyspace user interface, assign an appropriate <b>Status</b> . See "Address Polyspace Results Through Bug Fixes or Comments" on page 19-2.                                                     |
|                                             | Checks                    | Number of orange checks.                                                                                                    |
|                                             |                           | See "Code Prover Result and Source Code Colors" on page 17-10.                                                                                                    |
|                                             | Path-Related<br>Issues    | Number of orange checks that indicate a runtime error only on certain execution paths.                                                                                                    |
|                                             |                           | See "Critical Orange Checks" on page 17-71.                                                                                                    |
|                                             | Bounded-Input<br>Issues   | Number of orange checks that indicate a runtime error only for certain inputs. You have specified external constraints on the inputs.                                                                                      |
|                                             | TT -1 1 - 1 T             | See "Critical Orange Checks" on page 17-71.                                                                                                    |
|                                             | Unbounded-Input<br>Issues | Number of orange checks that indicate a runtime error only for certain inputs. You have not specified any external constraints on the inputs.                                                                              |
|                                             |                           | See "Critical Orange Checks" on page 17-71.                                                                                                    |

| Column Name                    |                 | Description                                                                                                    |
|--------------------------------|-----------------|----------------------------------------------------------------------------------------------------|
| Non-terminating constructs     | Justified       | Percentage of non-terminating constructs that you have justified.  To justify a check, in the Polyspace user interface, assign an appropriate <b>Status</b> . See "Address Polyspace Results Through Bug Fixes or Comments" on page 19-2.                                                                                                    |
|                                | Checks          | Number of non-terminating constructs such as Non-terminating call or Non-terminating loop.                                                                                                    |
| Software Quality<br>Objectives | Quality Status  | A status of <b>PASS</b> or <b>FAIL</b> based on whether your code satisfies the software quality objectives you specified.  See "Compare Metrics Against Software Quality Objectives" on page 22-18.                                                                                                    |
|                                | Level           | The software quality objectives that you specify. You can either use a predefined set of objectives or specify your own objectives.  See:  "Software Quality Objectives" on page 17-77  "Customize Software Quality Objectives" on page 22-20                                                                                                    |
|                                | Review Progress | A measure of your review progress, expressed as a percentage.  The percentage is calculated as the number of reviewed checks divided by the total number of checks.  To mark a check as reviewed, in the Polyspace user interface, assign a <b>Status</b> to the check. See "Address Polyspace Results Through Bug Fixes or Comments" on page 19-2. |

# See Also

# **Related Examples**

- "Generate Code Quality Metrics" on page 22-11
- "View Code Quality Metrics" on page 22-14
- "Compare Metrics Against Software Quality Objectives" on page 22-18
- "View Trends in Code Quality Metrics" on page 22-25

# **Generate Code Quality Metrics**

After verification, you can upload the results to the Polyspace Metrics web interface. The web interface displays a summary of your verification results. You can share this summary with others even if they do not have Polyspace installed locally. You can also compare the results against previous verifications on the same project or measure them against predefined software quality objectives.

For more information, see "Code Quality Metrics" on page 22-2.

Before you generate code quality metrics, set up Polyspace Metrics. See "Set Up Polyspace Metrics".

# **Upload Results to Polyspace Metrics After Remote Verification**

If you perform verification on a remote cluster, you can specify that the results must be uploaded automatically to the Polyspace Metrics interface after verification.

To specify post-verification uploads using the Polyspace user interface, in your project configuration, select **Run Settings**. Along with **Run Code Prover analysis on a remote cluster**, select **Upload results to Polyspace Metrics**.

After verification, the results are automatically uploaded to the web interface. If you upload results from multiple modules in a project, the results have the same project name and version number. To see or change the project name and version number, right-click a project in the **Project Browser** pane and select **Project Properties**.

#### **Command Line**

To specify automatic uploads at the command line, use the option Upload results to Polyspace metrics (-add-to-results-repository).

### **Upload Local Verification Results to Polyspace Metrics**

If you perform a local verification on your desktop, you can upload your results to the Polyspace Metrics web interface. Even for remote verification, if you do not select **Upload** 

**results to Polyspace Metrics**, after verification, the results are downloaded to your computer. You can upload them later.

To upload results from the Polyspace user interface, select a result in the **Project Browser** pane or open a result. Select **Metrics** > **Upload to Metrics**. Change the default project name and version number if needed.

#### **Passwords**

When you upload results to Polyspace Metrics, you are prompted to enter a password. Leave the field blank if you do not want to specify one.

If you specify a password, you have to enter it every time you open your project in Polyspace Metrics. The session lasts for 30 minutes even if you close and reopen your web browser. After 30 minutes, enter your password again.

You can also specify a password later. On the Polyspace Metrics web interface, right-click your project and select **Change/Set Password**.

**Note** The password for a Polyspace Metrics project is encrypted. The web data transfer is not encrypted. The password feature minimizes unintentional data corruption, but it does not provide data security. However, data transfers between a Polyspace Code Prover local host and the remote verification MJS host are always encrypted. To use a secure web data transfer with HTTPS, see "Configure Web Server for HTTPS".

#### **Command Line**

Use the command polyspace-results-repository. For a quick review of the command options, use the -h flag. At the command line, enter:

matlabroot\polyspace\bin\polyspace-results-repository -h

Here, matlabroot is the MATLAB installation folder, for instance, C:\Program Files \MATLAB\R2017b.

# See Also

polyspace-results-repository

# **Related Examples**

- "View Code Quality Metrics" on page 22-14
- "Compare Metrics Against Software Quality Objectives" on page 22-18
- "View Trends in Code Quality Metrics" on page 22-25

# **View Code Quality Metrics**

Before you can view software quality metrics, upload your results to the Polyspace Metrics repository. You can upload the results of a local verification or remote verification. For more information, see "Generate Code Quality Metrics" on page 22-11.

# **Open Metrics Interface**

You can open the metrics interface in one of the following ways:

- If you have a local installation of Polyspace, select **Metrics** > **Open Metrics**.
- If you do not have a local installation, enter the following URL in a web browser:

protocol:// ServerName: PortNumber

• protocol is either http (default) or https.

To use HTTPS, set up the configuration file and the **Metrics configuration** preferences. For more information, see "Configure Web Server for HTTPS".

- ServerName is the name or IP address of your Polyspace Metrics server.
- *PortNumber* is the web server port number (default 8080)

# **View All Projects and Runs**

On the Polyspace Metrics interface, you can view either all projects or all runs.

• On the **Projects** tab, view all projects.

On this tab, you can do the following:

| Goal                        | Action                                                                                             |
|-----------------------------|----------------------------------------------------------------------------------------------------|
| See number of project runs. | Hover your cursor over the project name.                                                           |
| Group projects together.    | Right-click a project. Select <b>Create Project Category</b> . Drag projects to your new category. |

| Goal                                              | Action                                                                                                    |
|---------------------------------------------------|----------------------------------------------------------------------------------------------------|
| Filter projects from display.                     | In the field below the <b>Project</b> column header, enter the name of the project you want.                    |
| Delete project from the Metrics repository.       | Right-click the project. Select <b>Delete Project from Repository</b> .                                         |
| Assign password to project.                       | Right-click the project. Select Change/Set Password.                                                            |
| See code quality metrics for all runs of project. | Click the project name. For more information, see "Review Metrics for Particular Project or Run" on page 22-16. |

**Tip** If a new verification has been carried out for a project since your last visit, then on the **Projects** tab, the icon appears before the project name.

• If a project has multiple runs, on the **Runs** tab, view the individual runs. To identify different runs of the same project, use the **Project** and **Version** column.

On this tab, you can do the following:

| Goal                                 | Action                                                                                                    |
|--------------------------------------|----------------------------------------------------------------------------------------------------|
| Delete run from repository.          | Right-click the run. Select <b>Delete Run from Repository</b> .                                                                                 |
| Assign password to run.              | Right-click the run. Select <b>Change/Set Password</b> .                                                                                        |
| See runs between two specific dates. | Select the starting date in the <b>From</b> field and the end date in the <b>To</b> field.                                                      |
| See only the last <i>n</i> runs.     | In the field <b>Maximum number of runs</b> , enter $n$ .                                                                                        |
| See code quality metrics for a run.  | Right-click the run. Select <b>Go to Metrics Page</b> . For more information, see "Review Metrics for Particular Project or Run" on page 22-16. |

| Goal                                                 | Action              |
|------------------------------------------------------|---------------------|
| Download results of run to Polyspace user interface. | Click the run name. |

### **Review Metrics for Particular Project or Run**

If you select a project on the **Projects** tab or **Go to Metrics Page** for a run on the **Runs** tab, you can view the code quality metrics for the project or run. A summary of the metrics appears on the **Summary** tab.

If you want to compare the code quality metrics against standards you have previously defined, before reviewing your results, you can turn on quality objectives. For more information, see "Compare Metrics Against Software Quality Objectives" on page 22-18.

Otherwise, review the absolute values of code quality metrics on the **Summary** tab.

- **1** Select an entry on the **Summary** tab to open another tab with further details.
  - If you select an entry under the group **Code Metrics**, you can see your code complexity metrics on the **Code Metrics** tab.
  - If you select an entry under the group **Coding Rules**, you can see your coding rule violations on the **Coding Rules** tab.
  - If you select an entry under the group **Run-Time Errors**, you can see your runtime checks on the **Run-Time Checks** tab.

For example, in the following metrics, there are three red checks. Select the entry in the **Red** column to view the checks on the **Run-time Checks** tab.

|               |                     | Code Metrics |               | Coding Rules         |            |                      | Run-Time Errors         |       |     |        |      | Review   |
|---------------|---------------------|--------------|---------------|----------------------|------------|----------------------|-------------------------|-------|-----|--------|------|----------|
| Verific ation | Verification Status | Files        | Lines of Code | Confirmed<br>Defects | √iolations | Confirmed<br>Defects | Run-Time<br>Selectivity | Green | Red | Orange | Gray | Progress |
| ± 1.0 (2)     | completed (PASS2)   | 1            | 125           |                      |            |                      | 91.8%                   | 85    | 3   | 8      | 2    | 0.0%     |
| ± 1.0 (1)     | completed (PASS2)   | 1            | 125           |                      |            |                      | 91.8%                   | 85    | 3   | 8      | 2    | 0.0%     |

For details on the columns, see "Code Quality Metrics" on page 22-2.

2 On the **Code Metrics**, **Coding Rules** or **Run-Time Errors** tabs, select an entry to download the result to the Polyspace user interface.

**Note** If you download results using Internet Explorer® 11, it may take a minute or two to open the Java® plug-in and load the Polyspace interface.

The results appear on the **Results List** pane in the Polyspace user interface. The filter **Show** > **Web checks** on this pane indicate that you have downloaded the results from Polyspace Metrics.

- In the Polyspace user interface, review the particular result, investigate the root cause in your source code, and assign review comments and justifications.
- **4** To upload your comments and justifications to the Polyspace Metrics repository, select **Metrics** > **Upload to Metrics**.

**Tip** To upload automatically your comments and justifications to the Polyspace Metrics repository when you save them:

- a Select **Tools** > **Preferences**.
- b On the Server Configuration tab, select Save justifications in the Polyspace Metrics repository.

After your review is over, in the Polyspace Metrics interface, click updated metrics.

# See Also

### **Related Examples**

• "View Trends in Code Quality Metrics" on page 22-25

# **Compare Metrics Against Software Quality Objectives**

After generating and viewing metrics from your verification results, you can review the results in greater detail. You can download each result into the Polyspace user interface, investigate it in your source code and add review comments to them. For more information, see "View Code Quality Metrics" on page 22-14.

To focus your review, you can:

- **1** Define quality objectives that you or developers in your organization must meet.
- **2** Apply the quality objectives to your verification results.
- **3** Review only those results that fail to meet those objectives.

### **Apply Predefined Objectives to Metrics**

By default, the software quality objectives are turned off. To apply quality objectives:

Open the Polyspace Metrics interface. View the metrics for a project or a run on the **Summary** tab.

For more information, see "View Code Quality Metrics" on page 22-14.

- **2** From the **Quality Objectives** list in the upper left, select **ON**.
  - A new group of **Software Quality Objectives** columns appears.
  - In the Overall Status column, is the last used quality objective level to generate a status of PASS or FAIL for your results.
  - In the **Level** column, you can see the quality objective level.

To change your quality objective level, in this column, select a cell. From the drop-down list, select a quality level. For more information, see "Software Quality Objectives" on page 17-77.

**3** For files with an **Overall Status** of **FAIL**, to see what causes the failure, view the entries in the other **Software Quality Objectives** columns. The entries that cause the failure are marked red.

If the \_\_icon appears next to the status, it means that Polyspace does not have sufficient information to compute the status. For instance, if you specify the level SQ0-1, but do not check for coding rule violations in your project, Polyspace cannot determine whether your project satisfies all the objectives specified in SQ0-1.

- View further details for the entries which are marked red on the **Summary** tab. For example, if an entry on the **Code Metrics over Threshold** column is marked red, select it. You can see values of the code complexity metrics on the **Code Metrics** tab.
- **5** Review each code complexity metric, coding rule violation, or run-time error that caused your project to fail quality objectives. Fix your code or justify the errors or violations.

| Tab          | Action                                                                                                    |
|--------------|----------------------------------------------------------------------------------------------------|
| Code Metrics | Note the entries that are red. Select each entry to download the code metric threshold violation to the Polyspace user interface. Review the violations and fix or justify it. If you justify a violation, you can upload your justifications to the Polyspace Metrics web dashboard. After justification, a red entry appears green with an icon next to it.                             |
| Coding Rules | In the <b>Justified</b> column, note the entries that are red. Select each entry to download the coding rule violation to the Polyspace user interface. Review the violation and fix or justify it. If you justify a violation, you can upload your justifications to the Polyspace Metrics web dashboard. After justification, a red entry appears green in the <b>Justified</b> column. |

| Tab             | Action                                                                                                    |
|-----------------|----------------------------------------------------------------------------------------------------|
| Run-Time Checks | In the <b>Justified</b> columns, note the entries that are red. Select each entry to download the checks to the Polyspace user interface. Review the checks and fix or justify them. If you justify a check, you can upload your justifications to the Polyspace Metrics web dashboard. After justification, a red entry appears green in the <b>Justified</b> column. |

For more information on the review process, see "Review Metrics for Particular Project or Run" on page 22-16.

After your review, in the Polyspace Metrics interface, click to view the updated metrics. See if your project has an **Overall Status** of **PASS** because of your iustifications.

If you change your code, to update the metrics, rerun your verification and upload the results to the Polyspace Metrics repository. If you have justifications in your previous results, import them to the new results before uploading the new results to the repository. To begin, select **Tools > Import Comments**.

**Tip** You can apply a quality objective to all files in a project or run. If you want to turn off quality objectives or apply different objectives for some files in your project, you can place them in a separate module.

To create a new module, press **Ctrl** and select the rows containing the files that you want to group. Right-click the selection. and select **Add to Module**. In the **Level** column for this module, select your quality objective from the drop-down list. The software applies this objective to all files in the module and determines an **Overall Status** of **PASS** or **FAIL** to the module.

# **Customize Software Quality Objectives**

Instead of using a predefined objective, you can define your own quality objectives and apply them to your project or module.

1 Save the following content in an XML file. Name the file Custom-SQO-Definitions.xml.

```
<?xml version="1.0" encoding="UTF-8"?>
<MetricsDefinitions>
    <SQ0 ID="Custom-SQ0-Level" ApplicableProduct="Code Prover"
                              ApplicableProject="My Project">
        <comf>20</comf>
        <path>80</path>
        <aoto>0</aoto>
        < vq > 10 < / vq >
        <calling>5</calling>
        <calls>7</calls>
        <param>5</param>
        <stmt>50</stmt>
        <level>4</level>
        <return>1</return>
        <vocf>4</vocf>
        <ap cg cycle>0</ap cg cycle>
        <ap_cg_direct_cycle>0</ap_cg_direct_cycle>
        <Num Unjustified Violations>Custom MISRA Rules Set
</Num Unjustified Violations>
        <Num Unjustified Red>0</Num Unjustified Red>
        <Num_Unjustified_NT_Constructs>0
</Num Unjustified NT Constructs>
        <Num Unjustified Gray>0</Num Unjustified Gray>
        <Percentage Proven Or Justified>
Custom Runtime Checks Set</Percentage Proven Or Justified>
    </\bar{S}00>
    <CodingRulesSet ID="Custom MISRA Rules Set">
        <Rule Name="MISRA_C_5_2">0</Rule>
        <Rule Name="MISRA_C_17 6">0</Rule>
    </CodingRulesSet>
    <RuntimeChecksSet ID="Custom Runtime Checks Set">
        <Check Name="OBAI">80</Check>
        <Check Name="IDP">60</Check>
    </RuntimeChecksSet>
</MetricsDefinitions>
```

2 Save this XML file in the folder where remote analysis data is stored, for example, C: \Users\JohnDoe\AppData\Roaming\Polyspace\_RLDatas.

If you want to change the folder location, select **Metrics > Metrics and Remote Server Settings**.

- 3 Modify the content of this file to specify the project name and your own quality thresholds. For more information, see "Elements in Custom Software Quality Objectives File" on page 22-29.
  - a To make the quality level Custom-SQO-Level applicable to a certain project, replace the value of the ApplicableProject attribute with the project name.
    - If you want the quality objectives to apply to all projects, use ApplicableProject="".
  - **b** For specifying coding rules, begin the rule name with the appropriate string followed by the rule number. Use instead of a decimal point in the rule number.

| Rule                | String     | Rule numbers                                                       |
|---------------------|------------|--------------------------------------------------------------------|
| MISRA C: 2004       | MISRA_C_   | "MISRA C:2004 and<br>MISRA AC AGC<br>Coding Rules" on page<br>15-3 |
| MISRA C: 2012       | MISRA_C3_  | "MISRA C:2012<br>Directives and Rules"                             |
| MISRA C++           | MISRA_Cpp_ | "MISRA C++ Coding<br>Rules" on page 15-86                          |
| JSF C++             | JSF_Cpp_   | "JSF C++ Coding<br>Rules" on page 15-124                           |
| Custom coding rules | Custom_    | "Custom Coding<br>Rules" (Polyspace Bug<br>Finder)                 |

- **c** For specifying checks, use the appropriate check acronym. For more information, see "Short Names of Code Prover Run-Time Checks" on page 19-12.
- 4 After you have made your modifications, in the Polyspace Metrics interface, open the metrics for your project. From the Quality Objectives list in the upper left, select ON.
- 5 On the **Summary** tab, select an entry in the **Level** column. For the project name that you specified, your new quality objective **Custom-SQO-Level** appears in the drop-down list.

**6** Select your new quality objective.

The software compares the thresholds you had specified against your results and updates the **Overall Status** column with **PASS** or **FAIL**.

7 To define another set of custom quality objectives, add the following content to the Custom-SQO-Definitions.xml file:

```
<SQ0 ID="Custom-SQ0-Level_2" ParentID="Custom-SQ0-Level"
   ApplicableProduct="Code Prover"
   ApplicableProject="My_Project">
        ...
</SQ0>
```

#### Here:

• ID represents the name of the new set.

You cannot have the same values of ID and ApplicableProject for two different sets of quality objectives. For example, if you use an ID value of Custom-SQO-Level for two different sets, and an ApplicableProject value of My\_Project for one set and My\_Project or "" for the other, you see the following error:

The SQO level 'Custom-SQO-Level' is multiply defined.

 ParentID specifies another level from which the current level inherits its quality objectives. In the preceding example, the level Custom-SQO-Level\_2 inherits its quality objectives from the level Custom-SQO-Level.

If you do not want to inherit quality objectives from another level, omit this attribute.

• ... represents the additional quality thresholds that you specify for the level Custom-SQO-Level 2.

The quality thresholds that you specify override the thresholds that Custom-SQ0-Level\_2 inherits from Custom-SQ0-Level. For instance, if you specify <goto>1</goto>, this overrides the threshold specification <goto>0</goto> of Custom-SQ0-Level.

# See Also

# **Related Examples**

"View Trends in Code Quality Metrics" on page 22-25

# **View Trends in Code Quality Metrics**

Using the Polyspace Metrics interface, you can track improvements or regression in code quality metrics over various runs on the same source code.

To view trends in metrics, upload the various versions of your results to the Polyspace Metrics repository.

- **1** Open the Polyspace Metrics interface.
  - For more information, see "Open Metrics Interface" on page 22-14.
- 2 On the **Projects** tab, select the project for which you want to view trends.

The code quality metrics for all versions of the project appear on the **Summary**, **Code Metrics**, **Coding Rules**, and **Run-Time Checks** tabs. For example, the figure shows the **Summary** tab displaying three versions of a project.

|               |                     | Code Metrics Coding Rules |               | Rules                | Run-Time Errors |                      |                         |       |     |        | Review |          |
|---------------|---------------------|---------------------------|---------------|----------------------|-----------------|----------------------|-------------------------|-------|-----|--------|--------|----------|
| Verific ation | Verification Status | Files                     | Lines of Code | Confirmed<br>Defects | √iolations      | Confirmed<br>Defects | Run-Time<br>Selectivity | Green | Red | Orange | Gray   | Progress |
| ± 1.0 (3)     | completed (PASS2)   | 7                         | 955           |                      |                 |                      | 95.5%                   | 717   | 14  | 35     | 4      | 0.0%     |
| ± 1.0 (2)     | completed (PASS2)   | 7                         | 955           |                      |                 |                      | 95.3%                   | 716   | 15  | 36     | 4      | 0.0%     |
| ±. 1.0 (1)    | completed (PASS2)   | 7                         | 955           |                      |                 |                      | 95.2%                   | 694   | 17  | 36     | 2      | 0.0%     |

In addition, you can see a graphical view of the trends on each tab. For example, the figure shows the trend in **Run-Time Findings** over three versions of a project.

Run-Time Errors
Non-terminating Constructs
Unreachable Branches

Run-Time Findings

- **3** To compare two versions of the same project:
  - a In the **From** and **To** lists on the upper left of the web dashboard, select the two versions that you want to compare.

#### **b** Select the **Compare** box.

On each tab, new columns appear and existing columns display improvement or regression in a metric. For example, in the figure below, you see a new **All Metrics Trend** column that appears on the **Summary** tab. This column describes how the metrics in the **Run-Time Errors** group compare over two versions of a project. The number of red checks decreased by 3 and the number of gray checks increased by 2. Because the decrease in red checks is an improvement and the increase in gray checks is a regression, you see:

- A A in the Red column
- A ▼ in the **Grav** column
- A mixed ♦ in the **All Metrics Trend** column.

| Run-Time Errors      |                         |           |           |           |          |                      |  |  |  |
|----------------------|-------------------------|-----------|-----------|-----------|----------|----------------------|--|--|--|
| Confirmed<br>Defects | Run-Time<br>Selectivity | Green     | Red       | Orange    | Gray     | All Metrics<br>Trend |  |  |  |
|                      | 95.5% (+0.3%            | 717 (+23🎮 | 14 (-3) 🕰 | 35 (-1) 🕰 | 4 (+2) 🔻 | <b>\$</b>            |  |  |  |
|                      | 99.6% (+0.0%            | 234 (+1)  |           | 1         |          | <b>A</b>             |  |  |  |
|                      | 64.7%                   | 22        |           | 12        |          |                      |  |  |  |
|                      | 92.3%                   | 70        |           | 6         | 2        |                      |  |  |  |
|                      | 97.9%                   | 138       | 2         | 3         |          |                      |  |  |  |
|                      | 100.0% (+1🕰             | 101 (+22) | 5 (-3) 🔺  | 0 (-1) 🛆  | 2 (+2) 🔻 | <b>\$</b>            |  |  |  |
|                      | 67.9%                   | 18        | 1         | 9         |          |                      |  |  |  |
|                      | 95.4%                   | 61        | 1         | 3         |          |                      |  |  |  |
|                      | 98.7%                   | 73        | 5         | 1         |          |                      |  |  |  |

- **4** To see only the new findings in a version compared to a previous version:
  - a In the **From** and **To** lists on the upper left of the web dashboard, select the two versions that you want to compare.
  - **b** Select the **New Findings Only** box.

The existing columns display only the new findings. In addition, you also see two new columns:

- The **Newly Confirmed** column shows those new findings to which you assign a **Severity** of High, Medium, or Low in the Polyspace user interface.
- The **Newly Fixed** column shows those findings to which you had assigned a **Severity** of **High**, **Medium** or **Low** in the previous run. However, the assignment does not exist in the current run, either because a red or orange check turned green, or because you changed the **Severity** to **Unset**.

# See Also

# **Related Examples**

• "Code Quality Metrics" on page 22-2

# **Web Browser Requirements for Polyspace Metrics**

Polyspace Metrics supports the following web browsers:

- Internet Explorer version 7.0, or later
- Firefox® version 3.6, or later
- Google® Chrome version 12.0, or later
- Safari for Mac version 6.1.4 and 7.0.4

To use Polyspace Metrics, install Java, version 1.4 or later on your computer.

For the Firefox web browser, manually install the required Java plug-in. For example, if your computer uses the Linux operating system:

**1** Create a Firefox folder for plug-ins:

```
mkdir ~/.mozilla/plugins
```

**2** Go to this folder:

```
cd ~/.mozilla/plugins
```

3 Create a symbolic link to the Java plug-in, which is available in the Java Runtime Environment folder of your MATLAB installation:

```
ln -s MATLAB_Install/sys/java/jre/glnxa64/jre/lib/amd64/libnpjp2.so
```

# **Elements in Custom Software Quality Objectives File**

The following tables list the XML elements that can be added to the custom SQO file. The content of each element specifies a threshold against which the software compares verification results. For each element, the table lists the metric to which the threshold applies. Here, HIS refers to the Hersteller Initiative Software.

For information on custom SQOs, see "Customize Software Quality Objectives" on page 22-20.

### **HIS Metrics**

| Element                       | Metric                                                                                                  |
|-------------------------------|----------------------------------------------------------------------------------------------------|
| comf                          | Comment Density                                                                                         |
| path                          | Number of Paths                                                                                         |
| goto                          | Number of Goto Statements                                                                               |
| vg                            | Cyclomatic Complexity                                                                                   |
| calling                       | Number of Calling Functions                                                                             |
| calls                         | Number of Called Functions                                                                              |
| param                         | Number of Function Parameters                                                                           |
| stmt                          | Number of Instructions                                                                                  |
| level                         | Number of Call Levels                                                                                   |
| return                        | Number of Return Statements                                                                             |
| vocf                          | Language Scope                                                                                          |
| ap_cg_cycle                   | Number of Recursions                                                                                    |
| ap_cg_direct_cycle            | Number of Direct Recursions                                                                             |
| Num_Unjustified_Violations    | Number of unjustified violations of MISRA C rules specified by entries under the element CodingRulesSet |
| Num_Unjustified_Red           | Number of unjustified red checks                                                                        |
| Num_Unjustified_NT_Constructs | Number of unjustified Non-terminating call and Non-terminating loop checks                              |

| Element              | Metric                                                                                                    |
|----------------------|----------------------------------------------------------------------------------------------------|
| Num_Unjustified_Gray | Number of unjustified gray Unreachable code checks                                                                                                    |
|                      | Percentage of justified orange checks, calculated as the number of green and justified orange checks divided by the total number of green and orange checks. |

# **Non-HIS Metrics**

| Element | Description of metric                  |
|---------|----------------------------------------|
| fco     | Estimated Function Coupling            |
| flin    | Number of Lines Within Body            |
| fxln    | Number of Executable Lines             |
| ncalls  | Number of Call Occurrences             |
| pshv    | Number of Protected Shared Variables   |
| unpshv  | Number of Unprotected Shared Variables |

# **Troubleshoot Verification Problems**

- "View Error Information When Analysis Stops" on page 23-3
- "Troubleshoot Compilation and Linking Errors" on page 23-7
- "Reduce Verification Time" on page 23-12
- "Understand Verification Results" on page 23-17
- "Contact Technical Support" on page 23-21
- "Polyspace Cannot Find the Server" on page 23-23
- "Job Manager Cannot Write to Database" on page 23-24
- "Compiler Not Supported for Project Creation from Build Systems" on page 23-26
- "Slow Build Process When Polyspace Traces the Build" on page 23-36
- "Check if Polyspace Supports Build Scripts" on page 23-37
- "Troubleshooting Project Creation from MinGW Build" on page 23-39
- "Troubleshooting Project Creation from Visual Studio Build" on page 23-40
- "Could Not Find Include File" on page 23-42
- "Conflicting Universal Unique Identifiers (UUIDs)" on page 23-44
- "Data Type Not Recognized" on page 23-46
- "Undefined Identifier Error" on page 23-48
- "Unknown Function Prototype Error" on page 23-52
- "Error Related to #error Directive" on page 23-54
- "Large Object Error" on page 23-56
- "Errors Related to Generic Compiler" on page 23-59
- "Errors Related to Keil or IAR Compiler" on page 23-61
- "Errors Related to Diab Compiler" on page 23-62
- "Errors Related to TASKING Compiler" on page 23-65
- "Errors from In-Class Initialization (C++)" on page 23-67
- "Errors from Double Declarations of Standard Template Library Functions (C++)" on page 23-68

- "Errors Related to GNU Compiler" on page 23-69
- "Errors Related to Visual Compilers" on page 23-70
- "Conflicting Declarations in Different Translation Units" on page 23-72
- "Errors from Conflicts with Polyspace Header Files" on page 23-78
- "C++ Standard Template Library Stubbing Errors" on page 23-80
- "Lib C Stubbing Errors" on page 23-81
- "Errors from Assertion or Memory Allocation Functions" on page 23-83
- "Eclipse Java Version Incompatible with Polyspace Plug-in" on page 23-84
- "Reasons for Unchecked Code" on page 23-86
- "Source Files or Functions Not Displayed in Results List" on page 23-91
- "Coding Rule Violations Not Displayed" on page 23-95
- "Incorrect Behavior of Standard Library Math Functions" on page 23-97
- "Insufficient Memory During Report Generation" on page 23-98
- "Errors with Temporary Files" on page 23-99
- "Error from Special Characters" on page 23-101
- "Error from Disk Defragmentation and Antivirus Software" on page 23-102
- "License Error -4,0" on page 23-103

# **View Error Information When Analysis Stops**

If the analysis stops, you can view error information on the screen, either in the user interface or at the command-line terminal. Alternatively, you can view error information in a log file generated during analysis. Based on the error information, you can either fix your source code, add missing files or change analysis options to get past the error.

For information on why Polyspace fails to compile your code despite successful compilation with your compiler, see "Troubleshoot Compilation and Linking Errors" on page 23-7.

#### **View Error Information in User Interface**

**1** View the errors on the **Output Summary** tab.

The messages on this tab appear with the following icons.

| Icon     | Meaning                                                                                                    |
|----------|----------------------------------------------------------------------------------------------------|
| <b>②</b> | Error that blocks analysis.                                                                                                    |
|          | For instance, the analysis cannot find a variable declaration or definition and therefore cannot determine the variable type.                                                                                                    |
| A        | Warning about an issue that does not block analysis by itself, but could be related to a blocking error.                                                                                                    |
|          | For instance, the analysis cannot find an include file that is #include-d in your code. The issue does not block the analysis by itself, but if the include file contains the definition of a variable that you use in your source code, you can face an error later. |
| (i)      | Additional information about the analysis.                                                                                                    |

- **2** To diagnose and fix each error, you can do the following:
  - To see further details about the error, select the error message. The details appear in a **Detail** window below the **Output Summary** tab.
  - To open the source code at the line containing the error, double-click the message.

If you enable the Compilation Assistant, to fix an error, you can perform certain actions on the **Output Summary** tab.

The following figure shows an error due to a missing include file turbo.h. You can add the missing file by clicking the **Add** button on the **Output Summary** tab.

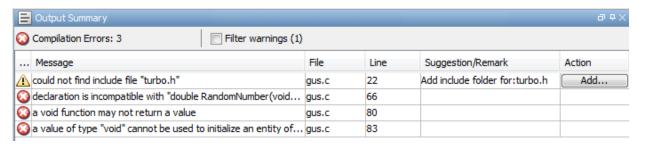

To turn on the Compilation Assistant, select **Tools > Preferences**. On the **Project and Results Folder** tab, select **Use Compilation Assistant**.

The Compilation Assistant is disabled if you specify the option Verify files independently (-unit-by-unit) or Command/script to apply to preprocessed files (-post-preprocessing-command).

**Tip** To search the error messages for a specific term, on the **Search** pane, enter your search term. From the drop down list on this pane, select **Output Summary** or **Run Log**. If the **Search** pane is not open by default, select **Windows** > **Show/Hide View** > **Search**.

### **View Error Information in Log File**

You can view errors directly in the log file. The log file is in your results folder. To open the log file:

Right-click the result folder name on the **Project Browser** pane. From the context menu, select **Open Folder with File Manager**.

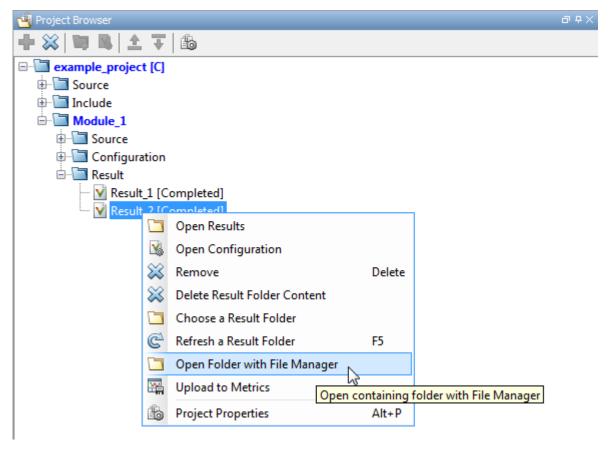

- 2 Open the log file, Polyspace\_R20##n\_ProjectName\_date-time.log
- **3** To view the errors, scroll through the log file, starting at the end and working backward.

The following example shows sample log file information. The error has occurred because the C++ option -class-analyzer custom=arg was used, but the analysis cannot find arg in the source code.

User Program Error: Argument of option -class-analyzer not found.

| Class or typedef MyClass does not exist.

|Please correct the program and restart the verifier.

```
--- Verifier has encountered an internal error.
--- Please contact your technical support.
---
Failure at: Sep 24, 2009 17:16:26
User time for polyspace-code-prover-nodesktop: 25.6real, 25.6u + 0s
(0gc)
Error: Exiting because of previous error
***
*** End of Polyspace Verifier analysis
***
```

# **Troubleshoot Compilation and Linking Errors**

Run Polyspace verification on code that builds successfully with your compiler. Once your code builds successfully, set up a Polyspace project in one of these ways:

· Trace your build system.

The software creates a project from your build scripts. It sets appropriate Polyspace analysis options to emulate your build options.

If you cannot trace your build system, create a Polyspace project manually.

Add your sources and includes to the project. Change the default analysis options, if required.

For more information, see "Configure and Run Analysis".

The following issue occurs more often if you manually set up your project.

#### Issue

Before verification and detection of run-time errors, Polyspace compiles your code and detects compilation and linking errors. Even if your code builds successfully with your compiler, you still get compilation errors with Polyspace.

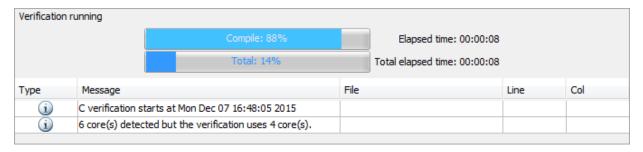

### **Compilation Phase**

| Туре       | Message                                                 | File      | Line | Col |
|------------|---------------------------------------------------------|-----------|------|-----|
| i          | C verification starts at Thu Dec 17 22:26:17 2015       |           |      |     |
| i          | 6 core(s) detected but the verification uses 4 core(s). |           |      |     |
| <b>3</b>   | identifier "x" is undefined                             | my_file.c | 1    |     |
| <u> </u>   | Failed compilation.                                     | my_file.c |      |     |
| <b>(3)</b> | Verifier has detected compilation error(s) in the code. |           |      |     |
| <b>(3)</b> | Exiting because of previous error                       |           |      |     |

#### **Compilation Failure**

#### Possible Cause: Deviations from ANSI C99 Standard

The Polyspace compiler strictly follows the ANSI C99 Standard (ISO/IEC 9899:1999). If your compiler allows deviation from the Standard, the Polyspace compilation that uses default options cannot emulate your compiler. For instance, your compiler can allow certain non-ANSI keywords that Polyspace does not recognize by default.

To guarantee absence of certain run-time errors, the default Polyspace compilation strictly follows the standard. Specific compilers allow specific deviations from this standard and follow internal algorithms to compile your code. Without explicit knowledge of your compiler behavior, Polyspace cannot accommodate those deviations. Accommodating these deviations through some arbitrary internal algorithms can compromise the final analysis results, if the Polyspace algorithm does not match your compiler's algorithm.

Check the error message that caused the compilation failure and see if you can identify some deviation from the standard. The error message shows the line number that caused the compilation failure. If you run verification from the user interface, you can click the error message and navigate to the corresponding line of code.

#### Solution

Change analysis options to emulate your compiler more closely.

If you turn on the **Compilation Assistant** and run verification in the user interface, for most compilation errors, you receive suggestions in the **Output Summary** pane that you can apply in one click. See "View Error Information When Analysis Stops" on page 23-3.

Otherwise, you can manually adjust your analysis options. To get past compilation issues, use these options.

| Option                                                                                                    | Purpose                                                                                                    |
|----------------------------------------------------------------------------------------------------|----------------------------------------------------------------------------------------------------|
| "Target and<br>Compiler" options                                                                                                    | Using these predefined options, you can specify your compiler behavior directly and work around known deviations from the standard.  Often, setting Compiler (-compiler) appropriately is enough to emulate your compiler.                                                                                                    |
| <ul> <li>Preprocessor definitions (-D)</li> <li>Command/script to apply to preprocessed files (-post-preprocessing-command)</li> </ul> | Using these options, you can sometimes work around unknown deviations from the standard.  For instance, you can use these options to replace unrecognized keywords from your preprocessed code with closely matching recognized keywords, or remove them completely. Because you do not change your source code, the options allow you to work around compilation errors while keeping your source code intact. |

For specific types of compilation errors, see the *Compilation and Linking* section of "Troubleshooting in Polyspace Code Prover".

If you cannot solve your compilation error, contact MathWorks Technical Support and provide your compiler name for better support. See "Contact Technical Support" on page 23-21.

# **Possible Cause: Linking Errors**

Even if a single compilation unit compiles successfully, you get a linking error because of mismatch between two compilation units. For instance, you define the same function in two .c files with different argument or return types.

Common compilation toolchains do not store information about function prototypes during the linking process. Therefore, despite these types of linking errors, the build does not fail. To guarantee absence of certain run-time errors, Polyspace does not continue analysis when such linking errors occur.

#### Solution

Fix the linking errors that Polyspace detects. Even if your build process allows these errors, you can have unexpected results during run time. For instance, if two function

definitions with the same name but conflicting prototypes exist in your code, when you call the function, the result can be unexpected.

When a linking error occurs, the error message shows the location in your file where Polyspace compilation fails. Previous warning messages show the location of the conflicts that lead to the linking error. Using the line numbers in those messages (or by clicking the messages if you run analysis from the user interface), you can navigate to the location of the conflicts in your code.

For instance, in these messages, compilation fails because of conflicting function return types. The failure occurs on line 5 in file2.c when the function is called. The previous warning messages for line 1 in file1.c and line 1 in file2.c show the locations where the conflicts occur.

| Гуре                 | Message                                                                | File    | Line | Col |
|----------------------|------------------------------------------------------------------------|---------|------|-----|
| i                    | C verification starts at Thu Dec 17 22:01:26 2015                      |         |      |     |
| i                    | 6 core(s) detected but the verification uses 4 core(s).                |         |      |     |
| A                    | global declaration of 'f' function has incompatible type with its defi | file2.c | 1    |     |
| ⚠                    | other location for previous warning                                    | file1.c | 1    |     |
| <b>©</b>             | calling function `f' with incompatible return type                     | file2.c | 5    |     |
| etail                |                                                                        |         |      |     |
| File myFile.c line 1 |                                                                        |         |      |     |
| kile mi              | yrile.c                                                                | line 1  |      |     |

For specific types of linking errors, see the *Compilation and Linking* section of "Troubleshooting in Polyspace Code Prover".

# **Possible Cause: Conflicts with Polyspace Function Stubs**

Polyspace uses its own implementation of standard library functions for more efficient verification. If your compiler redeclares and redefines a standard library function, you can get a warning or error when you invoke the function.

The error implies that Polyspace found the redeclaration but cannot find the body of your redefined library function. The verification continues to use the Polyspace implementation

of the function but provides a warning. If your redefined function has a different signature from the normal signature of the function, the verification stops with an error.

Warnings and errors of this type often refer to the file \_\_polyspace\_\_stdstubs.c. This file contains prototypes for the Polyspace implementation of standard library functions. The file is located in matlabroot\polyspace\verifier\cxx\polyspace\_stubs\. matlabroot is the product installation folder.

#### Solution

If you know the location of the file that contains the body of your redefined standard library function, add the file to your verification. For more information, see "Errors from Conflicts with Polyspace Header Files" on page 23-78.

If you do not have the function body available:

- If you see a warning of this type, you can ignore the warning. The verification results are based on Polyspace implementations of standard library functions. If your compiler redefinition closely matches the standard library function specifications, the verification results are still applicable for code compiled with your compiler.
- If you see an error:
  - Define the macro \_polyspace\_no\_function\_name in your project. For instance, if an error occurs because of a conflict with the definition of the sprintf function, define the macro \_polyspace\_no\_sprintf. For information on how to define macros, see Preprocessor definitions (-D).
    - The macro disables the use of Polyspace implementations of the standard library function. The software stubs the standard library function like any other undefined function. You do not have an error because of signature mismatch with the Polyspace implementations.
  - 2 Contact MathWorks Technical Support and provide information about your compiler.

For some standard library functions, such as assert, and memory allocation functions such as malloc and calloc, Polyspace continues to use its own implementations, even if you redefine the function and provide the function body. For more information, see "Errors from Assertion or Memory Allocation Functions" on page 23-83.

# **Reduce Verification Time**

#### In this section...

"Issue" on page 23-12

"Possible Cause: Temporary Folder on Network Drive" on page 23-12

"Possible Cause: Large and Complex Application" on page 23-13

"Possible Cause: Too Many Entry Points for Multitasking Applications" on page 23-15

#### Issue

The verification is stuck at a certain point for a long time. Sometimes, after the period of inactivity exceeds an internal threshold, the verification stops or you get an error message:

The analysis has been stopped by timeout.

If you have a multicore system with more than four processors, try increasing the number of processors by using the option <code>-max-processes</code>. By default, the verification uses up to four processors. If you have fewer than four processors, the verification uses the maximum available number. You must have at least 4 GB of RAM per processor for analysis. For instance, if your machine has 16 GB of RAM, do not use this option to specify more than four processors.

If the verification still takes too long, to improve the speed and make the verification faster, try one of the solutions below.

# **Possible Cause: Temporary Folder on Network Drive**

Polyspace produces some temporary files during analysis. If the folder used to store these files is on a network drive, the analysis can slow down.

## **Solution: Change Temporary Folder**

Change your temporary folder to a path on a local drive.

To learn how Polyspace determines the temporary folder location, see "Storage of Temporary Files" on page 3-15.

# **Possible Cause: Large and Complex Application**

The verification time depends on the size and complexity of your code.

If the application contains greater than 100,000 lines of code, the verification can sometimes take a long time. Even for smaller applications, the verification can take long if it involves complexities such as structures with many levels of nesting or several levels of aliasing through pointers.

However, if verification with the default options takes unreasonably long or stops altogether, there are multiple strategies to reduce the verification time. Each strategy involves reducing the complexity of verification in some way.

#### **Solution: Use Polyspace Bug Finder First**

Use Polyspace Bug Finder first to find defects in your code. Some defects that Polyspace Bug Finder finds can translate to a red error in Polyspace Code Prover. Once you fix these defects, use Polyspace Code Prover for a more rigorous verification.

#### **Solution: Modularize Application**

You can divide the application into multiple modules. Verify each module independently of the other modules. You can review the complete results for one module, while the verification of the other modules are still running.

- You can let the software modularize your application. The software divides your source files into multiple modules such that the interdependence between the modules is as little as possible. To begin, select **Tools** > **Run Modularize**.
- If you are running verification in the user interface, you can create multiple modules in your project and copy source files into those modules. To begin, right click a project and select **Create new module**.
- You can perform a file-by-file verification. Each file constitutes a module by itself. See Verify files independently (-unit-by-unit).

When you divide your complete application into modules, each module has some information missing. For instance, one module can contain a call to a function that is defined in another module. The software makes certain assumptions about the undefined functions. If the assumptions are broader than an actual representation of the function, you see an increase in orange checks from overapproximation. For instance, an error management function might return an int value that is either 0 or 1. However, when Polyspace cannot find the function definition, it assumes that the function returns all

possible values allowed for an int variable. You can narrow down the assumptions by specifying external constraints.

When modularizing an application manually, you can follow your own modularization approach. For instance, you can copy only the critical files that you are concerned about into one module, and verify them. You can represent the remaining files through external constraints, provided you are confident that the constraints represent the missing code faithfully. For instance, the constraints on an undefined function represent the function faithfully if they represent the function return value and also reproduce other relevant side effects of the function.

For more information, see "Constrain Stubbed Functions" on page 12-15.

#### Solution: Choose Lower Precision Level or Verification Level

If your verification takes too long, use a lower precision level or a lower verification level. Fix the red errors found at that level and rerun verification.

- The precision level determines the algorithm used for verification. Higher precision leads to greater number of proven results but also requires more verification time. For more information, see Precision level (-0).
- The verification level determines the number of times Polyspace runs on your source code. For more information, see Verification level (-to).

The verification results from lower precision can contain more orange checks. An orange check indicates that the analysis considers an operation suspect but cannot prove the presence or absence of a run-time error. You have to review an orange check thoroughly to determine if you can retain the operation. By increasing the number of orange checks, you are effectively increasing the time you spend reviewing the verification results. Therefore, use these strategies only if the verification is taking too long.

## **Solution: Reduce Code Complexity**

Both for better readability of your code and for shorter verification time, you can reduce the complexity of your code. Polyspace calculates code complexity metrics from your application, and allows you to limit those metrics below predefined values.

For more information, see:

- "Code Metrics": List of code complexity metrics and their recommended upper limits
- "Compute Code Complexity Metrics" on page 14-14: How to set limits on code complexity metrics

#### **Solution: Enable Approximations**

Depending on your situation, you can choose scaling options to enable certain approximations. Often, warning messages indicate that you must use those options to reduce verification.

| Situation                                                                                                    | Option                                                |
|----------------------------------------------------------------------------------------------------|-------------------------------------------------------|
| Your code contains structures that are many levels deep.                                                       | Depth of verification inside structures (-k-limiting) |
| Your code contains more than one task and you read a shared variable a large number of times through pointers. | -lightweight-thread-model                             |

# Possible Cause: Too Many Entry Points for Multitasking Applications

If your code is intended for multitasking and you provide many Tasks, verification can take a long time. The following warning can appear:

```
Warning: Important use of shared variables have been detected,

verification carry on but to avoid scaling issues

it roughly approximates shared variables values.

You may consider adding -force-refined-shared-variables-analysis

option to improve results
```

If you receive this warning, it means that Polyspace is switching to a less precise analysis mode to complete the verification in a reasonable amount of time. In this less precise mode, the verification can consider some shared variables as full-range and cause orange checks from overapproximation.

#### Solution

Instead of using the option -force-refined-shared-variables-analysis to retain the precise analysis, you can reduce the number of entry points that you specify. If you know that some of your entry point functions do not execute concurrently, you do not have to specify them as separate entry points. You can call those functions sequentially in a wrapper function, and then specify the wrapper function as your entry point.

For instance, if you know that the entry point functions task1, task2, and task3 do not execute concurrently:

Define a wrapper function task that calls task1, task2, and task3 in all possible sequences.

```
void task() {
   volatile int random = 0;
   if (random) {
       task1();
       task2();
       task3();
  } else if (random) {
       task1();
       task3();
       task2();
  } else if (random) {
       task2();
       task1();
       task3();
  } else if (random) {
       task2();
       task3();
       task1();
  } else if (random) {
       task3();
       task1();
       task2();
  } else {
       task3();
       task2();
       task1();
  }
}
```

Instead of task1, task2, and task3, specify task for the option Tasks (-entry-points).

For an example of using a wrapper function as an entry point, see "Configuring Polyspace Multitasking Analysis Manually" on page 13-14.

# **Understand Verification Results**

#### Issue

After verification, Polyspace Code Prover highlights operations in your code with specific colors depending on whether the operation can cause a run-time error. See "Code Prover Result and Source Code Colors" on page 17-10.

It is not immediately clear why the verification highlights a specific operation in red (definite run-time error) or orange (potential run-time error). Even if you understand the cause of an error, it is not immediately clear where to fix it.

# **Possible Cause: Relation to Prior Code Operations**

Often a run-time error in a specific operation is related to prior operations in your code.

For instance, an operation overflows because of a large operand value but the operand acquires that value in previous operations.

#### Solution

To investigate how a prior operation triggers a run-time error in the current operation, do the following:

View the message associated with the verification result on the current operation.

The message appears in the **Result Details** pane or in tooltips on the operation in the **Source** pane. The message shows you how to investigate the result further.

For instance, the message below shows that the right operand can be zero. To determine how the operand variable acquires the value zero, you have to browse through previous operations that write to the variable.

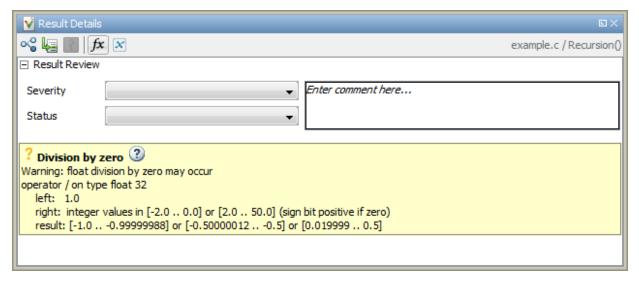

Browse prior operations in your code that are related to the current operation.

The Polyspace user interface provides features for easy navigation between specific points in your code. For instance, you can navigate from a function name to the function definition.

Identify a suitable place in your code where you can implement the fix.

For specific information on how to review each check type, see "Code Prover Run-Time Checks" on page 17-17.

# **Possible Cause: Software Assumptions**

If you do not provide your complete application or the external information required for verification, the software has to make certain assumptions about the missing code or external information.

For instance, if you do not provide a main function, the software generates a main that calls only the uncalled functions. If func1 calls func2, the generated main does not call func2 again. The verification checks for run-time errors in func2 only from the call context in func1.

The assumptions are such that they apply to most applications. However, in a few cases, the default assumptions might not describe your run-time environment accurately. If the assumptions are not what you expect, the verification results can be unexpected.

#### Solution

See if you can trace your verification result to a software assumption. For a partial list of assumptions, see "Code Prover Analysis Assumptions". An additional list of assumptions is provided in codeprover\_limitations.pdf in matlabroot\polyspace\verifier \code\_prover.

Often, you can change the default assumptions using certain options.

- "Target and Compiler": See if you must set an option to emulate your compiler behavior.
  - For instance, if you want quotients of division operations to be rounded down instead of rounded up, use the option Division round down (-div-round-down).
- "Inputs and Stubbing": See if you have to externally constrain some variables.
  - For instance, if you want to constrain a global variable within a specific range, use the option Constraint setup (-data-range-specifications).
- "Multitasking": See if you forgot to specify some tasks or protection mechanisms.
  - For instance, if you want to specify that a function represents a nonpreemptable interrupt, use the option Interrupts (-interrupts).
- "Code Prover Verification": If you are verifying a module without a main, see if the generated main initializes your global variables and calls your functions in the right order.
  - For instance, if you want the generated main to call all your functions, use the option Functions to call (-main-generator-calls) with argument all.
- "Verification Assumptions": See if the global verification assumptions are appropriate for your run-time environment.
  - For instance, if you want the verification to consider that unknown pointers can be NULL-valued, use the option Consider environment pointers as unsafe (-stubbed-pointers-are-unsafe).
- "Check Behavior": See if the run-time check specifications are appropriate for your run-time environment.

For instance, if you want the Illegally dereferenced pointer check to allow pointer arithmetic across fields of a structure, use the option Enable pointer arithmetic across fields (-allow-ptr-arith-on-struct).

If you still cannot understand your result, contact MathWorks Technical Support for help with interpreting your result. If you cannot share your actual verification results, provide only certain essential information about your result. See "Contact Technical Support" on page 23-21.

# **Contact Technical Support**

To contact MathWorks Technical Support, use this page. You will need a MathWorks Account login and password. For faster turnaround with an issue in Polyspace, besides the required system information, provide appropriate code that reproduces the issue or the verification log file.

# **Provide System Information**

When you enter a support request, provide the following system information:

- Hardware configuration
- Operating system
- Polyspace and MATLAB license numbers
- Specific version numbers for Polyspace products
- · Installed Bug Report patches

To obtain your configuration information, do one of the following:

- In the Polyspace user interface, select **Help > About**.
- At the command line, run the following command, replacing matlabroot with your MATLAB installation folder:
  - UNIX matlabroot/polyspace/bin/polyspace-code-prover-nodesktop -ver
  - Windows matlabroot\polyspace\bin\polyspace-code-provernodesktop -ver

# **Provide Information About the Issue**

If you face compilation issues with your project, see "Troubleshooting in Polyspace Code Prover". If you are still having issues, contact technical support with the following information:

• The analysis log.

The analysis log is a text file generated in your results folder and titled Polyspace\_version\_project\_date\_time.txt. It contains the error message, the options used for the analysis and other relevant information.

• The source files related to the compilation error, if possible.

If you cannot provide the source files:

- Try to provide a screenshot of the source code section that causes the compilation issue.
- Try to reproduce the issue with a different code. Provide that code to technical support.

If you are having trouble understanding a result, see the results review guidelines in "Run-Time Checks". If you are still having trouble understanding the result, contact technical support with the following information:

• The analysis log.

The analysis log is a text file generated in your results folder and titled Polyspace\_version\_project\_date\_time.txt. It contains the options used for the analysis and other relevant information.

The source files related to the result if possible.

If you cannot provide the source files:

- Try provide a screenshot of the relevant source code from the **Source** pane on the Polyspace user interface.
- Try to reproduce the problem with a different code. Provide that code to technical support.

# **Polyspace Cannot Find the Server**

# Message

Error: Cannot instantiate Polyspace cluster
| Check the -scheduler option validity or your default cluster profile
| Could not contact an MJS lookup service using the host computer\_name.
 The hostname, computer\_name, could not be resolved.

## **Possible Cause**

Polyspace uses information provided in **Preferences** to locate the server. If this information is incorrect, the software cannot locate the server.

### Solution

Provide correct server information.

- 1 Select **Tools** > **Preferences**.
- 2 Select the **Server Configuration** tab. Provide your server information.

For more information, see "Set Up Server for Metrics and Remote Analysis".

# Job Manager Cannot Write to Database

# Message

Unable to write data to the job manager database

### **Possible Cause**

If the job scheduler cannot send data to the localhost, Polyspace returns this error. The most likely reasons for the MJS being unable to connect to the client computer are:

- Firewalls do not allow traffic from the MJS to the client.
- The MJS cannot resolve the short hostname of the client computer.

### Workaround

Add localhost IP to configuration.

- 1 Select **Tools** > **Preferences**.
- 2 Select the **Server Configuration** tab.
- 3 In the **Localhost IP address** field, enter the IP address of your local computer.

To retrieve your IP address:

- Windows
  - a Open Control Panel > Network and Sharing Center.
  - **b** Select your active network.
  - c In the Status window, click **Details**. Your IP address is listed under **IPv4** address.
- Linux Run the ifconfig command and find the inet addr corresponding to your network connection.
- Mac Open **System Preferences** > **Network**.

# **See Also**

# **Related Examples**

- "Set Up Server for Metrics and Remote Analysis"
- "Connection Problems Between the Client and MJS" (Parallel Computing Toolbox)

# Compiler Not Supported for Project Creation from Build Systems

#### Issue

Your compiler is not supported for automatic project creation from build commands.

#### Cause

For automatic project creation from your build system, your compiler configuration must be available to Polyspace. Polyspace provides a compiler configuration file only for certain compilers.

For information on which compilers are supported, see "Requirements for Project Creation from Build Systems" on page 11-8.

#### Solution

To enable automatic project creation for an unsupported compiler, you can write your own compiler configuration file.

- 1 Copy one of the existing configuration files from matlabroot\polyspace \configure\compiler\_configuration\. Select the configuration that most closely corresponds to your compiler using the mapping between the configuration files and compiler names on page 23-34.
- 2 Save the file as *my\_compiler*.xml. *my\_compiler* can be a name that helps you identify the file.
  - To edit the file, save it outside the installation folder. After you have finished editing, you must copy the file back to matlabroot\polyspace\configure \compiler\_configuration\.
- **3** Edit the contents of the file to represent your compiler. Replace the entries between the XML elements with appropriate content.
- 4 After saving the edited XML file to matlabroot\polyspace\configure \compiler\_configuration\, create a project automatically using your build command.

If you see errors, for instance, compilation errors, contact MathWorks Technical Support. After tracing your build command, the software compiles certain files using the compiler specifications detected from your configuration file and build command. Compilation errors might indicate issues in the configuration file.

**Tip** To quickly see if your compiler configuration file works, run the automatic project setup on a sample build that does not take much time to complete. After you have set up a project with your compiler configuration file, you can use this file for larger builds.

### **Elements of Compiler Configuration File**

The following table lists the XML elements in the compiler configuration file file with a description of what the content within the element represents.

| XML Element                                                                                 | Content Description                                                                                                    | Content<br>Example for<br>GNU C<br>Compiler |
|---------------------------------------------------------------------------------------------|----------------------------------------------------------------------------------------------------|---------------------------------------------|
| <pre><compiler_names><name> </name><compiler_names></compiler_names></compiler_names></pre> | Name of the compiler executable. This executable transforms your .c files into object files. You can add several binary names, each in a separate <name></name> element. The software checks for each of the provided names and uses the compiler name for which it finds a match.  You must not specify the linker binary inside the <name></name> elements.  If the name that you specify is present in an existing compiler configuration file, an error occurs. To avoid the error, use the additional option -compiler.config my_compiler.xml when tracing the build so that the software explicitly uses your compiler configuration file. | • gcc<br>• gpp                              |

| XML Element                                                                | Content Description                                                                                                    | Content<br>Example for<br>GNU C<br>Compiler |
|----------------------------------------------------------------------------|----------------------------------------------------------------------------------------------------|---------------------------------------------|
| <pre><include_options><opt> </opt></include_options></pre>                 | The option that you use with your compiler to specify include folders.  To specify options where the argument immediately follows the option, use an isPrefix attribute for opt and set it to true.                          | -I                                          |
| <pre><system_include_options> <opt> </opt> </system_include_options></pre> | The option that you use with your compiler to specify system headers.  To specify options where the argument immediately follows the option, use an isPrefix attribute for opt and set it to true.                           | -isystem                                    |
| <pre><preinclude_options><opt> </opt></preinclude_options></pre>           | The option that you use with your compiler to force inclusion of a file in the compiled object.  To specify options where the argument immediately follows the option, use an isPrefix attribute for opt and set it to true. | -include                                    |

| XML Element                                                  | Content Description                                                                                                    | Content<br>Example for<br>GNU C<br>Compiler |
|--------------------------------------------------------------|----------------------------------------------------------------------------------------------------|---------------------------------------------|
| <pre><define_options><opt> </opt></define_options></pre>     | The option that you use with your compiler to predefine a macro.  To specify options where the argument immediately follows the option, use an isPrefix attribute for opt and set it to true.                       | - D                                         |
| <pre><undefine_options><opt> </opt></undefine_options></pre> | The option that you use with your compiler to undo any previous definition of a macro.  To specify options where the argument immediately follows the option, use an isPrefix attribute for opt and set it to true. | - U                                         |

| XML Element                                                  | Content Description                                                                                                    | Content<br>Example for<br>GNU C<br>Compiler             |
|--------------------------------------------------------------|----------------------------------------------------------------------------------------------------|---------------------------------------------------------|
| <pre><semantic_options><opt> </opt></semantic_options></pre> | The options that you use to modify the compiler behavior. These options specify the language settings to which the code must conform.  You can use the isPrefix attribute to specify multiple options that have the same prefix and the numArgs attribute to specify options with multiple arguments. For instance:  • Instead of <opt>-m32</opt> <opt>-m64</opt> You can write <opt isprefix="true">-m</opt> opt>.  • Instead of <opt>-std=c90</opt> <opt>-std=c99</opt> You can write <opt numargs="1">-std</opt> You can write <opt numargs="1">-std</opt> if your makefile uses -std c90 instead of - std=c90, this notation also supports that usage. | • -ansi • -std =C90 • -std =c+ +11 • -fun signed - char |

| XML Element                                                                  | Content Description                                                                                                    | Content<br>Example for<br>GNU C<br>Compiler |
|------------------------------------------------------------------------------|----------------------------------------------------------------------------------------------------|---------------------------------------------|
| <dialect> </dialect>                                                         | The Polyspace dialect that corresponds to or closely matches your compiler dialect. The content of this element directly translates to the option <b>Dialect</b> in your Polyspace project or options file.  For the complete list of dialects, on the <b>Configuration</b> pane, select <b>Target &amp; Compiler</b> . | gnu4.7                                      |
| <pre><preprocess_options_list> <opt> </opt> </preprocess_options_list></pre> | The options that specify how your compiler generates a preprocessed file.  You can use the macro \$                                                                                                    | For an example of the \$ (OUTPUT_FILE)      |
|                                                                              | (OUTPUT_FILE) if your compiler does not allow sending the preprocessed file to the standard output. Instead it defines the preprocessed file internally.                                                                                                    |                                             |

| XML Element                                                                                       | Content Description                                                                                                    | Content<br>Example for<br>GNU C<br>Compiler                                           |
|---------------------------------------------------------------------------------------------------|----------------------------------------------------------------------------------------------------|---------------------------------------------------------------------------------------|
| <pre><preprocessed_output_file> <!-- preprocessed_output_file--></preprocessed_output_file></pre> | The name of file where the preprocessed output is stored.  You can use the following macros when the name of the preprocessed output file is adapted from the source file:  • \$(SOURCE_FILE): Source file name  • \$(SOURCE_FILE_EXT): Source file extension  • \$  (SOURCE_FILE_NO_EXT): Source file name without extension  For instance, use \$  (SOURCE_FILE_NO_EXT).pr  e when the preprocessor file name has the same name as the source file, but with extension.pre. | For an example of this element, see the existing compiler configuration file xc8.xml. |
| <pre><src_extensions><ext> </ext></src_extensions></pre>                                          | The file extensions for source files.                                                                                                    | • C<br>• Cpp<br>• C++                                                                 |
| <pre><obj_extensions><ext> </ext></obj_extensions></pre>                                          | The file extensions for object files.                                                                                                    |                                                                                       |
| <pre><precompiled_header_extensions> </precompiled_header_extensions></pre>                       | The file extensions for precompiled headers (if available).                                                                                                    |                                                                                       |

| XML Element                                                                                    | Content Description                                                     | Content<br>Example for<br>GNU C<br>Compiler                                                                                                |
|------------------------------------------------------------------------------------------------|-------------------------------------------------------------------------|----------------------------------------------------------------------------------------------------|
| <pre><polyspace_c_extra_options_list> <opt> </opt> </polyspace_c_extra_options_list></pre>     | Additional options that will be added to your project configuration     | To avoid compilation errors due to non-ANSI extension keywords, enter -D keyword. For more information, see Preprocessor definitions (-D). |
| <pre><polyspace_cpp_extra_options_list> <opt> </opt> </polyspace_cpp_extra_options_list></pre> | Additional options that will be added to your C++ project configuration | To avoid compilation errors due to non-ANSI extension keywords, enter -D keyword. For more information, see Preprocessor definitions (-D). |

# **Mapping Between Existing Configuration Files and Compiler Names**

Select the configuration file in matlabroot\polyspace\configure \compiler\_configuration\ that most closely resembles the configuration of your compiler. Use the following table to map compilers to their configuration files.

| Vendor            | Compiler Name             | XML File   |
|-------------------|---------------------------|------------|
| Microsoft         | Visual C++                | cl.xml     |
| Texas Instruments | TM320 and its derivatives | cl2000.xml |

| Vendor               | Compiler Name          | XML File        |
|----------------------|------------------------|-----------------|
| Not applicable       | Clang                  | clang.xml       |
| Cosmic               | cx6808                 | cx6808.xml      |
| Wind River           | Diab                   | diab.xml        |
| Not applicable       | gcc                    | gcc.xml         |
| Green Hills Software | Green Hills            | ghs_arm.xml     |
|                      |                        | ghs_arm64.xml   |
|                      |                        | ghs_i386.xml    |
|                      |                        | ghs_ppc.xml     |
|                      |                        | ghs_rh850.xml   |
|                      |                        | ghs_tricore.xml |
| IAR                  | IAR Embedded Workbench | iar.xml         |
|                      |                        | iar-arm.xml     |
|                      |                        | iar-avr.xml     |
|                      |                        | iar-msp430.xml  |
|                      |                        | iar-rh850.xml   |
|                      |                        | iar-rl78.xml    |
| Altium               | TASKING®               | tasking.xml     |
|                      |                        | tasking-166.xml |
|                      |                        | tasking-850.xml |
|                      |                        | tasking-arm.xml |
| Not applicable       | Tiny C                 | tcc.xml         |
| NXP                  | CodeWarrior            | ti_arm.xml      |
|                      |                        | ti_c28x.xml     |
|                      |                        | ti_c6000.xml    |
|                      |                        | ti_msp430.xml   |
| Microchip            | xc8 (PIC)              | xc8.xml         |

# Slow Build Process When Polyspace Traces the Build

#### Issue

In some cases, your build process can run slower when Polyspace traces the build.

#### Cause

Polyspace caches information in files stored in the system temporary folder, such as C: \Users\User\_Name\AppData\Local\Temp, in Windows. Your build can take a long time to perform read/write operations to this folder. Therefore, the overall build process is slow.

#### Solution

You can work around the slow build process by changing the location where Polyspace stores cache information. For instance, you can use a cache path local to the drive from which you run build tracing. To create and use a local folder ps\_cache for storing cache information, use the advanced option -cache-path ./ps cache.

- If you trace your build from the Polyspace user interface, enter this flag in the field Add advanced configure options. For more information, see polyspaceconfigure.
- If you trace your build from the DOS, UNIX or MATLAB command line, use this flag with the polyspace-configure command or polyspaceConfigure function.

# **Check if Polyspace Supports Build Scripts**

#### Issue

This topic is relevant only if you are creating a Polyspace project in Windows from your build scripts.

When Polyspace traces your build script in a Windows console application other than cmd.exe, the command fails. However, the build command by itself executes to completion.

For instance, your build script executes to completion from the Cygwin shell. However, when Polyspace traces the build, the build script throws an error.

#### **Possible Cause**

When you launch a Windows console application, your environment variables are appropriately set. Alternate console applications such as the Cygwin shell can set your environment differently from cmd.exe.

Polyspace attempts to trace your build script with the assumption that the script runs to completion in cmd.exe. Therefore, even if your script runs to completion in the alternate console application, when Polyspace traces the build, the script can fail.

## Solution

Make sure that your build script executes to completion in the cmd.exe interface. If the build executes successfully, create a wrapper .bat file around your script and trace this file.

For instance, before you trace a build command that executes to completion in the Cygwin shell, do one of the following:

 Launch the Cygwin shell from cmd.exe and then run your build script. For instance, if you use a script build.sh to build your code, enter the following command at the DOS command line:

```
cmd.exe /C "C:\cygwin64\bin\bash.exe" -c build.sh
```

Find the full path to your build script and then run this script from cmd.exe.

For instance, enter the following command at the DOS command line:

```
cmd.exe /C path_to_script
```

path\_to\_script is the full path to your build script. For instance, C:\my\_scripts
\build.sh.

If the steps do not execute to completion, Polyspace cannot trace your build.

If the steps complete successfully, trace the build command after launching it from cmd.exe. For instance, on the command-line, do the following to create a Polyspace options file.

1 Enter your build commands in a .bat file.

```
rem @echo off
cmd.exe /C "C:\cygwin64\bin\bash.exe" -c build.sh
```

Name the file, for instance, launching.bat.

2 Trace the build commands in the .bat file and create a Polyspace options file.

"C:\Program Files\MATLAB\R2017b\polyspace\bin\polyspace-configure.exe"
-output-options-file myOptions.txt launching.bat

You can now run polyspace-code-prover-nodesktop on the options file.

# **Troubleshooting Project Creation from MinGW Build**

#### Issue

You create a project from a MinGW build, but get an error when running an analysis on the project. The error message comes from using one of these keywords: \_\_declspec, \_\_cdecl, \_\_fastcall, \_\_thiscall or \_\_stdcall.

#### Cause

When you create a project from a MinGW build, the project uses a GNU compiler. Polyspace does not recognize these keywords for the GNU compilers.

## Solution

Replace these keywords with equivalent keywords just for the purposes of analysis.

Before analysis, for the option Preprocessor definitions (-D), enter:

\_\_declspec(x)=\_\_attribute\_\_((x))
\_\_cdecl=\_\_attribute\_\_((\_\_cdecl\_\_))
\_\_fastcall=\_\_attribute\_\_((\_\_fastcall\_\_))
\_\_thiscall=\_\_attribute\_\_((\_\_thiscall\_\_))
\_\_stdcall=\_\_attribute\_\_((\_\_stdcall\_\_))

# Troubleshooting Project Creation from Visual Studio Build

#### In this section...

"Cannot Create Project from Visual Studio Build" on page 23-40

"Compilation Error After Creating Project from Visual Studio Build" on page 23-40

# **Cannot Create Project from Visual Studio Build**

If you are trying to import a Visual Studio 2010 or Visual Studio 2012 project and polyspace-configure does not work properly, do the following:

- 1 Stop the MSBuild.exe process.
- **2** Set the environment variable MSBUILDDISABLENODEREUSE to 1.
- 3 Specify MSBuild.exe with the/nodereuse: false option.
- **4** Restart the Polyspace configuration tool:

polyspace-configure.exe -lang cpp <MSVS path>/msbuild sample.sln

# Compilation Error After Creating Project from Visual Studio Build

#### Issue

After you automatically set up your project from a Visual Studio 2010 build, you face compilation errors.

#### **Possible Cause**

By default, Polyspace assigns the latest version of the compiler, visual12.0 to your project. This assignment can cause compilation errors. For more information on the option to specify compilers, see Compiler (-compiler).

#### Solution

To avoid the errors, do one of the following:

- After automatic project setup:
  - Open the project in the user interface. On the Configuration pane, select Target & Compiler.
  - 2 Check the setting for Compiler. If it is set to visual12.0, change it to visual10.

**Note** If you are creating an options file from your Visual Studio 2010 build, check the -compiler argument. If it is set to visual12.0, change it to visual10.

- Before automatic project setup:
  - Open the file cl.xml in matlabroot\polyspace\configure \compiler\_configuration\ where matlabroot is your MATLAB installation folder such as C:\Program Files\R2015a.
  - 2 Change the line

```
<dialect>visual12.0</dialect>
```

to

<dialect>visual10</dialect>

**3** Create your project or options file. The compiler is already assigned to visual10.

# **Could Not Find Include File**

#### Issue

You see a warning like this when creating a Polyspace project from AUTOSAR XML and source files:

Could not find include file "MemMap.h"

If you use variables or functions declared in the missing include file, you can also see errors later.

#### Cause

By default, Polyspace searches only in the source folder for #include-d files. If an include file is not present directly in the source folder, Polyspace cannot find it. For instance, the missing include file can be in a subfolder of the source folder.

## Solution

If you want to expand the search path for include files, explicitly add new folders.

• In the Polyspace user interface, use the field **Specify additional include folders**.

See "Run Polyspace on AUTOSAR Code" on page 9-15.

• At the command-line, use the option - I.

See polyspace-autosar.

This method has the restriction that the include folder must be a subfolder of the source folder. To add include folders that are not in the source folder hierarchy, use the advanced option:

# See Also

polyspace-autosar

# **Related Examples**

- "Run Polyspace on AUTOSAR Code" on page 9-15
- "Troubleshoot Polyspace Analysis of AUTOSAR Code" on page 9-22

# **Conflicting Universal Unique Identifiers (UUIDs)**

#### Issue

You see one or both of these errors when creating a Polyspace project from AUTOSAR XML and source files:

- Elements "/pkg/swc002/bhv/twosec" and "/pkg/swc002/bhv/step" in file \$file{C:/AUTOSAR/arxml/mSwc002\_component.arxml}{332} have the same UUID "5bdd54d5-50ae-4ad3-bdea-e0b0ab2bcab6". Each of these elements should have its own unique UUID.
- 'Element "/AUTOSAR" has both UUID
   "ECUS:6b411924-70da-40a5-85f5-65d5630ea0cb"
   and "ECUS:48ea040a-c40d-4ee0-ae61-8a6ccc9cb18d".
   You should specify only one UUID.

## Solution

Investigate why multiple elements have the same UUID, or the same element has two different UUID-s. Fix the issue if possible.

If you do not own the AUTOSAR XML with the conflicting UUID-s or do not want to fix the issue because it represents work in progress, use the options -Eno-autosar-xmlReaderSameUuidForDifferentElements and -Eno-autosar-xmlReaderTooManyUuids. The analysis ignores the issue of conflicting UUID-s and continues with a warning. For conflicting UUID-s, the analysis stores the last element read.

The subsequent analyses continue to use the warning mode. To revert back to the error mode, use the option -Eautosar-xmlReaderSameUuidForDifferentElements and -Eautosar-xmlReaderTooManyUuids.

## See Also

polyspace-autosar

# **Related Examples**

"Run Polyspace on AUTOSAR Code" on page 9-15

• "Troubleshoot Polyspace Analysis of AUTOSAR Code" on page 9-22

# **Data Type Not Recognized**

### Issue

You see an error when creating a Polyspace project from AUTOSAR XML and source files. The error suggests that a data type used in your source code is not recognized.

### Cause

When creating a Polyspace project, the software parses your AUTOSAR XML specifications and imports the data types that are required by the Software Components in the scope of verification. If you use a data type that is not in the Software Component specification, the analysis does not recognize this data type.

You can find the data types imported using the file autosar\_model\_key\_elements.txt in the AUTOSAR subfolder of your project folder. The file has data types in entries like this (within the meta-class ValueType):

```
meta-class=ValueType(
    count=2;
    model-elements(
        (selection=indirect; name=pkg.types.app.Array_2_n320to320; is-application=true
        (selection=indirect; name=pkg.types.app.Boolean; is-application=true)
    )
)
```

The text selection=indirect indicates that the data types are automatically imported.

# Solution

You can force import of data types that are not defined for Software Component-s that you are verifying. Use the option -autosar-datatype. See polyspace-autosar.

The file autosar\_model\_key\_elements.txt shows data types that are explicitly imported using entries like this:

```
(selection=name; name=tst003.typ.app.Boolean; is-application=true)
```

The text selection=name indicates that the data type tst003.typ.app.Boolean is explicitly imported for the analysis.

# See Also

polyspace-autosar

# **Related Examples**

- "Run Polyspace on AUTOSAR Code" on page 9-15
- "Troubleshoot Polyspace Analysis of AUTOSAR Code" on page 9-22

# **Undefined Identifier Error**

#### Issue

Polyspace verification fails during the compilation phase with a message about undefined identifiers.

The message indicates that Polyspace cannot find a variable definition. Therefore, it cannot identify the variable type.

# **Possible Cause: Missing Files**

The source code you provided does not contain the variable definition. For instance, the variable is defined in an include file that Polyspace cannot find.

If you #include-d the include file in your source code but did not add it to your Polyspace project, you see a previous warning:

Warning: could not find include file "my\_include.h"

#### Solution

If the variable definition occurs in an include file, add the folder that contains the include file.

- In the user interface, add the folder to your project.
  - For more information, see "Add Source Files for Analysis in Polyspace User Interface" on page 3-2.
- At the command line, use the flag -I with the polyspace-code-prover-nodesktop command.

For more information, see - I.

# **Possible Cause: Unrecognized Keyword**

The variable represents a keyword that your compiler recognizes but is not part of the ANSI C standard. Therefore, Polyspace does not recognize it.

For instance, some compilers interpret \_\_\_SP as a reference to the stack pointer.

#### Solution

If the variable represents a keyword that Polyspace does not recognize, replace or remove the keyword from your source code or preprocessed code.

If you remove or replace the keyword from the preprocessed code, you can avoid the compilation error while keeping your source code intact. You can do one of the following:

Replace or remove each individual unknown keyword using an analysis option.
 Replace the compiler-specific keyword with an equivalent keyword from the ANSI C Standard.

For information on the analysis option, see Preprocessor definitions (-D).

• Declare the unknown keywords in a separate header file using #define directives. Specify that header file using an analysis option.

For information on the analysis option, see Include (-include). For a sample header file, see "Gather Compilation Options Efficiently" on page 11-22.

## Possible Cause: Declaration Embedded in #ifdef Statements

The variable is declared in a branch of an **#ifdef** <code>macro\_name</code> preprocessor directive. For instance, the declaration of a variable <code>max power</code> occurs as follows:

```
#ifdef _WIN32
   #define max_power 31
#endif
```

Your compilation toolchain might consider the macro <code>macro\_name</code> as implicitly defined and execute the <code>#ifdef</code> branch. However, the Polyspace compilation might not consider the macro as defined. Therefore, the <code>#ifdef</code> branch is not executed and the variable <code>max\_power</code> is not declared.

#### Solution

To work around the compilation error, do one of the following:

- Use **Target & Compiler** options to directly specify your compiler. For instance, to emulate a Visual C++ compiler, set the **Compiler** to visual12.0. See "Target and Compiler".
- Define the macro explicitly using the option Preprocessor definitions (-D).

**Note** If you create a Polyspace by tracing your build commands, most **Target & Compiler** options are automatically set.

# Possible Cause: Project Created from Non-Debug Build

This can be a possible cause only if the undefined identifier occurs in an assert statement (or an equivalent Visual C++ macro such as ASSERT or VERIFY).

Typically, you come across this error in the following way. You create a Polyspace project from a build system in non-debug mode. When you run an analysis on the project, you face a compilation error from an undefined identifier in an assert statement. You find that the identifier my\_identifier is defined in a #ifndef NDEBUG statement, for instance as follows:

```
#ifndef NDEBUG
int my_identifier;
#endif
```

The C standard states that when the NDEBUG macro is defined, all assert statements must be disabled.

Most IDEs define the NDEBUG macro in their build systems. When you build your source code in your IDE in non-debug mode, code in a #ifndef NDEBUG statement is removed during preprocessing. For instance, in the preceding example, my\_identifier is not defined. If my\_identifier occurs only in assert statements, it is not used either, because NDEBUG disables assert statements. You do not have compilation errors from undefined identifiers and your build system executes successfully.

Polyspace does not disable assert statements even if NDEBUG macro is defined because the software uses assert statements internally to enhance verification.

When you create a Polyspace project from your build system, if your build system defines the NDEBUG macro, it is also defined for your Polyspace project. Polyspace removes code in a #ifndef NDEBUG statement during preprocessing, but does not disable assert statements. If assert statements in your code rely on the code in a #ifndef NDEBUG statement, compilation errors can occur.

In the preceding example:

• The definition of my\_identifier is removed during preprocessing.

• assert statements are not disabled. When my\_identifier is used in an assert statement, you get an error because of undefined identifier my\_identifier.

### **Solution**

To work around this issue, create a Polyspace project from your build system in debug mode. When you execute your build system in debug mode, NDEBUG is not defined. When you create a Polyspace project from this build, NDEBUG is not defined for your Polyspace project.

Depending on your project settings, use the option that enables building in debug mode. For instance, if your build system is gcc-based, you can define the DEBUG macro and undefine NDEBUG:

```
gcc -DDEBUG=1 -UNDEBUG *.c
```

Alternatively, you can disable the assert statements in your preprocessed code using the option Disabled preprocessor definitions (-U). However, Polyspace will not be able to emulate the assert statements.

# **Unknown Function Prototype Error**

### Issue

During the compilation phase, the software displays a warning or error message about unknown function prototype.

the prototype for function 'myfunc' is unknown

The message indicates that Polyspace cannot find a function prototype. Therefore, it cannot identify the data types of the function argument and return value, and has to infer them from the calls to the function.

To determine the data types for such functions, Polyspace follows the C99 Standard (ISO/IEC 9899:1999, Chapter 6.5.2.2: Function calls).

- The return type is assumed to be int.
- The number and type of arguments are determined by the first call to the function. For
  instance, if the function takes one double argument in the first call, for subsequent
  calls, the software assumes that it takes one double argument. If you pass an int
  argument in a subsequent call, a conversion from int to double takes place.

During the linking phase, if a mismatch occurs between the number or type of arguments or the return type in different compilation units, the verification stops. For more information, see "Conflicting Declarations in Different Translation Units" on page 23-72.

# Cause

The source code you provided does not contain the function prototype. For instance, the function is declared in an include file that Polyspace cannot find.

If you #include-d the include file in your source code but did not add it to your Polyspace project, you see a previous warning:

Warning: could not find include file "my include.h"

# Solution

Search for the function declaration in your source repository.

If you find the function declaration in an include file, add the folder that contains the include file.

- In the user interface, add the folder to your project.
  - For more information, see "Add Source Files for Analysis in Polyspace User Interface" on page 3-2.
- At the command line, use the flag -I with the polyspace-code-prover-nodesktop command.

For more information, see -I.

# **Error Related to #error Directive**

### Issue

The analysis stops with a message containing a #error directive. For instance, the following message appears: #error directive: !Unsupported platform; stopping!.

### Cause

You typically use the #error directive in your code to trigger a fatal error in case certain macros are not defined. Your compiler implicitly defines the macros, therefore the error is not triggered when you compile your code. However, the default Polyspace compilation does not consider the macros as defined, therefore, the error occurs.

For instance, in the following example, the #error directive is reached only if the macros \_\_BORLANDC\_\_\_, \_\_VISUALC32\_\_ or \_\_GNUC\_\_ are not defined. If you use a GNU C compiler, for instance, the compiler considers the macro \_\_GNUC\_\_ as defined and the error does not occur. However, if you use the default Polyspace compilation, it does not consider the macros as defined.

```
#if defined(__BORLANDC__) || defined(__VISUALC32__)
#define MYINT int
#elif defined(__GNUC__)
#define MYINT long
#else
#error !Unsupported platform; stopping!
#endif
```

# Solution

For successful compilation, do one of the following:

• Specify a compiler such as visual12.0 or gnu4.9. Specifying a compiler defines some of the compilation flags for the analysis.

```
For more information, see Compiler (-compiler).
```

 If the available compiler options do not match your compiler, explicitly define one of the compilation flags \_\_BORLANDC\_\_, \_\_VISUALC32\_\_, or \_\_GNUC\_\_. For more information, see Preprocessor definitions (-D).

# **Large Object Error**

#### Issue

The analysis stops during compilation with a message indicating that an object is too large.

### Cause

The error happens when the software detects an object such as an array, union, structure, or class, that is too big for the pointer size of the selected target.

For instance, you get the message, Limitation: struct or union is too large in the following example. You specify a pointer size of 16 bits. The maximum object size allocated to a pointer, and therefore the maximum allowed size for an object, can be  $2^{16}$ -1 bytes. However, you declare a structure as follows:

```
    struct S
        {
                 char tab[65536];
        }s;
    struct S
        {
                 char tab[65534];
                 int val;
        }s;
```

# **Solution**

1 Check the pointer size that you specified through your target processor type. For more information, see Target processor type (-target).

For instance, in the following, the pointer size for a custom target My\_target is 16 bits.

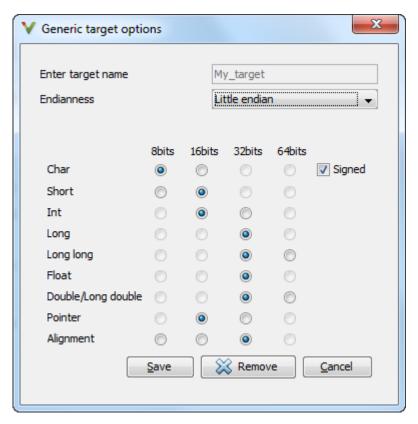

**2** Change your code or specify a different pointer size.

For instance, you can:

- Declare an array of smaller size in the structure.
  - If you are using a predefined target processor type, the pointer size is likely to be the same as the pointer size on your target architecture. Therefore, your declaration might cause errors on your target architecture.
- Change the pointer size of the target processor type that you specified, if possible.
  - Otherwise, specify another target processor type with larger pointer size or define your own target processor type. For more information on defining your own processor type, see Generic target options.

**Note** Polyspace imposes an internal limit of 128 MB on the size of data structures. Even if your target processor type specification allows data structures of larger size, this internal limit constrains the data structure sizes.

# **Errors Related to Generic Compiler**

If you use a generic compiler, you can encounter this issue. For more information, see Compiler (-compiler).

### Issue

The analysis stops with an error message related to a non-ANSI C keyword, for instance, data or attributes such as \_\_attribute\_\_((weak)).

Depending on the location of the keyword, the error message can vary. For instance, this line causes the error message: expected a ";".

```
data int tab[10];
```

### Cause

The generic Polyspace compiler supports only ANSI C keywords. If you use a language extension, the generic compiler does not recognize it and treats the keyword as a regular identifier.

# Solution

Specify your compiler by using the option Compiler (-compiler).

If your compiler is not directly supported or is not based on a supported compiler, you can use the generic compiler. To work around the compilation errors:

- If the keyword is related to memory modelling, remove it from the preprocessed code.
   For instance, to remove the data keyword, enter data= for the option Preprocessor definitions (-D).
- If the keyword is related to an attribute, remove attributes from the preprocessed code. Enter \_\_attribute\_\_(x) = for the option Preprocessor definitions (-D).

If your code has this line:

```
void __attribute__ ((weak)) func(void);
```

And you remove attributes, the analysis reads the line as:

void func(void);

When you use these workarounds, your source code is not altered.

# **Errors Related to Keil or IAR Compiler**

If you use the compiler, Keil or IAR, you can encounter this issue. For more information, see Compiler (-compiler).

# **Missing Identifiers**

#### Issue

The analysis stops with the error message, expected an identifier, as if an identifier is missing. However, in your source code, you can see the identifier.

#### Cause

If you select Keil or IAR as your compiler, the software removes certain keywords during preprocessing. If you use these keywords as identifiers such as variable names, a compilation error occurs.

For a list of keywords that are removed, see "Supported Keil or IAR Language Extensions" on page 11-13.

#### Solution

Specify that Polyspace must not remove the keywords during preprocessing. Define the macros \_\_PST\_KEIL\_NO\_KEYWORDS\_\_ or \_\_PST\_IAR\_NO\_KEYWORDS\_\_.

For more information, see Preprocessor definitions (-D).

# **Errors Related to Diab Compiler**

If you choose diab for the option Compiler (-compiler), you can encounter this issue.

### Issue

During Polyspace analysis, you see an error related to a keyword specific to the Diab compiler. For instance, you see an error related to the restrict keyword.

### Cause

You typically use a compiler flag to enable the keyword. The Polyspace analysis does not enable these keywords by default. You have to make Polyspace aware of your compiler flags.

The Polyspace analysis does not enable these keywords by default to prevent compilation errors. Another user might not enable the keyword and instead use the keyword name as a regular identifier. If Polyspace treats the identifier as a keyword, a compilation error will occur.

# Solution

Use the command-line option -compiler-parameter in your Polyspace analysis as follows. You use this command-line option to make Polyspace aware of your compiler flags. In the user interface, you can enter the command-line option in the field Other. You can enter the option multiple times.

The argument of -compiler-parameter depends on the keyword that causes the error. Once you enable the keyword, do not use the keyword name as a regular identifier. For instance, once you enable the keyword pixel, do not use pixel as a variable name. The statement int pixel = 1 causes a compilation error.

• restrict keyword:

You typically use the compiler flag -Xlibc-new or -Xc-new. For your Polyspace analysis, use

-compiler-parameter -Xc-new

The following code will not compile with Polyspace unless you specify the compiler flag.

```
int sscanf(const char *restrict, const char *restrict, ...);
```

• PowerPC AltiVec vector extensions such as the vector type qualifier:

```
You typically use the compiler flag -tPPCALLAV:. For your Polyspace analysis, use -compiler-parameter -tPPCALLAV:
```

The following code will not compile with Polyspace unless you specify the compiler flag.

```
vector unsigned char vbyte;
vector bool vbool;
vector pixel vpx;
int main(int argc, char** argv)
{
   return 0;
}
```

Extended keywords such as pascal, inline, packed, interrupt, extended, \_\_X, \_\_Y, vector, pixel, bool and others:

You typically use the compiler flag -Xkeywords=. For your Polyspace analysis, use -compiler-parameter -Xkeywords=0xFFFFFFF

The following code will not compile with Polyspace unless you specify the compiler flag.

```
packed(4) struct s2_t {
    char b;
    int i;
} s2;

packed(4,2) struct s3_t {
    char b;
} s3;

int pascal foo = 4;

int main(int argc, char** argv) {
    foo++;
```

```
return 0;
}
```

# **Errors Related to TASKING Compiler**

If you choose tasking for the option Compiler (-compiler), you can encounter this issue.

#### Issue

During Polyspace analysis, you see an error related to a Special Function Register data type.

### Cause

When compiling with the TASKING compiler, you typically use the following compiler flags to specify where Special Function Register (SFR) data types are declared:

- --cpu=xxx: The compiler implicitly #includes the file sfr/regxxx.sfr in your source files. Once #include-ed, you can use Special Function Registers (SFR-s) declared in that .sfr file.
- --alternative-sfr-file: The compiler uses an alternative SFR file instead of the regular SFR file. You can use Special Function Registers (SFR-s) declared in that alternative SFR file.

If you specify the TASKING compiler for your Polyspace analysis, the analysis makes the following assumptions about these compiler flags:

• -- cpu=xxx: The analysis chooses a specific value of xxx. If you use a different value with your TASKING compiler, you can encounter an error during Polyspace analysis.

The xxx value that the Polyspace analysis uses depends on your choice of Target processor type (-target):

tricore: tc1793bc166: xc167ci

rh850: r7f701603

arm: ARMv7M

• --alternative-sfr-file: The analysis assumes that you do not use an alternative SFR file. If you use one, you can encounter an error.

### Solution

Use the command-line option -compiler-parameter in your Polyspace analysis as follows. You use this command-line option to make Polyspace aware of your compiler flags. In the user interface, you can enter the command-line option in the field Other. You can enter the option multiple times.

- -- cpu=xxx: For your Polyspace analysis, use
  - -compiler-parameter --cpu=xxx

Here, xxx is the value that you use when compiling with your compiler.

- --alternative-sfr-file: For your Polyspace analysis, use
  - -compiler-parameter --alternative-sfr-file

If you still encounter an error because Polyspace is not able to locate your .asfr file, explicitly #include your .asfr file in the preprocessed code using the option Include (-include).

Typically, the path to the file is <code>Tasking\_C166\_INSTALL\_DIR\include\sfr \regCPUNAME.asfr</code>. For instance, if your TASKING compiler is installed in <code>C: \Program Files\Tasking\C166-VX\_v4.0r1\</code> and you use the CPU-related flag - <code>Cxc2287m\_104f</code> or --cpu=xc2287m\_104f, the path is <code>C:\Program Files \Tasking\C166-VX v4.0r1\include\sfr\regxc2287m.asfr</code>.

You can also encounter the same issue with alternative sfr files when you trace your build command. For more information, see "Requirements for Project Creation from Build Systems" on page 11-8.

# **Errors from In-Class Initialization (C++)**

When a data member of a class is declared static in the class definition, it is a *static member* of the class. You must initialize static data members outside the class because they exist even when no instance of the class has been created.

```
class Test
{
public:
    static int m_number = 0;
};

Error message:
Error: a member with an in-class initializer must be const
Corrected code:
```

```
in file Test.h

class Test
{
public:
static int m_number;
};
inf Test::m_number = 0;
```

# Errors from Double Declarations of Standard Template Library Functions (C++)

Consider the following code.

```
#include <list>
void f(const std::list<int*>::const_iterator it) {}
void f(const std::list<int*>::iterator it) {}
void g(const std::list<int*>::const_reverse_iterator it) {}
void g(const std::list<int*>::reverse iterator it) {}
```

The declared functions belong to list container classes with different iterators. However, the software generates the following compilation errors:

```
error: function "f" has already been defined error: function "g" has already been defined
```

You would also see the same error if, instead of list, the specified container was vector, set, map, or deque.

To avoid the double declaration errors, do one of the following:

- Deactivate automatic stubbing of standard template library functions. For more information, see No STL stubs (-no-stl-stubs).
- Define the following Polyspace preprocessing directives:

```
    _PST_STL_LIST_CONST_ITERATOR_DIFFER_ITERATOR__
```

- \_\_PST\_STL\_VECTOR\_CONST\_ITERATOR\_DIFFER\_ITERATOR\_\_
- \_\_PST\_STL\_SET\_CONST\_ITERATOR\_DIFFER\_ITERATOR\_\_
- \_\_PST\_STL\_MAP\_CONST\_ITERATOR\_DIFFER\_ITERATOR\_\_
- \_\_PST\_STL\_DEQUE\_CONST\_ITERATOR\_DIFFER\_ITERATOR\_\_

For example, for the given code, run analysis at the command line with the following flag. The flag defines the appropriate directive for the list container.

```
-D __PST_STL_LIST_CONST_ITERATOR_DIFFER_ITERATOR__
```

For more information on defining preprocessor directives, see Preprocessor definitions (-D).

# **Errors Related to GNU Compiler**

If you choose gnu for the option Compiler (-compiler), you can encounter this issue.

### Issue

The Polyspace analysis stops with a compilation error.

### Cause

You are using certain advanced compiler-specific extensions that Polyspace does not support. See "Limitations".

# Solution

For easier portability of your code, avoid using the extensions.

If you want to use the extensions and still analyze your code, wrap the unsupported extensions in a preprocessor directive. For instance:

```
#ifdef POLYSPACE
    // Supported syntax
#else
    // Unsupported syntax
#endif
```

For regular compilation, do not define the macro POLYSPACE. For Polyspace analysis, enter POLYSPACE for the option Preprocessor definitions (-D).

If the compilation error is related to assembly language code, see "Assembly Code".

# **Errors Related to Visual Compilers**

The following messages appear if the compiler is based on a Visual compiler. For more information, see Compiler (-compiler).

# **Import Folder**

When a Visual application uses #import directives, the Visual C++ compiler generates a header file with extension .tlh that contains some definitions. To avoid compilation errors during Polyspace analysis, you must specify the folder containing those files.

Original code:

#include "stdafx.h"

```
#include <comdef.h>
#import <MsXml.tlb>
MSXML::_xml_error e ;
MSXML::DOMDocument* doc ;
int _tmain(int argc, _TCHAR* argv[])
{
    return 0;
}
Error message:
"../sources/ImportDir.cpp", line 7: catastrophic error: could not
```

The Visual C++ compiler generates these files in its "build-in" folder (usually Debug or Release). In order to provide those files:

• Build your Visual C++ application.

open source file "./MsXml.tlh"
 #import <MsXml.tlb>

• Specify your build folder for the Polyspace analysis.

# pragma Pack

Using a different value with the compile flag (#pragma pack) can lead to a linking error message.

Original code:

| test1.cpp                    | type.h                     | test2.cpp                    |
|------------------------------|----------------------------|------------------------------|
| <pre>#pragma pack(4)</pre>   | struct A<br>{              | #pragma pack(2)              |
| <pre>#include "type.h"</pre> | char c ;<br>int i ;<br>} ; | <pre>#include "type.h"</pre> |

### Error message:

To continue the analysis, use the option Ignore pragma pack directives (-ignore-pragma-pack).

# C++/CLI

Polyspace does not support Microsoft C++/CLI, a set of language extensions for .NET programming.

You can get errors such as:

```
error: name must be a namespace name
| using namespace System;
Or:
error: expected a declaration
| public ref class Form1 : public System::Windows::Forms::Form
```

# **Conflicting Declarations in Different Translation Units**

### Issue

The analysis shows an error or warning similar to one of these error messages:

- Declaration of [...] is incompatible with a declaration in another translation unit ([...])
- Declaration of [...] had a different meaning during compilation of [...] ([...])

The error indicates that the same variable or function or data type is declared differently in different translation units. The conflicting declarations violate the One Definition Rule (cf. C++Standard, ISO/IEC 14882:2003, Section 3.2). When conflicting declarations occur, Polyspace does not choose a declaration and continue analysis.

Common compilation toolchains often do not store data type information during the linking process. The conflicting declarations do not cause errors with your compiler. Polyspace Bug Finder follows stricter standards for linking to detect violations of systemwide coding rules.

Common compilation toolchains often do not store data type information during the linking process. The conflicting declarations do not cause errors with your compiler. Polyspace Code Prover follows stricter standards for linking to guarantee the absence of certain run-time errors.

To identify the root cause of the error:

1 From the error message, identify the two source files with the conflicting declarations.

For instance, an error message looks like this message:

The message shows that the structure a\_struct has a conflicting declaration in file1.cpp and file2.cpp.

**2** Try to identify the conflicting declarations in the source files.

Otherwise, open the translation units containing these files. Sometimes, the translation units or preprocessed files show the conflicting declarations more clearly than the source files because the preprocessor directives, such as #include and #define statements, are replaced appropriately and the macros are expanded.

- Rerun the analysis with the flag -keep-relaunch-files so that all translation units are saved. In the user interface, enter the flag for the option Other.
  - The translation units or preprocessed files are stored in a zipped file ci.zip in a subfolder .relaunch of the results folder.
- **b** Unzip the contents of ci.zip.

The preprocessed files have the same name as the source files. For instance, the preprocessed file with file1.cpp is named file1.ci.

When you open the preprocessed files at the line numbers stated in the error message, you can spot the conflicting declarations.

## Possible Cause: Variable Declaration and Definition Mismatch

A variable declaration does not match its definition. For instance:

- The declaration and definition use different data types.
- The variable is declared as signed, but defined as unsigned.
- The declaration and definition uses different type qualifiers.
- The variable is declared as an array, but defined as a non-array variable.
- For an array variable, the declaration and definition use different array sizes.

In this example, the code shows a linking error because of a mismatch in type qualifiers. The declaration in file1.c does not use type qualifiers, but the definition in file2.c uses the volatile qualifier.

| file1.c                                            | file2.c         |
|----------------------------------------------------|-----------------|
| extern int x;                                      | volatile int x; |
| <pre>void main(void) {/* Variable x used */}</pre> |                 |

In these cases, you can typically spot the difference by looking at the source files. You do not need to see the preprocessed files.

#### Solution

Make sure that the variable declaration matches its definition.

# Possible Cause: Function Declaration and Definition Mismatch

A function declaration does not match its definition. For instance:

- The declaration and definition use different data types for arguments or return values.
- The declaration and definition use a different number of arguments.
- A variable-argument or varargs function is declared in one function, but it is called in another function without a previous declaration.

In this case, the error message states that the required prototype for the function is missing.

In this example, the code shows a linking error because of a mismatch in the return type. The declaration in file1.c has return type int, but the definition in file2.c has return type float.

| file1.c                                                          | file2.c                                                       |
|------------------------------------------------------------------|---------------------------------------------------------------|
| <pre>int input(void); void main() {   int val = input(); }</pre> | <pre>float input(void) {   float x = 1.0;   return x; }</pre> |

In these cases, you can typically find the difference by looking at the source files. You do not need to see the preprocessed files.

#### Solution

Make sure that the function declaration matches its definition.

Even if your build process allows these errors, you can have unexpected results during run time. If a function declaration and definition with conflicting prototypes exist in your code, when you call the function, the result can be unexpected.

For a variable-argument or varargs function, declare the function before you call it. If you do not want to change your source code, you can work around this linking error.

- **1** Add the function declaration in a separate file.
- 2 Only for the purposes of verification, #include this file in every source file by using the option Include (-include).

# **Possible Cause: Macro-dependent Definitions**

A variable definition is dependent on a macro being defined earlier. One source file defines the macro while another does not, causing conflicts in variable definitions.

In this example, file1.cpp and file2.cpp include a header file field.h. The header file defines a structure a\_struct that is dependent on a macro definition. Only one of the two files, file2.cpp, defines the macro DEBUG. The definition of a\_struct in the translation unit with file1.cpp differs from the definition in the unit with file2.cpp.

```
file1.cpp
                                        file2.cpp
#include "field.h"
                                        #define DEBUG
int main()
                                        #include <string.h>
                                        #include "field.h"
    a struct s;
    init a struct(&s);
                                        void init a struct(a struct* s)
    return 0;
}
                                            memset(s, 0, sizeof(*s));
                                        }
field.h:
struct a struct {
    int n:
#ifdef DEBUG
    int debug;
#endif
};
```

When you open the preprocessed files file1.ci and file2.ci, you see the conflicting declarations.

#### Solution

Avoid macro-dependent definitions. Otherwise, fix the linking errors. Make sure that the macro is either defined or undefined on all paths that contain the variable definition.

# **Possible Cause: Keyword Redefined as Macro**

A keyword is redefined as a macro, but not in all files.

In this example, bool is a keyword in file1.cpp, but it is redefined as a macro in file2.cpp.

```
file1.cpp
                                        file2.cpp
#include "bool.h"
                                        #define false 0
                                        #define true (!false)
int main()
                                        #include "bool.h"
{
    return 0;
bool.h:
template <class T>
struct a_struct {
    bool flag;
    Tt;
    a struct() {
        flag = true;
    }
};
```

#### Solution

Be consistent with your keyword usage throughout the program. Use the keyword defined in a standard library header or use your redefined version.

# **Possible Cause: Differences in Structure Packing**

A #pragma pack(n) statement changes the structure packing alignment, but not in all files. See also "#pragma Directives".

In this example, the default packing alignment is used in file1.cpp, but a #pragma pack(1) statement enforces a packing alignment of 1 byte in file2.cpp.

```
file1.cpp
int main()
{
    return 0;
}

pack.h:

struct a_struct {
    char ch;
    short sh;
};
file2.cpp

#pragma pack(1)

#include "pack.h"

#include "pack.h"
```

#### Solution

Enter the #pragma pack(n) statement in the header file so that it applies to all source files that include the header.

# **Errors from Conflicts with Polyspace Header Files**

### Issue

You see compilation errors from header files included by Polyspace.

For instance, the error message refers to one of the subfolders of matlabroot \polyspace\verifier\cxx\include.

Typically, the error message is related to a standard library function.

### Cause

If your compiler defines a standard library function or another construct and you do not provide the path to your compiler header files, Polyspace uses its own implementation of the function.

If your compiler definitions differ from the corresponding Polyspace definitions, the verification stops with an error.

# Solution

Specify the folder containing your compiler header files.

- In the user interface, add the folder to your project.
  - For more information, see "Add Source Files for Analysis in Polyspace User Interface" on page 3-2.
- At the command line, use the flag -I with the polyspace-code-prover-nodesktop command.

For more information, see - I.

For compilation with GNU C on UNIX-based platforms, use /usr/include. On embedded compilers, the header files are typically in a subfolder of the compiler installation folder. Examples of include folders are given for some compilers.

Wind River Diab: For instance, /apps/WindRiver/Diab/5.9.4/diab/5.9.4.8/include/.

- IAR Embedded Workbench: For instance, C:\Program Files\IAR Systems \Embedded Workbench 7.5\arm\inc.
- Microsoft Visual Studio: For instance, C:\Program Files\Microsoft Visual Studio 14.0\VC\include.

Consult your compiler documentation for the path to your compiler header files. Alternatively, see "Provide Standard Library Headers for Polyspace Analysis" on page 11-6.

# C++ Standard Template Library Stubbing Errors

### Issue

The analysis stops with an error message that refers to class templates such as map and vector from the Standard Template Library.

Often, the error message states that either an operator cannot be found or more than one operator matches the given operands.

### Cause

Polyspace software provides an efficient implementation of all class templates from the Standard Template Library (STL). If your source code redeclares the templates, the analysis can stop with an error message.

### Solution

To use your own implementations of templates from the Standard Template Library:

- Disable the Polyspace implementations using the option No STL stubs (-no-stl-stubs).
- 2 Add the folders containing your implementations to the verification.
  - In the user interface, add the folder to your project.
    - For more information, see "Add Source Files for Analysis in Polyspace User Interface" on page 3-2.
  - At the command line, use the flag -I with the polyspace-code-provernodesktop command.

For more information, see -I.

**Note** Using your own template definitions can cause other compilation and linking errors.

## **Lib C Stubbing Errors**

### **Extern C Functions**

Some functions may be declared inside an extern "C"  $\{$   $\}$  block in some files, but not in others. In this case, the linkage is different which causes a link error, because it is forbidden by the ANSI standard.

```
Original code:
extern "C" {
    void* memcpy(void*, void*, int);
class Copy
public:
    Copy() {};
    static void* make(char*, char*, int);
void* Copy::make(char* dest, char* src, int size)
    return memcpy(dest, src, size);
}
Error message:
Pre-linking C++ sources ...
<results dir>/test.cpp, line 2: error: declaration of function "memcpy"
is incompatible with a declaration in another translation unit
(parameters do not match)
           the other declaration is at line 4096 of " polyspace stdstubs.c"
    void* memcpy(void*, void*, int);
          detected during compilation of secondary translation unit "test.cpp"
```

The function memcpy is declared as an external "C" function and as a C++ function. It causes a link problem. Indeed, function management behavior differs whether it relates to a C or a C++ function.

When such error happens, the solution is to homogenize declarations, i.e. add extern "C" { } around previous listed C functions.

Another solution consists in using the permissive option -no-extern-C. It removes all extern "C" declarations.

# Functional Limitations on Some Stubbed Standard ANSI Functions

- signal.h is stubbed with functional limitations: signal and raise functions do not follow the associated functional model. Even if the function raise is called, the stored function pointer associated to the signal number is not called.
- No jump is performed even if the setjmp and longjmp functions are called.
- errno.h is partially stubbed. Some math functions do not set errno, but instead, generate a red error when a range or domain error occurs with **ASRT** checks.

You can also use the compile option POLYSPACE\_STRICT\_ANSI\_STANDARD\_STUBS (-D flag). This option only deactivates extensions to ANSI C standard libC, including the functions bzero, bcopy, bcmp, chdir, chown, close, fchown, fork, fsync, getlogin, getuid, geteuid, getgid, lchown, link, pipe, read, pread, resolvepath, setuid, setegid, seteuid, setgid, sleep, sync, symlink, ttyname, unlink, vfork, write, pwrite, open, creat, sigsetjmp, \_\_sigsetjmp, and siglongjmpare.

## **Errors from Assertion or Memory Allocation Functions**

### Issue

Polyspace uses its own implementation of standard library functions for more efficient analysis. If you redefine a standard library function and provide the function body to Polyspace, the analysis uses your definition.

However, for certain standard library functions, Polyspace continues to use its own implementations, even if you redefine the function and provide the function body. The functions include assert and memory allocation functions such as malloc, calloc and alloca.

You see a warning message like the following:

Body of routine "malloc" was discarded.

### Cause

These functions have special meaning for the Polyspace analysis, so you are not allowed to redefine them. For instance:

- The Polyspace implementation of the malloc function allows the software to check if memory allocated using malloc is freed later.
- The Polyspace implementation of assert is used internally to enhance analysis.

## **Solution**

Unless you particularly want your own redefinitions to be used, ignore the warning. The analysis results are based on Polyspace implementations of the standard library function, which follow the original function specifications.

If you want your own redefinitions to be used and you are sure that your redefined function behaves the same as the original function, rename the functions. You can rename the function only for the purposes of analysis using the option Preprocessor definitions (-D). For instance, to rename a function malloc to my\_malloc, use malloc=my malloc for the option argument.

## **Eclipse Java Version Incompatible with Polyspace Plug-in**

### In this section...

"Issue" on page 23-84

"Cause" on page 23-84

"Solution" on page 23-84

### Issue

After installing the Polyspace plug-in for Eclipse, when you open the Eclipse or Eclipse-based IDE, you see this error message:

Java 7 required, but the current java version is 1.6. You must install Java 7 before using Polyspace plug in.

You see this message even if you install Java 7 or higher.

### Cause

Despite installing Java 7 or higher, the Eclipse or Eclipse-based IDE still uses an older version.

## **Solution**

Make sure that the Eclipse or Eclipse-based IDE uses the compatible Java version.

Open the executable\_name.ini file that occurs in the root of your Eclipse installation folder.

If you are running Eclipse, the file is eclipse.ini.

2 In the file, just before the line -vmargs, enter:

```
-vm
java_install\bin\javaw.exe
```

Here, <code>java\_install</code> is the Java installation folder.

For instance, your product installation comes with the required Java version for certain platforms. You can force the Eclipse or Eclipse-based IDE to use this version. In your .ini file, enter the following just before the line -vmargs:

-vm
matlabroot\sys\java\jre\arch\jre\bin\javaw.exe

Here, *matlabroot* is your product installation folder, for instance, C:\MATLAB \R2015b\ and *arch* is win32 or win64 depending on the product platform.

## **Reasons for Unchecked Code**

### Issue

After verification, you see in the **Code covered by verification** graphs that a significant portion of your code has not been checked for run-time errors.

For instance, in the following graph, the **Dashboard** pane shows that as much as 75% of your functions have not been checked for run-time errors. (In the functions that were checked, only 7% of operations have not been checked.)

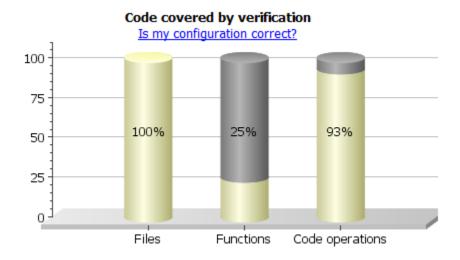

The unchecked code percentage in the **Code covered by verification** graph covers:

 Functions and operations that are not checked because they are proven to be unreachable.

They appear gray on the **Source** pane.

```
} else {
     *current_data = 200;
}
```

 Functions and operations that are not proven unreachable but not checked for some other reason.

They appear black on the **Source** pane.

```
static void proc2(void)
{
    static int SHR3 = 0;

SHR4.B = 22;
    SHR3 = SHR3 + 1 + SHR4.B + SHR5;
}
```

## **Possible Cause: Compilation Errors**

If some files fail to compile, the Polyspace analysis continues with the remaining files. However, the analysis does not check the uncompiled files for run-time errors.

To see if some files did not compile, check the **Output Summary** or **Dashboard** pane. To make sure that all files compile before analysis, use the option Stop analysis if a file does not compile (-stop-if-compile-error).

#### Solution

Fix the compilation errors and rerun the analysis.

For more information on:

- How the Polyspace compilation works, see "Troubleshoot Compilation and Linking Errors" on page 23-7.
- Specific compilation errors, see the Compilation and Linking section of "Troubleshooting in Polyspace Code Prover".

## **Possible Cause: Early Red or Gray Check**

You have a red or gray check towards the beginning of the function call hierarchy. Red or grey checks can lead to subsequent unchecked code.

- Red check: The verification does not check subsequent operations in the block of code containing the red check.
- Gray check: Gray checks indicate unreachable code. The verification does not check operations in unreachable code for run-time errors.

If you call functions from the unchecked block of code, the verification does not check those functions either. If you have a red or gray check towards the beginning of the call hierarchy, functions further on in the hierarchy might not be checked. You end up with a significant amount of unchecked code.

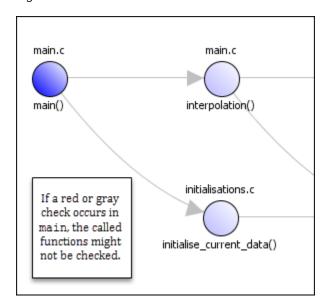

For instance, in the following code, only 1 out of 4 functions are checked and the **Procedure** graph shows 25%. The functions func\_called\_from\_unreachable\_1, func\_called\_from\_unreachable\_2 and func\_called\_after\_red are not checked. Only main is checked.

```
void func_called_from_unreachable_1(void) {
}

void func_called_from_unreachable_2(void) {
}

void func_called_after_red(void) {
}
```

```
int glob var;
void main(void) {
     int loc var;
     double res;
     glob var=0;
     glob var++;
     if (glob var!=1) {
           func called from unreachable 1();
           func_called_from_unreachable_2();
     }
     res=0;
     /* Division by zero occurs in for loop */
     for(loc var=-10;loc var<10;loc var++) {</pre>
               res += 1/loc var;
     }
     func called after red();
}
```

#### Solution

See if the main function or another Tasks function has red or gray checks. See if you call most of your functions from the subsequent unchecked code.

To navigate from the main down the function call hierarchy and identify where the unchecked code begins, use the navigation features on the **Call Hierarchy** pane. If you do not see the pane by default, select **Window** > **Show/Hide View** > **Call Hierarchy**. For more information, see "Call Hierarchy" on page 17-44.

Alternatively, you can consider an arbitrary unchecked function and investigate why it is not checked. See if the same reasoning applies for many functions. To detect if a function is not called at all from an entry point or called from unreachable code, use the option Detect uncalled functions (-uncalled-function-checks).

Review the red or gray checks and fix them.

## **Possible Cause: Incorrect Options**

You did not specify the necessary analysis options. When incorrectly specified, the following options can cause unchecked code:

 Multitasking options: If you are verifying multitasking code, through these options, you specify your entry point functions.

Possible errors in specification include:

- You expected automatic concurrency detection to detect your thread creation, but you use thread creation primitives that are not yet supported for automatic detection.
- With manual multitasking setup, you did not specify all your entry points.
- Main generation options: Through these options, you generate a main function if it does not exist in your code. When verifying modules or libraries, you use these options.

You did not specify all the functions that the generated main must call.

• Inputs and stubbing options: Through these options, you constrain variable ranges from outside your code or force stubbing of functions.

Possible errors in specification include:

- You specified variable ranges that are too narrow causing otherwise reachable code to become unreachable.
- You stubbed some functions unintentionally.
- "Macros": Through these options, you define or undefine preprocessor macros.

You might have to explicitly define a macro that your compiler considers implicitly as defined.

#### Solution

Check your options in the preceding order. If your specifications are incorrect, fix them.

## Source Files or Functions Not Displayed in Results List

### In this section...

"Issue" on page 23-91

"Possible Cause: Files Not Verified" on page 23-91 "Possible Cause: Filters Applied" on page 23-93

### Issue

On the **Results List** pane, when you select **File** from the (Grouping) list, you do not see:

- · Some of your source files.
- Some functions in your source files.

### **Possible Cause: Files Not Verified**

If a source file or function does not contain a result such as a check or coding rule violation, the **Results List** pane does not display the file or function. If none of the operations in a source file or function contain a check, it indicates that Polyspace did not verify that source file or function.

To check if all files and functions were verified, see the **Code covered by verification** graph on the **Dashboard** pane. For more information, see "Dashboard" on page 17-21.

### Solution

Polyspace does not verify a source file or function when one of the following situations occur.

| Situation                                                                                                    | Fix                                                                                                    |
|----------------------------------------------------------------------------------------------------|----------------------------------------------------------------------------------------------------|
| The file or function does not contain an operation on which a check is required.                                                                                                    | No fix required.                                                                                                    |
| For instance, a function contains calls to other functions only. If none of the called functions contains an error that lead to a Non-terminating call error in the calling function, the calling function does not contain a check.                                                                                                    |                                                                                                    |
| All functions in the source file are not called, are called from unreachable code or are called following red checks.  Polyspace does not verify the code that follows a red check and occurs in the same scope as the check. Therefore, it considers that the functions are not called and does not verify the file containing the functions. | If you choose to detect uncalled functions, the verification places a gray check on those functions. The functions and the source file containing the functions then appear on the <b>Results List</b> pane. For more information, see Detect uncalled functions (-uncalled-function-checks). |
| Your code is intended for multitasking and you do not specify all your entry points. If all functions in a file are called from an entry point function that you did not specify, Polyspace does not verify the file.                                                                                                    | See if you specified all entry points. For more information on how to specify entry points, see Tasks (-entry-points). For a workflow on verifying multitasking code, see "Configuring Polyspace Multitasking Analysis Manually" on page 13-14.                                               |

| Situation                                                                                                    | Fix                                                                                                    |
|----------------------------------------------------------------------------------------------------|----------------------------------------------------------------------------------------------------|
| If your source files do not contain a main function, Polyspace generates a main function. The generated main calls the functions that you specify using certain analysis options.  If your analysis options are such that the generated main does not call all the functions in a source file, Polyspace does not verify the source file. | See if you have to change the main generation options associated with your verification.  For more information on the options, see:  • Initialization functions (-functions-called-before-main)  • Functions to call (-main-generator-calls)  • Class (-class-analyzer)  • Functions to call within the specified classes (-class-analyzer-calls). |

## **Possible Cause: Filters Applied**

If you rerun verification on a project module, filters from the last run are applied to the current run. Because of the persistent filters, some of the files can be hidden from display.

To check if some filters are applied, see the **Results List** pane header. The header shows the number of results filtered from the display. If you place your cursor on this number, you can see the applied filters.

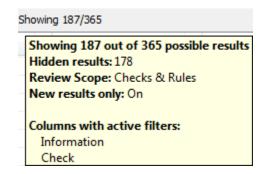

For instance, in the image, you can see that the following filters have been applied:

• The Checks & Rules filter to suppress code metrics and global variables.

- The \*\*New filter to suppress results found in a previous verification.
- Filters on the **Information** and **Check** columns.

### Solution

Clear the filters and see if your file or function reappears on the **Results List** pane. For more information, see "Filter and Group Results" on page 20-2.

## **Coding Rule Violations Not Displayed**

### Issue

You expect a coding rule violation on a line of code but the Polyspace analysis does not show the violation.

### Possible Cause: Rule Checker Not Enabled

You might be looking for a reduced subset of coding rules.

For instance, if you check for MISRA C: 2012 rules, by default, the analysis looks for the mandatory-required subset only.

#### Solution

Check the coding rules options that you use. See:

- Check MISRA C:2004 (-misra2)
- Check MISRA C:2012 (-misra3)
- Check MISRA C++ rules (-misra-cpp)
- Check JSF C++ rules (-jsf-coding-rules)

## Possible Cause: Rule Violations in Header Files

All coding rule violations in the file might be suppressed.

For instance, by default, coding rule violations are suppressed from header files that are not in the same location as the source files.

### Solution

Check the files where you suppress coding rule violations. See Do not generate results for (-do-not-generate-results-for).

## Possible Cause: Rule Violations in Macros

The rule violation occurs in a macro expansion. To save you from reviewing the same violation multiple times, the violation is shown on the macro definition instead of the

macro usage. If the definition occurs in a header file, it might be suppressed from the results.

On the **Source** pane, you can tell if a line contains a macro expansion. Look for the  $\overline{\mathbb{M}}$  icon.

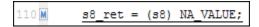

### **Solution**

Find the macro definition and see if it occurs in a header file. Determine if you are suppressing coding rule violations from header files. See Do not generate results for (-do-not-generate-results-for).

## **Possible Cause: Compilation Errors**

If any source files in the analysis do not compile, coding rules checking will be incomplete. The coding rules checker results:

- · May not contain full results for files that did not compile
- May not contain full results for the files that did compile as some rules are checked only after compilation is complete

Check for compilation errors. See "View Error Information When Analysis Stops" on page 23-3.

**Note** When you enable the Compilation Assistant *and* coding rules checking, the software does not report coding rule violations if there are compilation errors.

## **Incorrect Behavior of Standard Library Math Functions**

### Issue

In your verification results, a standard library math function does not behave as expected.

For instance, the statement assert(isinf(x)) does not constrain the value of x to positive or negative infinity in subsequent statements.

### Cause

If Polyspace cannot find the math function definitions, the verification uses Polyspace implementations of the standard library math functions.

In some cases, the Polyspace implementation of the function might not match the function specification. Note that in such cases, the Polyspace implementation overapproximates the function behavior. For instance, following the statement assert(isinf(x)), the range of values of x include positive and negative infinity. Therefore, such behavior does not lead to green checks for operations that can cause run-time errors.

## **Solution**

Explicitly provide the path to your compiler's native header files so that the verification uses your compiler's implementations of the functions. For instance, some compilers implement functions such as isinf as macros in their header files.

- If you are running verification from the command line, use the option -I.
- If you are running verification from the user interface, see "Add Source Files for Analysis in Polyspace User Interface" on page 3-2.

If you use a cross compiler and create a Polyspace project from your build system, the project uses the header files provided by your compiler.

## **Insufficient Memory During Report Generation**

## Message

```
Exporting views...
Initializing...
Polyspace Report Generator
Generating Report
.....
    Converting report
Opening log file: C:\Users\auser\AppData\Local\Temp\java.log.7512
Document conversion failed
.....
Java exception occurred:
java.lang.OutOfMemoryError: Java heap space
```

### **Possible Cause**

During generation of very large reports, the software can sometimes indicate that there is insufficient memory.

### **Solution**

If this error occurs, try increasing the Java heap size. The default heap size in a 64-bit architecture is 1024 MB.

To increase the size:

- Navigate to matlabroot\polyspace\bin\architecture. Where:
  - matlab is the installation folder.
  - architecture is your computer architecture, for instance, win32, win64, etc.
- 2 Change the default heap size that is specified in the file, java.opts. For example, to increase the heap size to 2 GB, replace 1024m with 2048m.
- If you do not have write permission for the file, copy the file to another location. After you have made your changes, copy the file back to matlabroot\polyspace\bin \architecture\.

## **Errors with Temporary Files**

Polyspace produces some temporary files during analysis. The following issues are related to storage of temporary files.

## **No Access Rights**

When running verification, you get an error message that Polyspace could not create a folder for writing temporary files. For instance, the error message can be as follows:

Unable to create folder "C:\Temp\Polyspace\foldername

#### Cause

Polyspace produces some temporary files during analysis. If you do not have write permissions for the folder used to store the files, you can encounter the error.

#### Solution

There are two possible solutions to this error:

- Change the permissions of your temporary folder so you have full read and write privileges.
  - To learn how Polyspace determines the temporary folder location, see "Storage of Temporary Files" on page 3-15.
- Use the option -tmp-dir-in-results-dir. Instead of the standard temporary folder, Polyspace uses a subfolder of the results folder.

## No Space Left on Device

When running verification, you get an error message that there is no space on a device.

#### Cause

If you do not have sufficient space on for the folder used to store the files, you can encounter the error.

#### Solution

There are two possible solutions to this error:

- Change the temporary folder to a drive that has enough disk space.
  - To learn how Polyspace determines the temporary folder location, see "Storage of Temporary Files" on page 3-15.
- Use the option -tmp-dir-in-results-dir. Instead of the standard temporary folder, Polyspace uses a subfolder of the results folder.

## **Cannot Open Temporary File**

When running verification, you get an error message that Polyspace could not open a temporary file.

#### Cause

You defined the path for storing temporary files by using the environment variable RTE\_TMP\_DIR. You either used a relative path for the temporary folder, the folder does not exist or you do not have access rights to the folder.

#### Solution

There are two possible solutions to this error:

- Instead of defining a temporary folder specific to Polyspace through RTE\_TMP\_DIR, use a standard temporary folder.
  - To learn how Polyspace determines the temporary folder location, see "Storage of Temporary Files" on page 3-15.
- If you continue to use RTE\_TMP\_DIR, make sure you specify an absolute path to an existing folder and you have access rights to the folder.

## **Error from Special Characters**

### Issue

Your file or folder names contain extended ASCII characters, such as accented letters or Kanji characters. You face file access errors during analysis. Error messages you might see include:

- No source files to analyze
- Control character not valid
- Cannot create directory Folder\_Name

### Cause

Polyspace does not fully support these characters. If you use extended ASCII in your file or folder names, your Polyspace analysis may fail due to file access errors.

### Workaround

Change the unsupported ASCII characters to standard US-ASCII characters.

## **Error from Disk Defragmentation and Antivirus Software**

### Issue

The analysis stops with an error message like the following:

```
Some stats on aliases use:
                              22968
  Number of alias writes:
 Number of must-alias writes: 3090
 Number of alias reads:
 Number of invisibles:
                              949
Stats about alias writes:
  biggest sets of alias writes: fool:a (733), foo2:x (728), fool:b (728)
  procedures that write the biggest sets of aliases: fool (2679), foo2 (2266),
                                                            foo3 (1288)
**** C to intermediate language translation - 17 (P PT) took 44real, 44u + 0s (1.4gc)
exception SysErr(OS.SysErr(name="Directory not empty", syserror=notempty)) raised.
unhandled exception: SysErr: No such file or directory [noent]
--- Verifier has encountered an internal error.
--- Please contact your technical support.
```

### **Possible Cause**

A disk defragmentation tool or antivirus software is running on your machine.

## **Solution**

Try:

- Stopping the disk defragmentation tool.
- Deactivating the antivirus software. Or, configuring exception rules for the antivirus software to allow Polyspace to run without a failure.

**Note** Even if the analysis does not fail, the antivirus software can reduce the speed of your analysis. This reduction occurs because the software checks the temporary analysis files. Configure the antivirus software to exclude your temporary folder, for example, C: \Temp, from the checking process.

## **License Error -4,0**

### Issue

When you try to run Polyspace, you get this error message:

License Error -4,0

### Cause

You can open multiple instances of Polyspace, but you can only run one code analysis at a time.

If you try to run Polyspace processes from multiple windows, you will get a License Error -4.0 error.

### **Solution**

Only run one analysis at a time, including any command-line or plugin analyses.

Glossary

**Atomic** In computer programming, atomic describes a unitary

action or object that is essentially indivisible,

unchangeable, whole, and irreducible.

**Atomicity** In a transaction involving two or more discrete pieces of

information, either all of the pieces are committed or no

pieces are committed.

**Batch mode** Execution of verification from the command line, rather

than via the launcher Graphical User Interface.

**Category** One of four types of orange check: *potential bug*,

inconclusive check, data set issue and basic imprecision.

**Certain error** See "red check."

**Check** A test performed during a verification and subsequently

colored red, orange, green or gray in the viewer.

**Code verification** The Polyspace process through which code is tested to

reveal definite and potential runtime errors and a set of

results is generated for review.

**Dead Code** Code which is inaccessible at execution time under all

circumstances due to the logic of the software executed

prior to it.

**Development Process** The process used within a company to progress through

the software development lifecycle.

**Green check** Code has been proven to be free of runtime errors.

**Gray check** Unreachable code; dead code.

**Imprecision** Approximations are made during a verification, so data

values possible at execution time are represented by

supersets including those values.

mcpu Micro Controller/Processor Unit

**Orange check** A warning that represents a possible error which may be

revealed upon further investigation.

**Polyspace Approach** The manner of using verification to achieve a particular

goal, with reference to a collection of techniques and

guiding principles.

**Precision** An verification which includes few inconclusive orange

checks is said to be precise

**Progress text** Output during verification to indicate what proportion of

the verification has been completed. Could be considered

as a "textual progress bar".

**Red check** Code has been proven to contain definite runtime errors

(every execution will result in an error).

**Review** Inspection of the results produced by Polyspace

verification.

**Scaling option** Option applied when an application submitted for

verification proves to be bigger or more complex than is

practical.

**Selectivity** The ratio (green checks + gray checks + red checks) /

(total amount of checks)

**Unreachable code** Dead code.

**Verification** The Polyspace process through which code is tested to

reveal definite and potential runtime errors and a set of

results is generated for review.